Załącznik nr 1 do Uchwały Nr 3325/2020 Zarz ądu Województwa Opolskiego z dnia 7 września 2020 r.

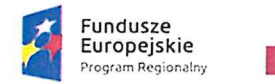

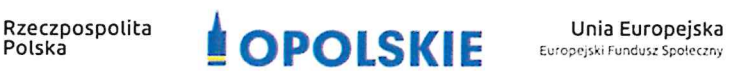

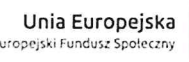

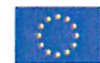

# Pozakonkursowa procedura wyboru projektu nr RPOP.09.04.00-IZ.00-16-001/20

w ramach Działania 9.4 *Wsparcie kształcenia ustawicznego w ramach Europejskiego Budżetu Obywatelskiego,* Osi IX *Wysoka jakość edukacji* RPO WO 2014-2020, Nabór I

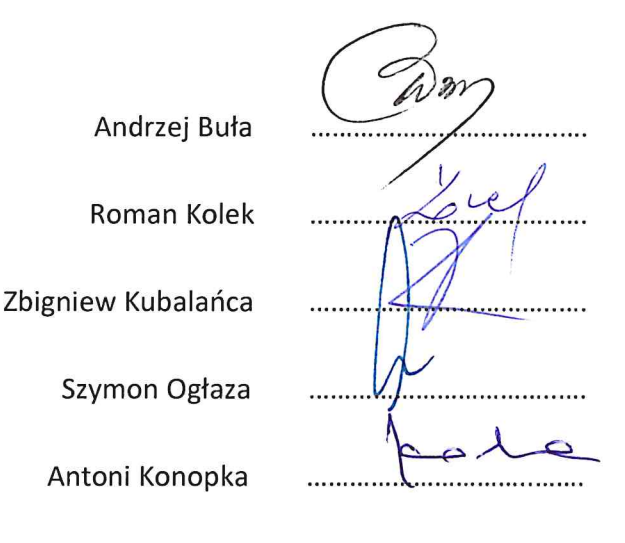

### Wersja nr 1

**Dokument przyjęty przez Zarząd Województwa Opolskiego Uchwałą nr2#?i?./2020 z /?.7 września 2020 r.** Stanowiący załącznik nr 1 do niniejszej uchwały **laterali z zawych załącznik nr 1 do niniejszej uchwały** *lega Dyrektora Departamenty* 

**Opole, wrzesień 2020 r.** *COPOLER COPOLER EXPLOSE FOR A ZETOnasz Hanzel* 

# **Spis treści**

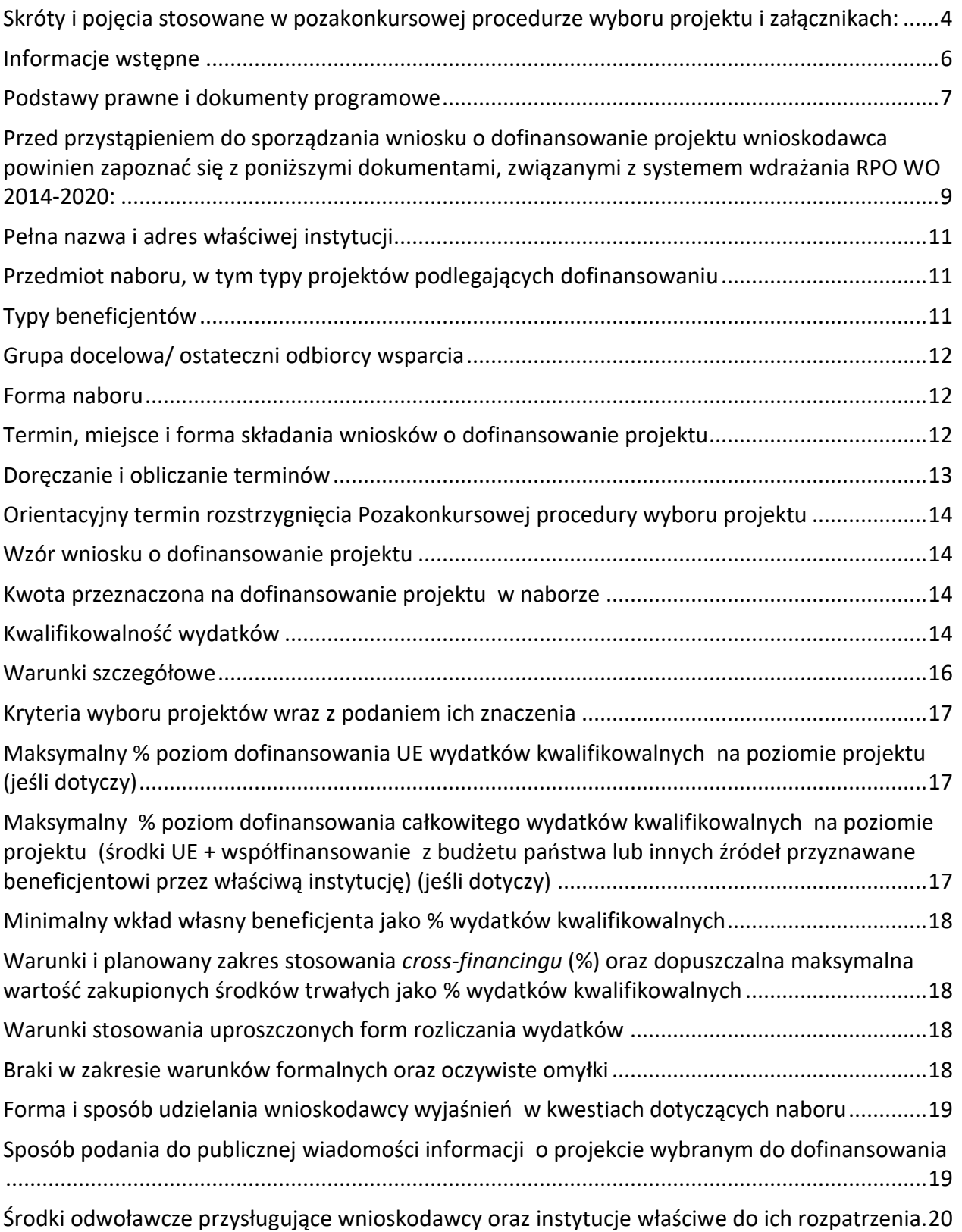

<span id="page-2-0"></span>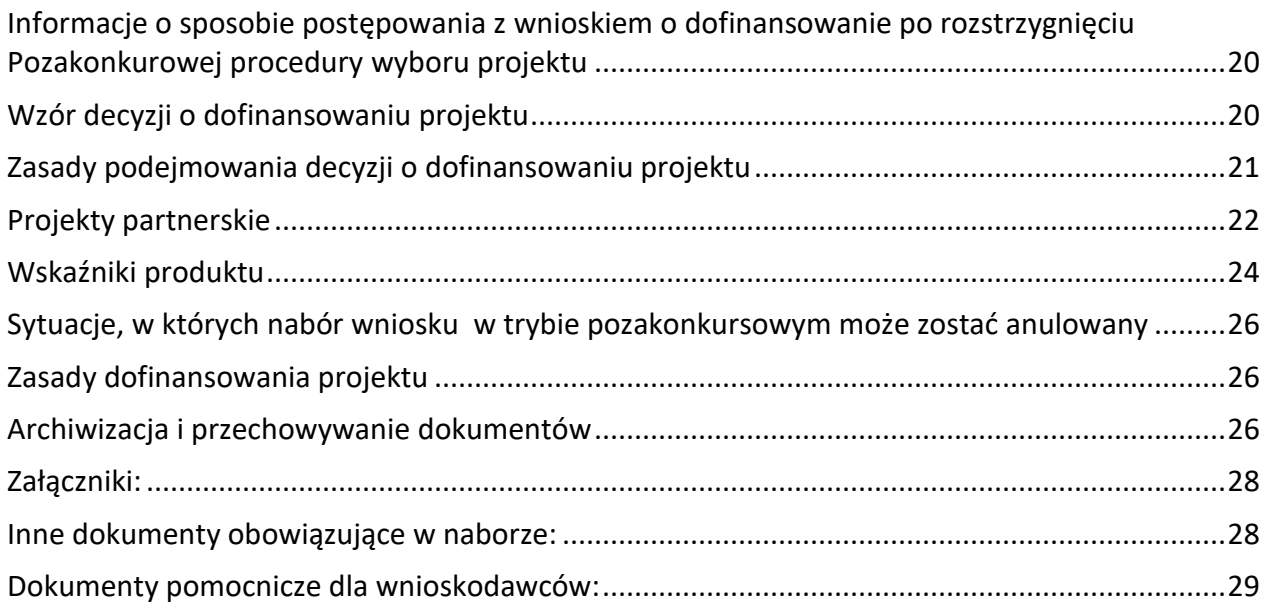

# **Skróty i pojęcia stosowane w pozakonkursowej procedurze wyboru projektu i załącznikach:**

**Beneficjent** - Należy przez to rozumieć podmiot, o którym mowa w art. 2 pkt 10 lub art. 63 rozporządzenia ogólnego

**EFS -** Europejski Fundusz Społeczny

**IZ RPO WO 2014-2020/IZ -** Instytucja Zarządzająca Regionalnym Programem Operacyjnym Województwa Opolskiego na lata 2014-2020 tj. Zarząd Województwa Opolskiego

**KE -** Komisja Europejska

**KM RPO WO 2014-2020 -** Komitet Monitorujący Regionalny Program Operacyjny Województwa Opolskiego na lata 2014-2020

**MFiPR -** Ministerstwo Funduszy i Polityki Regionalnej

**PZP -** Prawo Zamówień Publicznych

**Rozporządzenie ogólne -** Rozporządzenie Parlamentu Europejskiego i Rady (UE) nr 1303/2013 z 17 grudnia 2013 r. ustanawiające wspólne przepisy dotyczące Europejskiego Funduszu Rozwoju Regionalnego, Europejskiego Funduszu Społecznego, Funduszu Spójności, Europejskiego Funduszu Rolnego na rzecz Rozwoju Obszarów Wiejskich oraz Europejskiego Funduszu Morskiego i Rybackiego oraz ustanawiające przepisy ogólne dotyczące Europejskiego Funduszu Rozwoju Regionalnego, Europejskiego Funduszu Społecznego, Funduszu Spójności i Europejskiego Funduszu Morskiego i Rybackiego oraz uchylające rozporządzenie Rady (WE) nr 1083/2006 (Dz. Urz. UE, L 347/320 z 20 grudnia 2013 r. z późn. zm.)

**RPO WO 2014-2020/Program -** Regionalny Program Operacyjny Województwa Opolskiego na lata 2014-2020 przyjęty Decyzją wykonawczą Komisji Europejskiej z dnia 20 lutego 2020 r. zmieniającą decyzję wykonawczą C(2014) 10195 zatwierdzającą niektóre elementy programu operacyjnego "Regionalny Program Operacyjny Województwa Opolskiego na lata 2014-2020" do wsparcia z Europejskiego Funduszu Rozwoju Regionalnego i Europejskiego Funduszu Społecznego w ramach celu "Inwestycje na rzecz wzrostu i zatrudnienia" dla regionu opolskiego w Polsce CCI2014PL16M2OP008

**LSI 2014-2020 -** Lokalny System Informatyczny na lata 2014-2020

**SYZYF RPO WO 2014-2020 -** System Zarządzania Funduszami Regionalnego Programu Operacyjnego Województwa Opolskiego na lata 2014-2020 – pełni funkcję LSI 2014-2020 **SZOOP -** Szczegółowy Opis Osi Priorytetowych Regionalnego Programu Operacyjnego Województwa Opolskiego na lata 2014-2020 Zakres: Europejski Fundusz Społeczny, wersja nr 41 **UE -** Unia Europejska

**Umowa Partnerstwa -** Programowanie perspektywy finansowej 2014-2020 - Umowa Partnerstwa, dokument przyjęty przez Komisję Europejską 23 października 2017 r. **Ustawa wdrożeniowa -** Ustawa z 11 lipca 2014 r. o zasadach realizacji programów w zakresie polityki spójności finansowanych w perspektywie finansowej 2014-2020

**Ustawa funduszowa** – Ustawa z dnia 3 kwietnia 2020 r. o szczególnych rozwiązaniach wspierających realizację programów operacyjnych w związku z wystąpieniem COVID-19 w 2020 r.

**WE -** Wspólnota Europejska

Wniosek o dofinansowanie projektu - Zgodnie z "Wytycznymi w zakresie trybów wyboru projektów na lata 2014-2020", dokument, w którym zawarte są informacje na temat wnioskodawcy oraz opis projektu lub przedstawione w innej formie informacje na temat projektu i wnioskodawcy, na podstawie których dokonuje się oceny spełnienia przez ten projekt kryteriów wyboru projektów

**Wnioskodawca** - Zgodnie z ustawą wdrożeniową należy przez to rozumieć podmiot, który złożył wniosek o dofinansowanie projektu

<span id="page-4-0"></span>**ZWO -** Zarząd Województwa Opolskiego

# **Informacje wstępne**

- 1. Celem Pozakonkursowej procedury wyboru projektu jest dostarczenie wnioskodawcy informacji przydatnych na etapie przygotowywania wniosku o dofinansowanie, złożenia do oceny w ramach naboru ogłoszonego przez IZ RPO WO 2014-2020, a następnie realizacji projektu.
- 2. IZ zastrzega sobie prawo do wprowadzania zmian w niniejszej Pozakonkursowej procedurze wyboru projektu w trakcie trwania procedury. W sytuacji, gdy zaistnieje potrzeba wprowadzenia do Pozakonkursowej procedury wyboru projektu zmiany (innej niż dotyczącej wydłużenia terminu naboru), gdy nabór się już rozpoczął i jednocześnie został złożony wniosek o dofinansowanie, wnioskodawca ma możliwość wycofania złożonego wniosku, jego poprawy oraz ponownego złożenia.
- 3. W przypadku zmiany Pozakonkursowej procedury wyboru projektu, IZ zamieszcza w każdym miejscu, w którym podała do publicznej wiadomości Pozakonkursową procedurę wyboru projektu, informację o jej zmianie, aktualną treść Pozakonkursowej procedury wyboru, uzasadnienie oraz termin, od którego zmiana obowiązuje. W związku z tym zaleca się, by wnioskodawca na bieżąco zapoznawał się z informacjami zamieszczanymi na stronie internetowej: [Regionalnego Programu Operacyjnego](http://www.rpo.opolskie.pl/)  [Województwa Opolskiego](http://www.rpo.opolskie.pl/) oraz na [portalu Funduszy Europejskich.](http://www.funduszeeuropejskie.gov.pl/) IZ niezwłocznie poinformuje wnioskodawcę o zmianie Pozakonkursowej procedury wyboru.
- <span id="page-5-0"></span>4. IZ zastrzega sobie prawo do możliwości wydłużenia terminu naboru, co może nastąpić jedynie z bardzo ważnych i szczególnie uzasadnionych powodów niezależnych od IZ, po akceptacji zmiany Pozakonkursowej procedury wyboru projektu przez ZWO.

## **Podstawy prawne i dokumenty programowe**

- Rozporządzenie Parlamentu Europejskiego i Rady (UE) nr 1303/2013 z dnia 17 grudnia 2013 r. ustanawiające wspólne przepisy dotyczące Europejskiego Funduszu Rozwoju Regionalnego, Europejskiego Funduszu Społecznego, Funduszu Spójności, Europejskiego Funduszu Rolnego na rzecz Rozwoju Obszarów Wiejskich oraz Europejskiego Funduszu Morskiego i Rybackiego oraz ustanawiające przepisy ogólne dotyczące Europejskiego Funduszu Rozwoju Regionalnego, Europejskiego Funduszu Społecznego, Funduszu Spójności i Europejskiego Funduszu Morskiego i Rybackiego oraz uchylające rozporządzenie Rady (WE) nr 1083/2006 (Dz. Urz. UE, L 347/320 z 20 grudnia 2013 r. ze zm.) – zwane dalej "rozporządzeniem ogólnym".
- Rozporządzenie (Parlamentu Europejskiego i Rady (UE) nr 1304/2013 z dnia 17 grudnia 2013 r. w sprawie Europejskiego Funduszu Społecznego i uchylające rozporządzenie Rady (WE) nr 1081/2006 (Dz. Urz. UE, L 347/470 z 20 grudnia 2013 r.).
- Ustawa z dnia 11 lipca 2014 r. o zasadach realizacji programów w zakresie polityki spójności finansowanych w perspektywie finansowej 2014-2020 (Dz.U. 2020 poz. 818) – zwana dalej "ustawą wdrożeniową".
- Ustawa z dnia 29 stycznia 2004 r. Prawo Zamówień Publicznych (Dz.U. 2019 poz. 1843 ze zm.).
- Ustawa z dnia 27 sierpnia 2009 r. o finansach publicznych [\(Dz.U. 2019 poz. 869](http://prawo.sejm.gov.pl/isap.nsf/DocDetails.xsp?id=WDU20190000869) ze zm.).
- Ustawie z dnia 7 września 1991 r. o systemie oświaty ([Dz.U. 2020, poz. 13](http://isap.sejm.gov.pl/DetailsServlet?id=WDU20150002156&min=1)27).
- Ustawa z dnia 24 kwietnia 2003 r. o działalności pożytku publicznego i o wolontariacie (Dz.U. 2020 poz. 1057).
- Ustawa z dnia 3 kwietnia 2020 r. o szczególnych rozwiązaniach wspierających realizację programów operacyjnych w związku z wystąpieniem COVID-19 w 2020 r. (Dz. U. z 2020 r. poz. 694).
- Rozporządzeniem Ministra Edukacji Narodowej z dnia 11 stycznia 2012 r. w sprawie kształcenia ustawicznego w formach pozaszkolnych (Dz.U. 2014 poz. 622 ze zm.).
- Rozporządzenie Parlamentu Europejskiego i Rady (UE) 2016/679 z dnia 27 kwietnia 2016r. w sprawie ochrony osób fizycznych w związku z przetwarzaniem danych osobowych i w sprawie swobodnego przepływu takich danych oraz uchylenia dyrektywy 95/46/WE (ogólne rozporządzenie o ochronie danych) (Dz. U. UE. L. z 2016 r. Nr 119, str. 1 ze zm.).
- Rozporządzenie Ministra Finansów z dnia 18 stycznia 2018 r. w sprawie rejestru podmiotów wykluczonych z możliwości otrzymania środków przeznaczonych na realizację programów finansowanych z udziałem środków europejskich (Dz.U. 2019 poz. 1279).

 Rozporządzenie Ministra Rozwoju i Finansów z dnia 7 grudnia 2017 r. w sprawie zaliczek w ramach programów finansowanych z udziałem środków europejskich (Dz.U. 2017 poz. 2367).

# <span id="page-8-0"></span>**Przed przystąpieniem do sporządzania wniosku o dofinansowanie projektu wnioskodawca powinien zapoznać się z poniższymi dokumentami, związanymi z systemem wdrażania RPO WO 2014-2020:**

- 1. Regionalny Program Operacyjny Województwa Opolskiego na lata 2014-2020.
- 2. Szczegółowy Opis Osi Priorytetowych Regionalnego Programu Operacyjnego Województwa Opolskiego na lata 2014-2020. Zakres Europejski Fundusz Społeczny (wersja nr 41).
- 3. Wytyczne w zakresie trybów wyboru projektów na lata 2014-2020 z 13 lutego 2018 r.
- 4. Wytyczne w zakresie kwalifikowalności wydatków w zakresie Europejskiego Funduszu Rozwoju Regionalnego, Europejskiego Funduszu Społecznego oraz Funduszu Spójności na lata 2014-2020 z 22 sierpnia 2019 r.
- 5. Wytyczne w zakresie realizacji zasady równości szans i niedyskryminacji, w tym dostępności dla osób z niepełnosprawnościami oraz zasady równości szans kobiet i mężczyzn w ramach funduszy unijnych na lata 2014-2020 z 05 kwietnia 2018 r.
- 6. Wytyczne w zakresie monitorowania postępu rzeczowego realizacji programów operacyjnych na lata 2014-2020 z 09 lipca 2018 r.
- 7. Wytyczne w zakresie warunków gromadzenia i przekazywania danych w postaci elektronicznej na lata 2014-2020 z grudnia 2017 r.
- 8. Wytyczne w zakresie informacji i promocji programów operacyjnych polityki spójności na lata 2014-2020 z 03 listopada 2016 r.
- 9. Podręcznik wnioskodawcy i beneficjenta programów polityki spójności 2014-2020 w zakresie informacji i promocji z 21 lipca 2017 r.
- 10. Wytyczne w zakresie kontroli realizacji programów operacyjnych na lata 2014-2020 z 17 września 2019 r.

**Nieznajomość powyższych dokumentów może spowodować niewłaściwe przygotowanie projektu, nieprawidłowe wypełnienie formularza wniosku o dofinansowanie projektu (części merytorycznej oraz budżetu), skierowaniem projektu do korekty lub nieprawidłową realizacją projektu.** 

**Mając na uwadze zmieniające się wytyczne i zalecenia, IZ zastrzega sobie prawo do wprowadzenia zmian w niniejszej Pozakonkursowej procedurze wyboru projektu w trakcie trwania procedury. W związku z tym zaleca się, aby osoby przygotowujące wniosek o dofinansowanie projektu w ramach niniejszego naboru na bieżąco zapoznawały się z informacjami zamieszczonymi na stronie internetowej: [Regionalnego Programu](http://www.rpo.opolskie.pl/)  [Operacyjnego Województwa Opolskiego](http://www.rpo.opolskie.pl/) oraz na [portalu Funduszy Europejskich.](http://www.funduszeeuropejskie.gov.pl/)**

<span id="page-10-2"></span><span id="page-10-1"></span><span id="page-10-0"></span>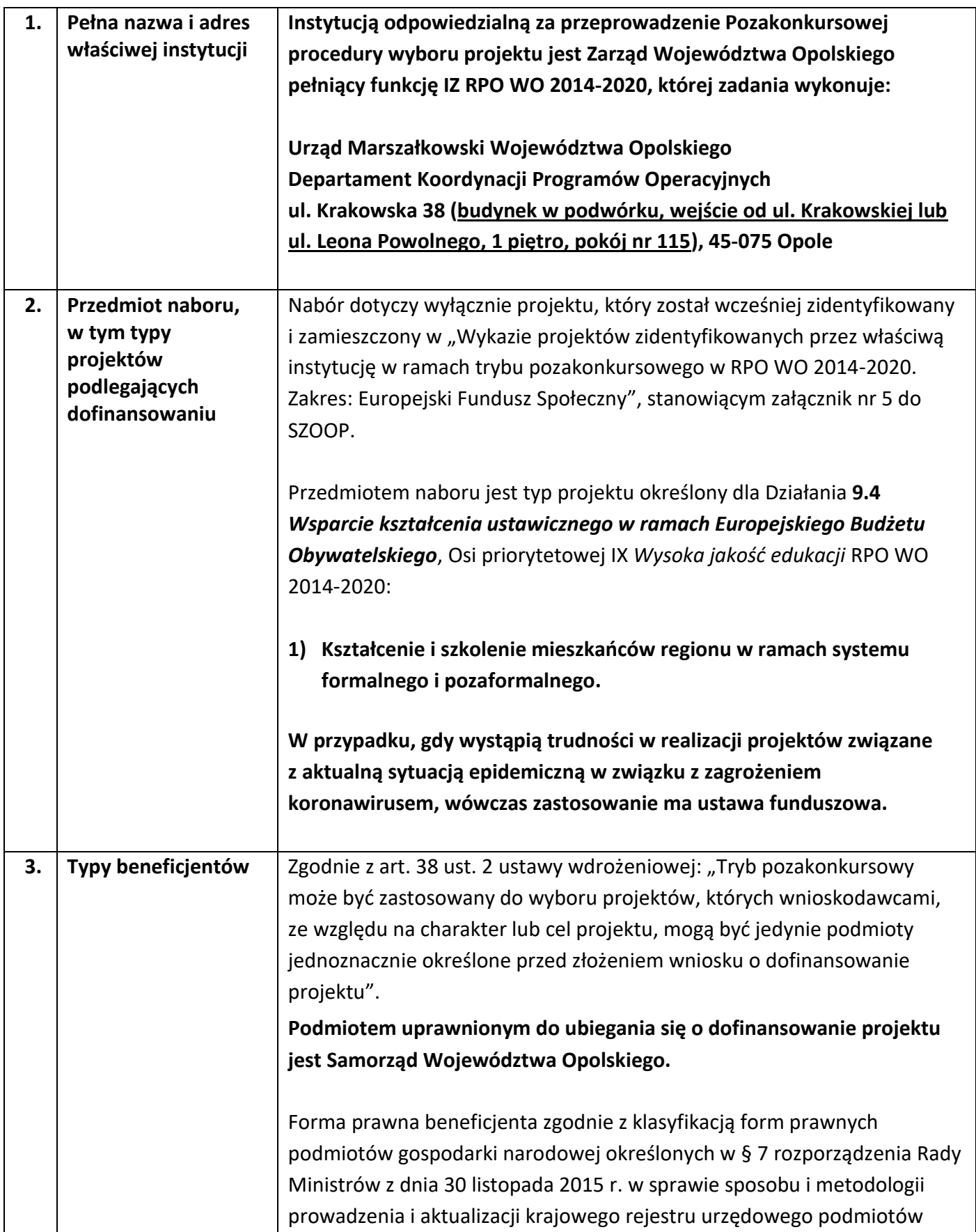

<span id="page-11-2"></span><span id="page-11-1"></span><span id="page-11-0"></span>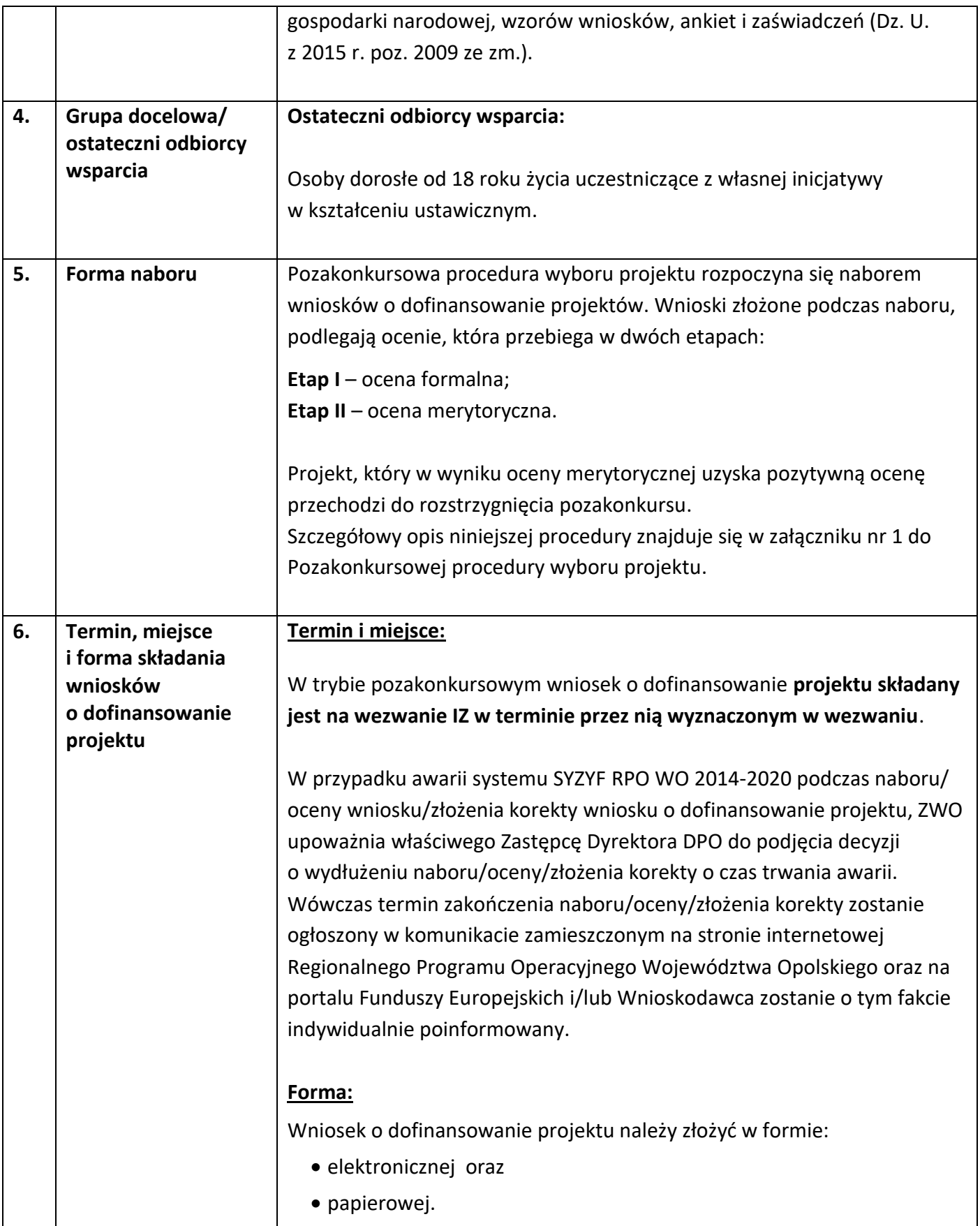

<span id="page-12-0"></span>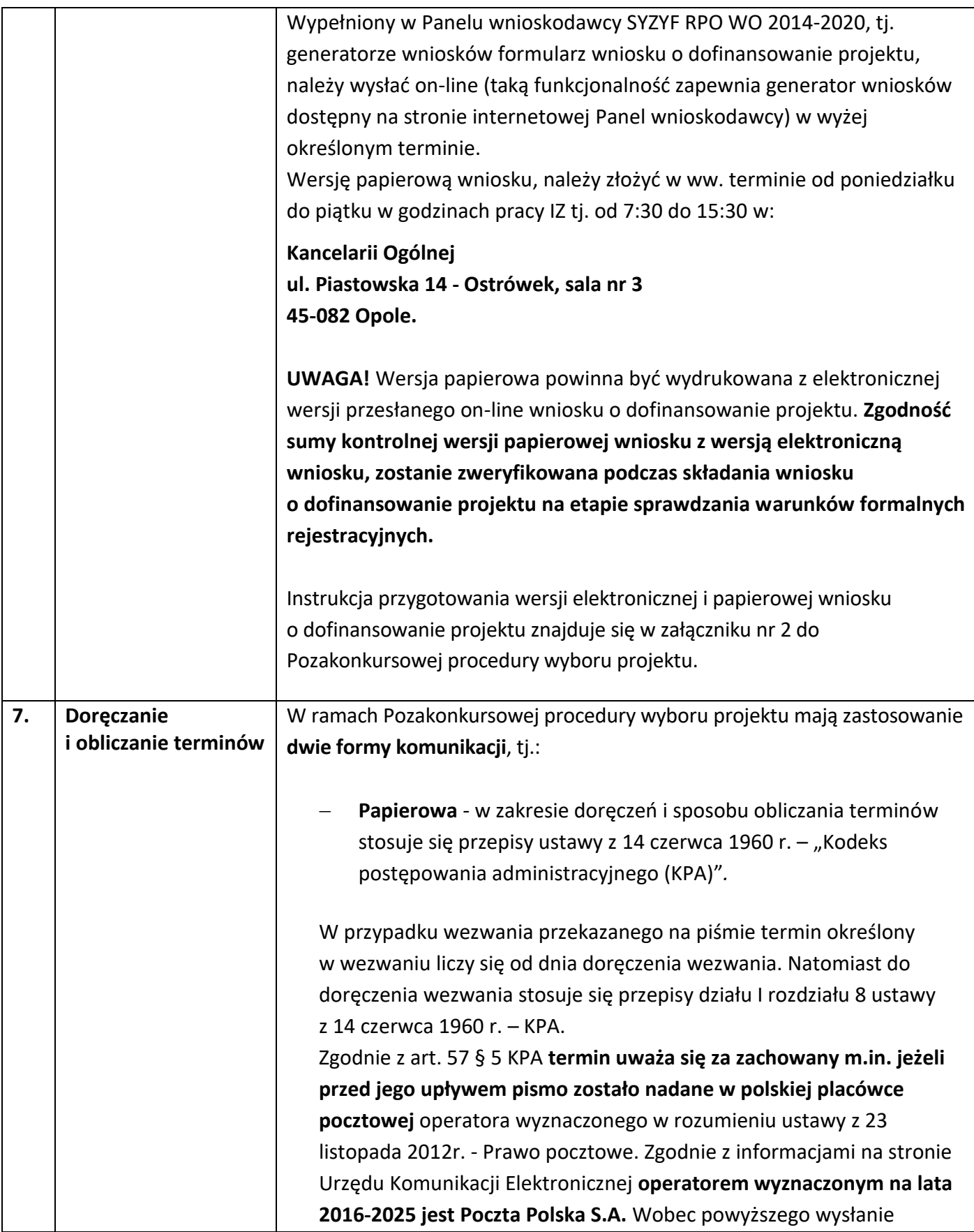

<span id="page-13-3"></span><span id="page-13-2"></span><span id="page-13-1"></span><span id="page-13-0"></span>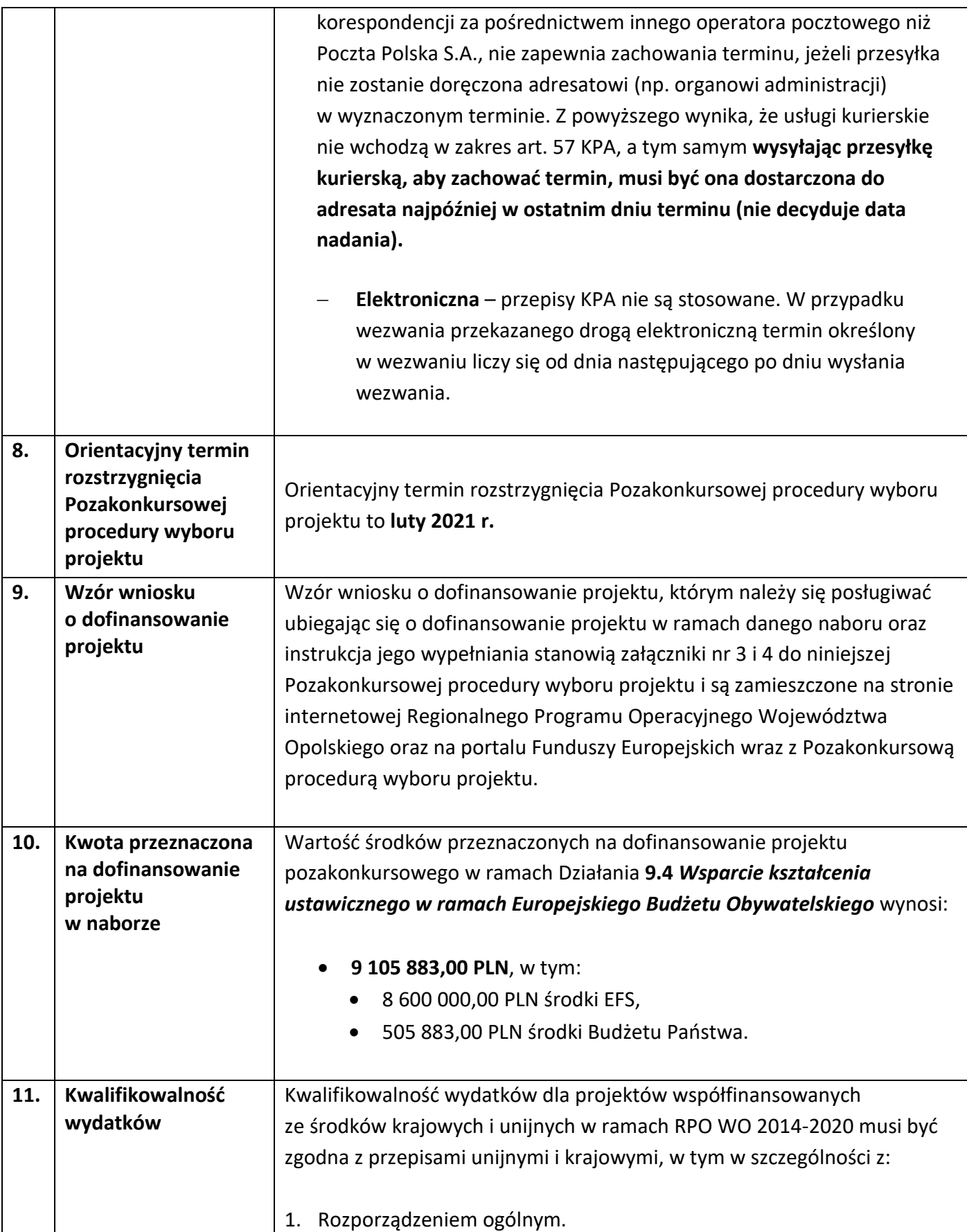

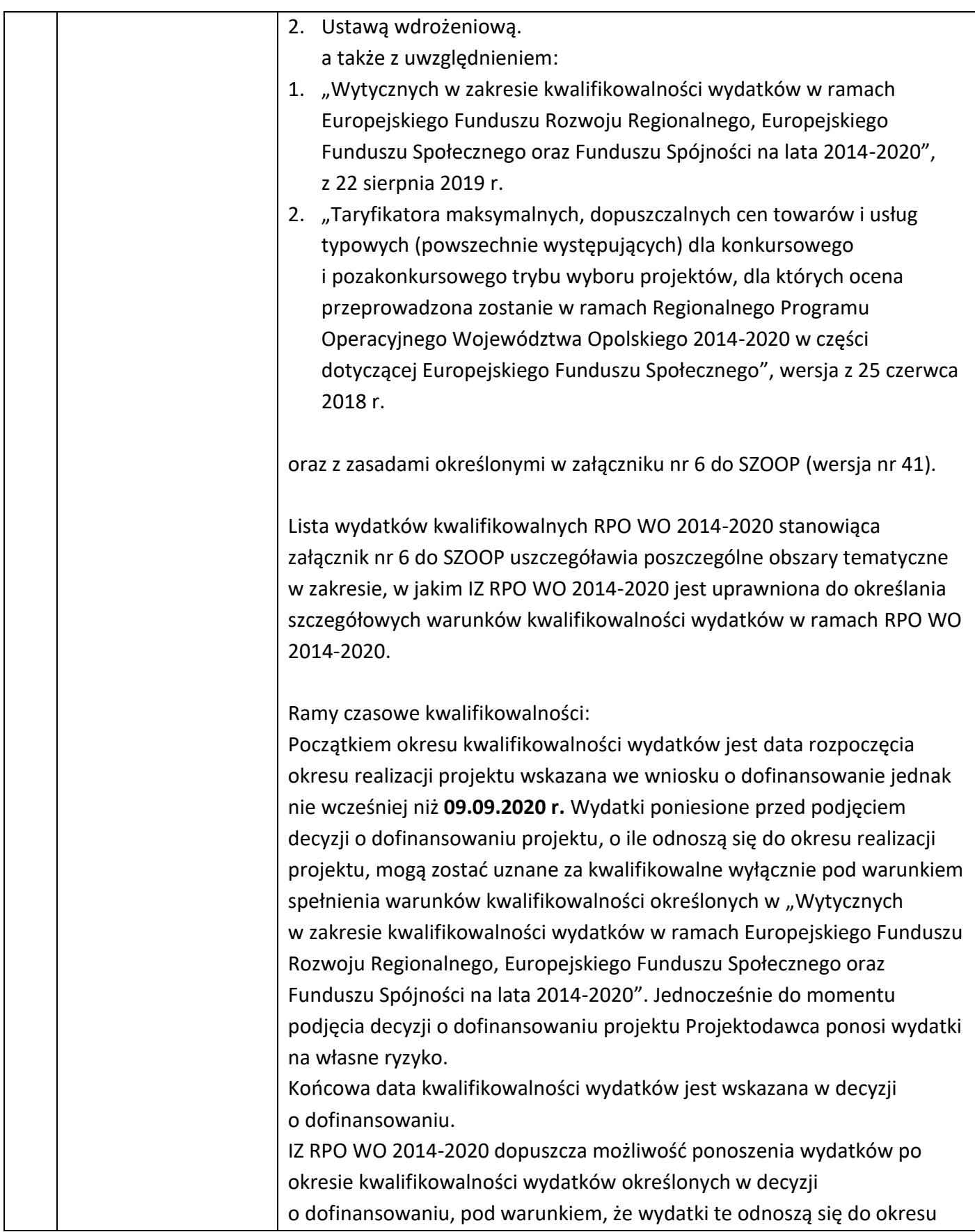

<span id="page-15-0"></span>

| realizacji projektu oraz zostaną uwzględnione we wniosku o płatność                          |  |  |
|----------------------------------------------------------------------------------------------|--|--|
| końcową.                                                                                     |  |  |
|                                                                                              |  |  |
| Warunki szczegółowe<br>12.<br>Działania świadomościowe stanowiące zadanie merytoryczne<br>1) |  |  |
| (kampanie informacyjne i działania upowszechniające) będą możliwe                            |  |  |
| do finansowania jedynie jeśli będą stanowić część projektu i będą                            |  |  |
| uzupełniać działania o charakterze wdrożeniowym w ramach tego                                |  |  |
| projektu, z zastrzeżeniem iż nie mogą przekroczyć 10 % kosztów                               |  |  |
| kwalifikowalnych.                                                                            |  |  |
|                                                                                              |  |  |
| Działania informacyjno – promocyjne projektu (np. zakup materiałów<br>2)                     |  |  |
| promocyjnych i informacyjnych, zakup ogłoszeń prasowych) możliwe                             |  |  |
| są do ponoszenia jedynie w ramach kosztów pośrednich projektu.                               |  |  |
| Niedopuszczalna jest więc sytuacja, w której ww. koszty zostaną                              |  |  |
| wskazane w ramach kosztów bezpośrednich.                                                     |  |  |
|                                                                                              |  |  |
| 3) Uczestnikami projektów mogą być wyłącznie osoby dorosłe, które                            |  |  |
| z własnej inicjatywy chcą uczestniczyć w kształceniu i szkoleniu - nie                       |  |  |
| są to osoby delegowane przez pracodawców <sup>1</sup> .                                      |  |  |
|                                                                                              |  |  |
| 4) Zasady realizacji i standardy jakościowe wsparcia w ramach działania                      |  |  |
| 9.4 zostały określone w odrębnym dokumencie pn. "Zasady udzielania                           |  |  |
| wsparcia dla działania 9.4 - Wsparcie kształcenia ustawicznego                               |  |  |
| w ramach Europejskiego Budżetu Obywatelskiego", stanowiącym                                  |  |  |
| załącznik do decyzji o dofinansowaniu projektu, będącej załącznikiem                         |  |  |
| nr 6 do niniejszej Pozakonkursowej procedury wyboru projektu.                                |  |  |
|                                                                                              |  |  |
| 5) Wszyscy uczestnicy wsparcia w zakresie doskonalenia i podnoszenia                         |  |  |
| kompetencji lub kwalifikacji po zakończeniu wsparcia muszą uzyskać                           |  |  |
| potwierdzenie ich nabycia. W przypadku kwalifikacji, kursy / szkolenia                       |  |  |
| lub inne formy kształcenia, powinny zakończyć się formalnym                                  |  |  |
| wynikiem oceny i walidacji oraz uzyskaniem certyfikatu, natomiast                            |  |  |
| w przypadku kompetencji, uzyskaniem dokumentu potwierdzającego                               |  |  |
| ich nabycie. Sposób weryfikacji nabycia kwalifikacji i kompetencji                           |  |  |
| określony został w "Zasadach udzielania wsparcia dla działania 9.4                           |  |  |
| Wsparcie kształcenia ustawicznego w ramach Europejskiego Budżetu                             |  |  |
| Obywatelskiego", które stanowią załącznik do decyzji                                         |  |  |

Strona **16** z **29** <sup>1</sup> W działaniu nie przewiduje się pomocy publicznej. Warunek wynika z linii demarkacyjnej przyjętej przez IZ RPO WO 2014-2020 pomiędzy działaniem 7.5 a działaniem 9.4.

 $\overline{a}$ 

<span id="page-16-2"></span><span id="page-16-1"></span><span id="page-16-0"></span>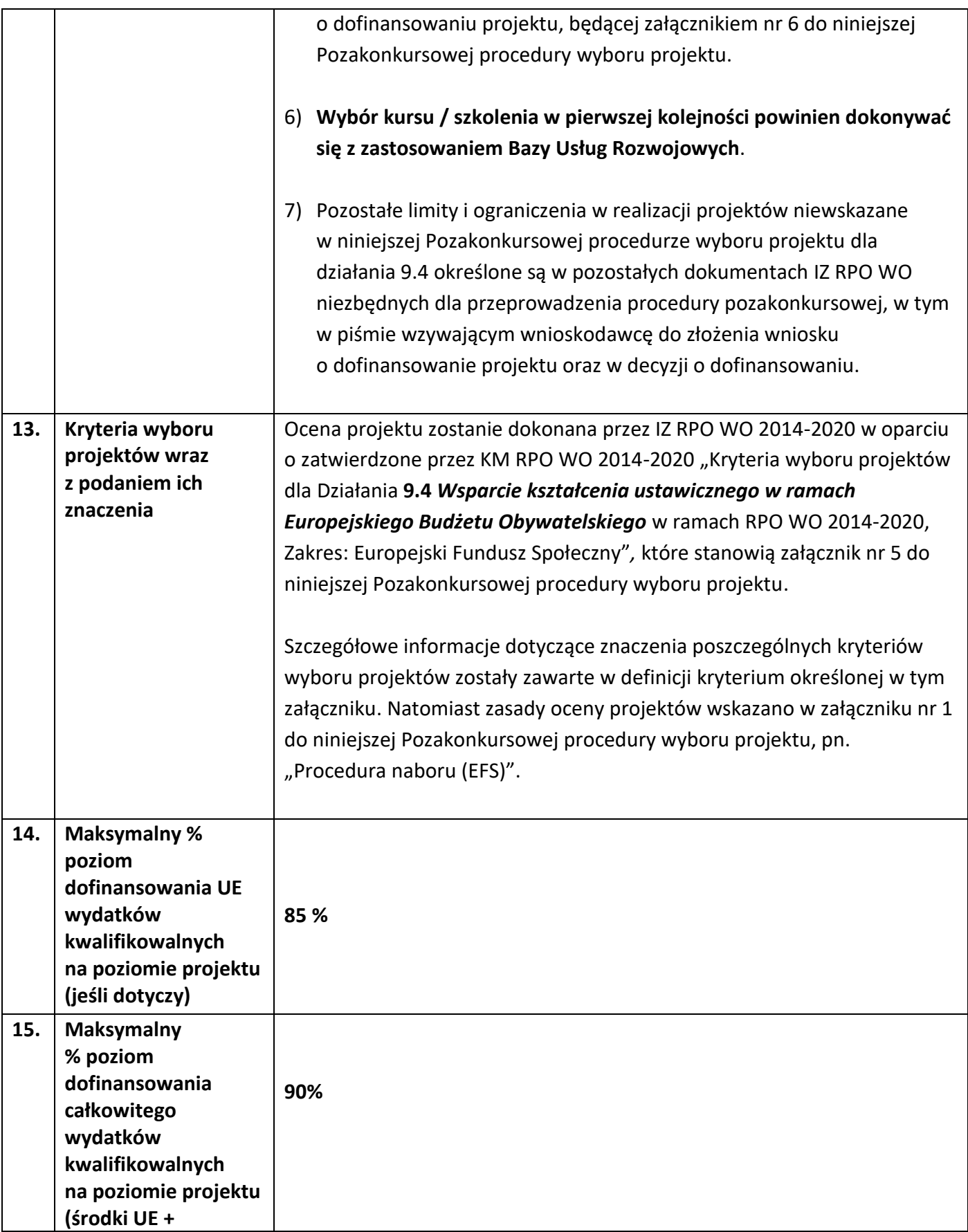

<span id="page-17-1"></span><span id="page-17-0"></span>

|     | współfinansowanie<br>z budżetu państwa<br>lub innych źródeł<br>przyznawane<br>beneficjentowi przez<br>właściwą instytucję)<br>(jeśli dotyczy)                                         |                                                                                                    |
|-----|----------------------------------------------------------------------------------------------------|----------------------------------------------------------------------------------------------------|
| 16. | Minimalny wkład<br>własny beneficjenta<br>jako % wydatków<br>kwalifikowalnych                                                                                                    | 10%                                                                                                    |
| 17. | Warunki i planowany<br>zakres stosowania<br>cross-financingu (%)<br>oraz dopuszczalna<br>maksymalna wartość<br>zakupionych środków<br>trwałych jako %<br>wydatków<br>kwalifikowalnych | W ramach działania 9.4 przewidziano wykorzystanie mechanizmu cross-<br>financingu, jednak jego zastosowanie będzie wynikało z indywidualnej<br>analizy każdego przypadku i musi być uzasadnione z punktu widzenia<br>skuteczności i efektywności osiągania założonych celów.<br>Dopuszczalny poziom cross - financingu: 30% wydatków projektu.<br>Wartość środków trwałych poniesionych w ramach kosztów<br>bezpośrednich projektu oraz wydatków w ramach cross-financingu nie<br>może łącznie przekroczyć 30% wydatków projektu. |
| 18. | Warunki stosowania<br>uproszczonych form<br>rozliczania wydatków                                                                                                    | Koszty bezpośrednie projektu, którego kwota dofinansowania wyrażona<br>w PLN przekracza równowartość 100 tys. EURO <sup>2</sup> , muszą być rozliczane na<br>podstawie rzeczywiście ponoszonych wydatków.<br>W projektach realizowanych w ramach Europejskiego Funduszu<br>Społecznego rozliczanie kosztów pośrednich odbywa się wyłącznie za<br>pomocą stawki ryczałtowej, co oznacza, że nie ma możliwości rozliczania<br>kosztów pośrednich na podstawie rzeczywiście poniesionych wydatków.                                   |
| 19. | Braki w zakresie<br>warunków                                                                                                    | Za oczywistą omyłkę pisarską uznaje się m.in.:<br>błąd w wyrazie lub zdaniu,<br>opuszczenie wyrazu,<br>$\bullet$                                                                                                    |

<sup>2</sup> Do przeliczenia ww. kwoty na PLN należy stosować miesięczny obrachunkowy kurs wymiany stosowany przez KE aktualny na dzień ogłoszenia naboru. IZ w dniu ogłoszenia naboru poda informację o aktualnym kursie w formie komunikatu na stronie internetowej: [Regionalnego](http://www.rpo.opolskie.pl/)  [Programu Operacyjnego Województwa Opolskiego](http://www.rpo.opolskie.pl/) w zakładce *Zobacz ogłoszenia i wyniki naborów wniosków*.

<span id="page-17-3"></span><span id="page-17-2"></span> $\overline{a}$ 

<span id="page-18-1"></span><span id="page-18-0"></span>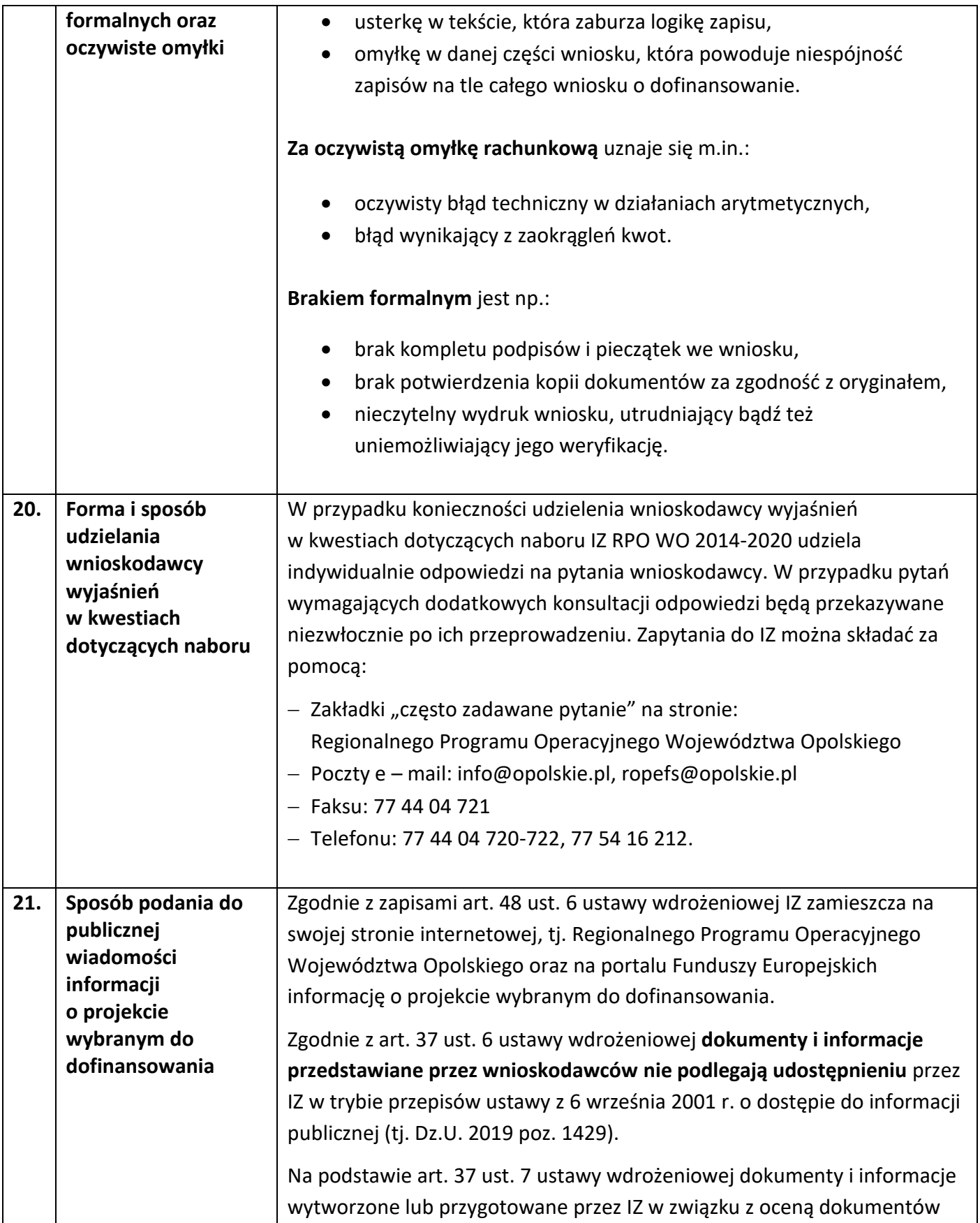

<span id="page-19-2"></span><span id="page-19-1"></span><span id="page-19-0"></span>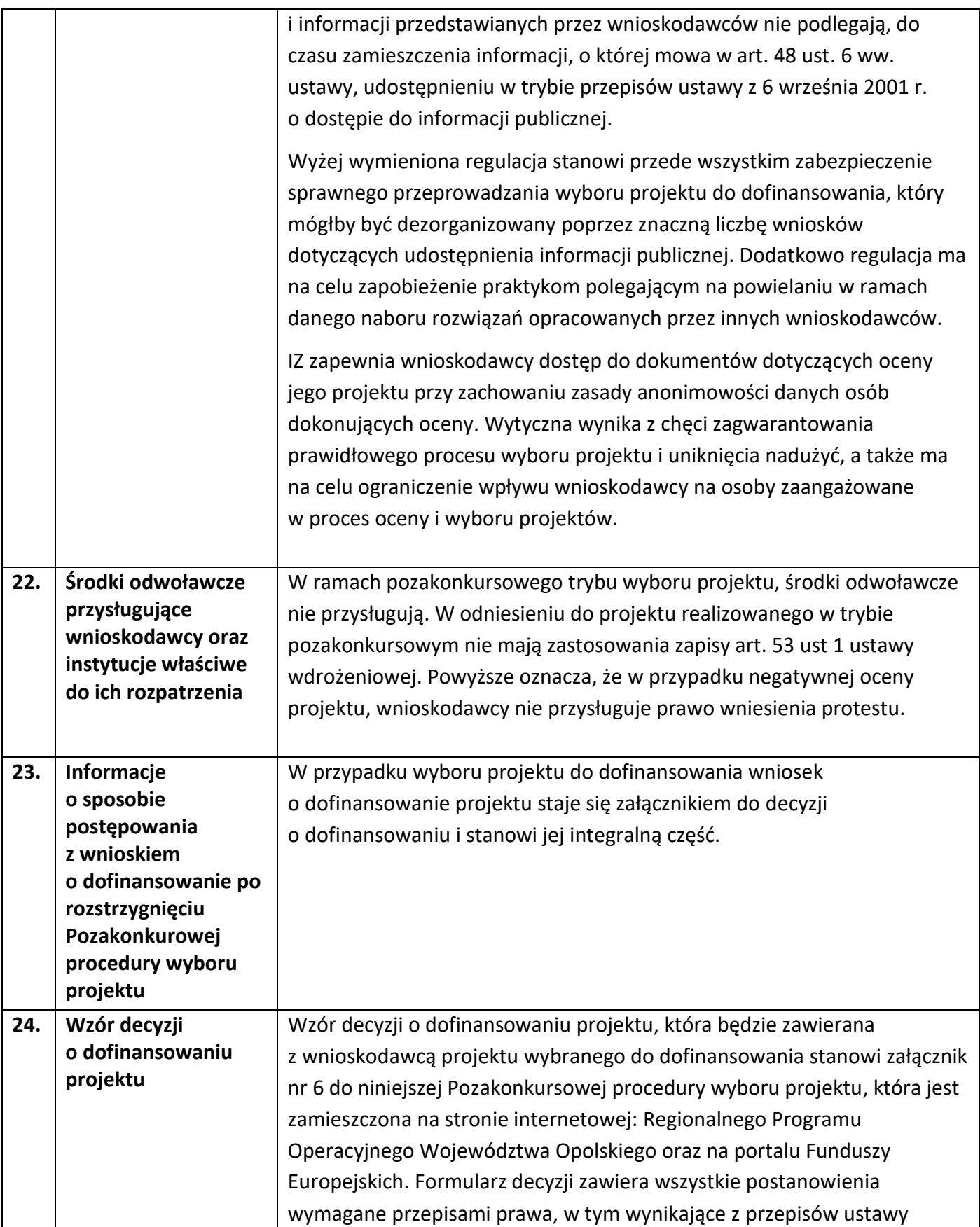

<span id="page-20-0"></span>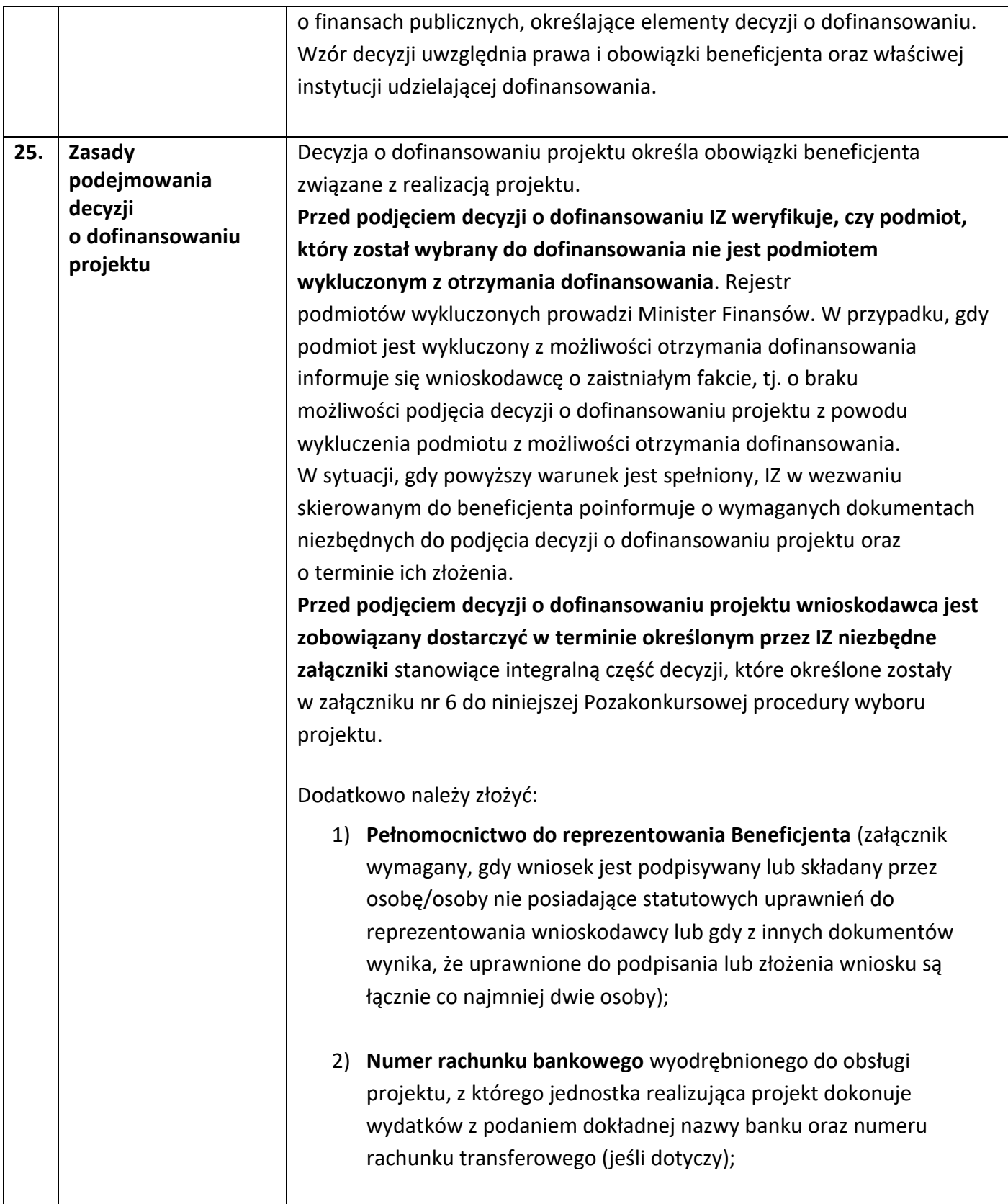

<span id="page-21-0"></span>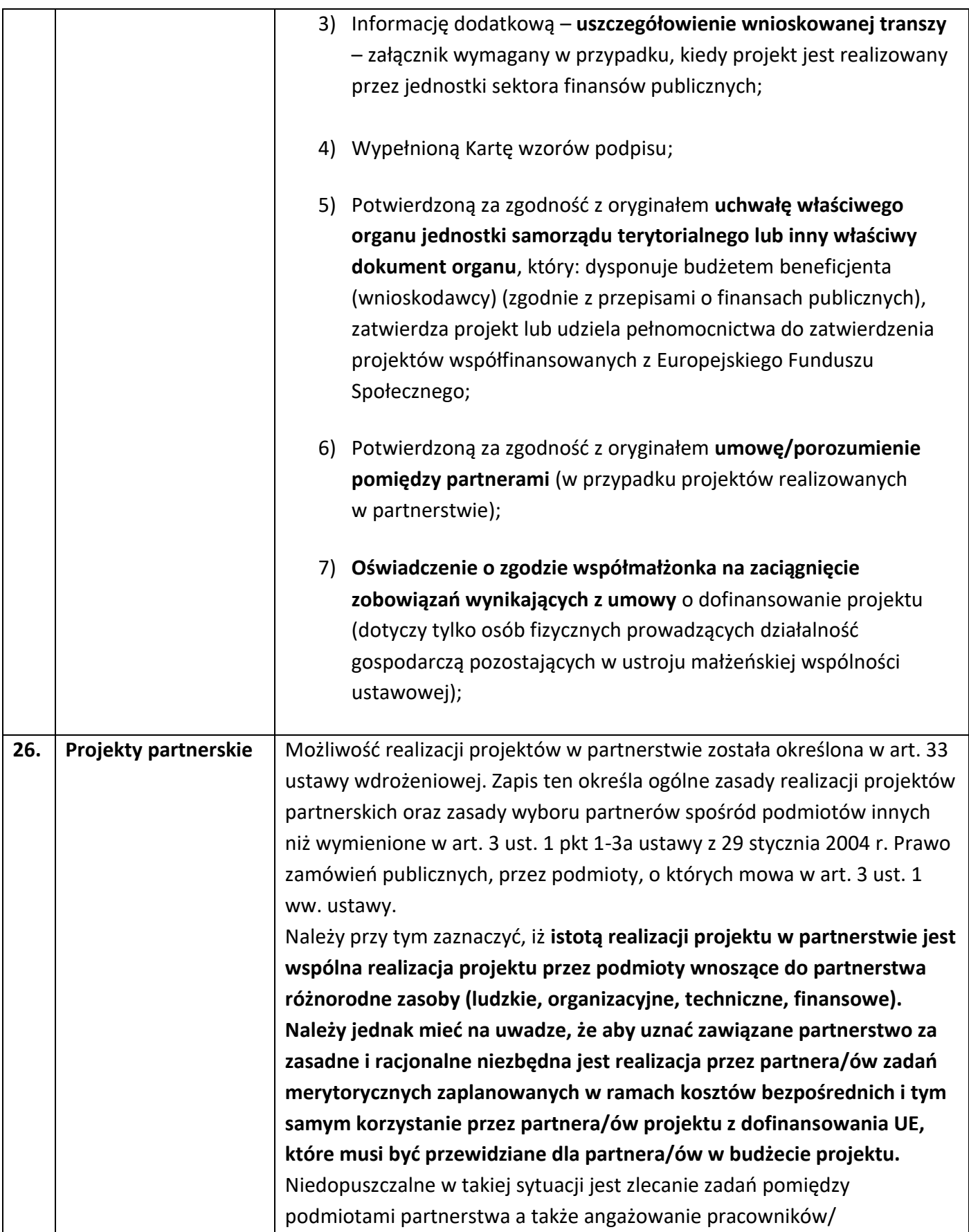

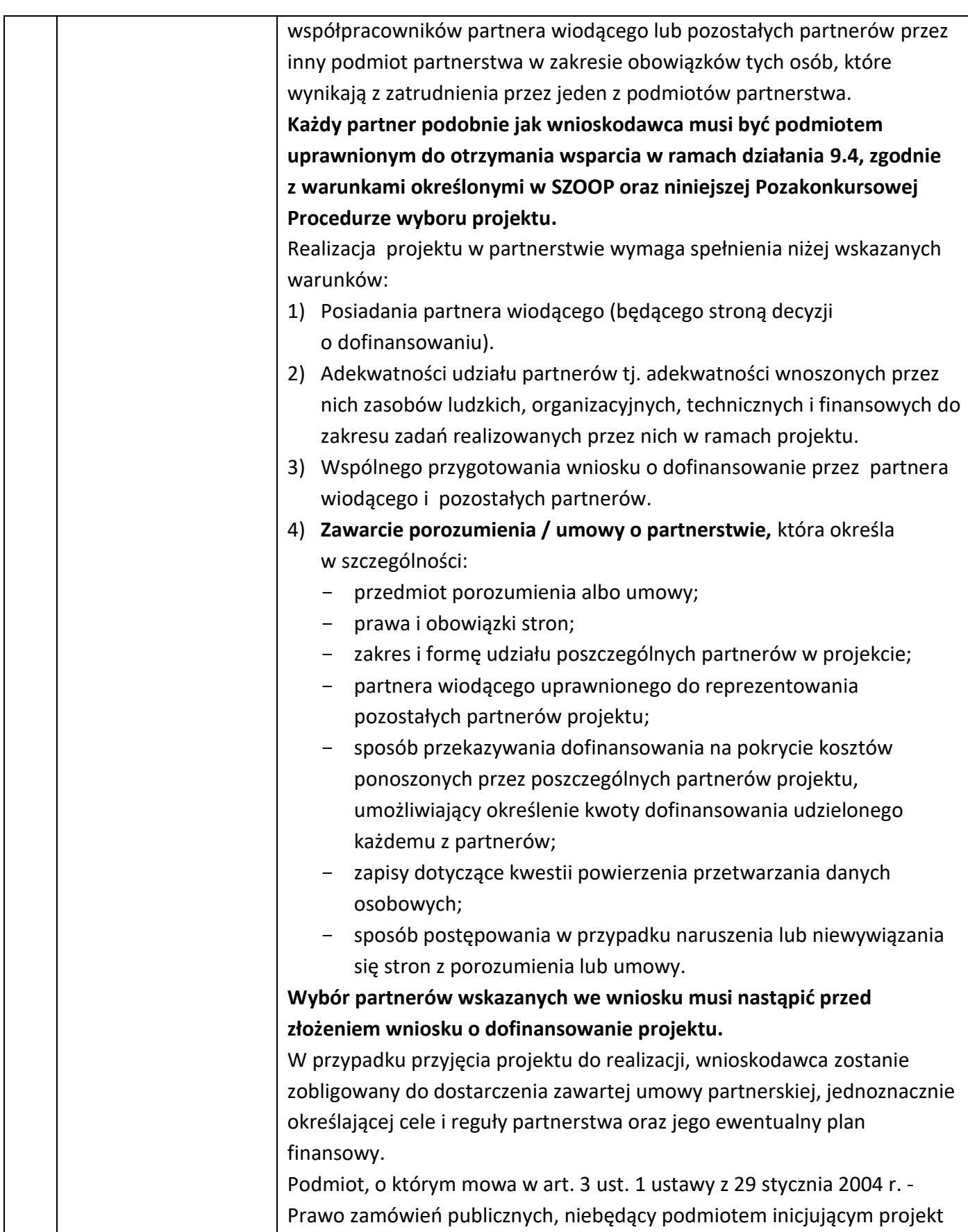

<span id="page-23-0"></span>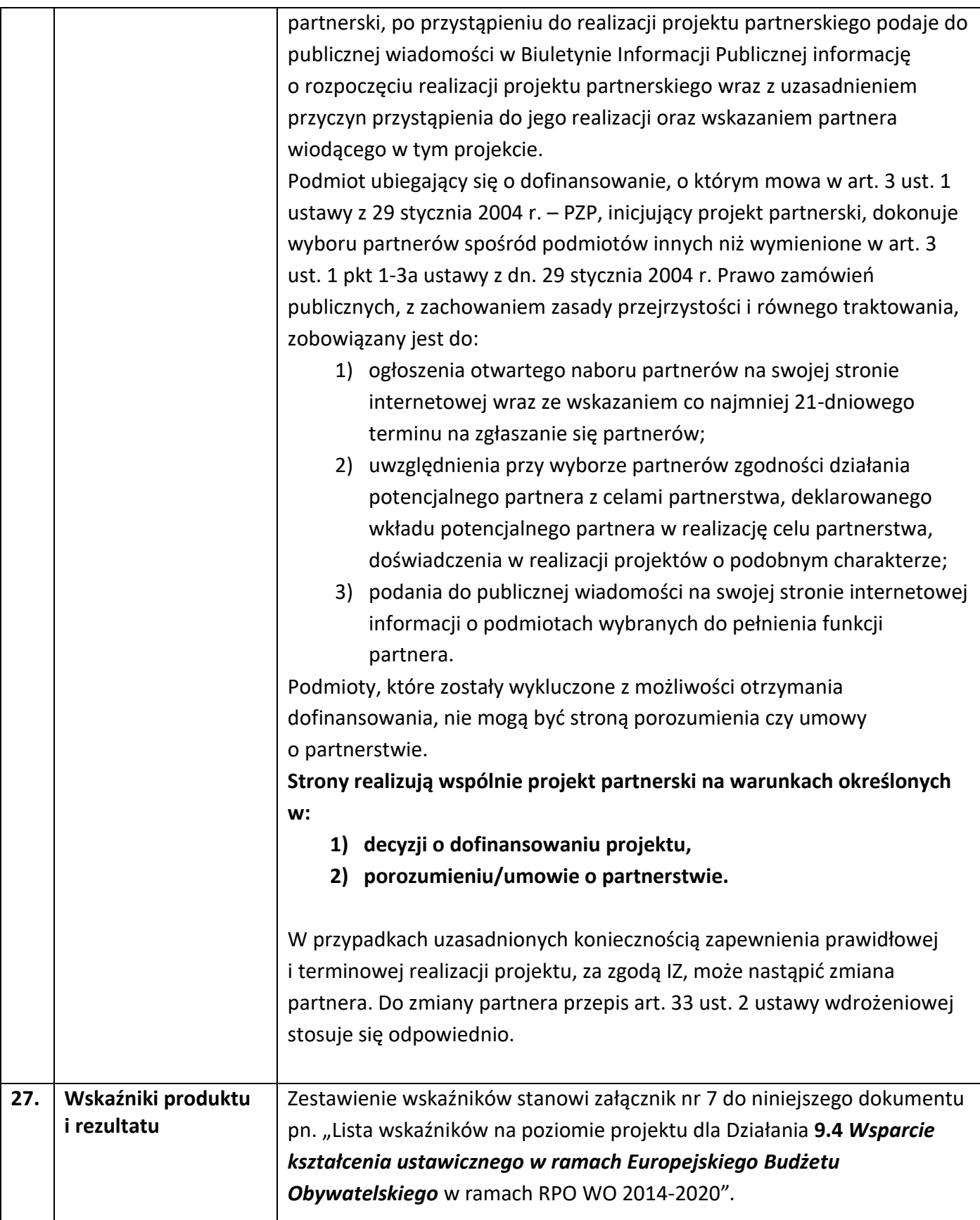

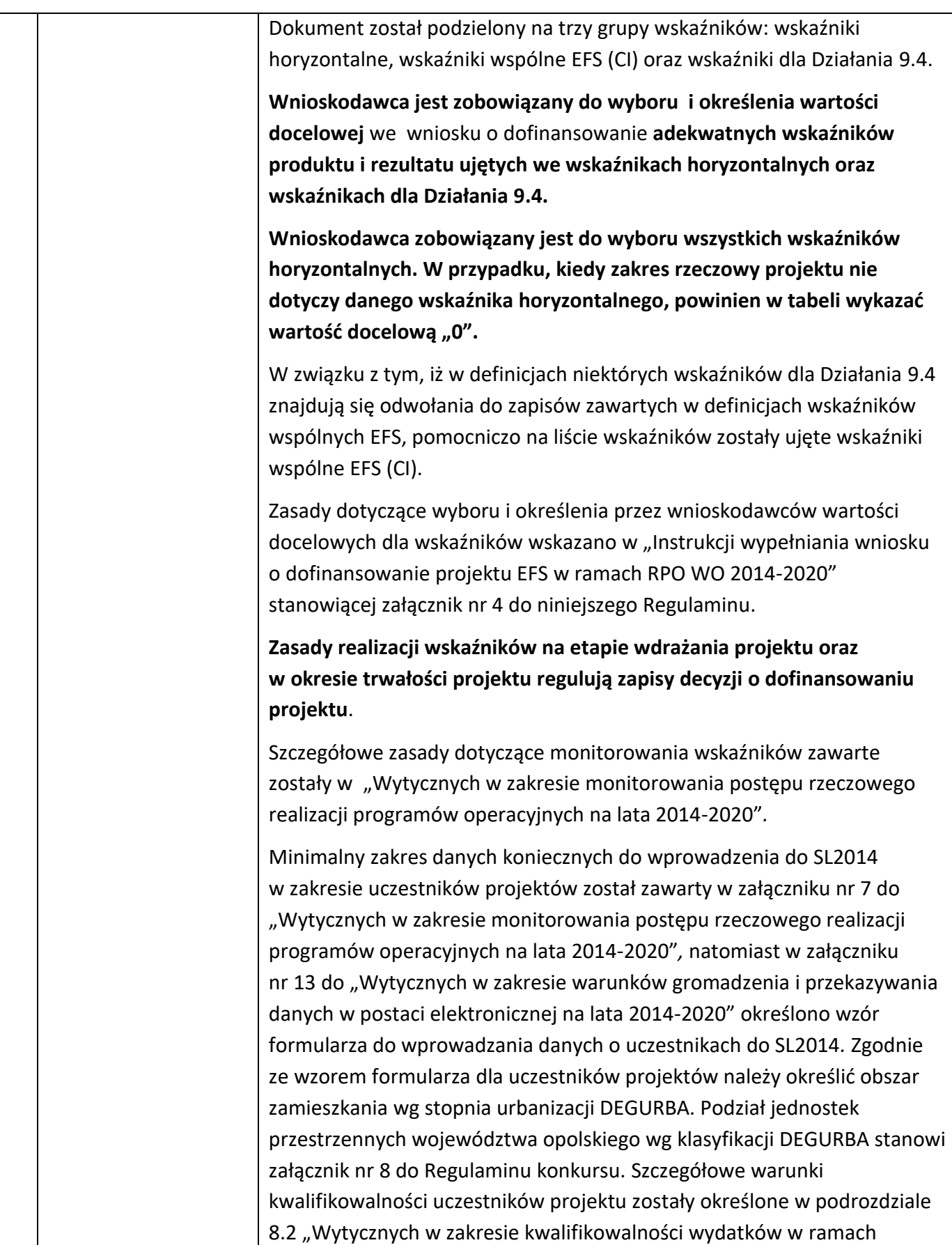

<span id="page-25-2"></span><span id="page-25-1"></span><span id="page-25-0"></span>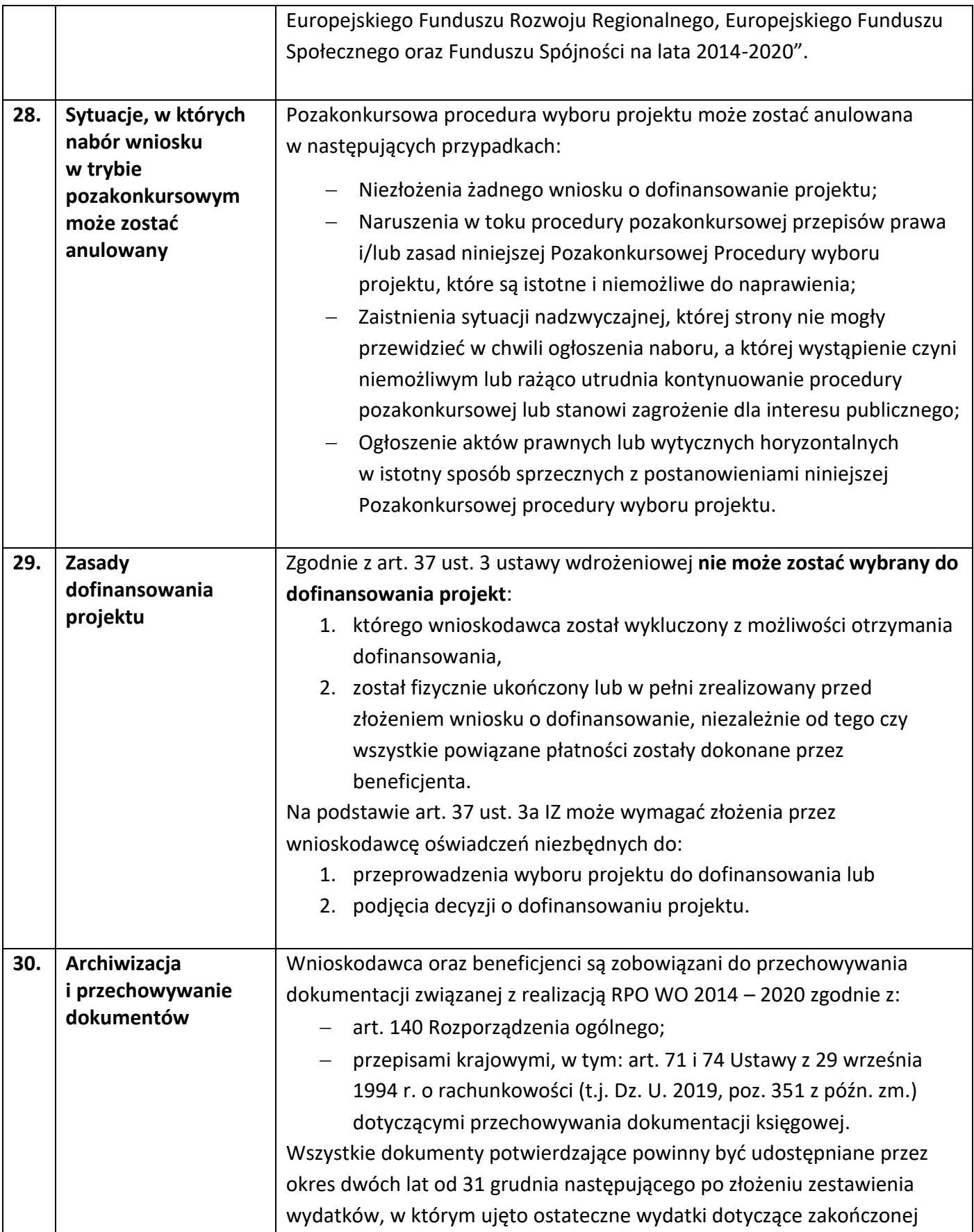

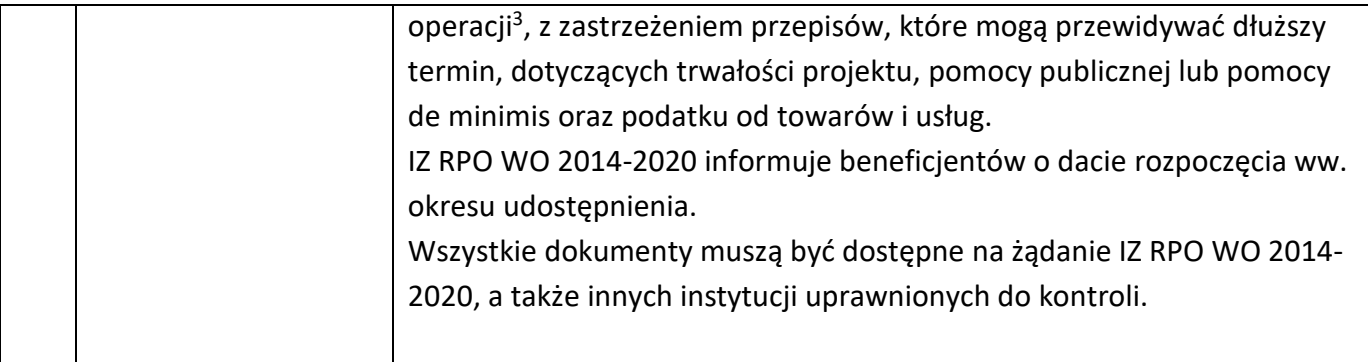

 $\overline{a}$ 

<sup>&</sup>lt;sup>3</sup> Rozporządzenie ogólne

# <span id="page-27-0"></span>**Załączniki:**

- 1. Procedura naboru (EFS).
- 2. Instrukcja przygotowania wersji elektronicznej i papierowej wniosku o dofinansowanie projektu (EFS).
- 3. Wzór wniosku o dofinansowanie projektu ze środków Europejskiego Funduszu Społecznego w ramach Regionalnego Programu Operacyjnego Województwa Opolskiego na lata 2014-2020.
- 4. Instrukcja wypełniania wniosku o dofinansowanie projektu EFS w ramach RPO WO 2014- 2020.
- 5. Kryteria wyboru projektów dla Działania 9.4 *Wsparcie kształcenia ustawicznego w ramach Europejskiego Budżetu Obywatelskiego* w ramach RPO WO 2014-2020.
- 6. Wzór decyzji o dofinansowaniu projektu wraz z załącznikami.
- 7. Lista wskaźników na poziomie projektu dla Działania 9.4 *Wsparcie kształcenia ustawicznego w ramach Europejskiego Budżetu Obywatelskiego* w ramach RPO WO 2014-2020.
- 8. Podział jednostek przestrzennych województwa opolskiego wg klasyfikacji DEGURBA.

# <span id="page-27-1"></span>**Inne dokumenty obowiązujące w naborze:**

- 1. Wyciąg ze Szczegółowego Opisu Osi Priorytetowych dla RPO WO 2014-2020. Zakres EFS, wersja nr 41 (karta działania 9.4, wyciąg z załącznika nr 6 pn. Lista wydatków kwalifikowalnych RPO WO 2014-2020 w zakresie działania 9.4).
- 2. Taryfikator maksymalnych, dopuszczalnych cen towarów i usług typowych (powszechnie występujących) dla konkursowego i pozakonkursowego trybu wyboru projektów, dla których ocena przeprowadzona zostanie w ramach Regionalnego Programu Operacyjnego Województwa Opolskiego 2014-2020 w części dotyczącej Europejskiego Funduszu Społecznego z 25 czerwca 2018 r.
- 3. Wytyczne w zakresie trybów wyboru projektów na lata 2014-2020 z 13 lutego 2018 r.
- 4. Wytyczne w zakresie kwalifikowalności wydatków w zakresie Europejskiego Funduszu Rozwoju Regionalnego, Europejskiego Funduszu Społecznego oraz Funduszu Spójności na lata 2014-2020 z 22 sierpnia 2019 r.
- 5. Wytyczne w zakresie realizacji zasady równości szans i niedyskryminacji, w tym dostępności dla osób z niepełnosprawnościami oraz zasady równości szans kobiet i mężczyzn w ramach funduszy unijnych na lata 2014-2020 z 05 kwietnia 2018 r.
- 6. Wytyczne w zakresie monitorowania postępu rzeczowego realizacji programów operacyjnych na lata 2014-2020 z 09 lipca 2018 r.
- 7. Wytyczne w zakresie warunków gromadzenia i przekazywania danych w postaci elektronicznej na lata 2014-2020 z grudnia 2017 r.
- 8. Wytyczne w zakresie informacji i promocji programów operacyjnych polityki spójności na lata 2014-2020 z 03 listopada 2016 r.
- 9. Podręcznik wnioskodawcy i beneficjenta programów polityki spójności 2014-2020 w zakresie informacji i promocji z 21 lipca 2017 r.
- 10. Wytyczne w zakresie kontroli realizacji programów operacyjnych na lata 2014-2020 z 17 września 2019 r.

## <span id="page-28-0"></span>**Dokumenty pomocnicze dla wnioskodawcy:**

- 1. Poradnik dla realizatorów projektów i instytucji systemu wdrażania funduszy europejskich 2014-2020 pn. Realizacja zasady równości szans i niedyskryminacji, w tym dostępności dla osób z niepełnosprawnościami.
- 2. Lista sprawdzająca do autokontroli w zakresie stosowania prawa zamówień publicznych (PZP) dla Beneficjentów funduszy unijnych.
- 3. Lista sprawdzająca do autokontroli przeprowadzenia postępowania zgodnie z zasadą konkurencyjności.

**Listy sprawdzające (pkt. 2 i 3) dostępne są [na stronie internetowej Regionalnego Programu](http://rpo.opolskie.pl/?p=1030%20)  [Operacyjnego Województwa Opolskiego](http://rpo.opolskie.pl/?p=1030%20) w zakładce "Dokumenty pomocnicze".** 

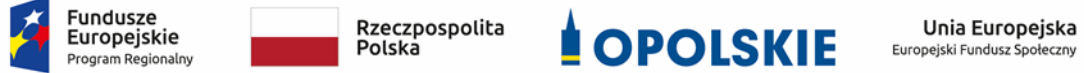

# **ZAŁĄCZNIK NR 1**

# **PROCEDURA NABORU (EFS)**

Opole, wrzesień 2020 r.

### **Spis treści**

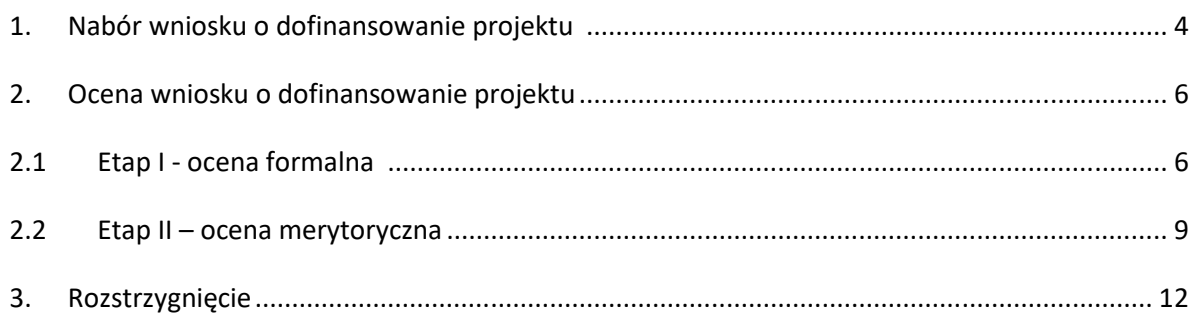

### **Procedura pozakonkursowa przebiega w następującej kolejności:**

- 1. Nabór wniosku o dofinansowanie projektu;
- 2. Ocena wniosku o dofinansowanie projektu:
	- 2.1 Etap I ocena formalna;
	- 2.2 Etap II ocena merytoryczna;
- 3 Rozstrzygnięcie.

# <span id="page-32-0"></span>**1. Nabór wniosku o dofinansowanie projektu**

Nabór wniosku o dofinansowanie projektu w ramach procedury pozakonkursowej poprzedza wysłanie do wnioskodawcy pisma wzywającego do złożenia wniosku o dofinansowanie projektu oraz zamieszczenie ogłoszenia o naborze na [Portalu Funduszy](http://www.funduszeeuropejskie.gov.pl/)  [Europejskich](http://www.funduszeeuropejskie.gov.pl/) oraz na [stronie internetowej Regionalnego Programu Operacyjnego](http://www.rpo.opolskie.pl/)  [Województwa Opolskiego](http://www.rpo.opolskie.pl/).

- Warunkiem uczestnictwa w naborze jest przesłanie wniosku o dofinansowanie w formie dokumentu elektronicznego za pomocą aplikacji Panel Wnioskodawcy SYZYF RPO WO 2014-2020 oraz w formie papierowej **w terminie zgodnym z wezwaniem do złożenia wniosku o dofinansowanie projektu.**
- Wniosek o dofinansowanie projektu w ramach Działania **9.4** *Wsparcie kształcenia ustawicznego w ramach Europejskiego Budżetu Obywatelskiego*, należy złożyć w:

**Kancelarii Ogólnej ul. Piastowska 14 - Ostrówek, sala nr 3 45-082 Opole**

**w terminie wyznaczonym przez IZ w wezwaniu**.

 Wykonany przez wnioskodawcę w Panelu Wnioskodawcy SYZYF RPO WO 2014-2020 wniosek o dofinansowanie projektu musi zostać wysłany on-line (zgodnie z instrukcją znajdującą się w załączniku nr 2 do Pozakonkursowej procedury wyboru projektu) do IZ. Ponadto wnioskodawca jest zobowiązany do dostarczenia do IZ wniosku w wersji papierowej w formacie A4. Wersja papierowa wniosku musi być wykonana z przesłanego uprzednio on-line wniosku. **Zgodność sumy kontrolnej wersji papierowej wniosku z wersją elektroniczną wniosku, zostanie zweryfikowana podczas składania wniosku o dofinansowanie projektu na etapie sprawdzania warunków formalnych rejestracyjnych.**

- Wniosek w formie papierowej (wraz z pismem przewodnim) może być dostarczony na cztery sposoby:
	- a) listem poleconym w zaklejonej kopercie lub paczce,
	- b) przesyłką kurierską,
	- c) osobiście,
	- d) przez posłańca.
- **Platforma ePUAP jest wyłączona jako sposób dostarczania wniosków o dofinansowanie projektów przez wnioskodawców.**
- Wniosek rejestrowany jest w systemie SYZYF RPO WO 2014-2020 oraz nadawany jest mu numer kancelaryjny.

Papierowa wersja wniosku o dofinansowanie projektu jest weryfikowana w systemie SYZYF RPO WO 2014-2020 pod kątem spełnienia **warunków formalnych rejestracyjnych**:

- a) Wniosek złożony w terminie;
- b) Wniosek złożony w ramach właściwego działania/poddziałania oraz naboru;
- c) Wersja elektroniczna wniosku zgodna z wersją papierową;
- d) Wniosek złożony we właściwej instytucji;
- e) Inne wymogi rejestracyjne określone w regulaminie konkursu/procedurze pozakonkursowej (jeśli dotyczy).

Wyżej wskazane warunki formalne rejestracyjne będą weryfikowane podczas przyjęcia wniosku o dofinansowanie projektu oraz jego każdorazowej korekty.

W przypadku spełnienia przez wniosek powyższych warunków zostaje on przyjęty i przekazany do oceny. Wnioskodawca otrzymuje potwierdzenie przyjęcia wniosku. Tym samym rejestracja wniosku w systemie SYZYF RPO WO 2014-2020 zostaje zakończna.

### **UWAGA!**

Wniosek złożony po terminie wskazanym w wezwaniu do złożenia wniosku o dofinansowanie projektu lub w wezwaniu do uzupełnienia wniosku w związku z występującymi brakami w zakresie warunków formalnych i/lub oczywistych omyłek, skutkuje pozostawieniem wniosku bez rozpatrzenia.

W przypadku niezłożenia wniosku o dofinansowanie projektu w wyznaczonym terminie, IZ ponownie wzywa wnioskodawcę do jego złożenia , wyznaczając ostateczny termin.

 Po zakończeniu naboru przygotowuje się listę wykazującą projekt przyjęty w ramach naboru. Lista zostaje zamieszczona na [stronie internetowej Regionalnego Programu](http://www.rpo.opolskie.pl/)  Operac[yjnego Województwa Opolskiego](http://www.rpo.opolskie.pl/).

### <span id="page-34-0"></span>**2. Ocena wniosku o dofinansowanie projektu**

### <span id="page-34-1"></span>**2.1 Etap I - ocena formalna (obligatoryjna)**

Ocena formalna wniosku o dofinansowanie projektu rozpoczyna się dzień po zakończeniu naboru wniosku i trwa do **45 dni kalendarzowych od dnia zakończenia naboru wniosku**. Ocena dokonywana jest w oparciu o kryteria formalne, na podstawie listy sprawdzającej do oceny formalnej w systemie TAK/NIE przez pracownika IZ. Wyboru pracownika IZ do przeprowadzenia oceny formalnej dokonuje Z-ca Dyrektora DPO. Przed przystąpieniem do oceny formalnej każdy pracownik IZ włączony do oceny projektu podpisuje oświadczenie o bezstronności oraz poufności, które stanowi załącznik nr 1 i 2 do niniejszej Procedury naboru.

W uzasadnionych przypadkach termin oceny formalnej może zostać przedłużony. Za uzasadniony przypadek można uznać wszelkie sytuacje niezależne od IZ, które uniemożliwiają przeprowadzenie oceny w terminie. Decyzję o przedłużeniu oceny formalnej podejmuje Zarząd Województwa Opolskiego. Dopuszcza się wielokrotność takiego postępowania, jeżeli sytuacja tego wymaga. Informacja o przedłużeniu terminu oceny formalnej zamieszczana jest na [stronie internetowej Regionalnego Programu Operacyjnego](http://www.rpo.opolskie.pl/)  [Województwa Opolskiego](http://www.rpo.opolskie.pl/).

**W przypadku stwierdzenia we wniosku o dofinansowanie projektu braków w zakresie warunków formalnych i/lub oczywistych omyłek**, IZ wzywa wnioskodawcę do uzupełnienia wniosku i/lub poprawienia w nim oczywistej omyłki, w terminie przez nią wyznaczonym, jednak nie krótszym niż 7 dni kalendarzowych i nie dłuższym niż 21 dni kalendarzowych licząc od dnia następującego po dniu wysłania wezwania. **Wezwanie następuje drogą elektroniczną** na adres e-mail wnioskodawcy wskazany w pkt. 2.1 DANE TELEADRESOWE SIEDZIBY WNIOSKODAWCY (lub na adres e-mail wskazany w pkt. 2.2 w przypadku, gdy wnioskodawca wskaże inne dane teleadresowe do korespondencji) poprzez przesłanie wiadomości elektronicznej z załączonym pismem.

### **Za oczywistą omyłkę pisarską** uznaje się m.in.:

błąd w wyrazie lub zdaniu,

- opuszczenie wyrazu,
- usterkę w tekście, która zaburza logikę zapisu,
- omyłkę w danej części wniosku, która powoduje niespójność zapisów na tle całego wniosku o dofinansowanie.

**Za oczywistą omyłkę rachunkową** uznaje się m.in.:

- oczywisty błąd techniczny w działaniach arytmetycznych,
- błąd wynikający z zaokrągleń kwot.

**Brakiem formalnym** jest np.:

- brak kompletu podpisów i pieczątek we wniosku,
- brak potwierdzenia kopii dokumentów za zgodność z oryginałem,
- nieczytelny wydruk wniosku, utrudniający bądź też uniemożliwiający jego weryfikację.

#### **Skorygowany w Panelu Wnioskodawcy SYZYF RPO WO 2014-2020 wniosek**

o dofinansowanie projektu **musi zostać wysłany on-line** (zgodnie z instrukcją znajdującą się w załączniku nr 2 do Pozakonkursowej procedury wyboru projektu) do IZ. **Ponadto wnioskodawca jest zobowiązany do dostarczenia do IZ wniosku w wersji papierowej** w formacie A4 (**wraz z pismem przewodnim)**, w którym powinny zostać opisane zmiany jakie wprowadzono do wniosku (zgodnie z wezwaniem). **W piśmie tym należy oświadczyć, iż do wniosku wprowadzono tylko i wyłącznie zmiany wskazane w wezwaniu**. Wersja papierowa wniosku musi być wykonana z przesłanego uprzednio on-line wniosku.

Jeżeli wnioskodawca nie poprawi wniosku o dofinansowanie projektu w terminie wskazanym w załączonym piśmie i/lub nie poprawi wskazanych w załączonym piśmie oczywistych omyłek/braków w zakresie warunków formalnych i/lub uzupełni wniosek niezgodnie z wezwaniem, wniosek pozostawia się bez rozpatrzenia i w konsekwencji nie dopuszcza się projektu do dalszej oceny.

W sytuacji stwierdzenia braku w zakresie warunków formalnych i/lub oczywistej omyłki uniemożliwiających ocenę projektu, wstrzymuje się ocenę projektu na czas dokonywania uzupełnień.

**W trakcie oceny spełnienia kryteriów wyboru projektów**, na wezwanie IZ, które następuje drogą elektroniczną analogicznie jak w przypadku wezwania do uzupełnienia wniosku i/lub poprawienia w nim oczywistej omyłki, **wnioskodawca może uzupełnić lub poprawić projekt w części dotyczącej spełniania kryteriów wyboru projektów** (dla których zostało to przewidziane, o czym świadczą odpowiednie zapisy w definicji kryterium) w zakresie dotyczącym obszaru danego kryterium.

W związku z wezwaniem przekazanym drogą elektroniczną **termin określony w wezwaniu liczy się od dnia następującego po dniu wysłania wezwania**.
# **Skorygowany w Panelu Wnioskodawcy SYZYF RPO WO 2014-2020 wniosek**  o dofinansowanie projektu **musi zostać wysłany on-line** (zgodnie z instrukcją znajdującą się w załączniku nr 2 do Pozakonkursowej procedury wyboru projektu) do IZ. **Ponadto wnioskodawca jest zobowiązany do dostarczenia do IZ wniosku w wersji papierowej** w formacie A4 **wraz z pismem przewodnim**, w którym powinny zostać opisane zmiany jakie wprowadzono do wniosku (zgodnie z wezwaniem). **W niniejszym piśmie należy oświadczyć,**

**iż do wniosku wprowadzono tylko i wyłącznie zmiany wskazane w wezwaniu**. Wersja papierowa wniosku musi być wykonana z przesłanego uprzednio on-line wniosku.

Oceny spełniania kryteriów formalnych przez dany projekt dokonuje się na podstawie wniosku o dofinansowanie, a także informacji udzielonych przez wnioskodawcę lub pozyskanych na temat wnioskodawcy lub projektu. Z uwagi na powyższe, **podczas oceny formalnej pracownicy IZ mogą żądać dodatkowych wyjaśnień** (a w uzasadnionych przypadkach także dokumentów niezbędnych do weryfikacji złożonych wyjaśnień), **które wnioskodawca powinien złożyć pisemnie** w terminie wskazanym przez IZ w wezwaniu przekazanym drogą elektroniczną.

**Niezachowanie wskazanej powyżej formy komunikacji**, skutkować będzie pozostawieniem wniosku bez rozpatrzenia, bądź też nie zostaną wzięte pod uwagę złożone wyjaśnienia lub korekta wniosku w zakresie spełnienia danego kryterium, a w konsekwencji wniosek może uzyskać ocenę negatywną.

# **Uwaga!**

# **W związku z powyższym, wnioskodawca zobowiązany jest do zaznaczenia we wniosku o dofinansowanie oświadczenia o treści**:

"oświadczam, że zapoznałem się ze wskazaną w regulaminie konkursu formą komunikacji z Instytucją Organizującą Konkurs i jestem świadomy skutków niezachowania wskazanej formy komunikacji. W przypadku projektów pozakonkursowych akceptuję zasady ujęte w piśmie wzywającym do złożenia wniosku o dofinansowanie projektu"*.*

W przypadku, gdy w wyniku oceny formalnej stwierdzono, iż projekt nie spełnia wymagań minimalnych, aby uzyskać dofinansowanie, IZ kieruje wniosek do uzupełnienia w zakresie wskazanym przez pracownika oceniającego wniosek.

Projekt spełniający wszystkie kryteria formalne zostaje przekazany do II etapu oceny tj. do oceny merytorycznej.

Po zakończeniu oceny formalnej IZ przygotowuje:

 Listę uwzględniającą projekt, który został skierowany do II etapu oceny tj. oceny merytorycznej. Lista zostaje zamieszczona na [stronie internetowej](http://www.rpo.opolskie.pl/)  [Regionalnego Programu Operacyjnego Województwa Opolskiego](http://www.rpo.opolskie.pl/),

 protokół cząstkowy z przeprowadzonej oceny formalnej, który zostaje zatwierdzony przez Z-cę Dyrektora DPO lub przez innego wyznaczonego przez niego pracownika IZ. Data zatwierdzenia protokołu jest jednocześnie datą zakończenia etapu oceny formalnej.

# **2.2 Etap II – ocena merytoryczna (obligatoryjna)**

Projekt pozytywnie oceniony pod względem formalnym poddawany jest ocenie merytorycznej, która trwa do **100 dni kalendarzowych od dnia następnego po zakończeniu oceny formalnej** i przeprowadzana jest przez dwóch ekspertów w oparciu o kryteria merytoryczne znajdujące się w załączniku nr 5 do Pozakonkursowej procedury wyboru projektu, na podstawie listy sprawdzającej do oceny projektu pod kątem kryteriów merytorycznych dla Działania 9.4 *Wsparcie kształcenia ustawicznego w ramach Europejskiego Budżetu Obywatelskiego*. Wyboru ekspertów do oceny spośród osób ujętych w *Wykazie zbiorczym kandydatów na ekspertów w ramach RPO WO 2014-2020* dokonuje Z-ca Dyrektora DPO lub inny wyznaczony przez niego pracownik IZ. Przed przystąpieniem do oceny merytorycznej każdy ekspert włączony do oceny projektu podpisuje oświadczenie o bezstronności oraz poufności.

W uzasadnionych przypadkach termin oceny merytorycznej może zostać przedłużony. Za uzasadniony przypadek można uznać wszelkie sytuacje niezależne od IZ, które uniemożliwiają przeprowadzenie oceny w terminie. Decyzję o przedłużeniu oceny merytorycznej podejmuje Zarząd Województwa Opolskiego. Dopuszcza się wielokrotność takiego postępowania, jeżeli sytuacja tego wymaga. Informacja o przedłużeniu terminu oceny merytorycznej zamieszczana jest na [stronie internetowej Regionalnego Programu](http://www.rpo.opolskie.pl/)  [Operacyjnego Województwa Opolskiego](http://www.rpo.opolskie.pl/).

**W przypadku stwierdzenia we wniosku o dofinansowanie projektu braków w zakresie warunków formalnych i/lub oczywistych omyłek**, IZ wzywa wnioskodawcę do uzupełnienia wniosku i/lub poprawienia w nim oczywistej omyłki, w terminie przez nią wyznaczonym, jednak nie krótszym niż 7 dni kalendarzowych i nie dłuższym niż 21 dni kalendarzowych licząc od dnia następującego po dniu wysłania wezwania. **Wezwanie następuje drogą elektroniczną** na e-mail wnioskodawcy wskazany w pkt. 2.1 DANE TELEADRESOWE SIEDZIBY WNIOSKODAWCY (lub na adres e-mail wskazany w pkt. 2.2 w przypadku, gdy wnioskodawca wskaże inne dane teleadresowe do korespondencji), poprzez przesłanie wiadomości elektronicznej z załączonym pismem.

**Skorygowany w Panelu Wnioskodawcy SYZYF RPO WO 2014-2020 wniosek**  o dofinansowanie projektu **musi zostać wysłany on-line** (zgodnie z instrukcją znajdującą się w załączniku nr 2 do Regulaminu konkursu) do IZ. **Ponadto wnioskodawca jest zobowiązany do dostarczenia do IZ wniosku w wersji papierowej** w formacie A4 **wraz z pismem** 

**przewodnim**, w którym powinny zostać opisane zmiany jakie wprowadzono do wniosku (zgodnie z wezwaniem). **W niniejszym piśmie należy oświadczyć, iż do wniosku wprowadzono tylko i wyłącznie zmiany wskazane w wezwaniu**. Wersja papierowa wniosku musi być wykonana z przesłanego uprzednio on-line wniosku.

Jeżeli wnioskodawca nie poprawi wniosku o dofinansowanie projektu w terminie wskazanym w załączonym piśmie i/lub nie poprawi wskazanych w załączonym piśmie oczywistych omyłek/braków w zakresie warunków formalnych i/lub uzupełni wniosek niezgodnie z wezwaniem, wniosek pozostawia się bez rozpatrzenia i w konsekwencji nie dopuszcza się projektu do dalszej oceny.

W sytuacji stwierdzenia braku w zakresie warunków formalnych i/lub oczywistej omyłki uniemożliwiających ocenę projektu, wstrzymuje się ocenę projektu na czas dokonywania uzupełnień.

**W trakcie oceny spełnienia merytorycznych kryteriów wyboru projektów**, na wezwanie IZ, które następuje drogą elektroniczną analogicznie jak w przypadku wezwania do uzupełnienia wniosku i/lub poprawienia w nim oczywistej omyłki, **wnioskodawca może uzupełnić lub poprawić projekt w części dotyczącej spełniania kryteriów wyboru projektów** (dla których zostało to przewidziane, o czym świadczą odpowiednie zapisy w definicji kryterium).

W związku z wezwaniem przekazanym drogą elektroniczną **termin określony w wezwaniu liczy się od dnia następującego po dniu wysłania wezwania**.

**Skorygowany w Panelu Wnioskodawcy SYZYF RPO WO 2014-2020 wniosek**  o dofinansowanie projektu **musi zostać wysłany on-line** (zgodnie z instrukcją znajdującą się w załączniku nr 2 do Regulaminu konkursu) do IZ. **Ponadto wnioskodawca jest zobowiązany do dostarczenia do IZ wniosku w wersji papierowej** w formacie A4 **wraz z pismem przewodnim**, w którym powinny zostać opisane zmiany jakie wprowadzono do wniosku (zgodnie z wezwaniem). **W niniejszym piśmie należy oświadczyć, iż do wniosku wprowadzono tylko i wyłącznie zmiany wskazane w wezwaniu**. Wersja papierowa wniosku musi być wykonana z przesłanego uprzednio on-line wniosku.

Oceny spełnienia przez dany projekt kryteriów merytorycznych dokonuje się na podstawie wniosku o dofinansowanie, a także informacji pozyskanych na temat wnioskodawcy lub projektu oraz dokonanych przez wnioskodawcę na wezwanie IZ korekt wniosku o dofinansowanie w zakresie kryteriów, dla których przewidziano taką możliwość. Oznacza to, że podczas oceny merytorycznej eksperci za pośrednictwem pracowników IZ mogą żądać dodatkowych wyjaśnień (a w uzasadnionych przypadkach także dokumentów niezbędnych do weryfikacji złożonych wyjaśnień), które wnioskodawca powinien złożyć pisemnie w terminie wskazanym przez IZ w wezwaniu. Wyjaśnienia złożone po wskazanym przez IZ terminie nie będą brane pod uwagę przy weryfikacji spełniania kryteriów merytorycznych.

**Niezachowanie wskazanej powyżej formy komunikacji**, skutkować będzie pozostawieniem wniosku bez rozpatrzenia, bądź też nie zostaną wzięte pod uwagę złożone wyjaśnienia lub korekta wniosku w zakresie spełnienia danego kryterium, a w konsekwencji wniosek może uzyskać ocenę negatywną.

# **Uwaga!**

# **W związku z powyższym, wnioskodawca zobowiązany jest do zaznaczenia we wniosku o dofinansowanie oświadczenia o treści:**

"oświadczam, że zapoznałem się ze wskazaną w regulaminie konkursu formą komunikacji z Instytucją Organizującą Konkurs i jestem świadomy skutków niezachowania wskazanej formy komunikacji. W przypadku projektów pozakonkursowych akceptuję zasady ujęte w piśmie wzywającym do złożenia wniosku o dofinansowanie projektu".

W przypadku gdy ocena danego krterium jest rozbieżna, tj. w sytuacji gdy jeden z ekspertów oceni, że kryterium jest spełnione, a drugi uzna to samo kryterium za niespełnione powoływany jest trzeci ekspert. Trzeci ekspert dokonuje oceny projektu jedynie pod kątem kryterium, którego dotyczy rozbieżność. Kryterium, którego dotyczyła rozbieżność uznaje się ostatecznie za spełnione w przypadku gdy spośród trzech ekspertów, dwóch uzna to kryterium za spełnione.

Jeżeli projekt nie spełnił wszystkich kryteriów bezwzględnych, to uznaje się, iż projekt uzyskał ocenę negatywną, wówczas IZ kieruje wniosek do poprawy/uzupełnienia w zakresie wskazanym przez eksperta oceniającego wniosek.

Wnioskodawca, którego projekt uzyska pozytywną ocenę merytoryczną, uzyskuje możliwość otrzymania dofinansowania.

Po zakończeniu oceny merytorycznej IZ przygotowuje:

- listę uwzględniającą projekt, który został skierowany o kolejnego etapu, tj. rozstrzygnięcia. Lista zostaje zamieszczona na [stronie internetowej](http://www.rpo.opolskie.pl/)  [Regionalnego Programu Operacyjnego Województwa Opolskiego](http://www.rpo.opolskie.pl/),
- protokół cząstkowy z przeprowadzonej oceny merytorycznej, który zostaje zatwierdzony przez Z-cę Dyrektora DPO lub przez innego wyznaczonego przez niego pracownika IZ. Data zatwierdzenia protokołu jest jednocześnie datą zakończenia etapu oceny merytorycznej.

Po zakończeniu oceny merytorycznej IZ przygotowuje protokół końcowy z oceny projektu do którego załączane są przygotowane i zatwierdzone wcześniej protokoły cząstkowe z przeprowadzonej oceny formalnej oraz merytorycznej. Protokół końcowy zostaje zatwierdzony przez Z-cę Dyrektora DPO lub innego wyznaczonego przez niego pracownika IZ.

Po zakończeniu oceny merytorycznej pozytywnie oceniony projekt, który przeszedł do rozstrzygnięcia, zostaje wpisany na listę, która jest zamieszczana na [stronie internetowej](http://www.rpo.opolskie.pl/)  Regionalnego Programu O[peracyjnego Województwa Opolskiego](http://www.rpo.opolskie.pl/).

# **3. Rozstrzygnięcie**

Na podstawie opracowanej listy uwzględniającej oceniony projekt w oparciu o wyniki przeprowadzonej oceny merytorycznej projektu oraz dostępnej alokacji, Zarząd Województwa Opolskiego podejmuje uchwałę o rozstrzygnięciu Pozakonkursowej procedury wyboru projektu oraz w konsekwencji o wyborze projektu do dofinansowania w ramach Działania 9.4 *Wsparcie kształcenia ustawicznego w ramach Europejskiego Budżetu Obywatelskiego*.

Informacja nt. projektu wybranego do dofinansowania zostaje zamieszczona na [Portalu Funduszy Europejskich](http://www.funduszeeuropejskie.gov.pl/) oraz n[a stronie internetowej Regionalnego Programu](http://www.rpo.opolskie.pl/)  [Operacyjnego Województwa Opolskiego](http://www.rpo.opolskie.pl/), a wnioskodawca jest dodatkowo o tym fakcie informowany pisemnie.

# **Załączniki:**

- 1. Oświadczenie o poufności pracownika IZ RPO WO 2014-2020 oraz eksperta.
- 2. Oświadczenie o bezstronności pracownika IZ RPO WO 2014-2020.
- 3. Oświadczenie o bezstronności eksperta.

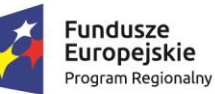

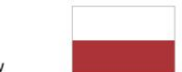

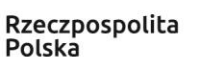

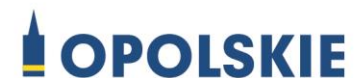

Unia Europejska Europejski Fundusz Społeczny

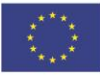

## **OŚWIADCZENIE O POUFNOŚCI**

Imię:

Nazwisko:

Numer projektu/nazwa projektu:

Oświadczam, że zobowiązuję się do zachowania w tajemnicy wszystkich informacji i dokumentów ujawnionych i wytworzonych w trakcie wyboru projektów. Zobowiązuję się również nie zatrzymywać kopii jakichkolwiek pisemnych lub elektronicznych informacji.

Opole, dnia r. ..……………………

(podpis)

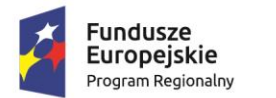

 $\overline{a}$ 

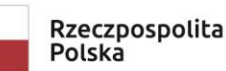

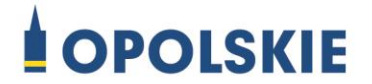

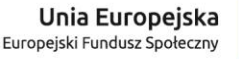

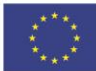

# **OŚWIADCZENIE O BEZSTRONNOŚCI PRACOWNIKA IZ RPO WO 2014-2020**

Imię i nazwisko pracownika IZ RPO WO 2014-2020 :

Numer projektu/nazwa projektu:

Oświadczenie odnosi się do relacji pracownika IZ RPO WO 2014-2020 z wnioskodawcą oraz wszystkimi partnerami projektu (jeśli dotyczy)

- 1) Oświadczam, że nie zachodzi żadna z okoliczności, o których mowa w art. 24 § 1 i 2 ustawy z dnia 14 czerwca 1960 r. - Kodeks postępowania administracyjnego (t.j., Dz. U. z 2020 r., poz. 256), powodujących wyłączenie mnie z udziału w wyborze projektów w tym, że:
	- a) nie jestem wnioskodawcą/partnerem ani nie pozostaję z wnioskodawcą/partnerami w takim stosunku prawnym lub faktycznym, że wynik oceny może mieć wpływ na moje prawa i obowiązki;
	- b) nie pozostaję w związku małżeńskim, w stosunku pokrewieństwa lub powinowactwa do drugiego stopnia z wnioskodawcą/partnerami lub członkami organów zarządzających lub organów nadzorczych wnioskodawcy/partnerów;
	- c) nie jestem związany/-a z wnioskodawcą/partnerami z tytułu przysposobienia, kurateli lub opieki;
	- d) nie jestem przedstawicielem wnioskodawcy/ partnerów ani nie pozostaję w związku małżeńskim, w stosunku pokrewieństwa lub powinowactwa do drugiego stopnia z przedstawicielem wnioskodawcy/ partnerów, ani nie jestem związany/-a z przedstawicielem wnioskodawcy/partnerów z tytułu przysposobienia, kurateli lub opieki;
	- e) nie pozostaję z wnioskodawcą<sup>1</sup>/partnerami w stosunku bezpośredniej podrzędności służbowej.

<sup>1</sup> W odniesieniu do relacji z Wnioskodawcą wymagane jest spełnienie co najmniej warunku określonego w rozdziale 4 punkt 1 lit. c *Wytycznych w zakresie trybów wyboru projektów na lata 2014-2020* zgodnie z którym wniosek o dofinansowanie jest opracowywany a projekt oceniany przez pracowników mających różnych bezpośrednich przełożonych

Jestem świadomy/-a, że przesłanki wymienione w lit. b-d powyżej dotyczą także sytuacji, gdy ustało małżeństwo, kuratela, przysposobienie lub opieka.

2) W przypadku powzięcia informacji o istnieniu jakiejkolwiek okoliczności mogącej budzić uzasadnione wątpliwości, co do mojej bezstronności w odniesieniu do ocenianych wniosków o dofinansowanie, zobowiązuję się do niezwłocznego poinformowania o tym swojego przełożonego.

......................................................., dnia ……………… r. (miejscowość)

............................................................ (podpis)

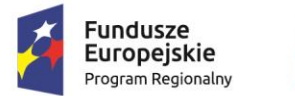

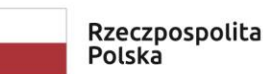

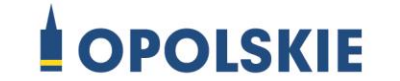

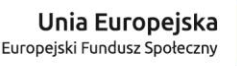

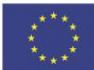

# **OŚWIADCZENIE O BEZSTRONNOŚCI**

Imię i nazwisko eksperta:

Numer projektu/nazwa projektu:

Oświadczenie odnosi się do relacji eksperta z wnioskodawcą oraz wszystkimi partnerami projektu (jeśli dotyczy).

**POUCZENIE: Oświadczenie jest składane pod rygorem odpowiedzialności karnej za składanie fałszywych zeznań, zgodnie z art. 68a ust. 9 ustawy z dnia 11 lipca 2014 r. o zasadach realizacji programów w zakresie polityki spójności finansowanych w perspektywie finansowej 2014-2020 (t.j. Dz. U. z 2018 r., poz. 1431, ze zm.) w zw. z art. 233 § 6 ustawy z dnia 6 czerwca 1997 r. – Kodeks karny (t.j. Dz. U. z 2019 r., poz. 1950 ze. zm.).** 

- 1) Oświadczam, że nie zachodzi żadna z okoliczności, o których mowa w art. 24 § 1 i 2 ustawy z dnia 14 czerwca 1960 r. - Kodeks postępowania administracyjnego (t.j. Dz. U. z 2020 r., poz.256), powodujących wyłączenie mnie z udziału w wyborze projektu w tym, że:
	- a) nie jestem wnioskodawcą/partnerem ani nie pozostaję z wnioskodawcą/partnerami w takim stosunku prawnym lub faktycznym, że wynik oceny może mieć wpływ na moje prawa i obowiązki;
	- b) nie pozostaję w związku małżeńskim, w stosunku pokrewieństwa lub powinowactwa do drugiego stopnia z wnioskodawcą/partnerami lub członkami organów zarządzających lub organów nadzorczych wnioskodawcy/partnerów;
	- c) nie jestem związany/-a z wnioskodawcą/partnerami z tytułu przysposobienia, kurateli lub opieki;
	- d) nie jestem przedstawicielem wnioskodawcy/partnerów ani nie pozostaję w związku małżeńskim, w stosunku pokrewieństwa lub powinowactwa do drugiego stopnia z przedstawicielem wnioskodawcy/ partnerów, ani nie jestem związany/-a z przedstawicielem wnioskodawcy/ partnerów z tytułu przysposobienia, kurateli lub opieki;
	- e) nie pozostaję z wnioskodawcą/partnerami w stosunku podrzędności służbowej.

Jestem świadomy/-a, że przesłanki wymienione w lit. b-d powyżej dotyczą także sytuacji, gdy ustało małżeństwo, kuratela, przysposobienie lub opieka.

- 2) Nie jestem i w okresie 12 miesięcy poprzedzających dzień podpisania niniejszego oświadczenia nie byłem pracownikiem instytucji lub podmiotów pełniących funkcje instytucji Regionalnego Programu Operacyjnego Województwa Opolskiego na lata 2014-2020 lub podmiotów z nimi powiązanymi w rozumieniu załącznika I do rozporządzenia Komisji (UE) nr 651/2014 z dnia 17 czerwca 2014 r. uznającego niektóre rodzaje pomocy za zgodne z rynkiem wewnętrznym w zastosowaniu art. 107 i 108 Traktatu (Dz. Urz. UE L 187 z 26.06.2014, str. 1).
- 3) W przypadku powzięcia informacji o istnieniu jakiejkolwiek okoliczności mogącej budzić uzasadnione wątpliwości, co do mojej bezstronności w odniesieniu do przekazanego mi do oceny wniosku o dofinansowanie, zobowiązuję się do niezwłocznego jej zgłoszenia na piśmie do IZ RPO WO 2014-2020.

......................................................., dnia .............................. r. (miejscowość)

............................................................

(podpis)

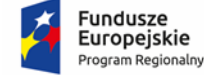

Rzeczpospolita Polska

**OPOLSKIE** 

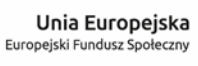

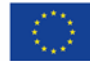

# **ZAŁĄCZNIK NR 2**

# **INSTRUKCJA PRZYGOTOWANIA WERSJI ELEKTRONICZNEJ I PAPIEROWEJ WNIOSKU O DOFINANSOWANIE PROJEKTU (EFS) Dokument opracowywany przez IZ RPO WO 2014-2020**

**Wersja nr 1**

Opole, wrzesień 2020 r.

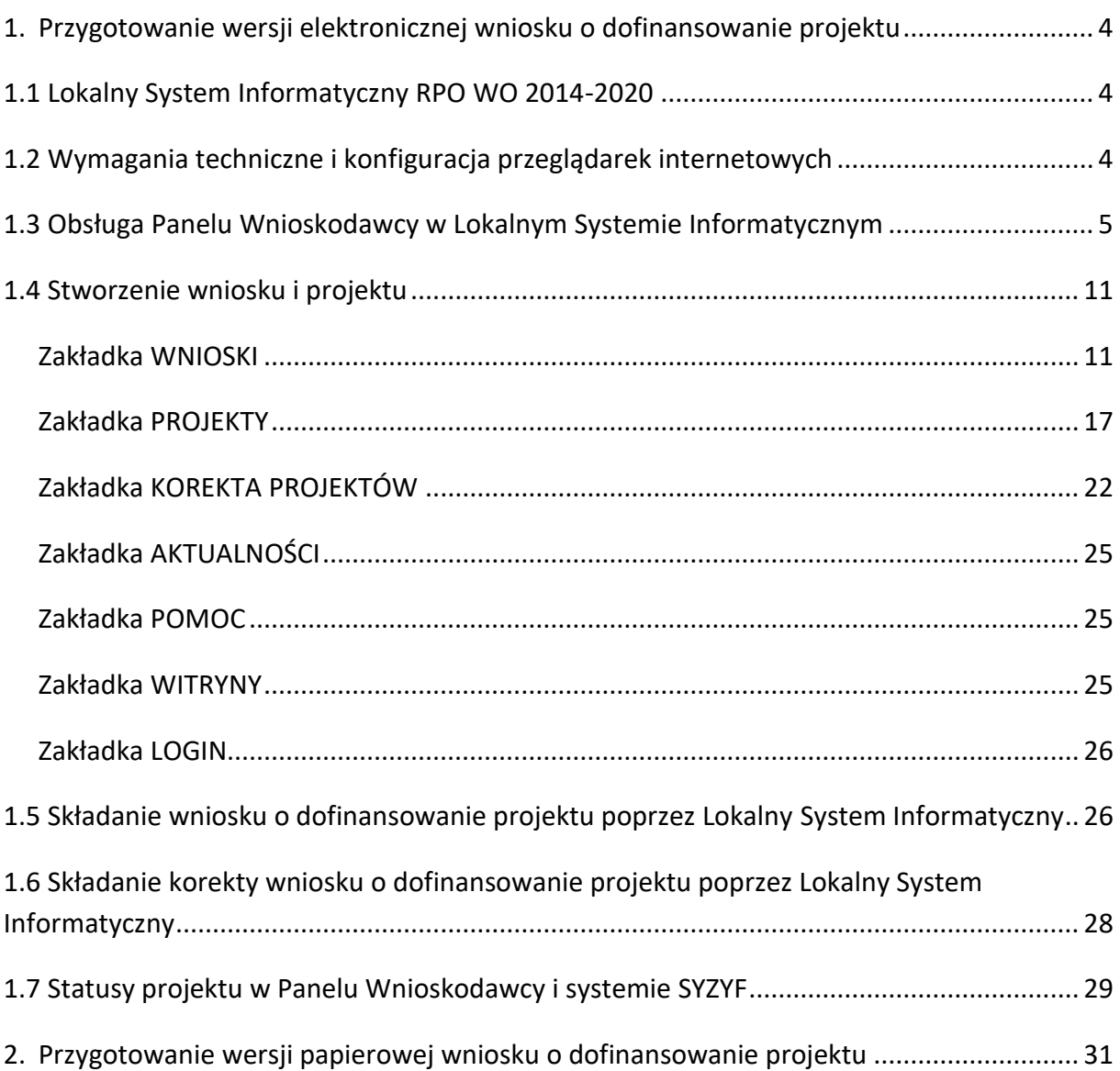

# <span id="page-49-0"></span>**1. Przygotowanie wersji elektronicznej wniosku o dofinansowanie projektu**

# <span id="page-49-1"></span>**1.1 Lokalny System Informatyczny RPO WO 2014-2020**

System Zarządzania Funduszami Regionalnego Programu Operacyjnego Województwa Opolskiego na lata 2014-2020 (SYZYF RPO WO 2014-2020) jest Lokalnym Systemem Informatycznym służącym Instytucji Zarządzającej (IZ) i Instytucjom Pośredniczącym (IP) RPO WO 2014-2020 w skutecznym zarządzaniu projektami oraz w monitorowaniu i zarządzaniu środkami w ramach Regionalnego Programu Operacyjnego Województwa Opolskiego na lata 2014-2020.

> *Zadaniem systemu SYZYF RPO WO 2014-2020 jest umożliwienie tworzenia wniosków o dofinansowanie oraz elektroniczne prowadzenie wykazu projektów od momentu złożenia wniosku o dofinansowanie przez wnioskodawcę, aż do utworzenia listy projektów wybranych do dofinansowania.*

Elementem systemu SYZYF RPO WO 2014-2020 jest Panel Wnioskodawcy (zwany również dalej generatorem wniosków) – jest to specjalna aplikacja, funkcjonująca jako serwis internetowy, dedykowana dla wnioskodawców oraz beneficjentów, dostępna wyłącznie on-line. Generator wniosków jest jedynym narzędziem dostępnym dla wnioskodawców, za pomocą którego potencjalni beneficjenci mogą wypełnić i złożyć w odpowiedniej instytucji wniosek o dofinansowanie w ramach RPO WO 2014-2020. W województwie opolskim, Instytucje Organizujące Konkurs przyjmują wnioski o dofinansowanie projektów wyłącznie za pomocą systemu informatycznego SYZYF RPO WO 2014-2020 (w zakresie wniosków w wersji elektronicznej).

# <span id="page-49-2"></span>**1.2 Wymagania techniczne i konfiguracja przeglądarek internetowych**

W celu prawidłowej pracy z Panelem Wnioskodawcy należy na komputerze zainstalować przeglądarkę internetową oraz przeglądarkę plików PDF (zalecany program to Adobe Reader) oraz zapewnić połączenie z siecią Internet.

Panel Wnioskodawcy działa tylko i wyłącznie pod następującymi przeglądarkami internetowymi (rekomendowane są najnowsze wersje programów):

- *Google Chrome od wersji 10.0 (zalecana przeglądarka),*
- *Mozilla Firefox od wersji 10.0 (zalecana przeglądarka),*
- *Internet Explorer od wersji 9.0 (należy wyłączyć opcję "Widok zgodności"),*
- *Opera od wersji 12.10,*
- *Safari od wersji 5.1.*

Konieczne jest także włączenie w przeglądarce internetowej obsługi protokołu bezpiecznej transmisji danych SSL, obsługi JavaScript oraz cookies (domyślnie opcje te zazwyczaj są włączone, jest to jednak zależne od producenta oprogramowania). Generator wniosków działa w oparciu o protokół SSL w celu zapewnienia poufności i integralności transmisji danych oraz uwierzytelnienia.

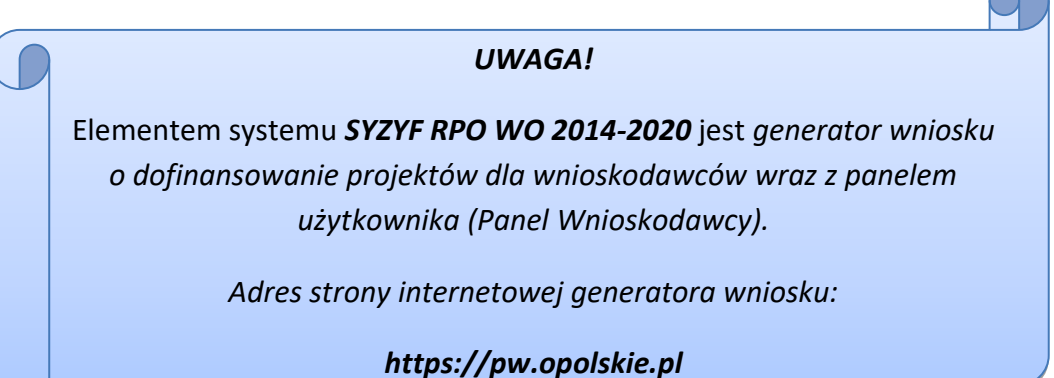

# <span id="page-50-0"></span>**1.3 Obsługa Panelu Wnioskodawcy w Lokalnym Systemie Informatycznym**

Aby skorzystać z Panelu Wnioskodawcy SYZYF RPO WO 2014-2020 wpisz w pasku przeglądarki internetowej adres strony generatora wniosków

# **[https://pw.opolskie.pl](https://pw.opolskie.pl/)**

W kolejnym etapie trzeba przejść procedurę rejestracji w systemie lub, jeśli już jesteś zarejestrowany – zalogować się do systemu.

#### *PAMIĘTAJ!*

*Utworzenie wniosku o dofinansowanie projektu możliwe jest tylko i wyłącznie za pomocą generatora wniosku po wcześniejszym zarejestrowaniu i zalogowaniu się.*

*Założenie konta*

Jeśli nie posiadasz konta w Panelu Wnioskodawcy wykonaj następujące kroki:

#### 1. Kliknij na przycisk *Zaloguj*.

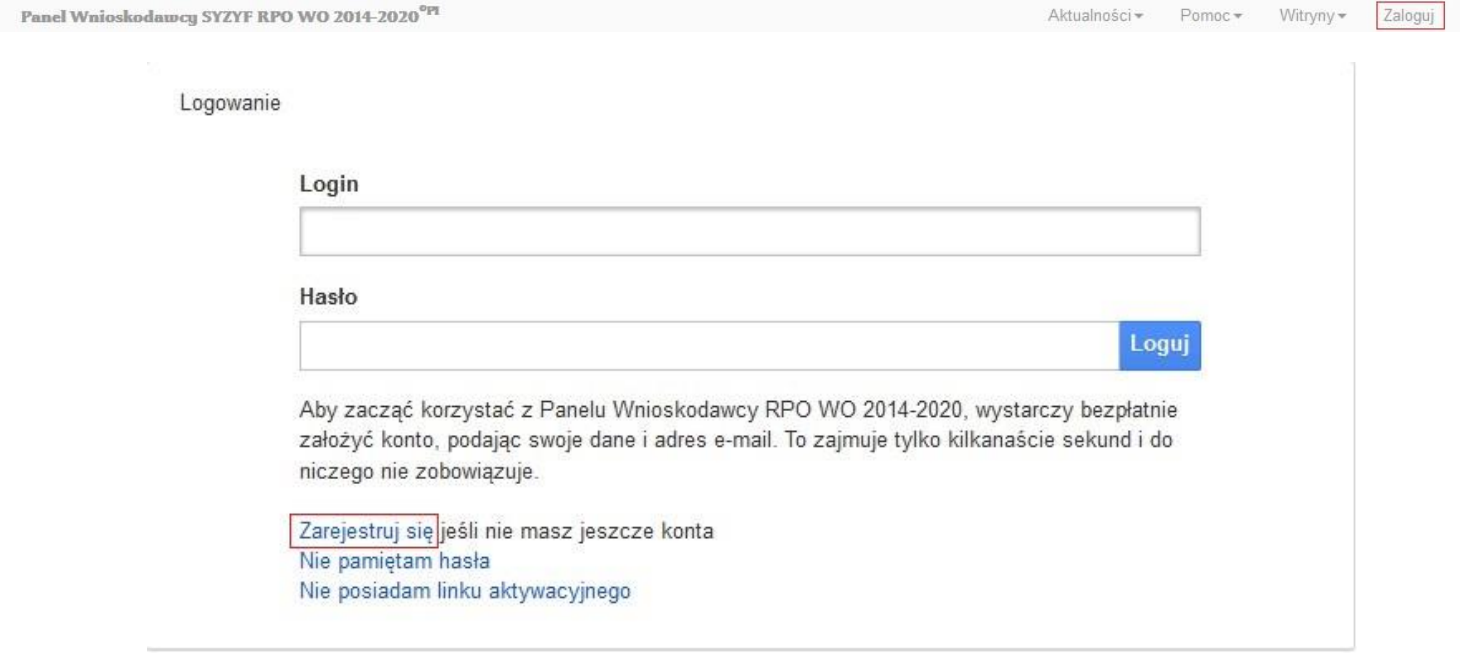

- 2. W nowym oknie kliknij na opcję *Zarejestruj się*.
- 3. Wypełnij formularz rejestracji konta.

**Uwaga: dane zawarte w formularzu mogą być wykorzystane do korespondencji oraz bieżących kontaktów Instytucji Organizującej Konkurs z wnioskodawcą**.

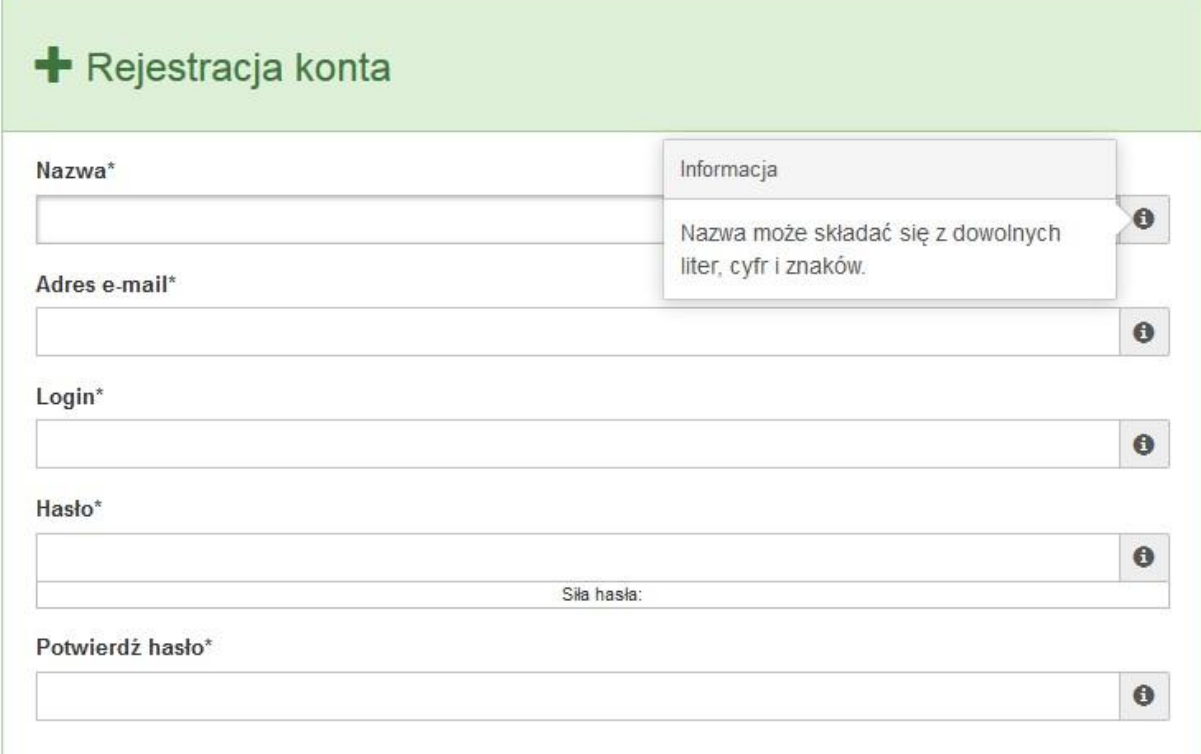

W każdym polu po prawej stronie znajduje się podpowiedź. Kliknij w ikone

4. Zapoznaj się z oświadczeniami i zaakceptuj je. W tym celu zaznacz wszystkie checkboxy obok oświadczeń i kliknij przycisk Zatwierdź.

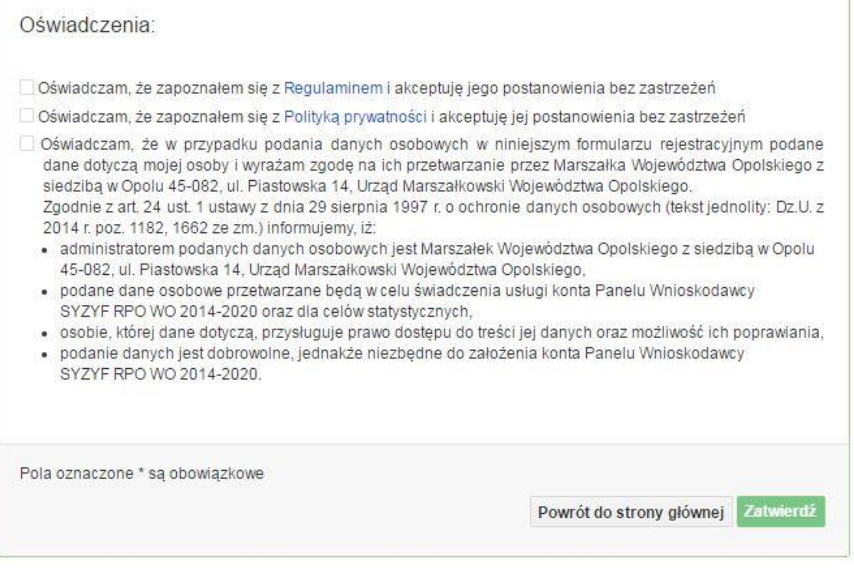

- 5. Z Panelu Wnioskodawcy na podany adres e-mail automatycznie zostanie wysłana wiadomość. Znajdziesz tam:
	- link aktywacyjny, w który należy kliknąć lub przekopiować do przeglądarki internetowej, aby aktywować konto,
	- link do strony internetowej z regulaminem korzystania z serwisu,
	- lista wymagań technicznych dotyczących przeglądarek internetowych z jakich należy korzystać w pracy z generatorem wniosku,
	- kontakt do administracji serwisu [syzyf@opolskie.pl](mailto:syzyf@opolskie.pl)

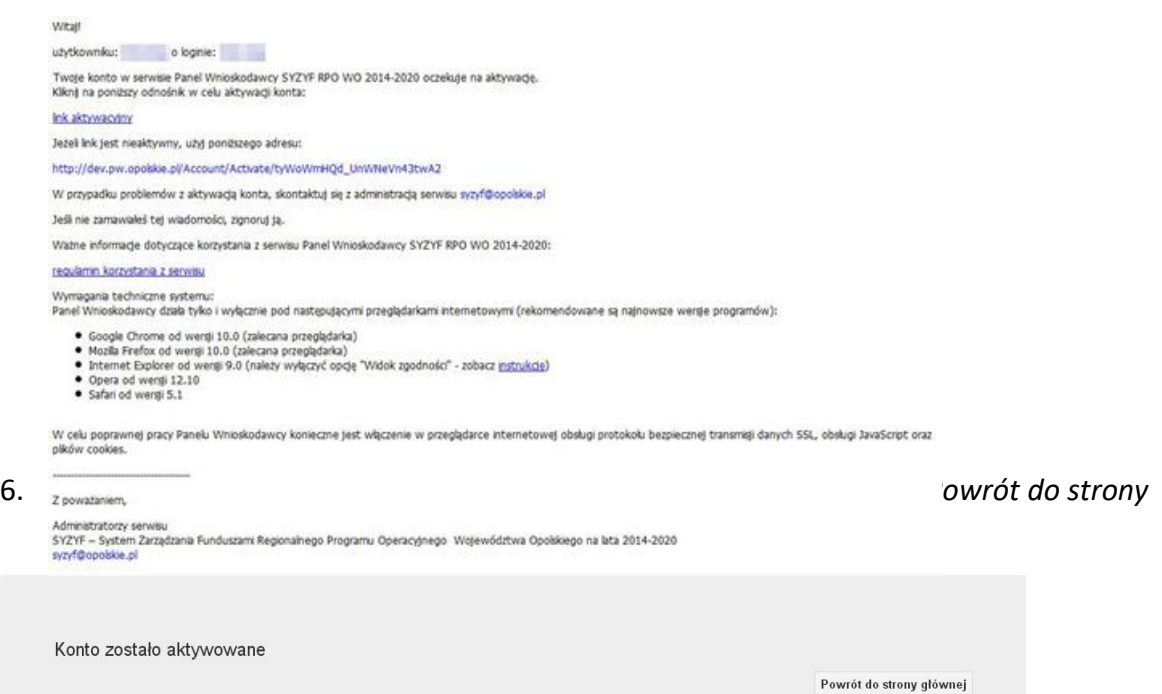

**Uwaga! Sposób zarządzania kontami zależy od wnioskodawcy, jego struktury organizacyjnej, podziału prac nad stworzeniem wniosku, itd. Jeden wnioskodawca może posiadać wiele kont, jednakże nie ma możliwości udostępniania wniosków pomiędzy kontami. W Panelu Wnioskodawcy nie jest możliwa jednoczesna praca wielu osób nad jednym wnioskiem w tym samym czasie.**

- *Logowanie się do systemu*
- 1. Po utworzeniu konta kliknij w przycisk *Zaloguj*.

Panel Wnioskodawcy SYZYF RPO WO 2014-2020<sup>°PI</sup>

Aktualności + Pomoc + Witryny + Zaloguj

2. *W odpowiednie pola wpisz login i hasło, które podałeś przy rejestracji, a następnie kliknij w przycisk Loguj.*

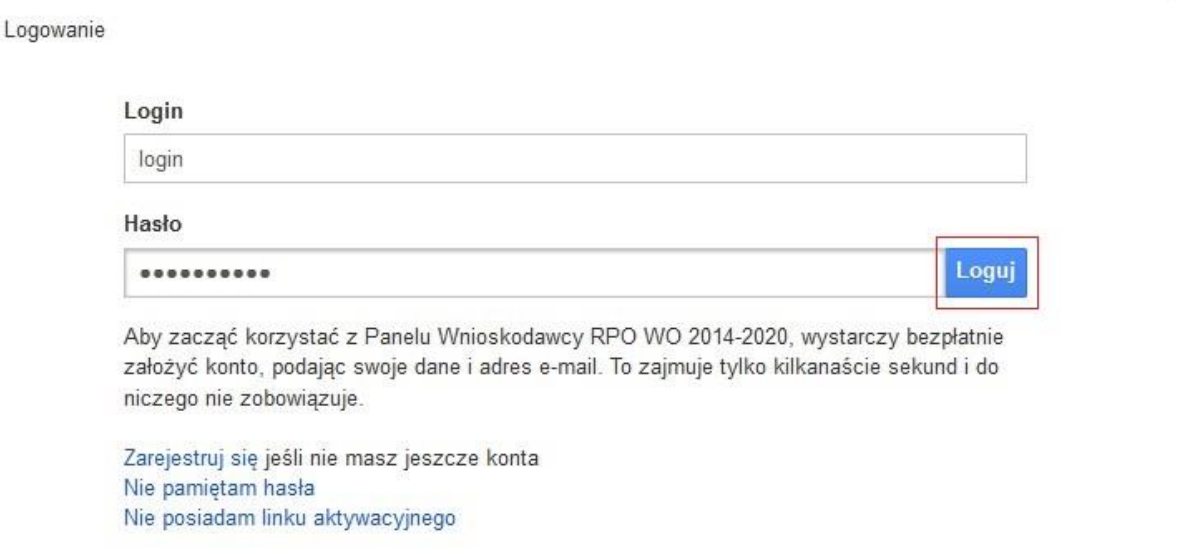

**System posiada dodatkowe funkcje związane z przypomnieniem hasła oraz możliwość ponownego wysłania linku aktywacyjnego. W obu przypadkach, po kliknięciu w odpowiednią opcję, w nowym oknie systemu podaj login lub adres e-mail, na który przyjdzie wiadomość z dalszą instrukcją postępowania.**

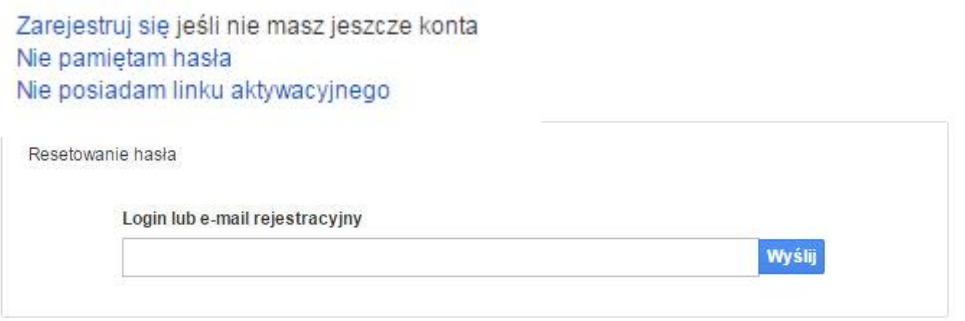

Uwaga! Adres e-mail należy podać taki sam, jak przy rejestracji konta.

Po zalogowaniu się na swoim koncie, w Panelu Wnioskodawcy, użytkownik może wykonać określone czynności:

- wypełnienie wniosku o dofinansowanie,
- utworzenie i zapisanie kopii wniosku o dofinansowanie,

- zmiana nazwy pliku wniosku,
- sporządzenie projektu,
- wysłanie gotowego projektu do Instytucji Organizującej Konkurs,
- wykonanie korekty przesłanego projektu,
- wycofanie błędnie wysłanej korekty,
- przegląd ogłoszonych naborów wniosków,
- zarządzaniem swoim profilem.

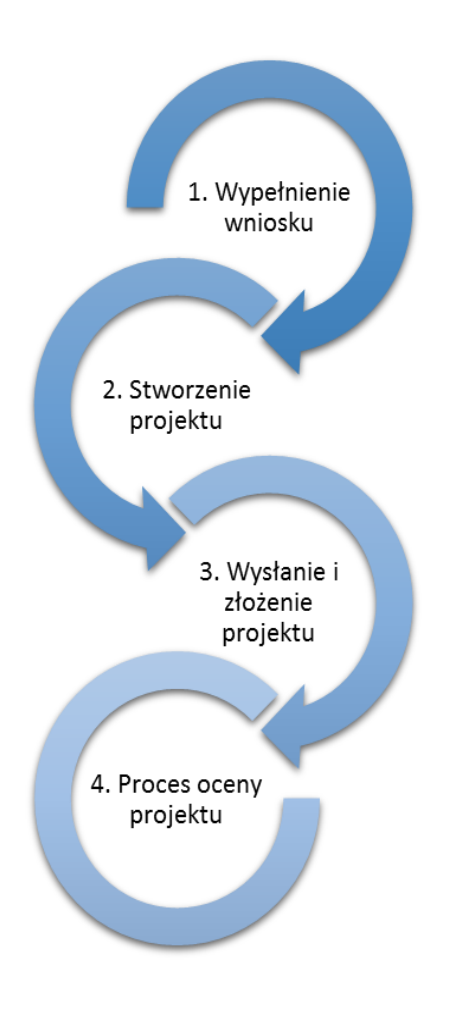

## <span id="page-56-0"></span>**1.4 Stworzenie wniosku i projektu**

**Schemat procesu wypełnienia i składania wniosku o dofinansowanie projektu w ramach RPO WO 2014-2020** 

- *1. Pierwszy krok: wypełnienie formularza wniosku o dofinansowanie.*
- *2. Drugi krok: stworzenie projektu na podstawie wypełnionego wniosku o dofinansowanie.*
- *3. Trzeci krok: wysłanie wersji elektroni-cznej do Instytucji Organizującej Konkurs i dostarczenie do IOK wydrukowanego oraz podpisanego projektu ze zgodna sumą kontrolną.*
- *4. Czwarty krok: rozpoczęcie procesu weryfikacji wniosku o dofinansowanie projektu pod względem spełnienia wymogów formalnych, a następnie przeprowadzenie oceny projektu.*

Po dokonaniu poprawnego logowania użytkownik będzie mógł skorzystać w systemie z niżej opisanych zakładek:

Panel Wnioskodawcy SYZYF RPO WO 2014-2020<sup>op</sup>! Wnioski Projekty Aktualności + Pomoc + Witryny + login +

# <span id="page-56-1"></span>**Zakładka WNIOSKI**

Zakładka *Wnioski* służy do tworzenia **wersji roboczej wniosku o dofinansowanie** EFS.

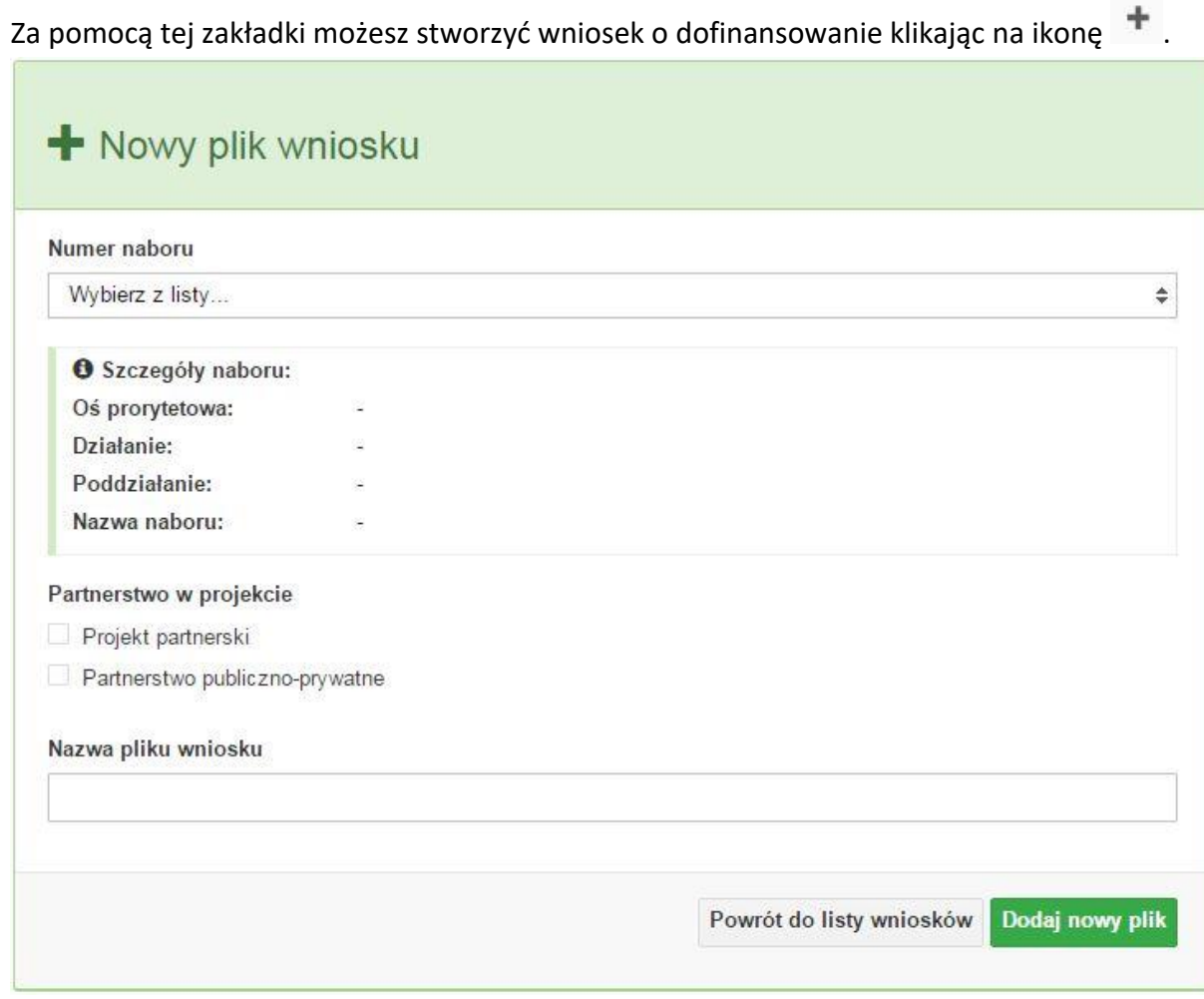

## **Numer naboru**

#### Numer naboru

Wybierz z listy...

W nowym oknie wybierz nabór, w ramach którego chcesz realizować projekt.

#### **Szczegóły naboru**

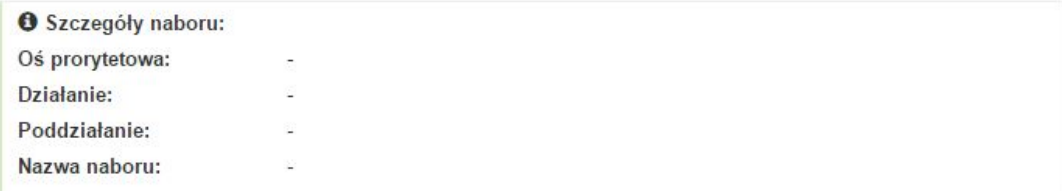

 $\overline{\mathbf{v}}$ 

Pole szczegółów naboru uzupełnia się automatycznie po wybraniu odpowiedniego naboru.

#### **Partnerstwo w projekcie**

Partnerstwo w projekcie Projekt partnerski

Partnerstwo publiczno-prywatne

W tym punkcie należy **od razu zadeklarować czy projekt będzie realizowany w partnerstwie czy też nie.** Zaznaczenie opcji "Projekt partnerski" spowoduje dodanie w formularzu wniosku dodatkowej sekcji XII, w której znajdują się karty lidera i partnerów.

**Uwaga:** jest to jedyne pole, w którym należy wskazać partnerstwo w projekcie. Po utworzeniu pliku wniosku nie będzie już możliwości zmiany rodzaju projektu i dodania sekcji XII.

**Nazwa pliku wniosku**

W tym polu wpisz nazwę pliku wniosku o dofinansowanie.

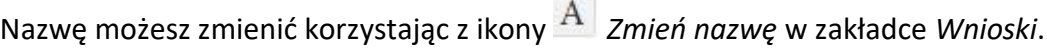

#### **Nowy formularz wniosku**

Powrót do listy wniosków Dodaj nowy plik

Po uzupełnieniu wszystkich niezbędnych pól należy kliknąć na przycisk *Dodaj nowy plik*. Jeśli nie chcesz dodać nowego wniosku i chcesz wrócić do okna zakładki *Wnioski* kliknij przycisk *Powrót do listy wniosków*.

System nie nakłada limitu liczby tworzonych i zapisywanych wniosków o dofinansowanie.

#### **Lista wniosków**

Po utworzeniu wniosku jego wersja robocza znajdzie się na liście w zakładce *Wnioski.*

Lista wniosków

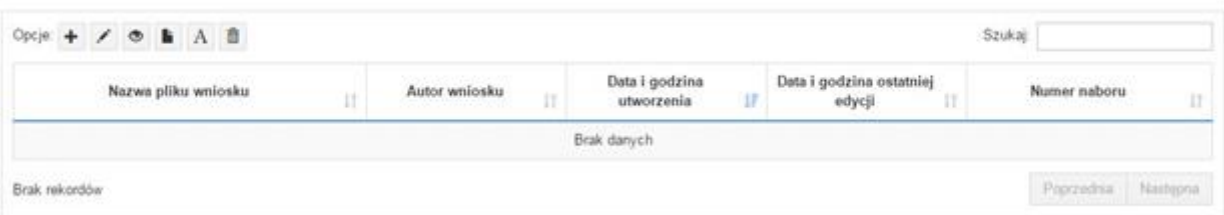

## **Przyciski (ikony) na** *Liście wniosków* **i ich funkcje:**

**Dodaj**. Za pomocą tej ikony możesz utworzyć nowy formularz wniosku o dofinansowanie EFS.

**Edytuj**. Ikona służy do edytowania utworzonego wniosku. Aby edytować wniosek **zaznacz go** na *Liście wniosków*.

 $\circ$ **Podgląd**. Zaznaczając wniosek na *Liście wniosków* i klikając w ikonę podglądu możesz podejrzeć go w formie pliku PDF. Plik ten jest wersją roboczą, więc nie będzie oznaczony sumą kontrolną.

**Kopiuj**. Za pomocą tej ikony możesz skopiować utworzony plik wniosku o dofinansowanie. Aby tego dokonać zaznacz wniosek na *Liście wniosków*, następnie kliknij w ikonę **Kopiuj**. System automatycznie utworzy nowy plik wniosku o dofinansowanie.

A **Zmień nazwę**. Zaznaczając wniosek na liście wniosków i klikając w ten przycisk możesz zmienić nazwę zapisanego wniosku.

俞 **Usuń**. Przy pomocy tej ikony możesz usunąć plik wniosku o dofinansowanie z listy wniosków. Usunięcie pliku jest trwałe i w żaden sposób nie będzie można go przywrócić.

#### **Wypełnianie danych we wniosku**

Aby uzupełnić formularz skorzystaj z ikony edycji .

Liczba sekcji w formularzu wniosku:

- jeśli przy tworzeniu wniosku **nie została zaznaczona** żadna opcja dotycząca partnerstwa w projekcie, to formularz wniosku będzie posiadał do wypełnienia XI sekcji,
- w przypadku **zaznaczenia** którejkolwiek opcji w pozycji **partnerstwa w projekcie**, formularz wniosku zostanie poszerzony o dodatkową XII sekcję dotyczącą partnerstwa.

#### Widok sekcji wniosku bez partnerów

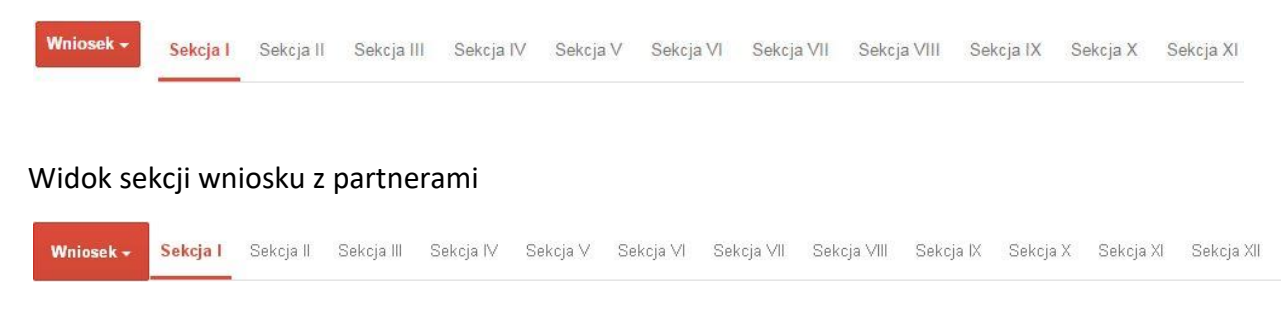

## **Uwaga! Generator wniosku umożliwia swobodne przechodzenie pomiędzy sekcjami wniosku bez konieczności wypełniania poszczególnych pól formularza po kolei.**

Genarator zawiera również funkcję walidacji. Jeśli pole wypełnione jest niepoprawnie pojawia się komunikat:

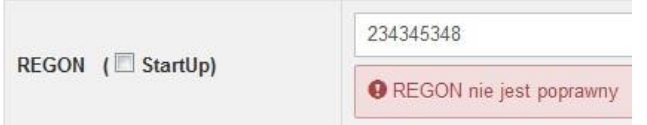

Dokładne zasady uzupełniania poszczególnych pól formularza wniosku zostały opisane w *Instrukcji wypełniania wniosku o dofinansowanie.*

#### **Funkcje przycisku Wniosek**

W każdej chwili można zapisać zmiany w wypełnianym wniosku i powrócić do listy wniosków. Opcja zapisu pliku wniosku znajduje się w menu przycisku "Wniosek".

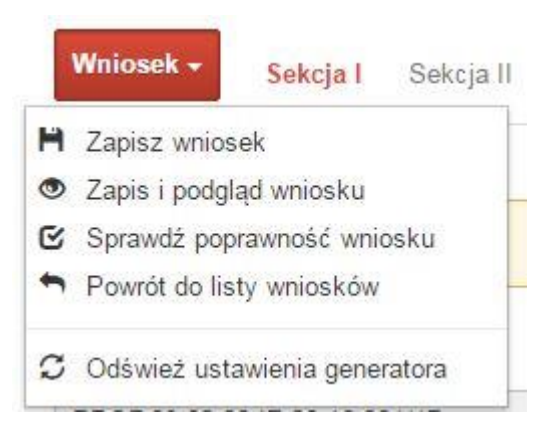

Klikając w przycisk **Wniosek możesz skorzystać z różnych funkcjonalności:** 

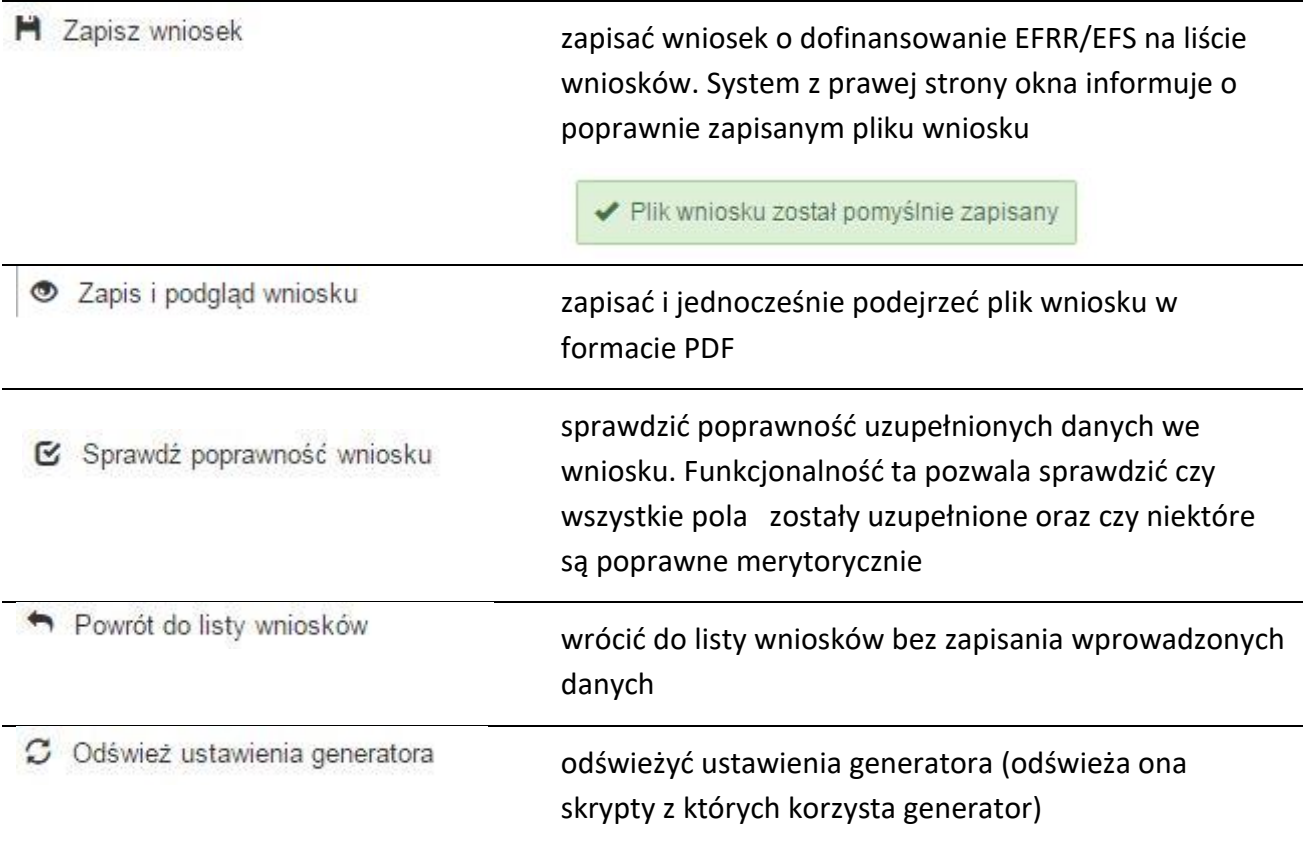

Wygenerowany plik wniosku o dofinansowanie jest wersją roboczą projektu, jaki mozesz złożyć w Instytucji Ogłaszającej Konkurs. Plik ten nie posiada sumy kontrolnej. W miejscu sumy znajduje się uwaga *podgląd wniosku*.

Suma kontrolna: ................... podgląd wniosku ...................

## **Kolumny na Liście wniosków**

Lista wniosków

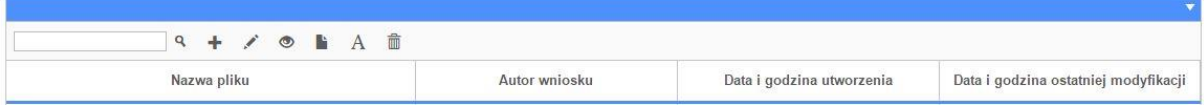

- *Nazwa pliku – nazwę pliku można w każdej chwili zmienić przy pomocy ikony ;*
- *Autor wniosku – nazwa autora wniosku została uzupełniona podczas rejestracji konta. Nazwę tę można zmienić w menu Edycja profilu.*

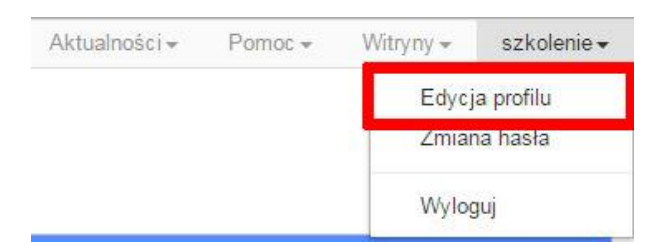

*Po zmianie nazwy autora, pojawi się ona przy utworzonych nowych plikach wniosków. Zmiana nazwy autora nie obejmie plików wniosków utworzonych przed dokonaniem zmiany nazwy;*

- *Data i godzina utworzenia – jest to data i godzina pierwotnego utworzenia pliku wniosku. Data ta jest stała i nie zmieni się w trakcie pracy nad wnioskiem;*
- *Data i godzina ostatniej modyfikacji – jest to data i godzina modyfikacji zawartości pliku wniosku. Data ta zmieni się za każdym razem kiedy zostaną wprowadzone i zapisane zmiany w pliku wniosku.*

## <span id="page-62-0"></span>**Zakładka PROJEKTY**

Ta zakładka służy do **tworzenia projektów z przygotowanych wcześniej wniosków o dofinansowanie** w zakładce Wnioski, przesłania projektu on-line do Instytucji Organizującej Konkurs, wygenerowania pliku PDF z nadaną przez system sumą kontrolną, wydrukowania oraz do korygowania projektu na kolejnych etapach oceny wniosku.

Uwaga: tylko w zakładce Projekty można utworzyć i przesłać gotowy projekt do Instytucji Organizującej Konkurs.

Aby utworzyć plik projektu kliknij na ikonę *Dodaj* . W nowym oknie, z listy rozwijanej, wybierz plik wniosku o dofinansowanie EFRR/EFS, z którego chcesz utworzyć plik projektu.

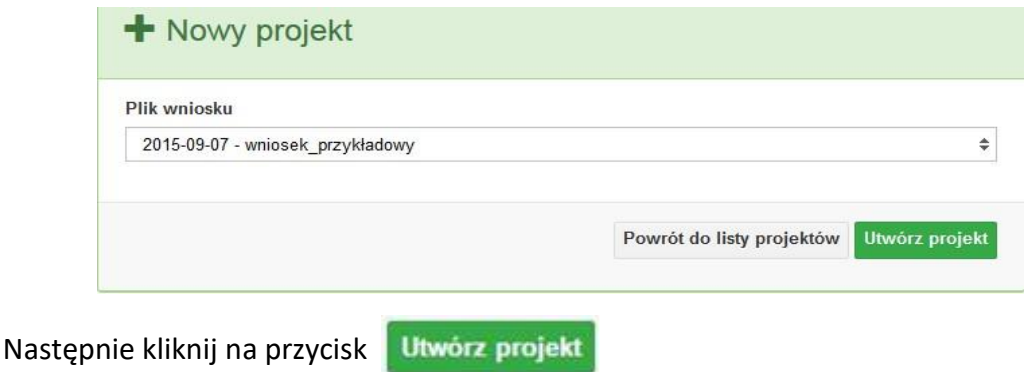

Strona **17** z **32**

Projekt zostanie zapisany ze statusem *Wersja robocza*.

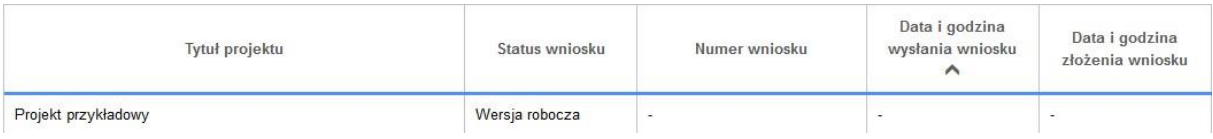

Jeśli wszystkie pola w pliku wniosku o dofinansowanie zostały poprawnie uzupełnione, to system utworzy nowy plik projektu, który będzie widoczny na liście projektów.

Jeśli jednak plik wniosku o dofinansowanie EFRR/EFS zawiera błędy merytoryczne lub nie zostały wypełnione wszystkie pola, to system nie utworzy pliku projektu, a przez to nie będzie możliwości wysłania błędnego projektu do Instytucji Ogłaszającej Konkurs.

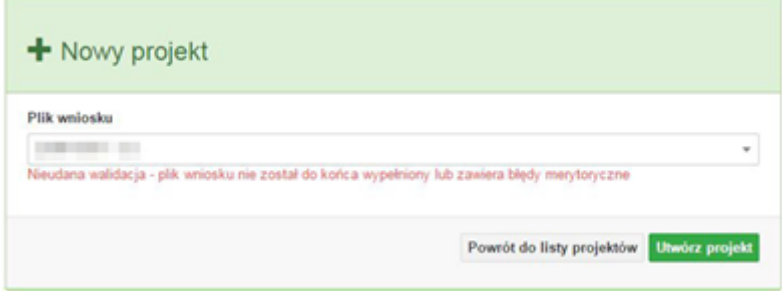

naborów. System uniemożliwia

潭

utworzenie projektu w ramach naborów, które zostały zakończone. W takim przypadku system poinformuje wnioskodawcę o już zakończonym naborze, w ramach którego wnioskodawca chce utworzyć projekt.

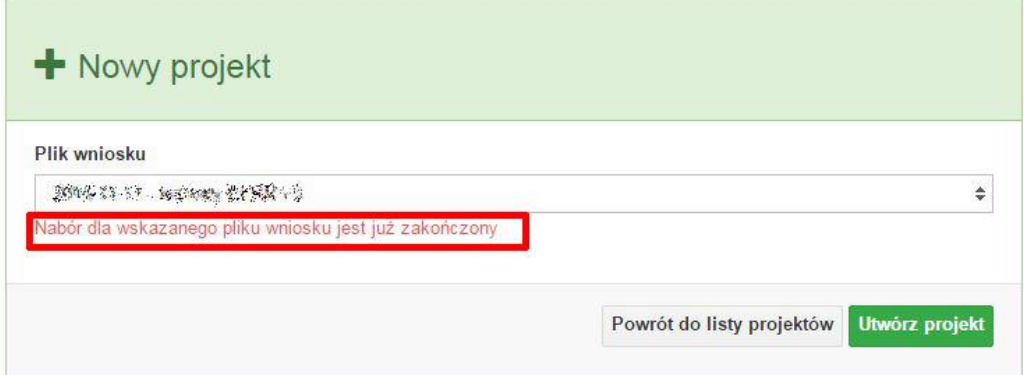

W tej zakładce należy też dokonywać korekty wniosku o dofinansowanie. System umożliwia korygowanie wniosku tylko o określonym statusie, np. *korekta - weryfikacja warunków formalnych - ocena formalna*.

Aby wykonać korektę należy zaznaczyć korygowany wniosek na liście i kliknąć ikonę *Korekta*. W nowym oknie należy wybrać jedną z dwóch opcji:

- Korekta treści wniosku *– jeśli będzie korygowana treść wniosku. Wybór tej opcji wygeneruje edytowalną kopię aktualnej treści wniosku/korekty. W tym przypadku jakakolwiek ingerencja w treść wniosku/korekty spowoduje zmanę sumy kontrolnej.*
- Brak korekty treści wniosku *– jeśli nie będzie korygowana treść wnosku. Wybór tej opcji wygeneruje kopię aktualnej treści wniosku/korekty. Kopię tę można edytować lecz jakakoliwk zmiana treści pociągnie za sobą również zmianę sumy kontrolnej.*

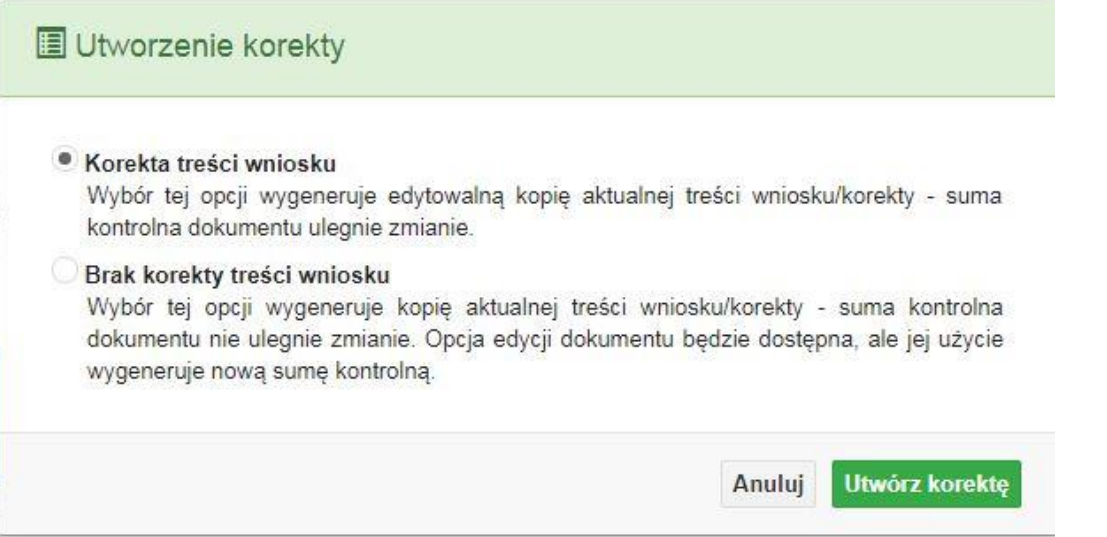

Po wyborze jakiejkolwiek z powyższych opcji formularz należy zapisać, a nastepnie i wysłać do Instytucji Ogłaszającej Konkurs za pomocą przycisku *Złóż korektę*. Korygowany wniosek zawsze zmieni status na *W korekcie…*

## **Przyciski (ikony) na** *Liście projektów* **i ich funkcje:**

❖

**Dodaj**. Za pomocą tej ikony możesz utworzyć projekt. Projekt zawsze tworzy się z przygotowanego wcześniej pliku wniosku w zakładce *Wnioski*.

**Szczegóły**. Tutaj możesz sprawdzić informacje o projekcie. Informacje te są pogrupowane w 2 kategoriach:

- informacje o projekcie – zakładka ta zawiera podstawowe informacje o projekcie, m.in. tytuł projektu, natomist numer wniosku nadawany jest przez system w momencie jego przyjęcia;

- lista wniosków – zakładka zawiera listę wniosków i ich korekt przesłanych do Instytucji Organizującej Konkurs.

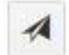

**Wyślij**. Przy pomocy tej ikony możesz wysłać gotowy już projekt do Instytucji Ogłaszającej Konkurs.

**Drukuj**. Zaznaczając projekt na liście i kilokając na ten przycisk możesz wydrukować swój projekt. Uwaga: nie można wydrukować projektu o statusie *Wersja robocza*. Nie posiada ona bowiem sumy kontrolnej pliku. System nadaje sumę kontrolną plikowi projektu

w momencie kiedy zostanie on wysłany do Instytucji Ogłaszającej Konkurs.

- 圖 **Korekta**. Za pomocą tej ikony możesz dokonać korekty swojego projektu. Korektę projektu można robić tylko na pliku projektu, który został zwrócony poprzez system przez IOK.
	- **Złóż korektę**. Jeśli Twoja korekta jest gotowa, to za pomocą tego przyciku możesz ją wysłać do Instytucji Ogłaszającej Konkurs.
	- **Usuń**. Klikając na tę ikonę możesz usunąć projekt z listy. Uwaga: usunięcie projektu jest trwałe i w żaden sposób nie ma możliwości jej odzyskania.
- 土 **Wycofaj korektę**. Za pomocą tego przycisku możesz wycofać przesłany błędnie plik projektu do Instytucji Ogłaszającej Konkurs.
- H.

41

m

**Korekta projektu na potrzeby umowy**. Klikając na tę ikonę utworzysz korektę projektu gotową do edycji. System automatycznie przerzuci cię na *Listę korekt projektów na potrzeby umów* do zakładki **Korekty projektów**.

- **Udostępnij projekt**. Funkcjonalność umożliwiająca udostępnienie projektu o 놜 statusie *Wybrany do dofinansowania* innym użytkownikom, którzy założyli swoje konta w Panelu Wnioskdoawcy systemu SYZYF RPO WO 2014-2020.
	- **Udostępnienie projektu**. Udostępnić projekt możesz tylko o statusie *Wybrany do dofinansowania*. Udostępnić projekt można wielu użytkownikom, którzy posiadają swoje indywidualne konto w Panelu Wnioskdawcy systemu SYZYF RPO WO 2014- 2020. Udostępniony projekt mogą modyfikować zarówno właściciel jaki współwłaściciele.

Aby udostępnić projekt innemu użytkownikowi, należy zaznaczyć go na liście projektów, a następnie kliknąć na przyciśk *Udostępnij projekt*.

W nowym oknie należy wpisać adres e-mail konta, dla którego ma zostać udostępniony projekt.

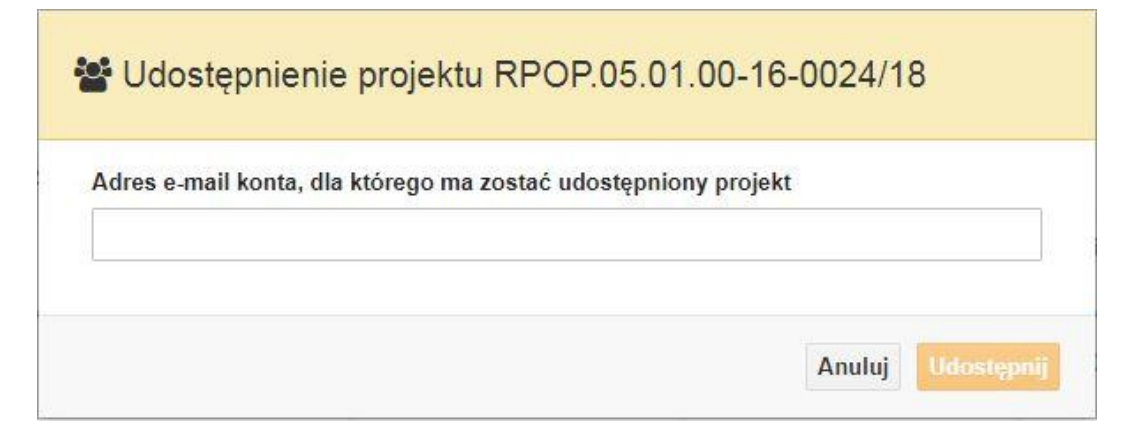

Wpisywany adres e-mail musi być powiązany z kontem w Panelu Wnioskodawcy. Błędnie wpisany adres spowoduje wygenerowanie przez system komunikatu: *Nie odnaleziono konta powiązanego z podanym adresem e-mail.* Tym samym nie będzie możliwości udostępnienia pliku projektu dla wskazanego adresu e-mail.

Po wpisaniu poprawnego adresu e-mail należy kliknac na przycisk *Udostępnij*. System automatycznie wyśle powiadomienie na wpisany adres e-mail o udostępnieniu projektu.

Na nowym koncie plik projektu pojawi się w zakładce *Lista projektów*.

Od tego momentu możliwość edycji pliku projektu będzie miał zarówno współwłaściciel jak i jego główny właściciel.

Aby udostępnić projekt wielu kontom należy czynność udostępniania powtarzać wielokrotnie – osobno dla każdego konta.

**Uwaga: czynności udostępniania nie można cofnąć ani usunąć. Raz udostępniony projekt pozostanie na tylu kontach współwłaścicieli na ilu główny właściciel projektu zdecydował się go udostępnić.**

**Opis kolumn dostępnych na** *Liście projektów*

## Lista projektów

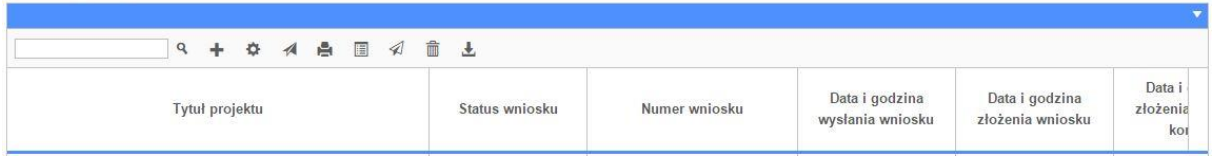

- *Tytuł projektu – tytuł projektu jest uzupełniony w sekcji III formularza wniosku o dofinansowanie;*
- *Status wniosku – zmienia się za każdym razem, gdy zostanie zakończona jakakolwiek czynność na pliku, wykonana przez wnioskodawcę lub IOK, np. wysłanie projektu lub zakończenie etapu oceny projektu;*
- *Numer wniosku – jest nadawany automatycznie przez system w momencie złożenia go*

*w wersji papierowej do IOK;*

- *Data i godzina wysłania wniosku – jest to data i godzina wysłania pliku wniosku z Panelu Wnioskodawcy do IOK;*
- *Data i godzina złożenia wniosku – jest to data i godzina przyjęcia wniosku w IOK;*
- *Data i godzina złożenia ostatniej korekty – jest to data i godzina przyjęcia korekty wniosku w IOK;*
- *Numer naboru – numer naboru, w ramach którego jest składany projekt;*
- *Data i godzina rozpoczęcia naboru – od tej daty i godziny wnioskodawca może wysłać wniosek o dofinansowanie do IOK i złożyć wersję papierową wniosku;*
- *Data i godzina zakończenia naboru – po tej dacie nie ma możliwości wysłania projektu do IOK.*

# <span id="page-67-0"></span>**Zakładka KOREKTA PROJEKTÓW**

W tej zakładce beneficjent może dokonać edycji wniosku o dofinansowanie w celu jego złożenia do IOK jako załącznika do aneksu do umowy bądź w celu wprowadzenia zmian w umowie/aneksie. Funkcjonalność ta posiada wszystkie walidacje jakie funkcjonują podczas edycji wniosku w zakładce Wnioski i Projekty.

Uwaga! Edytować można tylko projekty o określonym statusie – **wybrany do dofinansowania**. Opis statusów znajduje się w opisie do zakładki Projekty.

Aby przygotować wniosek zawierający zmiany do umowy/aneksu należy w pierwszej kolejności wejść w zakładkę Projekty. Następnie odszukać na liście projektów właściwy projekt. Projekt musi posiadać status *Wybrany do dofinansowania*. Projekty o innych statusach nie są obsługiwane przez funkcjonalność Korekty projektów na potrzeby umowy. Po zaznaczniu projektu należy kliknąć na przycisk **Korekta do umowy.** 

Po tych czynnościach, system utowrzy wersję roboczą projektu w zakładce Korekty projektów i automatycznie przeniesie użytkownika na *Listę korekt do projektów na potrzeby umów.* Tak utworzony projekt będzie posiadał status *Wersja robocza*. Tylko projekty o takim statusie będą możliwe do edycji.

**Przyciski (ikony) na** *Liście korekt projektów na potrzeby umów* **i ich funkcje:**

**Edytuj**. Ikona służy do edytowania korekty projektu. Aby edytować korektę projektu **zaznacz go** na *Liście korekt projektów na potrzeby* umów, a następnie kliknij na przycisk edycji.

A **Zmień nazwę**. Zaznaczając korektę na liście i klikając w ten przycisk możesz zmienić nazwę zapisanej korekty.

 $\triangledown$  **Zatwierdź**. Aby zatwierdzić korektę, należy zaznaczyć ją na liście korekt, a następnie kliknąć na przycisk. Korekta projektu zmieni swój status z *Wersja robocza* na *Zatwierdzony*. Po zatwierdzeniu korekty projektu system automatycznie nada korekcie sumę kontrolną. **Uwaga: korekty o statusie** *Zatwierdzony* **nie można już edytować.**

# **Drukuj**. Zaznaczając korektę na liście i klikając na ten przycisk możesz ją wydrukować. Uwaga: nie można wydrukować korekty o statusie *Wersja robocza*. Nie posiada ona bowiem sumy kontrolnej.

n **Kopiuj**. Za pomocą tej ikony możesz skopiować plik korekty. Aby tego dokonać zaznacz wniosek na *Liście korekt projektów na potrzeby umów*, następnie kliknij w ikonę **Kopiuj**. System automatycznie utworzy nowy plik korekty. Uwaga: kopię korekty można utworzyć tylko z ostatniej wersji korekty projektu o statusie *Zatwierdzony*. Jeśli będziesz chciał utworzyć korektę z wcześniejszej wersji, to pojawi się komunikat "Dla tej korekty utworzono już edytowalną kopię".

侖 **Usuń**. Przy pomocy tej ikony możesz usunąć plik korekty z listy korekt. Usunąć można tylko korektę projektu o statusie *Wersja robocza*. Usunięcie pliku jest trwałe i w żaden sposób nie będzie można go przywrócić.

## **Funkcje przycisku Wniosek**

W każdej chwili można zapisać zmiany w wypełnianym wniosku i powrócić do listy wniosków. Opcja zapisu pliku wniosku znajduje się w menu przycisku "Wniosek".

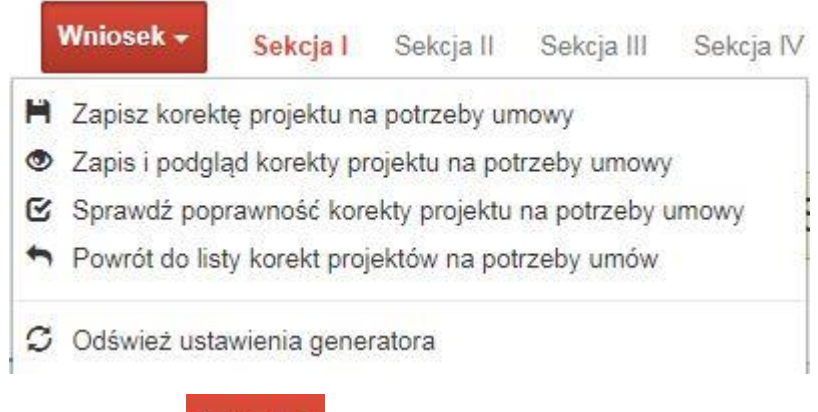

Klikając w przycisk **Whilesk możesz skorzystać z poniższych funkcjonalności:** 

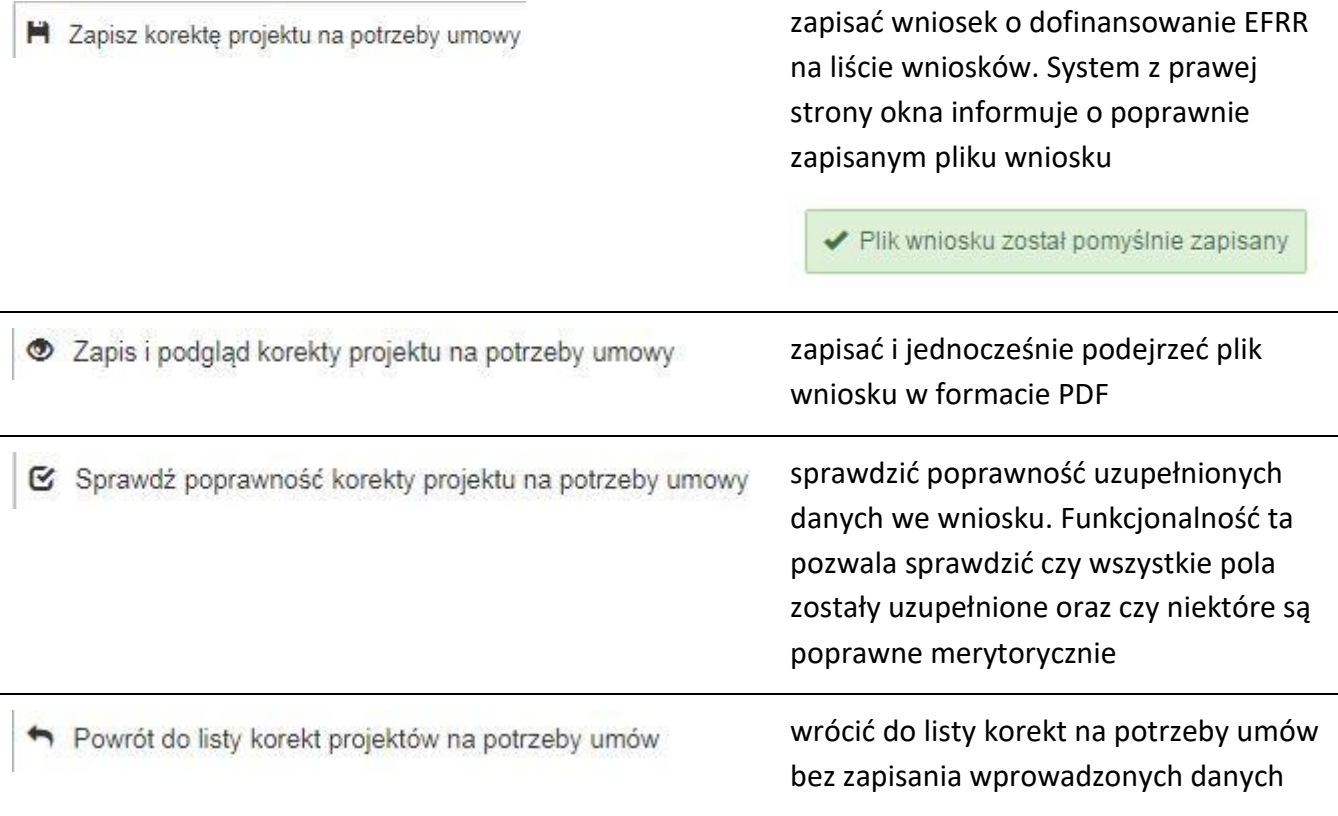

 $\mathcal G$  Odśwież ustawienia generatora

odświeżyć ustawienia generatora (odświeża ona skrypty z których korzysta generator)

# <span id="page-70-0"></span>**Zakładka AKTUALNOŚCI**

W tym miejscu można sprawdzić szczegóły na temat wszystkich aktualnych naborów wniosków o dofinansowanie. Ponadto dostępna jest również zakładka dotycząca aktualności gdzie publikowane są informacje dotyczące Panelu Wnioskodawcy SYZYF RPO WO 2014- 2020. Dane w tej zakładce nie są edytowalne przez wnioskodawcę.

## <span id="page-70-1"></span>**Zakładka POMOC**

W tej zakładce znajdują się pogrupowane informacje dotyczące:

- **często zadawane pytania (FAQ)** odpowiedzi IZ RPO WO 2014-2020 na najczęściej zadawane pytania wnioskodawców dotyczące funkcjonowania Panelu Wnioskodawcy,
- **o systemie** informacja na temat systemu SYZYF RPO WO 2014-2020,
- **polityka prywatności**  odnośnik do pliku z informacją o polityce prywatności systemu SYZYF RPO WO 2014-2020,
- **pomoc** odnośnik do pliku z instrukcją korzystania z Panelu Wnioskodawcy,
- **regulamin** odnośnik do pliku z Regulaminem korzystania z Panelu Wnioskodawcy SYZYF RPO WO 2014-2020,
- **wzory dokumentów** odnośnik do strony internetowej z dokumentacją dotyczącą naborów wniosków w ramach RPO WO 2014-2020.

## <span id="page-70-2"></span>**Zakładka WITRYNY**

W zakładce tej znajdują bezpośrednie linki do serwisów internetowych:

- Samorządu Województwa Opolskiego,
- Regionalnego Programu Operacyjnego Województwa Opolskiego na lata 2014- 2020,
- Portalu Funduszy Europejskich.

# <span id="page-71-0"></span>**Zakładka LOGIN**

Zakładka ta pozwala zalogowanemu użytkownikowi edytować dane swojego profilu wprowadzone uprzednio przy rejestracji konta, zmienić hasło do profilu i wylogować się z systemu.

Podzakładka **edycja profilu** pozwala użytkownikowi na zmianę nazwy wnioskodawcy wprowadzonej w procesie rejestracji wnioskodawcy w systemie Panel Wnioskodawcy SYZYF RPO WO 2014-2020 oprócz adresu e-mail i loginu.

Podzakładka **zmiany hasła** umożliwia użytkownikowi zmianę hasła na nowe. W tym celu należy wpisać w polach nowe hasło oraz w ostatniej rubryce aktualne hasło. Proces zmiany hasła należy potwierdzić klikając na przycisk "Zmień hasło".

# <span id="page-71-1"></span>**1.5 Składanie wniosku o dofinansowanie projektu poprzez Lokalny System Informatyczny**

## *Schemat złożenia wniosku aplikacyjnego za pomocą generatora wniosków o dofinansowanie:*

- *1. Zarejestrowanie i zalogowanie się do systemu Panel Wnioskodawcy SYZYF RPO WO 2014-2020 (generator wniosku).*
- *2. Wypełnienie formularza wniosku o dofinansowanie.*
- *3. Utworzenie projektu z przygotowanego wniosku o dofinansowanie.*
- *4. Przesłanie do IOK projektu oraz wydrukowanie i podpisanie dokumentu wraz z sumą kontrolną.*
- *5. Złożenie podpisanego wniosku wraz z wymaganymi załącznikami (w 1 egzemplarzu) w Punkcie Przyjmowania Wniosków właściwej IOK.*

Wniosek o dofinansowanie projektu sporządza się w wersji elektronicznej, poprzez wypełnienie on-line odpowiedniego formularza aplikacyjnego (EFRR/EFS) w generatorze wniosku.

Wypełniony w generatorze wniosek należy wysłać on-line (za pomocą generatora) do Instytucji Organizującej Konkurs, a następnie wydrukować i dostarczyć jeden egzemplarz wersji papierowej do właściwej instytucji.

> *robocze wersje wniosku (w zakładce Wnioski) można edytować i zapisywać dowolną ilość razy;*
- *ostateczna wersja wniosku po jej wysłaniu on-line, a przed wydrukowaniem, nie może być ponownie edytowana za pomocą generatora i zapisana poprzez generator. Zmiana w treści pliku wniosku spowoduje zmianę sumy kontrolnej pliku wniosku;*
- *zabroniona jest jakakolwiek ingerencja w treść w pliku PDF wniosku;*
- *nie ma konieczności nagrywania wniosku w postaci pliku PDF na płytę CD-R czy jakikolwiek inny nośnik danych;*
- *nie ma możliwości pobrania innej wersji pliku wniosku niż PDF, czyli plików typu XML, XLS itp.;*
- *nie można zapisać lokalnie na stacji roboczej i edytować wniosku poprzez zaczytanie tychże plików do Panelu Wnioskodawcy SYZYF RPO WO 2014-2020.*

*Każdy wniosek o dofinansowanie projektu jest oznaczony sumą kontrolną. Suma kontrola wersji papierowej wniosku musi się zgadzać z sumą kontrolą przesłanej on-line wersji elektronicznej* 

Wniosek o dofinansowanie projektu jest oznaczony odpowiednią liczbą znaków, które stanowią sumę kontrolną. Wydruk wersji elektronicznej wniosku wraz z odpowiednimi podpisami i pieczątkami musi mieć na każdej stronie tę samą sumę kontrolną nadawaną przez generator wniosku, zgodną z wersją elektroniczną. **Uwaga: każda zmiana/edycja wniosku za pomocą generatora i zapisanie wniosku poprzez generator powoduje zmianę sumy kontrolnej**. Jeżeli suma kontrolna w obu wersjach: papierowej i elektronicznej jest identyczna, to mają one identyczną zawartość.

Tak złożony wydruk wniosku, wraz z odpowiednimi podpisami i pieczątkami, zgodny z wersją elektroniczną wniosku przesłaną on-line oraz właściwymi załącznikami (jeśli dotyczy), stanowi kompletny wniosek o dofinansowanie projektu.

W ten sposób przygotowaną dokumentację wnioskodawca składa do właściwej IOK w wersji papierowej oraz jednocześnie przesyła wersję elektroniczną za pośrednictwem generatora wniosku.

Dostarczony do właściwej Instytucji Organizującej Konkurs wniosek o dofinansowanie projektu w wersji papierowej jest weryfikowany przez pracownika IOK pod kątem warunków formalnych rejestracyjnych, m.in. zgodności sumy kontrolnej wersji papierowej i przesłanej

on-line wersji elektronicznej. Po pozytywnej weryfikacji wniosku wnioskodawca otrzymuje dokument pn. "*Potwierdzenie przyjęcia wniosku o dofinansowanie projektu w ramach RPO WO 2014-2020*" podpisany przez pracownika przyjmującego wniosek.

# **1.6 Składanie korekty wniosku o dofinansowanie projektu poprzez Lokalny System Informatyczny**

System SYZYF RPO WO 2014-2020 umożliwia przesłanie on-line z IOK do Panelu Wnioskodawcy korekty wniosku o dofinansowanie. Przesłany plik korekty posiada status *Korekta* oraz krótki opis powodu skierowania do korekty.

W przypadku otrzymania korekty wniosku o dofinansowanie należy wykonać następujące kroki w celu uzupełnienia danych zawartych w piśmie wzywającym do skorygowania wniosku:

- 1. Plik wniosku o dofinansowanie przeznaczonego do korekty jest odbierany on-line na koncie uprzednio założonym w generatorze wniosku. Aby dokonać poprawek w przesłanym elektronicznie pliku należy się zalogować do generatora wniosku.
- 2. Przesłana z IOK korekta wniosku o dofinansowanie znajduje się w zakładce *Projekty* i jest opatrzona odpowiednim statusem *Korekta*.
- 3. Korektę wniosku wykonuje się poprzez zaznaczenie na liście przesłanej korekty, a

następnie kliknięcie na ikonę korekta.

- 4. Czynność ta spowoduje otwarcie pliku wniosku o dofinansowanie do edycji.
- 5. Jeśli korekta dotyczy zmian w formularzu wniosku o dofinansowanie, to po zakończonej edycji bezwzględnie należy zapisać zmiany we wniosku.

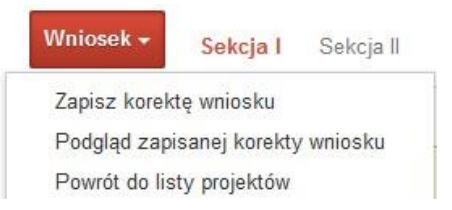

6. W przypadku kiedy korekta wniosku nie dotyczy zmian w formularzu, należy otworzyć plik wniosku o dofinansowanie i zapisać go bez wprowadzania zmian. Czynność ta jest niezbędna w celu zmiany statusu wniosku na *W korekcie* oraz zachowania niezmiennej sumy kontrolnej.

7. Tak przygotowana korekta wniosku o dofinansowanie musi być wysłana on-line (generator wniosku posiada taką funkcjonalność) do Instytucji Organizującej Konkurs. Ponadto wnioskodawca jest zobowiązany do dostarczenia papierowej kopii wysłanej online korekty wniosku do IOK.

# *Schemat złożenia korekty wniosku aplikacyjnego za pomocą generatora wniosków o dofinansowanie:*

- *1. Zarejestrowanie i zalogowanie się do Panelu Wnioskodawcy SYZYF RPO WO 2014-2020 (generator wniosku).*
- *2. Wypełnienie formularza wniosku o dofinansowanie w zakładce projekty, który posiada status korekta.*
- *3. Przesłanie do IOK korekty wniosku oraz wydrukowanie i podpisanie dokumentu wraz z sumą kontrolną.*
- *4. Złożenie podpisanej korekty wniosku wraz z wymaganymi załącznikami (w 1 egzemplarzu) w Punkcie Przyjmowania Wniosków właściwej IOK.*

# **1.7 Statusy projektu w Panelu Wnioskodawcy i systemie SYZYF**

Statusy projektu są zależne od czynności jakie wnioskodawca albo pracownik oceniający w Instytucji Ogłaszającej Konkurs na pliku projektu wykonają. Poniżej pełna lista statusów projektów dostępnych w systemie SYZYF i w Panelu Wnioskodawcy:

- *"wersja robocza" – dot. projektu w Panelu Wnioskodawcy – projekt utworzony przez wnioskodawcę, ale nie przesłany do IOK;*
- *"wysłany" – dot. projektu w Panelu Wnioskodawcy – projekt wysłany przez wnioskodawcę do IOK;*
- *"złożony" – projekt przyjęty przez pracownika IOK do dalszej weryfikacji/oceny;*
- *"nieprzyjęty" – projekt został odrzucony na etapie przyjęcia wniosku;*
- *"wycofany" – projekt został wycofany z konkursu na wniosek wnioskodawcy;*
- *"korekta – weryfikacja warunków formalnych - ocena formalna" – projekt przekazany przez pracownika IOK do korekty przez wnioskodawcę w związku z weryfikacją warunków formalnych na etapie oceny formalnej;*
- *"w korekcie – weryfikacja warunków formalnych - ocena formalna" – projekt korygowany przez wnioskodawcę w związku z weryfikacją warunków formalnych na etapie oceny formalnej;*

- *"pozostawiony bez rozpatrzenia" – projekt odrzucony w związku z negatywnym wynikiem weryfikacji warunków formalnych na etapie oceny formalnej lub negatywnym wynikiem weryfikacji warunków formalnych na etapie oceny merytorycznej lub na etapie negocjacji;*
- *"przekazany do oceny" – projekt pozytywnie przeszedł weryfikację warunków formalnych na etapie oceny formalnej;*
- *"odrzucony po ocenie formalnej" – projekt negatywnie oceniony na etapie oceny formalnej;*
- *"zatwierdzony po ocenie formalnej" – projekt pozytywnie oceniony na etapie oceny formalnej;*
- *"korekta – weryfikacja warunków formalnych - ocena merytoryczna" – projekt przekazany przez pracownika IOK do korekty przez wnioskodawcę w związku z weryfikacją warunków formalnych na etapie oceny merytorycznej;*
- *"w korekcie – weryfikacja warunków formalnych - ocena merytoryczna" – projekt korygowany przez wnioskodawcę w związku z weryfikacją warunków formalnych na etapie oceny merytorycznej;*
- *"odrzucony po ocenie merytorycznej" – projekt negatywnie oceniony na etapie oceny merytorycznej;*
- *"zatwierdzony" – projekt pozytywnie oceniony na etapie oceny merytorycznej lub na etapie negocjacji;*
- *"przekazany do negocjacji" – projekt skierowany do negocjacji po ocenie merytorycznej;*
- *"korekta – negocjacje" – projekt przekazany przez pracownika IOK do korekty przez wnioskodawcę na etapie negocjacji;*
- *"w korekcie – negocjacje" – projekt korygowany przez wnioskodawcę na etapie negocjacji;*
- *"odrzucony po negocjacjach" – projekt negatywnie oceniony na etapie negocjacji;*
- *"lista rezerwowa" – projekt znajduje się na liście rezerwowej;*
- *"korekta - lista rankingowa" – projekt przekazany przez pracownika IOK do korekty przez wnioskodawcę na etapie listy rankingowej;*
- *"w korekcie - lista rankingowa" – projekt korygowany przez wnioskodawcę na etapie listy rankingowej;*

- *"wybrany do dofinansowania" – projekt znajduje się na liście projektów wybranych do dofinansowania;*
- *"zatwierdzony" – status dotyczy korekty projektu na potrzeby umowy. Nie ma możliwości edycji pliku korekty o takim statusie.*

# **2. Przygotowanie wersji papierowej wniosku o dofinansowanie projektu**

- 1. Aktualna wersja formularza a także instrukcja wypełniania wniosku stanowią załączniki do niniejszego Regulaminu oraz są dostępne na stronie internetowej IOK.
- 2. Wnioskodawca powinien ściśle stosować się do formatu wniosku o dofinansowanie projektu oraz załączonej do niego instrukcji wypełniania wniosku o dofinansowanie.
- 3. Wnioskodawca zobowiązany jest przygotować wniosek w wersji papierowej w jednym egzemplarzu w formacie A4. Wersja papierowa wniosku musi być wykonana z przesłanego uprzednio on-line wniosku.
- 4. Formularz wniosku na ostatniej stronie powinien zostać opatrzony datą oraz czytelnym podpisem lub pieczątką imienną i parafką osób upoważnionych do podpisania wniosku o dofinansowanie projektu, jak również przez osobę odpowiedzialną za finanse w instytucji i tak np. w przypadku gminy wymagany jest podpis wójta, burmistrza, bądź prezydenta oraz kontrasygnata skarbnika, osoby odpowiedzialnej za finanse w instytucji lub osoby upoważnionej.
- 5. Dopuszcza się sytuację, w której np. wójt zgodnie ze statutem jednostki upoważni inną osobę do podpisywania wniosku o dofinansowanie projektu w swoim imieniu, wtedy też do wniosku należy dołączyć pisemne upoważnienie.
- 6. Wniosek o dofinansowanie musi być przygotowany w jednolity sposób, wg podanych poniżej zasad:
	- a) Komplet dokumentacji powinien zostać wpięty do jednego segregatora lub teczki oznaczonej w następujący sposób:
		- logo RPO WO 2014-2020,
		- numer osi priorytetowej,
		- numer działania/poddziałania,
		- nazwa wnioskodawcy,
		- tytuł projektu,
		- numer ewidencyjny projektu: np. **RPOP.09.04.00-16-……./20** (litery określające nazwę programu / numer osi priorytetowej / numer działania / numer

poddziałania / kod regionu zgodnie z NUTS / kolejny numer projektu nadawany automatycznie / rok wpływu dokumentu);

- b) W segregatorze/teczce powinny znaleźć się: pismo przewodnie, jeden formularz wniosku, nośnik elektroniczny zawierający załączniki wymagane w wersji elektronicznej (jeśli dotyczy);
- c) Formularz wniosku musi być umieszczony w segregatorze w taki sposób, aby korzystanie z poszczególnych dokumentów było łatwe i nie powodowało zniszczenia lub uszkodzenia innych dokumentów;
- d) W przypadku dołączenia załączników nieprzewidzianych w instrukcji wypełniania wniosku o dofinansowanie należy załączyć je do wniosku o dofinansowanie oraz należy przygotować wykaz i nadać tym dokumentom numery;
- 7. Wersję papierową korekty wniosku o dofinansowanie projektu należy przygotować zgodnie z zasadami opisanymi w niniejszym rozdziale.

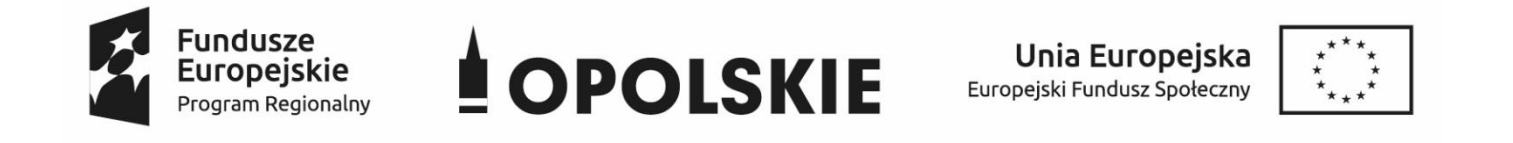

# **ZAŁĄCZNIK NR 3 WNIOSEK O DOFINANSOWANIE PROJEKTU ZE ŚRODKÓW EUROPEJSKIEGO FUNDUSZU SPOŁECZNEGO W RAMACH REGIONALNEGO PROGRAMU OPERACYJNEGO WOJEWÓDZTWA OPOLSKIEGO NA LATA 2014 – 2020**

**Wersja nr 1**

OPOLE, WRZESIEŃ 2020 r.

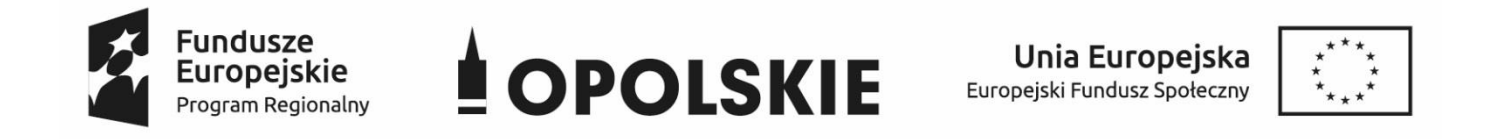

# **WNIOSEK O DOFINANSOWANIE PROJEKTU**

# **ZE ŚRODKÓW EUROPEJSKIEGO FUNDUSZU SPOŁECZNEGO**

# **W RAMACH REGIONALNEGO PROGRAMU OPERACYJNEGO WOJEWÓDZTWA OPOLSKIEGO NA LATA 2014 – 2020**

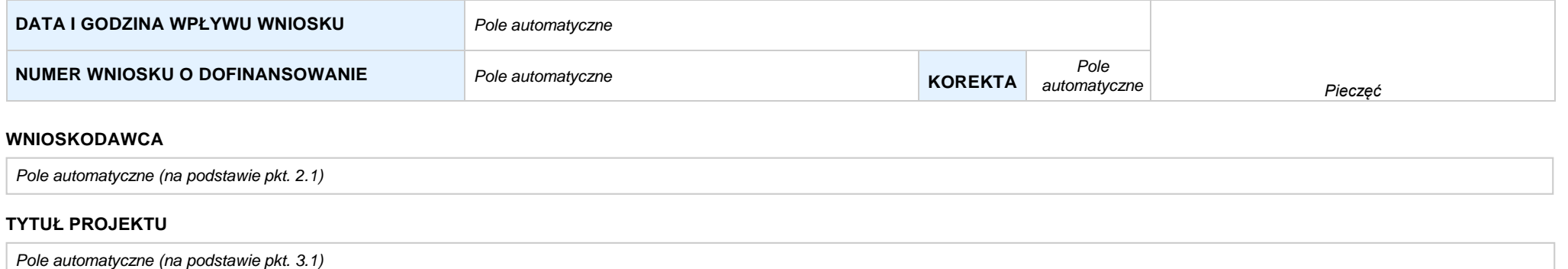

#### **CHARAKTERYSTYKA FINANSOWA PROJEKTU OKRES REALIZACJI PROJEKTU**

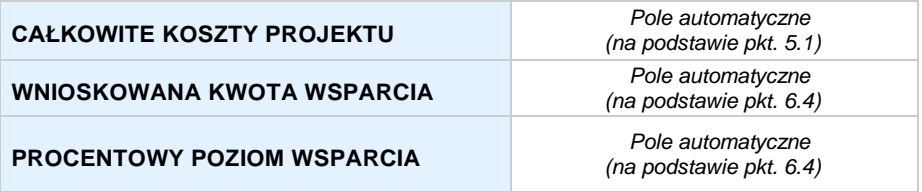

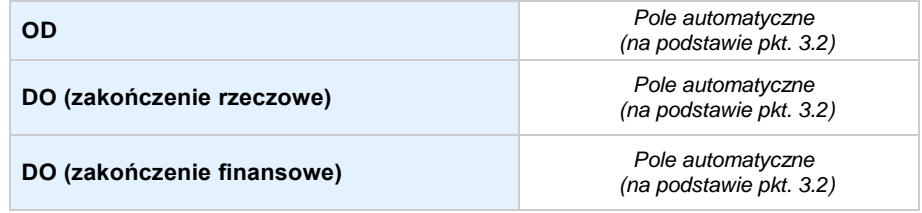

#### **OBSZAR REALIZACJI**

*Pole automatyczne, zgodne z wybranym konkursem*

# **SEKCJA I. INFORMACJE OGÓLNE**

#### **1.1 NUMERNABORU**

*Pole automatyczne, zgodne z wybranym konkursem*

#### **1.2 RODZAJPROJEKTU**

*Pole automatyczne, zgodne z wybranym konkursem*

### **1.3 OŚ PRIORYTETOWA RPO WO 2014-2020**

*Pole automatyczne, zgodne z wybranym konkursem*

#### **1.4 DZIAŁANIE RPO WO 2014-2020**

*Pole automatyczne, zgodne z wybranym konkursem*

#### **1.5 PODDZIAŁANIE RPO WO 2014-2020**

*Pole automatyczne, zgodne z wybranym konkursem*

#### **1.6 CELTEMATYCZNY**

*Pole automatyczne, zgodne z wybranym konkursem*

#### **1.7 PRIORYTET INWESTYCYJNY**

*Pole automatyczne, zgodne z wybranym konkursem*

#### **1.8 PARTNERSTWOWPROJEKCIE**

**Projekt partnerski** *Pole wyboru*

**Partnerstwo publiczno-prywatne** *Pole wyboru*

**Liczba partnerów w projekcie** *Pole automatyczne*

# **SEKCJA II. CHARAKTERYSTYKA WNIOSKODAWCY**

#### **2.1 DANETELEADRESOWESIEDZIBY WNIOSKODAWCY** *w przypadku wniosku partnerskiego punkt wypełnia się w sekcji XII w karcie Lidera projektu*

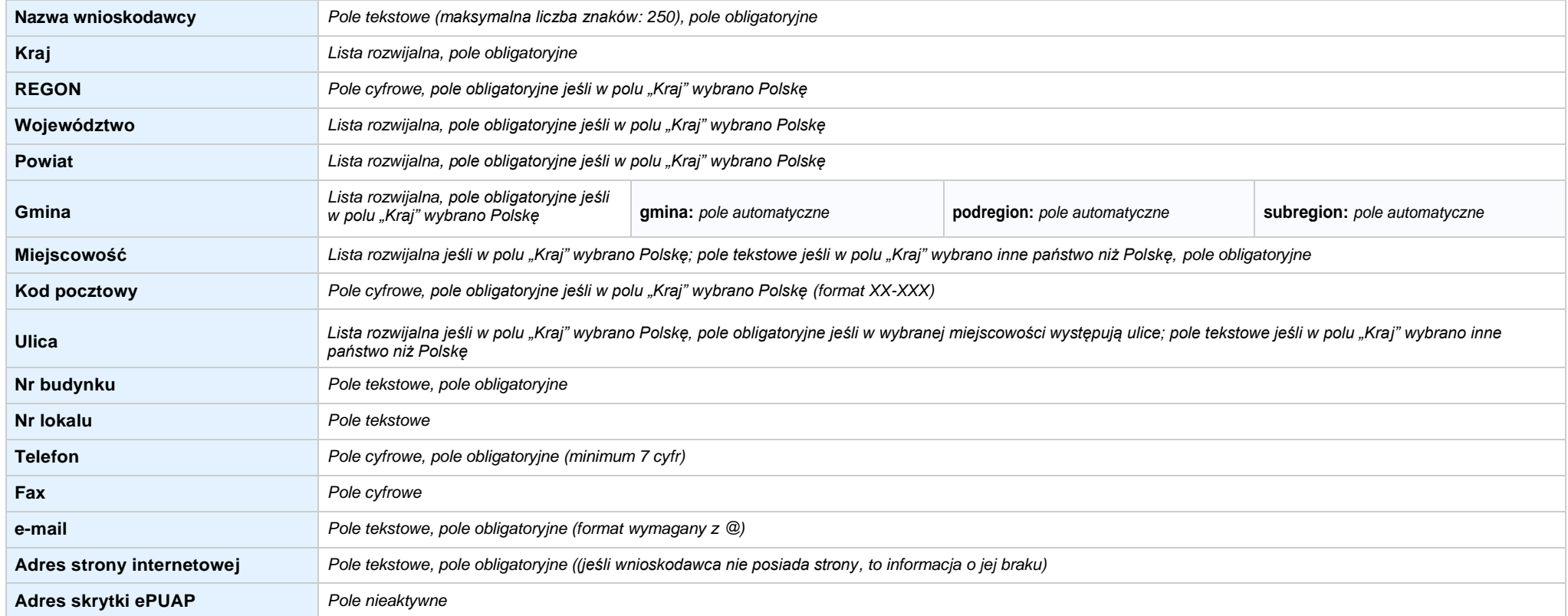

#### **2.2 DANETELEADRESOWE DO KORESPONDENCJI**

**NIE DOTYCZY** *Pole wyboru*

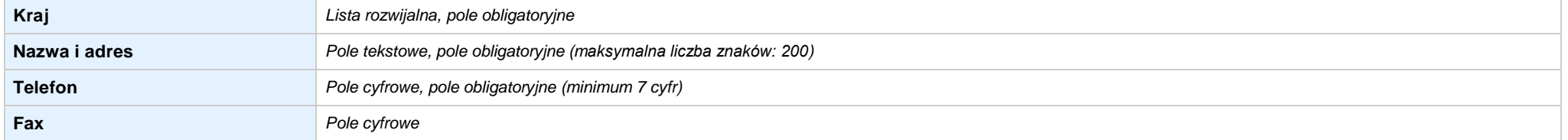

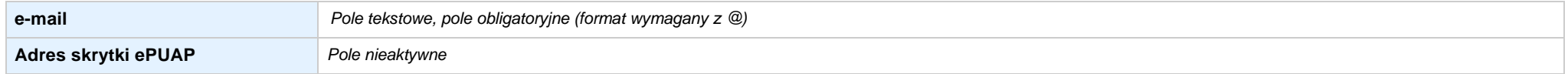

#### **2.3 OSOBY DO KONTAKTU W RAMACH PROJEKTU**

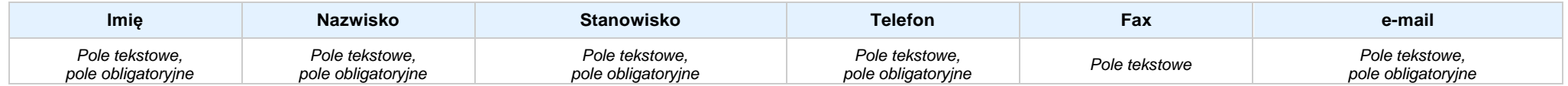

#### **2.4 OSOBY UPRAWNIONE DO PODPISANIA WNIOSKU O DOFINANSOWANIE**

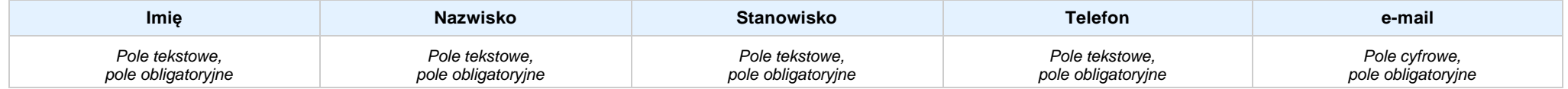

#### **2.5 IDENTYFIKACJA IKLASYFIKACJA WNIOSKODAWCY** *w przypadku wniosku partnerskiego punkt wypełnia się w sekcji XII w karcie Lidera projektu*

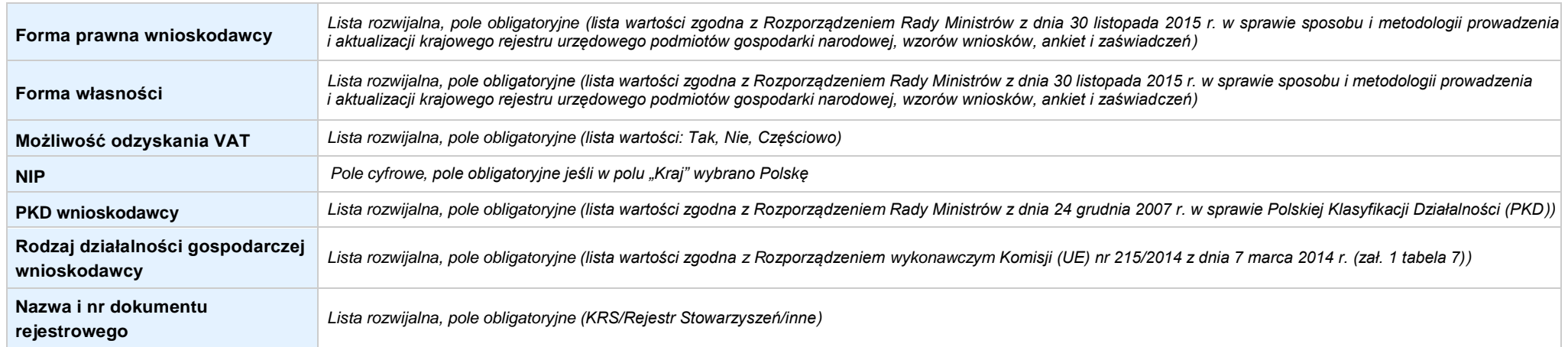

#### **2.6 POMOC UZYSKANA PRZEZ WNIOSKODAWCĘ**

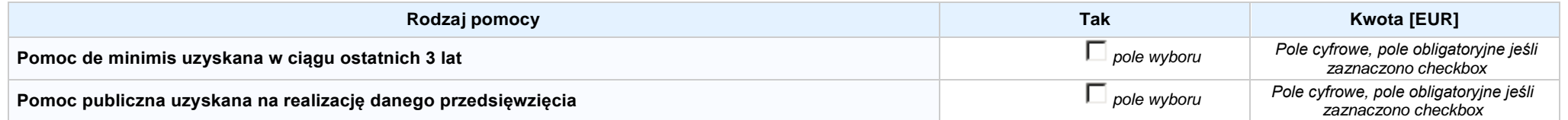

#### **2.7 DANE TELEADRESOWE REALIZATORA**

**NIE DOTYCZY** *Pole wyboru*

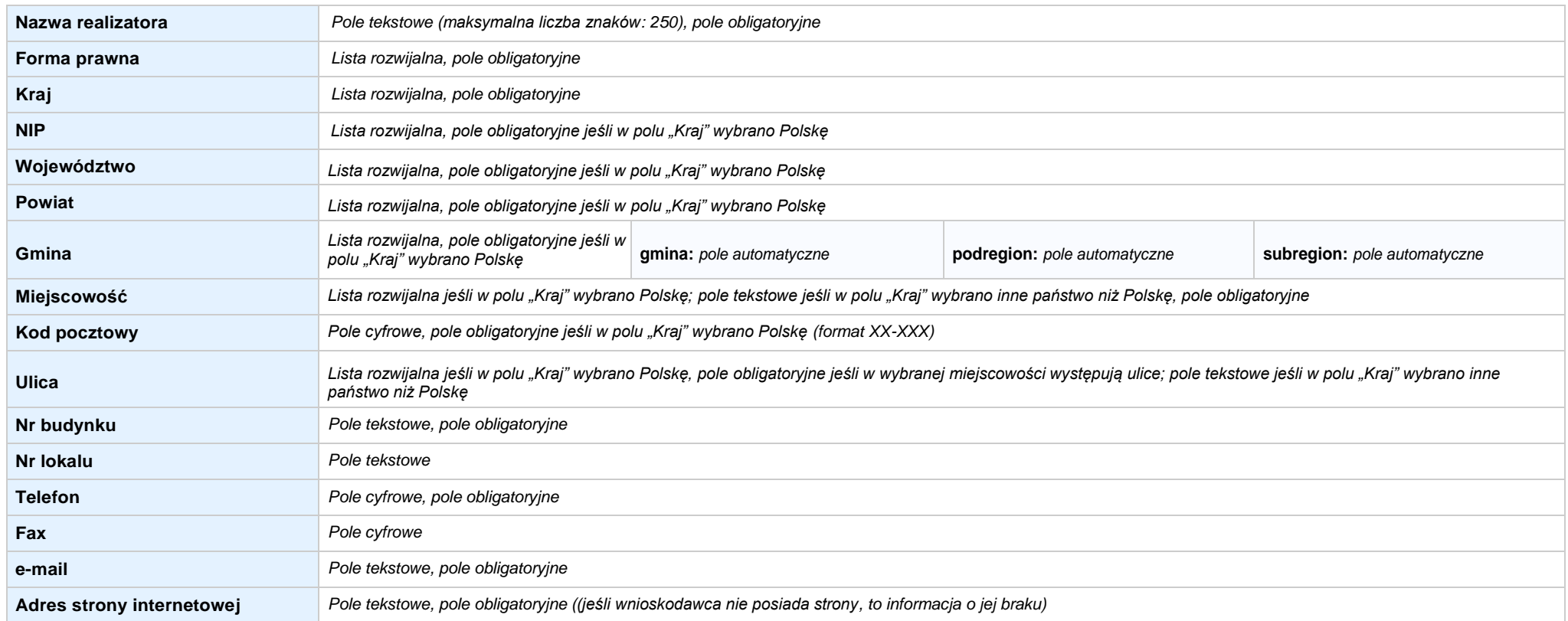

### **SEKCJA III. INFORMACJE O PROJEKCIE**

#### **3.1 TYTUŁ PROJEKTU**

*Pole tekstowe (maksymalna liczba znaków: 1 000), pole obligatoryjne*

#### **3.2 OKRES REALIZACJI PROJEKTU**

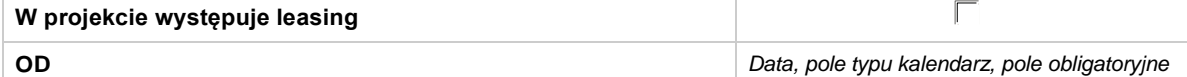

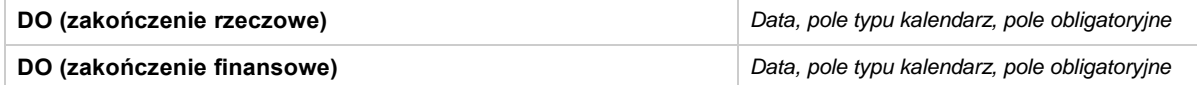

#### **3.3 KRÓTKI OPISPROJEKTU**

*Pole tekstowe (maksymalna liczba znaków: 2 000), pole obligatoryjne*

#### **3.4 CEL REALIZACJI PROJEKTU I JEGO WPŁYW NA REALIZACJĘ CELÓW RPO WO 2014-2020**

*Pole tekstowe (maksymalna liczba znaków: 10 000), pole obligatoryjne*

#### **3.5 OPIS GRUPY DOCELOWEJ I UZASADNIENIE WYBORU**

*Pole tekstowe (maksymalna liczba znaków: 20 000), pole obligatoryjne*

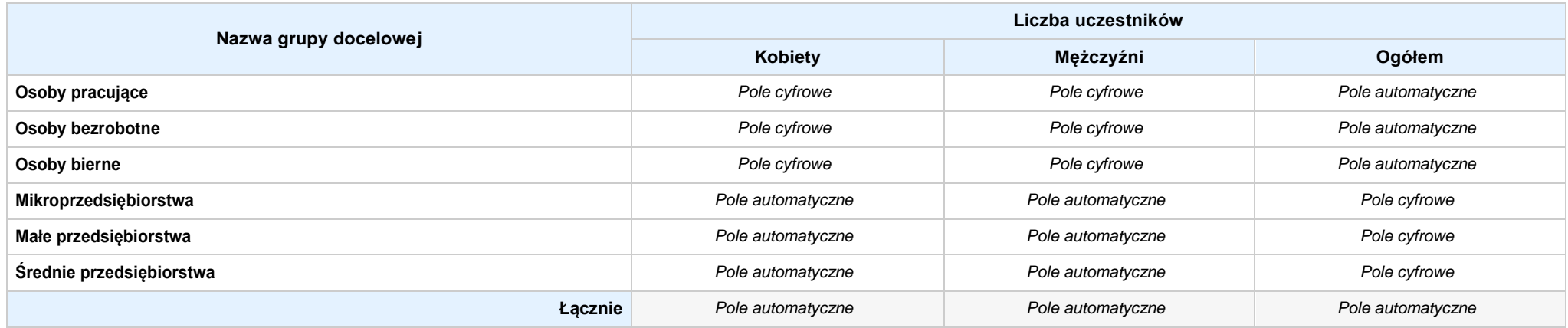

#### **3.6 POTENCJAŁ IDOŚWIADCZENIEWNIOSKODAWCY**

*Pole tekstowe (maksymalna liczba znaków: 5 000), pole obligatoryjne*

**3.7 MIEJSCE REALIZACJI PROJEKTU** *w przypadku wniosku partnerskiego punkt wypełnia się w sekcji XII w kartach Lidera projektu oraz Partnerów*

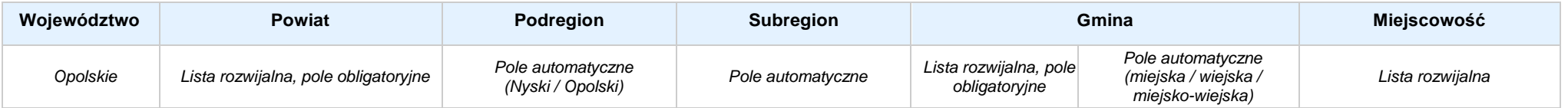

#### **3.8 CHARAKTERYSTYKA PROJEKTU**

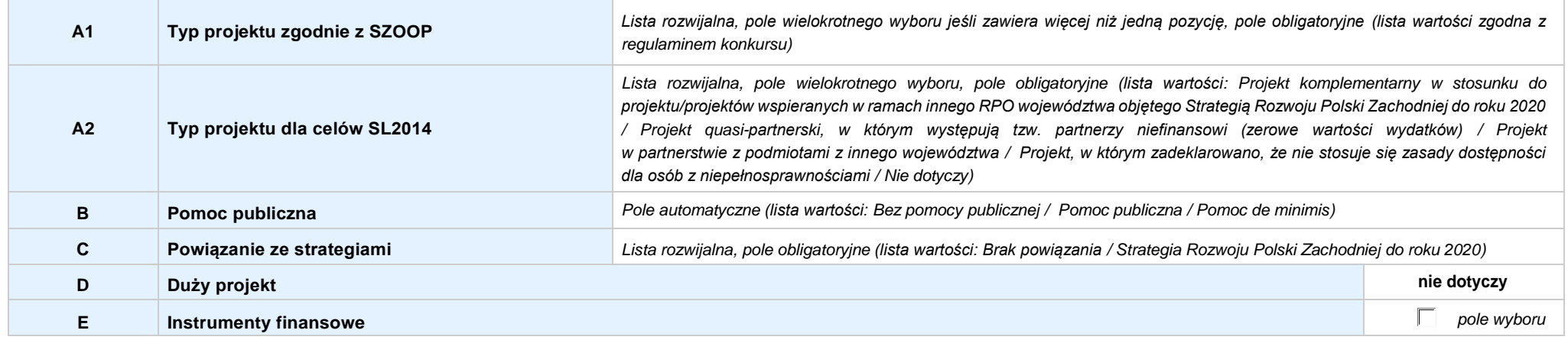

#### **3.9 KLASYFIKACJA PROJEKTU**

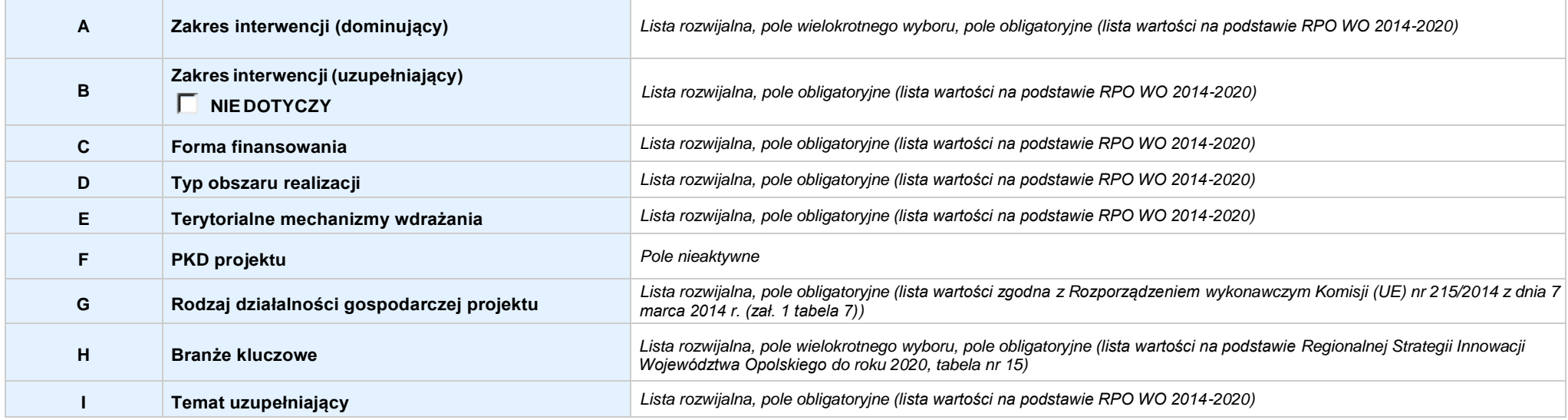

#### **3.10 IDENTYFIKACJA PROJEKTÓWKOMPLEMENTARNYCH IEFEKTÓWSYNERGII**

**NIE DOTYCZY**

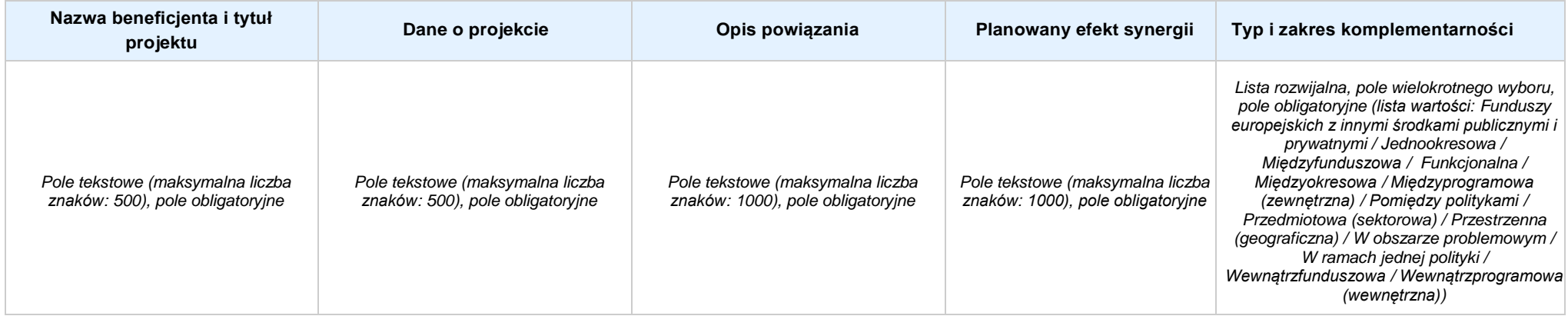

#### **3.11 PROMOCJAPROJEKTU**

*Pole tekstowe (maksymalna liczba znaków: 2 000), pole obligatoryjne*

#### **3.12 INFORMACJA NA TEMAT REALIZACJI USŁUG FINANSOWANYCH POZA FUNDUSZEM PRACY**

*Pole tekstowe (maksymalna liczba znaków: 1 000), pole obligatoryjne*

# **SEKCJA IV. LISTA MIERZALNYCH WSKAŹNIKÓW PROJEKTU**

#### **A. PRODUKTY REALIZACJI PROJEKTU**

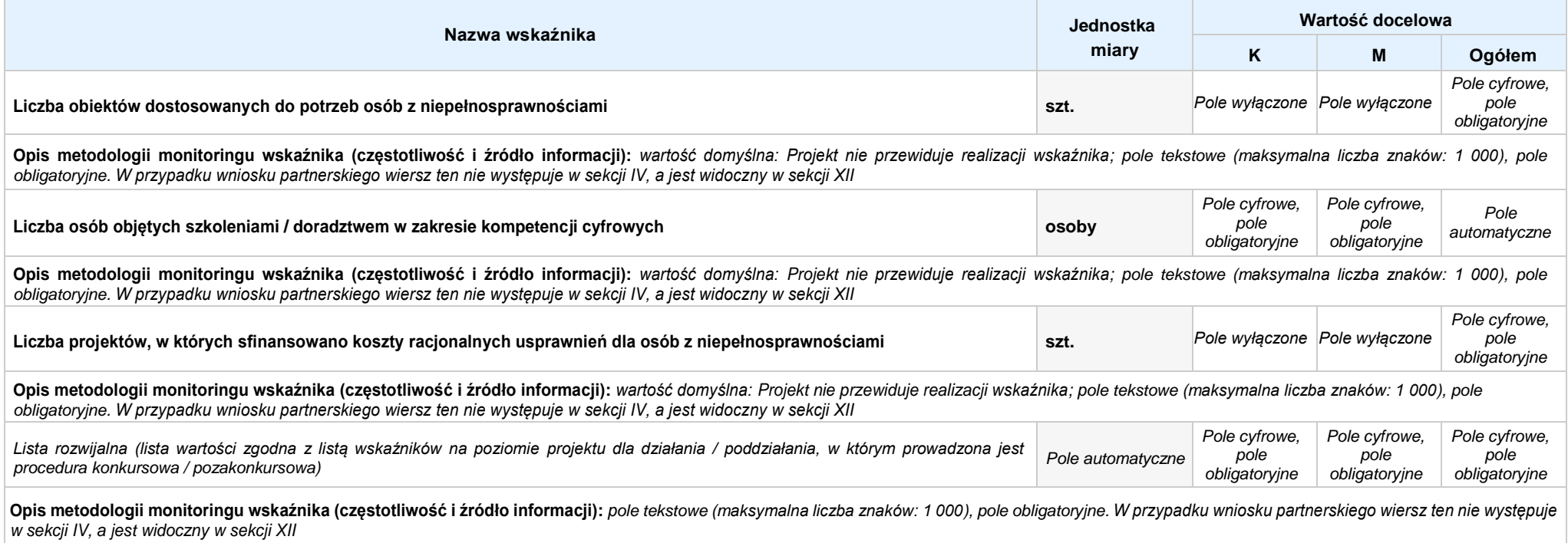

#### **B. REZULTATY REALIZACJIPROJEKTU**

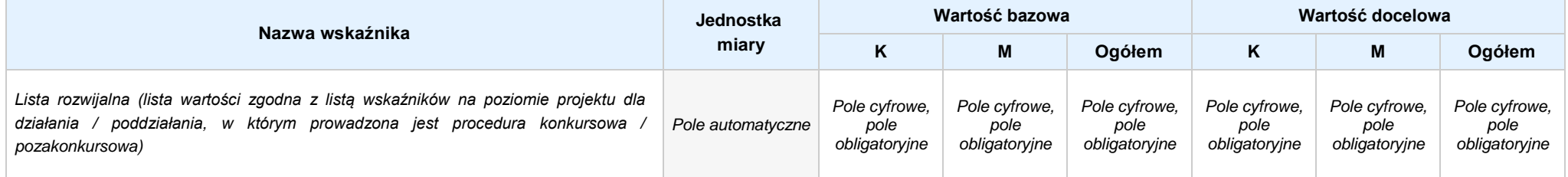

**<sup>4.1</sup> WSKAŹNIKI KLUCZOWE** *w przypadku wniosku partnerskiego punkt wypełnia się w sekcji XII w kartach Lidera projektu oraz Partnerów, a w sekcji IV wskaźniki są agregowane (nazwy oraz wartości, opis jest widoczny jedynie w sekcji XII)*

Opis metodologii monitoringu wskaźnika (częstotliwość i źródło informacji): pole tekstowe (maksymalna liczba znaków: 1 000), pole obligatoryjne. W przypadku wniosku partnerskiego wiersz ten nie występuje *w sekcji IV, a jest widoczny w sekcji XII*

**4.2 WSKAŹNIKISPECYFICZNE DLA PROGRAMU** *w przypadku wniosku partnerskiego punkt wypełnia się w sekcji XII w kartach Lidera projektu oraz Partnerów*

#### **A. PRODUKTY REALIZACJI PROJEKTU**

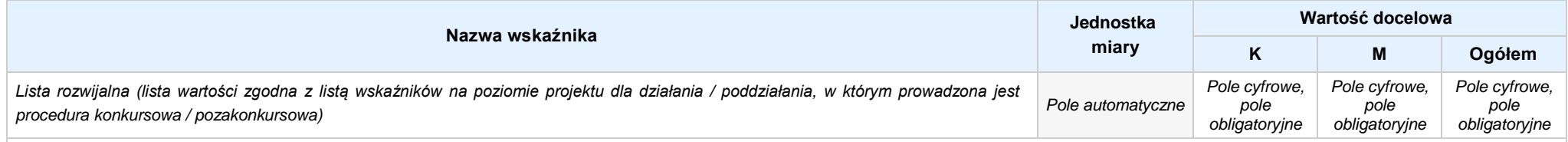

Opis metodologii monitoringu wskaźnika (częstotliwość i źródło informacji): pole tekstowe (maksymalna liczba znaków: 1 000), pole obligatoryjne. W przypadku wniosku partnerskiego wiersz ten nie *występuje w sekcji IV, a jest widoczny w sekcji XII*

#### **B. REZULTATY REALIZACJIPROJEKTU**

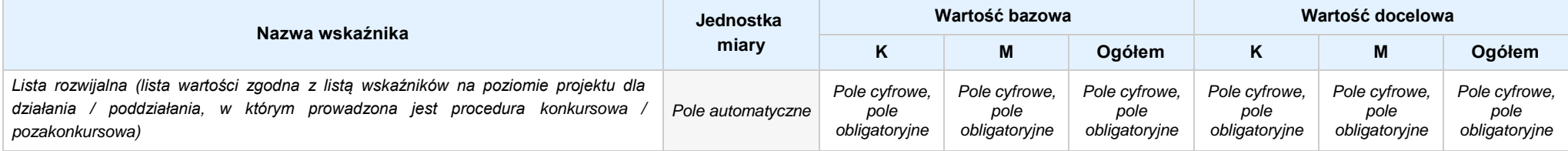

Opis metodologii monitoringu wskaźnika (częstotliwość i źródło informacji): pole tekstowe (maksymalna liczba znaków: 1 000), pole obligatoryjne. W przypadku wniosku partnerskiego wiersz ten nie *występuje w sekcji IV, a jest widoczny w sekcji XII*

# **SEKCJA V. HARMONOGRAM RZECZOWO - FINANSOWY**

**5.1 ZAKRES RZECZOWO-FINANSOWY** *w przypadku wniosku partnerskiego zadania wypełnia się w sekcji V, natomiast wydatki wypełnia się w sekcji XII w kartach Lidera projektu oraz Partnerów*

# **ZADANIE NR: 1 z X** *pole wyboru w przypadku wniosku pojedynczego*

Nazwa zadania: *Pole tekstowe (maksymalna liczba znaków: 600), pole obligatoryjne*

**Opis działań planowanych do realizacji w ramach wskazanych zadań / czas realizacji:** *Pole tekstowe (maksymalna liczba znaków: 3 000), pole obligatoryjne*

#### **WYDATKI RZECZYWIŚCIE PONOSZONE:** *Pole wyboru*

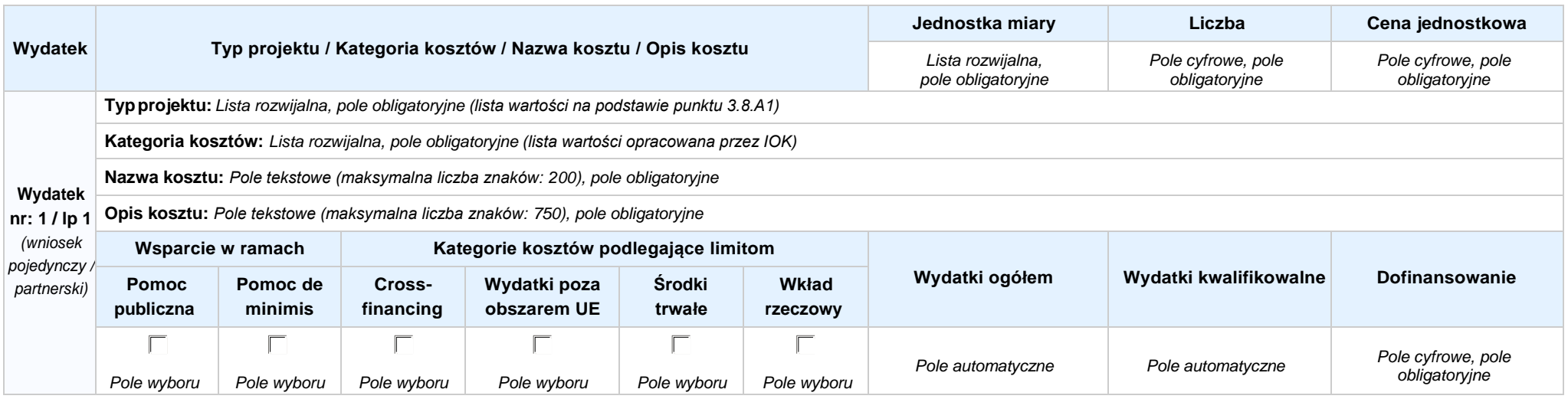

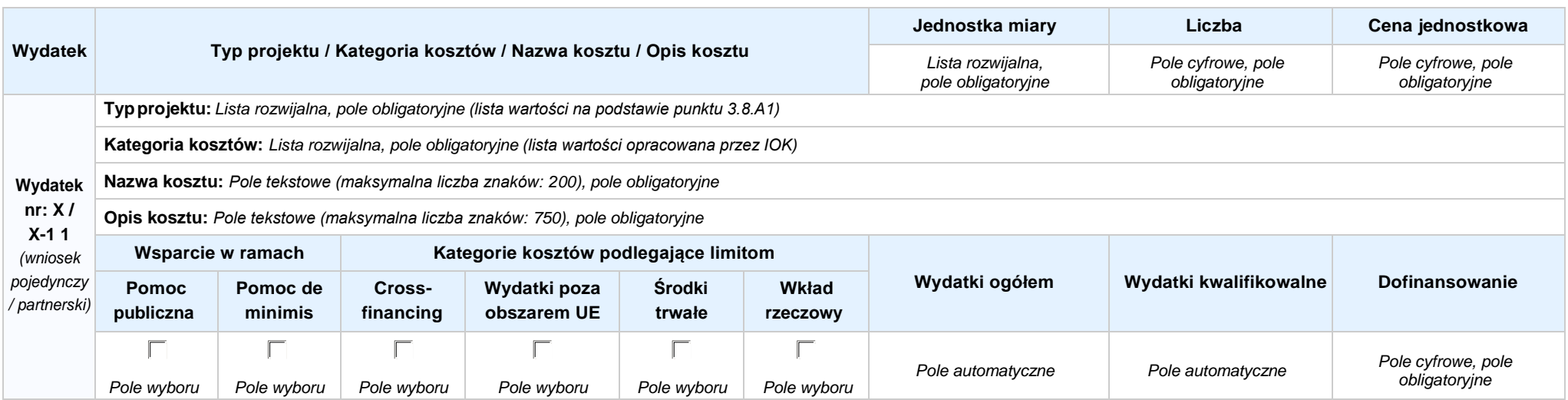

#### **WYDATKI ROZLICZANE RYCZAŁTOWO:** *Pole wyboru*

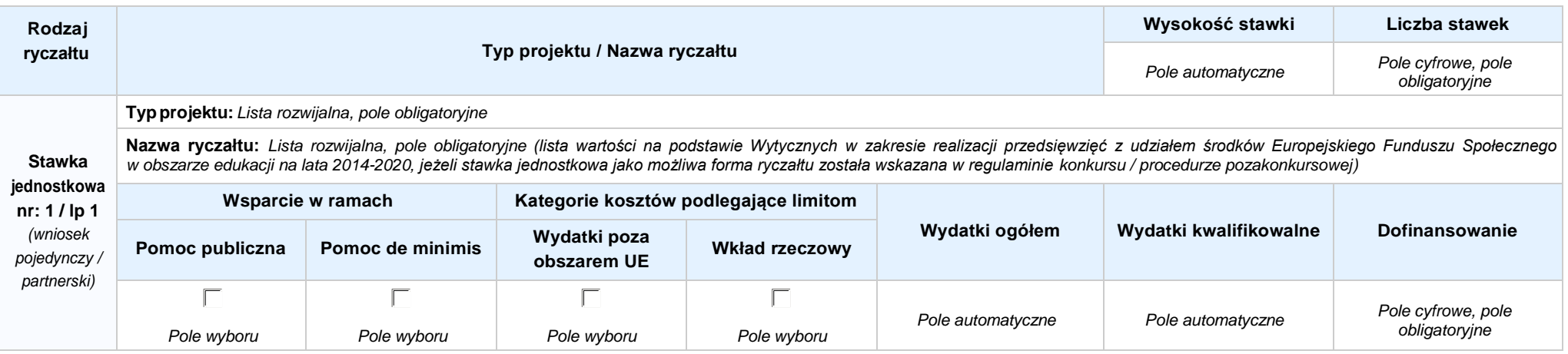

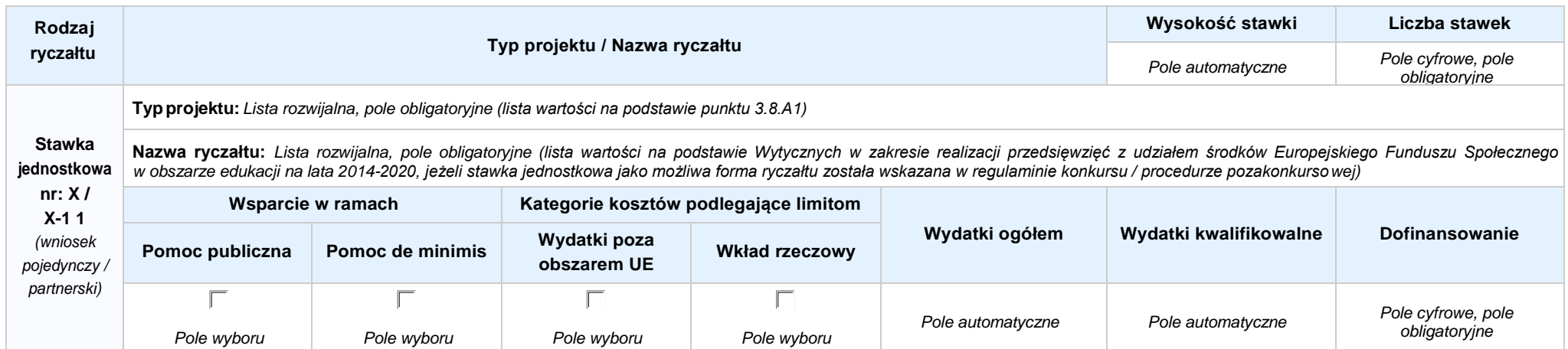

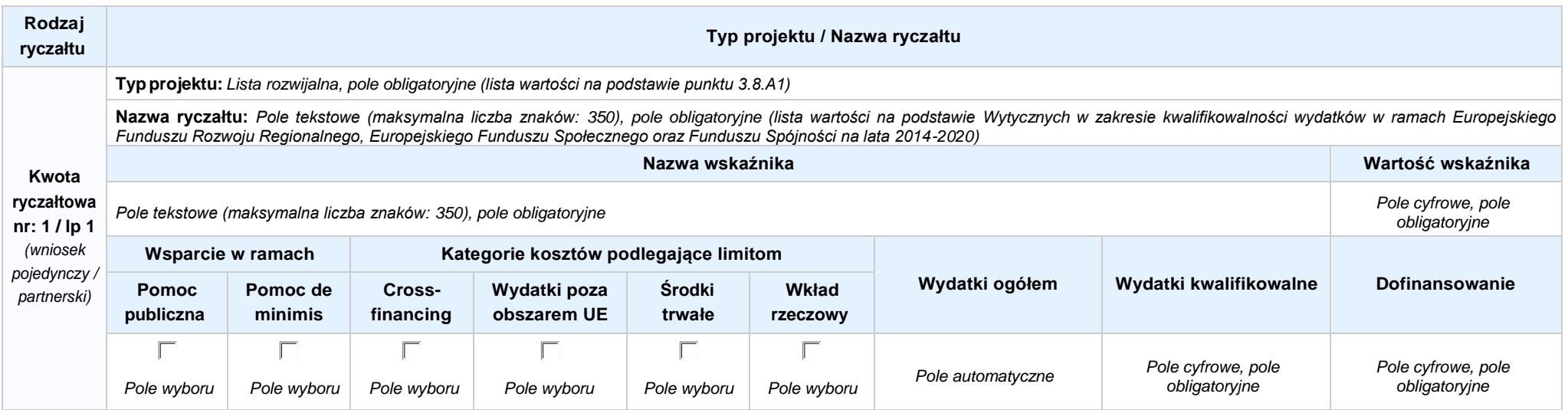

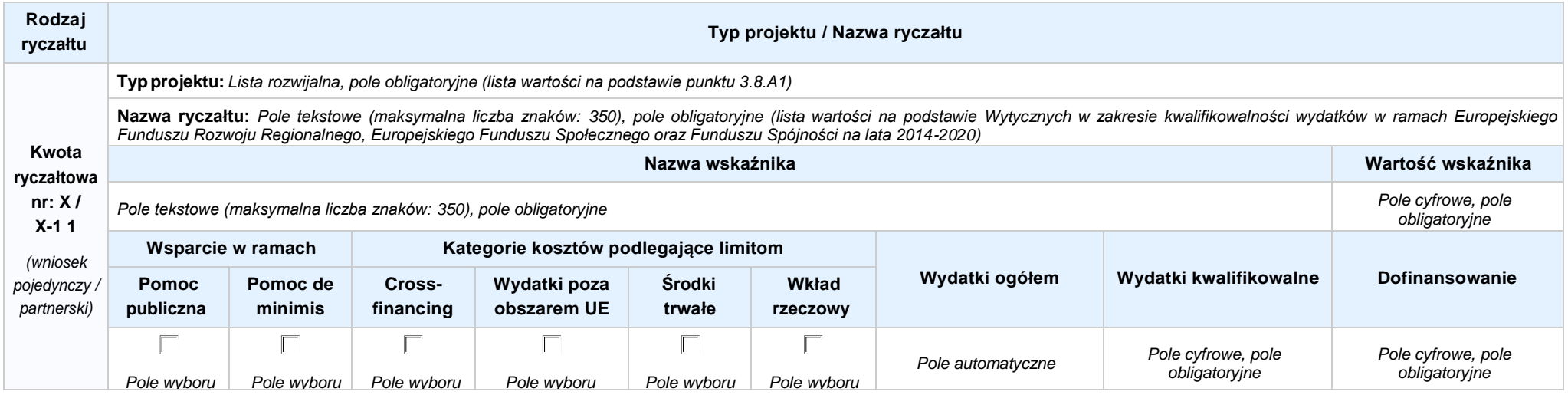

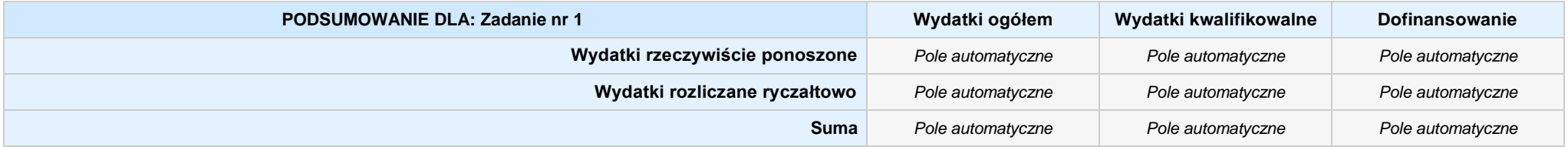

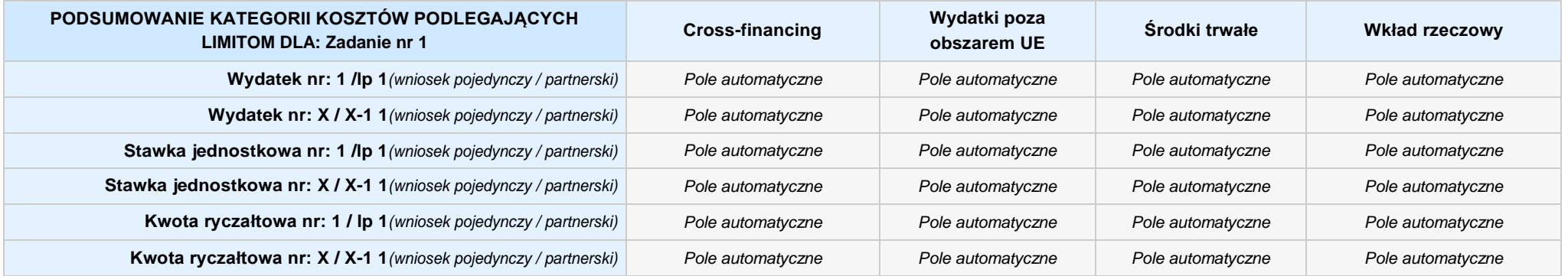

#### **KOSZTY POŚREDNIE** *pole wyboru w przypadku wniosku pojedynczego i partnerskiego*

**Opis działań planowanych do realizacji w ramach wskazanych zadań / czas realizacji:** *Pole tekstowe (maksymalna liczba znaków: 3 000), pole obligatoryjne*

**Koszty pośrednie liczone z poziomu projektu:** *Pole wyboru (Tak / Nie)*

**Wysokość kosztów pośrednich niższa niż maksymalny poziom określony wybraną stawką:** *Pole wyboru (Tak / Nie)*

Wybierz stawkę ryczałtową: Lista rozwijalna, pole obligatoryjne ((lista wartości na podstawie Wytycznych w zakresie kwalifikowalności wydatków w ramach Europejskiego Funduszu Rozwoju Regionalnego, *Europejskiego Funduszu Społecznego oraz Funduszu Spójności na lata 2014-2020)*

#### **WYDATKI RZECZYWIŚCIE PONOSZONE: Nie**

#### **WYDATKI ROZLICZANE RYCZAŁTOWO: Tak**

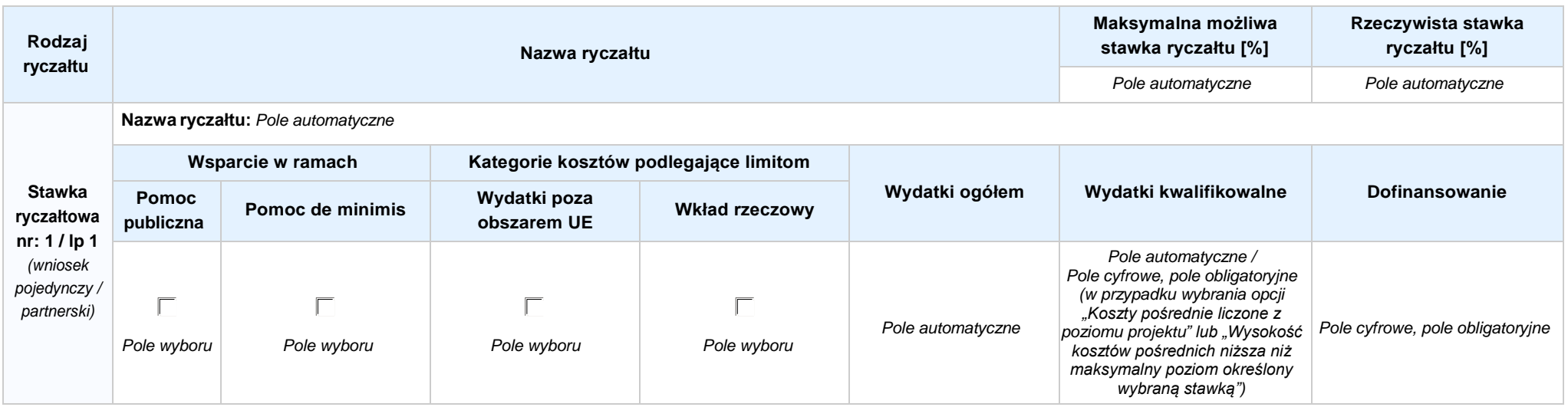

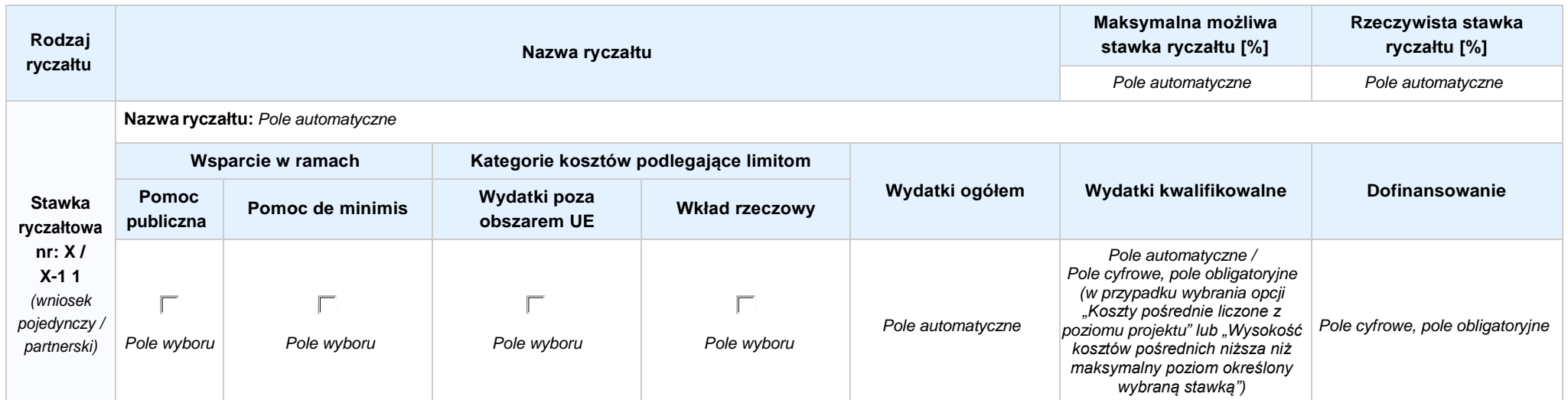

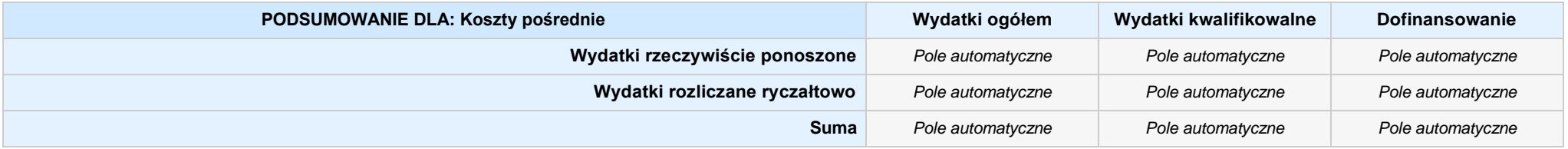

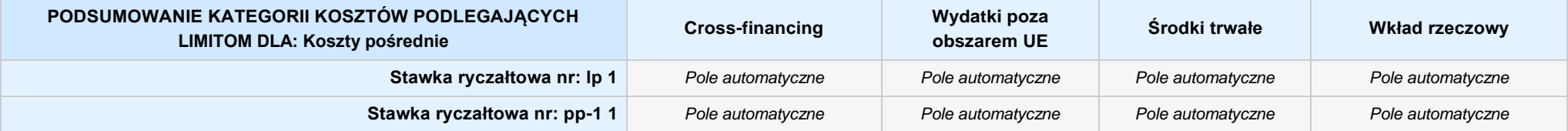

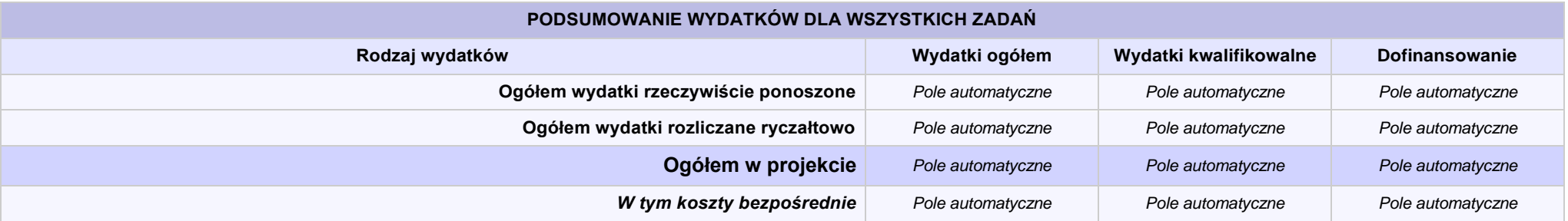

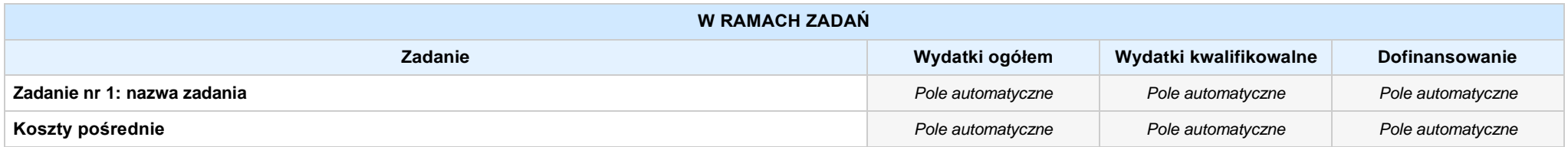

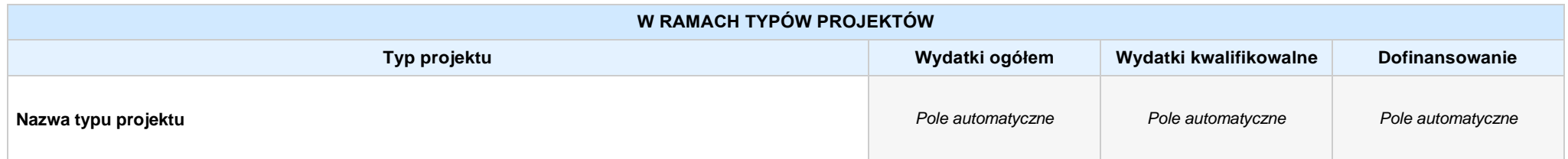

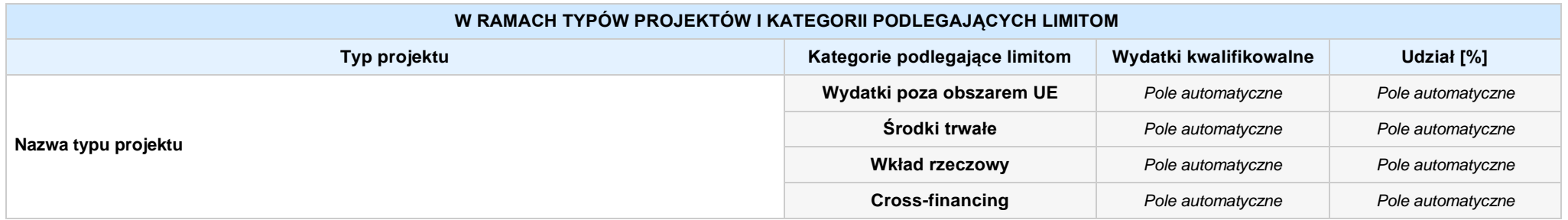

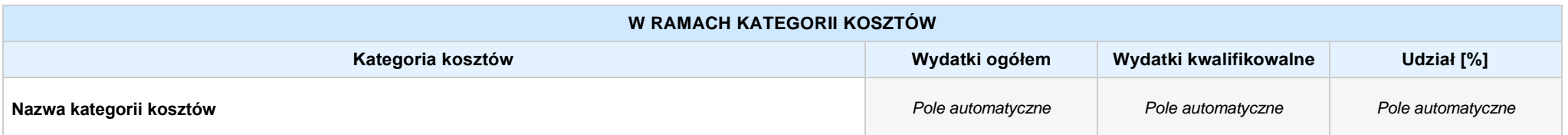

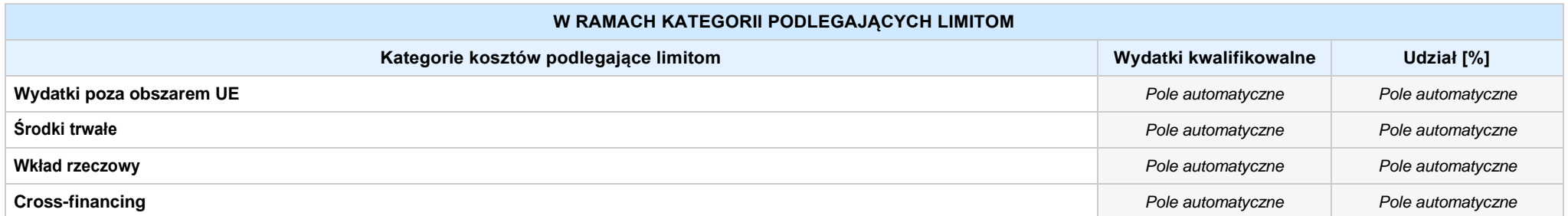

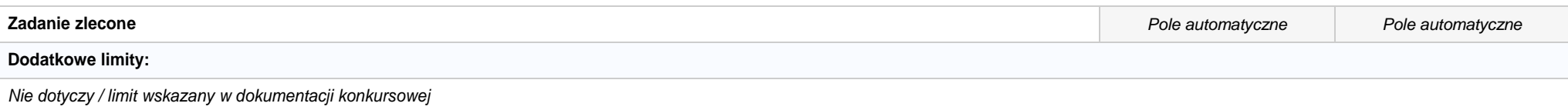

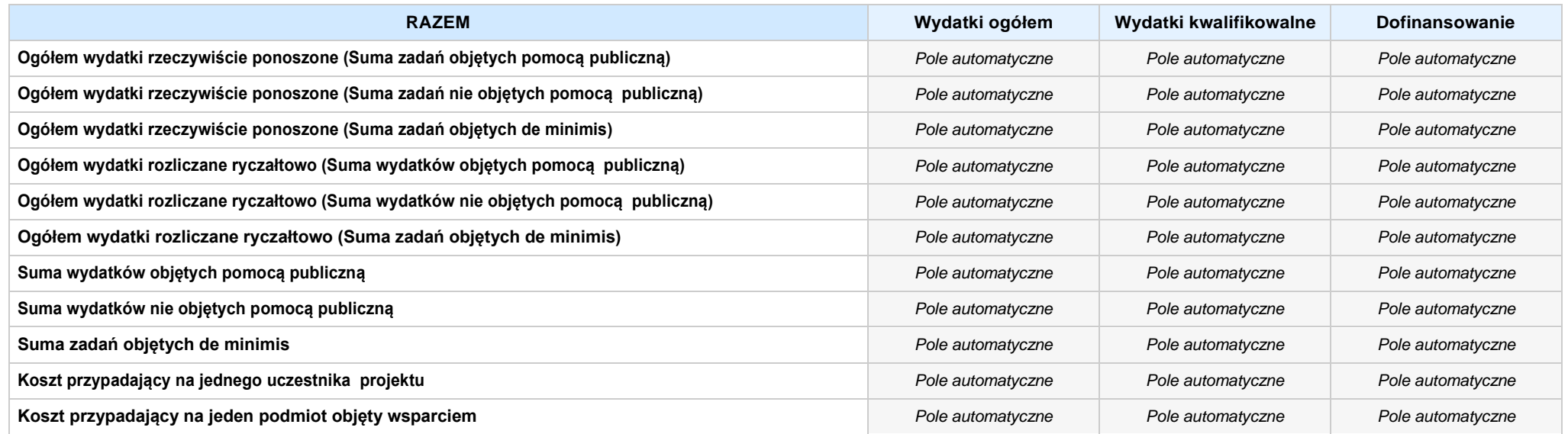

#### **Uzasadnienie kosztów: (obowiązkowe jedynie dla cross-financing'u, zadań zleconych, kwot ryczałtowych i stawek jednostkowych oraz wkładu własnego)**

*Pole tekstowe (maksymalna liczba znaków: 4 000), pole obligatoryjne*

#### **Metodologia wyliczania dofinansowania i wkładu prywatnego w ramach wydatków objętych pomocą publiczną i pomocą de minimis**

**NIE DOTYCZY** *Pole wyboru*

*Pole tekstowe (maksymalna liczba znaków: 3 000)*

# **SEKCJA VI. ŹRÓDŁA FINANSOWANIA WYDATKÓW**

#### **6.1 PLANOWANY DOCHÓD GENEROWANYPRZEZ PROJEKT**

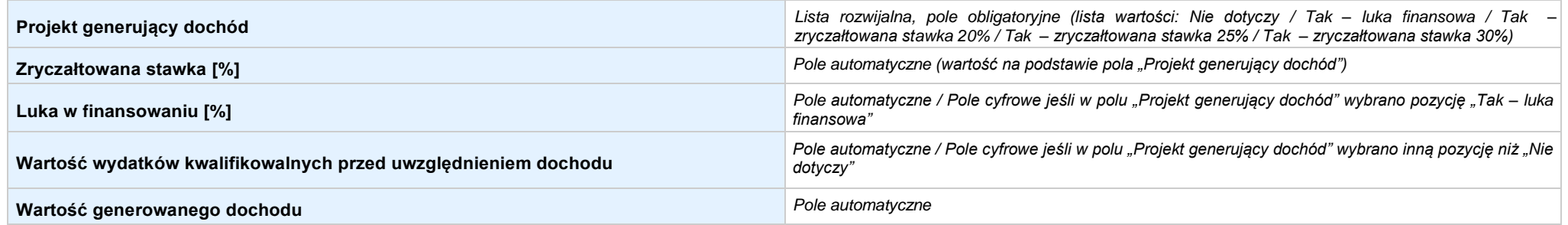

#### 6.2 ŻRÓDŁA FINANSOWANIA WYDATKÓW KWALIFIKOWALNYCH PROJEKTU NIE OBJĘTE POMOCĄ PUBLICZNĄ: 0,00 zł Pole automatyczne, w przypadku wniosku partnerskiego punkt *wypełnia się w sekcji XII w kartach Lidera projektu oraz Partnerów*

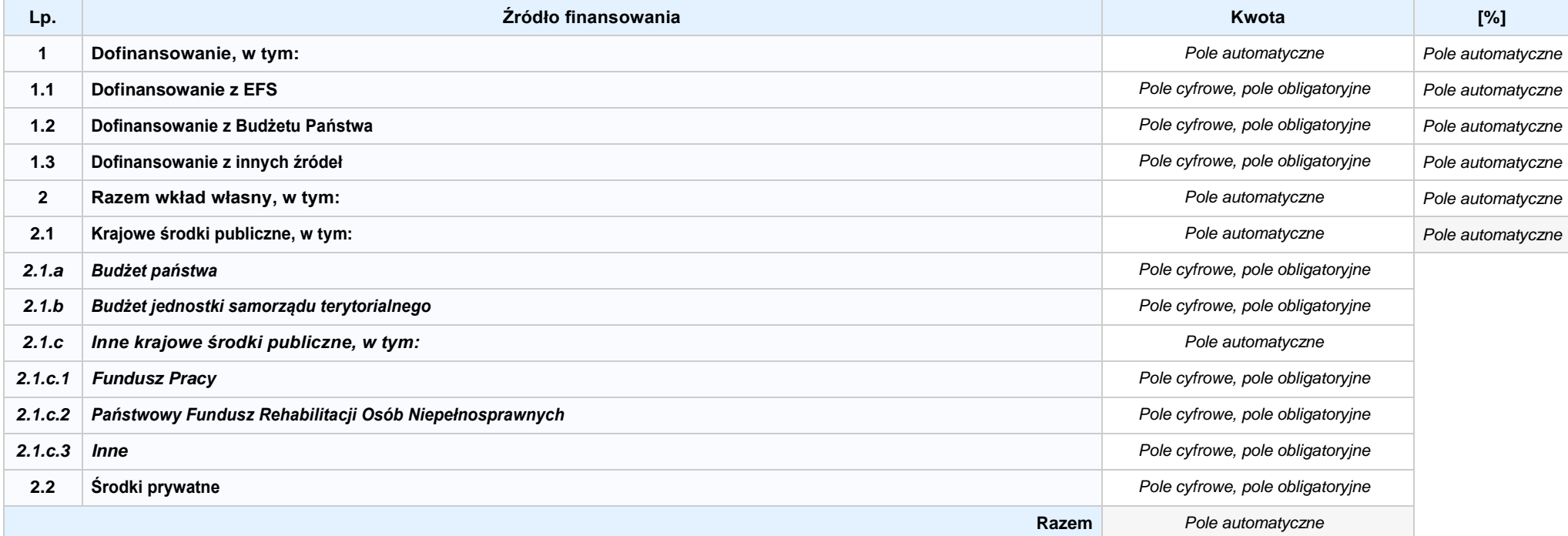

6.3.A ŹRÓDŁA FINANSOWANIA WYDATKÓW KWALIFIKOWALNYCH PROJEKTU OBJĘTE POMOCĄ PUBLICZNĄ: 0,00 zł Pole automatyczne, w przypadku wniosku partnerskiego punkt *wypełnia się w sekcji XII w kartach Lidera projektu oraz Partnerów*

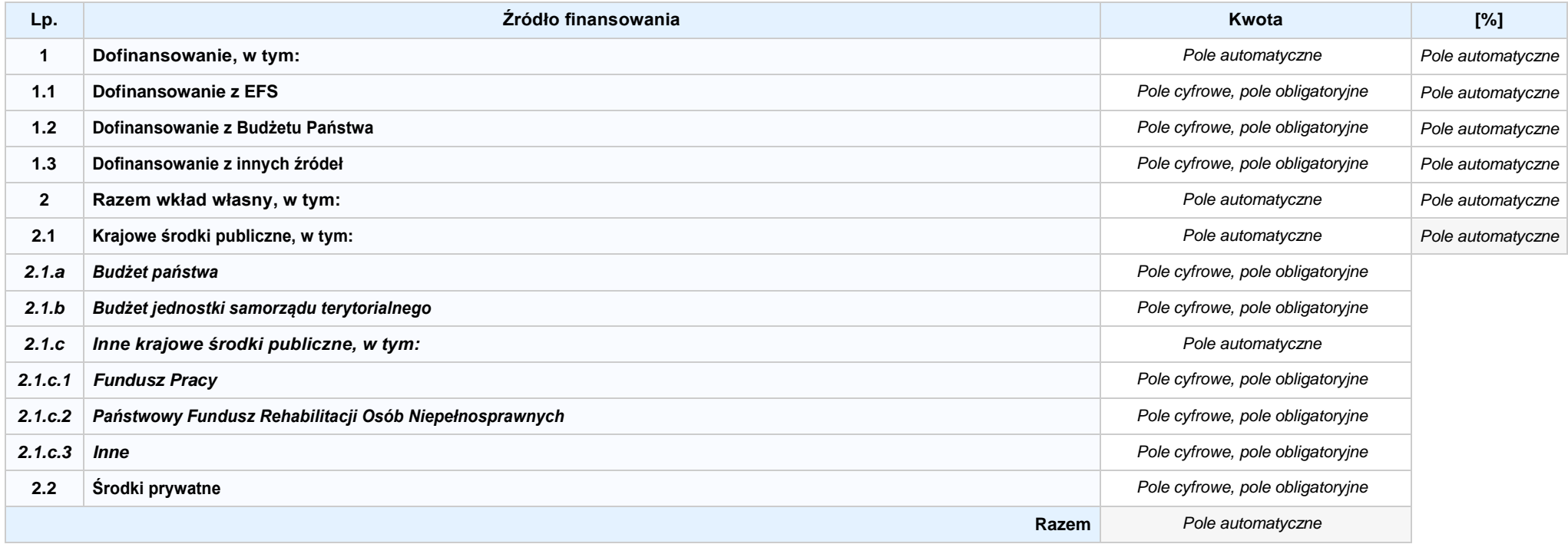

**6.3.B ŹRÓDŁA FINANSOWANIA WYDATKÓW KWALIFIKOWALNYCH PROJEKTU OBJĘTE POMOCĄ DE MINIMIS: 0,00 zł** *Pole automatyczne, w przypadku wniosku partnerskiego punkt wypełnia się w sekcji XII w kartach Lidera projektu oraz Partnerów*

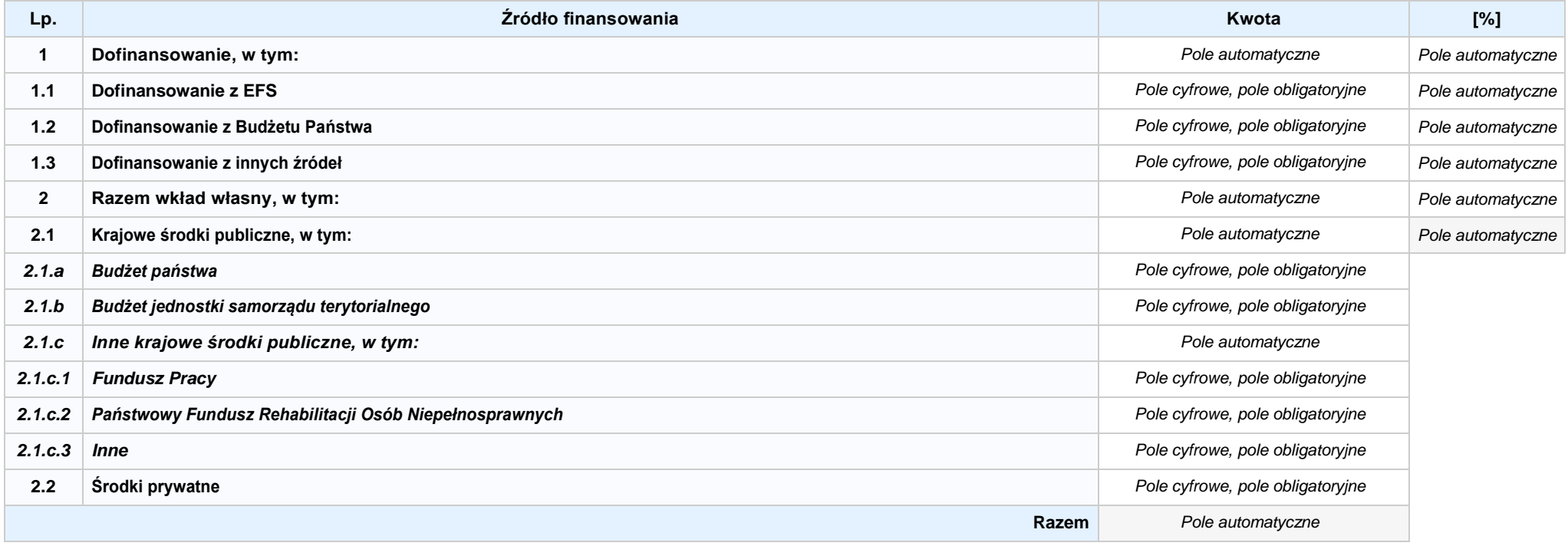

6.4 ŹRÓDŁA FINANSOWANIA WYDATKÓW KWALIFIKOWALNYCH PROJEKTU RAZEM (nie objęte pomocą publiczną oraz objęte pomocą publiczną i pomocą de minimis): **0,00 zł** *Pole automatyczne*

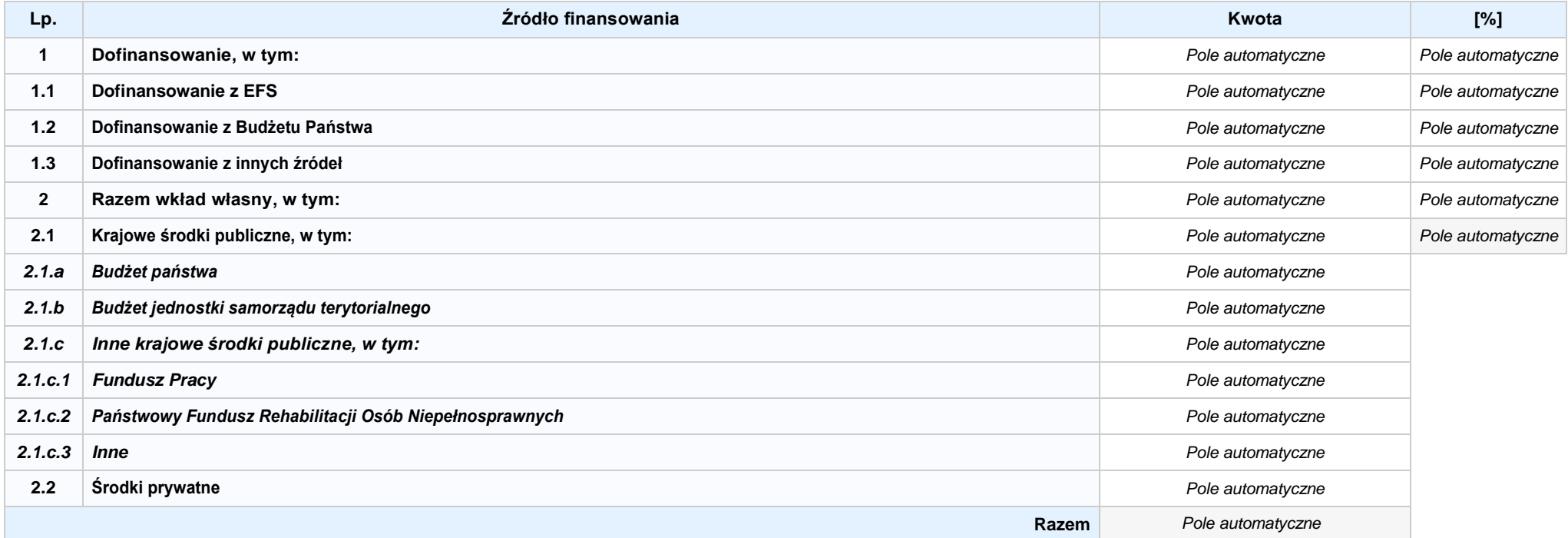

# **SEKCJA VII. ZGODNOŚĆ PROJEKTU Z POLITYKAMI HORYZONTALNYMI UE**

### **7.1 ZRÓWNOWAŻONY ROZWÓJ**

**NIE DOTYCZY** *Pole wyboru*

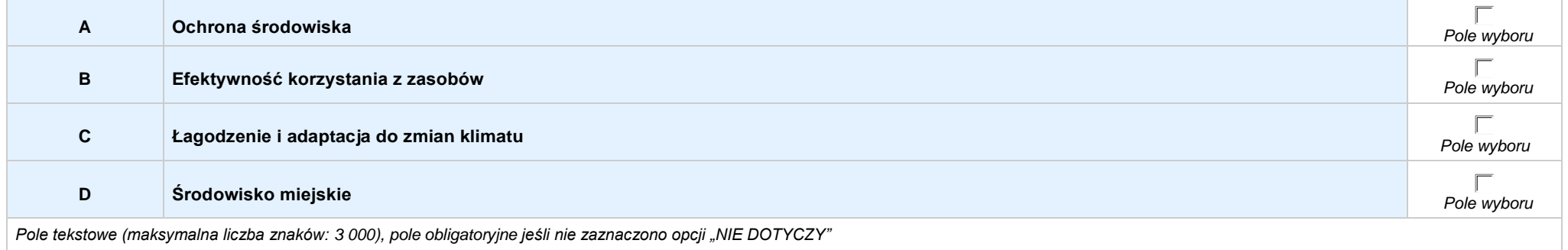

#### **7.2 RÓWNOŚĆ SZANS I NIEDYSKRYMINACJA**

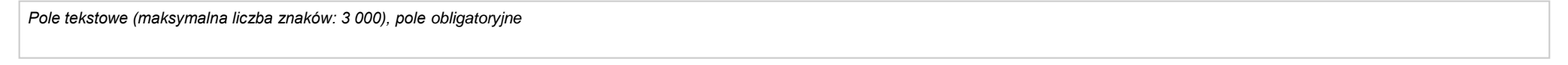

#### **7.3 RÓWNOUPRAWNIENIE PŁCI**

*Pole tekstowe (maksymalna liczba znaków: 3 000), pole obligatoryjne*

# **SEKCJA VIII. ZGODNOŚĆ PROJEKTU Z ZASADĄ KONKURENCYJNOŚCI / USTAWĄ PRAWO ZAMÓWIEŃ PUBLICZNYCH**

*Pole tekstowe (maksymalna liczba znaków: 3 000), pole obligatoryjne*

### **SEKCJA IX. SYTUACJA PROJEKTU W PRZYPADKU NIEZAKWALIFIKOWANIA DO WSPARCIA**

**SEKCJA XII. KARTY LIDERA/PARTNERA(ÓW) PROJEKTU** *Sekcja występująca wyłącznie we wniosku partnerskim, liczba partnerów nieograniczona*

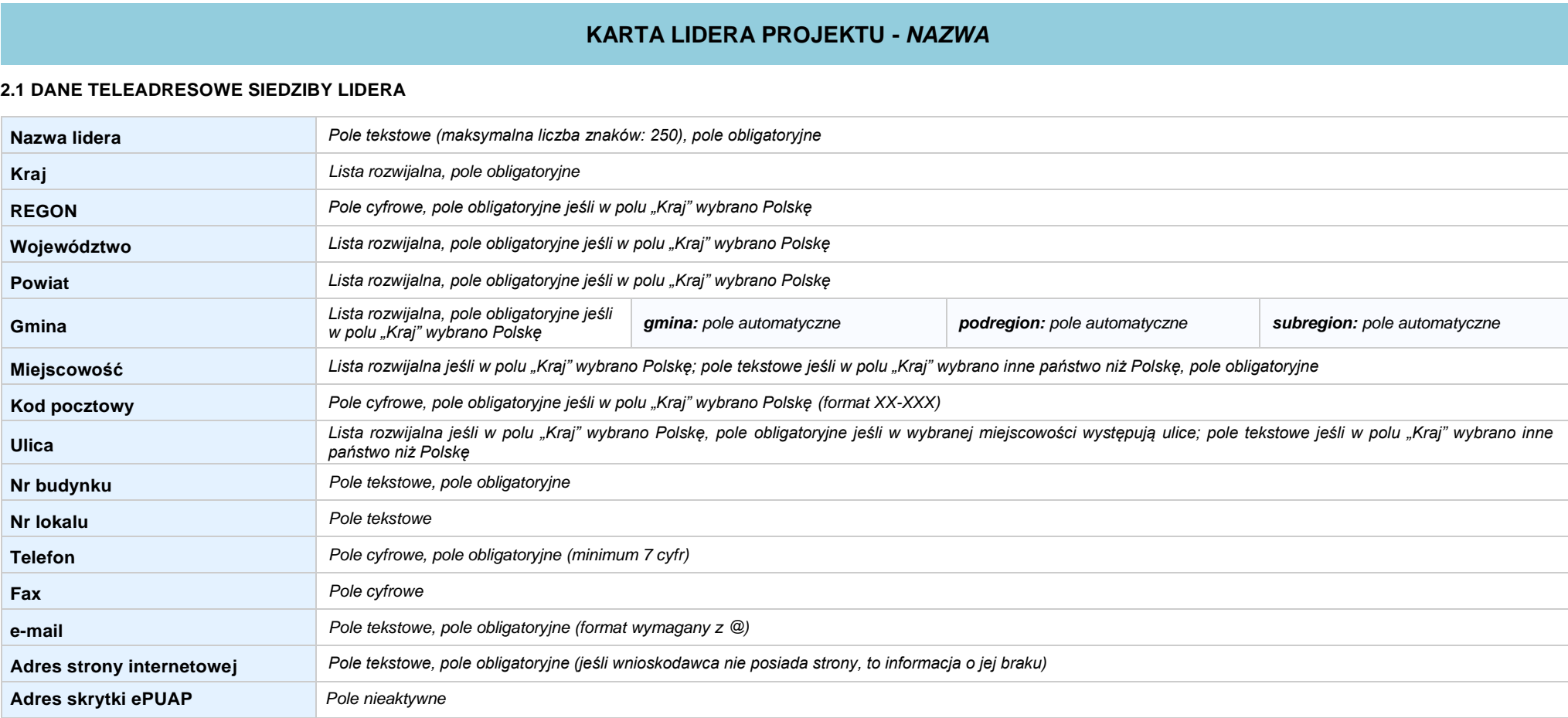

#### **2.5 IDENTYFIKACJA I KLASYFIKACJA LIDERA**

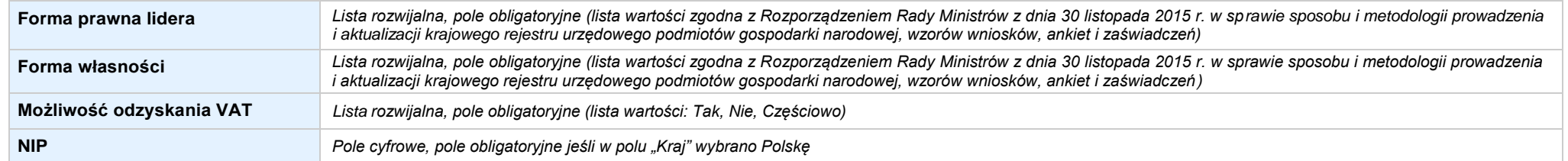

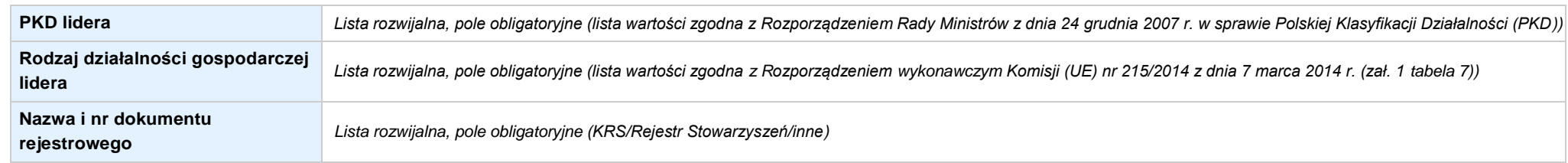

#### **3.7 MIEJSCE REALIZACJI PROJEKTU**

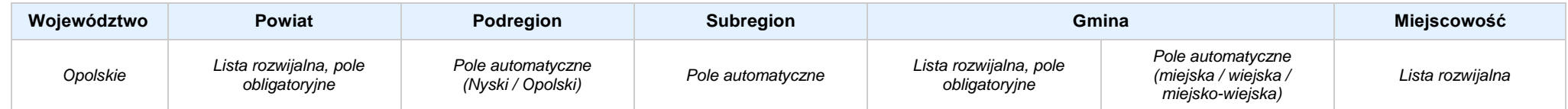

#### **4. LISTA MIERZALNYCH WSKAŹNIKÓW PROJEKTU**

#### **4.1 WSKAŹNIKI KLUCZOWE**

#### **A. PRODUKTY REALIZACJI PROJEKTU**

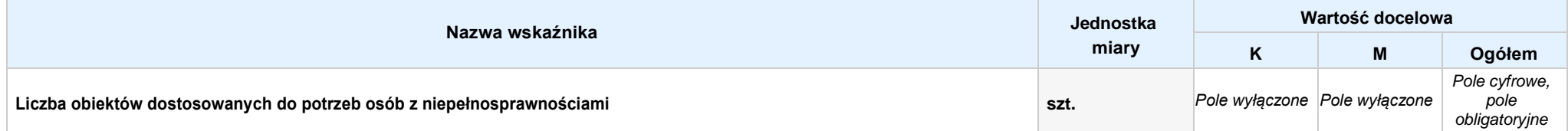

Opis metodologii monitoringu wskaźnika (częstotliwość i źródło informacji): wartość domyślna: Projekt nie przewiduje realizacji wskaźnika; pole tekstowe (maksymalna liczba znaków: 1 000), pole obligatoryjne

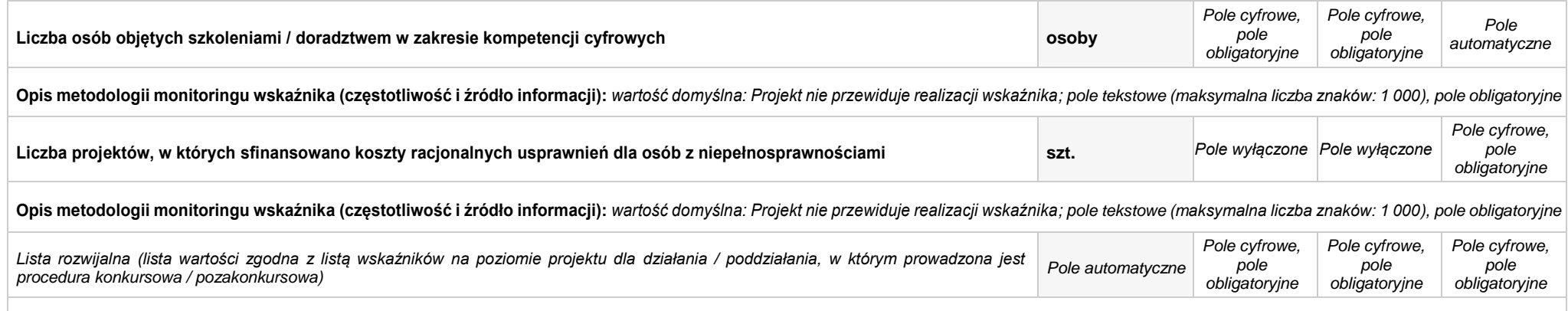

**Opis metodologii monitoringu wskaźnika (częstotliwość i źródło informacji):** *pole tekstowe (maksymalna liczba znaków: 1 000), pole obligatoryjne*

#### **B. REZULTATY REALIZACJIPROJEKTU**

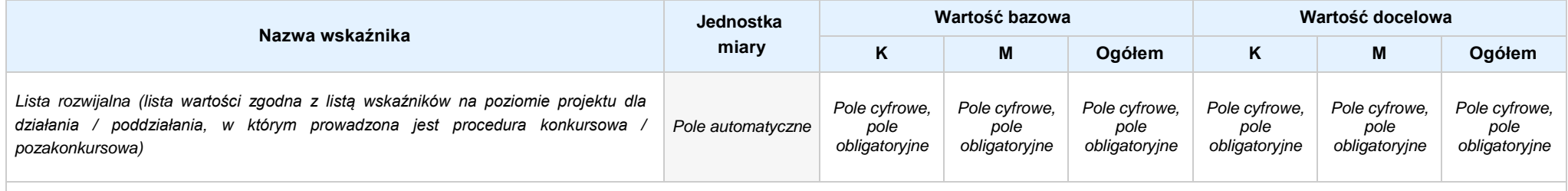

**Opis metodologii monitoringu wskaźnika (częstotliwość i źródło informacji):** *pole tekstowe (maksymalna liczba znaków: 1 000), pole obligatoryjne*

#### **4.2 WSKAŹNIKI SPECYFICZNE DLA PROGRAMU**

#### **A. PRODUKTY REALIZACJI PROJEKTU**

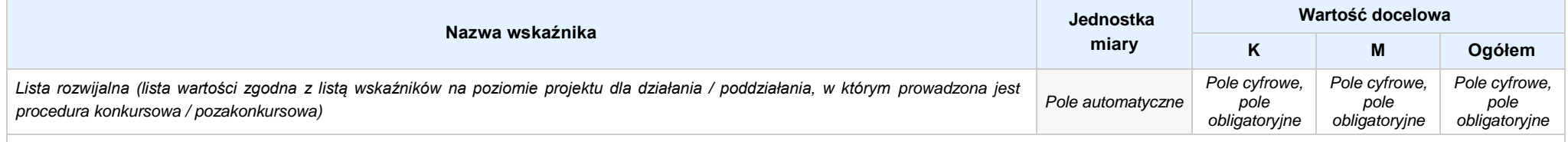

**Opis metodologii monitoringu wskaźnika (częstotliwość i źródło informacji):** *pole tekstowe (maksymalna liczba znaków: 1 000), pole obligatoryjne*

#### **B. REZULTATY REALIZACJIPROJEKTU**

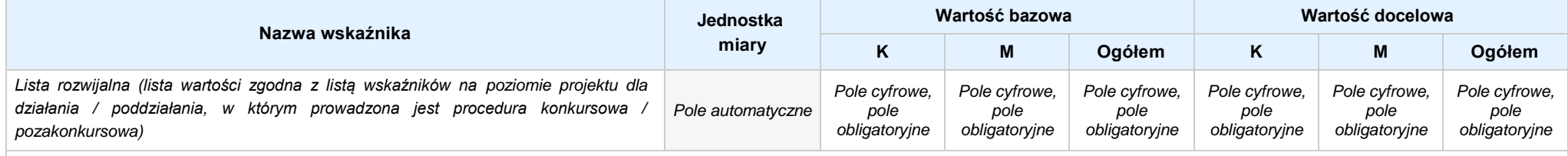

**Opis metodologii monitoringu wskaźnika (częstotliwość i źródło informacji):** *pole tekstowe (maksymalna liczba znaków: 1 000), pole obligatoryjne*

#### **5. HARMONOGRAM RZECZOWO - FINANSOWY**

#### **5.1 ZAKRES RZECZOWO-FINANSOWY**

### **ZADANIE NR: 1 z X** *pole wyboru*

Nazwa zadania: *Pole tekstowe (maksymalna liczba znaków: 600), pole obligatoryjne*

**Opis działań planowanych do realizacji w ramach wskazanych zadań / czas realizacji:** *Pole tekstowe (maksymalna liczba znaków: 3 000), pole obligatoryjne*

#### **WYDATKI RZECZYWIŚCIE PONOSZONE:** *Pole wyboru*

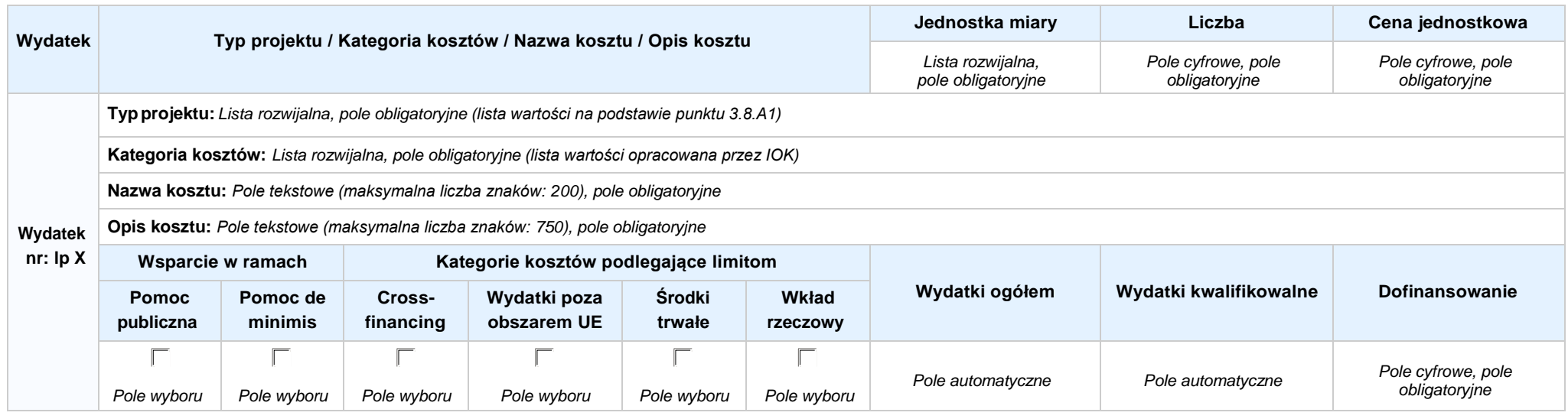

#### **WYDATKI ROZLICZANE RYCZAŁTOWO:** *Pole wyboru*

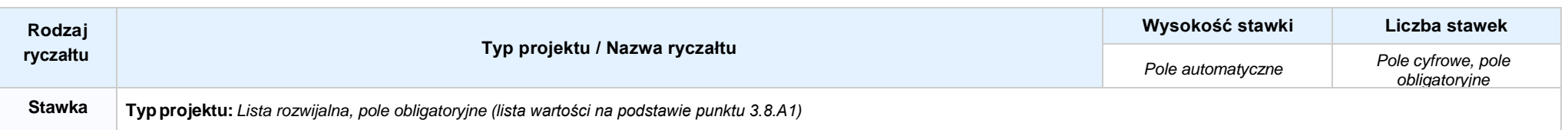

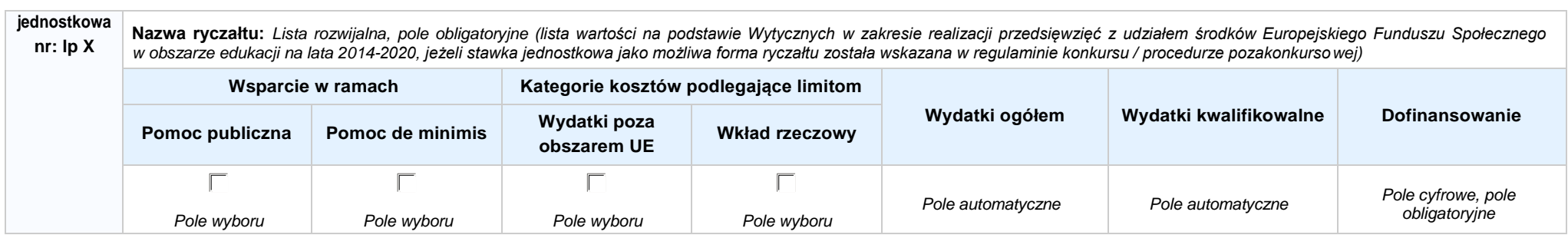

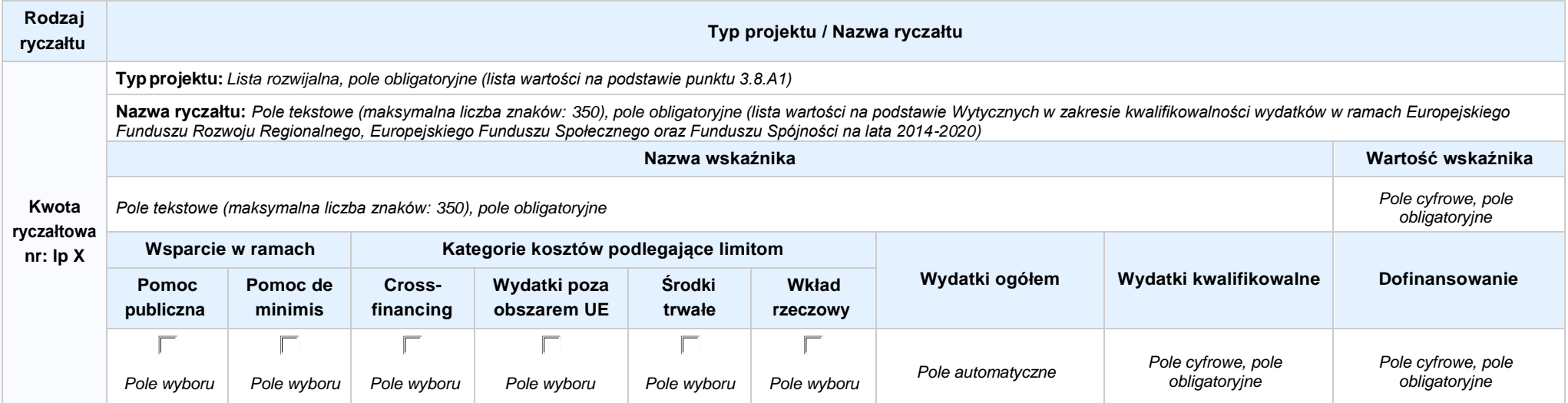

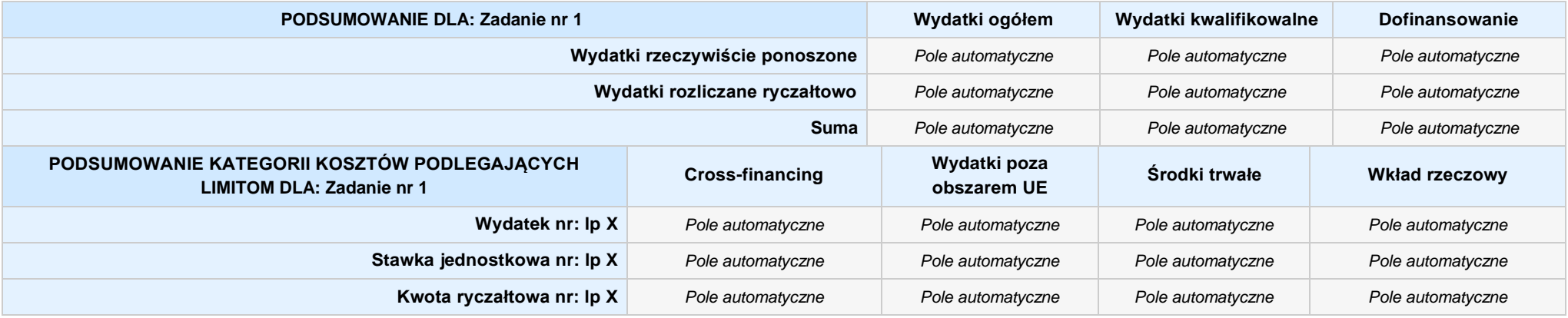
## **KOSZTY POŚREDNIE** *pole wyboru*

**Opis działań planowanych do realizacji w ramach wskazanych zadań / czas realizacji:** *Pole tekstowe (maksymalna liczba znaków: 3 000), pole obligatoryjne*

## **WYDATKI RZECZYWIŚCIE PONOSZONE: Nie**

### **WYDATKI ROZLICZANE RYCZAŁTOWO: Tak**

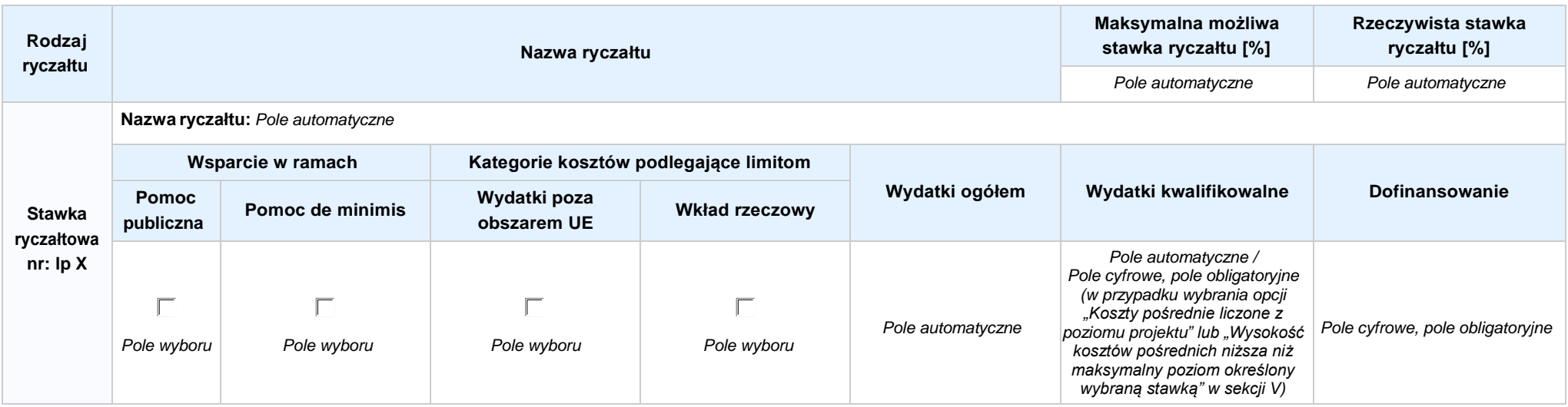

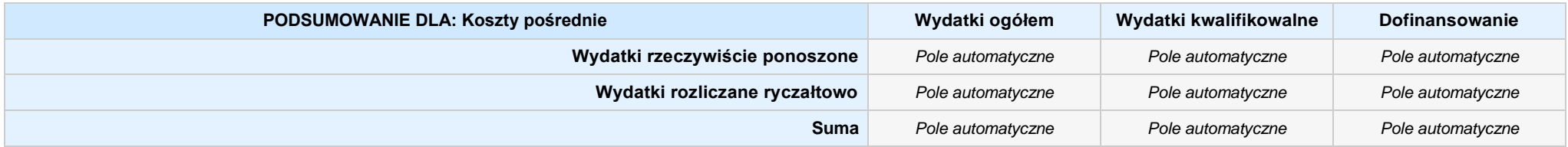

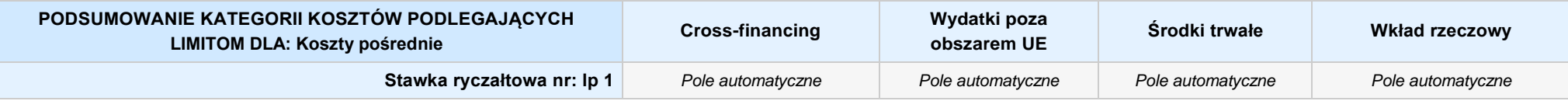

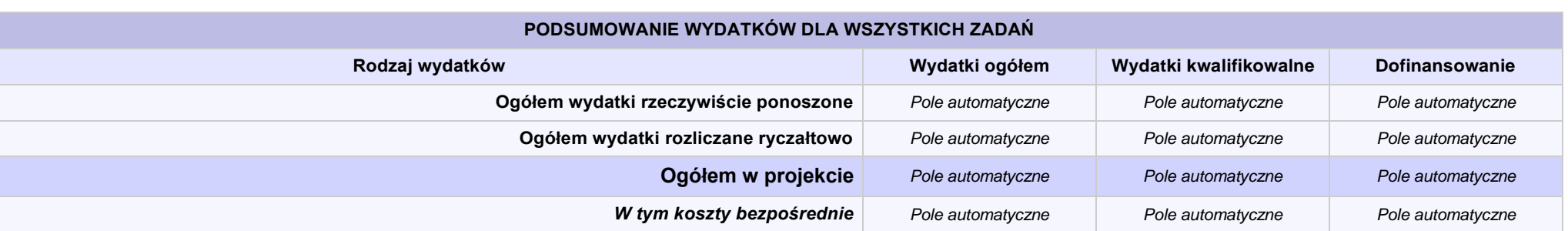

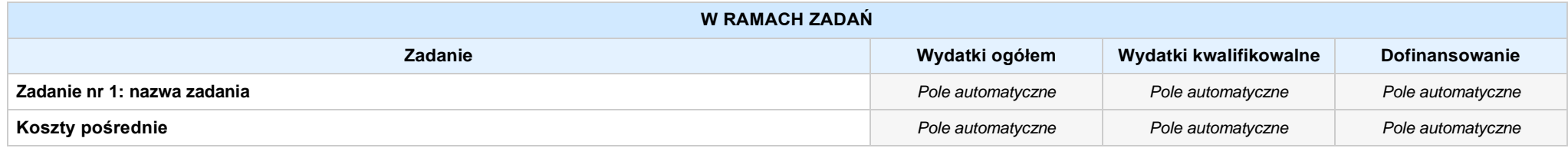

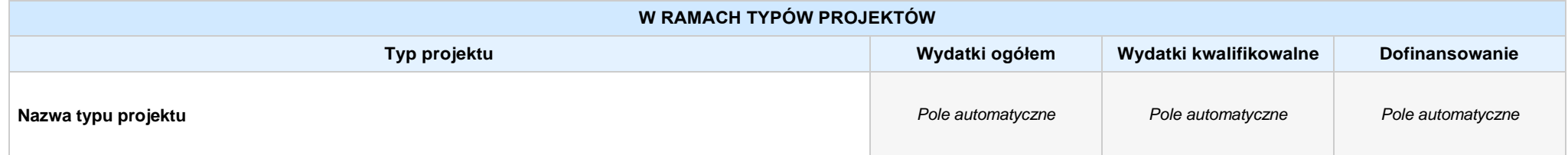

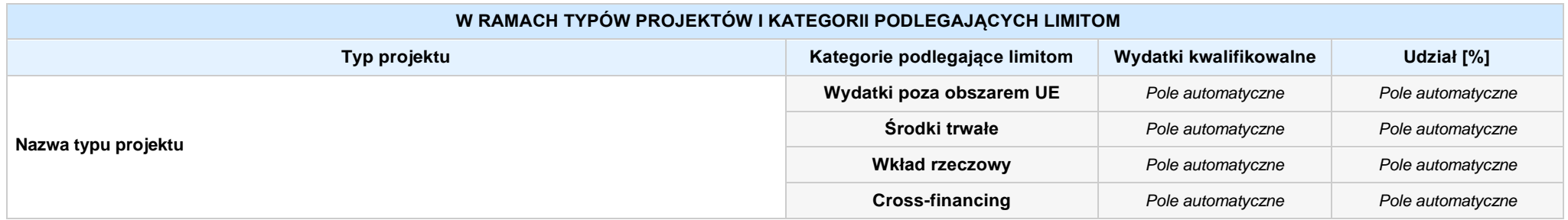

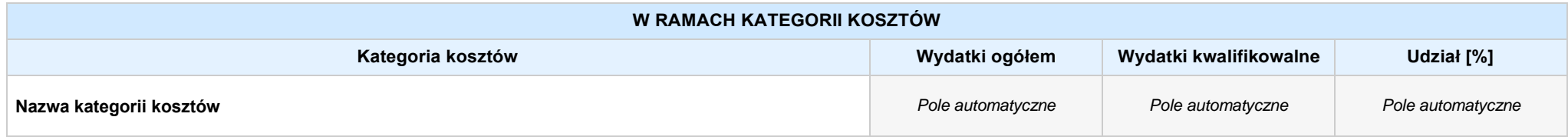

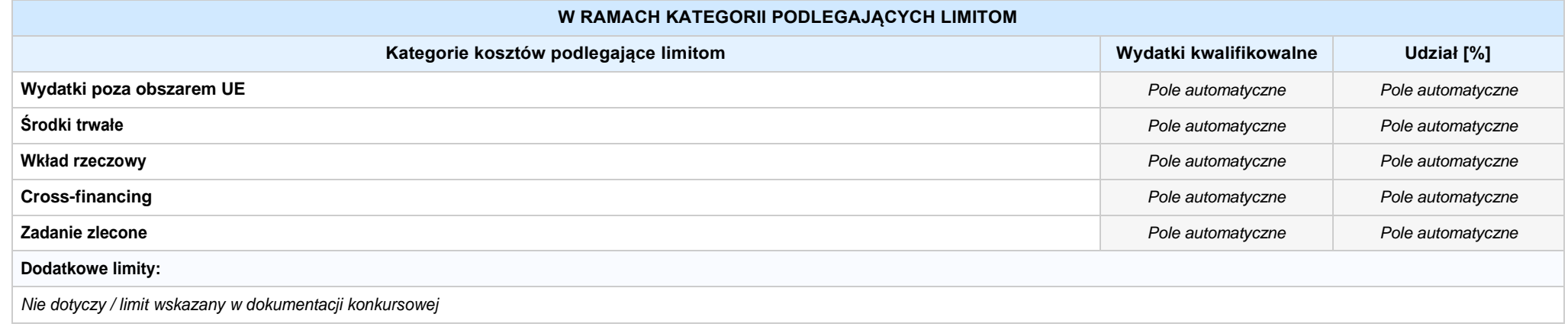

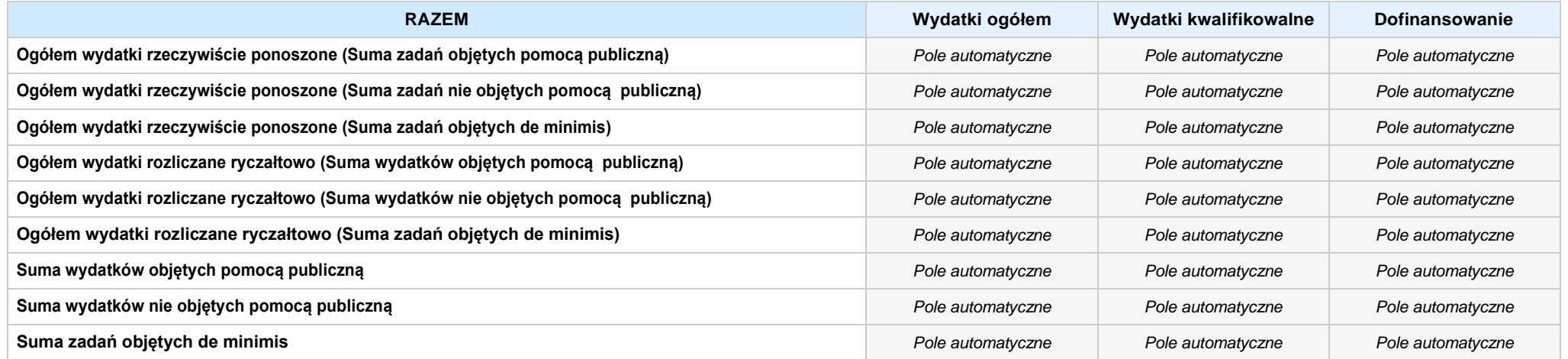

## **6. ŹRÓDŁA FINANSOWANIA WYDATKÓW**

**6.2 ŹRÓDŁA FINANSOWANIA WYDATKÓW KWALIFIKOWALNYCH PROJEKTU NIE OBJĘTE POMOCĄ PUBLICZNĄ: 0,00 zł** *Pole automatyczne*

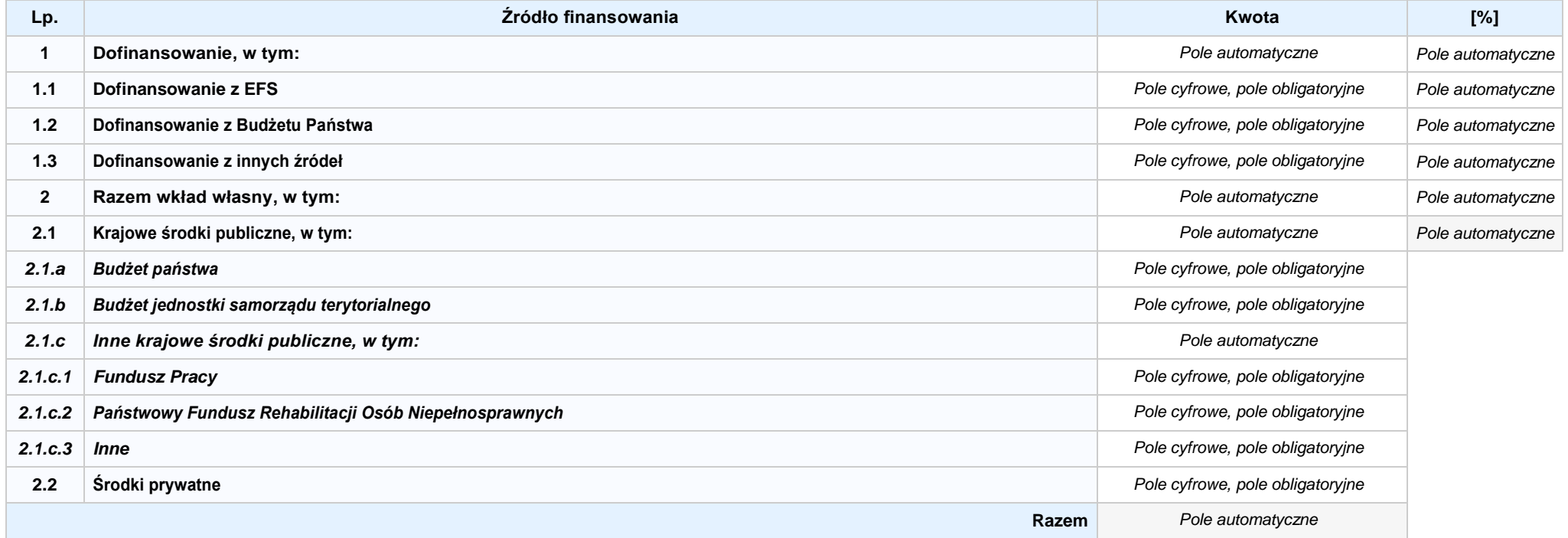

## **6.3.A ŹRÓDŁA FINANSOWANIA WYDATKÓW KWALIFIKOWALNYCH PROJEKTU OBJĘTE POMOCĄ PUBLICZNĄ: 0,00 zł** *Pole automatyczne*

**NIE DOTYCZY** *Pole automatyczne*

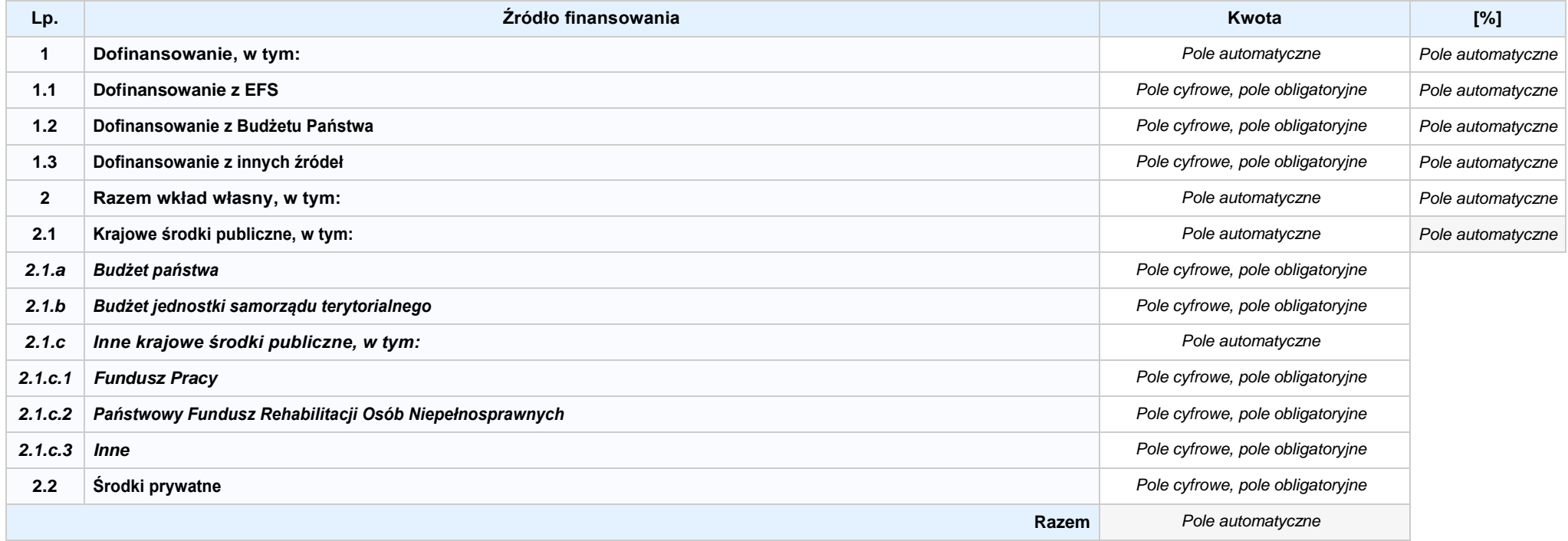

## **6.3.B ŹRÓDŁA FINANSOWANIA WYDATKÓW KWALIFIKOWALNYCH PROJEKTU OBJĘTE POMOCĄ DE MINIMIS: 0,00 zł** *Pole automatyczne*

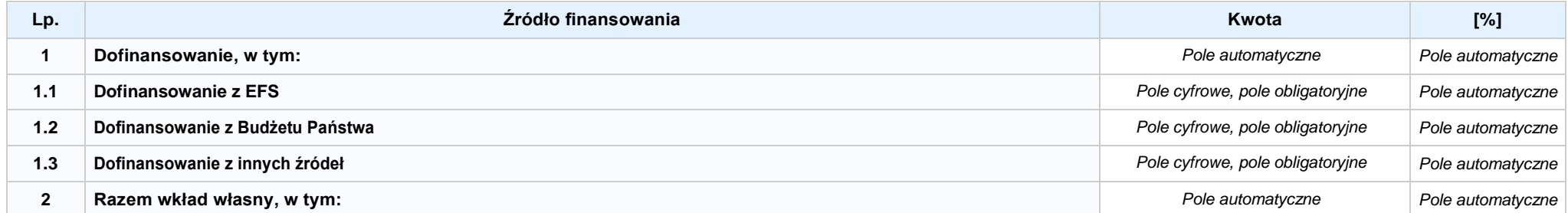

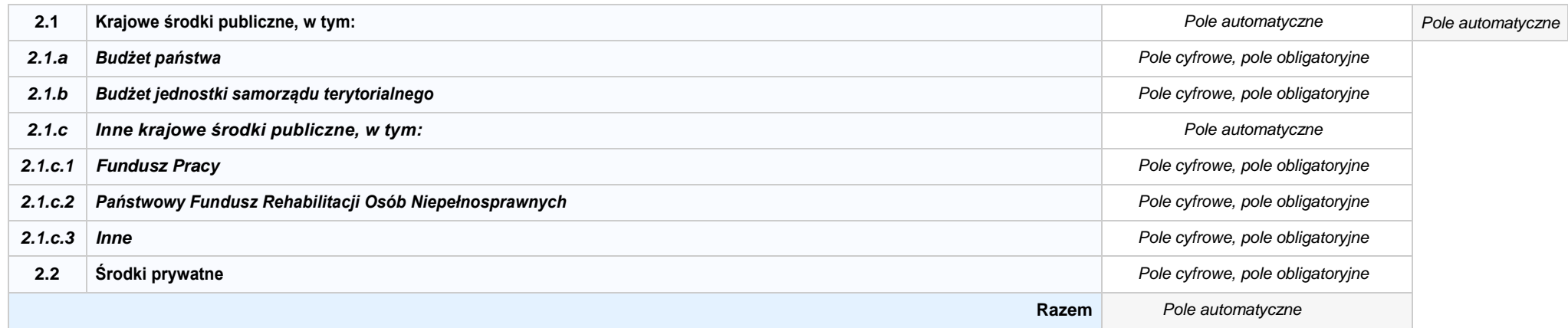

6.4 ŹRÓDŁA FINANSOWANIA WYDATKÓW KWALIFIKOWALNYCH PROJEKTU RAZEM (nie objęte pomocą publiczną oraz objęte pomocą publiczną i pomocą de minimis): **0,00 zł** *Pole automatyczne*

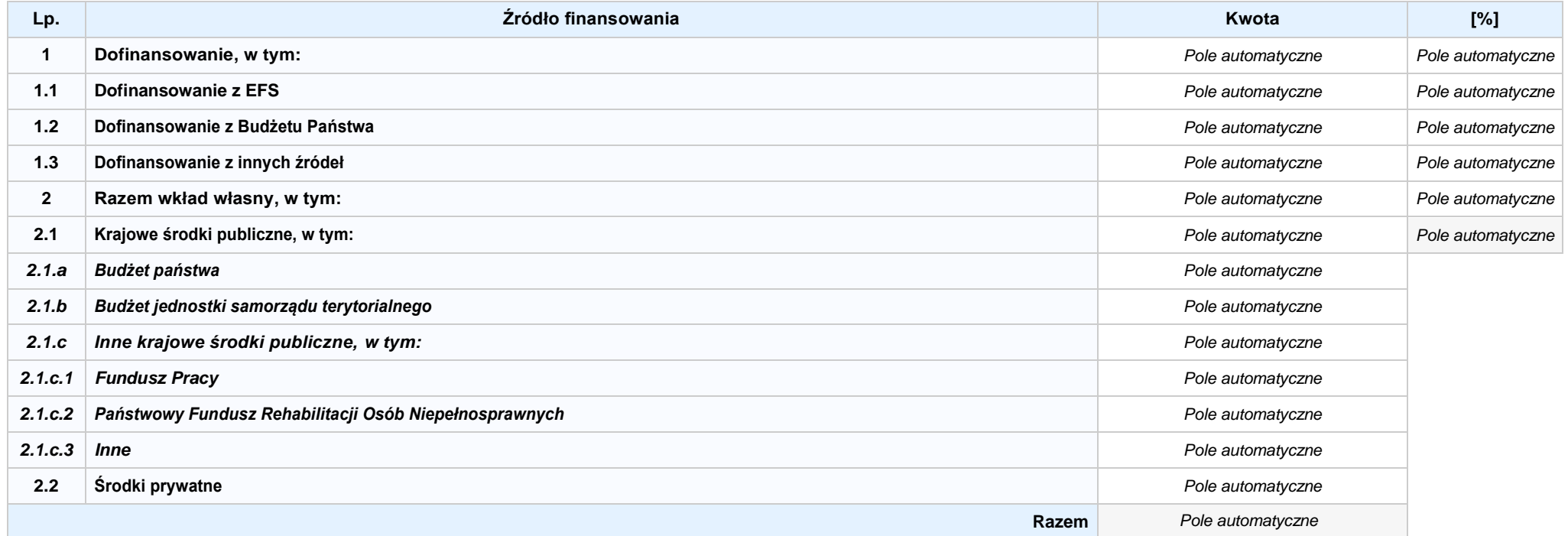

## **KARTA PARTNERA PROJEKTU NR: X -** *NAZWA*

### **2.1 DANE TELEADRESOWE SIEDZIBY PARTNERA**

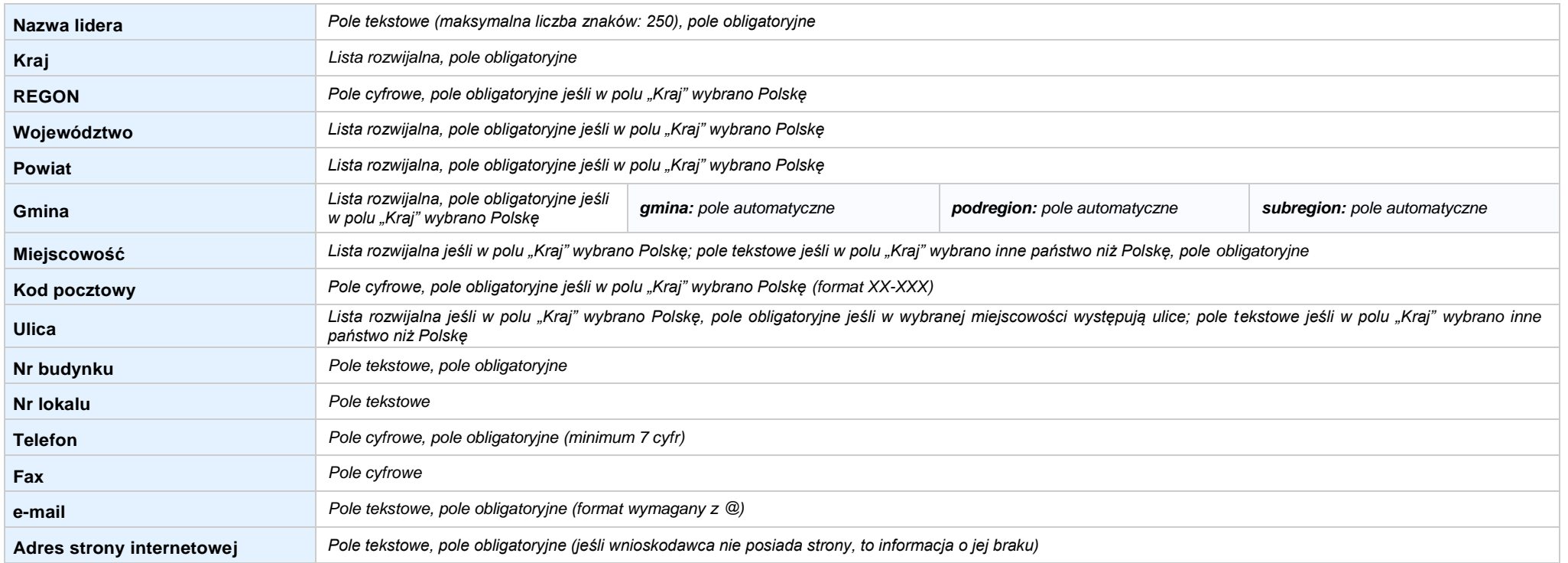

### **2.5 IDENTYFIKACJA I KLASYFIKACJA PARTNERA**

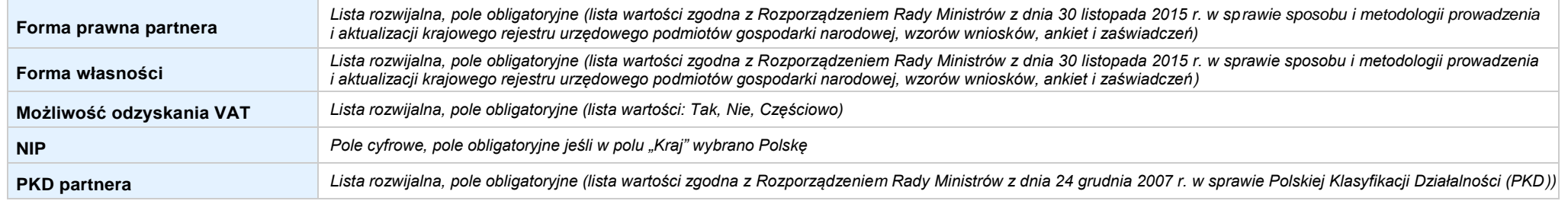

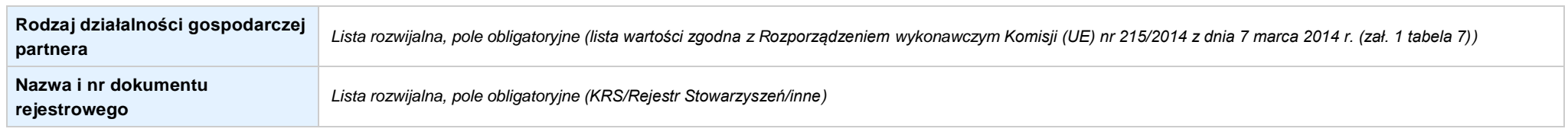

### **3.7 MIEJSCE REALIZACJI PROJEKTU**

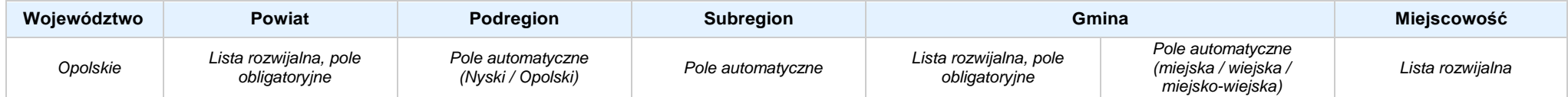

## **4. LISTA MIERZALNYCH WSKAŹNIKÓW PROJEKTU**

## **4.1 WSKAŹNIKI KLUCZOWE**

### **A. PRODUKTY REALIZACJI PROJEKTU**

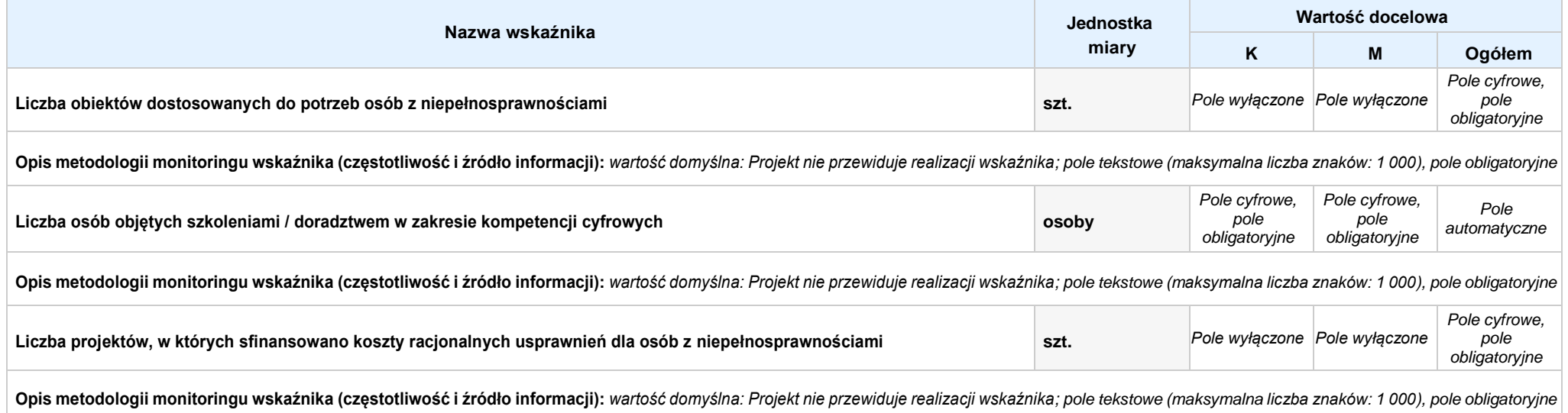

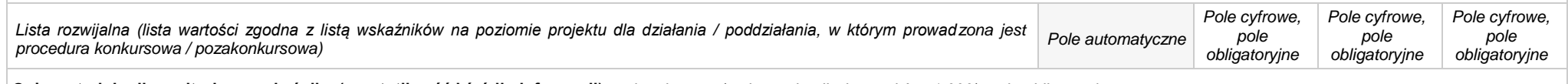

**Opis metodologii monitoringu wskaźnika (częstotliwość i źródło informacji):** *pole tekstowe (maksymalna liczba znaków: 1 000), pole obligatoryjne*

### **B. REZULTATY REALIZACJIPROJEKTU**

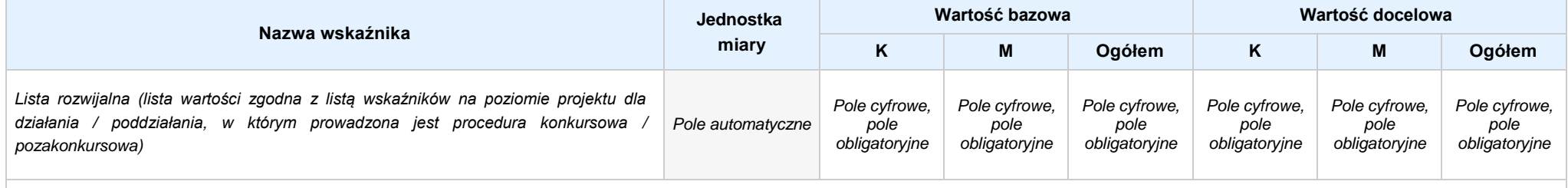

**Opis metodologii monitoringu wskaźnika (częstotliwość i źródło informacji):** *pole tekstowe (maksymalna liczba znaków: 1 000), pole obligatoryjne*

### **4.2 WSKAŹNIKI SPECYFICZNE DLA PROGRAMU**

### **A. PRODUKTY REALIZACJI PROJEKTU**

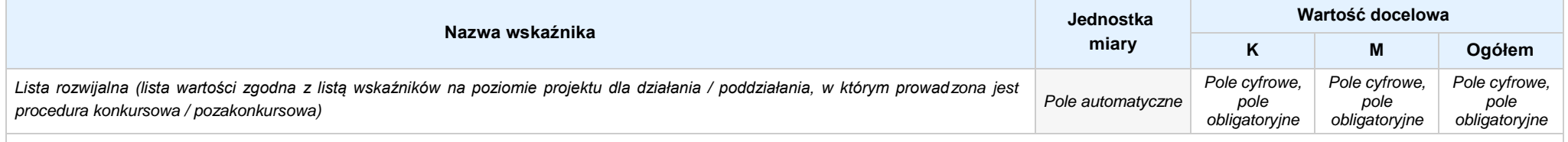

**Opis metodologii monitoringu wskaźnika (częstotliwość i źródło informacji):** *pole tekstowe (maksymalna liczba znaków: 1 000), pole obligatoryjne*

### **B. REZULTATY REALIZACJIPROJEKTU**

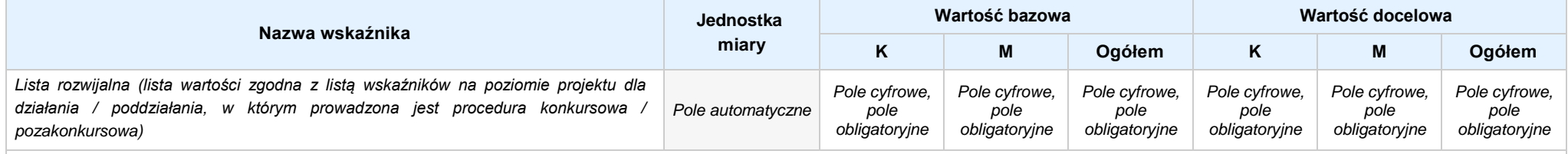

**Opis metodologii monitoringu wskaźnika (częstotliwość i źródło informacji):** *pole tekstowe (maksymalna liczba znaków: 1 000), pole obligatoryjne*

#### **5. HARMONOGRAM RZECZOWO - FINANSOWY 5.1 ZAKRES RZECZOWO-FINANSOWY ZADANIE NR: 1 z X** *pole wyboru* Nazwa zadania: *Pole tekstowe (maksymalna liczba znaków: 600), pole obligatoryjne* **Opis działań planowanych do realizacji w ramach wskazanych zadań / czas realizacji:** *Pole tekstowe (maksymalna liczba znaków: 3 000), pole obligatoryjne* **WYDATKI RZECZYWIŚCIE PONOSZONE:** *Pole wyboru* **Jednostka miary Liczba Cena jednostkowa Wydatek Typ projektu / Kategoria kosztów / Nazwa kosztu / Opis kosztu** *Pole cyfrowe, pole Lista rozwijalna, Pole cyfrowe, pole pole obligatoryjne obligatoryjne obligatoryjne* **Typprojektu:** *Lista rozwijalna, pole obligatoryjne (lista wartości na podstawie punktu 3.8.A1)* **Kategoria kosztów:** *Lista rozwijalna, pole obligatoryjne (lista wartości opracowana przez IOK)* **Nazwa kosztu:** *Pole tekstowe (maksymalna liczba znaków: 200), pole obligatoryjne* **Wydatek Opis kosztu:** *Pole tekstowe (maksymalna liczba znaków: 750), pole obligatoryjne* **nr: pp-X Wsparcie w ramach Kategorie kosztów podlegające limitom Wydatki ogółem Wydatki kwalifikowalne Dofinansowanie Pomoc Cross-Środki Pomoc de Wydatki poza Wkład publiczna minimis obszarem UE trwałe financing rzeczowy**  $\Box$  $\Box$  $\Box$  $\Box$  $\Box$  $\Box$ *Pole automatyczne Pole automatyczne Pole cyfrowe, pole obligatoryjne Pole wyboru Pole wyboru Pole wyboru Pole wyboru Pole wyboru Pole wyboru* **WYDATKI ROZLICZANE RYCZAŁTOWO:** *Pole wyboru***Wysokość stawki Liczba stawek Rodzaj ryczałtu Typ projektu / Nazwa ryczałtu** *Pole automatyczne Pole cyfrowe, pole obligatoryjne*

**Stawka Typprojektu:** *Lista rozwijalna, pole obligatoryjne (lista wartości na podstawie punktu 3.8.A1)*

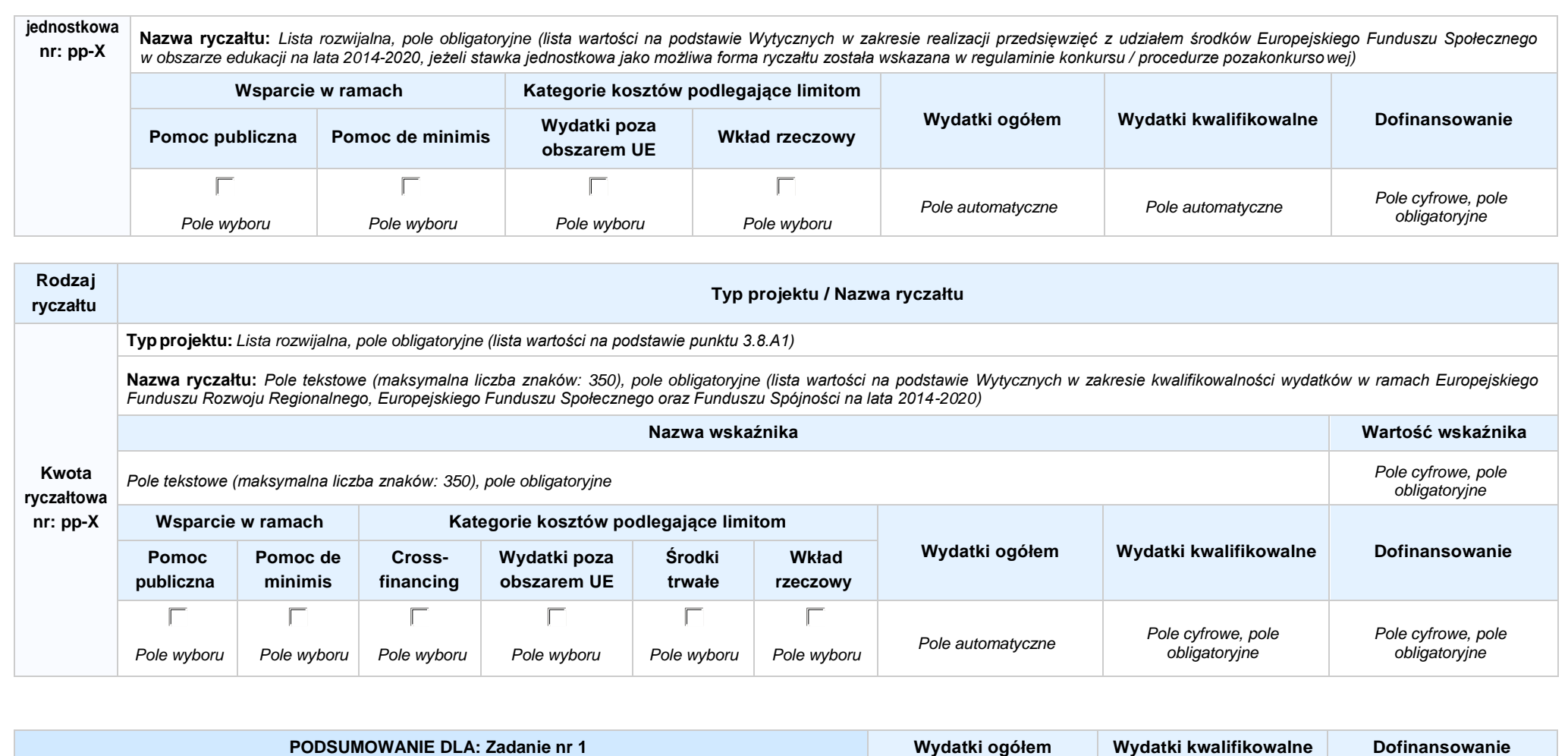

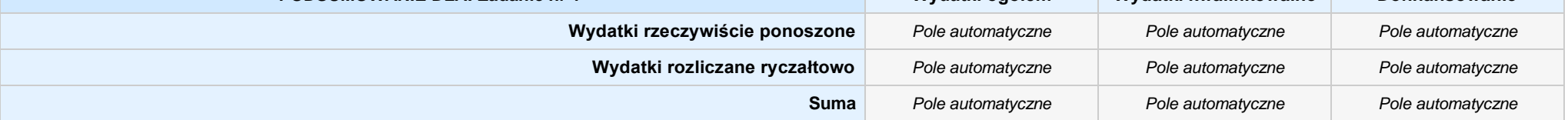

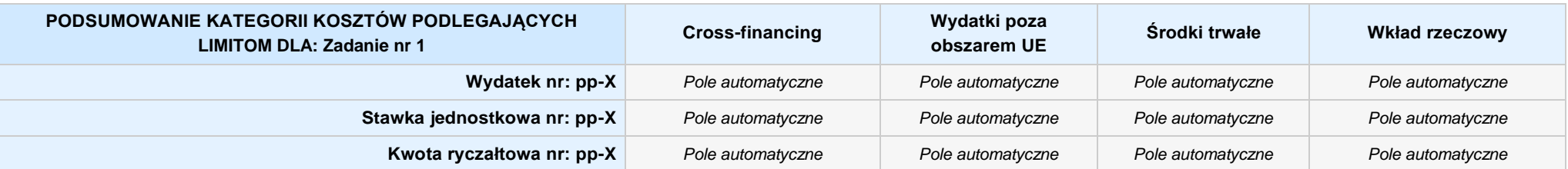

## **KOSZTY POŚREDNIE** *pole wyboru*

**Opis działań planowanych do realizacji w ramach wskazanych zadań / czas realizacji:** *Pole tekstowe (maksymalna liczba znaków: 3 000), pole obligatoryjne*

## **WYDATKI RZECZYWIŚCIE PONOSZONE: Nie**

### **WYDATKI ROZLICZANE RYCZAŁTOWO: Tak**

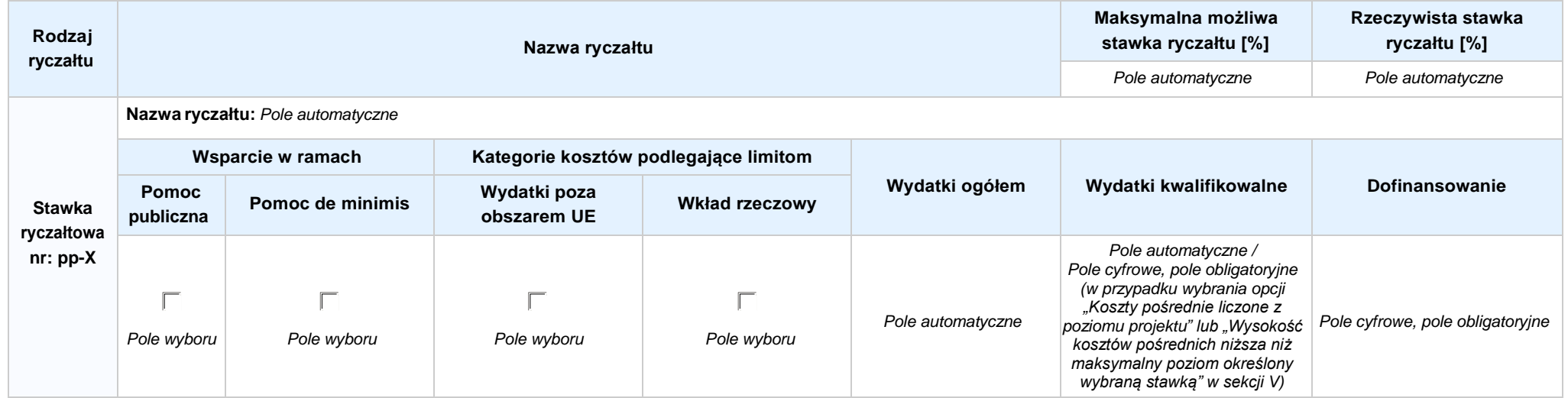

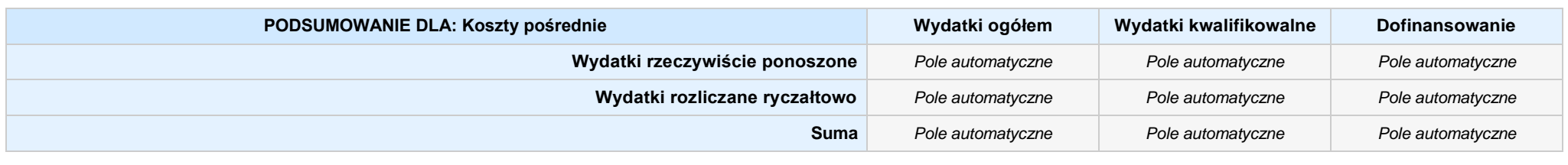

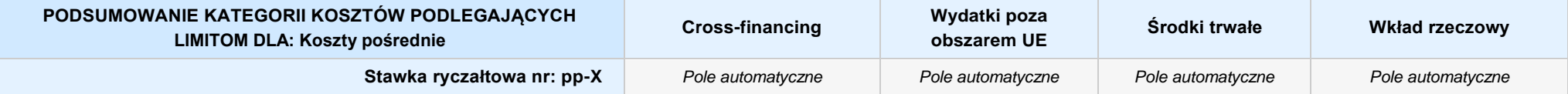

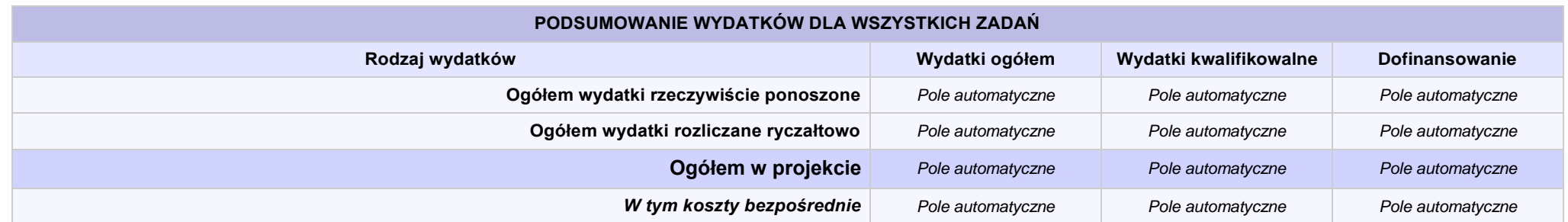

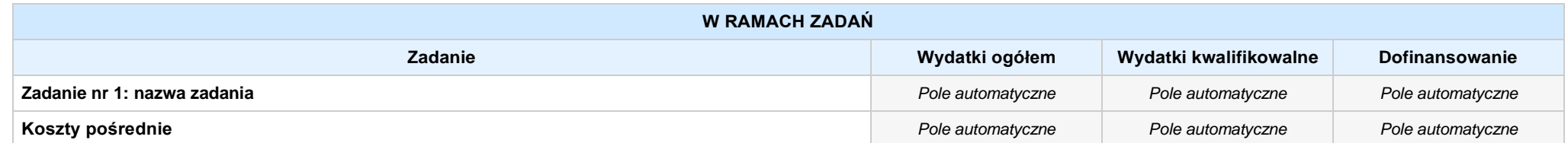

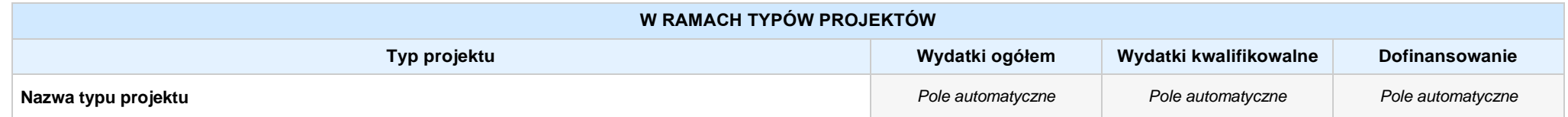

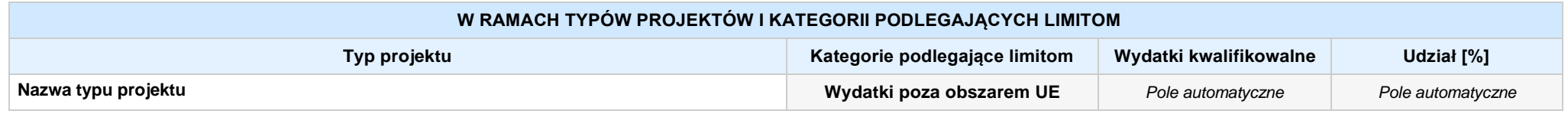

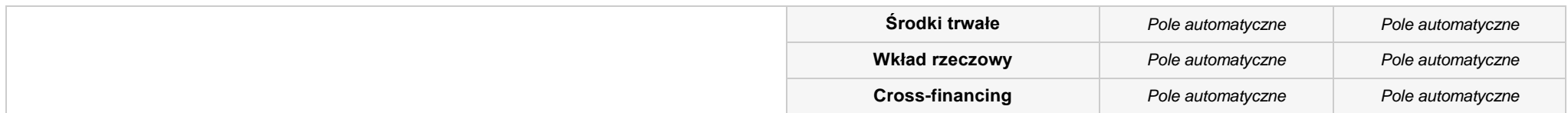

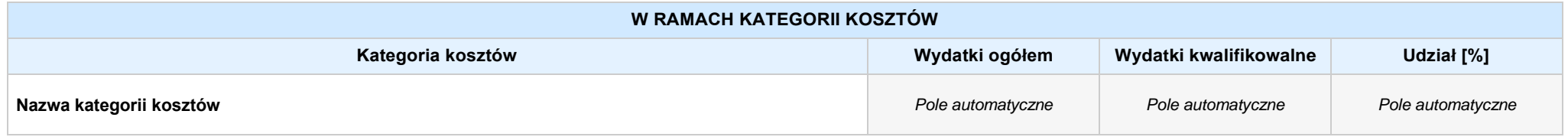

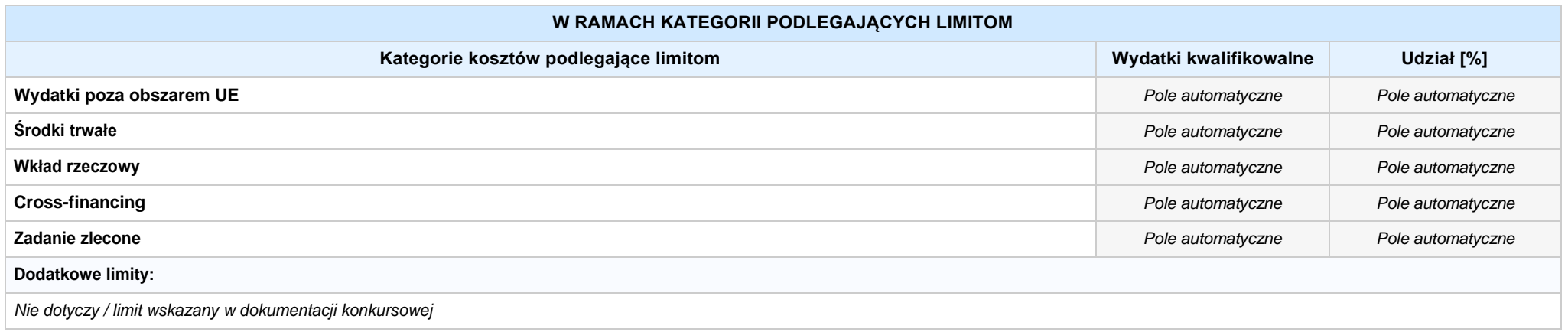

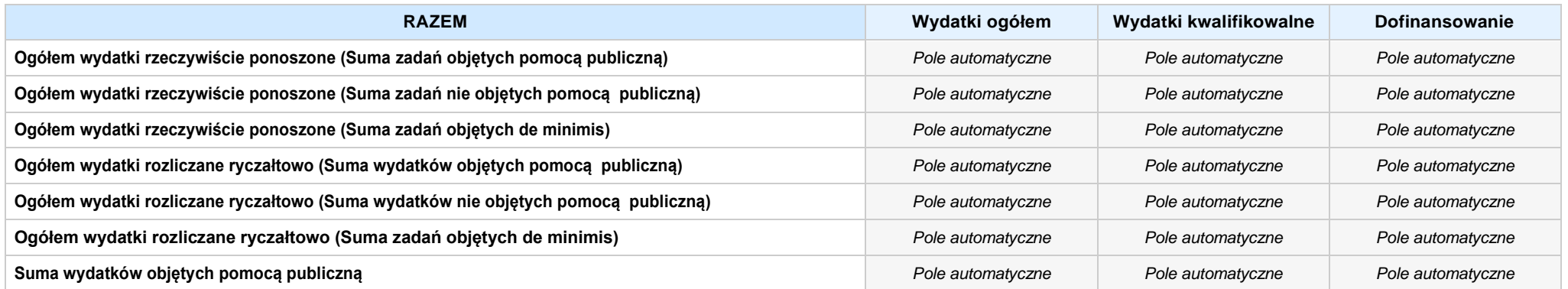

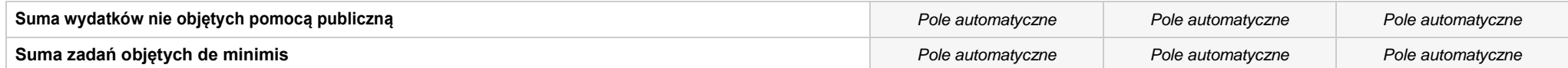

## **6. ŹRÓDŁA FINANSOWANIA WYDATKÓW**

## **6.2 ŹRÓDŁA FINANSOWANIA WYDATKÓW KWALIFIKOWALNYCH PROJEKTU NIE OBJĘTE POMOCĄ PUBLICZNĄ: 0,20 zł** *Pole automatyczne*

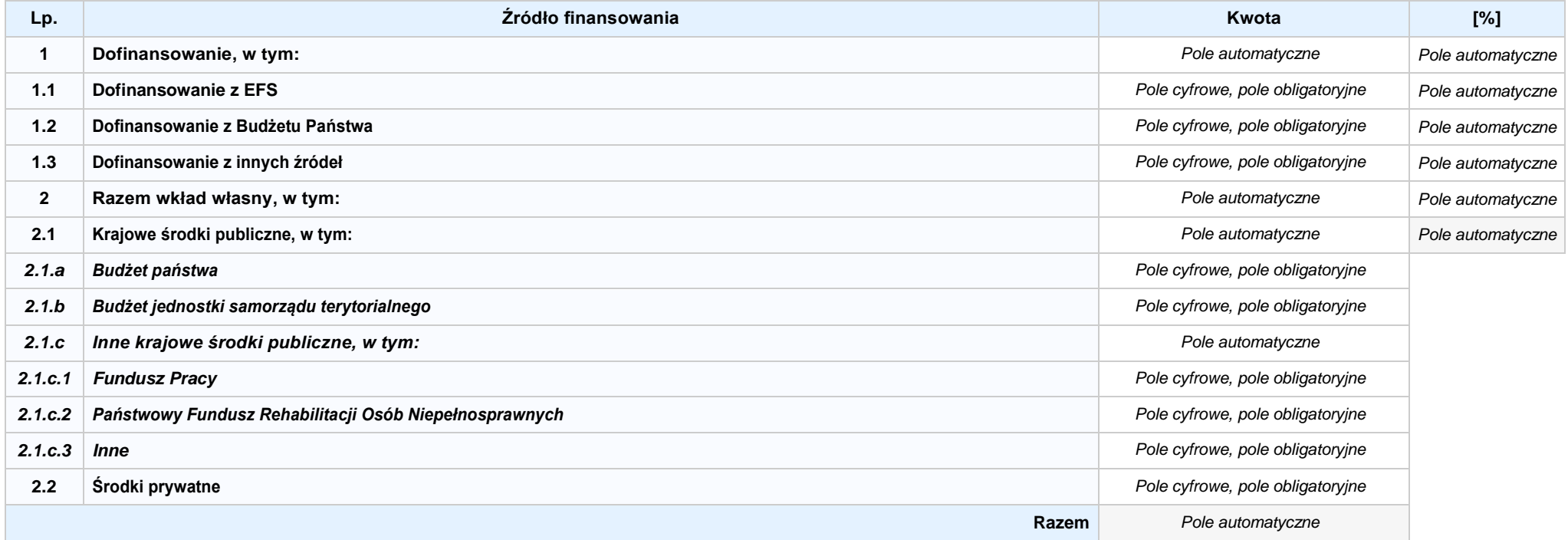

## **6.3.A ŹRÓDŁA FINANSOWANIA WYDATKÓW KWALIFIKOWALNYCH PROJEKTU OBJĘTE POMOCĄ PUBLICZNĄ: 0,00 zł** *Pole automatyczne*

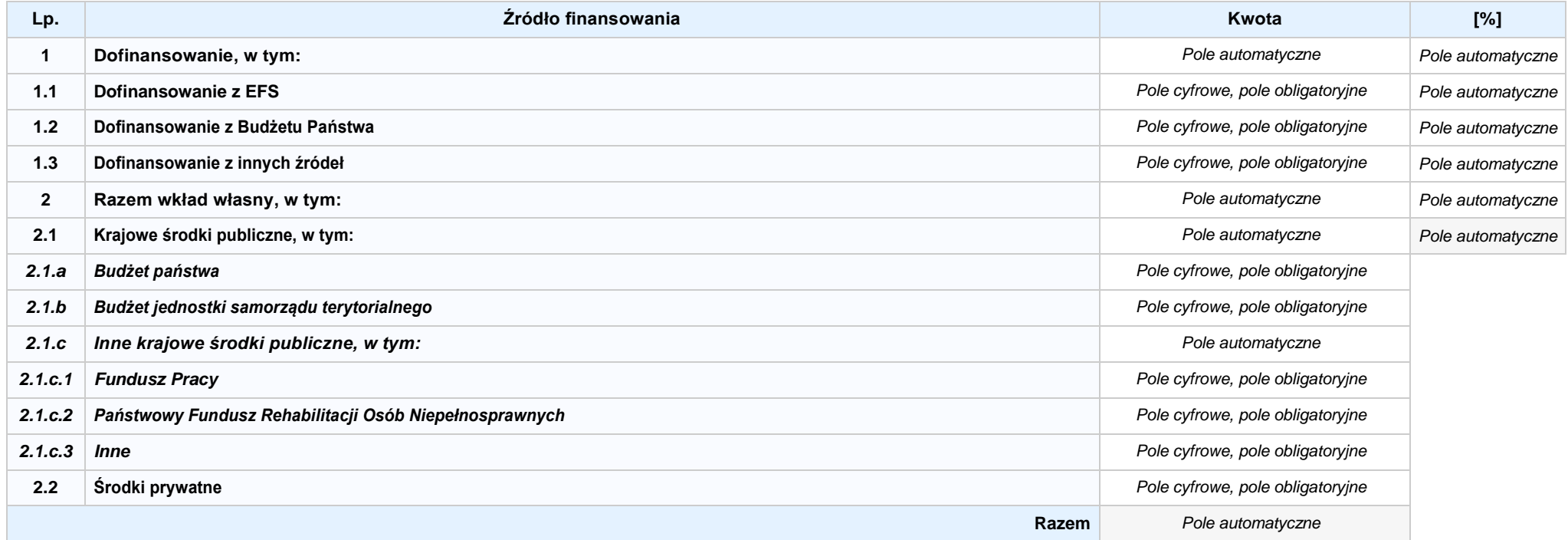

## **6.3.B ŹRÓDŁA FINANSOWANIA WYDATKÓW KWALIFIKOWALNYCH PROJEKTU OBJĘTE POMOCĄ DE MINIMIS: 0,00 zł** *Pole automatyczne*

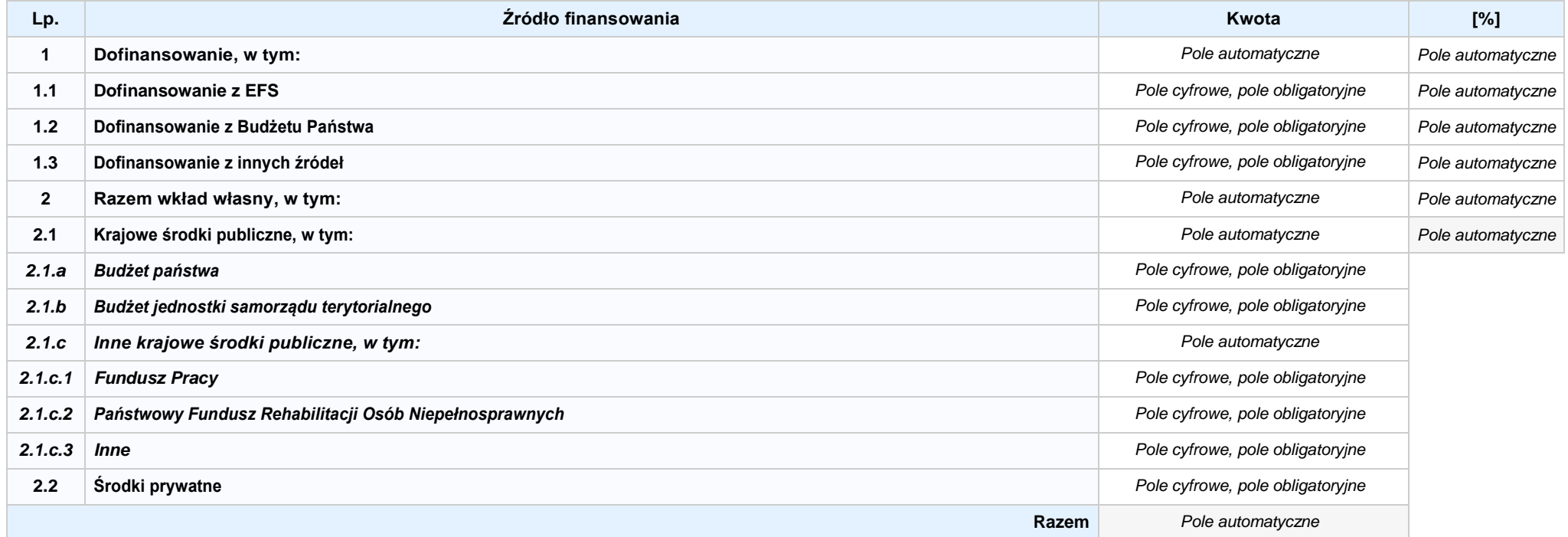

6.4 ŹRÓDŁA FINANSOWANIA WYDATKÓW KWALIFIKOWALNYCH PROJEKTU RAZEM (nie objęte pomocą publiczną oraz objęte pomocą publiczną i pomocą de minimis): **0,00 zł** *Pole automatyczne*

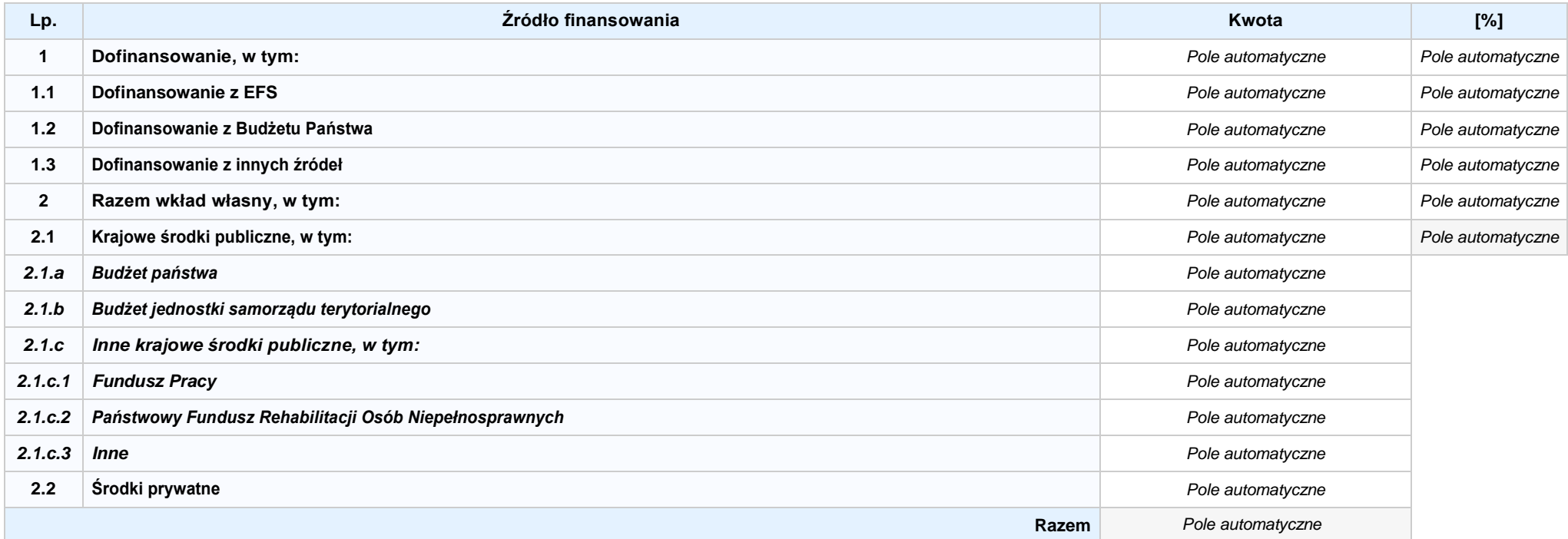

## **SEKCJA X. OŚWIADCZENIA WNIOSKODAWCY**

- **1. Jestem świadomy odpowiedzialności karnej za złożenie fałszywych oświadczeń.1**
- **2. Oświadczam, że informacjezawartewniniejszym wnioskusą zgodnez prawdą.**
- 3. [7] Oświadczam, że projekt, na dofinansowanie którego ubiegam się w niniejszym wniosku o dofinansowanie, nie został fizycznie ukończony lub w pełni zrealizowany przed złożeniem **ww. wniosku, niezależnie od tego czy wszystkie powiązane płatności zostały dokonane.**
- **4. Oświadczam, że instytucja, którą reprezentuję nie zalega z uiszczaniem podatków, jak również z opłacaniem składek na ubezpieczenie społeczne i zdrowotne, Fundusz Pracy, Państwowy Fundusz Rehabilitacji Osób Niepełnosprawnych lub innych należności wymaganych odrębnymi przepisami.**
- **5. Oświadczam, że jestem uprawniony do reprezentowania wnioskodawcy w zakresie objętym niniejszym wnioskiem.**
- 6. | Oświadczam, że instytucja, którą reprezentuję nie podlega wykluczeniu, o którym mowa w art. 207 ustawy z dnia 27 sierpnia 2009 r. o finansach publicznych (tekst jednolity: Dz.U. **z 2019 r. poz. 869 z późn. zm.). Jednocześnie oświadczam, że jeśli w trakcie realizacji projektu znajdę się w wykazie podmiotów wykluczonych (art. 207 ustawy o finansach publicznych) niezwłocznie poinformuję o tym fakcie IZ/IP.**
- **7. Oświadczam, że projekt jest zgodny z właściwymi przepisami prawa wspólnotowego i krajowego, w tym dotyczącymi zamówień publicznych oraz pomocy publicznej.**
- **8. Oświadczam, że zadania przewidziane do realizacji i wydatki przewidziane do poniesienia w ramach projektu nie są i nie będą współfinansowane z innych wspólnotowych instrumentów finansowych, w tym z innych funduszy strukturalnych Unii Europejskiej.**
- 9. □ Oświadczam, że dobrowolnie wyrażam zgodę na przetwarzanie moich danych osobowych do celów związanych z oceną i realizacją niniejszego projektu, zgodnie z ustawą o **ochronie danych osobowych z dnia 29 sierpnia 1997 r. przez Marszałka Województwa Opolskiego z siedzibą w Opolu 45-082, ul. Piastowska 14, Urząd Marszałkowski Województwa**  Opolskiego oraz udostępnienie ich instytucjom i podmiotom dokonującym oceny, monitoringu, ewaluacji, audytu i kontroli projektu. Jednocześnie oświadczam, iż zgodnie z art. 24 ust. 1 ustawy z dnia 29 sierpnia 1997 r. o ochronie danych osobowych (tekst jednolity: Dz. U. z 2016 r. poz. 922 z późn. zm.) zostałam/em poinformowana, że:
	- **a. administratorem podanych danych osobowych jest Marszałek Województwa Opolskiego z siedzibą w Opolu 45-082, ul. Piastowska 14, Urząd Marszałkowski Województwa Opolskiego;**
	- **b. mojedaneosoboweprzetwarzanebędąwceluocenyoraz realizacjiprzedmiotowegoprojektu;**
	- **c. posiadam prawo dostępu do treściswoich danych osobowych oraz ich poprawiania i uzupełniania;**
	- **d. podanie danych jest dobrowolne i jest niezbędne do oceny oraz realizacji przedmiotowego projektu;**
	- **e. zostałam/-em poinformowana/-y, że w każdej chwili mogę cofnąć zgodę na przetwarzanie moich danych osobowych i domagać się ich usunięcia przez administratora danych osobowych, jednak będzie to równoznaczne z rezygnacją z udziału w konkursie i realizacji zgłoszonego projektu.**

<sup>1</sup> Zgodnie z art. 37, pkt. 4 Ustawy z dnia 11 lipca 2014r. o zasadach realizacji programów w zakresie polityki spójności finansowych w perspektywie finansowej 2014-2020 (odpowiedzialność karna nie dotyczy oświadczenia nr 19

### **10. Oświadczam, że:**

a. C nie mam prawnei możliwości odzyskania lub odliczenia poniesionego ostatecznie kosztu podatku VAT i w zwiazku z tym wnioskuje o refundacie poniesionego w ramach **projektu podatku VAT. Jednocześnie zobowiązuję się do zwrotu zrefundowanego w ramach projektu poniesionego podatku VAT, jeżeli zaistnieją przesłanki umożliwiające odzyskanie lub odliczenie tego podatku.**

 **Brak możliwości odzyskania lub odliczenia poniesionego ostatecznie kosztu podatku VAT wynika z następujących dokumentów:**

b. C wzwiązku z prawną możliwością częściowego odzyskania lub odliczenia poniesionego ostatecznie kosztu podatku VAT, wnioskuję o refundację jedynie tej części podatku VAT. której nie ma prawnej możliwości odzyskania lub odliczenia. Jednocześnie zobowiazuje sie do zwrotu zrefundowanej w ramach projektu cześci poniesionego podatku VAT, jeżeli **zaistnieją przesłanki umożliwiające odzyskanie lub odliczenie tego podatku.**

 **Brak możliwości odzyskania lub odliczenia poniesionego ostatecznie kosztu podatku VAT wynika z następujących dokumentów:**

- **c. nie mam prawnej możliwości odzyskania lub odliczenia poniesionego ostatecznie kosztu podatku VAT, jednak nie wnioskuję oraz nie będę w przyszłości wnioskować o refundację jakiejkolwiek części poniesionego w ramach projektu podatku VAT.**
- d. C bede mógł odzyskać lub odliczyć koszt podatku VAT poniesiony w związku z realizacją działań objętych wnioskiem. W związku z tym nie wnioskuję o refundację poniesionego w **ramachprojektupodatkuVAT.**
- 11. Oświadczam, że informacje zawarte w niniejszym wniosku dotyczące pomocy publicznej w żądanej wysokości, w tym pomocy de minimis, o którą ubiega się wnioskodawca pomocy, są zgodne z przepisami ustawy z dnia 30 kwietnia 2004 r. o postępowaniu w sprawach dotyczących pomocy publicznej (tekst jednolity: Dz.U. z 2018 r. poz. 362 z późn. zm.) oraz z przepisami **właściwego programu pomocowego. 2**
- 12. Wyrażam zgodę na udzielanie informacji dotyczących wniosku oraz udostępnienie wniosku na potrzeby ewaluacji (ocen), przeprowadzanych przez Instytucję Zarządzającą, Instytucję **Pośredniczącą, Instytucję Wdrażającą lub inną uprawnioną instytucję lub jednostkę organizacyjną, z zastrzeżeniem dochowania i ochrony informacji oraz tajemnic w nim zawartych.**
- **13. Wyrażam zgodę na udostępnianie niniejszego wniosku w celu dokonania oceny i kontroli przedstawicielom uprawnionych do tego podmiotów; jak również zobowiązuję się umożliwić im przeprowadzenie wizytacji w miejscu realizacji Projektu.**
- 14. **Oswiadczam, że nie orzeczono wobec reprezentowanego przeze mnie wnioskodawcy zakazu dostępu do środków, o których mowa w art. 5 ust. 3 pkt 1 i 4 ustawy z dnia 27 sierpnia 2009 o finansach publicznych (tekst jednolity: Dz.U. z 2019 r. poz. 869 z późn. zm.)**
- **15. Oświadczam,iżrzeczowarealizacjaprojekturozpoczętaprzedzłożeniemwnioskuodofinansowaniebyłaprowadzonazgodniezprzepisamiobowiązującegoprawa.**
- **16. Oświadczam,żeprojektzgłoszonydodofinansowanianieobejmujeprzedsięwzięćbędącychczęściąoperacji,którezostałylubpowinnybyćobjęteprocedurąodzyskiwaniazgodniez art.71 Rozporządzenia ParlamentuEuropejskiego (UE) Nr 1303/2013 z dnia 17 grudnia 2013 roku.**
- 17. Oświadczam, że zapoznałem/łam się z Regulaminem Konkursu i akceptuję jego zasady. W przypadku projektów pozakonkursowych akceptuję zasady ujęte w piśmie wzywającym do **złożenia wniosku o dofinansowanie projektu.**
- 18. **Oswiadczam, że wyboru Partnera/Partnerów dokonano zgodnie z art. 33 ustawy z dnia 11 lipca 2014 r. o zasadach realizacji programów w zakresie polityki spójności finansowanych w perspektywie 2014-2020 (tekst jednolity: Dz.U. z 2018 r. poz. 1431, z późn. zm.) – jeśli dotyczy.**
- **19. Oświadczam, że zapoznałem się ze wskazaną w regulaminie konkursu formą komunikacji z Instytucją Organizującą Konkurs i jestem świadomy skutków niezachowania wskazanej formy komunikacji.**

<sup>&</sup>lt;sup>1</sup> Zgodniez art. 37, pkt. 4 Ustawy z dnia 11 lipca 2014r. o zasadach realizacji programów w zakresie polityki spójności finansowych w perspektywie finansowej 2014-2020.

**<sup>2</sup> Dotyczy wyłącznie projektów objętych zasadami pomocy publicznej.**

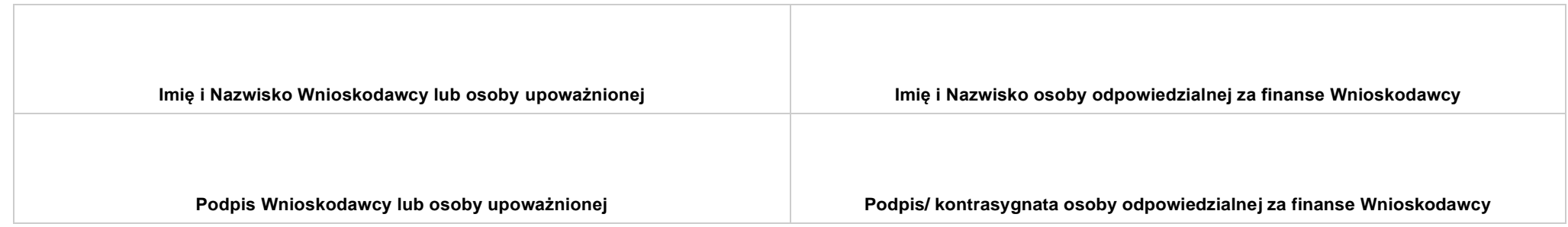

**..................................................................... DATA**

## **SEKCJA XI. LISTA ZAŁĄCZNIKÓW / KRYTERIA WYBORU PROJEKTÓW**

## **11.1 LISTA ZAŁĄCZNIKÓW**

**NIE DOTYCZY** *Pole automatyczne*

### **11.2 KRYTERIA WYBORU PROJEKTÓW**

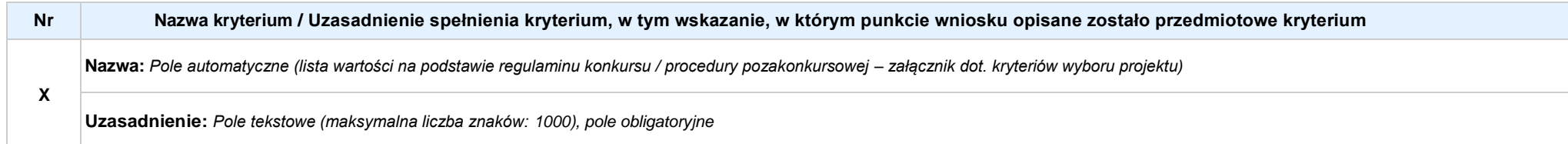

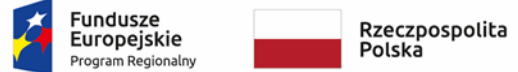

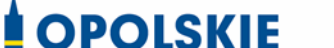

Unia Europejska Europejski Fundusz Społeczny

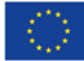

# **ZAŁĄCZNIK NR 4 INSTRUKCJA WYPEŁNIANIA WNIOSKU O DOFINANSOWANIE PROJEKTU EFS w ramach RPO WO 2014-2020 (tryb pozakonkursowy)**

**Wersja nr 1**

Opole, wrzesień 2020 r.

## **Spis treści:**

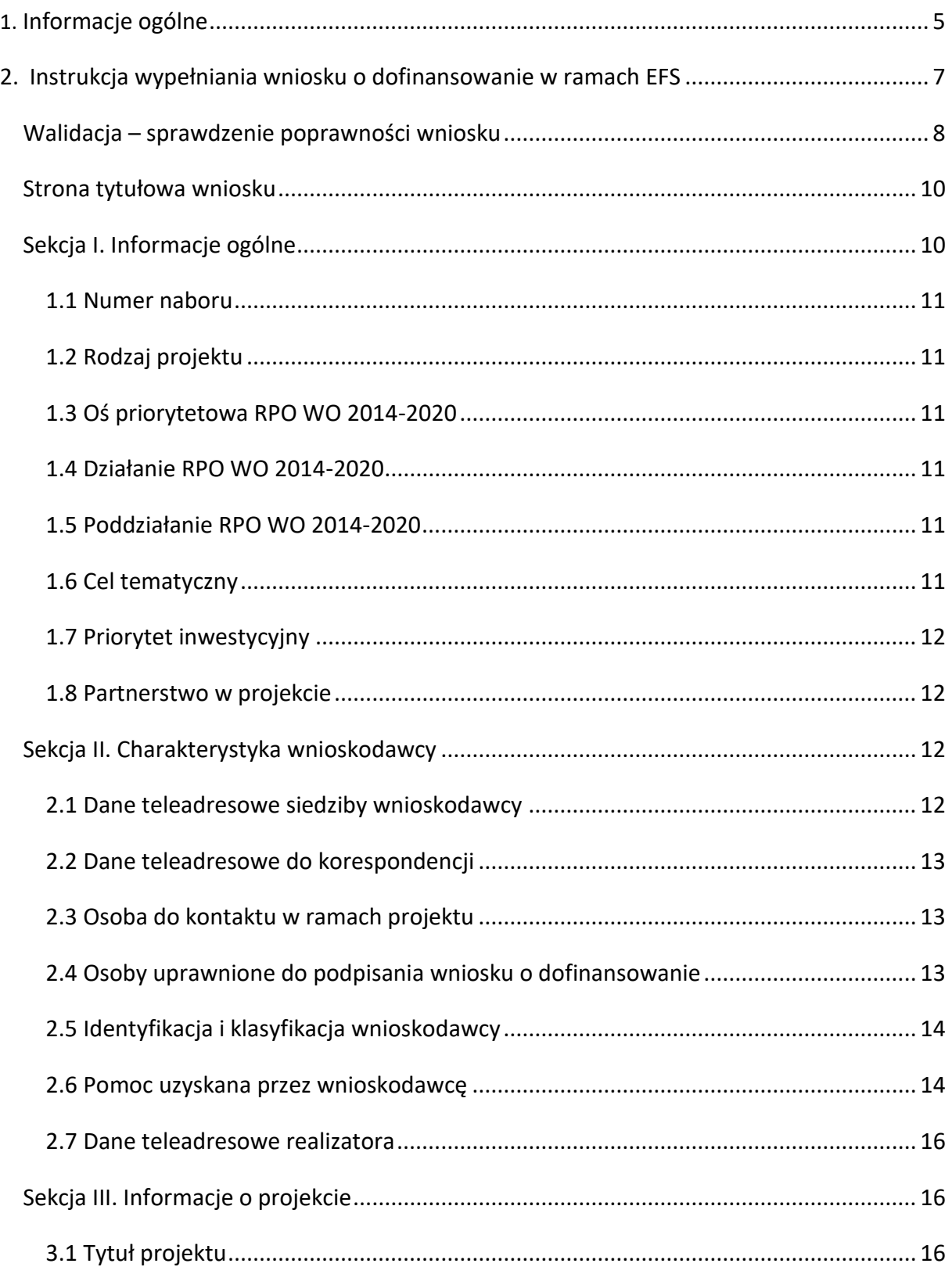

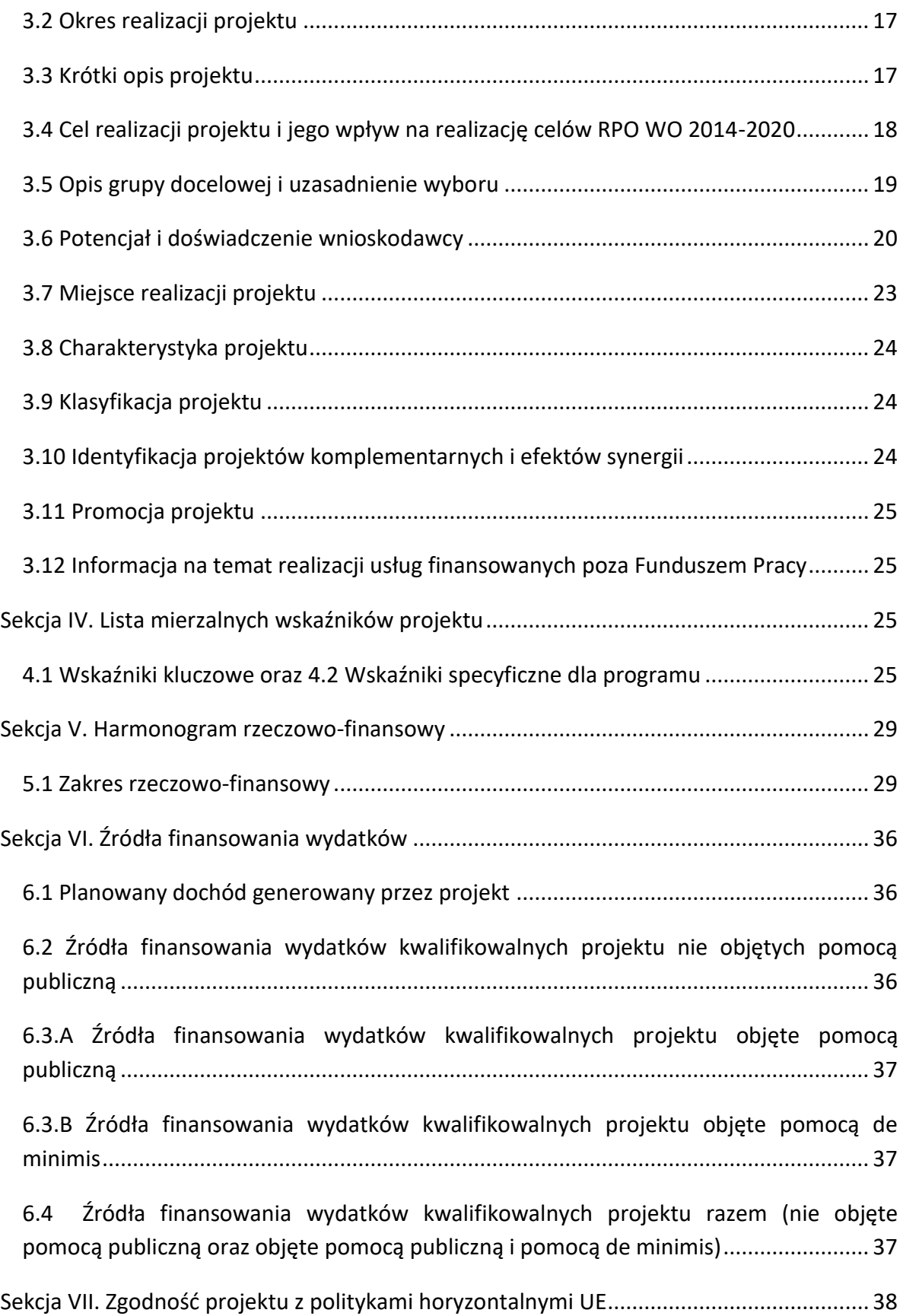

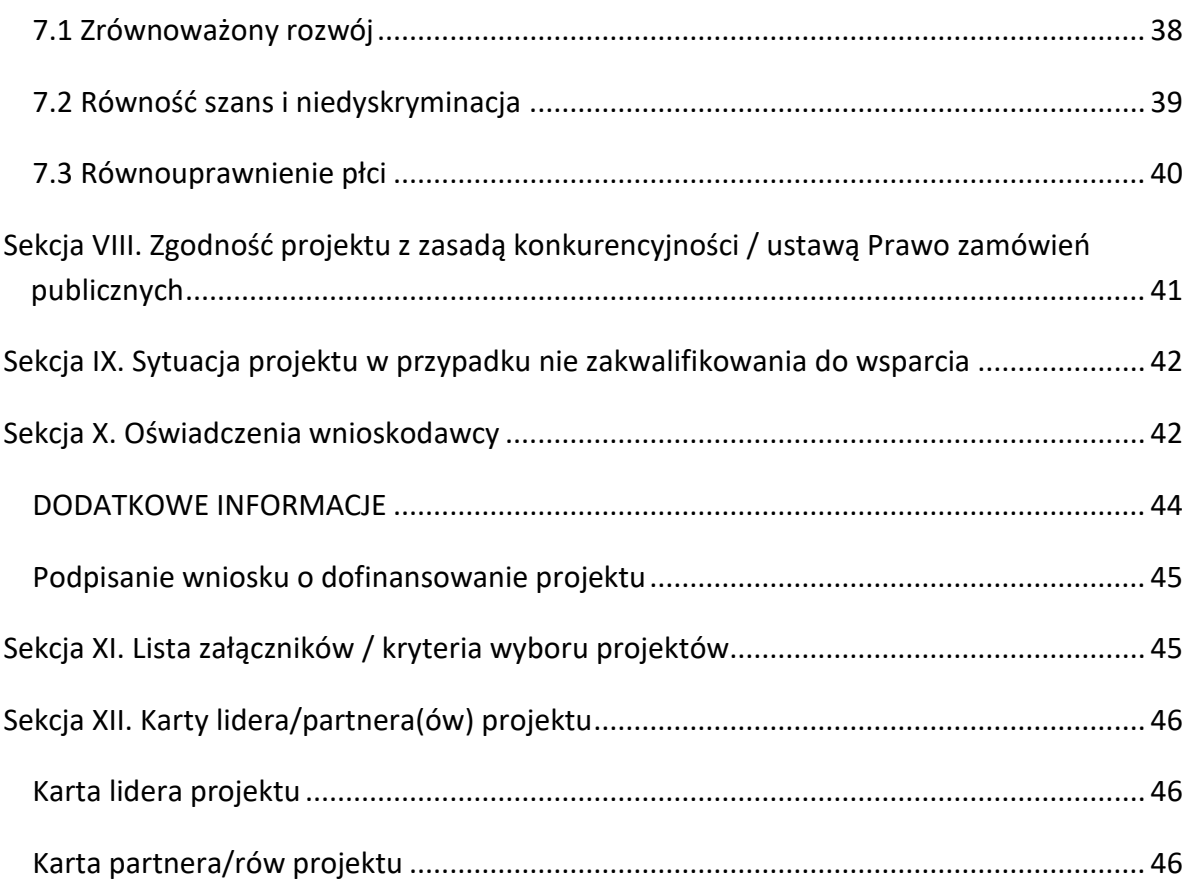

Ч.

# <span id="page-134-0"></span>**1. Informacje ogólne**

.C *Uwaga W celu poprawnego wypełnienia wniosku o dofinansowanie projektu wnioskodawca powinien zapoznać się z poniższą instrukcją.*

W celu prawidłowego wypełnienia wniosku aplikacyjnego niezbędna jest znajomość następujących aktów prawa wspólnotowego i krajowego oraz dokumentów programowych:

## A. Prawodawstwo Unii Europejskiej:

- 1) Rozporządzenie Parlamentu Europejskiego i Rady (UE) nr 1303/2013 z dnia 17 grudnia 2013 r. ustanawiające wspólne przepisy dotyczące Europejskiego Funduszu Rozwoju Regionalnego, Europejskiego Funduszu Społecznego, Funduszu Spójności, Europejskiego Funduszu Rolnego na rzecz Obszarów Wiejskich oraz Europejskiego Funduszu Morskiego i Rybackiego oraz ustanawiające przepisy ogólne dotyczące Europejskiego Funduszu Rozwoju Regionalnego, Europejskiego Funduszu Społecznego, Funduszu Spójności i Europejskiego Funduszu Morskiego i Rybackiego oraz uchylające rozporządzenie Rady (WE) nr 1083/2006;
- 2) Rozporządzenie Parlamentu Europejskiego i Rady (UE) nr 1304/2013 z dnia 17 grudnia 2013 r. w sprawie Europejskiego Funduszu Społecznego i uchylającego rozporządzenie Rady (WE) nr 1081/2006 (Dz.Urz. UE L 347 z 20.12.2013r., str. 470);
- 3) Rozporządzenie Delegowane Komisji (UE) nr 480/2014 z dn. 3 marca 2014 r. uzupełniające rozporządzenie Parlamentu Europejskiego i Rady (UE) nr 1303/2013 ustanawiające wspólne przepisy dotyczące Europejskiego Funduszu Rozwoju Regionalnego, Europejskiego Funduszu Społecznego, Funduszu Spójności, Europejskiego Funduszu Rolnego na rzecz Obszarów Wiejskich oraz Europejskiego Funduszu Morskiego i Rybackiego oraz ustanawiające przepisy ogólne dotyczące Europejskiego Funduszu Rozwoju Regionalnego, Europejskiego Funduszu Społecznego, Funduszu Spójności i Europejskiego Funduszu Morskiego i Rybackiego.

## B. Prawodawstwo krajowe:

- 1) Ustawa z dnia 11 lipca 2014 r. o zasadach realizacji programów w zakresie polityki spójności finansowanych w perspektywie finansowej 2014-2020 (t.j. Dz.U. 2020 poz. 818);
- 2) Ustawa z dnia 27 sierpnia 2009 r. o finansach publicznych (t.j. Dz.U. z 2019 r. poz. 869 ze zm.);

- 3) Ustawa z dnia 11 marca 2004 r. o podatku od towarów i usług ([Dz.U. 2020 poz. 106](http://prawo.sejm.gov.pl/isap.nsf/DocDetails.xsp?id=WDU20200000106) ze zm.);
- 4) Ustawa z dnia 29 stycznia 2004 r. Prawo zamówień publicznych ([Dz.U. 2019](http://isap.sejm.gov.pl/DetailsServlet?id=WDU20170001579&min=1) poz. 1843 ze zm.);
- 5) Akty prawne obowiązujące w danym obszarze wskazane we właściwym Regulaminie Konkursu.

## C. Dokumenty operacyjne:

- 1) Regionalny Program Operacyjny Województwa Opolskiego na lata 2014-2020 przyjęty Decyzją wykonawczą Komisji Europejskiej z dnia 27 lipca 2018 r. zmieniającą decyzję wykonawczą C(2014) 10195 zatwierdzającą niektóre elementy programu operacyjnego "Regionalny Program Operacyjny Województwa Opolskiego na lata 2014-2020" do wsparcia z Europejskiego Funduszu Rozwoju Regionalnego i Europejskiego Funduszu Społecznego w ramach celu "Inwestycje na rzecz wzrostu i zatrudnienia" dla regionu opolskiego w Polsce CCI2014PL16M2OP008;
- 2) Szczegółowy opis osi priorytetowych Regionalnego Programu Operacyjnego Województwa Opolskiego na lata 2014-2020 zakres EFS;
- 3) Wytyczne horyzontalne wydane przez Ministra ds. Rozwoju.

*Należy pamiętać, iż wniosek o dofinansowanie projektu musi być wypełniony w taki sposób, aby zawierał informacje, które pozwolą na ocenę wszystkich kryteriów wyboru projektów dla poszczególnych Działań, Poddziałań określonych w Regulaminie konkursu.*

# <span id="page-136-0"></span>**2. Instrukcja wypełniania wniosku o dofinansowanie w ramach EFS**

Poniżej przedstawiono opis wszystkich pól formularza wniosku o dofinansowanie projektu wraz z instrukcją ich wypełniania.

Nowy wniosek o dofinansowanie projektu wypełniamy poprzez uzupełnienie karty pn. *Nowy plik wniosku*. Należy w nim wybrać odpowiedni nabór z listy rozwijalnej oraz wpisać nazwę pliku, pod którym zostanie zapisany wniosek o dofinansowanie projektu.

W przypadku gdy wnioskodawca planuje realizować projekt w partnerstwie należy dodatkowo zaznaczyć odpowiednie pole/pola w tym zakresie. Następnie w celu umożliwienia utworzenia nowego wniosku o dofinansowanie projektu należy "kliknąć"

przycisk Dodaj nowy plik

*Uwaga Przed przystąpieniem do wypełniania wniosku o dofinansowanie projektu projektu partnerskiego należy się zapoznać z poniższymi zapisami.*

**Należy pamiętać, iż zasada wypełniania w generatorze wniosku o dofinansowanie projektu realizowanego w partnerstwie różni się od zasady wypełniania wniosku o dofinansowanie projektu bez partnerów.** 

Różnica polega głównie na tym, iż dane nie będą wprowadzane kolejno w poszczególnych punktach w następujących po sobie sekcjach od I do XII. Poniżej przedstawiono schemat wypełniania punktów w generatorze wniosku o dofinansowanie projektu partnerskiego:

- 1. Po wybraniu w Karcie pn. *Nowy plik wniosku* opcji projekt partnerski generator automatycznie w Sekcji XII umożliwi tworzenie zakładek dotyczących Lidera i Partnerów Projektu.
- 2. W sekcji II pola w pkt. 2.1 oraz 2.5 będą nieaktywne (brak możliwości ich edytowania). Dane w tych punktach zostaną "załadowane" przez generator po wypełnieniu odpowiednio pól w tych punktach w Karcie Lidera oraz Partnera/Partnerów, która znajduje się w sekcji XII. Dane w pozostałych punktach wypełniamy z poziomu sekcji II.

- 3. W sekcji III pola w pkt. 3.7 będą nieaktywne (brak możliwości ich edytowania). Dane w tym punkcie zostaną "załadowane" przez generator po wypełnieniu odpowiednio pól w pkt. 3.7 w Kartach Lidera oraz Partnera/Partnerów, które znajdują się w sekcji XII. Dane w pozostałych punktach wypełniamy w sekcji III.
- 4. W sekcji IV wszystkie pola są nieaktywne. Dane w zakresie wskaźników należy wypełnić odpowiednio w Kartach Lidera oraz Partnera/Partnerów. Dane zostaną automatycznie załadowane przez generator do Sekcji IV.
- 5. W sekcji V należy rozpocząć wypełnianie danych od wprowadzenia zadań w pkt. 5.1. Dane finansowe w tym punkcie zostaną "załadowane" przez generator po wypełnieniu odpowiednio tych pól w Kartach Lidera oraz Partnera/Partnerów. Należy zwrócić uwagę na fakt, że możliwość wypełnienia danych Sekcji V w Sekcji XII nastąpi po zaznaczeniu właściwych zadań dotyczących odpowiednio Lidera oraz Partnera/Partnerów.
- 6. W sekcji VI należy rozpocząć wypełnianie danych od wprowadzenia danych w pkt. 6.1. Pola w pkt. 6.2, 6.3.A, 6.3.B oraz 6.4 są nieaktywne. Dane w tych punktach zostaną "załadowane" przez generator po wypełnieniu odpowiednio tych pól w Kartach Lidera oraz Partnera/Partnerów.
- 7. W pozostałych sekcjach tj. VII XI wszystkie dane wprowadzamy odpowiednio w polach w tych sekcjach (bez przechodzenia do sekcji XII).

Należy pamiętać, że dane w poszczególnych polach wniosku o dofinansowanie projektu należy wprowadzać zgodnie z zasadami przedstawionymi w poniższej instrukcji.

We wniosku o dofinansowanie wprowadzono obligatoryjne do wypełnienia pola (ich wykaz jest umieszczony we wzorze wniosku o dofinansowanie). Są one oznaczone czerwoną ramką i różowym tłem:

Nr budynku

# <span id="page-137-0"></span>**Walidacja – sprawdzenie poprawności wniosku**

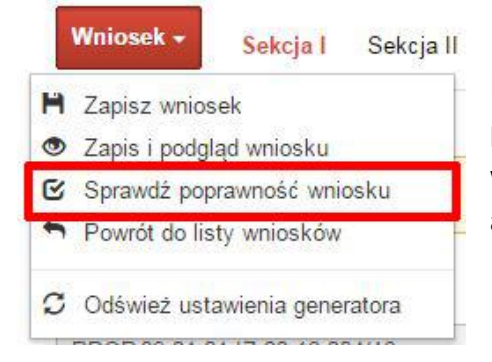

Funkcja sprawdzania poprawności wniosku jest dostępna po wejściu w edycję wniosku. Aby sprawdzić czy wniosek wypełniony został poprawnie kliknij na przycisk *Wniosek*, a następnie na opcję *Sprawdź poprawność wniosku*.

Jeśli wszystkie pola wniosku zostały poprawnie uzupełnione, wszystkie sekcje w oknie walidatora zabarwią się na zielono:

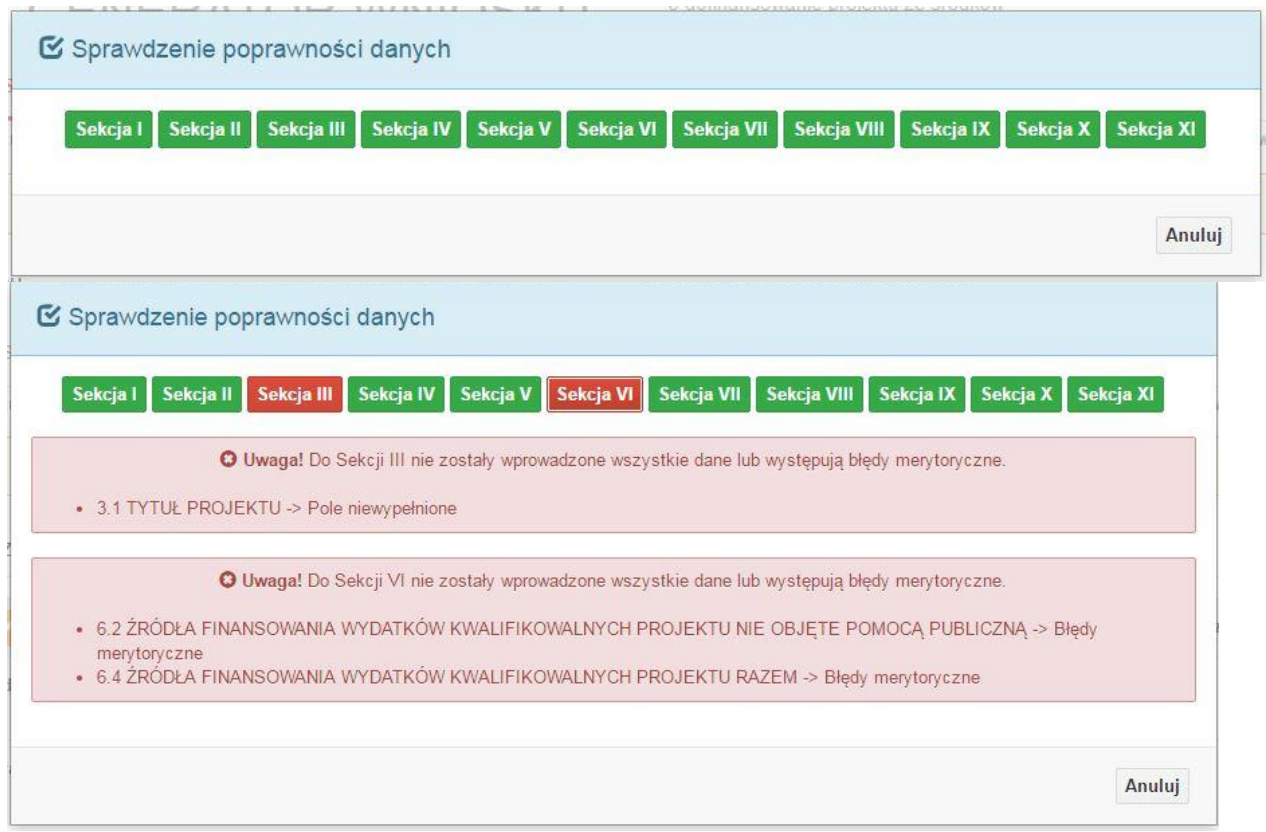

W trakcie uzupełniania danych w formularzu wniosku, system samodzielnie sprawdza czy wszystkie pola są uzupełnione. Taka informacja zawsze znajduje się po prawej stronie formularza wniosku. Czerwona ikona wskazuje, że nie wszystkie pola zostały uzupełnione**:**

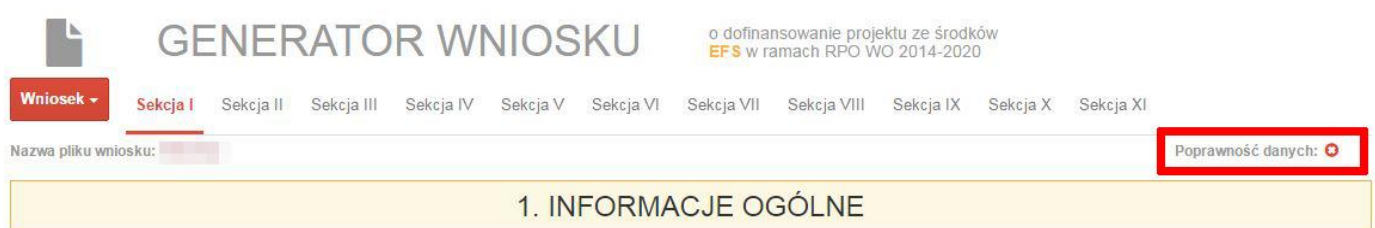

Zielona ikona wskazuje na poprawne wypełnienie wszystkich pól we wniosku:

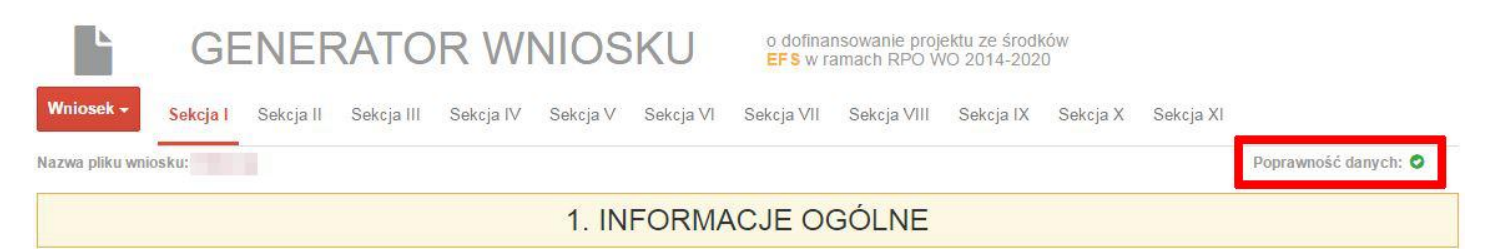

# <span id="page-139-0"></span>**Strona tytułowa wniosku**

Pierwsza strona na wydruku wniosku o dofinansowanie projektu (plik PDF) nie jest widoczna w generatorze. Zostanie ona utworzona automatycznie na podstawie danych wprowadzonych do generatora w poszczególnych sekcjach. Znajdują się na niej następujące pola:

 **"Data i godzina wpływu wniosku"** oraz **"Numer wniosku o dofinansowanie",** które zostaną nadane automatycznie przez LSI SYZYF RPO WO 2014-2020.

Natomiast pozostałe pola znajdujące się na pierwszej stronie wniosku o dofinansowanie projektu tj.:

- **"Korekta"**
- **"Wnioskodawca"**
- **"Tytuł projektu"**
- **"Charakterystyka finansowa projektu": "Całkowite koszty projektu"**, "Wnioskowana kwota wsparcia", "Procentowy poziom wsparcia"
- **≥** "Okres realizacji projektu": "Od", "Do (zakończenie rzeczowe)", "Do (zakończenie **finansowe)"**
- **"Obszar realizacji"**

zostaną automatycznie wypełnione przez generator wniosku po wypełnieniu formularza wniosku o dofinansowanie projektu.

# <span id="page-139-1"></span>**Sekcja I. Informacje ogólne**

Wszystkie pola w Sekcji I są nieedytowalne. Wnioskodawca nie ma możliwości wprowadzenia danych w tych polach. Dane zostaną automatycznie wypełnione przez

generator po wcześniej wprowadzonych danych przez wnioskodawcę w karcie pn. *Nowy plik wniosku*.

# <span id="page-140-0"></span>**1.1 Numer naboru**

Numer naboru jest automatycznie uzupełniany przez system po uprzednim wyborze przez wnioskodawcę, przy tworzeniu nowego pliku wniosku o dofinansowanie projektu, właściwego numeru naboru. W trakcie edycji wniosku o dofinansowanie projektu nie ma możliwości zmiany naboru. W przypadku gdy zaistnieje potrzeba dokonania w utworzonym już wniosku o dofinansowanie projektu zmiany numeru naboru, wnioskodawca zmuszony jest do utworzenia nowego wniosku o dofinansowanie projektu.

# <span id="page-140-1"></span>**1.2 Rodzaj projektu**

Pole automatycznie uzupełniane przez system po uprzednim wyborze przez wnioskodawcę, przy tworzeniu nowego pliku wniosku o dofinansowanie projektu, właściwego numeru naboru.

# <span id="page-140-2"></span>**1.3 Oś priorytetowa RPO WO 2014-2020**

Generator wniosku na podstawie wybranego numeru naboru automatycznie nadaje numer (kod) i nazwę osi priorytetowej RPO WO 2014-2020 w ramach, której projekt będzie realizowany.

# <span id="page-140-3"></span>**1.4 Działanie RPO WO 2014-2020**

Generator wniosku na podstawie wybranego numeru naboru automatycznie nadaje numer (kod) i nazwę działania RPO WO 2014-2020 w ramach którego projekt będzie realizowany.

# <span id="page-140-4"></span>**1.5 Poddziałanie RPO WO 2014-2020**

Generator wniosku na podstawie wybranego numeru naboru automatycznie nadaje numer (kod) i nazwę poddziałania RPO WO 2014-2020 w ramach którego projekt będzie realizowany w danym naborze.

# <span id="page-140-5"></span>**1.6 Cel tematyczny**

Generator wniosku na podstawie wybranego numeru naboru automatycznie nadaje numer (kod) i nazwę celu tematycznego RPO WO 2014-2020 w ramach którego projekt będzie realizowany w danym naborze.

# <span id="page-141-0"></span>**1.7 Priorytet inwestycyjny**

Generator wniosku na podstawie wybranego naboru automatycznie wypełni pole w zakresie priorytetu inwestycyjnego (PI).

# <span id="page-141-1"></span>**1.8 Partnerstwo w projekcie**

Pola automatycznie uzupełniane przez system po uprzednim zaznaczeniu przez wnioskodawcę pól przy tworzeniu nowego pliku wniosku o dofinansowanie projektu. Natomiast pole "Liczba partnerów w projekcie" zostanie automatycznie wypełnione przez generator na podstawie ilości wypełnionych w dalszej części wniosku o dofinansowanie projektu kart partnerów.

# <span id="page-141-2"></span>**Sekcja II. Charakterystyka wnioskodawcy**

# <span id="page-141-3"></span>**2.1 Dane teleadresowe siedziby wnioskodawcy**

Dane teleadresowe wpisane we wniosku o dofinansowanie projektu muszą być zgodne

*Uwaga W przypadku, gdy siedziba wnioskodawcy znajduje się w gminie Opole należy wypełniając generator w polu "powiat" wybrać z listy rozwijalnej m. Opole (a nie powiat opolski).*

**.** 

ze stanem faktycznym i prawnym. W pierwszym wierszu należy podać pełną nazwę własną podmiotu, uprawnionego do aplikowania o środki w ramach danego działania/poddziałania RPO WO 2014-2020, zgodnie z zapisami aktualnego dokumentu rejestrowego (m.in. wypisu z KRS lub umowy spółki). Maksymalna liczba znaków

do wpisania w tym polu wynosi: 250 włącznie ze spacjami<sup>1</sup>.

W kolejnym polu należy wybrać z listy rozwijalnej kraj, a w następnym wpisać numer REGON (należy pamiętać, aby przy wpisywaniu pominąć separatory). Następnie należy podać aktualne dane dotyczące siedziby wnioskodawcy. Z rozwijalnej listy należy wybrać kraj, województwo, powiat, gminę, miejscowość, ulicę (w przypadku Polski jest to lista, w przypadku innego kraju należy wpisać te dane) oraz wpisać kod pocztowy, numer budynku,

<sup>1</sup> Należy pamiętać, że liczba znaków możliwa do wpisania w danym polu może być różna od liczby znaków wykazywanych w statystykach edytorów tekstów np. Word, z uwagi na fakt zliczania przez generator znaków/symboli/poleceń używanych przez te aplikacje. I tak np. znak następnej linii tj. enter, który przez MS Word nie jest liczony jako znak, natomiast przez generator traktowany jest jak znak.

numer lokalu, adres strony internetowej. Numer telefonu i faksu należy podać wraz z numerem kierunkowym. Niezbędne jest podanie aktualnego adresu e-mail i sprawnie działającego numeru faksu (w przypadku posiadania). Adres skrytki ePUAP jest obecnie polem nieaktywnym. Poprawnie wpisane dane teleadresowe są ważne ze względu na późniejszy kontakt Instytucji Organizującej Konkurs (IOK) z wnioskodawcą.

# <span id="page-142-0"></span>**2.2 Dane teleadresowe do korespondencji**

Tabelę należy wypełnić w przypadku, gdy adres do korespondencji jest inny niż adres siedziby wnioskodawcy. W przeciwnej sytuacji należy zaznaczyć opcję "Nie dotyczy". Poprawnie wpisane dane teleadresowe są ważne ze względu na późniejszy kontakt IOK z wnioskodawcą. Niezbędne jest podanie nazwy i adresu Wnioskodawcy lub podmiotu działającego w jego imieniu, aktualnego adresu e-mail i numeru telefonu oraz sprawnie działającego numeru faksu (w przypadku posiadania). Adres skrytki ePUAP jest obecnie polem nieaktywnym.

# <span id="page-142-1"></span>**2.3 Osoba do kontaktu w ramach projektu**

Należy wpisać aktualne dane osoby kompetentnej do udzielania informacji w sprawie projektu i uprawnionej bądź upoważnionej do kontaktu. Dane te są bardzo istotne w przypadku wyjaśnienia wątpliwości dotyczących ewentualnych poprawek i uzupełnień we

wniosku o dofinansowanie projektu. Dane można wpisać po kliknięciu przycisku . Numer telefonu i faksu można podać wraz z numerem wewnętrznym. W takim przypadku numery muszą zostać rozdzielone wyrażeniem "wewn." np. 771234567 wewn. 123. Dane z

tego punktu można skopiować do punktu 2.4 za pomocą przycisku

W przypadku, gdy wnioskodawca chciałby wpisać dane więcej niż jednej osoby do

 $\mathbf{B}$ 

kontaktu należy użyć przycisku .

# <span id="page-142-2"></span>**2.4 Osoby uprawnione do podpisania wniosku o dofinansowanie**

Należy wpisać aktualne dane osoby/osób, które zgodnie ze statutem jednostki/aktem powołującym jednostkę są prawnie uprawnione do reprezentowania wnioskodawcy. Jest to ta sama osoba/osoby, która/które podpisują wniosek o dofinansowanie projektu w sekcji X *Oświadczenie wnioskodawcy*. W przypadku jednostek działających na podstawie Ustawy z dnia 27 sierpnia 2009 r. o finansach publicznych (Dz. U. 2017, poz. 2077 z późn. zm.) za każdym razem wymagana jest kontrasygnata skarbnika/podpis osoby odpowiedzialnej za finanse lub osoby upoważnionej. Dane skarbnika/osoby odpowiedzialnej za finanse muszą zostać również wpisane w pkt. 2.4 wniosku o dofinansowanie projektu. Ponadto dane muszą

być zgodne z aktualnym stanem prawnym jednostki w zakresie upoważnień do podejmowania zobowiązań finansowych.

Dane można wpisać po kliknięciu przycisku **.** Numer telefonu można podać wraz z numerem wewnętrznym. W takim przypadku numery muszą zostać rozdzielone wyrażeniem "wewn." np. 771234567 wewn. 123.

W przypadku, gdy wnioskodawca chciałby wpisać dane więcej niż jednej osoby należy użyć przycisku $\left[\begin{array}{ccc} \text{+} \end{array}\right]$ .

# <span id="page-143-0"></span>**2.5 Identyfikacja i klasyfikacja wnioskodawcy**

Z rozwijalnej listy należy wybrać zgodnie z dokumentami statutowymi/rejestrowymi (np. KRS, rejestr stowarzyszeń, inne) jedną z podanych "*form prawnych wnioskodawcy*" oraz "*form własności*" wnioskodawcy. W przypadku, gdy na liście rozwijalnej brak jest formy prawnej przynależnej wnioskodawcy należy wybrać pozycję *"bez szczególnej formy prawnej":*

Poniżej przedstawiono przykład

1) wnioskodawca – Regionalny Ośrodek Polityki Społecznej w Opolu:

- forma prawna: *wojewódzkie samorządowe jednostki organizacyjne*

- forma własności: *Jednostki samorządu terytorialnego lub samorządowe osoby prawne*

Ponadto w punkcie tym należy wskazać czy wnioskodawca ma możliwość odzyskania podatku VAT oraz podać aktualny numer NIP wnioskodawcy. Numer NIP należy wpisać pomijając separatory, np. 8661730985. Generator weryfikuje poprawność wprowadzonych numerów sprawdzając sumę kontrolną. Poniżej należy z rozwijalnej listy wybrać odpowiedni *"PKD wnioskodawcy"* oraz *"Rodzaj działalności gospodarczej wnioskodawcy"*. Natomiast w polu *"Nazwa i nr dokumentu rejestrowego"* należy wpisać nazwę i nr dokumentu, na postawie którego został utworzony podmiot (KRS, rejestr stowarzyszeń itp.).

# <span id="page-143-1"></span>**2.6 Pomoc uzyskana przez wnioskodawcę**

Jeżeli Wnioskodawca **nie ubiega się** o pomoc de minimis/pomoc publiczną, to ten punkt wniosku o dofinansowanie należy pozostawić niewypełniony.

Jeżeli Wnioskodawca **ubiega się** o pomoc de minimis/pomoc publiczną i w okresie ostatnich 3 lat poprzedzających złożenie wniosku o dofinansowanie projektu uzyskał wsparcie w ramach pomocy *de minimis* oraz/lub korzystał z pomocy publicznej na realizację danego przedsięwzięcia, to należy odpowiednio zaznaczyć pole "TAK". W przypadku odpowiedzi twierdzącej należy podać wielkość uzyskanej kwoty.
Informacja ta służy weryfikacji przestrzegania zakazu podwójnego dofinansowania i zabezpieczeniu przed przekroczeniem maksymalnych pułapów udzielania pomocy *de minimis*.

Dane wsparcie może zostać uznane za pomoc publiczną w oparciu o przepisy **art. 107 Traktatu o funkcjonowaniu Unii Europejskiej** zgodnie, z którym: *wszelka pomoc przyznawana przez Państwo Członkowskie lub przy użyciu zasobów państwowych w jakiejkolwiek formie, która zakłóca lub grozi zakłóceniem konkurencji poprzez sprzyjanie niektórym przedsiębiorstwom lub produkcji niektórych towarów, jest niezgodna ze wspólnym rynkiem w zakresie, w jakim wpływa na wymianę handlową między Państwami Członkowskimi".*

### Pomoc publiczna występuje wtedy, gdy spełnione zostaną łącznie następujące warunki:

*- transfer środków publicznych –* wsparcie przekazywane jest przez państwo lub przy wykorzystaniu zasobów państwowych,

*- korzyść ekonomiczna –* występuje wtedy, gdy przekazywane jest wsparcie o charakterze bezzwrotnym, udzielane są pożyczki/kredyty z oprocentowaniem poniżej stopy rynkowej (stopy referencyjnej KE), dokonuje się odroczenia/rozłożenia na raty płatności po stopie niższej od stopy rynkowej,

*- selektywność –* wsparcie uprzywilejowuje konkretne przedsiębiorstwa lub grupy przedsiębiorstw, bądź produkcję określonych towarów,

*- wpływ na konkurencję –* wsparcie zakłóca lub grozi zakłóceniem konkurencji,

*- wpływ na wymianę handlową –* zgodnie z Traktatem WE każda pomoc, która wpływa na wymianę handlową między państwami członkowskimi jest uznawana za niezgodną ze wspólnym rynkiem.

Przepisom o pomocy publicznej podlegają wszystkie kategorie podmiotów, które prowadzą działalność gospodarczą, niezależnie od formy prawnej i źródeł finansowania oraz tego czy są nastawione na zysk.

Pomoc *de minimis* nie stanowi pomocy publicznej (pomimo, iż jest udzielana ze źródeł publicznych), gdyż ma nieznaczny wpływ na wymianę handlową i nie zagraża zakłóceniem konkurencji. Z tego również względu nie podlega opiniowaniu przez KE tj. nie podlega notyfikacji.

Pomoc *de minimis* może być udzielana przedsiębiorstwom (mikro, małym, średnim i dużym) jednakże ze względu na swoją niską wartość cieszy się zainteresowaniem przede wszystkim małych i średnich podmiotów gospodarczych.

Zgodnie z r*ozporządzeniem Komisji (WE) nr 1407/2013 z dnia 18 grudnia 2013 r. w sprawie stosowania art. 107 i 108 Traktatu o funkcjonowaniu Unii Europejskiej do pomocy de minimis<sup>2</sup>* maksymalny imit pomocy de minimis w okresie 3 kolejnych lat podatkowych) wynosi 200 tys. euro.

Rozporządzenie znajduje zastosowanie także do podmiotów prowadzących działalność gospodarczą w sektorze drogowego transportu towarów, z tym, że maksymalna wartość pomocy nie może w tym przypadku przekroczyć 100 tys. euro w okresie 3 kolejnych lat podatkowych, a wsparcia nie będzie można otrzymać na zakup pojazdów przeznaczonych do transportu drogowego towarów.

### **2.7 Dane teleadresowe realizatora**

W przypadku, gdy projekt jest realizowany przez podmiot podległy wnioskodawcy, (tzw. realizatora) należy wypełnić jego dane teleadresowe w tabeli.

W przypadku, gdy wnioskodawca chciałby wpisać dane więcej niż jednego realizatora należy użyć przycisku**kte**.

### **Sekcja III. Informacje o projekcie**

### **3.1 Tytuł projektu**

**.** 

Tytuł projektu powinien w sposób jasny identyfikować projekt. Powinien być inny niż nazwa programu, osi priorytetowych, działań i poddziałań występujących w programie. Nazwa powinna nawiązywać do typu projektu, realizowanych działań, grupy docelowej. Nie powinno się stosować jako pierwszego znaku w tytule projektu innych znaków, takich jak cudzysłów, myślnik, nawias, itp. Tytuł powinien stanowić krótką nazwę.

Maksymalna liczba znaków do wpisania w tym polu wynosi: 1000 włącznie ze spacjami<sup>3</sup>.

 $2$  Dz. U. UE, L 352 z dnia 24 grudnia 2013 r.

<sup>3</sup> Należy pamiętać, iż liczba znaków możliwa do wpisania w danym polu może być różna od liczby znaków wykazywanych w statystykach edytorów tekstów np. Word, z uwagi na fakt zliczania przez generator znaków/symboli/poleceń używanych przez te aplikacje. I tak np. znak następnej linii tj. enter, który przez MS Word nie jest liczony jako znak, przez generator traktowany jest jak znak.

### **3.2 Okres realizacji projektu**

Należy wpisać okres realizacji projektu poprzez wybór odpowiednich dat z kalendarza. Okres realizacji projektu jest okresem realizacji zarówno rzeczowym, jak i finansowym.

W polu "OD" należy wybrać z kalendarza datę rozpoczęcia realizacji projektu.

W polu "*DO (zakończenie rzeczowe)*" należy wybrać z kalendarza datę zakończenia rzeczowej realizacji projektu, która jest tożsama z datą zakończenia zadań merytorycznych ujętych w projekcie. Termin zakończenia rzeczowej realizacji projektu dotyczy wszystkich rodzajów kategorii wydatków (kwalifikowalnych i niekwalifikowalnych).

W polu "*DO (zakończenie finansowe)*" należy wybrać z kalendarza datę zakończenia finansowej realizacji projektu. Data ta jest tożsama z terminem poniesienia ostatniego wydatku w ramach projektu (np. usług, dostaw).

Za *termin finansowego zakończenia realizacji projektu* należy przyjąć datę poniesienia ostatniego wydatku w projekcie. Należy jednak pamiętać, aby okres pomiędzy planowanym terminem zakończenia rzeczowej realizacji projektu a planowaną datą zakończenia finansowego nie przekraczał 60 dni. Termin ten nie dotyczy projektów w których występuje leasing (wówczas należy zaznaczyć pole typu checkbox "W projekcie występuje leasing", co wyłączy walidację w generatorze ograniczającą datę zakończenia finansowego do 60 dni od daty zakończenia rzeczowej realizacji projektu). Data zakończenia finansowego projektu nie może być wcześniejsza od daty zakończenia rzeczowego projektu.

### **3.3 Krótki opis projektu**

**.** 

Należy opisać, co będzie przedmiotem projektu. Należy wskazać uzasadnienie potrzeby realizacji projektu. Potrzebę realizacji projektu należy uzasadnić poprzez wskazanie konkretnego problemu/problemów na który odpowiedź stanowi cel projektu.

Maksymalna liczba znaków do wpisania w tym polu wynosi: 2000 włącznie ze spacjami<sup>4</sup>

<sup>4</sup> Należy pamiętać, że liczba znaków możliwa do wpisania w danym polu może być różna od liczby znaków wykazywanych w statystykach edytorów tekstów np. Word, z uwagi na fakt zliczania przez generator znaków/symboli/poleceń używanych przez te aplikacje. I tak np. znak następnej linii tj. enter, który przez MS Word nie jest liczony jako znak, przez generator traktowany jest jak znak.

### **3.4 Cel realizacji projektu i jego wpływ na realizację celów RPO WO 2014-2020**

Należy zdefiniować cel projektu odpowiadając przy tym na pytanie "czemu i komu ma służyć realizacja przedmiotowego projektu". Opisując cel należy pamiętać, że pod tą definicją nie kryją się osiągnięte efekty rzeczowe. Cel projektu musi odpowiadać zakładanym rezultatom, które zostaną wygenerowane bezpośrednio po zakończeniu realizacji przedsięwzięć zaplanowanych w projekcie.

Przy konstruowaniu celu powinno się zwrócić uwagę na następujące aspekty:

- 1. Cel powinien wynikać ze zdiagnozowanych problemów i być na nie odpowiedzią tzn. przyczyniać się do ich rozwiązywania/złagodzenia,
- 2. Celem nie powinien być środek do jego osiągnięcia (np. przeszkolenie…, objęcie wsparciem…),
- 3. Cel powinien się przekładać na zadania.

Cel powinien charakteryzować się cechami zgodnymi z koncepcją SMART:

- **S**zczegółowy, konkretny powinien być szczegółowo i jednoznacznie określony, dotyczyć konkretnych problemów,
- **M**ierzalny powinien zostać sformułowany w sposób pozwalający na ustalenie wskaźnika/wskaźników ich pomiaru.
- **A**kceptowalny/trafny powinien być określany z uwzględnieniem otoczenia społecznego, w którym realizowany będzie projekt, a przede wszystkim z uwzględnieniem potrzeb grup docelowych projektu. Rzetelna analiza jest nie tylko podstawą do określenia celu, ale również wpływa na dobór odpowiednich form wsparcia i metod pracy z odbiorcami projektu,
- **R**ealistyczny możliwy do osiągnięcia poprzez realizację projektu. Zadania projektu powinny być ścisłe związane z celem projektu i w oczywisty sposób zmierzać do ich osiągnięcia,
- **T**erminowy powinien być określony czasowo.

W punkcie tym należy również opisać wpływ projektu na realizację celu szczegółowego określonego w Programie.

Nie należy w nim opisywać w jaki sposób projekt przyczyni się do osiągnięcia celów RPO WO 2014-2020.

Maksymalna liczba znaków do wpisania w tym polu wynosi: 10 000 włącznie ze spacjami<sup>5</sup>.

### **3.5 Opis grupy docelowej i uzasadnienie wyboru**

 Należy opisać osoby i/lub instytucje, które objęte zostaną wsparciem w ramach projektu oraz uzasadnić – uwzględniając specyfikę objętej wsparciem grupy oraz założony cel projektu – wybór konkretnej grupy docelowej spośród wskazanych potencjalnych grup w SZOOP RPO WO 2014-2020 i w regulaminie konkursu. Wnioskodawca powinien opisać grupę docelową w sposób pozwalający osobie oceniającej wniosek o dofinansowanie projektu jednoznacznie stwierdzić, czy projekt jest skierowany do grupy kwalifikującej się do otrzymania wsparcia zgodnie z zapisami zawartymi w SZOOP RPO WO 2014-2020, w regulaminie konkursu czy piśmie wzywającym do złożenia wniosku o dofinansowanie projektu. Informacje na temat osób planowanych do objęcia wsparciem nie powinny się ograniczać tylko i wyłącznie do wskazania grup odbiorców zapisanych w SZOOP RPO WO 2014-2020, powinny być bardziej szczegółowe. Nie należy również uzasadniać wyboru grup docelowych poprzez odwołanie się tylko i wyłącznie do typu projektu zawartego w SZOOP RPO WO 2014-2020.

Osoby, które zostaną objęte wsparciem należy opisać z punktu widzenia istotnych dla projektu cech takich jak np. wiek, status zawodowy, wykształcenie, płeć. W przypadku, gdy dana cecha osób, do których skierowane będzie wsparcie nie ma znaczenia w kontekście planowanego do realizacji projektu, projektodawca nie musi jej uwzględniać w opisie.

Należy zamieścić informację na temat miejsca zamieszkania (województwa), w rozumieniu Kodeksu Cywilnego, i/lub pracy i/lub nauki osób fizycznych do których skierowany jest projekt oraz w przypadku podmiotów miejsca ich siedziby/oddziału.

W tabeli należy wpisane są nazwy następujących grup docelowych objętych wsparciem w ramach projektu: osoby pracujące, osoby bezrobotne, osoby bierne, mikroprzedsiębiorstwa, małe przedsiębiorstwa, średnie przedsiębiorstwa. W tabeli należy uzupełnić dane w ramach grup docelowych poprzez kliknięcie na ikonę edycji

Definicje przedmiotowych kategorii grup docelowych znajdują się w dokumencie *Lista wskaźników na poziomie projektu RPO WO 2014-2020. Zakres EFS*. Ilość wykazanych w tabeli osób musi być równa ilości osób objętych wsparciem w projekcie co oznacza, iż każdy z

**.** 

<sup>5</sup> Należy pamiętać, że liczba znaków możliwa do wpisania w danym polu może być różna od liczby znaków wykazywanych w statystykach edytorów tekstów np. Word, z uwagi na fakt zliczania przez generator znaków/symboli/poleceń używanych przez te aplikacje. I tak np. znak następnej linii tj. enter, który przez MS Word nie jest liczony jako znak, przez generator traktowany jest jak znak.

uczestników musi zostać przypasowany do którejś z ww. grup. W przypadku osób należy wyszczególnić liczbę kobiet i mężczyzn a następnie wskazać ich liczbę ogółem. Liczbę kobiet i mężczyzn należy wpisać ręcznie. Kolumna ogółem wyliczana jest automatycznie. W przypadku przedsiębiorstw należy podać tylko wartość ogółem.

Dane można wpisać po kliknięciu przycisku $\left| \begin{array}{ccc} \text{ } & \text{-} \end{array} \right|$ .

Maksymalna liczba znaków do wpisania w tym polu wynosi: 20 000 włącznie ze spacjami<sup>6</sup>.

### **3.6 Potencjał i doświadczenie wnioskodawcy**

**.** 

W punkcie 3.6 wniosku o dofinansowanie projektu należy opisać, jakie jest doświadczenie Wnioskodawcy i Partnera/ów (jeśli występują) przy realizacji projektów o podobnej tematyce/podobnym zakresie. Na podstawie punktu 3.6 sprawdzana jest wiarygodność projektodawcy, w tym przede wszystkim możliwość skutecznej i płynnej realizacji projektu.

W tym punkcie Wnioskodawca opisuje m.in. projekty aktualnie realizowane i zrealizowane w okresie ostatnich trzech lat, współfinansowane ze środków Unii Europejskiej, wskazując m.in. cele projektu, grupę docelową, wartość projektu, okres i miejsce realizacji oraz podając informację, czy zostały osiągnięte zakładane rezultaty. W przypadku, gdy projekt realizowany jest w partnerstwie – wszystkie powyższe dane powinny być przedstawione również dla Partnera/ów. Na podstawie tych danych oceniający będą mieli możliwość szerszego spojrzenia na dotychczasową działalność Wnioskodawcy i jego Partnera/ów oraz określenia poziomu doświadczenia merytorycznego i skuteczności Wnioskodawcy i jego Partnera/ów. Nie zawsze doświadczenie musi się wiązać z realizacją projektów współfinansowanych ze środków unijnych, jednak ze względu na specyfikę wdrażania projektów EFS, szczególną uwagę zwrócić trzeba właśnie na tego typu przedsięwzięcia.

W celu uznania zawiązanego partnerstwa za zasadne i racjonalne niezbędne jest korzystanie przez partnerów projektu z dofinansowania UE, które musi być przewidziane dla partnerów w budżecie projektu, w powiązaniu z zadaniami, które mają do wykonania.

<sup>6</sup> Należy pamiętać, że liczba znaków możliwa do wpisania w danym polu może być różna od liczby znaków wykazywanych w statystykach edytorów tekstów np. Word, z uwagi na fakt zliczania przez generator znaków/symboli/poleceń używanych przez te aplikacje. I tak np. znak następnej linii tj. enter, który przez MS Word nie jest liczony jako znak, przez generator traktowany jest jak znak.

### **W punkcie 3.6 nie należy opisywać projektów wskazanych w punkcie 3.10, który będzie uzupełnieniem informacji zawartych w pkt. 3.6.**

W punkcie 3.6 Wnioskodawca musi opisać roczny obrót Wnioskodawcy i Partnera/ów (o ile występują w projekcie). Ocena potencjału finansowego dokonywana jest w kontekście planowanych wydatków w projekcie (zgodnie z budżetem projektu). Polega ona na porównaniu poziomu wydatków **z rocznymi obrotami Wnioskodawcy** albo – w przypadku projektów partnerskich – z rocznymi łącznymi **obrotami** Wnioskodawcy i Partnera/ów za poprzedni zamknięty rok obrotowy.

**Czynnikiem decydującym jest zatem fakt zamknięcia poprzedniego roku obrotowego.**  Mając na uwadze, iż w większości wypadków rok obrotowy równy jest rokowi kalendarzowemu i jego zamknięcie następuje 31 grudnia (tylko osoby prawne mogą wybrać jako rok obrotowy okres 12 kolejnych miesięcy, nie pokrywający się z rokiem kalendarzowym):

- 1. **Podmiot, który rozpoczął działalność w roku bieżącym nie ma możliwości wykazania w punkcie 3.6 wniosku o dofinansowanie projektu przychodów za poprzedni zamknięty rok obrotowy i tym samym kryterium dotyczące obrotu nie może być w odniesieniu do takiego podmiotu spełnione. Nie może on zatem samodzielnie aplikować o dofinansowanie**; nie ma natomiast przeszkód, aby podmiot o którym mowa wyżej, był Partnerem w projekcie realizowanym przez Lidera, który przedmiotowe kryterium formalne spełnia.
- 2. Podmiot, który działa krócej niż rok, jednak **działalność rozpoczął w roku ubiegłym** i 31 grudnia roku poprzedniego zamknął rok obrotowy, w punkcie 3.6 wniosku o dofinansowanie projektu wykazuje przychód osiągnięty od momentu rozpoczęcia działalności do dnia zamknięcia poprzedniego roku obrotowego. Jeżeli tak określona **wartość przychodu będzie równa bądź wyższa niż wydatki w projekcie – podmiot ten może samodzielnie realizować projekt**. Jeżeli wartość wykazanego przychodu będzie niewystarczająca, podmiot taki może realizować projekt w partnerstwie (jako Lider bądź Partner) przy założeniu, że łączny przychód Lidera i Partnera za ostatni zamknięty rok obrotowy, jest równy bądź wyższy od wydatków w projekcie.
- 3. Należy pokreślić, iż **na potrzeby oceny brana jest pod uwagę wysokość wydatków w ramach pojedynczego projektu**, nie zaś wysokość wydatków wykazanych we wszystkich wnioskach o dofinansowanie złożonych przez danego Wnioskodawcę w odpowiedzi na konkurs/rundę konkursową.

**W przypadku podmiotów nie prowadzących działalności gospodarczej i jednocześnie nie będących jednostkami sektora finansów publicznych** jako **obroty** należy rozumieć wartość **przychodów** (w tym przychodów osiągniętych z tytułu otrzymanego dofinansowania na realizację projektów), a w przypadku jednostek sektora finansów

publicznych – wartość wydatków poniesionych w poprzednim roku przez danego Wnioskodawcę/Partnera.

Oznacza to, iż we wniosku o dofinansowanie projektu Wnioskodawca powinien zawrzeć następujące sformułowanie:

*"Wnioskodawca za rok ……. osiągnął obroty w wysokości …… PLN"* – w przypadku podmiotów prowadzących działalność gospodarczą;

*"Wnioskodawca za rok …….. osiągnął obroty/przychody w wysokości ….. PLN"* – w przypadku podmiotów nie prowadzących działalności gospodarczej i nie będących jednostkami sektora finansów publicznych;

*"Wartość wydatków poniesionych przez Wnioskodawcę w roku ……… wynosi ….. PLN"*– w przypadku jednostek sektora finansów publicznych.

W przypadku projektu realizowanego w partnerstwie należy stosować dla Partnera analogiczne zapisy oraz **dodatkowo wskazać w budżecie projektu wydatki ponoszone przez Partnera**.

Na tej podstawie sprawdzane będzie, czy Wnioskodawca/Partner/rzy posiada/posiadają potencjał pozwalający realizować projekt w **ramach założonego budżetu oraz bezproblemowe rozliczanie projektu.**

**Potencjał finansowy mierzony wielkością obrotów** w stosunku do wydatków projektu ma również na celu wykazanie możliwości ewentualnego dochodzenia zwrotu tych środków dofinansowania,

w przypadku wykorzystania ich niezgodnie z przeznaczeniem.

Publiczne uczelnie wyższe, z uwagi na kształt sporządzanego przez nie sprawozdania finansowego wykazują we wniosku o dofinansowanie projektu wartość poniesionych przez nie w poprzednim roku kosztów. W przypadku uczelni wyższych istnieje konieczność wykazania sumy poniesionych kosztów operacyjnych oraz kosztów finansowych.

W punkcie 3.6 należy wskazać zasoby finansowe jakie wniesie do projektu Wnioskodawca

i/lub Partner/zy, potencjał kadrowy Wnioskodawcy i/lub Partnera/ów oraz potencjał techniczny w tym sprzętowy i warunków lokalowych Wnioskodawcy i/lub Partnera/ów i sposób ich wykorzystania w ramach projektu.

W punkcie tym powinna znaleźć się również informacja na temat tego czy Wnioskodawca w okresie realizacji projektu prowadzi biuro projektu (lub posiada siedzibę, filię, delegaturę, oddział czy inną prawnie dozwoloną formę organizacyjną działalności podmiotu) na terenie województwa opolskiego z możliwością udostępnienia pełnej

dokumentacji wdrażanego projektu oraz zapewniające uczestnikom projektu osobistego kontaktu z kadrą projektu.

Maksymalna liczba znaków do wpisania w tym polu wynosi: 5 000 włącznie ze spacjami<sup>7</sup>.

### **3.7 Miejsce realizacji projektu**

**.** 

Biorąc pod uwagę podejście terytorialne w Programie oraz odpowiednie zapisy działań/poddziałań należy podać dane umożliwiające przestrzenną lokalizację projektu (obszar, z którego pochodzić będą odbiorcy wsparcia).

Miejsce realizacji projektu można uzupełnić na trzy sposoby:

- klikając na przycisk $\left| \rule{0pt}{13pt} \right|$ i z rozwijalnej listy należy wybrać powiat, gminę oraz wpisać miejscowość. Natomiast pola dotyczące województwa, podregionu, subregionu zostaną wypełnione automatycznie przez generator wniosku. Jeżeli projektu realizowany będzie na terenie kilku gmin lub powiatów to należy je wymienić, poprzez dodanie kolejnych wierszy. Jeżeli projekt realizowany będzie na terenie całej gminy wówczas nie należy podawać miejscowości;
- klikając na przycisk **Dodaj cale województwo** zostanie dodana tylko jedna rubryka z wypełnionym polem województwo – opolskie;
- klikając na przycisk **Dodaj wszystkie powiaty i gminy** zostaną dodane wszystkie powiaty i gminy z województwa z możliwością ich edycji (np. usunięcia danych gmin, uzupełnienia miejscowości);

- klikając na przycisk **Dodaj wszystkie gminy z terenu AO** - zostaną dodane

wszystkie gminy z tereny Aglomeracji Opolskiej z możliwością ich edycji (np. usunięcia danych gmin, uzupełnienia miejscowości);

<sup>7</sup> Należy pamiętać, że liczba znaków możliwa do wpisania w danym polu może być różna od liczby znaków wykazywanych w statystykach edytorów tekstów np. Word, z uwagi na fakt zliczania przez generator znaków/symboli/poleceń używanych przez te aplikacje. I tak np. znak następnej linii tj. enter, który przez MS Word nie jest liczony jako znak, przez generator traktowany jest jak znak.

### **3.8 Charakterystyka projektu**

W niniejszym punkcie należy wypełnić tabelę korzystając z rozwijalnej listy. W poszczególnych polach tj. typ projektu zgodnie z SZOOP, typ projektu dla celów SL2014, powiązanie ze strategiami, należy wybrać odpowiednie opcje. Pole dot. pomocy publicznej jest polem automatycznym wypełnianym na podstawie pkt. 5.1. Ponadto, gdy projekt będzie realizowany za pomocą instrumentów finansowych należy zaznaczyć odpowiedni kwadrat.

### **3.9 Klasyfikacja projektu**

Z rozwijalnej listy należy wybrać kolejno: zakres interwencji (dominujący), zakres interwencji (uzupełniający) lub zaznaczyć kwadrat *nie dotyczy*, formę finansowania, typ obszaru realizacji, terytorialne mechanizmy wdrażania, rodzaj działalności gospodarczej projektu, branże kluczowe odpowiadające przedmiotowemu projektowi oraz temat uzupełniający. W przypadku typu obszaru realizacji i tematu uzupełniającego należy wpisać typ i temat dominujący w projekcie. Terytorialne mechanizmy wdrażania należy wybrać z listy rozwijalnej zgodnie z tabelą 4 załącznika nr 1 Rozporządzenia Wykonawczego Komisji (UE) NR 215/2014 z dnia 7 marca 2014 r. Natomiast wskazany rodzaj działalności powinien być zgodny z tabelą 7 załącznika 1 ww. rozporządzenia. Należy zwrócić uwagę, aby dane, o których mowa powyżej, były zgodne z aktualnym stanem prawnym, wskazanym w dokumentach rejestrowych ujętych w pkt. 2.5 wniosku o dofinansowanie projektu.

### **3.10 Identyfikacja projektów komplementarnych i efektów synergii**

Projekt zgłaszany do wsparcia może być elementem realizacji szerszego przedsięwzięcia, jak również pozostawać w związku z realizacją innych projektów.

W niniejszym punkcie należy wskazać projekty powiązane logicznie i tematycznie z innymi realizowanymi / zrealizowanymi projektami. W takim przypadku należy skorzystać z

### przycisku

w celu uaktywnienia odpowiednich pól w celu ich wypełnienia.

Dla projektów komplementarnych należy podać nazwę beneficjenta oraz tytuł projektu.

W polu *Dane o projekcie* należy wpisać nazwę programu, z którego projekt otrzymał dofinansowanie, wartość całkowitą projektu, wartość dofinansowania oraz okres realizacji. Natomiast w polu *Opis powiązania* należy ująć najważniejsze rezultaty i rozwiązania wypracowane w ramach projektu komplementarnego. W kolejnej kolumnie należy wpisać planowany efekt synergii natomiast w polu *Typ i zakres komplementarności* należy z listy rozwijalnej wybrać właściwe opcje. Wnioskodawca może podać kilka projektów, z którymi

powiązany jest projekt zgłaszany do wsparcia. W takim wypadku należy ponownie skorzystać z przycisku **+** 

Maksymalna liczba znaków do wpisania w poszczególnych polach została określona w generatorze.

### **3.11 Promocja projektu**

Należy opisać działania informacyjne i promocyjne prowadzone w ramach projektu za pomocą których Beneficjent informuje opinię publiczną, uczestników i odbiorców projektów o tym, że dane przedsięwzięcia zaplanowane w projekcie były możliwe m.in. dzięki unijnej pomocy finansowej. Działania informacyjne i promocyjne dotyczące projektu powinny odpowiadać wielkości przedsięwzięcia oraz brać pod uwagę jego cel i charakter. Ponadto powinny być proporcjonalne do wielkości i odpowiednie do charakteru projektu, to znaczy uwzględniać jego potrzeby promocyjne i celowość promocji w danym przypadku. Działania informacyjne i promocyjne muszą być realizowane zgodnie z *Wytycznymi w zakresie informacji i promocji programów operacyjnych polityki spójności na lata 2014-2020.*

Maksymalna liczba znaków do wpisania w tym polu wynosi: 2 000 włącznie ze spacjami<sup>8</sup>.

### **3.12 Informacja na temat realizacji usług finansowanych poza Funduszem Pracy**

Należy wpisać *nie dotyczy*.

**.** 

### **Sekcja IV. Lista mierzalnych wskaźników projektu**

### **4.1 Wskaźniki kluczowe oraz 4.2 Wskaźniki specyficzne dla programu**

Wnioskodawca zobowiązany jest do wykazania rzeczowego postępu realizacji projektu.

Wnioskodawca wykazuje wartości wskaźników **w zestawieniu tabelarycznym w pkt.** *4 Lista mierzalnych wskaźników projektu***.** W części tej wydzielono:

<sup>8</sup> Należy pamiętać, że liczba znaków możliwa do wpisania w danym polu może być różna od liczby znaków wykazywanych w statystykach edytorów tekstów np. Word, z uwagi na fakt zliczania przez generator znaków/symboli/poleceń używanych przez te aplikacje. I tak np. znak następnej linii tj. enter, który przez MS Word nie jest liczony jako znak, przez generator traktowany jest jak znak.

 **pkt. 4.1** tj. **wskaźniki kluczowe** - są to wskaźniki horyzontalne oraz wskaźniki określone dla poszczególnych PI na poziomie krajowym na WLWK 2014, obowiązkowo zaimplementowane do Programu;

W pkt. 4.1 ujęte są dwie tabele, dla wskaźników produktu i rezultatu.

Tabela A - wskaźniki produktu – dotyczą realizowanych działań. Produkt stanowi wszystko, co zostało uzyskane w wyniku działań współfinansowanych z EFS. Są to w szczególności usługi świadczone na rzecz uczestników podczas realizacji projektu. Wskaźniki produktu odnoszą się do osób i podmiotów objętych wsparciem. System automatycznie dodaje wskaźniki horyzontalne (*Liczba obiektów dostosowanych do potrzeb osób z niepełnosprawnościami, Liczba osób objętych szkoleniami / doradztwem w zakresie kompetencji cyfrowych, Liczba projektów, w których sfinansowano koszty racjonalnych usprawnień dla osób z niepełnosprawnościami, Liczba podmiotów wykorzystujących technologie informacyjno-komunikacyjne*). Jeśli będziesz je realizować, uzupełnij kilkając na przycisk *Edytuj pozycję* lub pozostaw z opisem *Projekt nie przewiduje realizacji wskaźnika*.

Tabela B - wskaźniki rezultatu – dotyczą oczekiwanych efektów wsparcia ze środków EFS. Określają efekt zrealizowanych działań w odniesieniu do osób, np. w postaci zmiany sytuacji na rynku pracy. W celu ograniczenia wpływu czynników zewnętrznych na wartość wskaźnika rezultatu, powinien on być jak najbliżej powiązany z działaniami wdrażanymi w ramach odpowiedniego projektu. Oznacza to, że wskaźnik rezultatu obrazuje efekt wsparcia udzielonego danej osobie i nie obejmuje efektów dotyczących grupy uczestników, która nie otrzymała wsparcia. Wskaźniki rezultatu odnoszą się do sytuacji po zakończeniu wsparcia.

 **pkt. 4.2** tj. **wskaźniki specyficzne** dla RPO WO 2014-2020 - dodatkowe wskaźniki określone przez IZ RPO WO 2014-2020 na poziomie Programu, SZOOP i projektu w celu uzyskania informacji o konkretnych formach wsparcia realizowanych przez wnioskodawcę lub specyficznych dla działania/poddziałania. Nie dla każdego działania/poddziałania IZRPO WO 2014-2020 zaproponuje wskaźniki specyficzne, wówczas tabele w pkt. 4.2 będą nieaktywne.

Podobnie jak w pkt. 4.1, w pkt. 4.2 również ujęte są dwie tabele, dla wskaźników produktu i rezultatu.

Tabela A - wskaźniki produktu – jak wyżej;

### Tabela B - wskaźniki rezultatu – jak wyżej.

Zestawienie wskaźników wraz z określeniem ich typu, rodzaju oraz definicją stanowi załącznik do *Regulaminu konkursu/Wezwania do złożenia wniosku o dofinansowanie*. Ponadto zestawienie wszystkich wskaźników ujęto w dokumencie *Lista wskaźników na poziomie projektu RPO WO 2014-2020 Zakres EFS,* który znajduje się na stronie internetowej IZ RPO WO 2014-2020.

Dla wybranego naboru wniosków o dofinansowanie/priorytetu inwestycyjnego w pierwszej kolumnie tabeli tj. *Nazwa wskaźnika* zaimplementowana jest odpowiednia (rozwijalna) lista wskaźników.

W celu umożliwienia wprowadzenia danych do tabeli należy zastosować przycisk .

#### **Obowiązki wnioskodawcy:**

- 1. Wnioskodawca musi wybrać i określić wartość większą od "0" przynajmniej dla **jednego wskaźnika produktu/rezultatu**. Niedostosowanie się do tej zasady, uniemożliwi stworzenie projektu z wniosku – **dotyczy łącznie wskaźników ujętych w pkt. 4.1 i 4.2.**
- 2. W przypadku, kiedy zakres rzeczowy projektu nie dotyczy danego wskaźnika horyzontalnego, powinien w tabeli wykazać wartość docelową "0" – **dotyczy pkt. 4.1.**
- 3. Wnioskodawca zobowiązany jest do wyboru i określenia wartości większej niż "0" **dla wszystkich wskaźników adekwatnych** dla danego projektu – **dotyczy łącznie wskaźników ujętych w pkt. 4.1 i 4.2.**

#### *Uwaga!*

Wybór wskaźników horyzontalnych oraz określenie wartości docelowej przynajmniej dla jednego wskaźnika jest badane na etapie oceny formalnej. Uchylanie się wnioskodawcy od wyboru adekwatnych wskaźników będzie skutkować odrzuceniem wniosku. Zwraca się ponadto uwagę, że na każdym z etapów oceny projektu wnioskodawca może zostać poproszony o uzupełnienie i wybór wskaźników (poza horyzontalnymi), do czego powinien się zastosować.

#### **Zasady prezentowania wskaźników (dotyczy pkt. 4.1 i 4.2.):**

- 1. **Wartość bazowa dla wskaźnika produktu nie jest określana.**
- 2. **Wartość bazowa dla wskaźnika rezultatu jest określana.** Wartość bazowa nie jest uwzględniana w jego wartości docelowej. W sytuacji gdy oszacowanie wartości bazowej nie jest możliwe, m.in. ze względu na brak dostępnych danych historycznych lub ich nieporównywalność, wartość bazowa może wynosić "0".

- 3. **Jednostka miary** właściwa wybranemu wskaźnikowi pojawia się w generatorze **automatycznie**. Wartości obrazujące produkty należy wyrazić liczbowo w odpowiednich jednostkach miary, tj. m.in.: szt., os.
- 4. Założona do realizacji wartość wskaźnika powinna zostać **rzetelnie oszacowana**. Podstawa szacowania oraz metoda monitoringu (częstotliwość pozyskiwania danych pomiarowych oraz źródło informacji) powinna zostać wskazana w pkt. *Opis metodologii monitoringu wskaźników.*

Realność założonych wartości docelowych badana będzie na etapie oceny merytorycznej. Błędne założenia oraz uchylanie się od ich korekty będzie skutkować odrzuceniem wniosku. Należy ponadto podkreślić, że osiąganie wskaźników będzie szczegółowo badane na etapie wdrażania projektu oraz w okresie trwałości projektu, a nieosiąganie założonych wartości może skutkować zwrotem dofinansowania (zapisy umowy o dofinansowanie*)*.

- 5. W przypadku szacowania wartości docelowych niektórych wskaźników rezultatu należy mieć na uwadze ich powiązanie z tzw. wskaźnikami referencyjnymi (wspólnym wskaźnikiem produktu, określającym grupę docelową, do której odnosi się wskaźnik rezultatu). Powyższe powiązanie przedstawiono w załączniku nr 2 (Tabela wskaźników rezultatu bezpośredniego i produktu dla działań i poddziałań RPO WO 2014-2020) do SZOOP oraz w załączniku do Regulaminu konkursu/*Wezwania do złożenia wniosku o dofinansowanie projektu*.
- 6. Wartości osobowych wskaźników (docelowe) przedstawiane są przez Wnioskodawcę w podziale na płeć – kobiety (K), mężczyźni (M) oraz w ujęciu ogółem. Kolumna ogółem po wpisaniu wartości w podziale na płeć wyliczana jest automatycznie. W przypadku, gdy brak jest możliwości przedstawienia wskaźnika w podziale na płeć (wskaźnik dotyczy podmiotów, miejsc pracy) należy wpisać planowaną wartość wskaźnika ogółem. Dzięki przedstawieniu wskaźników w podziale na płeć, uzyskuje się punkt za spełnienie standardu minimum.
- 7. Wskaźniki uznaje się za osiągnięte i powinny być wykazane przez Beneficjenta w przypadku:
	- a) wskaźników produktu w momencie przystąpienia do Projektu lub w niektórych przypadkach w momencie uzyskania wsparcia np. otrzymania dotacji na podjęcie działalności gospodarczej i wykazane we wniosku o płatność;
	- b) wskaźników rezultatu bezpośredniego po zakończeniu wsparcia, do 4 tygodni od zakończenia udziału w Projekcie i wykazane we wniosku o płatność;

- c) wskaźników efektywności zatrudnieniowej i efektywności społecznej mierzy się w okresie do trzech miesięcy<sup>9</sup> następujących po dniu<sup>10</sup>, w którym uczestnik zakończył udział w Projekcie i wykazane w korekcie wniosku o płatność;
- 8. Pola "rok" i "kwartał" automatycznie uzupełniane są przez system po określeniu przez wnioskodawcę terminu zakończenia finansowej realizacji projektu. Wartość docelowa jest tożsama z wartością prezentowanego wskaźnika.

### **Sekcja V. Harmonogram rzeczowo-finansowy**

### **5.1 Zakres rzeczowo-finansowy**

Zakres rzeczowy projektu należy przedstawić w tabeli w rozbiciu na poszczególne zadania.

W generatorze można dodać koszty pośrednie klikając na przycisk

Dodaj koszty pośrednie Koszty pośrednie należy wypełnić w przypadku, gdy w projekcie będą występowały tego rodzaju wydatki. Jeśli planujesz w projekcie koszty pośrednie to dodaj je na końcu, po wprowadzeniu wszystkich zadań i uzupełnieniu wszystkich wydatków w ramach zadań. Dodanie kosztów pośrednich na początku lub w trakcie sporządzania budżetu zablokuje możliwość edycji zadań.

Koszty pośrednie wyliczają się automatycznie na podstawie wprowadzonych wydatków w ramach kosztów bezpośrednich.

Jeśli dodałeś koszty pośrednie, ale musisz jeszcze dodać lub poprawić jakiś wydatek to:

usuń koszty pośrednie z listy zadań w sekcji V, skorzystaj z ikony

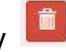

- edytuj zadanie/wydatek w budżecie
- dodaj ponownie koszty pośrednie.

UWAGA! Usunięcie kosztów pośrednich z listy zadań w sekcji V spowoduje usunięcie wszystkich opisów dotyczących kosztów pośrednich. Przed usunięciem skopiuj opisy do innego dokumentu i zapisz je na komputerze.

 $\overline{a}$ 

<sup>9</sup> Należy rozumieć 90 dni kalendarzowych.

<sup>10</sup> Należy rozumieć dzień kalendarzowy.

Podobną operację trzeba będzie wykonać w przypadku konieczności poprawienia budżetu złożonego do IOK projektu, na etapie którejkolwiek z ocen.

Natomiast wszystkie zadania wchodzące w skład projektu należy wpisać do tabeli

dodając kolejne wiersze poprzez kliknięcie przycisku  $\left| \cdot \right|$ .

Do każdego zadania należy przypisać nazwę, a następnie w następnym polu opisać działania, które są planowane do realizacji w ramach tego zadania oraz uzasadnienie potrzeby realizacji zadania. Dodatkowo w tym polu należy wpisać planowany czas ich realizacji a także sposobu w jaki zostanie zachowana trwałość rezultatów projektu (jeśli dotyczy).

Wnioskodawca zobowiązany jest dla każdego zadania określić formę, w jaki sposób następować będzie rozliczanie wydatków poprzez zaznaczenie odpowiednio pola/pól "Wydatki rzeczywiście poniesione" lub "Wydatki rozliczane ryczałtowo". Należy pamiętać, iż prawidłowe zaznaczenie ww. pól będzie miało wpływ na ostateczny kształt tabeli w dalszej jej części.

Wnioskodawca jest zobowiązany wskazać we wniosku:

- a) formę zaangażowania i szacunkowy wymiar czasu pracy personelu projektu niezbędnego do realizacji zadań merytorycznych (etat/liczba godzin),
- b) w przypadku usługi zleconej planowany czas realizacji zadań merytorycznych przez wykonawcę (liczba godzin i termin realizacji usługi),
- c) w przypadku zlecenia realizacji dzieła (umowa o dzieło), że taka forma jest przewidziana do realizacji w ramach projektu.

co stanowi podstawę do oceny kwalifikowalności wydatków na etapie wyboru projektu oraz w trakcie jego realizacji. W przypadku usługi zleconej należy wybrać z katalogu kosztów pozycję "usługa zlecona".

*Uwaga!*

*Należy zwrócić szczególną uwagę na fakt, iż wszystkie osoby angażowane do projektów na podstawie umów cywilno-prawnych nie są traktowane jako personel projektu a wykonywane przez nie działania w projekcie będą miały status usługi zleconej.*

Zadania o których mowa powyżej należy określić dla całego projektu. W sytuacji wypełniania wniosku o dofinansowanie projektu partnerskiego, należy wpisać wszystkie zadania zarówno te realizowane przez Lidera, jak i wszystkich Partnerów.

Maksymalna liczba znaków do wpisania w poszczególnych polach została określona w generatorze.

Na podstawie uzupełnionych zadań i zaznaczonych rodzaju wydatków, generator automatyczne odblokuje tabele dotyczące wydatków rzeczywiście poniesionych oraz/lub część dotyczącą wydatków rozliczonych ryczałtowo (stawki jednostkowe, stawki ryczałtowe, kwoty ryczałtowe) .

#### *Uwaga!*

*Rozliczenie wydatków metodą ryczałtową jest możliwe w przypadku gdy możliwość takiego rozliczenia została określona w "Szczegółowym opisie osi priorytetowych RPO WO 2014-2020 zakres EFS" (rozdział II – Opis poszczególnych osi priorytetowych programu operacyjnego oraz poszczególnych działań/poddziałań, w wierszu 22a Warunki stosowania uproszczonych form rozliczania wydatków)*

W celu uzupełnienia danych dla poszczególnych wydatków rzeczywiście

poniesionych, należy kliknąć przycisk **.** Wnioskodawca dla każdego zadania powinien wybrać z rozwijalnej listy wszystkie planowane wydatki w rozbiciu na typy projektu (lista rozwijalna na podstawie pkt. 3.8.A1) i kategorie kosztów. Następnie należy podać nazwy kosztów oraz opisać rodzaje wydatków, które zostały zakwalifikowane do wybranej kategorii kosztów. Nazwa kosztu powinna być unikalna w ramach danej kategorii kosztów i danego zadania - system umożliwia kilkukrotne wybranie tej samej kategorii kosztu w ramach jednego zadania. W polu *Opis kosztu* należy doprecyzować koszty ujęte w *Nazwie kosztu* wraz z podaniem kwot.

W polach *jednostka miary*, *liczba*, *cena jednostkowa* należy wpisać planowane wartości w rozbiciu na poszczególne kategorie kosztów. *Wydatki kwalifikowalne* wyliczają się automatycznie, jako iloczyn *liczby* i *ceny jednostkowej*, i są równe kwocie z pola *Wydatki ogółem* (zgodnie z Listami wydatków kwalifikowalnych w ramach poszczególnych działań/poddziałań RPO WO 2014-2020, które stanowią załącznik nr 6 do *Szczegółowego Opisu Osi Priorytetowych RPO WO 2014-2020 w zakresie EFS*). Ponadto należy wpisać w polu *Dofinansowanie* odpowiednią wartość. Co do zasady kwota dofinansowania powinna być wynikiem iloczynu kwoty wydatku kwalifikowalnego i % dofinansowania. W przypadku pojawienia się w projekcie wkładu rzeczowego dopuszczalne jest zaburzenie montażu finansowego w poszczególnych wierszach w taki sposób, iż kwocie wydatków

kwalifikowalnych dot. wkładu rzeczowego przypisana zostaje zerowa wartość dofinansowania, natomiast przy innym wydatku kwota dofinansowania zostaje zawyżona w taki sposób, aby kwoty całkowite wynikające z tabeli były zgodne z montażem finansowym projektu. Jeśli całość wydatku stanowi wkład własny, należy zaznaczyć checkbox w polu

*Dofinansowanie* . Po zaznaczeniu checkboxa pole zostanie wyszarzone, nazwa *Dofinansowanie* zmieni się na *Wkład własny*, pole zostanie wypełnione wartością zero i zablokowane. Opcja ta jest dostępna dla każdej kategorii wydatków.

Dodatkowo w przypadku, gdy wydatek będzie objęty pomocą publiczną lub pomocą *de minimis* Wnioskodawca zobowiązany jest zaznaczyć odpowiednie pola w tym zakresie. Analogicznie należy postąpić w przypadku występowania kategorii kosztów podlegające limitom: *cross-financing, środki trwałe, wydatki poza obszarem UE, wkład rzeczowy*, jednakże oprócz zaznaczenia danej kategorii należy podać kwotę wydatków objętych limitem (kwota nie może być wyższa od wydatków kwalifikowalnych).

W formularzu wniosku o dofinansowanie projektu należy zawrzeć informacje, które umożliwią zweryfikowanie czy dany wydatek objęty jest zasadami pomocy publicznej/ pomocy de minimis.

- W przypadku kiedy **odbiorcą pomocy publicznej/pomocy de minimis jest Lider/Partner** należy mieć w szczególności na uwadze fakt, że objęte ww. regułami mogą być m. in.:
- koszty szkolenia personelu Lidera/Partnera (w przypadku, gdy Lider/Partner są przedsiębiorcami),
- wydatki związane z zakupem środków trwałych (bez względu na to czy ich wartość początkowa jest wyższa lub niższa niż 10 000,00 zł netto),
- wydatki objęte regułami cross-financingu.

We wniosku projektowym należy **jednoznacznie określić zakres wykorzystania środków trwałych oraz infrastruktury zakupionej w projekcie zarówno w okresie trwania projektu** (czy będą wykorzystywane tylko dla celów realizacji projektu, czy też do innych działań, w tym działalności komercyjnej)**, jak również po jego zakończeniu** (czy będą wykorzystywane do prowadzenia działalności komercyjnej).

- W przypadku kiedy Lider/Partner **udziela pomocy publicznej/pomocy de minimis** należy mieć w szczególności na uwadze fakt, że objęte ww. regułami mogą być m. in.:
	- wydatki związane z udzielaniem jednorazowej dotacji na założenie działalności gospodarczej,

- wydatki związane z udzieleniem wsparcia pomostowego,
- wydatki związane z przeprowadzeniem szkoleń dla osób wnioskujących o udzielenie dotacji na założenie działalności gospodarczej.

Jeżeli projekt nie jest objęty pomocą publiczną a podatek VAT jest kosztem kwalifikowalnym należy w kolumnie wydatki kwalifikowalne wykazać kwoty brutto (tj. z podatkiem VAT).

Co do zasady za kwalifikowalne uznaje się tylko wydatki faktycznie poniesione i zapłacone w okresie od 1 stycznia 2014 r. do 31 grudnia 2023 r., zgodnie z art. 65 pkt. 2 Rozporządzenia Parlamentu Europejskiego i Rady (UE) nr 1303/2013 z dnia 17 grudnia 2013 r. lub w przypadku projektów objętych pomocą publiczną w terminie określonym właściwymi przepisami.

W przypadku, gdy projekt przewiduje rozliczanie wydatków metodą ryczałtową należy wybrać odpowiednią kategorię wydatku rozliczonego ryczałtowo (wszystkie kategorie są

podzielone na zakładki), a następnie kliknąć przycisk **przy odpowiedniej kategorii.** 

W tabeli dla poszczególnych zadań należy wybrać rodzaj ryczałtu wg którego nastąpi rozliczenie wydatków:

- 1) stawki jednostkowe: należy wybrać właściwy *Typ projektu* oraz *Ryczałt* z listy rozwijalnej. Następnie zaznaczyć jeśli dotyczy wsparcie ramach pomocy publicznej (*Pomoc publiczna* lub *Pomoc de minimis*). Kolejno należy podać *liczbę stawek* (*Wydatki ogółem* i *Wydatki kwalifikowalne* uzupełnią się automatycznie, jako iloczyn *Liczby stawek* i *Wysokości stawki*) oraz *Dofinansowanie*. W przypadku występowania kategorii kosztów podlegających limitom: *Wydatki poza obszarem UE* i *Wkład rzeczowy*, oprócz zaznaczenia danej kategorii należy podać kwotę wydatków objętych limitem (kwota nie może być wyższa od wydatków kwalifikowalnych),
- 2) kwoty ryczałtowe: należy wybrać właściwy *Typ* projektu, a następnie podać nazwę ryczałtu oraz uzupełnić informacje dotyczące ryczałtu i wpisać odpowiadające im wielkości wydatków do kolumn: *Wydatki kwalifikowane, Dofinansowanie* (z zastrzeżeniem, że **w ramach jednego zadania można zastosować tylko i**

#### *Uwaga!*

*Zgodnie z Wytycznymi w zakresie kwalifikowalności wydatków, podrozdział 6.6.1 w jednym zadaniu przewidzianym do realizacji w projekcie może być dodana tylko jedna kwota ryczałtowa. Nie ma zatem możliwości w formularzu wniosku o dofinansowanie dodania więcej niż jednej kwoty ryczałtowej w ramach jednego zadania.* 

**wyłącznie jedną kwotę ryczałtową**)*.* W kolumnie *Nazwa wskaźnika* i *Wartość wskaźnika* dla kwoty ryczałtowej, należy ująć maksymalnie dwa wskaźniki produktu adekwatne w ramach danej kwoty ryczałtowej. W przypadku braku wskaźnika produktu, należy wybrać adekwatne dla danej kwoty ryczałtowej wskaźniki rezultatu. Wybór wskaźników produktu i rezultatu może być wykonany z wskazanych przez beneficjenta wskaźników w sekcji IV, w tabelach pkt 4.1 i pkt 4.2 wniosku o dofinansowanie. Jeśli w sekcji IV nie ma adekwatnych dla danej kwoty ryczałtowej wskaźników produktu lub rezultatu, beneficjent ma możliwość wprowadzenia własnych wskaźników. Dodatkowo w przypadku, gdy wydatek będzie objęty pomocą publiczną lub pomocą *de minimis* Wnioskodawca zobowiązany jest zaznaczyć odpowiednie pola w tym zakresie. Analogicznie należy postąpić w przypadku występowania kategorii kosztów podlegających limitom: *Cross-financing, Środki trwałe, Wydatki poza obszarem UE, Wkład rzeczowy*, jednakże oprócz zaznaczenia danej kategorii należy podać kwotę wydatków objętych limitem (kwota nie może być wyższa od wydatków kwalifikowalnych).

W formularzu wniosku o dofinansowanie jest wbudowana walidacja, która nie dopuszcza możliwości wprowadzenia wielu kwot ryczałtowych. **Ponadto zaleca się, aby**  *Nazwa ryczałtu* **w zakładce** *Kwoty ryczałtowe* **była identyczna jak** *Nazwa zadania***.**

Przykład:

Nazwa zadania: Szkolenia językowe na poziomie A1 i A2

Nazwa ryczałtu: Szkolenia językowe na poziomie A1 i A2

Aby dodać koszty pośrednie kliknij na przycisk *Dodaj koszty pośrednie*, otworzy się nowe okno.

W oknie edycji pozycji zakresu rzeczowego muszą zostać wypełnione wszystkie pozycje:

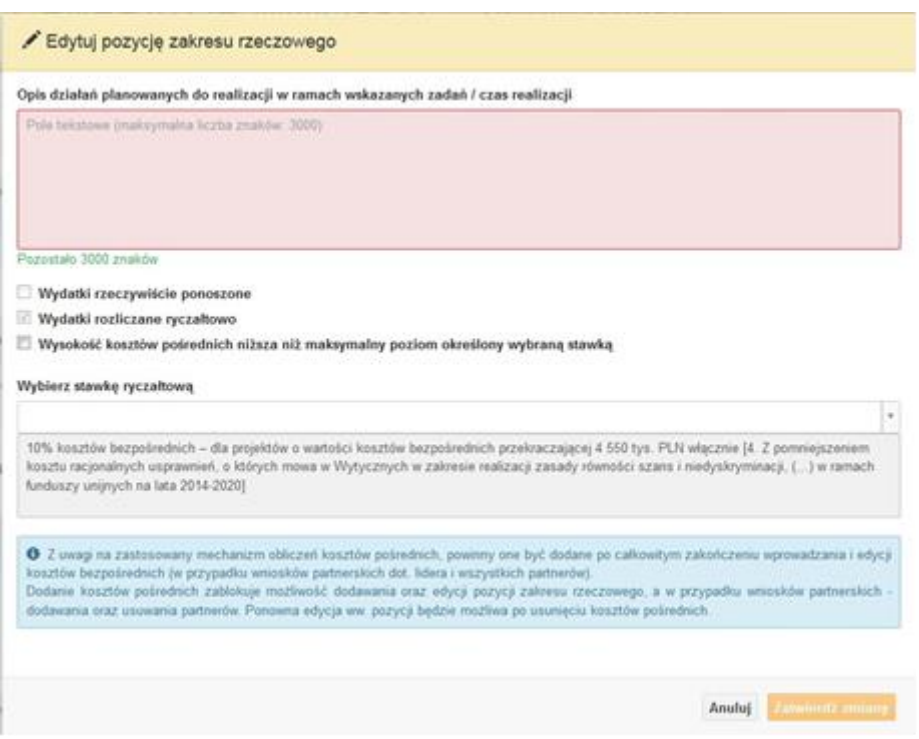

- Opis działań planowanych do realizacji w ramach wskazanych zadań /czas realizacji. Pole tekstowe (maksymalna liczba znaków: 3 000). Pole obowiązkowe,
- Wydatki rzeczywiście ponoszone domyślnie są odznaczone, bez możliwości edycji,
- Wydatki rozliczane ryczałtowo zaznaczone są domyślnie, bez możliwości edycji,
- Wysokość kosztów pośrednich niższa niż maksymalny poziom określony wybraną stawką: zaznaczenie tej opcji spowoduje wykorzystanie kosztów pośrednich w mniejszej kwocie niż ta wynikająca z wybranej stawki ryczałtowej (nastąpi odblokowanie pola *Wydatki kwalifikowalne* w oknie stawki ryczałtowej),
- Wybierz stawkę ryczałtową: lista rozwijalna na podstawie Wytycznych w zakresie kwalifikowalności wydatków w ramach Europejskiego Funduszu Rozwoju Regionalnego, Europejskiego Funduszu Społecznego oraz Funduszu Spójności na lata 2014-2020. Pole obowiązkowe.

**Wartości liczbowe w poszczególnych polach należy wpisać z dokładnością do dwóch miejsc po przecinku.** 

Po wprowadzeniu do tabeli danych, o których mowa powyżej generator dokona automatycznego podsumowania wydatków.

W polu *Uzasadnienie kosztów: …* należy m.in. umieścić zapisy, w przypadku rozliczania projektu kwotami ryczałtowymi, w pełni uzasadniające każdy wydatek, który będzie miał podlegać rozliczeniu kwotą ryczałtową. W przypadku inwestycji w ramach cross-financingu należy wskazać na ich realizację w oparciu o analizę sytuacji wewnątrzregionalnej.

Natomiast Metodologia wyliczania dofinansowania i wkładu prywatnego w ramach wydatków objętych pomocą publiczną i pomocą de minimis powinna być wyliczana zgodnie informacjami zawartymi w aktualnym SZOOP.

Nazwa kategorii kosztów musi odpowiadać merytorycznie opisowi kosztów (nie można sztucznie zwiększać liczby kategorii kosztów, które ostatecznie nie korespondują merytorycznie z opisem kosztu, np.:

Kategoria kosztu: "Pomoce dydaktyczne wykorzystywane podczas zajęć kształtujących kompetencje kluczowe - społeczne"

Opis kosztu: "Dodatkowe roczne wynagrodzenie.....".

W pozycji "Opis kosztu" wyszczególnić należy wszystkie wydatki, które zakwalifikowane zostały do danego kosztu łącznie ze wskazaniem ich jednostki miary, liczby i ceny jednostkowej, natomiast w kolumnach: "wydatki ogółem", "wydatki kwalifikowalne" i "dofinansowanie" wskazać należy kwoty dot. całego kosztu. Ponadto w opisie kosztów należy jednoznaczne określić, jakie środki trwałe będą zakupione w ramach projektu, ze wskazaniem ich jednostki miary, liczby, ceny jednostkowej oraz typu projektu, którego dotyczą.

Maksymalna liczba znaków do wpisania w poszczególnych polach została określona w generatorze.

### **Sekcja VI. Źródła finansowania wydatków**

### **6.1 Planowany dochód generowany przez projekt**

Należy pozostawić wartość domyślną tj. *"Nie dotyczy"* bez wypełniania tabeli w kolejnych wierszach.

### **6.2 Źródła finansowania wydatków kwalifikowalnych projektu nie objętych pomocą publiczną**

Należy dokonać podziału źródeł finansowania projektu, z których pokryte zostaną wydatki kwalifikowalne, w rozbiciu na: nieobjęte (tabela 6.2) lub/oraz objęte pomocą publiczną (tabela 6.3.A) i objęte pomocą de minimis (tabela 6.3.B).

Na podstawie danych wprowadzonych w sekcji V w polu *Dofinansowanie* generator automatycznie wylicza sumę wartości dofinansowania dla wydatków nieobjętych pomocą publiczną z dokładnością do dwóch miejsc po przecinku (pole to nie jest edytowalne) oraz następuje automatyczne obliczenie % dofinansowania.

Kwota wydatków kwalifikowalnych nie objętych pomocą publiczną przenosi się automatycznie z sekcji V do nagłówka pkt. 6.2. Wartości liczbowe w poszczególnych polach należy wpisywać z dokładnością do dwóch miejsc po przecinku, zwracając uwagę, aby suma wartości dofinansowania oraz wkładu własnego była tożsama z wartością wydatków kwalifikowalnych.

### **6.3.A Źródła finansowania wydatków kwalifikowalnych projektu objęte pomocą publiczną**

Tabelę należy wypełnić analogiczne jak dla projektu bez pomocy tj. zgodnie z opisem w pkt. 6.2.

### **6.3.B Źródła finansowania wydatków kwalifikowalnych projektu objęte pomocą de minimis**

Tabelę należy wypełnić analogiczne jak dla projektu bez pomocy tj. zgodnie z opisem w pkt. 6.2.

### **6.4 Źródła finansowania wydatków kwalifikowalnych projektu razem (nie objęte pomocą publiczną oraz objęte pomocą publiczną i pomocą de minimis)**

Generator na podstawie danych wprowadzonych do pkt. 6.2 oraz 6.3.A i 6.3.B automatycznie wypełni tabelę zbiorczą. Na podstawie danych wprowadzonych w Sekcji V w polu *Dofinansowanie* generator automatycznie wylicza sumę wartości dofinansowania dla wydatków kwalifikowalnych z dokładnością do dwóch miejsc po przecinku (pole to nie jest edytowalne) oraz następuje automatyczne obliczenie % dofinansowania. Należy zwrócić szczególną uwagę na obliczony przez generator wielkość %. W przypadku np. przekroczenia dopuszczalnej wielkości, należy dokonać korekty wielkości dofinansowania w Sekcji V lub pkt. 6.2 / 6.3.A / 6.3.B wniosku o dofinansowanie projektu. Dodatkowo należy zwrócić uwagę, iż wniosek o dofinansowanie projektu musi spełniać warunki finansowe (m.in. wartość kwotowa i wysokość procentowa wnioskowanego dofinansowania, całkowita wartość projektu), zgodnie z zapisami karty SZOOP dla danego działania/poddziałania.

W pkt. 6.4 wbudowano mechanizm kontrolny sprawdzający przekroczenie maksymalnego % dofinansowania ustalonego dla naboru. W celu weryfikacji czy wnioskowana kwota dofinansowania przekracza ten % należy w tych polach

#### *Uwaga*

*Informacje dotyczące poziomu oraz źródeł dofinansowania znajdują się w Szczegółowym opisie osi priorytetowych RPO WO 2014-2020 zakres EFS (rozdział II – Opis poszczególnych osi priorytetowych programu operacyjnego oraz poszczególnych działań/poddziałań, w wierszu 25 Maksymalny % dofinansowania całkowitego wydatków kwalifikowalnych na poziomie projektu (środki UE + ewentualne współfinansowanie z budżetu państwa lub innych źródeł przyznawane beneficjentowi przez właściwą instytucję) [jeśli dotyczy]*

maksymalny % dofinansowania jaki wnioskodawca może uzyskać w ramach tego naboru (musi być on zgodny na poziomie całego projektu z dokumentacją konkursową). Następnie

 $\bullet$ 

wpisać

 $\overline{0}$ 

 $[%]$ 

system sam obliczy czy nastąpiło przekroczenie sygnalizując to pojawieniem się ikony . Po najechaniu wskaźnikiem na tę ikonę wyświetlony zostanie komunikat o ile został przekroczony maksymalny % dofinansowania oraz wskazanie, w którym miejscu formularza należy dokonać korekty, aby dane we wniosku były prawidłowe. W takiej sytuacji należy dokonać korekty wartości dofinansowania w tabelach w sekcji V lub pkt. 6.2 / 6.3.A / 6.3.B wniosku w taki sposób, aby zapewnić nieprzekroczenie maksymalnego procentu dofinansowania.

### **Sekcja VII. Zgodność projektu z politykami horyzontalnymi UE**

### **7.1 Zrównoważony rozwój**

Zgodnie z regulacjami wspólnotowymi dla polityki spójności, cele funduszy objętych zakresem wspólnych ram strategicznych są osiągane w ramach zrównoważonego rozwoju oraz unijnego wsparcia dla celu ochrony i poprawy jakości środowiska naturalnego, zgodnie z art. 11 Traktatu o funkcjonowaniu Unii Europejskiej, z uwzględnieniem zasady "zanieczyszczający płaci". Jednocześnie konieczne jest uwzględnienie wymogów ochrony środowiska, efektywności zasobów, dostosowania do zmiany klimatu i łagodzenia jej

skutków, odporności na klęski żywiołowe oraz zapobieganie ryzyku i zarządzanie ryzykiem podczas przygotowywania i realizacji programu operacyjnego.

Zasada zrównoważonego rozwoju ma charakter horyzontalny i w związku z tym będzie uwzględniana przy realizacji RPO WO 2014-2020. Ze względu na charakter interwencji przewidzianej do realizacji w regionalnym programie operacyjnym zakres EFS, co do zasady będzie ona miała charakter neutralny wobec tej zasady. Niemniej, tam gdzie będzie to uzasadnione, zasada zrównoważonego rozwoju będzie realizowana poprzez włączenie zagadnień z nią związanych do tematyki wsparcia realizowanego przy współfinansowaniu EFS.

Maksymalna liczba znaków do wpisania w tym polu wynosi: 3 000 włącznie ze spacjami<sup>11</sup>.

### **7.2 Równość szans i niedyskryminacja**

**.** 

Należy opisać, w jaki sposób, w procesie realizacji projektu i po jego ukończeniu, zostaną uwzględnione interesy osób znajdujących się w trudnej sytuacji życiowej i/lub zawodowej: osób z niepełnosprawnościami, osób zagrożonych ubóstwem lub wykluczeniem społecznym, itp. Należy określić wpływ projektu na zapewnienie równości szans w dostępie do rynku pracy, czy możliwość skorzystania w produktów i/lub usług oferowanych w ramach projektu. W celu zapewnienia zgodności projektu z art. 7 Rozporządzenia Parlamentu Europejskiego i Rady (UE) nr 1303/2013 z dnia 13 grudnia 2013r. ustanawiającego wspólne przepisy dotyczące Europejskiego Funduszu Rozwoju Regionalnego, Europejskiego Funduszu Społecznego, Funduszu Spójności, Europejskiego Funduszu Rolnego na rzecz Rozwoju Obszarów Wiejskich oraz Europejskiego Funduszu Morskiego i Rybackiego oraz ustanawiające przepisy ogólne dotyczące Europejskiego Funduszu Rozwoju Regionalnego, Europejskiego Funduszu Społecznego, Funduszu Spójności i Europejskiego Funduszu Morskiego oraz uchylającego rozporządzenie Rady (WE) nr 1083/2006 należy zapisy niniejszego punktu przygotować w oparciu o dokument MIiR pn. *Wytyczne w zakresie realizacji zasady równości szans i niedyskryminacji, w tym dostępności dla osób z niepełnosprawnościami oraz zasady równości szans kobiet i mężczyzn w ramach funduszy unijnych na lata 2014-2020*.

<sup>&</sup>lt;sup>11</sup> Należy pamiętać, że liczba znaków możliwa do wpisania w danym polu może być różna od liczby znaków wykazywanych w statystykach edytorów tekstów np. Word, z uwagi na fakt zliczania przez generator znaków/symboli/poleceń używanych przez te aplikacje. I tak np. znak następnej linii tj. enter, który przez MS Word nie jest liczony jako znak, przez generator traktowany jest jak znak.

Maksymalna liczba znaków do wpisania w tym polu wynosi: 3 000 włącznie ze spacjami<sup>12</sup>.

### **7.3 Równouprawnienie płci**

**.** 

W niniejszym punkcie Wnioskodawca powinien opisać, w jaki sposób, w procesie realizacji projektu i po jego ukończeniu, zostanie uwzględniona równość mężczyzn i kobiet. Należy określić wpływ projektu na zapewnienie równości płci w dostępie do rynku pracy, czy korzystaniu z powstałego przedmiotu projektu. W celu zapewnienia zgodności projektu z art. 7 Rozporządzenia Parlamentu Europejskiego i Rady (UE) nr 1303/2013 z dnia 13 grudnia 2013r. ustanawiającego wspólne przepisy dotyczące Europejskiego Funduszu Rozwoju Regionalnego, Europejskiego Funduszu Społecznego, Funduszu Spójności, Europejskiego Funduszu Rolnego na rzecz Rozwoju Obszarów Wiejskich oraz Europejskiego Funduszu Morskiego i Rybackiego oraz ustanawiające przepisy ogólne dotyczące Europejskiego Funduszu Rozwoju Regionalnego, Europejskiego Funduszu Społecznego, Funduszu Spójności i Europejskiego Funduszu Morskiego oraz uchylające rozporządzenie Rady (WE) nr 1083/2006 należy zapisy niniejszego punktu przygotować w oparciu o dokument MIiR pn. *Wytyczne w zakresie realizacji zasady równości szans i niedyskryminacji, w tym dostępności dla osób z niepełnosprawnościami oraz zasady równości szans kobiet i mężczyzn w ramach funduszy unijnych na lata 2014-2020*.

W niniejszym punkcie oraz treści wniosku o dofinansowanie projektu Wnioskodawca powinien opisać bariery równościowe (albo ich brak) w obszarze interwencji lub zasięgu oddziaływania projektu, propozycję działań odpowiadających na zidentyfikowane bariery. W przypadku stwierdzenia braku barier powinien wskazać działania, zmierzające do przestrzegania zasady równości szans kobiet i mężczyzn, tak aby na żadnym etapie projektu nie wystąpiły bariery równościowe. We wniosku o dofinansowanie projektu powinna znaleźć się informacja dotycząca jakie działania zostaną podjęte w celu zapewnienia równościowego zarządzania projektem.

Należy określić wpływ projektu na zapewnienie równości szans kobiet i mężczyzn w ramach projektu. Natomiast nawet w przypadku projektów, które należą do wyjątków (neutralne) ze względu na profil działalności beneficjenta (ograniczenia statutowe) i/lub zamkniętą rekrutację zaleca się również planowanie działań zmierzających do przestrzegania zasady równości szans kobiet i mężczyzn.

<sup>12</sup> Należy pamiętać, że liczba znaków możliwa do wpisania w danym polu może być różna od liczby znaków wykazywanych w statystykach edytorów tekstów np. Word, z uwagi na fakt zliczania przez generator znaków/symboli/poleceń używanych przez te aplikacje. I tak np. znak następnej linii tj. enter, który przez MS Word nie jest liczony jako znak, przez generator traktowany jest jak znak.

Zawarte w punkcie 7.3 informacje powinny stanowić uzupełnienie informacji zawartych w punkcie 3.3, 3.4, 3.5, 3.6, 4, 5.1.

Ważne !!! **Każdy projekt współfinansowany z EFS musi spełnić standard minimum o którym mowa w** *Wytycznych w zakresie realizacji zasady równości szans i niedyskryminacji, w tym dostępności dla osób z niepełnosprawnościami oraz zasady równości szans kobiet i mężczyzn w funduszach unijnych na lata 2014-2020***. Wniosek o dofinansowanie projektu nie musi uzyskać maksymalnej liczby punktów za każde kryterium standardu minimum (wymagane są co najmniej 3 punkty). Brak uzyskania co najmiej 3 punktów w standardzie minimum jest równoznaczny z odrzuceniem wniosku o dofinansowanie projektu lub skierowaniem go do negocjacji (w przypadku projektów konkursowych) lub zwróceniem go do uzupełnienia (w przypadku projektów pozakonkursowych, zgodnie z procedurą dla projektów pozakonkursowych).**

Maksymalna liczba znaków do wpisania w tym polu wynosi: 3 000 włącznie ze spacjami<sup>13</sup>.

### **Sekcja VIII. Zgodność projektu z zasadą konkurencyjności / ustawą Prawo zamówień publicznych**

Beneficjent zobowiązany jest do przygotowania i przeprowadzenia postępowania o udzielenie zamówienia w ramach projektu w sposób zapewniający w szczególności zachowanie uczciwej konkurencji i równe traktowanie wykonawców, a także zgodnie z warunkami i procedurami określonymi w dokumencie: *Wytyczne w zakresie kwalifikowalności wydatków w zakresie Europejskiego Funduszu Rozwoju Regionalnego, Europejskiego Funduszu Społecznego oraz Funduszu Spójności na lata 2014-2020*. Udzielanie zamówienia w ramach projektu następuje zgodnie z:

a) ustawą Pzp *–* w przypadku beneficjenta będącego podmiotem zobowiązanym zgodnie z art. 3 ustawy Pzp do jej stosowania, albo

b) rozeznaniem rynku oraz zasadą konkurencyjności, o których mowa w sekcjach 6.5.1 oraz 6.5.2 ww. *Wytycznych* z uwzględnieniem warunków wynikających z podrozdziału 6.5 ww. *Wytycznych*.

**.** 

<sup>&</sup>lt;sup>13</sup> Należy pamiętać, że liczba znaków możliwa do wpisania w danym polu może być różna od liczby znaków wykazywanych w statystykach edytorów tekstów np. Word, z uwagi na fakt zliczania przez generator znaków/symboli/poleceń używanych przez te aplikacje. I tak np. znak następnej linii tj. enter, który przez MS Word nie jest liczony jako znak, przez generator traktowany jest jak znak.

W sytuacji, gdy wydatki są zgodne z ustawą Prawo zamówień publicznych, należy wskazać: przedmiot zamówienia, wartość i tryb udzielenia zamówienia oraz jego planowany termin, odrębnie dla każdego postępowania planowanego w ramach projektu.

Natomiast jeśli wydatki zgodne są z zasadą konkurencyjności należy wskazać przedmiot zamówienia i planowany termin wszczęcia postępowania, odrębnie dla każdego postępowania planowanego w ramach projektu.

Na etapie wyboru projektów do dofinansowania nie są sprawdzane prawidłowości proponowanych do zastosowania trybów wyboru wykonawców do planowanych zamówień. Prawidłowości zastosowania trybów wyboru są weryfikowane przez IZ/IP na etapie realizacji projektu po podpisaniu umowy.

Maksymalna liczba znaków do wpisania w tym polu wynosi: 3 000 włącznie ze spacjami<sup>14</sup>.

### **Sekcja IX. Sytuacja projektu w przypadku nie zakwalifikowania do wsparcia**

Punkt wypełnia się automatycznie.

### **Sekcja X. Oświadczenia wnioskodawcy**

**.** 

Przed złożeniem podpisów przez osobę/y upoważnioną/ne do reprezentowania wnioskodawcy jak również przez osobę odpowiedzialną za finanse w instytucji należy dokładnie zapoznać się z treścią poszczególnych oświadczeń oraz aktami prawnymi, do których odnoszą się zapisy oraz zaznaczyć odpowiednie pola w każdym punkcie.

Należy zwrócić szczególną uwagę **w przypadku projektów partnerskich**, że składane we wniosku o dofinansowanie projektu oświadczenia, powinny także uwzględniać deklaracje w tym zakresie w stosunku do wszystkich partnerów biorących udział w projekcie. Informujemy, że oświadczenia w tym zakresie składane przez poszczególnych partnerów będą wymagane jako obowiązkowy załącznik do umowy partnerskiej lub zawartego porozumienia.

<sup>14</sup> Należy pamiętać, iż liczba znaków możliwa do wpisania w danym polu może być różna od liczby znaków wykazywanych w statystykach edytorów tekstów np. Word, z uwagi na fakt zliczania przez generator znaków/symboli/poleceń używanych przez te aplikacje. I tak np. znak następnej linii tj. enter, który przez MS Word nie jest liczony jako znak, przez generator traktowany jest jak znak.

#### **Pkt 10 oświadczenia wnioskodawcy dotyczące podatku VAT:**

- ppkt. a) powyższe pole zaznaczają wnioskodawcy, którzy zaliczają podatek VAT do kosztów kwalifikowalnych w ramach projektu i tym samym deklarują brak możliwości odzyskania lub odliczenia poniesionego ostatecznie kosztu podatku VAT poniesionego w ramach projektu,
- ppkt. b) powyższe pole zaznaczają wnioskodawcy, którzy zaliczają podatek VAT do kosztów kwalifikowalnych dla części projektu i jednocześnie deklarują brak możliwości odzyskania lub odliczenia poniesionego ostatecznie kosztu tej części podatku VAT,
- ppkt. c) powyższe pole zaznaczają wnioskodawcy, którzy nie mają prawnej możliwości odzyskania lub odliczenia poniesionego ostatecznie kosztu podatku VAT, jednakże nie zaliczają podatku VAT do kosztów kwalifikowalnych,
- ppkt. d) powyższe pole zaznaczają wnioskodawcy, którzy nie zaliczają podatku VAT do kosztów kwalifikowalnych w ramach projektu z uwagi na możliwość odzyskania lub odliczenia kosztu podatku VAT poniesionego w ramach projektu.

### *UWAGA!*

*Wnioskodawca który zaznaczył w pkt. 10 oświadczenia opcję: ppkt. a) lub ppkt. b) zobowiązany jest do zapoznania się z poniższymi dodatkowymi informacjami.*

### **DODATKOWE INFORMACJE**

#### *UWAGA!*

*Podatek VAT jest kosztem kwalifikowalnym tylko wtedy, gdy w żaden sposób nie będzie mógł zostać odzyskany przez wnioskodawcę. Możliwość odzyskania podatku VAT dyskwalifikuje taki wydatek jako kwalifikowalny!!!*

Prawo do odzyskania podatku naliczonego przysługuje jedynie podmiotom podatku VAT. Zgodnie z przepisami ustawy o podatku od towarów i usług z dnia 11 marca 2004 r. (Dz. U. 2017, poz. 1221 z późn. zm.) podatnikami są podmioty wykonujące samodzielnie działalność gospodarczą, bez względu na cel i rezultat tej działalności. Za podatników nie uznaje się organów władzy publicznej oraz urzędów obsługujących te organy w zakresie realizowanych zadań należących do odrębnych przepisów prawa. Podmiotami, które nie mogą odzyskać podatku VAT są np. jednostki samorządu terytorialnego, podmioty działające na zasadzie non-profit, tym samym **VAT będzie stanowił dla nich koszt kwalifikowalny**.

Podatek VAT będzie traktowany, jako koszt niekwalifikowalny w przypadku, gdy przedmiot projektu będzie służył czynności opodatkowanej.

Koszty podatku VAT będą traktowane, jako kwalifikowalne tylko w przypadku, gdy zostanie złożone oświadczenie wnioskodawcy o braku możliwości odzyskania podatku VAT. Informacje zawarte w oświadczeniu powinny być zbieżne z informacjami zawartymi we wniosku o dofinansowanie projektu.

Wnioskodawcy, którzy zaliczają podatek VAT (w całości lub części) do kosztów kwalifikowalnych w ramach projektu, zobowiązani są do przedstawienia w polu tekstowym odpowiednim dla wybranej opcji **szczegółowego uzasadnienia zawierającego podstawę prawną** na brak możliwości obniżenia podatku VAT należnego, o VAT naliczony zarówno na dzień sporządzania wniosku o dofinansowanie projektu jak również mając na uwadze planowany sposób wykorzystania w przyszłości (w okresie realizacji projektu oraz w okresie trwałości projektu) majątku wytworzonego w związku z realizacją projektu.

W przypadkach budzących wątpliwości interpretacyjne w zakresie możliwości odzyskania podatku VAT ze środków krajowych (co determinuje możliwość kwalifikowalności

podatku VAT w projekcie) wnioskodawca zobowiązany jest zwrócić się do właściwych organów z prośbą o wydanie interpretacji przepisów prawa podatkowego.

#### *UWAGA!*

*Indywidualna interpretacja Izby Skarbowej nie nie stanowi obowiązkowego załącznika do wniosku o dofinansowanie projektu, jednakże IOK, w celu zweryfikowania poprawności zakwalifikowanego przez wnioskodawcę podatku VAT do kosztów kwalifikowalnych w ramach projektu ma prawo zażądać od wnioskodawcy dostarczenia indywidualnej interpretacji Izby Skarbowej dotyczącej podatku VAT.*

Zgodnie z ustawą z dnia 10 września 2015 r. o zmianie ustawy – Ordynacja podatkowa oraz zmianie niektórych innych ustaw (Dz. U. 2015 poz. 1649), organem właściwym do wydania interpretacji przepisów prawa podatkowego jest Minister właściwy do spraw finansów publicznych. Wzór wniosku o wydanie interpretacji, określono zgodnie z rozporządzeniem Ministra Finansów z dnia 31 grudnia 2015 r. (Dz.U 2017, poz. 343) w sprawie wzoru wniosku o wydanie interpretacji indywidualnej oraz sposobu uiszczania opłaty za wniosek.

### **Podpisanie wniosku o dofinansowanie projektu**

Należy pamiętać, aby na końcu wniosku o dofinansowanie projektu podpisały się wszystkie osoby zgodnie ze statutem jednostki/aktem powołującym jednostkę oraz z aktualnym stanem prawnym jednostki w zakresie upoważnień do podejmowania zobowiązań finansowych.

Ponadto oświadczenie Wnioskodawcy powinno zostać opatrzone datą jej podpisania.

### **Sekcja XI. Lista załączników / kryteria wyboru projektów**

W przypadku projektów finansowanych ze środków EFS nie występują załączniki do wniosku. Opcja ta w punkcie 11.1 jest domyślnie zaznaczona jako *Nie dotyczy*.

W punkcie 11.2 *Kryteria wyboru projektów* należy w odniesieniu do każdego z wymienionych kryteriów wskazać dokładne miejsce w formularzu wniosku o dofinansowanie projektu, w którym umieszczono informacje niezbędne do oceny kryteriów (np. wskazanie

punktu wniosku lub/i odpowiednią stronę). Kryteria wstawiane są w generatorze automatycznie, zgodnie z dokumentacją danego konkursu. Szaroróżowe tło pola edycji

oznacza, że uzsadnienie danego kryterium nie zostało wypełnione

### **Sekcja XII<sup>15</sup> . Karty lidera/partnera(ów) projektu**

W przypadku, gdy wnioskodawca wybierze opcję utworzenia wniosku o dofinansowanie projektu dla projektu realizowanego z udziałem partnerów generator automatycznie wyświetli możliwość utworzenia KARTY LIDERA PROJEKTU oraz KARTY/KART PARTNERA/PARTNERÓW PROJEKTU.

### **Karta lidera projektu<sup>16</sup>**

**.** 

Niniejszą kartę należy wypełnić na podstawie powyższej instrukcji wypełniania wniosku o dofinansowanie projektu w zakresie, którego dotyczy i będzie realizowany przez lidera projektu.

### **Karta partnera/rów projektu**

Niniejszą kartę należy wypełnić na podstawie instrukcji wypełniania wniosku o dofinansowanie projektu w zakresie, który dotyczy i będzie realizowany przez partnera projektu. W przypadku, gdy projekt będzie realizowany przy udziale większej liczby partnerów należy dla każdego z partnerów projektu wypełnić odrębną kartę.

<sup>&</sup>lt;sup>15</sup> Sekcja XII zostanie udostępniona tylko dla projektów realizowanych w partnerstwie (wybór tego rodzaju wniosku o dofinansowanie projektu musi nastąpić w pierwszym etapie jego utworzenia).

<sup>16</sup> Przyjmuje się zasadę, że liderem projektu jest wnioskodawca.

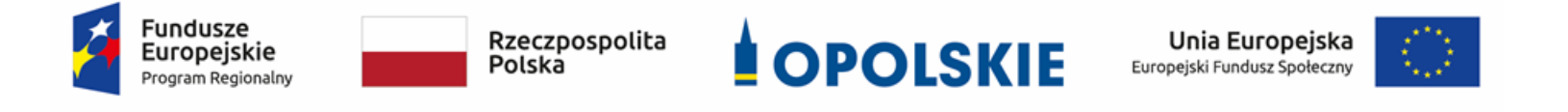

# **ZAŁĄCZNIK NR 5**

# **KRYTERIA WYBORU PROJEKTÓW DLA DZIAŁANIA 9.4** *WSPARCIE KSZTAŁCENIA USTAWICZNEGO W RAMACH EUROPEJSKIEGO BUDŻETU OBYWATELSKIEGO* **W RAMACH RPO WO 2014-2020**

**Zakres: Europejski Fundusz Społeczny**

OPOLE, WRZESIEŃ 2020 r.

## **KRYTERIA FORMALNE I MERYTORYCZNE dla Działania 9.4** *Wsparcie kształcenia ustawicznego w ramach Europejskiego Budżetu Obywatelskiego* **Osi IX** *Wysoka jakość edukacji*

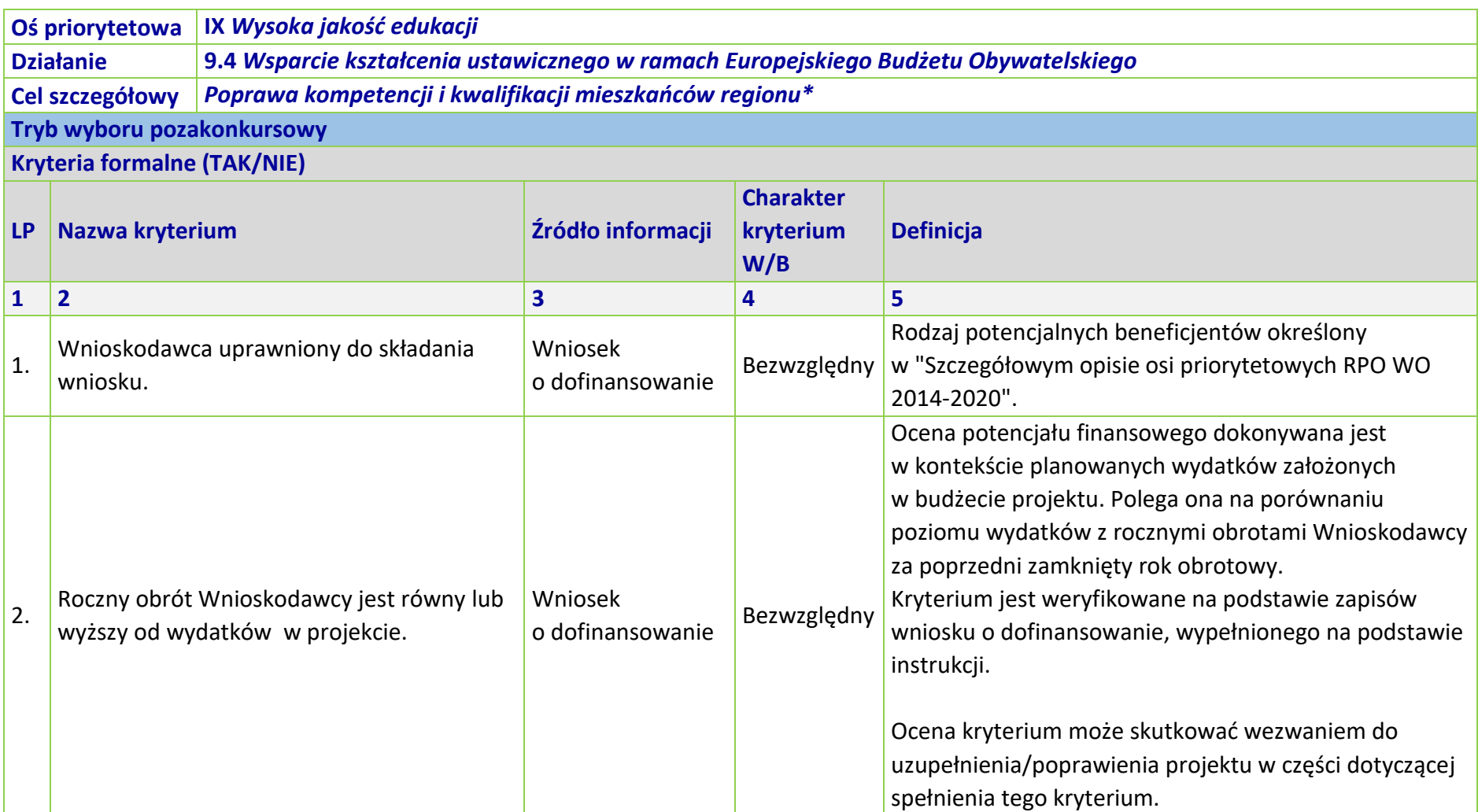

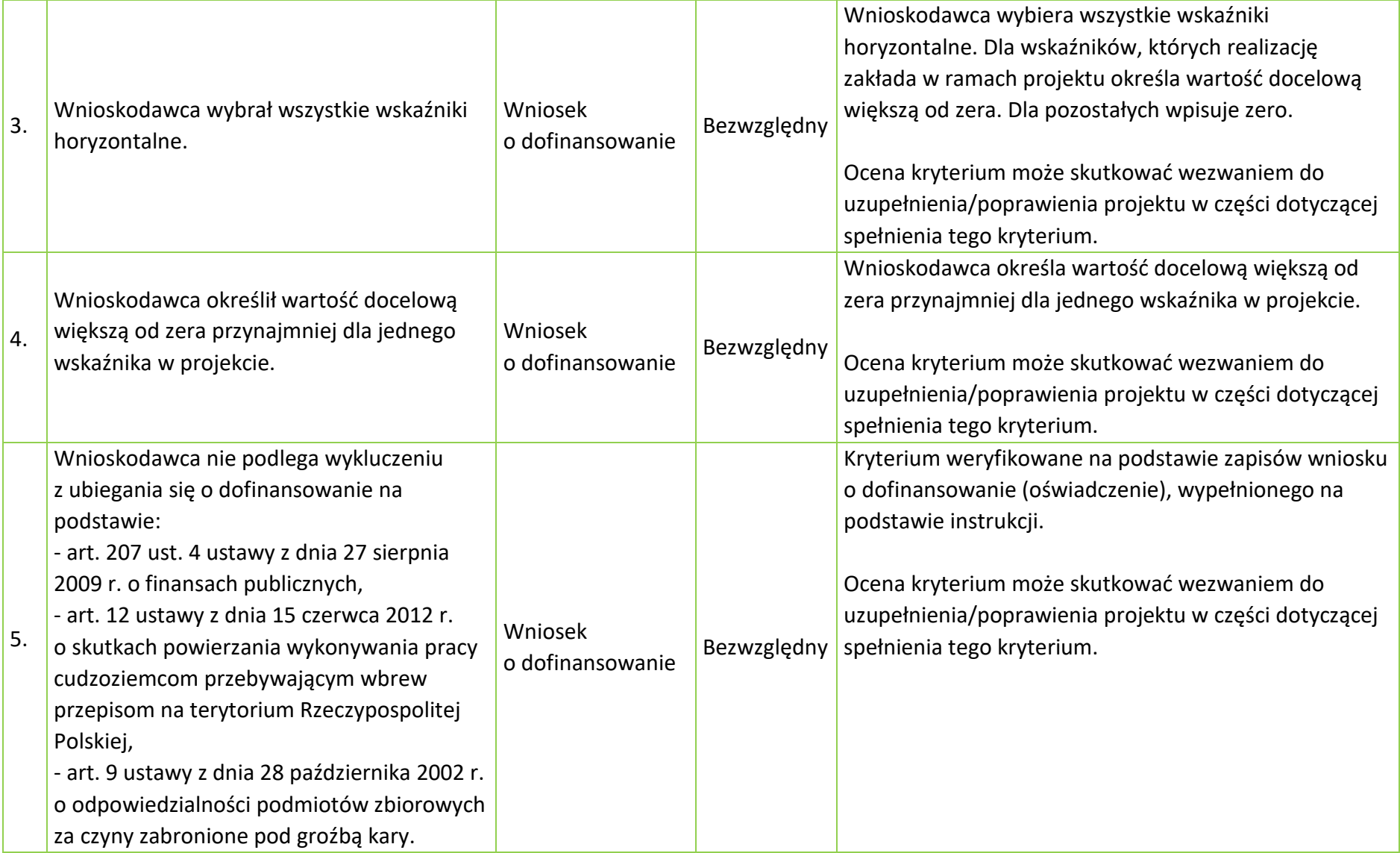
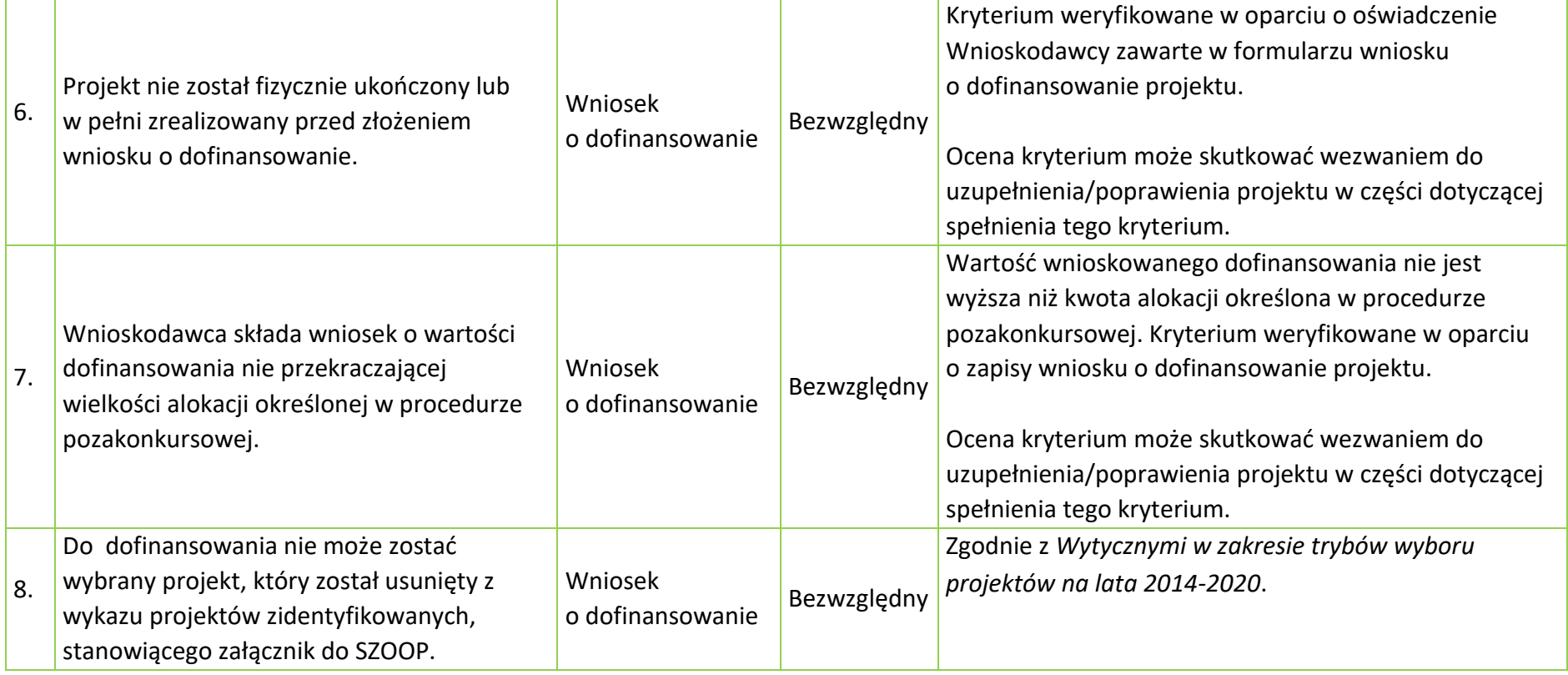

\*Uwaga dotycząca wszystkich kryteriów: pojęcie "region" jest równoznaczne z województwem opolskim

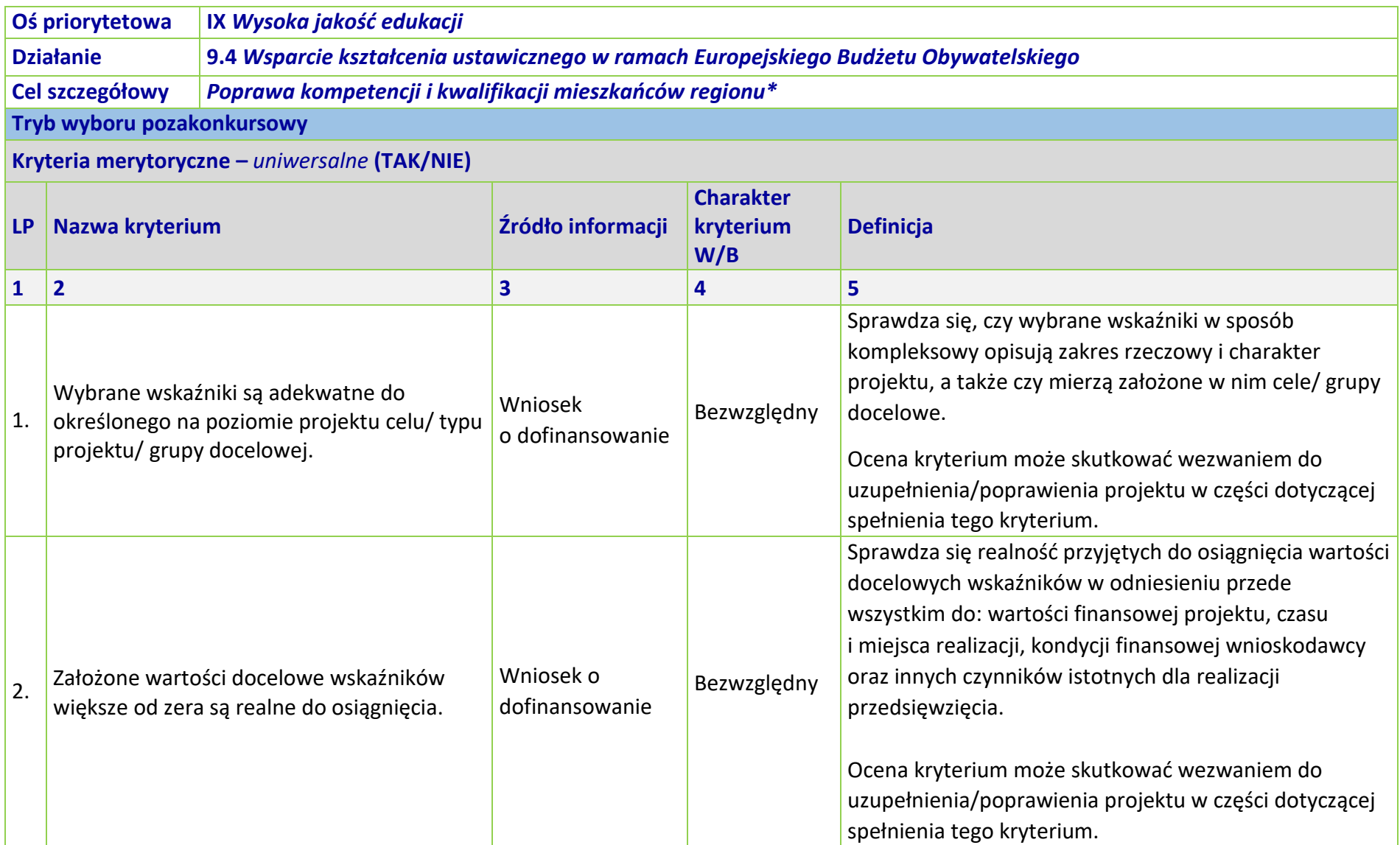

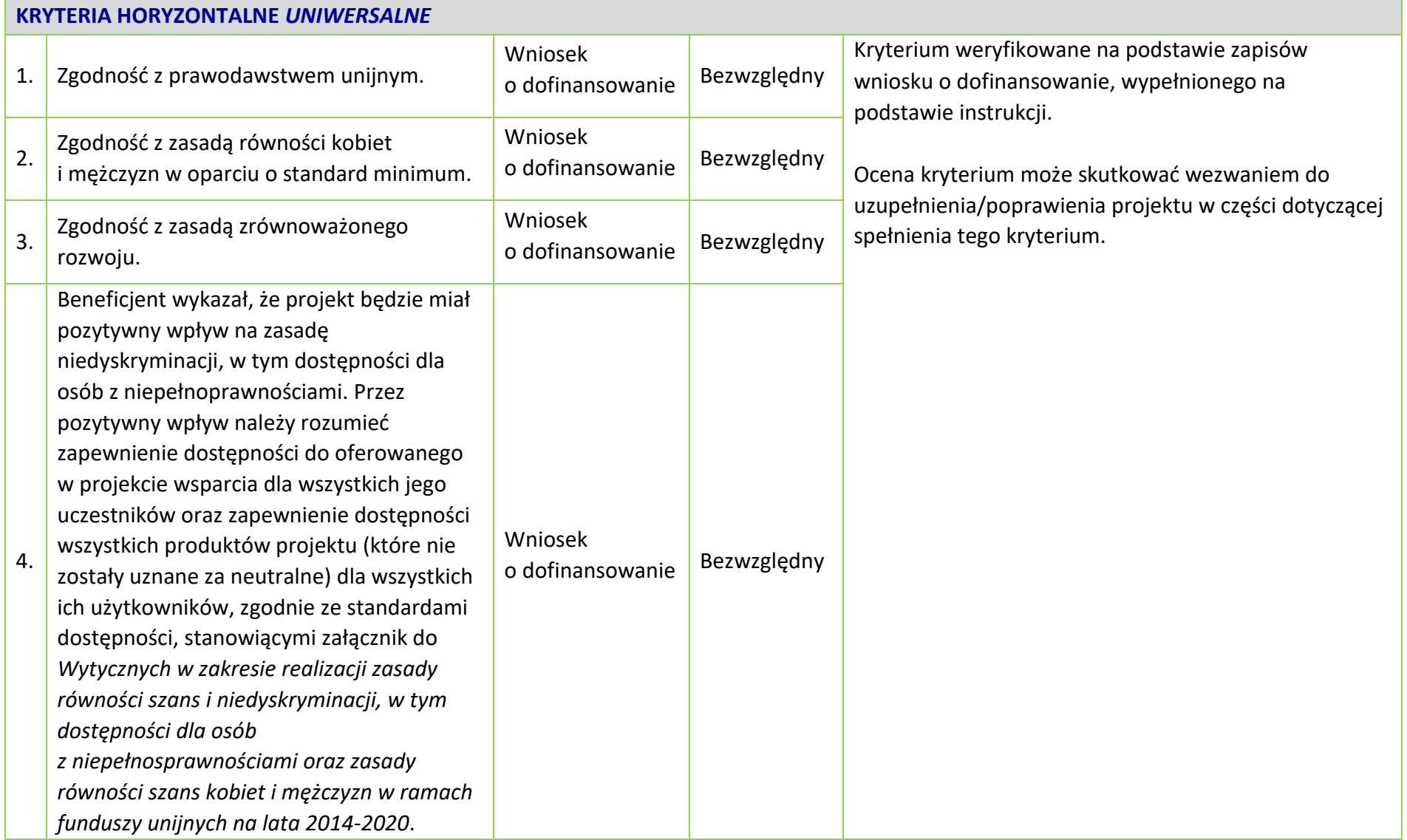

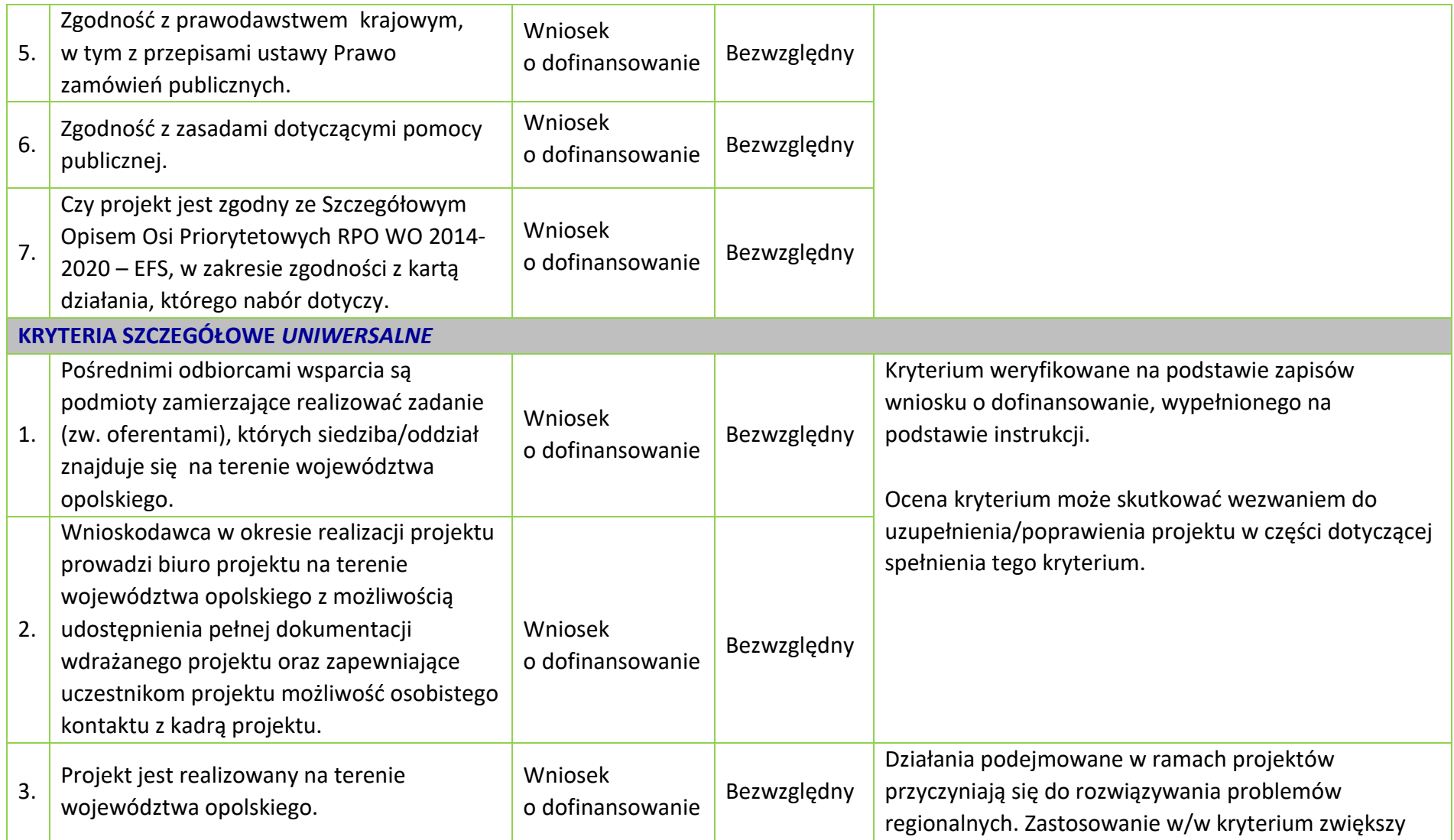

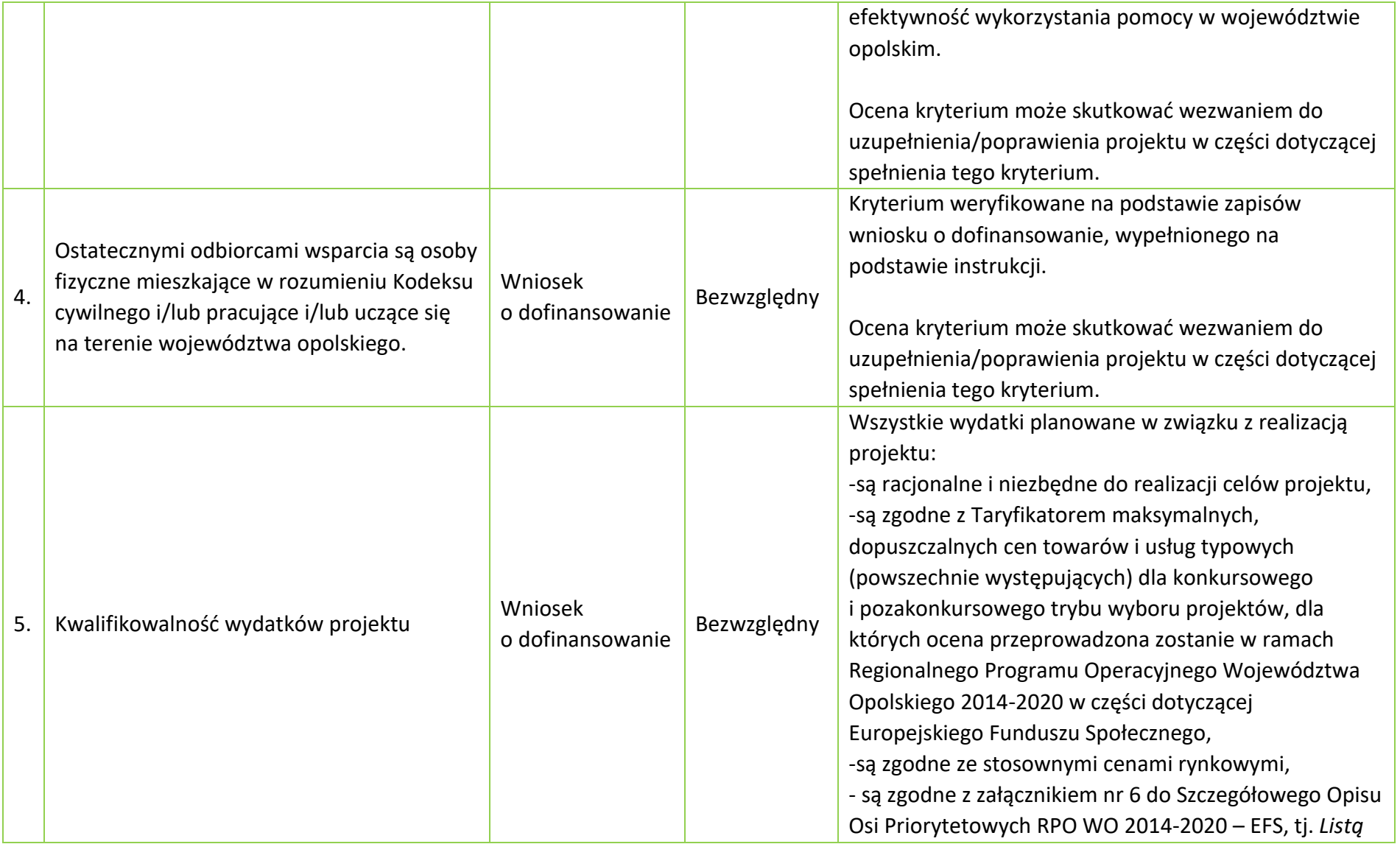

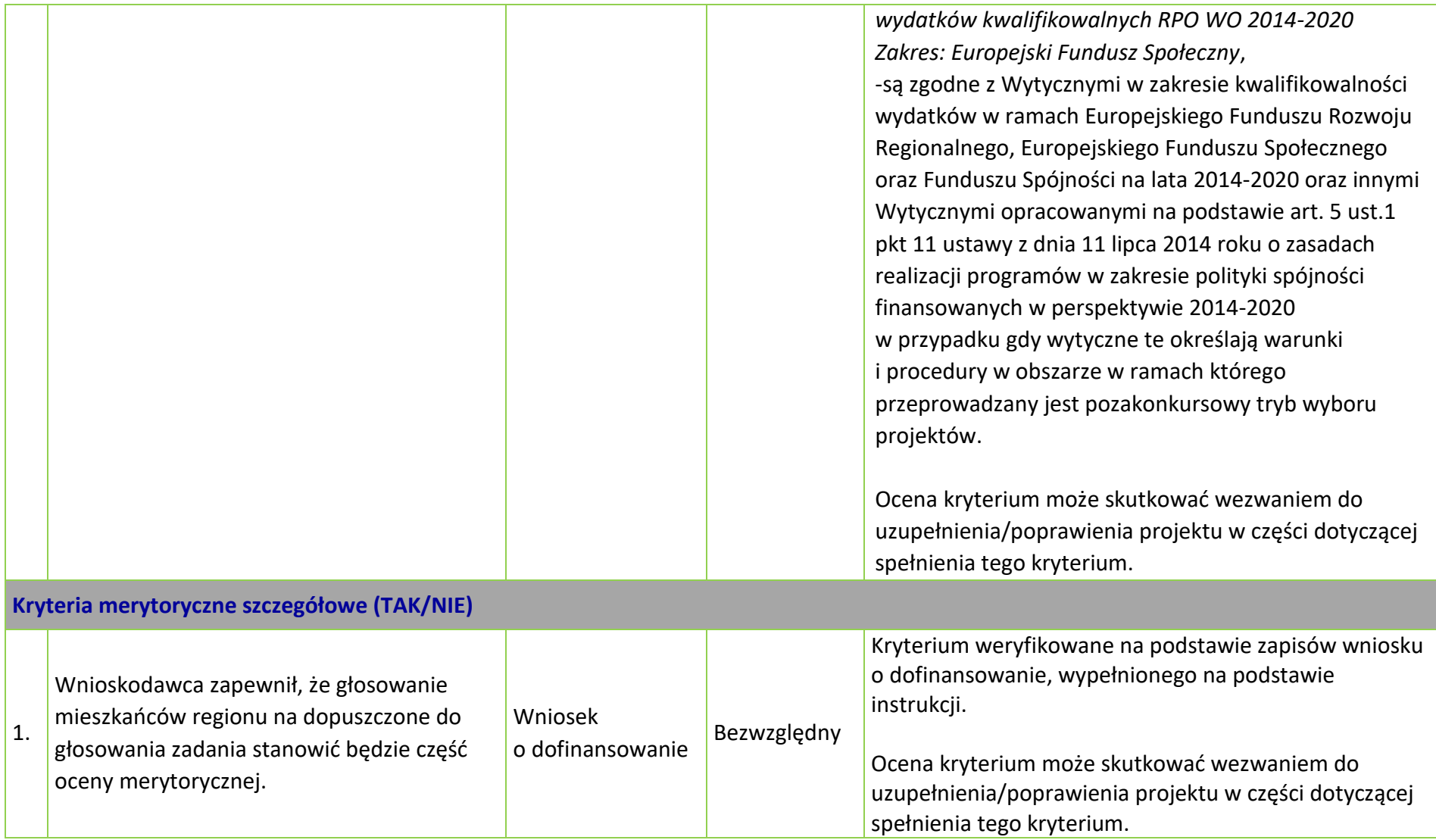

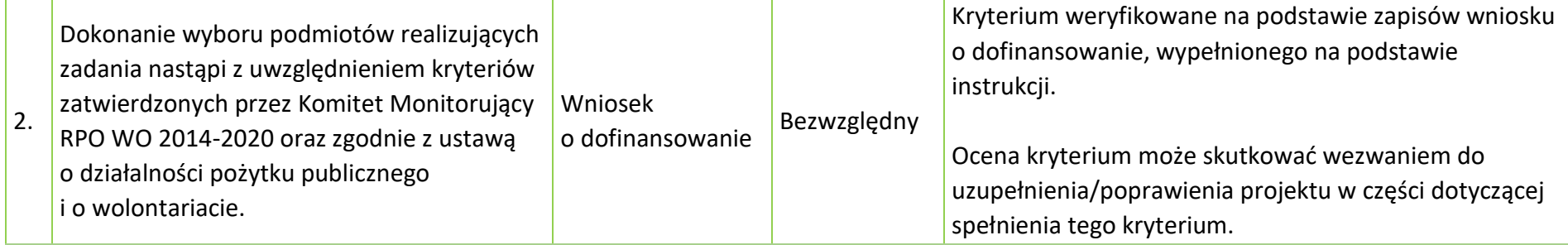

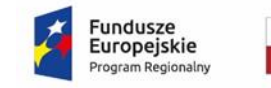

Rzeczpospolita Polska

**OPOLSKIE** 

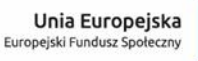

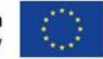

#### *WZÓR<sup>1</sup>*

Decyzja nr…………………………………. o dofinansowaniu Projektu *(nazwa projektu)* w ramach: Osi priorytetowej IX – *Wysoka jakośd edukacji* Działanie 9.4 *Wsparcie kształcenia ustawicznego w ramach Europejskiego Budżetu Obywatelskiego* **Beneficjentem projektu jest …………………………….. NIP Beneficjenta: ………………………….. § 1**

Ilekroć w Decyzji jest mowa o:

- 1) *Pozakonkursowej procedurze* oznacza to dokument p.n. Pozakonkursowa procedura wyboru projektu w ramach Działania 9.4 Wsparcie kształcenia ustawicznego w ramach Europejskiego Budżetu Obywatelskiego, Osi IX Wysoka jakość edukacji Regionalnego Programu Operacyjnego Województwa Opolskiego na lata 2014-2020,
- 2) "*BGK*" oznacza to Bank Gospodarstwa Krajowego, zajmujący się obsługą bankową płatności i współfinansowania, wynikających z Decyzji, w ramach umowy rachunku bankowego zawartej z Ministrem Finansów;
- 3) "*danych osobowych*" oznacza to dane osobowe w rozumieniu RODO, które muszą byd przetwarzane przez Instytucję Zarządzającą oraz Beneficjenta i Partnerów w celu wykonywania obowiązków państwa członkowskiego w zakresie aplikowania o środki wspólnotowe i w związku z realizacją Projektów w ramach RPO WO 2014-2020;
- 4) "*dofinansowaniu*" oznacza to płatności pochodzące z budżetu środków europejskich odpowiadające wkładowi z EFS oraz współfinansowanie pochodzące ze środków Budżetu Państwa, stanowiące bezzwrotną pomoc przeznaczoną na pokrycie wydatków

 $\overline{\phantom{a}}$  $1$  Wzór decyzji stanowi minimalny zakres i może być przez strony uzupełniony o postanowienia niezbędne dla realizacji Projektu w szczególności w zakresie wynikającym z przepisów prawa. Postanowienia stanowiące uzupełnienie wzoru decyzji nie mogą być sprzeczne z postanowieniami zawartymi w tym wzorze. Wzór decyzji stosuje się dla Beneficjentów niebędących państwowymi jednostkami budżetowymi oraz Beneficjentów, którzy nie otrzymują środków na realizacje projektów na podstawie odrębnych przepisów prawa krajowego. Wzoru nie stosuje się w projektach rozliczanych w oparciu o kwoty ryczałtowe, o których mowa w *Wytycznych w zakresie kwalifikowalności wydatków w ramach Europejskiego Funduszu Rozwoju Regionalnego, Europejskiego Funduszu Społecznego oraz Funduszu Spójności na lata 2014-2020.*

kwalifikowalnych, ponoszonych w związku z realizacją Projektu w ramach Programu na podstawie Decyzji;

- 5) "*EFS*" oznacza to Europejski Fundusz Społeczny;
- 6) "*Instytucji Zarządzającej*" oznacza to Zarząd Województwa Opolskiego;
- 7) "*Partnerze*" oznacza to podmiot w rozumieniu art. 33 ust 1 ustawy wdrożeniowej, który jest wymieniony we Wniosku, realizujący wspólnie z Beneficjentem (i ewentualnie z innymi Partnerami) Projekt, wnoszący do Projektu zasoby ludzkie, organizacyjne, techniczne lub finansowe;
- 8) "*Programie*" oznacza to Regionalny Program Operacyjny Województwa Opolskiego na lata 2014-2020 przyjęty Decyzją wykonawczą Komisji Europejskiej C(202)1004 z dnia 20.02.2020 r. zmieniającą Decyzję Wykonawczą C(2014)10195 zatwierdzającą niektóre elementy programu operacyjnego "Regionalny Program Operacyjny Województwa Opolskiego na lata 2014-2020" do wsparcia z Europejskiego Funduszu Rozwoju Regionalnego i Europejskiego Funduszu Społecznego w ramach celu "Inwestycje na rzecz wzrostu i zatrudnienia" dla regionu opolskiego w Polsce CCI 2014PL16M2OP008;
- 9) "*Projekcie*" oznacza to Projekt *[tytuł projektu],* nr *[numer projektu]*, określony we Wniosku;
- 10) "*przetwarzaniu danych osobowych*" oznacza to przetwarzanie w rozumieniu art. 4 pkt 2 RODO, tj. operację lub zestaw operacji wykonywanych na danych osobowych lub zestawach danych osobowych w sposób zautomatyzowany lub niezautomatyzowany, taką jak zbieranie, utrwalanie, organizowanie, porządkowanie, przechowywanie, adaptowanie lub modyfikowanie, pobieranie, przeglądanie, wykorzystywanie, ujawnianie poprzez przesłanie, rozpowszechnianie lub innego rodzaju udostępnianie, dopasowywanie lub łączenie, ograniczanie, usuwanie lub niszczenie, a zwłaszcza te, które wykonuje się w SL2014;
- 11) "*Rozporządzeniu ogólnym*" oznacza to rozporządzenie Parlamentu Europejskiego i Rady (UE) nr 1303/2013 z dnia 17 grudnia 2013 r. ustanawiające wspólne przepisy dotyczące Europejskiego Funduszu Rozwoju Regionalnego, Europejskiego Funduszu Społecznego, Funduszu Spójności, Europejskiego Funduszu Rolnego na rzecz Rozwoju Obszarów Wiejskich oraz Europejskiego Funduszu Morskiego i Rybackiego oraz ustanawiające przepisy ogólne dotyczące Europejskiego Funduszu Rozwoju Regionalnego, Europejskiego Funduszu Społecznego, Funduszu Spójności i Europejskiego Funduszu Morskiego i Rybackiego oraz uchylające rozporządzenie Rady (WE) nr 1083/2006 (Dz. Urz. UE L 347 z 20.12.2013, str. 320 z późn. zm.);
- 12) "ustawie Pzp" oznacza to ustawę z dnia 29 stycznia 2004 r. Prawo zamówień publicznych ( t.j. Dz. U. z 2019 r. poz. 1843 z późn. zm.);
- 13) "*ustawie wdrożeniowej*" oznacza to ustawę z dnia 11 lipca 2014 r. o zasadach realizacji programów w zakresie polityki spójności finansowanych w perspektywie finansowej 2014- 2020 (t.j. Dz. U. z 2020r. poz. 818);
- 14) "*Wniosku*" oznacza to wniosek o dofinansowanie złożony przez Beneficjenta celem uzyskania dofinansowania dla Projektu, na podstawie którego została przyjęta Decyzja;
- 15) "*wydatkach kwalifikowalnych*" oznacza to wydatki kwalifikowalne zgodnie ze Szczegółowym opisem osi priorytetowych Regionalnego Programu Operacyjnego Województwa Opolskiego na lata 2014-2020 oraz z *Wytycznymi w zakresie kwalifikowalności*

*wydatków w ramach Europejskiego Funduszu Rozwoju Regionalnego, Europejskiego Funduszu Społecznego oraz Funduszu Spójności na lata 2014-2020,* ww. SZOOP oraz Wytyczne są dostępne na stronie internetowej Instytucji Zarządzającej;

- 16) "*zamówieniu publicznym*" oznacza to pisemną umowę odpłatną, zawartą pomiędzy zamawiającym a wykonawcą, której przedmiotem są usługi, dostawy lub roboty budowlane przewidziane w Projekcie;
- 17) *"środkach europejskich"*  oznacza to częśd lub całośd dofinansowania pochodzącą ze środków Europejskiego Funduszu Społecznego przekazywaną w formie płatności z rachunku Ministra Finansów, o którym mowa w art. 200 ust. 1 ustawy o finansach, prowadzonego w Banku Gospodarstwa Krajowego;
- 18) "dotacji celowej" oznacza to środki pochodzące z budżetu państwa jako współfinansowanie wkładu krajowego, stanowiące uzupełnienie do środków europejskich, przekazywane przez Instytucję Zarządzającą na rachunek bankowy Beneficjenta;
- 19) *"stronie internetowej Instytucji Zarządzającej"*  oznacza to adres strony: (…………..);
- 20) *"ustawie o finansach" –* oznacza to ustawę z dnia 27 sierpnia 2009 r. o finansach publicznych (t.j. Dz. U. z 2019 r. poz. 869 z późn. zm.);
- 21) "*SZOOP*" oznacza to Szczegółowy opis osi priorytetowych Regionalnego Programu Operacyjnego Województwa Opolskiego na lata 2014-2020. Zakres Europejski Fundusz Społeczny, [wersja nr ....] przyjęty przez Zarząd Województwa Opolskiego, Uchwałą nr Zarządu Województwa Opolskiego z dnia ……………………….;
- 22) "*nieprawidłowości/nieprawidłowości indywidualnej*" oznacza to każde naruszenie prawa unijnego lub prawa krajowego dotyczącego stosowania prawa unijnego, wynikające z działania lub zaniechania podmiotu gospodarczego zaangażowanego we wdrażanie Europejskiego Funduszu Rozwoju Regionalnego, Europejskiego Funduszu Społecznego, Funduszu Spójności, Europejskiego Funduszu Rolnego na rzecz Rozwoju Obszarów Wiejskich oraz Europejskiego Funduszu Morskiego i Rybackiego, które ma lub może mieć szkodliwy wpływ na budżet Unii poprzez obciążenie budżetu Unii nieuzasadnionym wydatkiem;
- 23) "*SL2014*" oznacza to aplikację główną centralnego systemu teleinformatycznego, wykorzystywaną w procesie rozliczania Projektu;
- 24) "personelu Projektu" oznacza to osoby zaangażowane do realizacji zadań lub czynności w ramach projektu na podstawie stosunku pracy i wolontariusze wykonujący świadczenia na zasadach określonych w ustawie z dnia 24 kwietnia 2003 r. o działalności pożytku publicznego i o wolontariacie (Dz. U. z 2020 r. poz. 1057); personelem projektu jest również osoba fizyczna prowadząca działalnośd gospodarczą będąca beneficjentem oraz osoby z nią współpracujące w rozumieniu art. 8 ust. 11 ustawy z dnia 13 października 1998r. o systemie ubezpieczeń społecznych
- 25) "*realizatorze Projektu*" należy przez to rozumied podmiot realizujący Projekt. Realizator nie jest stroną Decyzji o dofinansowaniu Projektu;
- 26) *"Powierzającym*" oznacza to odpowiednio:
	- a) Marszałka Województwa Opolskiego dla zbioru "UMWO-DPO-SYZYF" oraz dla zbioru "RPO WO 2014-2020",

b) Ministra Funduszy i Polityki Regionalnej dla zbioru "Centralny system teleinformatyczny wspierający realizację programów operacyjnych",

pełniących rolę właściwego dla danego zbioru administratora danych osobowych;

- 27) "*dochodzie*" oznacza to dochód wygenerowany podczas realizacji Projektu w rozumieniu *Wytycznych w zakresie kwalifikowalności wydatków w ramach EFRR, EFS oraz FS na lata 2014-2020;*
- 28) "zakończeniu rzeczowym okresu realizacji Projektu" oznacza to datę zakończenia zadań merytorycznych w Projekcie;
- 29) "zakończeniu finansowym okresu realizacji Projektu" oznacza to datę tożsamą z terminem poniesienia ostatniego wydatku w ramach Projektu;
- 30) "*Wytyczne w zakresie gromadzenia*" oznacza to Wytyczne w zakresie warunków gromadzenia i przekazywania danych w postaci elektronicznej na lata 2014-2020 Ministra Rozwoju i Finansów z dnia 19 grudnia 2017 r. ;
- 31) *"RODO" -* oznacza to *Rozporządzenie Parlamentu Europejskiego i Rady (UE) 2016/679 z dnia 27 kwietnia 2016 r. w sprawie ochrony osób fizycznych w związku z przetwarzaniem danych osobowych i w sprawie swobodnego przepływu takich danych oraz uchylenia dyrektywy 95/46/WE (*ogólne rozporządzenie o ochronie danych);
- 32) *"Kontroli w miejscu realizacji projektu lub w siedzibie beneficjenta"*, należy przez to rozumied również możliwośd kontroli w każdym miejscu bezpośrednio związanym z realizacją projektu.

### **Przedmiot Decyzji**

## **§ 2**

- 1. Beneficjent w imieniu swoim i Partnera/Partnerów (w przypadku Projektu partnerskiego) oświadcza, że nie podlega/ją wykluczeniu z ubiegania się o środki przeznaczone na realizację Projektu na podstawie art. 207 ust. 4 ustawy o finansach.
- 2. Na warunkach określonych w niniejszej Decyzji Instytucja Zarządzająca przyznaje Beneficjentowi dofinansowanie na realizację Projektu. Beneficjent podejmuje się realizacji Projektu ze szczególnym uwzględnieniem postanowień § 4 ust. 1 oraz § 5 ust. 1.
- 3. Dofinansowanie jest przeznaczone na pokrycie wydatków kwalifikowalnych ponoszonych przez Beneficjenta i Partnera/Partnerów (w przypadku Projektu partnerskiego) w związku z realizacia Projektu.
- 4. Całkowita wartość Projektu wynosi ...... zł (słownie: ...) i obejmuje:
	- *1) dofinansowanie w kwocie … zł (słownie: …), co stanowi … % wydatków kwalifikowanych Projektu z następujących źródeł:*
		- a) ze środków europejskich w kwocie … zł (słownie: …), co stanowi … % wydatków kwalifikowalnych Projektu,
		- b) ze środków dotacji celowej w kwocie … zł (słownie: …), co stanowi … % wydatków kwalifikowalnych Projektu;
	- *2) wkład własny w kwocie … zł (słownie: … ), co stanowi … % wydatków kwalifikowalnych Projektu.*
- 5. Dofinansowanie na realizację Projektu może byd przeznaczone na sfinansowanie wydatków poniesionych w ramach Projektu przed podjęciem niniejszej Decyzji, o ile wydatki zostaną

uznane za kwalifikowalne zgodnie z obowiązującymi przepisami, w tym z Wytycznymi, o których mowa w § 1 pkt 15, oraz dotyczyć będą okresu realizacji Projektu, o którym mowa w § 3 ust. 1.

- Poniesienie wydatków przed podjęciem Decyzji jest dokonywane na ryzyko Beneficjenta.
- 6. W przypadku niewniesienia wkładu własnego w kwocie, o której mowa w ust. 4 pkt 2, Instytucja Zarządzająca może kwotę przyznanego dofinansowania proporcjonalnie obniżyć, z zachowaniem udziału procentowego, o którym mowa w ust. 4 pkt 2. Wkład własny, który zostanie rozliczony w wysokości przekraczającej wspomniany powyżej procent wydatków Projektu może zostać uznany za niekwalifikowalny.
- 7. Podatek od towarów i usług w wydatkach w Projekcie będzie rozliczany zgodnie z oświadczeniem/oświadczeniami stanowiącym/i załącznik nr 2a do Decyzji.

#### **Okres realizacji Projektu i zakres rzeczowy Decyzji § 3**

- 1. Okres realizacji Projektu jest zgodny z okresem wskazanym we Wniosku.
- 2. Okres, o którym mowa w ust. 1, dotyczy realizacji zadań w ramach Projektu i jest równoznaczny z okresem kwalifikowalności wydatków w ramach Projektu. Za końcową datę kwalifikowalności wydatków uznaje się datę zakończenia finansowego realizacji Projektu, wskazaną we Wniosku.
- 3. Instytucja Zarządzająca może wyrazić zgodę na zmianę okresu realizacji Projektu na pisemny uzasadniony wniosek Beneficjenta, złożony w terminie i na zasadach określonych w § 26 ust. 1.
- 4. Beneficjent zapewnia, że Projekt jest realizowany zgodnie z obowiązującymi przepisami prawa w zakresie objętym niniejszą Decyzją.
- 5. Projekt będzie realizowany przez<sup>2</sup> : ……………………………………
- 6. Beneficjent odpowiada za realizację Projektu zgodnie z Wnioskiem, w tym za:
	- 1) osiągnięcie wskaźników produktu oraz rezultatu określonych we Wniosku;
	- 2) realizację Projektu w oparciu o harmonogram, stanowiący element Wniosku;
	- 3) zapewnienie realizacji Projektu przez personel Projektu posiadający kwalifikacje określone we Wniosku;
	- 4) zachowanie trwałości oraz rezultatów Projektu;

 $\overline{a}$ 

- 5) przetwarzanie danych osobowych zgodnie z ustawą o ochronie danych osobowych;
- 6) zapewnienie stosowania *Wytycznych w zakresie monitorowania postępu rzeczowego realizacji programów operacyjnych na lata 2014-2020*;
- 7) zapewnienie stosowania *Wytycznych w zakresie kwalifikowalności wydatków w ramach Europejskiego Funduszu Rozwoju Regionalnego, Europejskiego Funduszu Społecznego oraz Funduszu Spójności na lata 2014-2020;*

 $2$  W przypadku realizacji przez jednostkę organizacyjną Beneficjenta należy wpisać nazwę jednostki, adres, numer REGON lub/i NIP (w zależności od statusu prawnego jednostki realizującej). Jeżeli Projekt będzie realizowany wyłącznie przez podmiot wskazany jako Beneficjent, ust. 5 należy skreślić.

- 8) zapewnienie stosowania *Wytycznych w zakresie realizacji zasady równości szans i niedyskryminacji, w tym dostępności dla osób z niepełnosprawnościami oraz zasady równości szans kobiet i mężczyzn w ramach funduszy unijnych na lata 2014-2020;*
- 9) zapewnienie stosowania *Wytycznych w zakresie warunków gromadzenia i przekazywania danych w postaci elektronicznej na lata 2014-2020;*
- 10) zapewnienie stosowania dokumentu pn. *Zasady udzielania wsparcia dla działania 9.4 - Wsparcie kształcenia ustawicznego w ramach Europejskiego Budżetu Obywatelskiego RPO WO 2014-2020* stanowiącego załącznik nr 13 do niniejszej Decyzji.
- 7. Instytucja Zarządzająca zobowiązuje się powiadomid Beneficjenta na swojej stronie internetowej o wszelkich zmianach Wytycznych, o których mowa w ust. 6 pkt. 6-9, a Beneficjent do stosowania zmienionych Wytycznych.
- 8. W przypadku dokonania zmian w Projekcie, o których mowa w § 26 Decyzji, Beneficjent odpowiada za realizację Projektu zgodnie z aktualnym Wnioskiem.
- 9. Beneficjent zobowiązuje się niezwłocznie i pisemnie poinformować Instytucję Zarządzającą o problemach w realizacji Projektu, w szczególności o zamiarze zaprzestania jego realizacji.

#### **§ 4**

- 1. W ramach realizacji Projektu Beneficjent zobowiązany jest do spełnienia wszystkich bezwzględnych kryteriów wyboru projektów: formalnych, merytorycznych-uniwersalnych, horyzontalnych uniwersalnych, szczegółowych uniwersalnych i merytorycznych szczegółowych, zawartych w załączniku do *Pozakonkursowej procedury wyboru projektu.*
- 2. W przypadku gdy w ramach realizacji Projektu Beneficjent nie spełni bezwzględnych kryteriów, o których mowa w ust. 1, Instytucja Zarządzająca może uznać wszystkie, bądź odpowiednią część wydatków dotychczas rozliczonych w ramach Projektu za niekwalifikowalne, zgodnie z *Wytycznymi w zakresie kwalifikowalności wydatków w ramach Europejskiego Funduszu Rozwoju Regionalnego, Europejskiego Funduszu Społecznego oraz Funduszu Spójności na lata 2014-2020*.

### **§ 5**

- 1. Beneficjent odpowiada za osiągnięcie wskaźników produktu i rezultatu określonych we Wniosku.
- 2. Beneficjent, w trakcie realizacji Projektu, zobowiązany jest do monitorowania założonych wartości wskaźników na zasadach określonych w *Wytycznych w zakresie monitorowania postępu rzeczowego realizacji programów operacyjnych na lata 2014-2020*. W razie postępów w realizacji wskaźników, Beneficjent powinien wykazać je w każdym wniosku o płatność składanym do Instytucji Zarządzającej.
- 3. Beneficjent odpowiada za zbieranie danych nt. uczestników Projektu w SL2014. Szczegółowy zakres danych dotyczących uczestników Projektu zawiera załącznik nr 7 do *Wytycznych w zakresie monitorowania postępu rzeczowego realizacji programów operacyjnych na lata 2014-2020*, natomiast formularz do wprowadzania danych o uczestnikach do SL2014 znajduje się w załączniku nr 13 do *Wytycznych w zakresie warunków gromadzenia i*

*przekazywania danych w postaci elektronicznej na lata 2014-2020*, które zamieszczone są na stronie internetowej Instytucji Zarządzającej. Beneficjent pozyskuje dane nt. uczestników projektu od realizatorów projektu.

- 4. Beneficjent jest zobowiązany przekazywać dane, o których mowa w ust. 3, do Instytucji Zarządzającej łącznie z wnioskiem o płatność.
- 5. W zakresie kwalifikowalności uczestników Projektu Beneficjent przestrzegać zapisów znajdujących się w podrozdziale 8.2 *Wytycznych w zakresie kwalifikowalności wydatków w ramach Europejskiego Funduszu Rozwoju Regionalnego, Europejskiego Funduszu Społecznego oraz Funduszu Spójności na lata 2014-2020*.
- 6. Określając obszar zamieszkania uczestników Projektu wg stopnia urbanizacji DEGURBA, Beneficjent oraz realizatorzy projektu stosują zapisy zawarte w załączniku do *Regulaminu konkursu*.
- 7. Wskaźniki uznaje się za osiągnięte i powinny być wykazane przez Beneficjenta w następujących przypadkach i w następujący sposób:
	- 1) wskaźniki produktu w momencie przystąpienia uczestnika do Projektu lub w niektórych przypadkach w momencie uzyskania wsparcia i być wykazane we wniosku o płatność,
	- 2) wskaźniki rezultatu bezpośredniego po zakończeniu wsparcia, do 4 tygodni od zakończenia udziału uczestnika w projekcie i być wykazane we wniosku o płatność / korekcie do wniosku o płatność końcową.
- 8. W przypadku zidentyfikowania przez Beneficjenta ryzyka nieosiągnięcia wskaźników, zobowiązany jest on niezwłocznie poinformować Instytucję Zarządzającą i przedstawić stosowne wyjaśnienia.
- 9. W przypadku nieosiągnięcia przez Beneficjenta założonych wartości wskaźników produktu lub rezultatu, Instytucja Zarządzająca na etapie weryfikacji wniosku o płatność końcową dokona indywidualnej analizy powodów odchylenia, w wyniku czego może pomniejszyć wartośd dofinansowania stosownie do niezrealizowanego zakresu rzeczowego stosując regułę proporcjonalności.
- 10. Instytucja Zarządzająca dokona indywidualnej analizy powodów nieosiągnięcia wskaźników, biorąc pod uwagę:
	- 1) zakres % odchylenia wartości osiągniętej od wartości założonej,
	- 2) liczbę nieosiągniętych wskaźników,
	- 3) informację, w jaki sposób odchylenie wskaźnika/wskaźników wpływa na odchylenie wskaźnika/wskaźników ujętych w Programie/Ramach wykonania,
	- 4) informację, czy wskaźnik/wskaźniki miał/y wpływ na wybór Projektu do dofinansowania,
	- 5) wyjaśnienia Beneficjenta, w szczególności podejmowane przez niego działania naprawcze.
- 11. W zależności od wyników indywidualnej analizy, przeprowadzonej w oparciu o zapisy ust. 10, zmiany w realizacji założonych wartości docelowych wskaźników rezultatu związane mogą być z regułą proporcjonalności Projektu:
- 1) osiągnięcie na poziomie minimum 80% o stosowaniu reguły proporcjonalności decyduje Instytucja Zarządzająca,
- 2) osiągnięcie na poziomie poniżej 80% stosuje się regułę proporcjonalności do poziomu odchylenia wskaźnika.
- 12. Reguła proporcjonalności weryfikowana jest przez Instytucję Zarządzającą według stanu na zakończenie realizacji Projektu na etapie weryfikacji końcowego wniosku o płatność.
- 13. Niewykonanie wskaźnika w Projekcie może stanowić przesłankę do stwierdzenia nieprawidłowości indywidualnej.
- 14. Beneficjent jest zobowiązany utrzymać zrealizowane wskaźniki produktu i rezultatu na niezmienionym poziomie przez cały okres trwałości Projektu. Zachowanie trwałości Projektu obowiązuje w odniesieniu do współfinansowanej z EFS w ramach Projektu infrastruktury rozumianej jako środki trwałe zgodnie z *Wytycznymi w zakresie kwalifikowalności wydatków w ramach Europejskiego Funduszu Rozwoju Regionalnego, Europejskiego Funduszu Społecznego oraz Funduszu Spójności na lata 2014-2020*. Beneficjent jest zobowiązany każdorazowo udostępnić dokumentację potwierdzającą utrzymanie wskaźników, w szczególności podczas kontroli prowadzonych w ramach Projektu.
- 15. Beneficjent ma obowiązek wykorzystywad środki trwałe nabyte w ramach Projektu po zakończeniu jego realizacji na działalność statutową lub przekazać je nieodpłatnie podmiotowi niedziałającemu dla zysku.

### **§ 6**

- 1. W związku z realizacją Projektu Beneficjentowi przysługują, zgodnie z Wytycznymi, o których mowa w § 1 pkt 15, koszty pośrednie rozliczane stawką ryczałtową w wysokości ………% poniesionych, udokumentowanych i zatwierdzonych w ramach Projektu wydatków bezpośrednich, z zastrzeżeniem ust. 2.
- 2. Instytucja Zarządzająca może obniżyć stawkę ryczałtową kosztów pośrednich w przypadkach rażącego naruszenia przez Beneficjenta postanowień Decyzji w zakresie zarządzania Projektem.
- 3. Katalog kosztów pośrednich określony został w Wytycznych, o których mowa w § 1 pkt 15.

### **Odpowiedzialnośd Instytucji Zarządzającej i Beneficjenta § 7**

- 1. Instytucja Zarządzająca nie ponosi odpowiedzialności wobec osób trzecich za szkody powstałe w związku z realizacją Projektu.
- 2. W przypadku realizowania Projektu przez Beneficjenta działającego w formie partnerstwa, umowa o partnerstwie określa odpowiedzialność Beneficjenta oraz Partnera/Partnerów wobec osób trzecich za działania wynikające z niniejszej Decyzji.
- 3. Beneficjent zobowiązuje się do:
	- 1) pisemnej informacji o złożeniu do Sądu wniosków o ogłoszenie upadłości przez Beneficjenta lub Partnera/Partnerów lub przez ich wierzycieli;
- 2) pisemnego informowania Instytucji Zarządzającej o pozostawaniu w stanie likwidacji albo podleganiu zarządowi komisarycznemu, bądź zawieszeniu swej działalności, w terminie do 3 dni od dnia wystąpienia powyższych okoliczności;
- 3) pisemnego informowania Instytucji Zarządzającej o toczącym się wobec Beneficjenta jakimkolwiek postępowaniu egzekucyjnym, o posiadaniu zajętych wierzytelności lub o toczącym się w stosunku do Beneficjenta lub jego organów postępowaniu karnym lub karno skarbowym, w terminie do 7 dni od dnia wystąpienia powyższych okoliczności oraz pisemnego powiadamiania Instytucji Zarządzającej w terminie do 7 dni od daty powzięcia przez Beneficjenta informacji o każdej zmianie w tym zakresie.

#### **Wyodrębniona ewidencja wydatków § 8**

- 1. Beneficjent zobowiązuje się do prowadzenia wyodrębnionej ewidencji wszystkich wydatków Projektu w sposób przejrzysty zgodnie z zasadami określonymi w Programie, tak aby możliwa była identyfikacja poszczególnych operacji związanych z Projektem, z wyłączeniem wydatków rozliczanych w oparciu o metody uproszczone wskazane w Wytycznych, o których mowa w § 1 pkt 15.
- 2. Przez wyodrębnioną ewidencję wydatków rozumie się:
	- 1) ewidencję prowadzoną w oparciu o ustawę o rachunkowości Beneficjent prowadzący pełną księgowość - księgi rachunkowe zobowiązany jest do prowadzenia, na potrzeby realizowanego przez siebie Projektu, wyodrębnionej ewidencji księgowej, zgodnie z zasadami rachunkowości, przez co należy rozumieć ewidencję wyodrębnioną w ramach już prowadzonych przez daną jednostkę ksiąg rachunkowych. System ewidencji księgowej powinien umożliwić sporządzenie sprawozdań i kontroli wykorzystania środków funduszy strukturalnych Unii Europejskiej, poprzez wprowadzenie kont syntetycznych, analitycznych i pozabilansowych. W związku z tym, na kierowniku podmiotu, jako organie odpowiedzialnym za wykonanie obowiązków w zakresie rachunkowości, ciąży obowiązek ustalenia i opisania zasad dotyczących ewidencji i rozliczania środków otrzymanych w ramach funduszy strukturalnych Unii Europejskiej, lub
	- 2) ewidencję w formie podatkowej księgi przychodów i rozchodów, w której Beneficjent nieprowadzący pełnej księgowości wykorzysta prowadzoną przez siebie książkę przychodów i rozchodów, w taki sposób, aby dokument (tj. faktura lub inny dokument o równoważnej wartości dowodowej) w ww. ewidencji został oznaczony tak, żeby to oznaczenie w jednoznaczny sposób wskazywało na związek operacji gospodarczej z Projektem finansowanym w ramach RPO WO 2014-2020, lub
	- 3) "Zestawienie wszystkich dokumentów księgowych dotyczących realizowanego Projektu", sporządzane w celu ewidencjonowania wydatków związanych z Projektem przez Beneficjenta prowadzącego księgę przychodów i rozchodów.
- 3. Beneficjent:
	- 1) nie stosujący ustawy o rachunkowości i krajowych przepisów podatkowych, lub
- 2) który nie ma możliwości przeksięgowania wydatków poniesionych w latach ubiegłych ze względu na fakt, iż w momencie księgowania wydatków nie wiedział, iż Projekt zostanie dofinansowany, lub
- 3) który nie jest zobowiązany do prowadzenia jakiejkolwiek ewidencji księgowej na podstawie obowiązujących przepisów
- jest zobowiązany do prowadzenia, na potrzeby realizowanego przez siebie Projektu "Zestawienia wszystkich dokumentów księgowych dotyczących realizowanego Projektu".
- 4. "Zestawienie wszystkich dokumentów księgowych, dotyczących realizowanego Projektu", o którym mowa w ust. 2 pkt 3 i ust. 3 stanowi załącznik nr 4 do Decyzji.
- 5. W przypadku Projektu partnerskiego obowiązek, o którym mowa w ust. 1, dotyczy każdego z Partnerów, w zakresie tej części Projektu, za której realizację odpowiadają Partnerzy.

# **Planowanie płatności na rzecz Beneficjenta**

**§ 9**

 $\overline{a}$ 

- 1. Beneficjent przed podjęciem Decyzji uzgadnia i przekazuje do Instytucji Zarządzającej Harmonogram płatności, który stanowi załącznik nr 3 do Decyzji. Harmonogram powinien obejmowad cały okres realizacji Projektu.
- 2. Harmonogram może ulegać aktualizacji, która dokonywana jest wyłącznie poprzez SL2014 i nie wymaga podjęcia zmiany Decyzji.
- 3. Każda zmiana harmonogramu płatności wymaga akceptacji Instytucji Zarządzającej. Instytucja Zarządzająca dokonuje weryfikacji harmonogramu płatności w terminie do 10 dni roboczych od dnia otrzymania.
- 4. Harmonogram płatności może być aktualizowany przed upływem okresu rozliczeniowego, którego aktualizacja dotyczy. Jeśli Beneficjent wnioskuje o zmianę po okresie rozliczeniowym i w zakresie ww. okresu Beneficjent nie zostaje zwolniony z konsekwencji określonych w art. 189 ust. 3 ustawy o finansach<sup>3</sup>.
- 5. Jeżeli Instytucja Zarządzająca akceptuje harmonogram płatności po zakończeniu okresu rozliczeniowego<sup>4</sup> wówczas określa:
	- datę, od której zaakceptowany harmonogram obowiązuje;
	- zmiany, które akceptuje, tj. czy dotyczą przyszłych okresów rozliczeniowych, czy też okresów minionych, a jeśli tak, to których;
	- skutki tych zmian, związane z ewentualnym naliczeniem odsetek z art. 189 ust. 3 ustawy o finansach.
- 6. Transze dofinansowania są przekazywane na następujący wyodrębniony dla Projektu rachunek bankowy Beneficjenta:

Nazwa właściciela rachunku bankowego:

……………………………………………………………………….…………….

<sup>&</sup>lt;sup>3</sup> Nie dotyczy projektów, w których koszty pośrednie rozliczane są stawką ryczałtową.

<sup>&</sup>lt;sup>4</sup> Nie dotyczy projektów, w których koszty pośrednie rozliczane są stawką ryczałtową.

Nazwa banku i Nr rachunku bankowego:

………………………………………………………………..………….……....

- 7. W przypadku realizowania Projektu przez Beneficjenta działającego w formie partnerstwa, Beneficjent przekazuje odpowiednią część dofinansowania na pokrycie wydatków Partnera/Partnerów, zgodnie z umową o partnerstwie. Wszystkie płatności dokonywane w związku z realizacją niniejszej Decyzji, pomiędzy Beneficjentem a Partnerem/Partnerami, powinny być dokonywane za pośrednictwem rachunku bankowego, o którym mowa w ust. 6, pod rygorem nieuznania poniesionych wydatków za kwalifikowalne.
- 8. Beneficjent zobowiązany jest niezwłocznie poinformować Instytucję Zarządzającą o zmianie rachunku bankowego, o którym mowa w ust. 6. Zmiana rachunku bankowego wymaga podjęcia zmiany Decyzji.

#### **Przekazanie Beneficjentowi Dofinansowania § 10**

- 1. Dofinansowanie, o którym mowa w § 2 ust. 4 pkt 1 jest wypłacane w formie zaliczki lub refundacji w wysokości określonej w harmonogramie płatności stanowiącym załącznik nr 3 do Decyzji.
- 2. Dofinansowanie może być przekazane w jednej lub kilku transzach na podstawie prawidłowo złożonych przez Beneficjenta Wniosków o płatność i wniosków rozliczających przyznane transze dofinansowania, przy czym wypłata kolejnej transzy dofinansowania jest uzależniona od rozliczenia 70 % dotychczas otrzymanego dofinansowania.
- 3. Środki europejskie są przekazywane na rachunek bankowy Instytucji Zarządzającej na podstawie Zleceń płatności do BGK, a następnie na podstawie dyspozycji przelewu środków z rachunku bankowego Instytucji Zarządzającej na rachunek bankowy Beneficjenta. Dotacja celowa jest przekazywana na rachunek bankowy Beneficjenta na podstawie dyspozycji przelewu środków z rachunku bankowego Instytucji Zarządzającej. Instytucja Zarządzająca nie ponosi odpowiedzialności za terminowość wypłat środków przez BGK.
- 4. Warunkiem przekazania Beneficjentowi pierwszej transzy dofinansowania jest:
	- 1) złożenie przez Beneficjenta do Instytucji Zarządzającej prawidłowego wniosku o płatnośd (tzw. wniosku o zaliczkę) i jego zatwierdzenie przez Instytucję Zarządzającą,
	- 2) dostępność środków europejskich w limicie określonym przez Ministra Funduszy i Polityki Regionalnej,
	- 3) dostępność środków dotacji celowej na rachunku Instytucji Zarządzającej.
- 5. Warunkiem przekazania Beneficjentowi drugiej i kolejnych transz dofinansowania jest:
	- 1) złożenie przez Beneficjenta i zweryfikowanie przez Instytucję Zarządzającą wniosku o płatnośd, w którym wykazano wydatki kwalifikowalne w wysokości co najmniej 70 % łącznej kwoty transz dofinansowania otrzymanych na dzień zatwierdzenia wniosku lub odsyłania wniosku do poprawy; w przypadku odsyłania wniosku do poprawy wydatki w ww. wysokości nie wymagają składania przez Beneficjenta dalszych wyjaśnień,
	- 2) zatwierdzenie wniosku o płatność za poprzedni okres rozliczeniowy,
	- 3) nie stwierdzenie okoliczności, o których mowa w § 28 ust. 1,
- 4) dostępność środków europejskich w limicie określonym przez Ministra Funduszy i Polityki Regionalnej,
- 5) dostępnośd środków dotacji celowej na rachunku Instytucji Zarządzającej.
- 6. Poprzez rozliczenie zaliczki rozumie się złożenie wniosku o płatność rozliczającego dofinansowanie przekazane w formie zaliczki lub zwrot środków zaliczki do końca okresu rozliczeniowego.
- 7. Dofinansowanie, o którym mowa w § 2 ust. 4 pkt 1, będzie przekazywane na wskazany przez Beneficjenta rachunek bankowy w terminie nie dłuższym niż 90 dni licząc od dnia przedłożenia wniosku o płatność, uwzględniając zapisy § 12 ust. 4-5.
- 8. W przypadku niezłożenia wniosku o płatność na kwotę stanowiącą co najmniej 70% łącznej kwoty przekazanych wcześniej transz dofinansowania lub w terminie 14 dni od dnia upływu terminu określonego w Decyzji, od środków pozostałych do rozliczenia, przekazanych w formie zaliczki nalicza się odsetki jak dla zaległości podatkowych, liczone od dnia przekazania środków zaliczki do dnia złożenia wniosku o płatność rozliczającego co najmniej 70% łącznej kwoty przekazanych wcześniej transz dofinansowania. Powyższe dotyczy wniosków o płatność, które zgodnie z harmonogramem płatności, o którym mowa w § 9 ust. 1, miały być złożone w celu przekazania kolejnej transzy dofinansowania, oraz końcowego wniosku o płatność. Za dzień przekazania środków uznaje się dzień wypłaty środków na rzecz Beneficjenta przez Instytucję Zarządzającą, tj. dzień obciążenia rachunku bankowego Instytucji Zarządzającej, a za dzień złożenia wniosku do Instytucji Zarządzającej uznaje się dzień przesłania wniosku o płatność w SL2014; w przypadku awarii systemu za dzień złożenia wniosku o płatność do Instytucji Zarządzającej uznaje się termin nadania wniosku o płatność w placówce pocztowej wyznaczonego operatora publicznego (w rozumieniu ustawy z dnia 23 listopada 2012 r. Prawo pocztowe – t.j. Dz.U. z 2020 r., poz. 1041) przy czym jeśli termin złożenia wniosku o płatność przypadałby na dzień wolny od pracy wówczas uznaje się, że wniosek o płatność jest złożony terminowo, jeśli zostanie nadany w pierwszym dniu roboczym przypadającym po dniu wolnym od pracy.
- 9. Zapisów ust. 8 nie stosuje się do projektów rozliczanych w całości albo w części na podstawie art. 67 ust. 1 lit. b-d Rozporządzenia ogólnego.
- 10. Odsetki bankowe naliczone na rachunku bankowym Beneficjenta, o którym mowa w § 9 ust. 6 od przekazanych w formie zaliczki środków na realizację Projektu, stanowią dochód Samorządu Województwa Opolskiego i nie są wykazywane we wniosku o płatność. W przypadku realizowania Projektu przez Beneficjenta działającego w formie partnerstwa, kwestie zwrotu odsetek bankowych naliczonych na rachunkach projektowych Partnera/Partnerów reguluje umowa o partnerstwie.
- 11. Instytucja Zarządzająca może zawiesid wypłatę dofinansowania w przypadku, gdy zachodzi uzasadnione podejrzenie, że w związku z realizacją Projektu doszło do powstania rażących nieprawidłowości, w szczególności oszustwa. Instytucja Zarządzająca informuje Beneficjenta o zawieszeniu biegu terminu wypłaty transzy dofinansowania i jego przyczynach.
- 12. Kwota dofinansowania w formie płatności, o której mowa w § 2 ust. 4 pkt 1 lit. a środki europejskie oraz w formie dotacji celowej, o której mowa w § 2 ust. 4 pkt 1 lit. b, niewydatkowana z końcem roku budżetowego, pozostaje na rachunku bankowym, o którym

mowa w § 9 ust. 6 do dyspozycji Beneficjenta w następnym roku budżetowym, o ile realizacja projektu przewidziana jest w kolejnym roku budżetowym.

- 13. Beneficjent informuje Instytucję Zarządzającą o wysokości środków niewydatkowanych z upływem roku budżetowego, wskazując poszczególne źródła finansowania projektu z uwzględnieniem środków bieżących i majątkowych, w terminie do 5 stycznia roku następującego po danym roku budżetowym.
- 14. Beneficjent zobowiązany jest do rozliczenia całości otrzymanego dofinasowania w końcowym wniosku o płatność. W przypadku, gdy z rozliczenia wynika, że dofinansowanie nie zostało w całości wykorzystane na wydatki kwalifikowalne, Beneficjent zwraca tę część dofinasowania w terminie 30 dni kalendarzowych od dnia zakończenia okresu realizacji Projektu.
- 15. W przypadku niedokonania zwrotu dofinansowania zgodnie z ust. 14, stosuje się przepisy § 14.

#### **Zasady i terminy składania wniosków o płatnośd § 11**

- 1. Beneficjent składa pierwszy wniosek o płatność, będący podstawą wypłaty pierwszej transzy dofinansowania w terminie do 14 dni roboczych od dnia podjęcia niniejszej Decyzji lub rozpoczęcia realizacji Projektu.
- 2. Beneficjent składa drugi i kolejne wnioski o płatność zgodnie z harmonogramem płatności, o którym mowa w § 9 ust. 1, nie rzadziej niż raz na trzy miesiące, w terminie do 10 dni roboczych od zakończenia okresu rozliczeniowego, a końcowy wniosek o płatność w terminie do 30 dni kalendarzowych od dnia finansowego zakończenia realizacji Projektu. Beneficjent ma obowiązek złożenia wniosku o płatność również w przypadku, gdy w okresie rozliczeniowym nie poniósł żadnych wydatków związanych z realizacją Projektu. Beneficjent wraz z końcowym wnioskiem o płatność zobowiązany jest do przedłożenia *Oświadczenia o kwalifikowalności VAT* stanowiącego załącznik nr 2b do Decyzji.
- 3. Beneficjent przedkłada wniosek o płatność oraz dokumenty niezbędne do rozliczenia Projektu za pośrednictwem SL2014, o którym mowa w § 15, chyba że z przyczyn technicznych nie jest to możliwe. W takim przypadku Beneficjent składa w wersji papierowej wniosek o płatność w terminach wynikających z zapisów ust. 1 i ust. 2, przy czym zobowiązuje się do złożenia wniosku za pośrednictwem SL2014 w terminie wskazanym w § 15 ust. 9. Wzór wniosku o płatność, który Beneficjent ma obowiązek złożyć w wersji papierowej stanowi załącznik nr 5 do Decyzji.
- 4. W przypadku konieczności złożenia wniosku o płatność w wersji papierowej, o czym jest mowa w ust. 3, Beneficjent ma obowiązek przechowywania drugiego egzemplarza wniosku o płatność (wraz z załącznikami - jeśli ich złożenia wraz z wnioskiem wymaga Instytucja Zarządzająca) złożonego do Instytucji Zarządzającej, w swojej siedzibie zgodnie z zapisami Decyzji dotyczącymi dokumentacji Projektu, o których mowa w § 19.
- 5. Po dokonaniu przez Instytucję Zarządzającą doboru próby, o której mowa w § 12 ust. 1 Beneficjent zobowiązany jest do złożenia w formie i w terminie wyznaczonym przez Instytucję Zarządzającą wymaganych dokumentów.
- 6. Beneficjent zobowiązuje się do przedkładania każdorazowo na żądanie Instytucji Zarządzającej wraz z wnioskiem o płatność, następujących dokumentów (w formie wskazanej przez Instytucję Zarządzającą – skany (za pośrednictwem SL2014) oryginałów dokumentów lub kopii oryginałów dokumentów oznaczone datą i potwierdzone za zgodność z oryginałem przez Beneficjenta lub osobę upoważnioną do reprezentowania Beneficjenta):
	- 1) faktury lub inne dokumenty o równoważnej wartości dowodowej,
	- 2) umowy z wykonawcami,
	- 3) umowy z personelem projektu,
	- 4) dokumenty potwierdzające odbiór urządzeń, sprzętu lub wykonanie prac,
	- 5) inne niezbędne dokumenty potwierdzające i uzasadniające prawidłową realizację Projektu oraz potwierdzające, że wydatki zostały poniesione w sposób celowy i oszczędny, z zachowaniem zasady uzyskiwania najlepszych efektów z danych nakładów zgodnie z zapisami Wytycznych**.**
- 7. Beneficjent wraz z wnioskiem o płatnośd przedkłada skany wyciągów bankowych/dowodów zapłaty (za pośrednictwem SL2014) potwierdzające poniesienie wydatków rozliczanych w danym wniosku o płatność (należy dołączyć dokument potwierdzający dokonanie zapłaty za całą wartość faktury/dokumentu księgowego, a nie tylko wydatku kwalifikowalnego lub kwoty dofinansowania), do dokumentów wskazanych do weryfikacji w oparciu o metodologię doboru próby.
- 8. Oprócz dokumentów wskazanych w ust. 6 i ust. 7 Beneficjent zobowiązuje się przekazać Instytucji Zarządzającej w jednej z form wskazanych przez Instytucję Zarządzającą na jej żądanie: skan oryginału (za pośrednictwem SL 2014) lub poświadczonej za zgodność z oryginałem kopii, wskazanych przez Instytucję Zarządzającą dokumentów potwierdzających kwalifikowalność wydatków ujętych we wniosku o płatność, w wyznaczonym przez Instytucję Zarządzającą terminie.
- 9. Beneficjent zobowiązany jest ująć każdy wydatek kwalifikowalny we wniosku o płatność przekazywanym do Instytucji Zarządzającej w terminie do 3 miesięcy od dnia jego poniesienia.<sup>5</sup> Zobowiązanie nie dotyczy wydatków, które można uznać za kwalifikowalne a zostały poniesione przed podjęciem Decyzji. Wydatki takie powinny zostać przedstawione w pierwszym składanym wniosku o płatność.
- 10. Oryginały faktur lub innych dokumentów o równoważnej wartości dowodowej związane z realizacją Projektu powinny posiadać opis zawierający co najmniej:
	- 1) numer Decyzji,
	- 2) nazwę projektu,
	- 3) opis związku wydatku z projektem należy zaznaczyć w opisie faktury, do którego zadania oraz do której kategorii wydatku przedstawionego we Wniosku odnosi się wydatek kwalifikowalny,
	- 4) kwotę wydatków kwalifikowalnych,

 $\overline{a}$ <sup>5</sup> Dotyczy jednostek sektora finansów publicznych.

- 5) podział kwotowy na poszczególne źródła finansowania projektu, tj. wkład własny oraz wartość dofinansowania,
- 6) informację o poprawności formalno-rachunkowej i merytorycznej,
- 7) informację o zakresie stosowania ustawy PZP lub zasady konkurencyjności, tj. tryb zastosowanego postępowania o udzielenie zamówienia publicznego wraz ze wskazaniem konkretnego artykułu, numer ustawy, na podstawie której przeprowadzane było postępowanie o udzielenie zamówienia publicznego, lub podstawę prawną nie stosowania ustawy PZP,
- 8) informację w zakresie klasyfikacji budżetowej z podziałem na wydatki majątkowe (dział, rozdział, §) i niemajątkowe (dział, rozdział, §), w przypadku gdy jednostka stosuje klasyfikację budżetową,
- 9) podanie numeru ewidencyjnego lub księgowego,
- 10) w przypadku faktur wystawionych w walucie obcej należy zamieścid datę i kurs waluty na dzień przeprowadzenia operacji zakupu oraz datę i kurs waluty na dzień zapłaty.

## **Zasady i terminy weryfikacji wniosków o płatnośd przez Instytucję Zarządzającą § 12**

- 1. Instytucja Zarządzająca, w terminie 5 dni roboczych od dnia następującego po otrzymaniu wniosku o płatność, dokona wyboru próby dokumentów do weryfikacji, w oparciu o metodologię doboru próby. Dokumenty te będą stanowić m.in. podstawę oceny kwalifikowalności wydatków objętych wnioskiem o płatność.
- 2. Instytucja Zarządzająca dokona weryfikacji pierwszego wniosku o płatność, o którym mowa w § 11 ust. 1, w terminie 13 dni roboczych od dnia następującego po dniu otrzymania wniosku o płatność.
- 3. Instytucja Zarządzająca dokona weryfikacji drugiego i kolejnych wniosków o płatność, o których mowa w § 11 ust. 2, w terminie 23 dni roboczych od dnia następującego po dniu otrzymania dokumentów z wyboru próby lub otrzymania wniosku, w którym nie rozliczono żadnych wydatków, przy czym termin ten dotyczy każdej złożonej przez Beneficjenta wersji wniosku o płatność.
- 4. W przypadku, gdy Beneficjent złoży kolejny wniosek o płatność, przed zatwierdzeniem poprzedniego wniosku o płatność, weryfikacja tego wniosku o płatność jest wstrzymywana do czasu zatwierdzenia poprzedniego wniosku o płatność. W takim przypadku termin weryfikacji wniosku o płatnośd rozpocznie się od dnia następującego po dniu zatwierdzenia poprzedniego wniosku o płatność.
- 5. W przypadku gdy:
	- 1) w ramach Projektu jest dokonywana kontrola i złożony został końcowy wniosek o płatność, termin jego weryfikacji ulegnie wstrzymaniu do dnia przekazania do Instytucji Zarządzającej informacji o wykonaniu lub zaniechaniu wykonania zaleceń pokontrolnych, chyba że wyniki kontroli zawarte w Informacji Pokontrolnej nie wskazują wystąpienia nieprawidłowości w Projekcie lub nie mają wpływu na rozliczenie końcowe Projektu,
- 2) zlecona jest przez Instytucję Zarządzającą kontrola doraźna na Projekcie, termin weryfikacji złożonego przez Beneficjenta wniosku o płatność, którego dotyczy kontrola, ulegnie wstrzymaniu do dnia przekazania do Instytucji Zarządzającej informacji o wykonaniu lub zaniechaniu wykonania zaleceń pokontrolnych, chyba że Instytucja Zarządzająca ma możliwość wyłączenia z wniosku o płatność zakwestionowanych wydatków i zatwierdzenia pozostałych wykazanych w danym wniosku o płatnośd.
- 6. W przypadku stwierdzenia błędów w złożonym wniosku o płatność, Instytucja Zarządzająca może dokonać uzupełnienia lub poprawienia wniosku, o czym poinformuje Beneficjenta, albo wezwad Beneficjenta do poprawienia lub uzupełnienia wniosku lub złożenia dodatkowych wyjaśnień. Instytucja Zarządzająca nie może poprawiać lub uzupełniać kopii dokumentów potwierdzających poniesione wydatki załączonych do wniosku o płatność.
- 7. Beneficjent zobowiązany jest do usunięcia błędów lub złożenia pisemnych wyjaśnień w wyznaczonym przez Instytucję Zarządzającą terminie.
- 8. Instytucja Zarządzająca, po pozytywnym zweryfikowaniu wniosku o płatność, przekaże Beneficjentowi w terminie, o którym mowa w ust. 2 i 3 informację o wyniku weryfikacji wniosku o płatność, przy czym informacja o zatwierdzeniu wniosku o płatność powinna zawierać:
	- 1) w przypadku zidentyfikowania wydatków niekwalifikowalnych kwotę wydatków, które zostały uznane za niekwalifikowalne wraz z uzasadnieniem,
	- 2) zatwierdzoną kwotę dofinansowania oraz wkładu własnego, wynikającą z pomniejszenia kwoty wydatków rozliczanych we wniosku o płatność o wydatki niekwalifikowalne, o których mowa w pkt 1.
- 9. Zatwierdzenie wniosku o płatność nie wyklucza stwierdzenia niekwalifikowalności wydatków w późniejszym okresie. W przypadku stwierdzenia nieprawidłowości wydatków we wniosku o płatność, kwota wydatków objętych wnioskiem podlega pomniejszeniu.
- 10. W przypadku stwierdzenia nieprawidłowości w złożonym przez Beneficjenta wniosku o płatność, Instytucja Zarządzająca, w trakcie weryfikacji wniosku, dokona pomniejszenia wartości wydatków kwalifikowanych, ujętych we wniosku o płatność, złożonym przez Beneficjenta o całkowitą kwotę wydatków nieprawidłowych.
- 11. Stwierdzenie nieprawidłowych wydatków we wniosku o płatność przed jego zatwierdzeniem, o czym mowa w art. 24 ust. 9 pkt 1 ustawy wdrożeniowej, nie wiąże się z obniżeniem dofinansowania dla Projektu, z zastrzeżeniem ust. 13.
- 12. W miejsce wydatków nieprawidłowych Beneficjent może przedstawid inne wydatki kwalifikowalne. Wydatki te mogą być przedstawione w jednym bądź kilku wnioskach o płatność składanych w późniejszym terminie.
- 13. W przypadku gdy Beneficjent nie może przedstawid do dofinansowania innych wydatków kwalifikowalnych, dofinansowanie dla Projektu ulegnie obniżeniu.
- 14. Zgodnie z art. 24 ust. 10 ustawy wdrożeniowej, Beneficjent może w terminie 14 dni od dnia otrzymania informacji o pomniejszeniu wnieść umotywowane pisemne zastrzeżenia w trybie określonym w art. 25 ust. 2-12 ustawy wdrożeniowej.
- 15. W przypadku stwierdzenia nieprawidłowości po zatwierdzeniu wniosku o płatność Instytucja Zarządzająca dokona korekty finansowej na wydatki w ramach Projektu, co spowoduje

obniżenie całkowitej kwoty dofinansowania o kwoty nałożonej korekty. W przypadku nałożenia korekty Beneficjent nie będzie miał możliwości przedstawienia do dofinansowania innych wydatków kwalifikowalnych w miejsce nieprawidłowych wydatków w odniesieniu do których zastosowano korektę.

- 16. Szczegółowe zasady dotyczące skorygowania i odzyskiwania nieprawidłowych wydatków określają *Wytyczne w zakresie sposobu korygowania i odzyskiwania nieprawidłowych wydatków oraz raportowania nieprawidłowości w ramach programów operacyjnych polityki spójności na lata 2014-2020*, które zamieszczone są na stronie internetowej Instytucji Zarządzającej.
- 17. Zwrotowi podlegają kwoty korekt wydatków kwalifikowalnych, czyli wydatki niekwalifikowalne nie stanowiące nieprawidłowości, które zostały dotychczas rozliczone w ramach Projektu (w zatwierdzonych wnioskach o płatność). Od ww. kwot korekt nie są naliczane odsetki.

#### **Dochód**

#### **§ 13**

- 1. Beneficjent ma obowiązek ujawniania wszelkich dochodów, które powstają w związku z realizacją Projektu.
- 2. W przypadku, gdy Projekt generuje na etapie realizacji dochody, Beneficjent wykazuje we wnioskach o płatność wartość uzyskanego dochodu i dokonuje jego zwrotu do 31 grudnia roku, w którym powstał. Instytucja Zarządzająca może wezwać Beneficjenta do zwrotu dochodu w innym terminie.
- 3. Postanowienia ust. 1 i 2 stosuje się do dochodów, które nie zostały przewidziane we wniosku.
- 4. W przypadku naruszenia postanowień ust. 1 2, stosuje się odpowiednio postanowienia § 14.

#### **Nieprawidłowości i zwrot środków**

**§ 14**

- 1. Jeżeli na podstawie wniosków o płatność lub czynności kontrolnych uprawnionych organów zostanie stwierdzone, że dofinansowanie jest:
	- 1) wykorzystane niezgodnie z przeznaczeniem;
	- 2) wykorzystane z naruszeniem procedur, o których mowa w art. 184 ustawy o finansach;
	- 3) pobrane nienależnie lub w nadmiernej wysokości,

Instytucja Zarządzająca wezwie Beneficjenta do zwrotu całości lub części dofinansowania wraz z odsetkami w wysokości określonej jak dla zaległości podatkowych liczonymi od daty przekazania Beneficjentowi ostatniej transzy przed poniesieniem wydatków, które zostały uznane za nieprawidłowości do dnia obciążenia rachunku bankowego Beneficjenta kwotą zwrotu. W przypadku zaangażowania do realizacji Projektu środków własnych

Beneficjenta, odsetki naliczane są od dnia transzy przekazanej po poniesieniu wydatku, który został uznany za nieprawidłowość.

- 2. Beneficjent zwraca środki, o których mowa w ust. 1, wraz z odsetkami, na pisemne wezwanie Instytucji Zarządzającej, w terminie 14 dni kalendarzowych od dnia doręczenia wezwania do zapłaty na rachunek bankowy wskazany przez Instytucję Zarządzającą w tym wezwaniu.
- 3. Beneficjent dokonuje również zwrotu na rachunek bankowy wskazany przez Instytucję Zarządzającą kwot korekt wydatków kwalifikowalnych o których mowa w § 12 ust. 17 oraz innych kwot zgodnie z § 20 ust. 4.
- 4. W przypadku stwierdzenia nieprawidłowości, zwrot kwoty nieprawidłowości nastąpi na rachunek Instytucji Zarządzającej. Jednocześnie Beneficjent będzie zobowiązany do przedłożenia wyciągu bankowego potwierdzającego dokonanie zwrotu środków.
- 5. Beneficjent dokona opisu przelewu zwracanych środków, o których mowa w ust. 2 i 3 poprzez wskazanie:
	- 1) numeru Projektu,
	- 2) informacji o kwocie głównej i kwocie odsetek,
	- 3) tytułu zwrotu (a w przypadku dokonania zwrotu środków na podstawie decyzji, o której mowa w art. 207 ustawy o finansach, także numeru decyzji),
	- 4) roku, w którym zostały przekazane środki, których dotyczy zwrot,
	- 5) klasyfikacji budżetowej.
- 6. W przypadku niedokonania przez Beneficjenta zwrotu środków zgodnie z ust. 2 Instytucja Zarządzająca, po przeprowadzeniu postępowania określonego przepisami ustawy z dnia 14 czerwca 1960 r. Kodeks postępowania administracyjnego (t.j. Dz. U. z 2020 r. poz. 256 z późn. zm.), wydaje decyzję, o której mowa w art. 207 ust. 9 ustawy z dnia 27 sierpnia 2009 r. o finansach publicznych. Od ww. decyzji Beneficjentowi przysługuje wniosek o ponowne rozpatrzenie sprawy.
- 7. Decyzji, o której mowa w ust. 6, nie wydaje się, jeżeli Beneficjent dokonał zwrotu środków przed jej wydaniem.
- 8. Beneficjent zobowiązuje się do ponoszenia udokumentowanych kosztów podejmowanych wobec niego działań windykacyjnych, o ile nie narusza to przepisów prawa powszechnego.
- 9. Oszczędności w ramach Projektu Beneficjent zwraca do 30 dni od momentu finansowego zakończenia realizacii Projektu.
- 10. Zwrotów środków w trakcie realizacji projektu Beneficjent dokonuje na rachunek bankowy Instytucji Zarządzającej wyodrębniony dla projektów finansowanych ze środków EFS w ramach RPO WO 2014-2020 nr: 74 1160 2202 0000 0001 5356 9775.

### **Zasady wykorzystywania systemu teleinformatycznego SL2014 § 15**

- 1. Beneficjent zobowiązuje się do wykorzystywania SL2014 w procesie rozliczania Projektu oraz komunikowania z Instytucją Zarządzającą, zgodnie z Podręcznikiem Beneficjenta, udostępnionym na stronie internetowej Instytucji Zarządzającej. Wykorzystanie SL2014 obejmuje co najmniej przesyłanie:
	- 1) wniosków o płatność,
- 2) dokumentów potwierdzających kwalifikowalność wydatków ponoszonych w ramach Projektu i wykazywanych we wnioskach o płatność,
- 3) danych uczestników Projektu i informacji na temat osób zatrudnionych do jego realizacji (jeżeli dotyczy),
- 4) harmonogramu płatności,
- 5) innych dokumentów związanych z realizacją Projektu, w tym niezbędnych do przeprowadzenia kontroli Projektu, przy czym Beneficjent zobowiązuje się do wprowadzania danych do SL2014 z należytą starannością i zgodnie z dokumentami źródłowymi.
- 2. Przekazanie dokumentów, o których mowa w ust. 1 pkt 2), 3) i pkt 5) drogą elektroniczną nie zdejmuje z Beneficjenta i Partnerów<sup>6</sup> obowiązku przechowywania oryginałów dokumentów i ich udostępniania podczas kontroli na miejscu lub na wezwanie Instytucji Zarządzającej.
- 3. Beneficjent i Instytucja Zarządzająca uznają za prawnie wiążące przyjęte w Decyzji rozwiązania stosowane w zakresie komunikacji i wymiany danych w SL2014, bez możliwości kwestionowania skutków ich stosowania.
- 4. Beneficient i Partnerzy<sup>7</sup> wyznacza/ja osoby uprawnione do wykonywania w jego/ich imieniu czynności związanych z realizacją Projektu i zgłasza/ją je Instytucji Zarządzającej do pracy w SL2014. Zgłoszenie ww. osób, zmiana ich uprawnień lub wycofanie dostępu jest dokonywane na podstawie procedury zgłaszania osób uprawnionych w ramach projektu stanowiącej załącznik nr 6 do Wytycznych w zakresie gromadzenia oraz w oparciu o formularz udostępniony przez Instytucję Zarządzającą, który stanowi załącznik nr 11 do Decyzji.
- 5. Beneficjent zapewnia, że osoby uprawnione, o których mowa w ust. 4, wykorzystują profil zaufany ePUAP lub bezpieczny podpis elektroniczny weryfikowany za pomocą ważnego kwalifikowanego certyfikatu w ramach uwierzytelniania czynności dokonywanych w ramach SL2014 $^8$ . Osoby te zobowiązane są do przestrzegania Podręcznika Beneficjenta udostępnionego na stronie internetowej Instytucji Zarządzającej. Wszelkie działania w SL2014 osób uprawnionych są traktowane w sensie prawnym jako działanie Beneficjenta.
- 6. W przypadku, gdy z powodów technicznych wykorzystanie profilu zaufanego ePUAP nie jest możliwe, o czym Instytucja Zarządzająca informuje Beneficjenta na adresy e-mail osób uprawnionych przez Beneficjenta do pracy w SL2014, uwierzytelnianie następuje przez wykorzystanie loginu i hasła wygenerowanego przez SL2014, gdzie jako login stosuje się *PESEL danej osoby uprawnionej*<sup>9</sup> /*adres e-mail*<sup>10</sup> .
- 7. Beneficjent zapewnia, że wszystkie osoby, o których mowa w ust. 4 przestrzegają regulamin bezpieczeństwa informacji przetwarzanych w SL2014.

 $\overline{\phantom{a}}$ 

 $10$  Dotyczy Beneficjenta nie mającego siedziby na terytorium Rzeczypospolitej Polskiej.

<sup>6</sup> Dotyczy przypadku, gdy Projekt jest realizowany w ramach partnerstwa.

<sup>7</sup> Dotyczy przypadku, gdy Projekt jest realizowany w ramach partnerstwa.

<sup>8</sup> Dotyczy przypadku, gdy Beneficjentem jest podmiot zarejestrowany na terytorium Rzeczypospolitej Polskiej.

<sup>&</sup>lt;sup>9</sup> Dotyczy Beneficjenta mającego siedzibę na terytorium Rzeczypospolitej Polskiej.

- 8. Beneficjent zobowiązuje się do każdorazowego informowania Instytucji Zarządzającej o nieautoryzowanym dostępie do danych Beneficjenta w SL2014.
- 9. Wsparciem technicznym i merytorycznym dla Beneficjenta w ramach SL2014 są Administratorzy Merytoryczni przy Instytucji Zarządzającej. W przypadku pytań, wystąpienia problemów lub niedostępności SL2014 Beneficjent zgłasza Instytucji Zarządzającej zaistniały problem na adres e-mail: sl2014@opolskie.pl lub telefonicznie pod numerem +48 77 54-93-820. Po potwierdzeniu awarii SL2014 przez pracownika Instytucji Zarządzającej proces rozliczania Projektu oraz komunikowania z Instytucją Zarządzającą odbywa się drogą pisemną. Wszelka korespondencja papierowa, aby została uznana za wiążącą, musi zostać podpisana przez osoby uprawnione do składania oświadczeń woli w imieniu Beneficjenta. O usunięciu awarii SL2014 Instytucja Zarządzająca informuje Beneficjenta na adresy e-mail osób uprawnionych przez Beneficjenta do pracy w SL2014, Beneficjent zaś zobowiązuje się niezwłocznie uzupełnić dane w SL2014 w zakresie dokumentów przekazanych drogą pisemną.<sup>11</sup>
- 10. Beneficjent zobowiązuje się do wprowadzania do SL2014 danych dotyczących angażowania personelu projektu zgodnie z zakresem określonym w Wytycznych w zakresie gromadzenia pod rygorem uznania związanych z tym wydatków za niekwalifikowalne.
- 11. Nie mogą być przedmiotem komunikacji wyłącznie przy wykorzystaniu SL2014:
	- 1) zmiany treści Decyzji, z wyłączeniem harmonogramu płatności, zgodnie z § 9 ust. 2;
	- 2) kontrole na miejscu przeprowadzane w ramach Projektu;
	- 3) dochodzenie zwrotu środków od Beneficjenta, o których mowa w § 14, w tym prowadzenie postępowania administracyjnego w celu wydania decyzji o zwrocie środków.

## **Pomoc publiczna<sup>12</sup>**

#### **§16**

 $\overline{a}$ 

- 1. Pomoc udzielana w oparciu o niniejszą Decyzję jest zgodna ze wspólnym rynkiem oraz art. 107 Traktatu o funkcjonowaniu Unii Europejskiej (Dz. Ur. UE 2012 C 326 z 26.10.2012) i dlatego jest zwolniona z wymogu notyfikacji zgodnie z art. 108 Traktatu o funkcjonowaniu Unii Europejskiej.
- 2. Pomoc, o której mowa w ust. 1, udzielana jest na podstawie Rozporządzenia Ministra Infrastruktury i Rozwoju z dnia 2 lipca 2015 r. w sprawie udzielania pomocy de minimis oraz pomocy publicznej w ramach programów operacyjnych finansowanych z Europejskiego Funduszu Społecznego na lata 2014-2020 (Dz. U. z 2015 r., poz. 1073).

 $11$  W zakresie nieuregulowanym stosuje się procedurę nr 4 określoną w Załączniku nr 3 do Wytycznych w zakresie gromadzenia danych.

 $12$  Dotvczy Projektów, w których udzielana będzie pomoc publiczna i/lub pomoc de minimis. Jeżeli nie dotyczy, należy w miejsce treści przypisu paragrafu wprowadzić do Decyzji tekst : "Nie dotyczy".

**§17** 13

- 1. Beneficjentowi przyznana zostaje pomoc publiczna lub pomoc de minimis w wysokości określonej we Wniosku, zgodnie z którym na podstawie § 3 ust. 8 niniejszej Decyzji Beneficjent jest zobowiązany do realizacji Projektu.
- 2. W przypadku stwierdzenia, iż nie zostały dotrzymane warunki udzielania pomocy określone w rozporządzeniu, o którym mowa w § 16 ust. 2 niniejszej Decyzji, w szczególności gdy stwierdzone zostanie, że pomoc została wykorzystana niezgodnie z przeznaczeniem oraz stwierdzone zostanie niedotrzymanie warunków dotyczących:
	- 1) w przypadku pomocy publicznej:
	- a) wystąpienia efektu zachęty,
	- b) dopuszczalnej intensywności pomocy określonej w rozporządzeniu, o którym mowa w § 16 ust. 2 niniejszej Decyzji;
	- 2) w przypadku pomocy de minimis:
		- a) dopuszczalnego pułapu pomocy de minimis określonego w rozporządzeniu, o którym mowa w § 16 ust. 2 niniejszej Decyzji, Beneficjent zobowiązany jest do zwrotu całości lub części przyznanej pomocy wraz z odsetkami naliczanymi jak dla zaległości podatkowych od dnia udzielenia pomocy, na zasadach i w terminie określonym w § 14 ust. 1, 2 niniejszej Decyzji.

## $$18^{14}$

 $\overline{a}$ 

- 1. Beneficjent, jako podmiot udzielający pomocy, zobowiązany jest do wprowadzenia odpowiednio w Umowie o udzieleniu pomocy, zawieranej z Beneficjentem pomocy, zapisów ujętych w § 16 i § 17.
- 2. Zobowiązuje się podmiot udzielający pomocy do wypełniania wszelkich obowiązków, jakie nakładają na niego przepisy prawa wspólnotowego i krajowego w zakresie pomocy publicznej i pomocy de minimis, w szczególności do:
	- 1) sporządzania i przedstawiania Prezesowi Urzędu Ochrony Konkurencji i Konsumentów sprawozdań o udzielonej pomocy publicznej, zgodnie z art. 32 ust. 1 ustawy z dnia 30 kwietnia 2004 r. o postępowaniu w sprawach dotyczących pomocy publicznej (t.j. Dz. U. z 2020 r., poz. 708),
	- 2) wydawania Beneficjentom pomocy zaświadczeń o pomocy de minimis.
- 3. Jeżeli na etapie kontroli Projektu lub weryfikacji wniosków o płatność zostanie stwierdzone, że pomoc została przyznana niezgodnie z zasadami jej udzielania w wyniku niedopełnienia obowiązków przez podmiot udzielający pomocy, tj. Beneficjenta, wydatki objęte pomocą zostaną uznane za niekwalifikowalne i w takim wypadku konieczne będzie dokonanie ich zwrotu wraz z odsetkami naliczanymi jak dla zaległości podatkowych od dnia przekazania transzy na zasadach i w terminie określonym w § 14 ust. 1, 2 niniejszej Decyzji.

 $^{13}$  Dotyczy przypadku, gdy Beneficjent jest jednocześnie Beneficjentem pomocy.

<sup>&</sup>lt;sup>14</sup> Dotyczy przypadku gdy Beneficjent jest podmiotem udzielającym pomocy.

#### **Dokumentacja Projektu**

**§ 19**

- 1. Beneficjent zobowiązany jest do przechowywania i udostępniania dokumentacji związanej z realizacją Projektu w okresie trwałości Projektu wskazanym w § 5 ust. 10 lub przez okres dwóch lat od dnia 31 grudnia następującego po złożeniu do Komisji Europejskiej zestawienia wydatków, w którym ujęto ostateczne wydatki dotyczące zakończonego Projektu, w zależności od tego, który z tych okresów upływa później, z zastrzeżeniem ust. 4. Instytucja Zarządzająca informuje Beneficjenta o dacie rozpoczęcia okresu, o którym mowa w zdaniu pierwszym. Okres, o którym mowa w zdaniu pierwszym, zostaje przerwany w przypadku wszczęcia postępowania administracyjnego lub sądowego dotyczącego wydatków rozliczonych w Projekcie albo na należycie uzasadniony wniosek Komisji Europejskiej, o czym Beneficjent jest informowany pisemnie.
- 2. Dokumenty zawierające pomoc publiczną udzielaną przedsiębiorcom Beneficjent zobowiązuje się przechowywać przez 10 lat, licząc od dnia jej przyznania, w sposób zapewniający poufność i bezpieczeństwo, o ile Projekt dotyczy pomocy publicznej.
- 3. Beneficjent przechowuje dokumentację związaną z realizacją Projektu w sposób zapewniający dostępność, poufność i bezpieczeństwo, oraz jest zobowiązany do poinformowania Instytucji Zarządzającej o miejscu jej archiwizacji.
- 4. W przypadku zmiany miejsca archiwizacji dokumentów oraz w przypadku zawieszenia lub zaprzestania przez Beneficjenta działalności przed terminem, o którym mowa w ust. 1 i 2 Beneficjent zobowiązany jest pisemnie poinformować Instytucję Zarządzającą o miejscu archiwizacji dokumentów związanych z realizowanym Projektem.
- 5. W przypadku, gdy w ramach Projektu istnieje konieczność zlecenia wykonawcy całości lub części zadań, Beneficjent zobowiązany jest do zastrzeżenia w umowie z wykonawcą prawa wglądu do dokumentów wykonawcy, związanych z realizowanym Projektem.
- 6. Postanowienia ust. 1-5 stosuje się także do Partnera/Partnerów, z zastrzeżeniem, że obowiązek informowania o miejscu przechowywania dokumentacji Projektu, w tym gromadzonej przez Partnera/Partnerów, dotyczy wyłącznie Beneficjenta.

## **Kontrola i przekazywanie informacji § 20**

- 1. Beneficjent i Partner/Partnerzy zobowiązani są poddać się kontroli dokonywanej przez Instytucję Zarządzającą oraz inne uprawnione podmioty w zakresie prawidłowości realizacji Projektu.
- 2. Kontrola może zostać przeprowadzona zarówno w siedzibie Beneficjenta, w siedzibie podmiotu, o którym mowa w § 3 ust. 5, w siedzibie Partnera/Partnerów, jak i w miejscu realizacji Projektu, przy czym niektóre czynności kontrolne mogą być prowadzone w siedzibie podmiotu kontrolującego na podstawie danych i dokumentów zamieszczonych w SL2014 i innych dokumentów przekazywanych przez Beneficjenta lub Partnera/Partnerów, w terminie, o którym mowa w ust. 3.
- 3. Beneficjent zapewnia podmiotom, o których mowa w ust. 1, prawo wglądu we wszystkie dokumenty związane, jak i niezwiązane z realizacją Projektu, o ile jest to konieczne

do stwierdzenia kwalifikowalności wydatków w Projekcie, w tym: dokumenty elektroniczne oraz dokumenty związane z częściami Projektu realizowanymi bezpośrednio przez Partnera/ Partnerów, przez cały okres ich przechowywania określony w § 19 ust. 1 i 2.

- 4. Ustalenia podmiotów, o których mowa w ust. 1, mogą prowadzić do korekty wydatków kwalifikowalnych rozliczonych w ramach Projektu.
- 5. W wyniku kontroli wydawane są zalecenia pokontrolne, a Beneficjent/Partnerzy zobowiązani są, w określonym w nich terminie, do podjęcia działań naprawczych, wskazanych w ww. zaleceniach.
- 6. Beneficjent zobowiązany jest do przekazywania Instytucji Zarządzającej informacji o wynikach kontroli i audytów, przeprowadzonych w ramach realizacji Projektu przez uprawnione instytucje, w terminie 14 dni od daty otrzymania dokumentu stwierdzającego ustalenia kontroli.
- 7. Beneficjent zobowiązany jest do niezwłocznego przekazywania do Instytucji Zarządzającej powziętych przez siebie informacji o postępowaniach prowadzonych przez organy ścigania oraz Urząd Ochrony Konkurencji i Konsumentów.
- 8. Szczegółowe zasady dotyczące kontroli określają *Wytyczne w zakresie kontroli realizacji programów operacyjnych na lata 2014-2020* dostępne na stronie internetowej Instytucji Zarządzającej.

#### **§ 21**

- 1. Beneficjent zobowiązany jest do przedstawiania na wezwanie Instytucji Zarządzającej wszelkich informacji i wyjaśnień związanych z realizacją Projektu, w terminie określonym w wezwaniu.
- 2. Postanowienia ust. 1 stosuje się w okresie realizacji Projektu, o którym mowa w § 3 ust. 1 oraz w okresie wskazanym w § 19 ust. 1 i 2.
- 3. Na co najmniej 7 dni przed rozpoczęciem udzielania wsparcia Beneficjent zobowiązuje się sporządzić szczegółowy harmonogram udzielania wsparcia w Projekcie oraz przesłać go w tym terminie do Instytucji Zarządzającej za pośrednictwem SL2014. Beneficjent zobowiązany jest również do zamieszczania go na stronie internetowej Projektu, o ile taka istnieje. Harmonogram, o którym mowa powyżej powinien zawierać co najmniej informację o rodzaju wsparcia oraz dokładną datę, godzinę i adres realizacji wsparcia. W przypadku wystąpienia okoliczności mających wpływ na treść harmonogramu Beneficjent zobowiązany jest dokonać niezwłocznie jego aktualizacji na stronie internetowej Projektu z równoczesnym poinformowaniem o tym Instytucji Zarządzającej za pośrednictwem SL2014.
- 4. Beneficjent zobowiązany jest do współpracy z podmiotami zewnętrznymi realizującymi badanie ewaluacyjne na zlecenie Instytucji Zarządzającej lub innego podmiotu, który zawarł porozumienie z Instytucją Zarządzającą na realizację ewaluacji. Beneficjent każdorazowo, na wniosek tych podmiotów, zobowiązany jest do przekazania dokumentów i udzielenia informacji na temat realizacji Projektu, niezbędnych do przeprowadzenia badania ewaluacyjnego.

#### **Udzielanie zamówień w ramach Projektu**

#### **§ 22**

- 1. Beneficjent oraz Partnerzy udziela/ją zamówień w ramach Projektu zgodnie z warunkami określonymi w wersji Wytycznych, o których mowa w § 1 pkt 15) obowiązującej na dzień poniesienia wydatku lub na dzień wszczęcia postępowania, które zakończyło się podpisaniem umowy.
- 2. Beneficjent zobowiązany jest uwzględniać aspekty społeczne przy udzielaniu zamówień, których przedmiotem jest świadczenie usług cateringowych lub dostawa materiałów promocyjnych, w przypadku, gdy zgodnie z ust. 1 jest jednocześnie zobowiązany stosować do nich zasadę konkurencyjności.
- 3. W przypadku wydatków o wartości poniżej 20 tys. zł netto Beneficjent zapewnia, że wydatek został poniesiony w sposób przejrzysty, racjonalny i efektywny, z zachowaniem zasad uzyskiwania najlepszych efektów z danych nakładów.
- 4. Instytucja Zarządzająca, w przypadku stwierdzenia naruszenia przez Beneficjenta zasad określonych w Wytycznych, o których mowa w § 1 pkt 15, nakłada korekty finansowe, zgodnie z Wytycznymi, o których mowa w art. 5 ust 1 pkt 7 ustawy wdrożeniowej oraz rozporządzeniem, wydanym na podstawie art. 24 ust. 13 ustawy wdrożeniowej. Korekty obejmują całość wydatku poniesionego z naruszeniem ww. zasad w części odpowiadającej kwocie unijnej, jak i krajowej.
- 5. Instytucja Zarządzająca, w przypadku stwierdzenia naruszenia przez Beneficjenta zasad określonych w ust. 1-4, może uznad wydatki związane z udzielonym zamówieniem w całości lub części za niekwalifikowalne.
- 6. Jeżeli w wyniku analizy rynku i uwarunkowań związanych z realizacją zamówienia Beneficjent uzna, że w odniesieniu do danego zamówienia nie ma możliwości zastosowania aspektu społecznego, to w takim wypadku jeszcze przed wszczęciem postępowania o udzielenie zamówienia publicznego może zwrócić się na piśmie do Instytucji Zarządzającej o wyrażenie zgody na odstąpienie od obowiązku zastosowania aspektu społecznego przy realizacji tego zamówienia. W sytuacji, o której mowa w zdaniu poprzednim, Beneficjent będzie mógł odstąpić od obowiązku zastosowania aspektu społecznego tylko w wypadku, gdy otrzyma na to pisemną zgodę Instytucji Zarządzającej.
- 7. Postanowienia ust. 1-6 stosuje się także do Partnerów.

#### **Ochrona danych osobowych**

#### **§ 23**

1. Na podstawie Porozumienia w sprawie powierzenia przetwarzania danych osobowych w ramach centralnego systemu teleinformatycznego wspierającego realizację programów operacyjnych w związku z realizacją Regionalnego Programu Operacyjnego Województwa Opolskiego na lata 2014-2020 nr RPOP/14/2015 zawartego pomiędzy Ministrem Infrastruktury i Rozwoju, a Zarządem Województwa Opolskiego w dniu 09 września 2015 r. z późn. aneksami oraz w związku z art. 28 RODO, Instytucja Zarządzająca powierza Beneficjentowi przetwarzanie danych osobowych, w imieniu własnym oraz w imieniu i na rzecz Powierzającego, na warunkach opisanych w niniejszym paragrafie.

- 2. Przetwarzanie danych osobowych jest dopuszczalne na podstawie:
	- 1) w odniesieniu do zbioru RPO WO 2014-2020 oraz do zbioru UMWO-DPO-SYZYF:
		- a) rozporządzenia ogólnego;
		- b) Rozporządzenie Parlamentu Europejskiego i Rady (UE) nr 1304/2013 z dnia 17 grudnia 2013 r. w sprawie Europejskiego Funduszu Społecznego i uchylającego rozporządzenie Rady (WE) nr 1081/2006 (Dz. Urz. UE L 347 z 20.12.2013, str. 470), zwanego dalej "rozporządzeniem nr 1304/2013";
		- c) ustawy wdrożeniowej.
	- 2) w odniesieniu do zbioru Centralny system teleinformatyczny wspierający realizację programów operacyjnych:
	- a) rozporządzenia ogólnego;
	- b) rozporządzenia nr 1304/2013;
	- c) rozporządzenia wykonawczego Komisji (UE) nr 1011/2014 z dnia 22 września 2014 r. ustanawiającego szczegółowe przepisy wykonawcze do rozporządzenia Parlamentu Europejskiego i Rady (EU) nr 1303/2013 w odniesieniu do wzorów służących do przekazywania Komisji określonych informacji oraz szczegółowe przepisy dotyczące wymiany informacji między Beneficjentami a instytucjami zarządzającymi, certyfikującymi, audytowymi i pośredniczącymi (Dz. Urz. UE L 286 z 30.9.2014, str. 1);
	- d) ustawy wdrożeniowej.
- 3. Beneficjent zobowiązuje się, przy przetwarzaniu powierzonych danych osobowych, do ich zabezpieczenia poprzez stosowanie odpowiednich środków technicznych i organizacyjnych zapewniających adekwatny stopień bezpieczeństwa odpowiadający ryzyku związanemu z przetwarzaniem danych osobowych, o których mowa w art. 32 RODO.
- 4. Beneficjent zapewnia gwarancje wdrożenia odpowiednich środków technicznych i organizacyjnych, by przetwarzanie spełniało wymogi RODO i chroniło prawa osób, których dane dotyczą.
- 5. Powierzone dane osobowe mogą być przetwarzane wyłącznie zgodnie z zapisami Umowy albo udokumentowanym poleceniem Instytucji Zarządzającej lub Powierzającego przekazywanym elektronicznie lub pisemnie.
- 6. Beneficjent ponosi odpowiedzialność, tak wobec osób trzecich, jak i wobec Powierzającego, za szkody powstałe w związku z nieprzestrzeganiem RODO, przepisów prawa powszechnie obowiązującego dotyczącego ochrony danych osobowych oraz za przetwarzanie powierzonych do przetwarzania danych osobowych niezgodnie z umową.
- 7. Powierzone dane osobowe mogą byd przetwarzane przez Beneficjenta wyłącznie w celu aplikowania o środki unijne i realizacji Projektów, w szczególności potwierdzania kwalifikowalności wydatków, udzielania wsparcia uczestnikom Projektów, ewaluacji, monitoringu, kontroli, audytu, sprawozdawczości oraz działań informacyjnopromocyjnych, w ramach Programu w zakresie określonym w załączniku nr 8 do Decyzji.
- 8. Przy przetwarzaniu danych osobowych Beneficjent zobowiązany jest do przestrzegania zasad wskazanych w niniejszym paragrafie, w RODO oraz innych przepisach prawa powszechnie obowiązującego dotyczącego ochrony danych osobowych.
- 9. Beneficjent nie decyduje o celach i środkach przetwarzania powierzonych danych osobowych.
- 10. Beneficjent, w przypadku przetwarzania powierzonych danych osobowych w systemie informatycznym, zobowiązany jest do przetwarzania ich w Lokalnym Systemie Informatycznym SYZYF RPO WO 2014-2020 i w SL2014.
- 11. Beneficjent prowadzi rejestr wszystkich kategorii czynności przetwarzania, o którym mowa w art. 30 ust. 2 RODO.
- 12. Instytucja Zarządzająca w imieniu własnym i Powierzającego umocowuje Beneficjenta do powierzania przetwarzania danych osobowych podmiotom wykonującym zadania związane z udzieleniem wsparcia i realizacją Projektu, w tym w szczególności realizatorom projektu, podmiotom realizującym badania ewaluacyjne, jak również podmiotom realizującym zadania związane z audytem, kontrolą, monitoringiem i sprawozdawczością oraz działaniami informacyjno-promocyjnymi prowadzonymi w ramach Programu, pod warunkiem niewyrażenia sprzeciwu przez Instytucję Zarządzającą w terminie 7 dni roboczych od dnia wpłynięcia informacji o zamiarze powierzania przetwarzania danych osobowych do Instytucji Zarządzającej i pod warunkiem, że Beneficjent zawrze z każdym podmiotem, któremu powierzy przetwarzanie danych osobowych umowę powierzenia przetwarzania danych osobowych w kształcie zasadniczo zgodnym z postanowieniami niniejszego paragrafu.
- 13. Instytucja Zarządzająca w imieniu własnym i Powierzającego zobowiązuje Beneficjenta, by podmioty świadczące usługi na jego rzecz zagwarantowały wdrożenie odpowiednich środków technicznych i organizacyjnych zapewniających adekwatny stopień bezpieczeństwa odpowiadający ryzyku związanemu z przetwarzaniem danych osobowych, o których mowa w art. 32-34 RODO, żeby przetwarzanie spełniało wymogi RODO i chroniło prawa osób, których dane dotyczą.
- 14. Instytucja Zarządzająca w imieniu własnym i Powierzającego zobowiązuje Beneficjenta, do wskazania w umowie powierzenia przetwarzania danych osobowych, o której mowa w ust. 12, że podmiot świadczący usługi na jego rzecz ponosi odpowiedzialność, tak wobec osób trzecich, jak i wobec administratora, za szkody powstałe w związku z nieprzestrzeganiem RODO, przepisów prawa powszechnie obowiązującego dotyczącego ochrony danych osobowych oraz za przetwarzanie powierzonych do przetwarzania danych osobowych niezgodnie z umową powierzenia przetwarzania danych osobowych.
- 15. Instytucja Zarządzająca w imieniu własnym i Powierzającego zobowiązuje Beneficjenta, by podmioty świadczące usługi na jego rzecz, którym powierzył przetwarzanie danych osobowych w drodze umowy powierzenia przetwarzania danych osobowych, o której mowa w ust. 12 prowadziły rejestr wszystkich kategorii czynności przetwarzania, o którym mowa w art. 30 ust. 2 RODO.
- 16. Zakres danych osobowych powierzanych przez Beneficjenta podmiotom, o których mowa w ust. 12, powinien byd adekwatny do celu powierzenia oraz każdorazowo indywidualnie dostosowany przez Beneficjenta, przy czym zakres nie może być szerszy niż zakres określony w załączniku nr 8 do Decyzji.
- 17. Beneficjent przed rozpoczęciem przetwarzania danych osobowych podejmie środki umożliwiające należyte zabezpieczenie danych osobowych i prywatności, wymagane przepisami prawa powszechnie obowiązującego dotyczącego ochrony danych osobowych, w tym w szczególności art. 32 RODO oraz o których mowa w regulaminie bezpieczeństwa informacji przetwarzanych w SL2014.
- 18. Przed rozpoczęciem przetwarzania danych osobowych Beneficjent zobowiązany jest przygotowad dokumentację opisującą sposób przetwarzania danych osobowych oraz środki techniczne i organizacyjne zapewniające ochronę i bezpieczeństwo przetwarzanych danych osobowych, które uwzględniają warunki przetwarzania w szczególności te, o których mowa w art. 32 RODO.
- 19. Do przetwarzania danych osobowych mogą być dopuszczone jedynie osoby upoważnione przez Beneficjenta oraz przez podmioty, o których mowa w ust. 12, posiadające imienne upoważnienie do przetwarzania danych osobowych.
- 20. Instytucja Zarządzająca w imieniu własnym i Powierzającego zobowiązuje Beneficjenta, by osoby upoważnione przez niego oraz przez podmioty, o których mowa w ust. 12, do przetwarzania danych osobowych zobowiązane zostały do zachowania w tajemnicy danych osobowych oraz informacji o stosowanych sposobach ich zabezpieczenia, także po ustaniu stosunku prawnego łączącego osobę upoważnioną do przetwarzania danych osobowych z Beneficjentem i z wyżej wymienionymi podmiotami.
- 21. Instytucja Zarządzająca w imieniu własnym i Powierzającego umocowuje Beneficjenta do wydawania oraz odwoływania osobom, o których mowa w ust. 19, imiennych upoważnień do przetwarzania danych osobowych w zbiorach, o których mowa w ust. 2 pkt 1. Upoważnienia przechowuje Beneficjent w swojej siedzibie. Wzór upoważnienia do przetwarzania danych osobowych oraz wzór odwołania upoważnienia do przetwarzania danych osobowych zostały określone odpowiednio w załączniku nr 9 i 10 do Decyzji. Instytucja Zarządzająca dopuszcza stosowanie przez Beneficjenta innych wzorów niż określone odpowiednio w załączniku nr 9 i 10 do Decyzji, o ile zawierają one wszystkie elementy wskazane we wzorach określonych w tych załącznikach. Upoważnienia do przetwarzania danych osobowych w zbiorze, o którym mowa w ust. 2 pkt 2 wydaje wyłącznie Powierzający.
- 22. Imienne upoważnienia, o których mowa w ust. 21 są ważne do dnia odwołania, nie dłużej jednak niż do dnia, o którym mowa w § 20 ust. 1. Upoważnienie wygasa z chwilą ustania stosunku prawnego łączącego Beneficjenta z osobą wskazaną w ust. 19. Beneficjent winien posiadać przynajmniej jedną osobę legitymującą się imiennym upoważnieniem do przetwarzania danych osobowych odpowiedzialną za nadzór nad zarchiwizowaną dokumentacją do dnia zakończenia jej archiwizowania.
- 23. Beneficjent prowadzi ewidencję osób upoważnionych do przetwarzania danych osobowych w związku wykonywaniem Decyzji.
- 24. Instytucja Zarządzająca, w imieniu własnym i Powierzającego, umocowuje Beneficjenta do dalszego umocowywania podmiotów, o których mowa w ust. 12, do wydawania oraz odwoływania osobom, o których mowa w ust. 19, upoważnień do przetwarzania danych osobowych w zbiorach, o których mowa w ust. 2 pkt 1. W takim wypadku stosuje się odpowiednie postanowienia dotyczące Beneficjentów w tym zakresie. Upoważnienia do przetwarzania danych osobowych w zbiorze, o którym mowa w ust. 2 pkt 2, wydaje wyłącznie Powierzający.
- 25. Instytucja Zarządzająca, w imieniu własnym i Powierzającego, umocowuje Beneficjenta do określenia wzoru upoważnienia do przetwarzania danych osobowych oraz wzoru odwołania upoważnienia do przetwarzania danych osobowych przez podmioty, o których mowa w ust. 12. Instytucja Zarządzająca zaleca stosowanie wzoru upoważnienia do przetwarzania danych osobowych oraz wzoru odwołania upoważnienia do przetwarzania danych osobowych, które zostały określone odpowiednio w załączniku nr 9 i 10 do Decyzji. Instytucja Zarządzająca dopuszcza stosowanie innych wzorów niż określone odpowiednio w załączniku nr 9 i 10 do Decyzji, o ile zawierają one wszystkie elementy wskazane we wzorach określonych w tych załącznikach.
- 26. Instytucja Zarządzająca, w imieniu własnym i Powierzającego, zobowiązuje Beneficjenta do wykonywania wobec osób, których dane dotyczą, obowiązków informacyjnych wynikających z art. 13 i art. 14 RODO.
- 27. W celu zrealizowania, wobec uczestnika Projektu, obowiązku informacyjnego, o którym mowa w art. 13 i art. 14 RODO, Beneficjent jest zobowiązany, poprzez realizatorów projektu, odebrać od uczestnika Projektu oświadczenie, którego wzór stanowi załącznik nr 7 do Decyzji. Oświadczenia przechowuje Beneficjent w swojej siedzibie lub w innym miejscu, w którym są zlokalizowane dokumenty związane z Projektem. Zmiana wzoru oświadczenia nie wymaga aneksowania umowy.
- 28. Beneficjent zobowiązany jest do przekazania Instytucji Zarządzającej wykazu podmiotów, o których mowa w ust. 12, za każdym razem, gdy takie powierzenie przetwarzania danych osobowych nastąpi, a także na każde jej żądanie. Wykaz podmiotów będzie zawierał, co najmniej, nazwę podmiotu oraz dane kontaktowe podmiotu.
- 29. Instytucja Zarządzająca, w imieniu własnym i Powierzającego, umocowuje Beneficjenta do takiego formułowania umów zawieranych przez Beneficjenta z podmiotami, o

których mowa w ust. 12, by podmioty te były zobowiązane do wykonywania wobec osób, których dane dotyczą, obowiązków informacyjnych wynikających z art. 13 i art. 14 RODO.

- 30. Beneficjent zobowiązany jest do podjęcia wszelkich kroków służących zachowaniu tajemnicy danych osobowych przetwarzanych przez mające do nich dostęp osoby upoważnione do przetwarzania danych osobowych oraz sposobu ich zabezpieczenia.
- 31. Beneficjent niezwłocznie informuje Instytucję Zarządzającą o:

1) wszelkich przypadkach naruszenia tajemnicy danych osobowych lub o ich niewłaściwym użyciu oraz naruszeniu obowiązków dotyczących ochrony powierzonych do przetwarzania danych osobowych, z zastrzeżeniem ust. 33;

2) wszelkich czynnościach z własnym udziałem w sprawach dotyczących ochrony danych osobowych prowadzonych w szczególności przed Prezesem Urzędu Ochrony Danych Osobowych, Europejskim Inspektoratem Ochrony Danych Osobowych, urzędami państwowymi, policją lub przed sądem;

3) wynikach kontroli prowadzonych przez podmioty uprawnione w zakresie przetwarzania danych osobowych wraz z informacją na temat zastosowania się do wydanych zaleceń, o których mowa w ust. 45.

- 32. Beneficjent zobowiązuje się do udzielenia Instytucji Zarządzającej lub Powierzającemu, na każde ich żądanie, informacji na temat przetwarzania danych osobowych, o których mowa w niniejszym paragrafie, a w szczególności niezwłocznego przekazywania informacji o każdym przypadku naruszenia, przez niego i osoby przez niego upoważnione do przetwarzania danych osobowych, obowiązków dotyczących ochrony danych osobowych.
- 33. Beneficjent, bez zbędnej zwłoki, nie później jednak niż w ciągu 24 godzin po stwierdzeniu naruszenia, zgłosi Instytucji Zarządzającej każde naruszenie ochrony danych osobowych. Zgłoszenie powinno oprócz elementów określonych w art. 33 ust. 3 RODO zawierać informacje umożliwiające Powierzającemu określenie czy naruszenie skutkuje wysokim ryzykiem naruszenia praw lub wolności osób fizycznych. Jeżeli informacji, o których mowa w art. 33 ust. 3 RODO nie da się udzielić w tym samym czasie, Beneficjent może ich udzielać sukcesywnie bez zbędnej zwłoki.
- 34. W przypadku wystąpienia naruszenia ochrony danych osobowych, mogącego powodować w ocenie Powierzającego wysokie ryzyko naruszenia praw lub wolności osób fizycznych, Beneficjent na wniosek Instytucji Zarządzającej zgodnie z zaleceniami Powierzającego bez zbędnej zwłoki zawiadomi osoby, których naruszenie ochrony danych osobowych dotyczy, o ile Instytucja Zarządzająca o to wystąpi.
- 35. Beneficjent pomaga Instytucji Zarządzającej i Powierzającemu wywiązać się z obowiązków określonych w art. 32 - 36 RODO.
- 36. Beneficjent pomaga Instytucji Zarządzającej i Powierzającemu wywiązać się z obowiązku odpowiadania na żądania osoby, której dane dotyczą, w zakresie wykonywania jej praw określonych w rozdziale III RODO.
- 37. Beneficjent umożliwi Instytucji Zarządzającej, Powierzającemu lub podmiotom przez nie upoważnionym, w miejscach, w których są przetwarzane powierzone dane osobowe, dokonanie kontroli lub audytu zgodności przetwarzania powierzonych danych osobowych z RODO, przepisami prawa powszechnie obowiązującego dotyczącymi ochrony danych osobowych oraz z Decyzją. Zawiadomienie o zamiarze przeprowadzenia kontroli lub audytu powinno być przekazane podmiotowi kontrolowanemu co najmniej 5 dni przed rozpoczęciem kontroli lub audytu.
- 38. Po rozwiązaniu lub wygaśnięciu Umowy Beneficjent zaprzestanie przetwarzania danych osobowych i zwróci je albo usunie lub dokona ich anonimizacji, w taki sposób, aby nie było możliwe ich ponowne odtworzenie oraz usunie wszelkie istniejące nośniki i ich kopie lub zanonimizuje znajdujące się na nich dane, chyba że prawo Unii Europejskiej lub prawo państwa członkowskiego nakazują przechowywanie danych osobowych. Na żądanie Instytucji Zarządzającej lub Powierzającego Beneficjent przekaże protokół usunięcia lub anonimizacji danych osobowych.
- 39. Podmioty, o których mowa w ust. 12 powinny spełniać te same gwarancje i obowiązki, jakie zostały nałożone w niniejszej Decyzji na Beneficjenta.
- 40. Beneficjent ponosi pełną odpowiedzialność wobec Instytucji Zarządzającej i Powierzającego za niewywiązywanie się z obowiązków spoczywających na Podmiotach, o których mowa w ust. 12 wynikających z niniejszej Decyzji.
- 41. W przypadku powzięcia przez Instytucję Zarządzającą lub Powierzającego wiadomości o rażącym naruszeniu przez Beneficjenta obowiązków wynikających z RODO, przepisów prawa powszechnie obowiązującego dotyczących ochrony danych osobowych lub z Decyzji, Beneficjent umożliwi Instytucji Zarządzającej, Powierzającemu lub podmiotom przez nie upoważnionym dokonanie niezapowiedzianej kontroli lub audytu w celu, o którym mowa w ust. 37.
- 42. Kontrolerzy Instytucji Zarządzającej, Powierzającego lub podmiotów przez nich upoważnionych, mają w szczególności prawo:

1) wstępu, w godzinach pracy Beneficjenta, za okazaniem imiennego upoważnienia, do pomieszczenia, w którym jest zlokalizowany zbiór powierzonych do przetwarzania danych osobowych oraz pomieszczenia, w którym są przetwarzane powierzone dane osobowe i przeprowadzenia niezbędnych badań lub innych czynności kontrolnych w celu oceny zgodności przetwarzania danych osobowych z RODO, przepisami prawa powszechnie obowiązującego dotyczącymi ochrony danych osobowych oraz Decyzją;

2) żądać złożenia pisemnych lub ustnych wyjaśnień przez osoby upoważnione do przetwarzania danych osobowych, przedstawiciela Beneficjenta oraz pracowników w zakresie niezbędnym do ustalenia stanu faktycznego;

3) wglądu do wszelkich dokumentów i wszelkich danych mających bezpośredni związek z przedmiotem kontroli lub audytu oraz sporządzania ich kopii;

4) przeprowadzania oględzin urządzeń, nośników oraz systemu informatycznego służącego do przetwarzania danych osobowych.

- 43. Uprawnienia kontrolerów Instytucji Zarządzającej, Powierzającego lub podmiotu przez nich upoważnionego, o których mowa w ust. 42, nie wyłączają uprawnień wynikających z wytycznych w zakresie kontroli wydanych na podstawie art. 5 ust. 1 ustawy wdrożeniowej.
- 44. Beneficjent może zostać poddany kontroli lub audytowi zgodności przetwarzania powierzonych do przetwarzania danych osobowych z RODO, przepisami prawa powszechnie obowiązującego dotyczącymi ochrony danych osobowych w miejscach, w których są one przetwarzane przez instytucje uprawnione do kontroli lub audytu na podstawie odrębnych przepisów.
- 45. Beneficient zobowiązuje się zastosować zalecenia dotyczące poprawy jakości zabezpieczenia danych osobowych oraz sposobu ich przetwarzania sporządzone w wyniku kontroli przeprowadzonych przez Instytucję Zarządzającą, Powierzającego lub przez podmioty przez nie upoważnione albo przez inne instytucje upoważnione do kontroli na podstawie odrębnych przepisów.
- 46. Instytucja Zarządzająca w imieniu Powierzającego zobowiązuje Beneficjenta, do zastosowania odpowiednio ustępów 37-41 w stosunku do podmiotów świadczących usługi na jego rzecz, którym powierzył przetwarzanie danych osobowych w drodze umowy powierzenia przetwarzania danych osobowych, o której mowa w ust. 12.
- 47. Postanowienia ust. 1-46 stosuje się odpowiednio do przetwarzania danych osobowych przez Partnerów Projektu, pod warunkiem zawarcia umowy powierzenia przetwarzania danych osobowych, w kształcie zgodnym w postanowieniami niniejszego paragrafu<sup>15</sup>.

### **Obowiązki informacyjne i promocyjne**

### **§ 24**

 $\overline{\phantom{a}}$ 

- 1. Beneficjent jest zobowiązany do wypełnienia obowiązków informacyjnych i promocyjnych zgodnie z zapisami Rozporządzenia Parlamentu Europejskiego i Rady (UE) nr 1303/2013 z dnia 17 grudnia 2013 r., Rozporządzenia Wykonawczego Komisji (UE) nr 821/2014 z dnia 28 lipca 2014 r. oraz zgodnie z instrukcjami i wskazówkami zawartymi w załączniku nr 11 do niniejszej Decyzji.
- 2. Beneficjent jest zobowiązany w szczególności do:
	- 1)oznaczenia znakiem Unii Europejskiej, znakiem barw Rzeczypospolitej Polskiej , znakiem Funduszy Europejskich oraz oficjalnym logo promocyjnym Województwa Opolskiego "Opolskie":
		- a) wszystkich prowadzonych działań informacyjnych i promocyjnych dotyczących Projektu,
		- b) wszystkich dokumentów związanych z realizacją Projektu, podawanych do wiadomości publicznej,

<sup>15</sup> Dotyczy przypadku, gdy Projekt jest realizowany w ramach partnerstwa.

- c) wszystkich dokumentów i materiałów dla osób i podmiotów uczestniczących w Projekcie,
- 2) umieszczenia przynajmniej jednego plakatu o minimalnym formacie A3 lub odpowiednio tablicy informacyjnej i/lub pamiątkowej w miejscu realizacji Projektu,
- 3) umieszczenia opisu Projektu na stronie internetowej, w przypadku posiadania strony internetowej,
- 4) przekazywania osobom i podmiotom uczestniczącym w Projekcie informacji, że Projekt uzyskał dofinansowanie przynajmniej w formie odpowiedniego oznakowania,
- 5) dokumentowania działań informacyjnych i promocyjnych prowadzonych w ramach Projektu.
- 3. Na potrzeby informacji i promocji Programu oraz Europejskiego Funduszu Społecznego, Beneficjent zobowiązany jest udostępnić Instytucji Zarządzającej na jej wezwanie utwory informacyjno-promocyjne powstałe w trakcie realizacji Projektu, w postaci m.in.: materiałów zdjęciowych, materiałów audio-wizualnych i prezentacji dotyczących Projektu oraz udzielić nieodpłatnie licencji niewyłącznej, obejmującej prawo do korzystania z nich.
- 4. Beneficjent zobowiązany jest do stosowania obowiązujących i aktualnych wzorów dokumentów oraz stosowania się do obowiązujących wytycznych i instrukcji dla Beneficjenta oraz innych dokumentów określających obowiązki Beneficjenta w zakresie działań informacyjno-promocyjnych.

# **Prawa autorskie**

# **§ 25**

1. W przypadku zlecania części zadań w ramach Projektu wykonawcy obejmujących m.in. opracowanie utworu Beneficjent zobowiązany jest do zastrzeżenia w umowie z wykonawcą, że autorskie prawa majątkowe do ww. utworu przysługują Beneficjentowi.

# **Zmiany w Projekcie**

# **§ 26**

 $\overline{\phantom{a}}$ 

1. Beneficjent może dokonywać zmian w Projekcie<sup>16</sup>, w tym zmiany okresu realizacji Projektu, pod warunkiem ich zgłoszenia w formie pisemnej Instytucji Zarządzającej niezwłocznie, ale nie później niż na 1 miesiąc przed planowanym zakończeniem rzeczowym realizacji Projektu<sup>17</sup> oraz przekazania aktualnego wniosku o dofinansowanie i uzyskania pisemnej akceptacji Instytucji Zarządzającej w terminie 15 dni roboczych<sup>18</sup> z zastrzeżeniem ust. 2

<sup>&</sup>lt;sup>16</sup> W przypadku, gdy zmiany nie wpływają na spełnienie kryteriów wyboru projektu w sposób, który skutkowałby negatywną oceną tego projektu.

<sup>&</sup>lt;sup>17</sup> Niemniej jednak, w szczególnie uzasadnionych przypadkach, mając na uwadze dobro realizacji Projektu, Instytucja Zarządzająca może wyrazić zgodę na wprowadzanie do Projektu zmian zgłoszonych w terminie późniejszym.

<sup>&</sup>lt;sup>18</sup> Termin ten może ulec wydłużeniu w przypadku konieczności dokonania oceny wprowadzonych zmian przez ekspertów.

niniejszego paragrafu. Akceptacja, o której mowa w zdaniu pierwszym, dokonywana będzie w formie pisemnej. O konieczności dokonania zmiany Decyzji będzie decydować Instytucja Zarządzająca.

- 2. Beneficjent może dokonywać przesunięć w budżecie Projektu określonym we Wniosku o sumie kontrolnej ………………… <sup>19</sup> do 10% wartości środków w odniesieniu do zadania, z którego przesuwane są środki jak i do zadania, na które przesuwane są środki bez konieczności zachowania wymogu o którym mowa w ust. 1. Przesunięcia, o których mowa w zdaniu pierwszym, nie mogą:
	- 1) zwiększać łącznej wysokości wydatków dotyczących cross-financingu w ramach Projektu,
	- 2) zwiększad łącznej wysokości wydatków odnoszących się do zakupu środków trwałych,
	- 3) zwiększać łącznej wysokości wydatków dotyczących zlecenia usługi merytorycznej,
	- 4) zwiększad łącznej wysokości wydatków dotyczących zatrudnienia personelu merytorycznego Projektu,
	- 5) wpływać na wysokość i przeznaczenie pomocy publicznej lub pomocy de minimis przyznanej Beneficjentowi w ramach Projektu<sup>20</sup>,
	- 6) dotyczyć kosztów rozliczanych ryczałtowo<sup>21</sup>,
	- 7) prowadzić do utworzenia nowej kategorii kosztów lub zadania.
- 3. Beneficjent ma możliwość zgłaszania zmian do Projektu wymagających aktualizacji wniosku nie częściej niż raz na kwartał.
- 4. W razie zmian w prawie krajowym lub wspólnotowym, wpływających na wysokość wydatków kwalifikowalnych w Projekcie, Instytucja Zarządzająca ma prawo renegocjować Decyzję z Beneficjentem, o ile w wyniku analizy wniosków o płatność i przeprowadzonych kontroli zachodzi podejrzenie nieosiągnięcia założonych we Wniosku rezultatów Projektu.
- 5. Zmiana formy prawnej Beneficjenta, przekształcenia własnościowe lub konieczność wprowadzenia innych zmian, w wyniku wystąpienia okoliczności nieprzewidzianych w momencie składania Wniosku, a mogących skutkować przeniesieniem praw i obowiązków wynikających z zapisów Decyzji, możliwe są wyłącznie po poinformowaniu Instytucji Zarządzającej o konieczności ich wprowadzenia i zaakceptowaniu ich przez Instytucję Zarządzającą. Niezgłoszenie ww. zmian przez Beneficjenta Instytucji Zarządzającej lub nieuzyskanie akceptacji Instytucji Zarządzającej na dokonanie ww. zmian może skutkować cofnięciem Decyzji na zasadach w niej przewidzianych.
- 6. Wszelkie wydatki nieuwzględnione w ramach projektu, których poniesienie stało się konieczne po podjęciu Decyzji, a których poniesienie jest niezbędne dla prawidłowego zrealizowania projektu, Beneficjent ma obowiązek zgłosid Instytucji Zarządzającej. Instytucja Zarządzająca może podjąć decyzję o wprowadzeniu tych wydatków do zapisów Decyzji. W uzasadnionych przypadkach IZ może podjąć decyzję o zwiększeniu dofinansowania projektu, o którym mowa w § 2 ust.4.

 $\overline{a}$ 

<sup>&</sup>lt;sup>19</sup> Należy wskazać numer sumy kontrolnej Wniosku stanowiącego załącznik nr 1 do Decyzji.

<sup>20</sup> Dotyczy projektów, w których będzie udzielana pomocy publiczna i/lub pomoc de minimis.

<sup>21</sup> Dotyczy projektów, w ramach których wydatki są rozliczane ryczałtowo.

# **Zasada równości szans i niedyskryminacji, w tym dostępności dla osób z niepełnosprawnościami § 27**

## 1. Beneficjent jest zobowiązany do:

- 1) uzasadnienia konieczności poniesienia kosztu racjonalnego usprawnienia
- z zastosowaniem najbardziej efektywnego dla danego przypadku sposobu,
- 2) wykazania i opisania w części wniosku o płatnośd dotyczącej postępu rzeczowego z realizacji projektu, które z działań w zakresie równości szans i niedyskryminacji, w tym dostępności dla osób z niepełnosprawnościami zaplanowanych we wniosku o dofinansowanie projektu zostały zrealizowane oraz w jaki sposób realizacja projektu wpłynęła na sytuację osób z niepełnosprawnościami, a także do wskazania (o ile będą występować) problemów lub trudności w realizacji zasady równości szans kobiet i mężczyzn.

## **Cofnięcie Decyzji**

- 1. Instytucja Zarządzająca może cofnąć niniejszą Decyzję w trybie natychmiastowym, w przypadku gdy:
	- 1) Beneficjent lub Partner/Partnerzy dopuścili się poważnych nieprawidłowości finansowych w szczególności wykorzystali w całości bądź w części przekazane środki na cel inny niż określony w Projekcie lub niezgodnie z Decyzją;
	- 2) Beneficjent lub Partner/Partnerzy złożyli podrobione, przerobione lub stwierdzające nieprawdę dokumenty w celu uzyskania dofinansowania w ramach niniejszej Decyzji, w tym uznania za kwalifikowalne wydatków ponoszonych w ramach Projektu;
	- 3) Beneficjent lub Partner/Partnerzy ze swojej winy nie rozpoczęli realizacji Projektu w ciągu 3 miesięcy od ustalonej we Wniosku początkowej daty okresu realizacji Projektu;
	- 4) Beneficjent lub Partner/Partnerzy w ramach realizacji Projektu nie spełnią któregokolwiek z bezwzględnych kryteriów, o których mowa w § 4 ust. 1.
- 2. Instytucja Zarządzająca może cofnąć Decyzję z zachowaniem jednomiesięcznego okresu wypowiedzenia, w przypadku gdy:
	- 1) Beneficjent lub Partner/Partnerzy nie realizują Projektu zgodnie z harmonogramem stanowiącym element Wniosku, zaprzestali realizacji Projektu lub realizują go w sposób niezgodny z Decyzją lub nie przestrzegają zapisów Decyzji w okresie jej obowiązywania;
	- 2) Beneficjent lub Partner/Partnerzy odmówili poddania się kontroli;
	- 3) Beneficjent lub Partner/Partnerzy w ustalonym przez Instytucję Zarządzającą terminie nie doprowadzili do usunięcia stwierdzonych nieprawidłowości;
	- 4) Beneficjent nie przedkłada zgodnie z Decyzją wniosków o płatność, z zastrzeżeniem § 9 ust.2.
	- 5) Beneficjent w sposób uporczywy uchyla się od wykonywania obowiązków, o których mowa w § 21 ust. 1.
- 6) Beneficjent nie przestrzega przepisów ustawy z dnia 29 stycznia 2004 r. Prawo zamówień publicznych lub zasady konkurencyjności w zakresie, w jakim ta ustawa/zasada stosuje się do Beneficjenta lub gdy Beneficjent nie wykonuje lub nienależycie wykonuje obowiązki wynikające z § 22 ust. 2,3,4.
- 3. Decyzja może zostad cofnięta na wniosek każdej ze stron w przypadku wystąpienia okoliczności, które uniemożliwiają dalsze wykonywanie postanowień zawartych w Decyzji. W takim przypadku postanowienia § 29 ust. 3 i § 30 stosuje się odpowiednio.

## **§ 29**

- 1. W przypadku cofnięcia Decyzji na podstawie § 28 ust. 1, Beneficjent zobowiązany jest do zwrotu całości lub części otrzymanego dofinansowania wraz z odsetkami w wysokości określonej jak dla zaległości podatkowych liczonymi od dnia przekazania środków dofinansowania do dnia zwrotu środków przez Beneficjenta.
- 2. W przypadku cofnięcia Decyzji na podstawie § 28 ust. 2, Beneficjent ma prawo do wydatkowania wyłącznie tej części otrzymanych transz dofinansowania, które odpowiadają prawidłowo zrealizowanej części Projektu, z zastrzeżeniem § 6 ust. 1. Jednocześnie Beneficjent zobowiązany jest do zwrotu pozostałej części kwoty dofinansowania na rachunek Instytucji Zarządzającej.
- 3. W przypadku niedokonania zwrotu środków zgodnie z ust. 1, stosuje się odpowiednio § 14 Decyzji.

# **§ 30**

- 1. Cofnięcie Decyzji, bez względu na to czy następuje na podstawie: § 28 ust. 1 lub 2 lub § 29, nie zwalnia Beneficjenta z obowiązków wynikających z § 3 ust. 6 pkt 4, §13, § 19, § 20, § 21, § 23, § 24 § 25, które jest on zobowiązany wykonywać w dalszym ciągu.
- 2. Przepis ust. 1 nie obejmuje sytuacji, gdy w związku z cofnięciem Decyzji Beneficjent zobowiązany jest do zwrotu całości otrzymanego dofinansowania.

### **Postanowienia dodatkowe**

- 1. W ramach projektu Beneficjent ogłasza otwarte konkursy ofert w oparciu o ustawę o działalności pożytku publicznego i o wolontariacie (t.j. Dz. U. z 2020 r. poz. 1057) oraz dokonuje oceny formalnej i merytorycznej zgłoszonych zadań w oparciu o kryteria zatwierdzone przez Komitet Monitorujący RPO WO 2014-2020. Elementem oceny merytorycznej jest również głosowanie mieszkańców na pozytywnie ocenione zadania.
- 2. Beneficjent sprawuje kontrolę prawidłowości wykonania zadania publicznego przez oferentów, w tym wydatkowania przekazanych środków. Kontrola może byd przeprowadzona zza biurka i/lub na miejscu w siedzibie danej organizacji pozarządowej, na każdym etapie realizacji zadania publicznego oraz po jego zakończeniu. W celu zapewnienia jakości i prawidłowości realizowanych zadań publicznych, Beneficjent przeprowadza również wizyty monitoringowe w miejscu prowadzenia kursów/szkoleń lub innych form kształcenia zaplanowanych przez oferenta.
- 3. Beneficjent zobowiązuje się do zlecania zadań na zasadach określonych w ustawie z dnia 24 kwietnia 2003r. o działalności pożytku publicznego i o wolontariacie, dokonywania zamówień z wykorzystaniem klauzul społecznych zgodnie z ustawą z 29 stycznia 2004r. – Prawo zamówień publicznych (Dz. U. z 2019 poz. 1843 z późn. zm.) i zasadą konkurencyjności, o której mowa w *Wytycznych w zakresie kwalifikowalności wydatków w ramach Europejskiego Funduszu Rozwoju Regionalnego, Europejskiego Funduszu Społecznego oraz Funduszu Spójności na lata 2014-2020.*
- 4. Beneficjent zobowiązuje się do dokonywania zamówień w pierwszej kolejności u podmiotów ekonomii społecznej w przypadku zakupów nieobjętych ustawą z 29 stycznia 2004r. – Prawo zamówień publicznych i zasadą konkurencyjności, o której mowa w *Wytycznych w zakresie kwalifikowalności wydatków w ramach Europejskiego Funduszu Rozwoju Regionalnego, Europejskiego Funduszu Społecznego oraz Funduszu Spójności na lata 2014-2020.*

### **Postanowienia końcowe**

### **§ 32**

- 1. Prawa i obowiązki Beneficjenta wynikające z Decyzji nie mogą być przenoszone na osoby trzecie, bez zgody Instytucji Zarządzającej. Powyższy przepis nie obejmuje przenoszenia praw w ramach partnerstwa.
- 2. Beneficjent zobowiązany jest do wprowadzenia praw i obowiązków Partnera/Partnerów, wynikających z Decyzji, w zawartej z nimi umowie o partnerstwie.

- 1. W sprawach nieuregulowanych Decyzją zastosowanie mają odpowiednie reguły i zasady wynikające z Programu, a także
	- 1) odpowiednie przepisy prawa Unii Europejskiej, w szczególności:
	- A. rozporządzenia ogólnego,
	- B. rozporządzenia delegowanego Komisji (UE) nr 480/2014 z dnia 3 marca 2014 r. uzupełniającego rozporządzenie Parlamentu Europejskiego i Rady (UE) nr 1303/2013 ustanawiające wspólne przepisy dotyczące Europejskiego Funduszu Rozwoju Regionalnego, Europejskiego Funduszu Społecznego, Funduszu Spójności, Europejskiego Funduszu Rolnego na rzecz Rozwoju Obszarów Wiejskich oraz Europejskiego Funduszu Morskiego i Rybackiego oraz ustanawiające przepisy ogólne dotyczące Europejskiego Funduszu Rozwoju Regionalnego, Europejskiego Funduszu Społecznego, Funduszu Spójności i Europejskiego Funduszu Morskiego i Rybackiego (Dz. Urz. UE L 138 z 13.5.2014, str. 5)
	- C.oraz właściwych aktów prawa krajowego, w szczególności:
		- a)ustawy z dnia 23 kwietnia 1964 r. Kodeks cywilny (Dz. U. z 2019 r., poz. 1145 z późn. zm.),
		- b)ustawy o finansach,

c) ustawy wdrożeniowej,

d)ustawy Pzp,

- e)rozporządzenia Ministra Rozwoju i Finansów z dnia 7 grudnia 2017 r. w sprawie zaliczek w ramach programów finansowanych z udziałem środków europejskich (t.j. Dz. U. z 2017 r., poz. 2367),
- f) rozporządzenia wydanego na podstawie zapisu art. 27 ust. 4 ustawy wdrożeniowej,
- g)ustawy z dnia 30 kwietnia 2004 r. o postępowaniu w sprawach dotyczących pomocy publicznej (t.j. Dz. U. z 2020 r., poz. 708).

# **§ 34**

- 1. Spory związane z realizacją Decyzji strony będą starały się rozwiązać polubownie.
- 2. W przypadku braku porozumienia spór będzie podlegał rozstrzygnięciu przez sąd powszechny właściwy dla siedziby Instytucji Zarządzającej, z wyjątkiem sporów związanych ze zwrotem środków na podstawie przepisów o finansach publicznych.

# **§ 35**

- 1. Wszelkie wątpliwości związane z realizacją Decyzji wyjaśniane będą w formie pisemnej.
- 2. Zmiany w treści Decyzji wymagają podjęcia zmiany Decyzji, z zastrzeżeniem § 3 ust. 3, § 9 ust. 2, § 23 ust. 3.
- 3. Za formę pisemną uważa się również korespondencję prowadzoną za pośrednictwem SL2014, z uwzględnieniem zapisów § 15.

- 1. Decyzja została sporządzona w czterech jednobrzmiących egzemplarzach, z czego trzy egzemplarze dla Instytucji Zarządzającej, jeden egzemplarz dla Beneficjenta.
- 2. Integralną część niniejszej Decyzji stanowią następujące załączniki:
- 1) Załącznik nr 1: Wniosek.
- 2) Załącznik nr 2a: Oświadczenie o kwalifikowalności podatku VAT od towarów i usług.
- 3) Załącznik nr 2b: Oświadczenie o kwalifikowalności podatku VAT od towarów i usług.
- 4) Załącznik nr 3: Harmonogram płatności.
- 5) Załącznik nr 4: Wzór zestawienia wszystkich dokumentów księgowych dot. realizowanego Projektu.
- 6) Załącznik nr 5: Formularz wniosku o płatność.
- 7) Załącznik nr 6: Formularz zmian.
- 8) Załącznik nr 7: Wzór oświadczenia uczestnika Projektu.
- 9) Załącznik nr 8: Zakres danych osobowych powierzonych do przetwarzania.
- 10) Załącznik nr 9: Wzór upoważnienia do przetwarzania danych osobowych.
- 11) Załącznik nr 10: Wzór odwołania upoważnienia do przetwarzania danych osobowych.
- 12) Załącznik nr 11: Obowiązki informacyjne Beneficjenta.
- 13) Załącznik nr 12: Wzór wniosku o nadanie/zmianę/wycofanie dostępu dla osoby uprawnionej.

14) Załącznik nr 13: Zasady udzielania wsparcia dla działania 9.4 - Wsparcie kształcenia ustawicznego w ramach Europejskiego Budżetu Obywatelskiego RPO WO 2014-2020.

Podpisy i pieczęcie:

................................................ *Instytucja Zarządzająca*

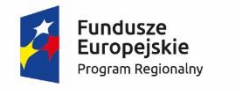

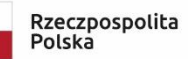

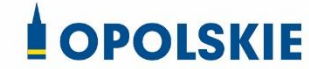

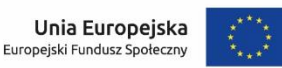

załącznik nr 2a do Decyzji

#### OŚWIADCZENIE O KWALIFIKOWALNOŚCI VAT<sup>1</sup>

W związku z przyznaniem ........ *(nazwa Beneficjenta oraz jego status prawny*)......... dofinansowania ze środków Europejskiego Funduszu Społecznego w ramach Regionalnego Programu Operacyjnego Województwa Opolskiego na lata 2014-2020 na realizację projektu ............................................. *(nazwa i nr projektu) ................. (nazwa Beneficjenta/Partnera)*  oświadcza, iż realizując powyższy projekt nie może odzyskać w żaden sposób poniesionego kosztu podatku VAT, którego wysokośd została zawarta w budżecie Projektu.

Jednocześnie *......................................(nazwa Beneficjenta/Partnera ).................*  zobowiązuję się do zwrotu zrefundowanej w ramach Projektu ............................................... *(nazwa i nr projektu)* części poniesionego VAT, jeżeli zaistnieją przesłanki umożliwiające odzyskanie tego podatku przez *..................................... (nazwa Beneficjenta/Partnera)* .

Zobowiązuję się również do udostępniania dokumentacji finansowo-księgowej oraz udzielania uprawnionym organom kontrolnym informacji umożliwiających weryfikację kwalifikowalności podatku VAT.

…………………………… (podpis i pieczęd)

**.** 

 $1$  Oświadczenie może być modyfikowane w przypadku gdy beneficjent kwalifikuje VAT wyłącznie w odniesieniu do poszczególnych kategorii wydatków. W przypadku realizacji projektu w ramach partnerstwa, oświadczenie składa każdy z partnerów, który w ramach ponoszonych przez niego wydatków będzie kwalifikował VAT.

Por. z art. 91 ust. 7 ustawy z dnia 11 marca 2004 r. o podatku od towarów i usług (Dz. U. z 2020 r., poz. 106)

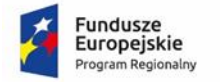

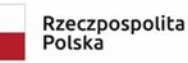

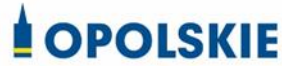

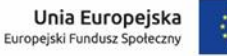

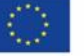

załącznik nr 2b do Decyzji

OŚWIADCZENIE O KWALIFIKOWALNOŚCI VAT<sup>1</sup>

W związku z rozliczeniem końcowym projektu nr *(nr projektu)* realizowanym przez *(nazwa Beneficjenta/Partnera oraz jego status prawny*) w ramach Regionalnego Programu Operacyjnego Województwa Opolskiego na lata 2014-2020, którego dofinansowanie pochodziło ze środków Europejskiego Funduszu Społecznego oświadczam, iż realizując powyższy projekt nie odzyskałem/am poniesionego kosztu podatku VAT, którego wysokość została wykazana we wnioskach o płatność.

Jednocześnie *(nazwa Beneficjenta/Partnera )* zobowiązuję się do zwrotu rozliczonej w ramach Projektu *(nazwa i nr projektu)* części poniesionego VAT, jeżeli zaistnieją przesłanki umożliwiające odzyskanie tego podatku<sup>\*</sup> przez *(nazwa Beneficjenta/Partnera)* .

Zobowiązuję się również do udostępniania dokumentacji finansowo-księgowej oraz udzielania uprawnionym organom kontrolnym informacji umożliwiających weryfikację kwalifikowalności podatku VAT.

………………………… (podpis i pieczęd)

**.** 

 $1$  Oświadczenie może być modyfikowane w przypadku gdy beneficjent kwalifikuje VAT wyłącznie w odniesieniu do poszczególnych kategorii wydatków. W przypadku realizacji projektu w ramach partnerstwa, oświadczenie składa każdy z partnerów, który w ramach ponoszonych przez niego wydatków będzie kwalifikował VAT.

Por. z art. 91 ust. 7 ustawy z dnia 11 marca 2004 r. o podatku od towarów i usług (Dz. U. z 2020 r., poz. 106)

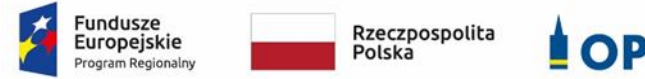

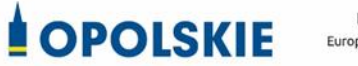

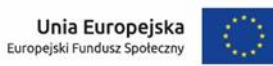

załącznik nr 3 do Decyzji

#### **Harmonogram płatności**

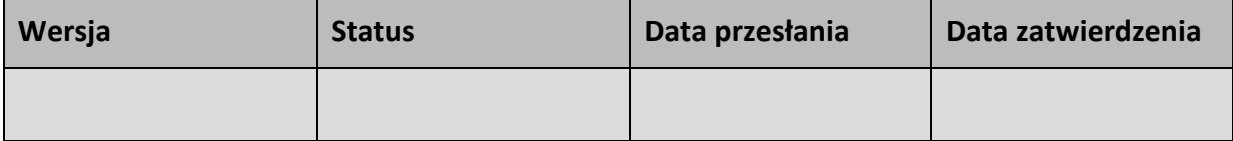

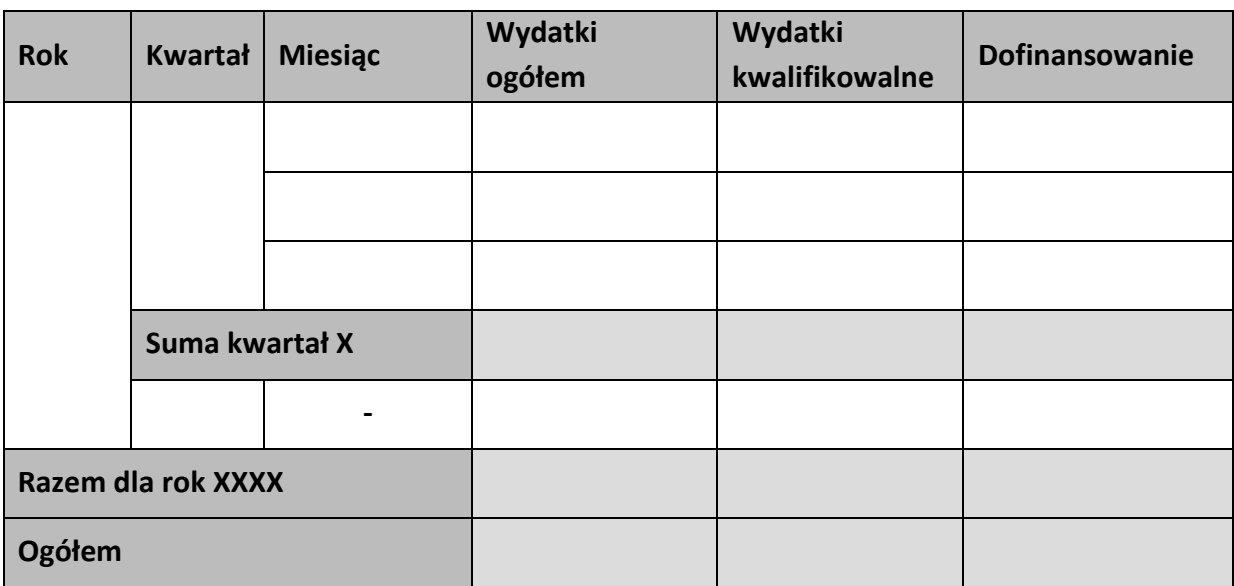

#### **Informacje ogólne z karty decyzji**

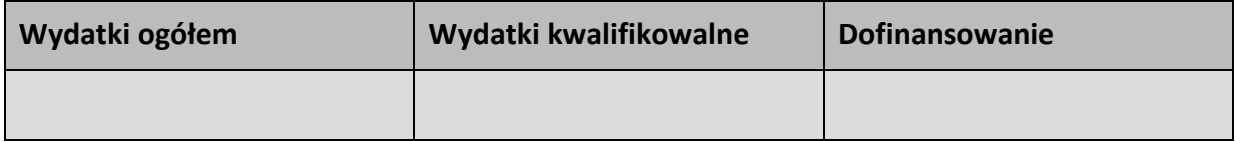

#### Załącznik nr 4 do Decyzji

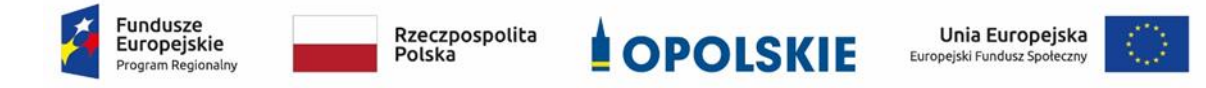

# **Zestawienie wszystkich dokumentów księgowych dotyczących realizowanego projektu\***

(faktur i innych dokumentów o równoważnej wartości dowodowej)

Numer umowy: …………………………….

Tytuł projektu: ................................

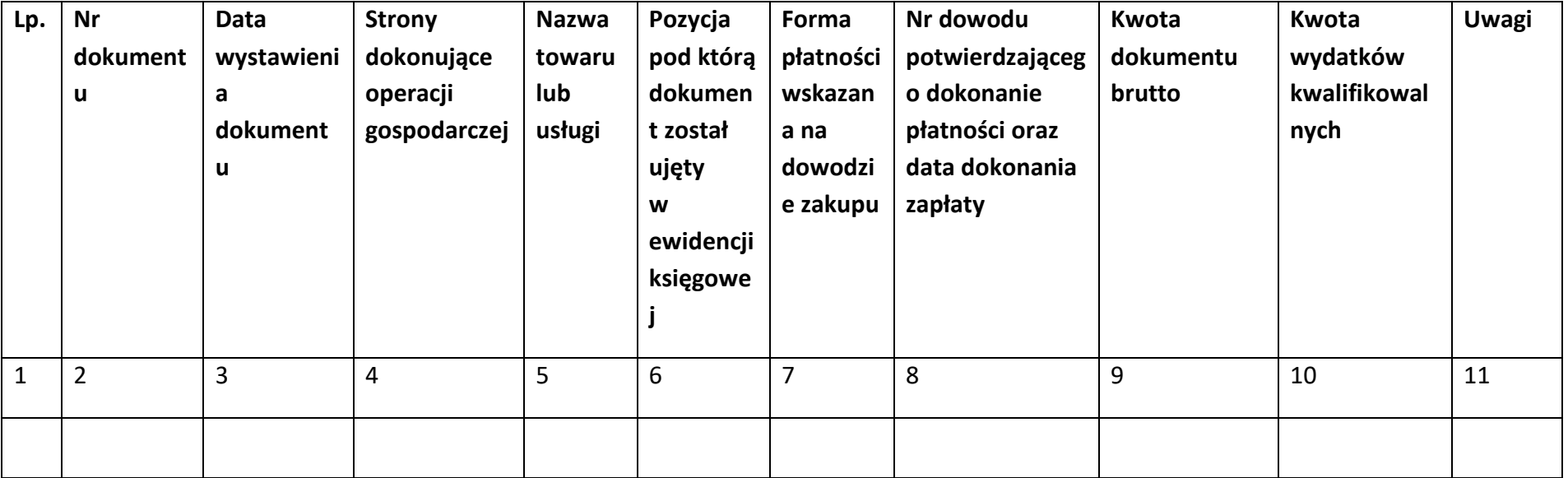

\*nie dotyczy Beneficjentów prowadzących pełną księgowość-księgi rachunkowe.

# **Instrukcja do "Zestawienia wszystkich dokumentów księgowych dotyczących realizowanego projektu"**

W "Zestawieniu wszystkich dokumentów księgowych dotyczących realizowanego projektu" w kolejnych kolumnach należy podać:

- 1) kolejną liczbę wprowadzonego chronologicznie dokumentu księgowego. Dokumenty należy wprowadzać w kolejności chronologicznej, poczynając od dokumentu wystawionego najwcześniej.
- 2) numer dokumentu księgowego dotyczącego realizowanego projektu (np. nr faktury, nr rachunku),
- 3) datę wystawienia dokumentu księgowego ujętego w kolumnie nr 2,
- 4) strony dokonujące operacji gospodarczej, tj. nazwę sprzedającego i nabywającego wynikającą np. z faktury, z rachunku,
- 5) nazwę towaru lub usługi wynikającą z dokumentu księgowego. Należy podad nazwy wszystkich pozycji, nawet gdy dotyczą kosztów niekwalifikowalnych projektu. Pozycji, które nie dotyczą realizowanego projektu nie należy podawać. Jeżeli pozycje w dokumencie księgowym dotyczą jednego rodzaju asortymentu, możliwe jest podanie zbiorczej nazwy bez przepisywania wszystkich pozycji z dokumentu,
- 6) pozycję, pod którą dokument księgowy został ujęty w ewidencji księgowej,
- 7) formę płatności wskazaną na dowodzie zakupu, należy wpisać G płatność gotówką, K – karta płatnicza, albo P – płatność przelewem bankowym,
- 8) numer dowodu potwierdzającego dokonanie płatności (np. nr wyciągu bankowego, nr KP), oraz datę dokonania zapłaty wynikającą z dowodu potwierdzającego dokonanie płatności,
- 9) kwotę dokumentu księgowego brutto,
- 10) kwotę wydatków kwalifikowalnych wynikających z dokumentu księgowego, jeśli VAT wynikający z faktury jest kwalifikowalny należy wpisać kwotę brutto wydatków kwalifikowalnych z faktury, jeśli VAT jest niekwalifikowalny należy wpisać kwotę netto wydatków kwalifikowalnych z faktury,

uwagi odnoszące się do dokonanych przez beneficjenta zapisów, podane wg uznania beneficjenta.

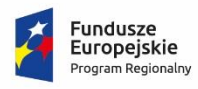

Rzeczpospolita<br>Polska

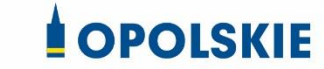

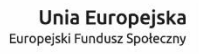

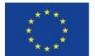

Załącznik nr 5 do Decyzji

## **Formularz wniosku o płatnośd**

**Projekt** 

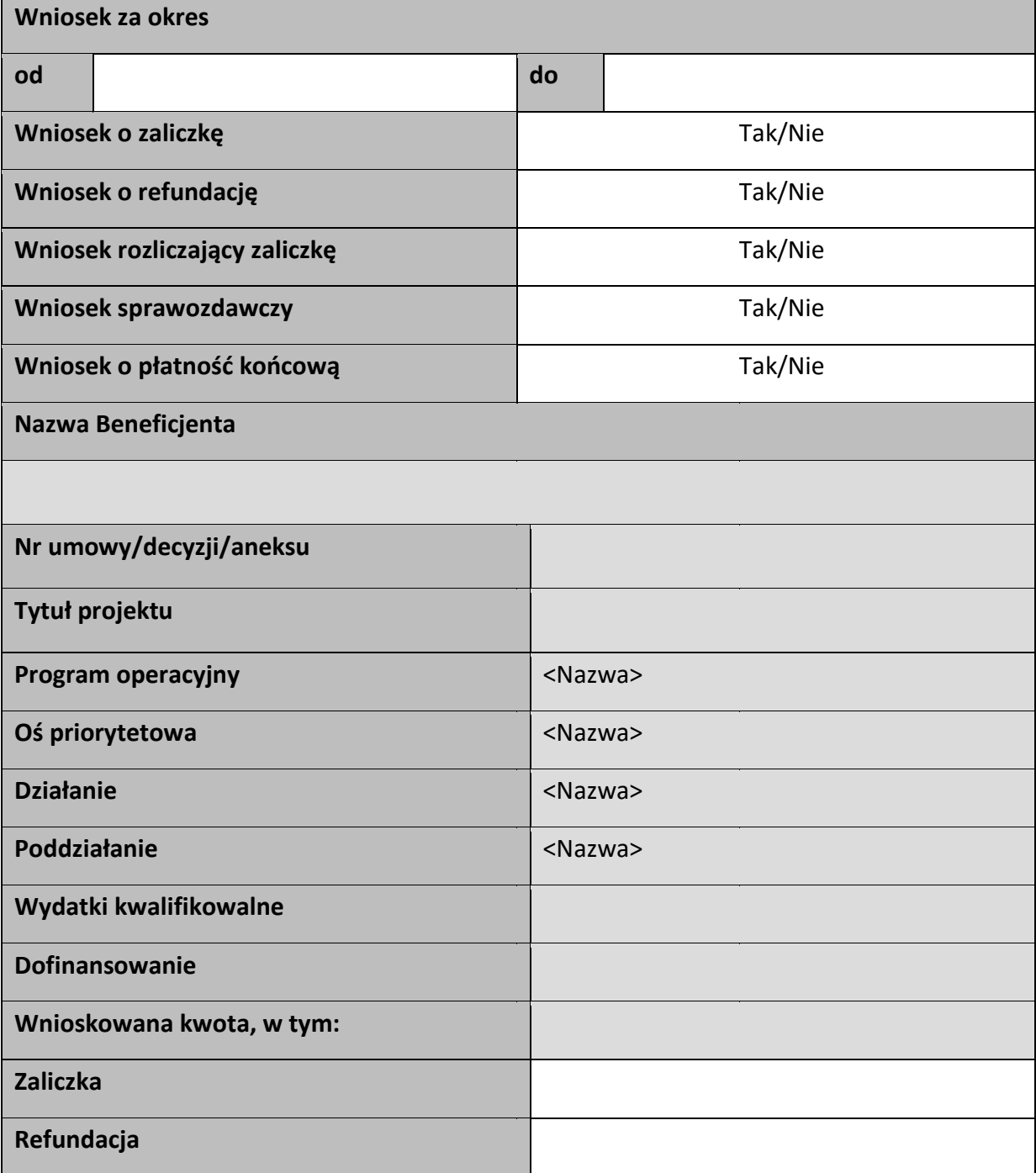

## Postęp rzeczowy

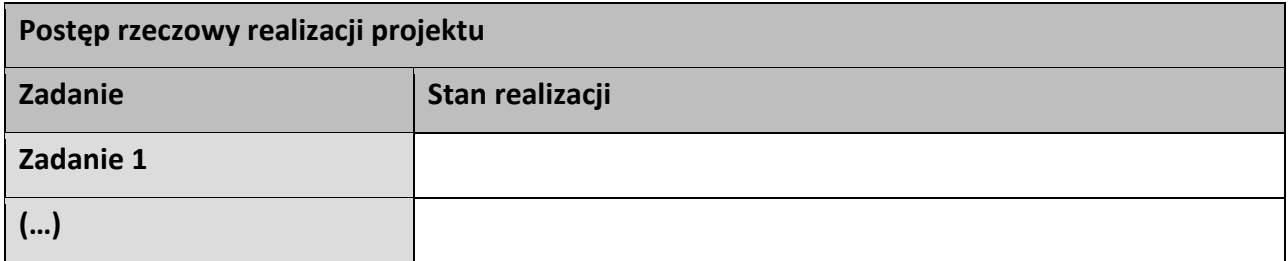

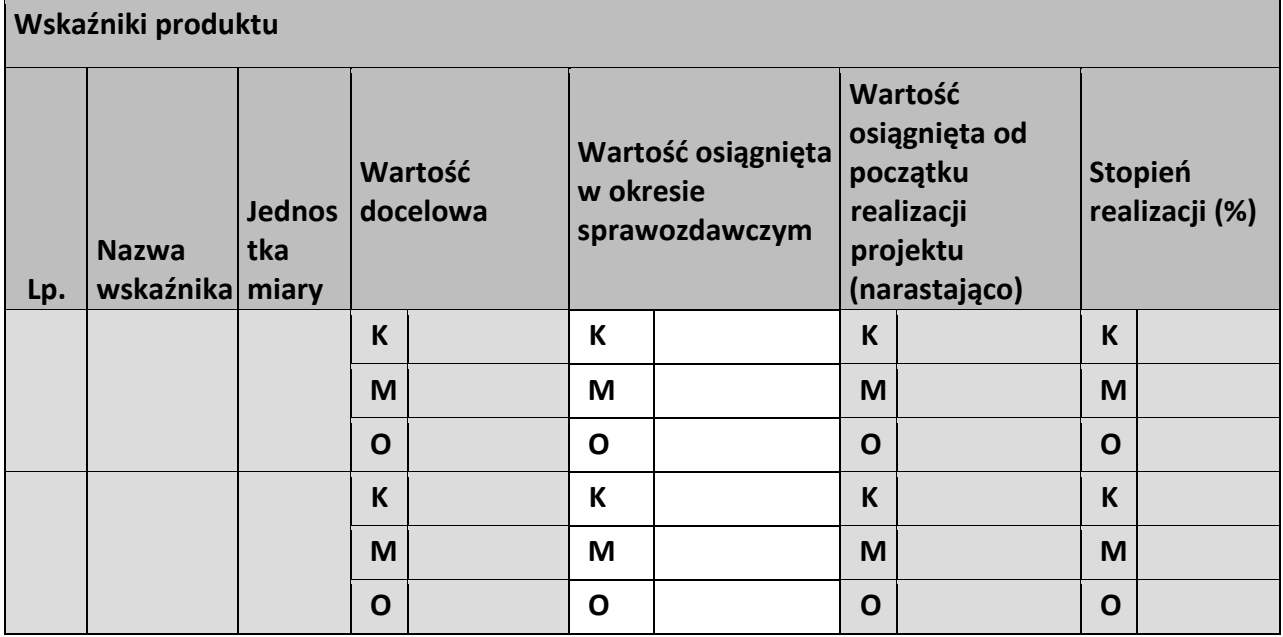

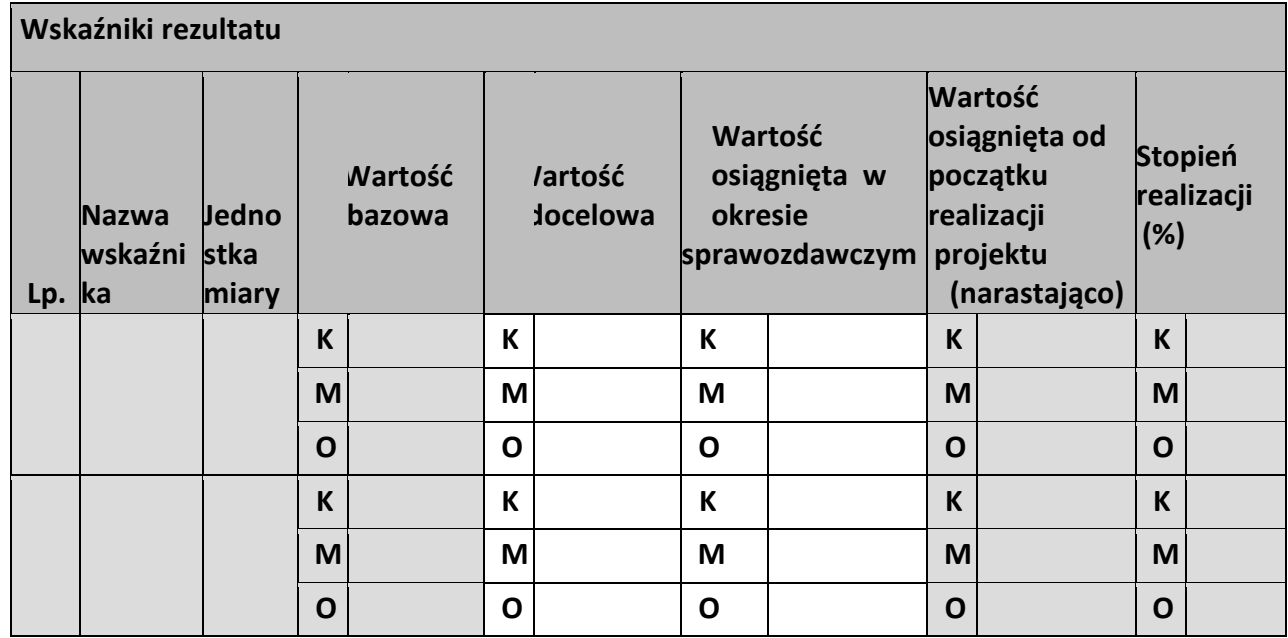

**Problemy napotkane w trakcie realizacji projektu** 

**Planowany przebieg realizacji projektu** 

# **Postęp finansowy**

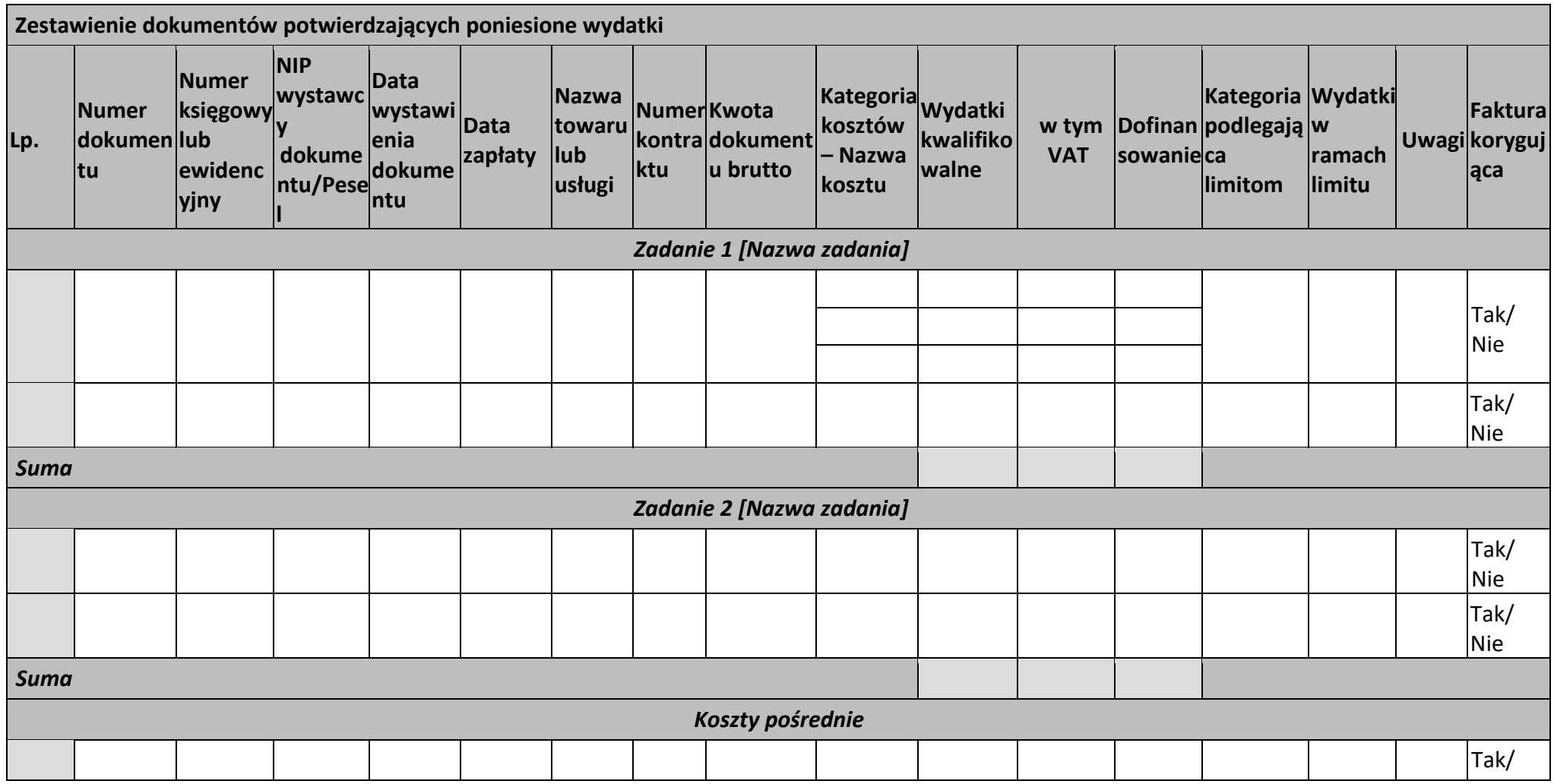

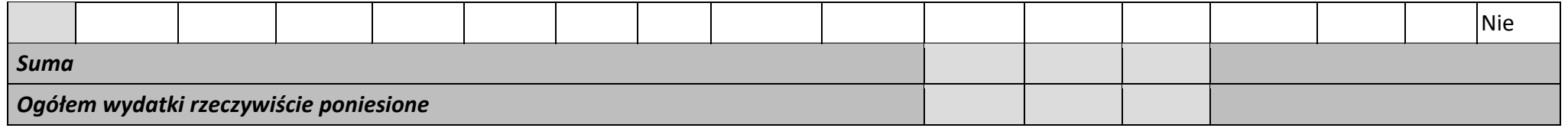

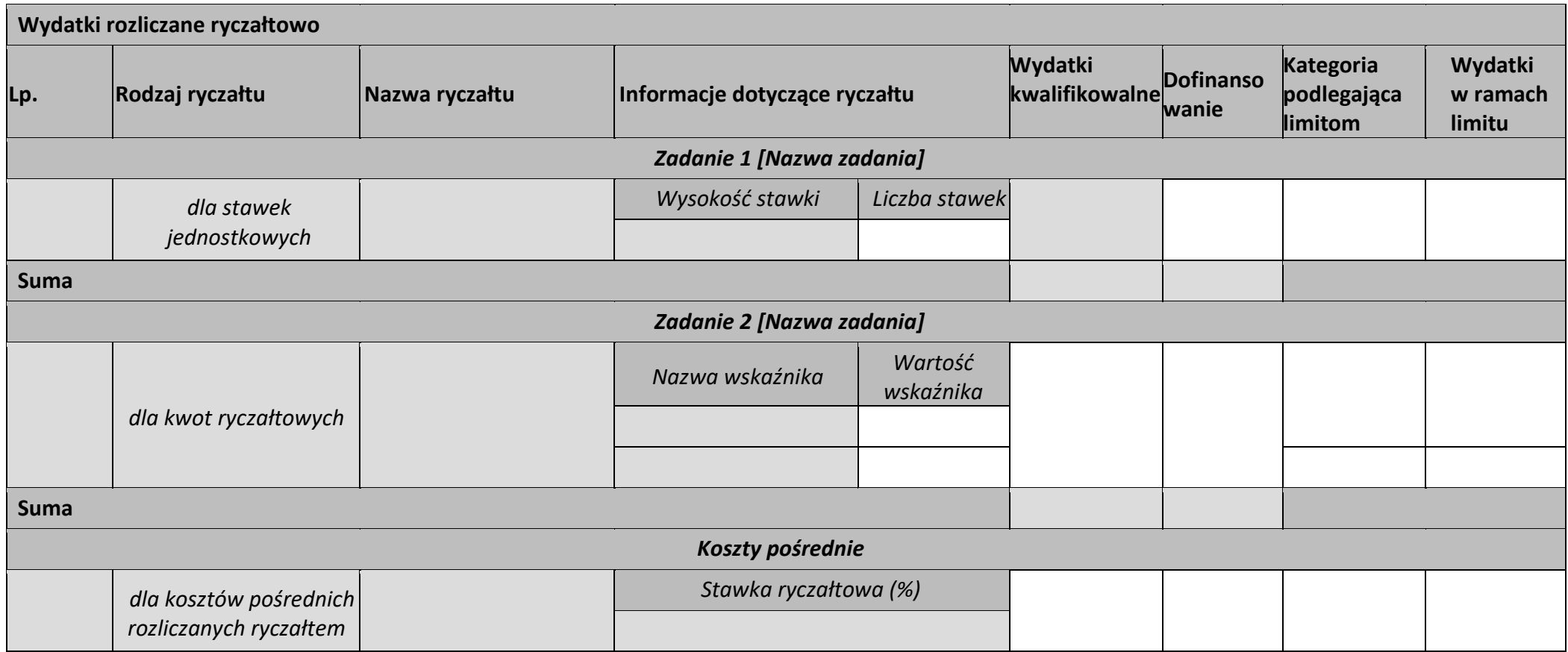

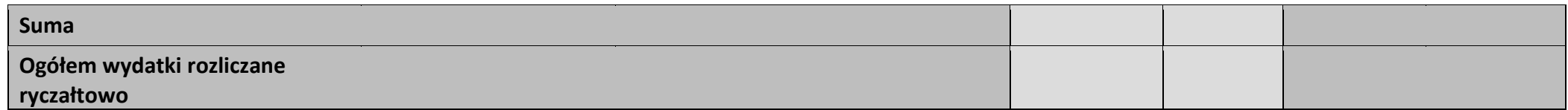

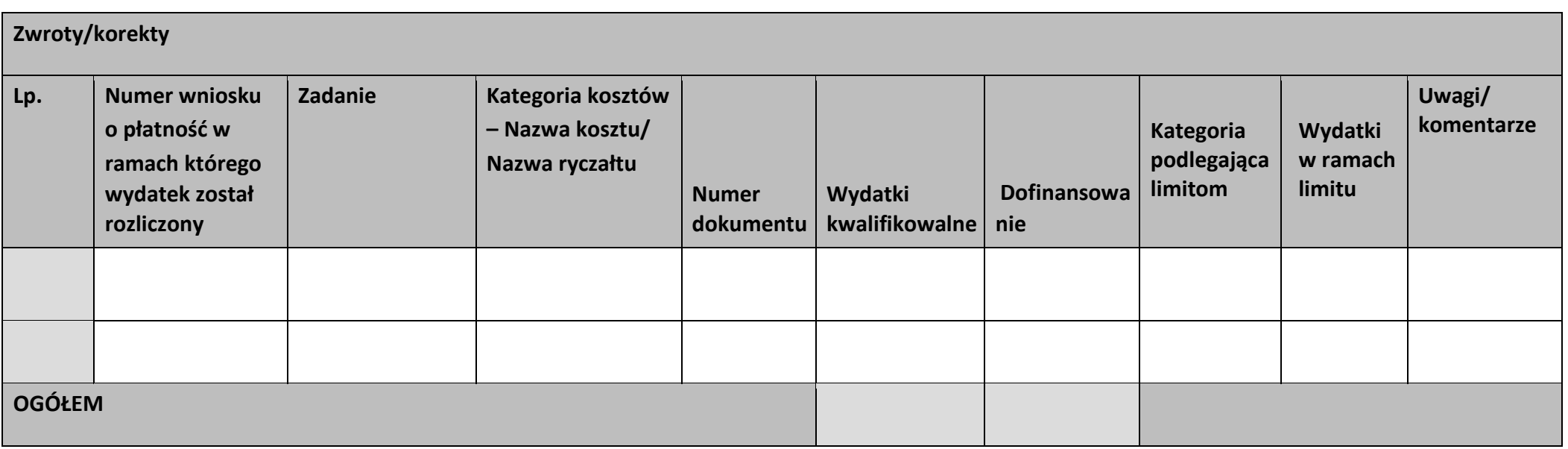

### **Źródła finansowania wydatków**

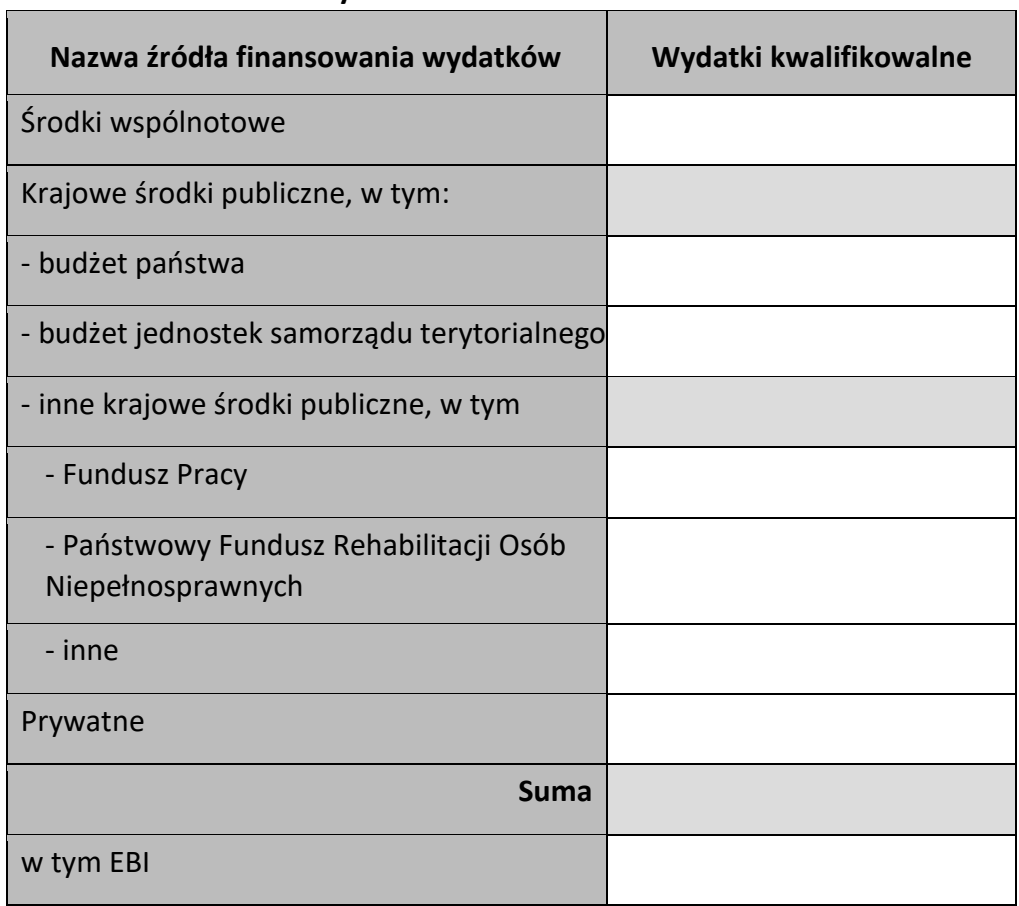

 $\overline{\phantom{0}}$ 

# **Rozliczenie zaliczek**

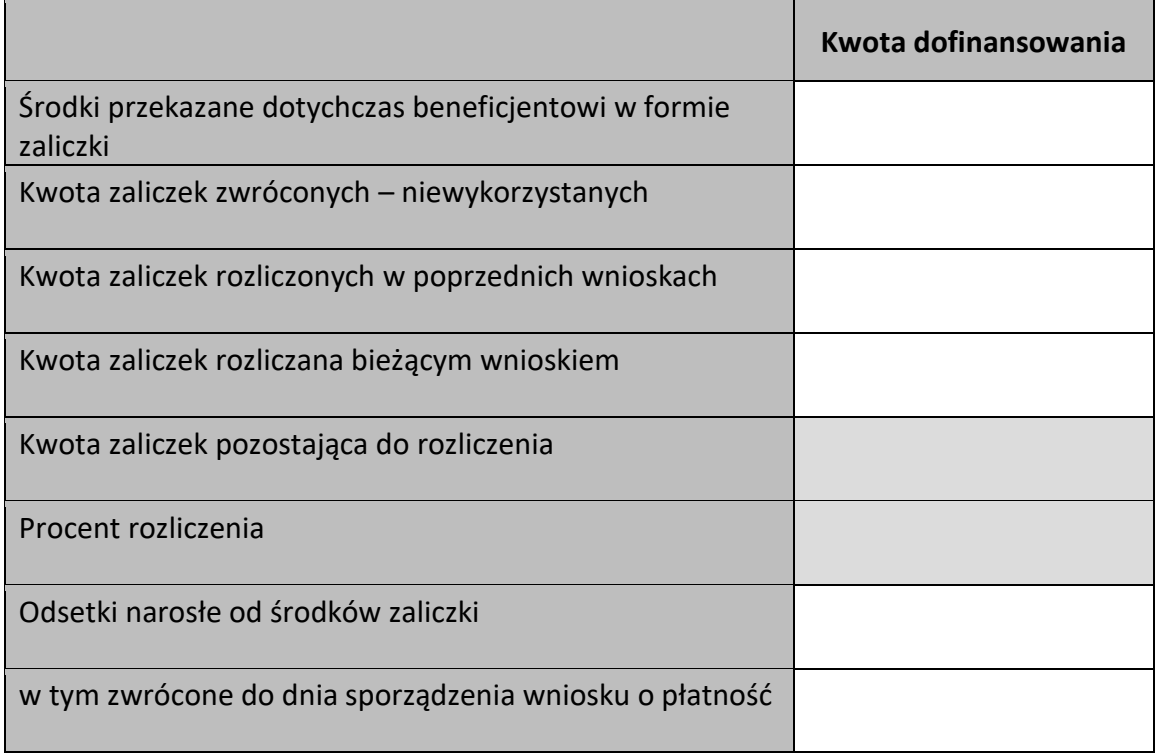

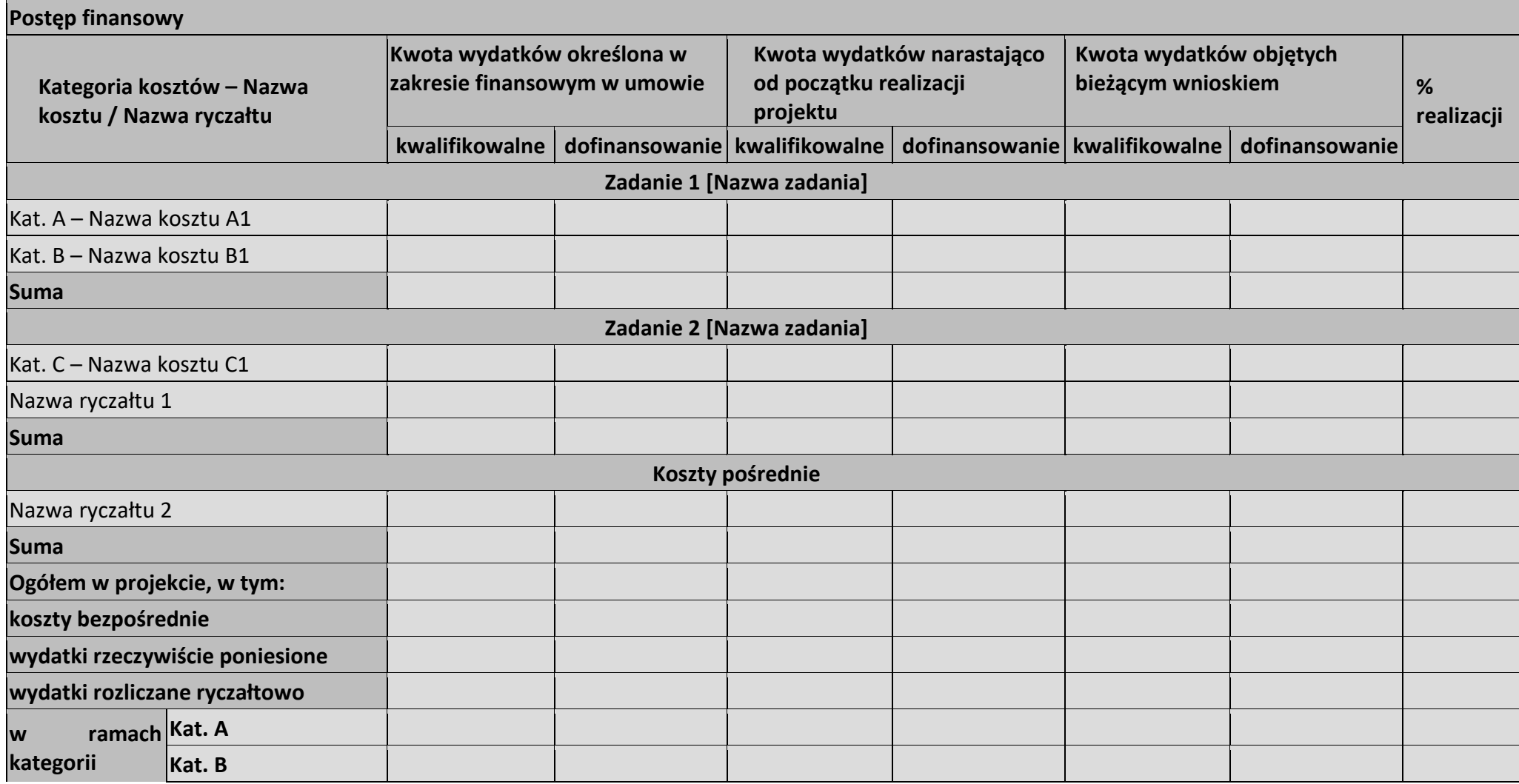

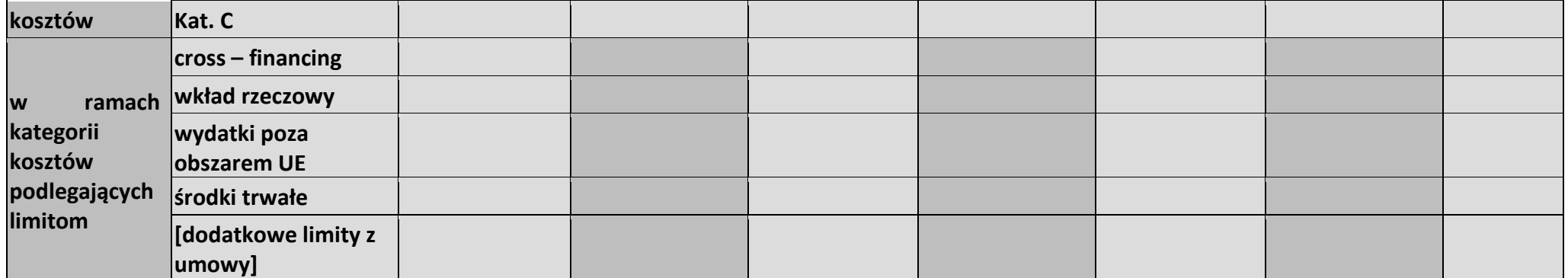

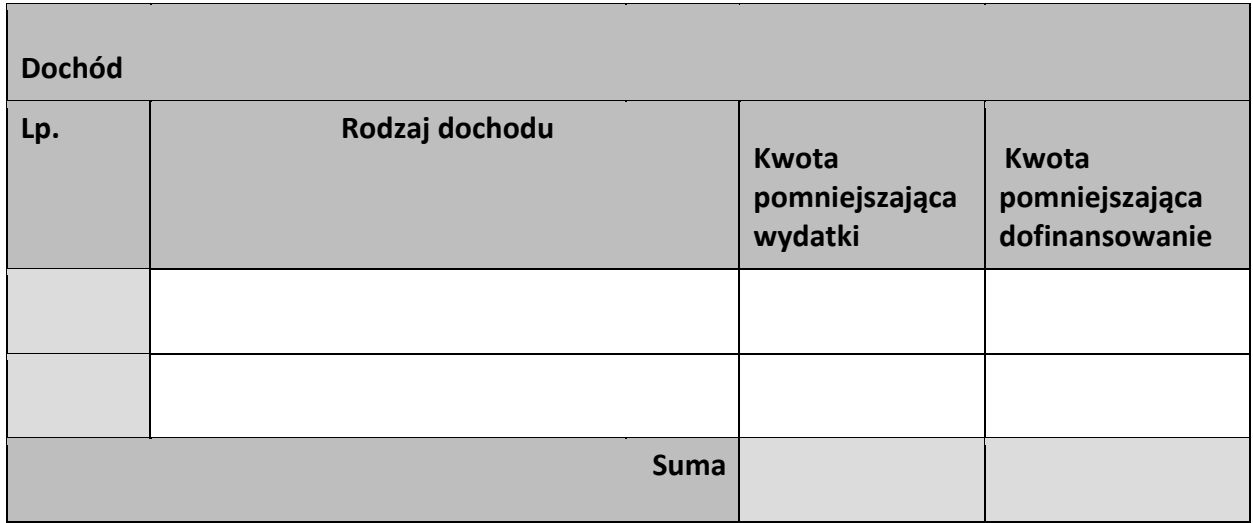

#### **Informacje**

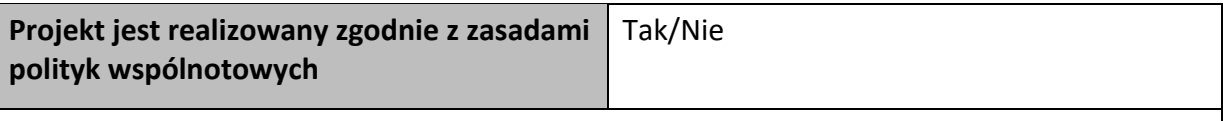

**<w przypadku nieprzestrzegania polityk wspólnoty należy opisad, na czym polegały nieprawidłowości oraz wskazad planowane i podjęte działania naprawcze>** 

**Oświadczenia beneficjenta** 

**Ja niżej podpisany oświadczam, iż zgodnie z moją wiedzą:** 

**• wydatki wskazane we wniosku jako kwalifikowalne zostały poniesione zgodnie ze wszystkimi odpowiednimi zasadami kwalifikowania wydatków;** 

**• informacje zawarte we wniosku o płatnośd rzetelnie odzwierciedlają rzeczowy i finansowy postęp realizacji projektu;** 

**• we wniosku o płatnośd nie pominięto żadnych istotnych informacji, ani nie podano**  nieprawdziwych informacji, które mogłyby wpłynąć na ocenę prawidłowości realizacji **projektu oraz finansowego i rzeczowego postępu w realizacji projektu;** 

**jestem świadomy odpowiedzialności karnej wynikającej z art. 297 kodeksu karnego, dotyczącej poświadczania nieprawdy co do okoliczności mającej znaczenie prawne. Miejsce przechowywania dokumentacji** 

## **Załączniki**

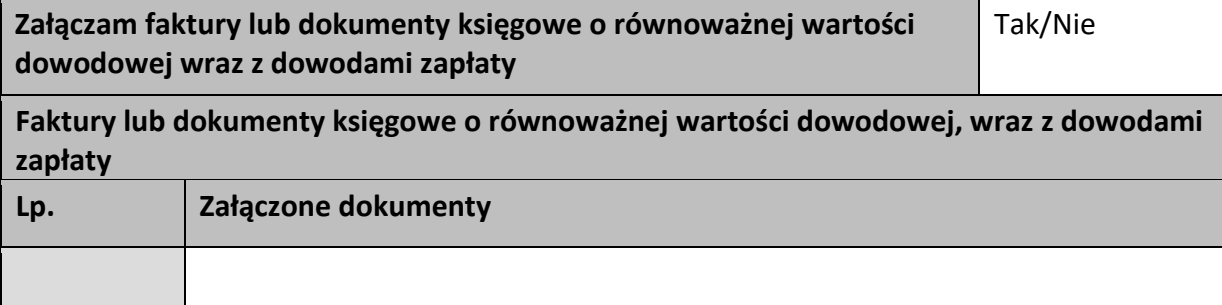

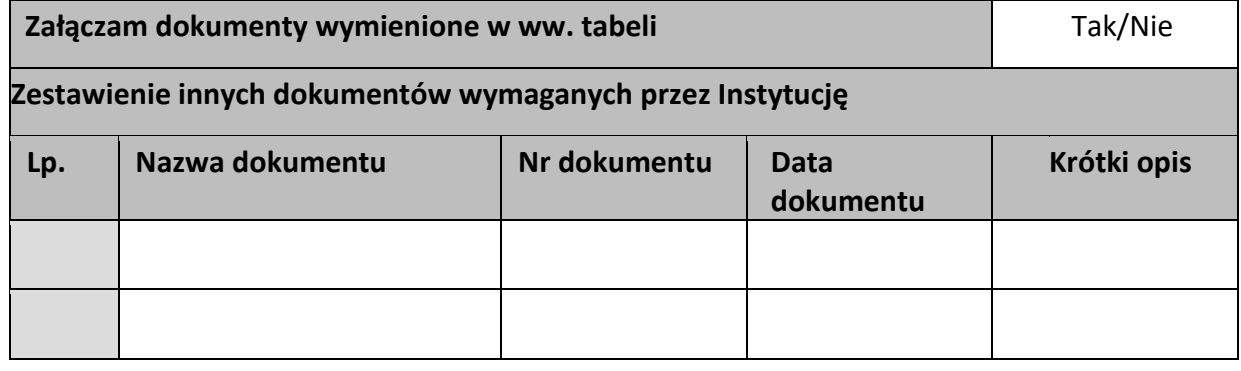

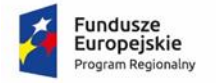

Rzeczpospolita<br>Polska

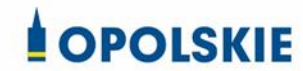

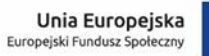

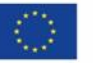

Załącznik nr 6 do Decyzji

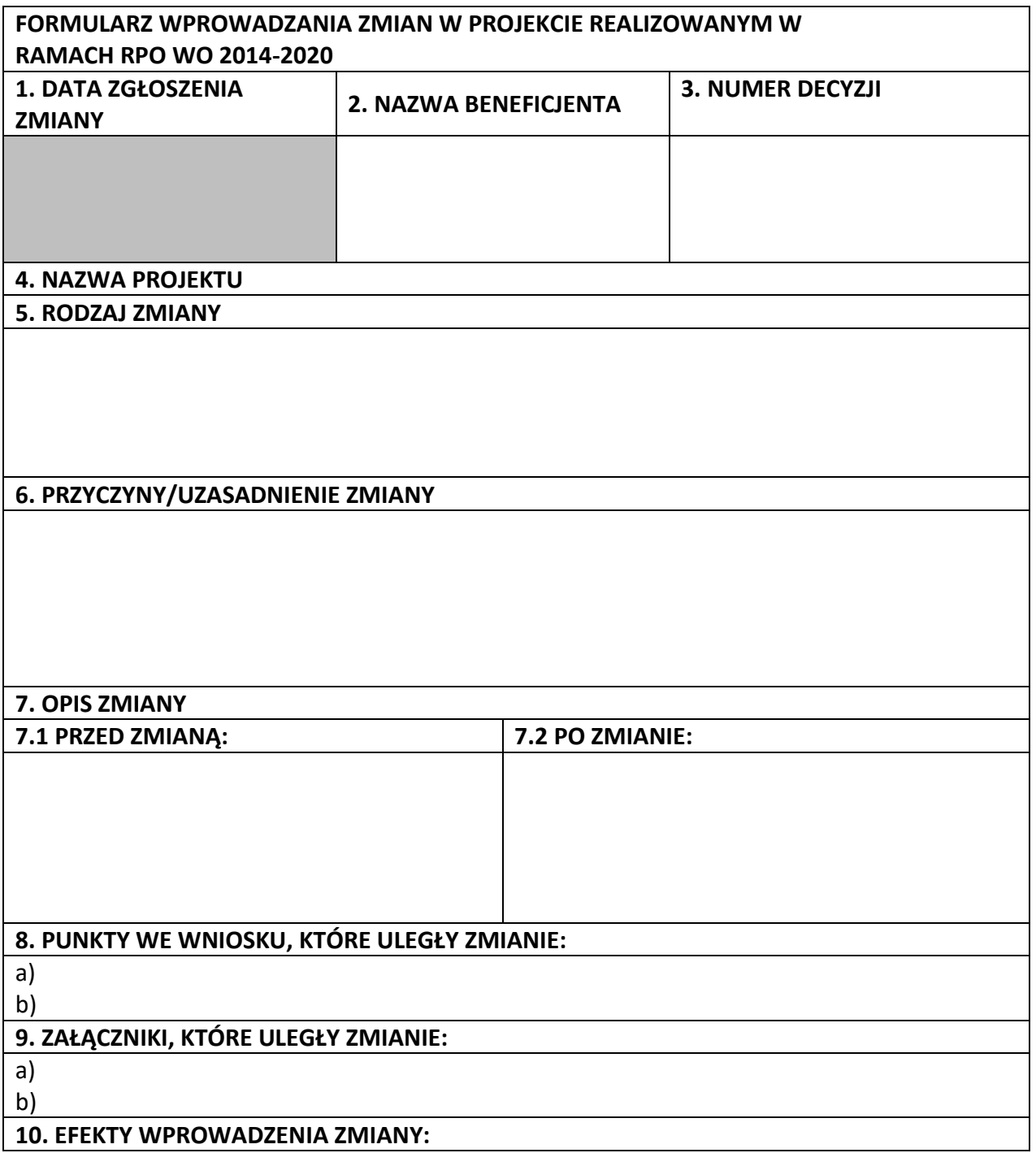

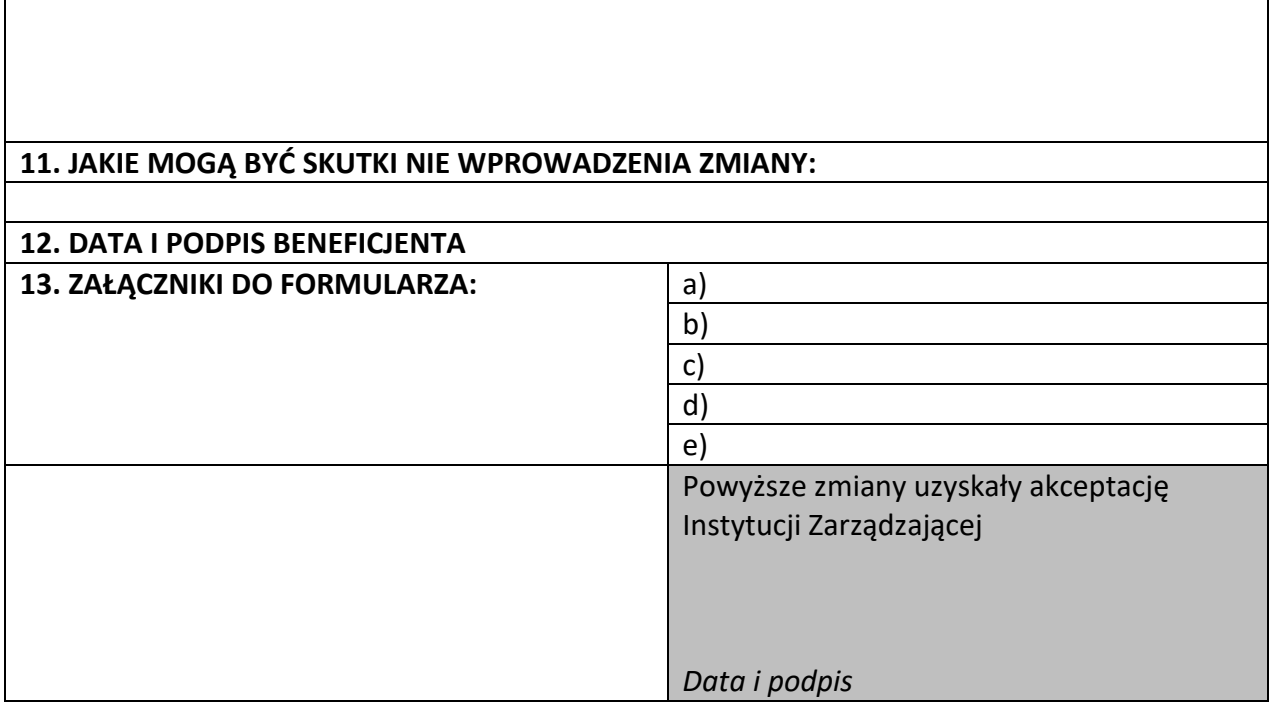

**Uwaga:** *pola zaznaczone szarym kolorem wypełnia Instytucja Zarządzająca*

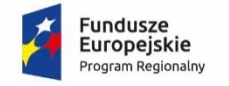

**.** 

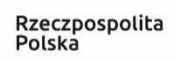

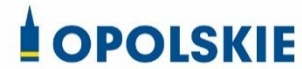

Załącznik nr 7 do Decyzji

## **OŚWIADCZENIE UCZESTNIKA PROJEKTU<sup>1</sup>**

W związku z przystąpieniem do projektu pn. (nazwa projektu) oświadczam, że przyjmuję do wiadomości, iż:

- 1) administratorem moich danych osobowych w odniesieniu do zbioru centralny system teleinformatyczny wspierający realizację programów operacyjnych jest Minister Funduszy i Polityki Regionalnej, z siedzibą przy ul. Wspólnej 2/4, 00-926 Warszawa;
- 2) administratorem moich danych osobowych w odniesieniu do zbioru Regionalnego Programu Operacyjnego Województwa Opolskiego 2014-2020 jest Marszałek Województwa Opolskiego z siedzibą przy ul. Piastowskiej 14, 45-082 Opole, Urząd Marszałkowski Województwa Opolskiego,
- 3) podstawę prawną przetwarzania moich danych osobowych stanowi art. 6 ust. 1 lit. a i c oraz art. 9 ust. 2 lit. a i g rozporządzenia Parlamentu Europejskiego i Rady (UE) 2016/679 z dnia 27 kwietnia 2016 r. w sprawie ochrony osób fizycznych w związku z przetwarzaniem danych osobowych i w sprawie swobodnego przepływu takich danych oraz uchylenia dyrektywy 95/46/WE (Dz. U. UE. L. 2016.119.1) – dane osobowe są niezbędne dla realizacji Regionalnego Programu Operacyjnego Województwa Opolskiego 2014-2020 na podstawie:

w odniesieniu do zbioru Regionalnego Programu Operacyjnego Województwa Opolskiego 2014-2020:

a) art. 54 ust. 2, art. 59 ust. 1, art. 65, art. 74 ust 1 i 3, art. 115, art. 122 , art. 125 ust. 2. lit d), oraz art. 125 ust 4 lit a), art. 125 ust 5 i 6 rozporządzenia Parlamentu Europejskiego I Rady (UE) nr 1303/2013 z dnia 17 grudnia 2013 r. ustanawiającego wspólne przepisy dotyczące Europejskiego Funduszu Rozwoju Regionalnego, Europejskiego Funduszu Społecznego, Funduszu Spójności, Europejskiego Funduszu Rolnego na rzecz Rozwoju Obszarów Wiejskich oraz Europejskiego Funduszu Morskiego i Rybackiego oraz ustanawiającego przepisy ogólne dotyczące Europejskiego Funduszu Rozwoju Regionalnego, Europejskiego Funduszu Społecznego, Funduszu Spójności i Europejskiego Funduszu Morskiego i Rybackiego oraz uchylającego rozporządzenie Rady (WE) nr 1083/2006 oraz jego załącznikiem XIII (Kryteria desygnacji) - punkt 3.A.iv;

 $1$  Wzór może być modyfikowany przez Instytucję Zarządzającą poprzez dodanie elementów określonych dla deklaracji uczestnictwa w projekcie, przy czym wymagane jest aby uczestnik złożył odrębne podpisy na deklaracji i oświadczeniu.

- b) art. 5 oraz art. 19 ust. 4 rozporządzenia Parlamentu Europejskiego i Rady (UE) nr 1304/2013 z dnia 17 grudnia 2013 r. w sprawie Europejskiego Funduszu Społecznego i uchylającego rozporządzenie Rady (WE) nr 1081/2006 wraz z załącznikiem I i II do tego rozporządzenia;
- c) art. 9 ust. 2, art. 22, 23, 24 i 26 ustawy z dnia 11 lipca 2014 r. o zasadach realizacji programów w zakresie polityki spójności finansowanych w perspektywie finansowej 2014–2020 (t.j. Dz. U. z 2020 r. poz. 818 );

W odniesieniu do zbioru centralny system teleinformatyczny wspierający realizację programów operacyjnych:

- a) rozporządzenia Parlamentu Europejskiego i Rady nr 1303/2013 z dnia 17 grudnia 2013 r. ustanawiającego wspólne przepisy dotyczące Europejskiego Funduszu Rozwoju Regionalnego, Europejskiego Funduszu Społecznego, Funduszu Spójności, Europejskiego Funduszu Rolnego na rzecz Rozwoju Obszarów Wiejskich oraz Europejskiego Funduszu Morskiego i Rybackiego oraz ustanawiającego przepisy ogólne dotyczące Europejskiego Funduszu Rozwoju Regionalnego, Europejskiego Funduszu Społecznego, Funduszu Spójności i Europejskiego Funduszu Morskiego i Rybackiego oraz uchylające Rozporządzenie Rady (WE) nr 1083/2006;
- b) rozporządzenia Parlamentu Europejskiego i Rady (UE) nr 1304/2013 z dnia 17 grudnia 2013 r. w sprawie Europejskiego Funduszu Społecznego i uchylającego Rozporządzenie Rady (WE) nr 1081/2006;
- c) rozporządzenia wykonawczego Komisji (UE) nr 1011/2014 z dnia 22 września 2014 r. ustanawiającego szczegółowe przepisy wykonawcze do rozporządzenia Parlamentu Europejskiego i Rady (EU) nr 1303/2013 w odniesieniu do wzorów służących do przekazywania Komisji określonych informacji oraz szczegółowe przepisy dotyczące wymiany informacji między beneficjentami a instytucjami zarządzającymi, certyfikującymi, audytowymi i pośredniczącymi;
- d) ustawy z dnia 11 lipca 2014 r. o zasadach realizacji programów w zakresie polityki spójności finansowanych w perspektywie finansowej 2014-2020 (t.j. Dz. U. z 2020 r. poz. 818 );
- 4) moje dane osobowe będą przetwarzane wyłącznie w celu realizacji projektu (nazwa projektu), w szczególności potwierdzenia kwalifikowalności wydatków, udzielenia wsparcia, monitoringu, ewaluacji, kontroli, audytu i sprawozdawczości oraz działań informacyjno-promocyjnych w ramach Regionalnego Programu Operacyjnego Województwa Opolskiego 2014-2020 (RPO WO);
- 5) moje dane osobowe zostały powierzone do przetwarzania Instytucji Zarządzającej (nazwa i adres), beneficjentowi realizującemu projekt -(nazwa i adres beneficjenta) oraz podmiotom, które na zlecenie beneficjenta uczestniczą w realizacji projektu - (nazwa i adres ww. podmiotów). Moje dane osobowe mogą zostać udostępnione firmom badawczym realizującym badanie ewaluacyjne na zlecenie Powierzającego, Instytucji Zarządzającej lub innego podmiotu który zawarł porozumienie z

Powierzającym lub Instytucją Zarządzającą na realizację ewaluacji. Moje dane osobowe mogą zostać również udostępnione specjalistycznym firmom, realizującym na zlecenie Powierzającego lub Instytucji Zarządzającej kontrole w ramach RPO WO;

- 6) moje dane osobowe będą przechowywane do czasu rozliczenia Regionalnego Programu Operacyjnego Województwa Opolskiego 2014 -2020 oraz zakończenia archiwizowania dokumentacji;
- 7) podanie danych jest dobrowolne, aczkolwiek odmowa ich podania jest równoznaczna z brakiem możliwości udzielenia wsparcia w ramach projektu;
- 8) w ciągu 4 tygodni po zakończeniu udziału w projekcie udostępnie dane dot. mojego statusu na rynku pracy oraz informacje nt. udziału w kształceniu lub szkoleniu oraz uzyskania kwalifikacji lub nabycia kompetencji;
- 9) w ciągu 12 miesięcy od rozpoczęcia działalności gospodarczej przekażę informację o liczbie utworzonych miejscach pracy<sup>2</sup>.
- 10)mam prawo wniesienia skargi do Prezesa Urzędu Ochrony Danych Osobowych;
- 11) mogę skontaktować się z Inspektorem Ochrony Danych wysyłając wiadomość na adres poczty elektronicznej: [iod@mfipr.gov.pl;](mailto:iod@mfipr.gov.pl) iod@opolskie.pl lub adres poczty ……………………………………………….. (gdy ma to zastosowanie - należy podad dane kontaktowe inspektora ochrony danych u Beneficjenta);
- 12) dodatkowo w zakresie przetwarzania danych osobowych na podstawie rozporządzenia Parlamentu Europejskiego i Rady (UE) 2016/679 z dnia 27 kwietnia 2016 r. w sprawie ochrony osób fizycznych w związku z przetwarzaniem danych osobowych i w sprawie swobodnego przepływu takich danych oraz uchylenia dyrektywy 95/46/WE (Dz. U. UE. L. 2016.119.1) mam prawo do:

- cofnięcia zgody na przetwarzanie danych osobowych;

- żądania od administratora dostępu do danych osobowych w zakresie danych dotyczących składającego niniejsze oświadczenie w tym ich sprostowania, usunięcia lub ograniczenia ich przetwarzania;

- wniesienia sprzeciwu wobec przetwarzania danych osobowych;

- do przeniesienia danych osobowych..

*MIEJSCOWOŚĆ I DATA CZYTELNY PODPIS UCZESTNIKA PROJEKTU\**

…..……………………………………… ……………………………………………

**.** 

<sup>2</sup> Dotyczy przyznania jednorazowych środków na podjęcie działalności gospodarczej.

<sup>\*</sup> W przypadku deklaracji uczestnictwa osoby małoletniej oświadczenie powinno zostad podpisane przez jej prawnego opiekuna.

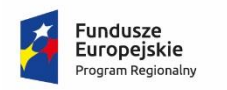

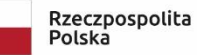

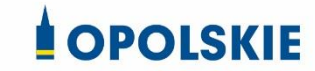

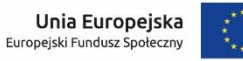

Załącznik nr 8 do Decyzji

#### Zbiór Regionalny Program Operacyjny Województwa Opolskiego 2014-2020

1) Zakres danych osobowych wnioskodawców, beneficjentów, partnerów.

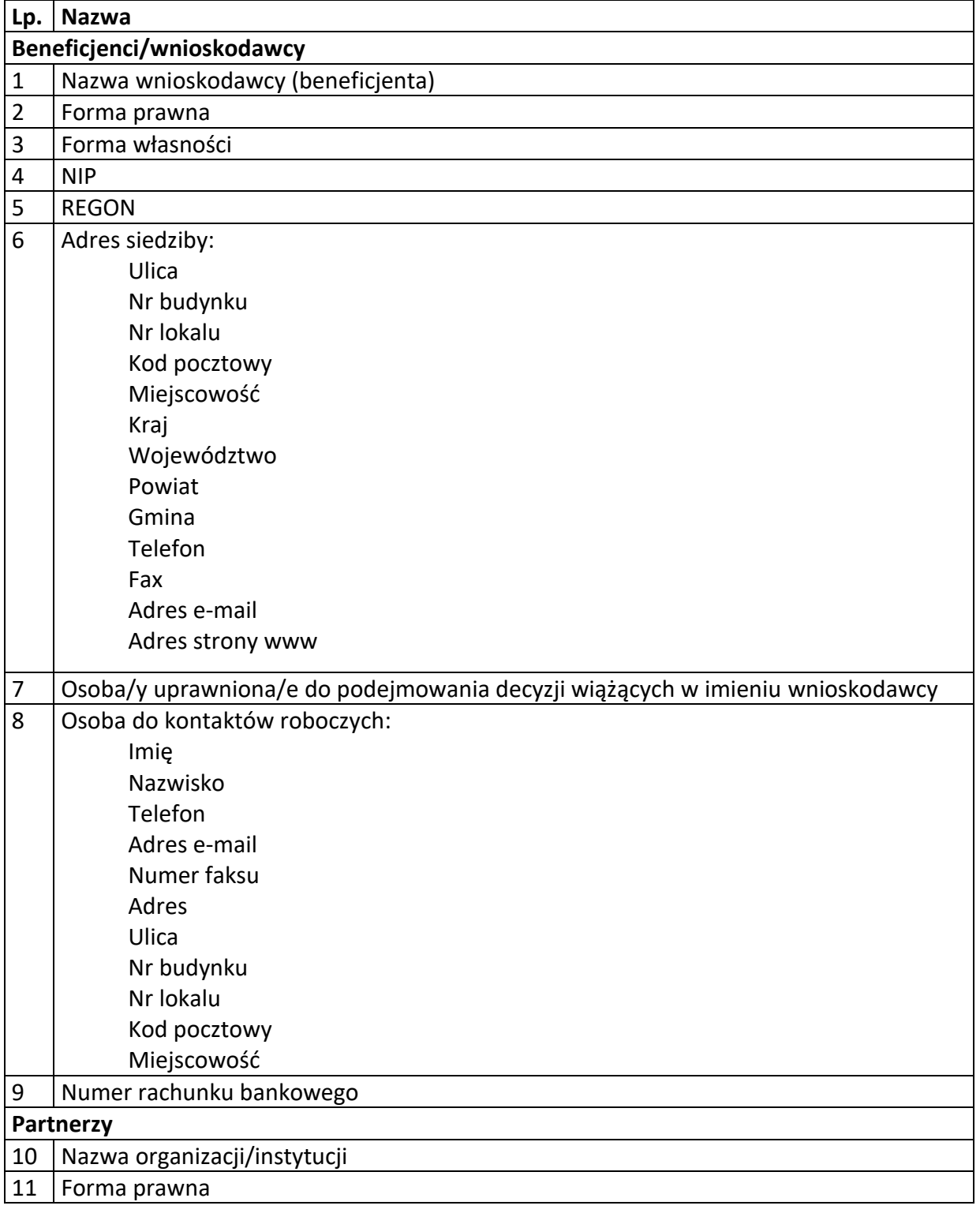

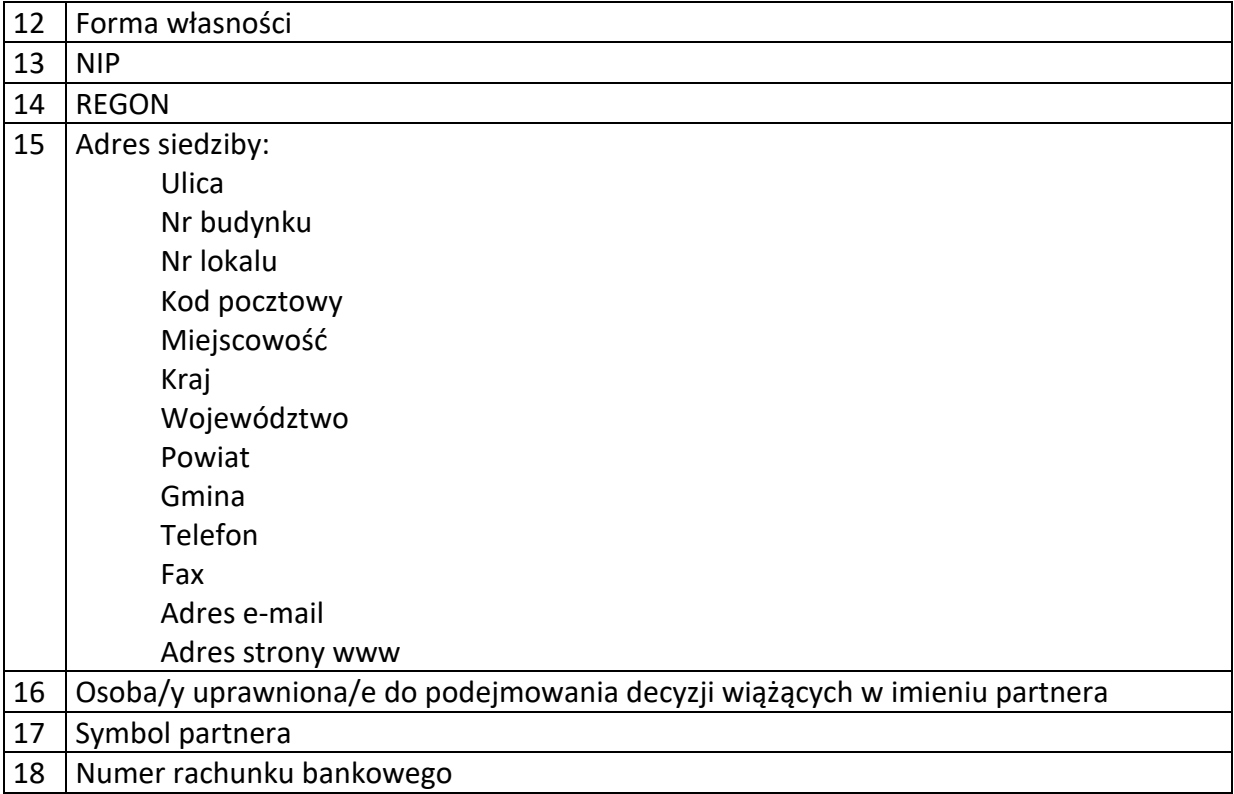

## 2) Dane związane z badaniem kwalifikowalności wydatków w projekcie

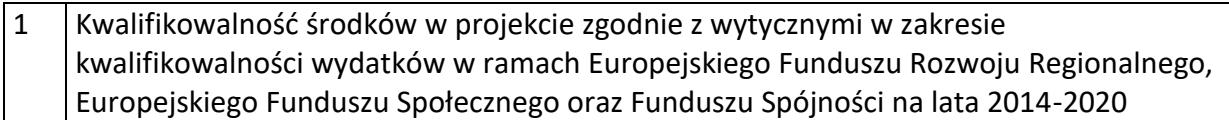

# 3) Dane uczestników instytucjonalnych (osób fizycznych prowadzących jednoosobową działalność gospodarczą).

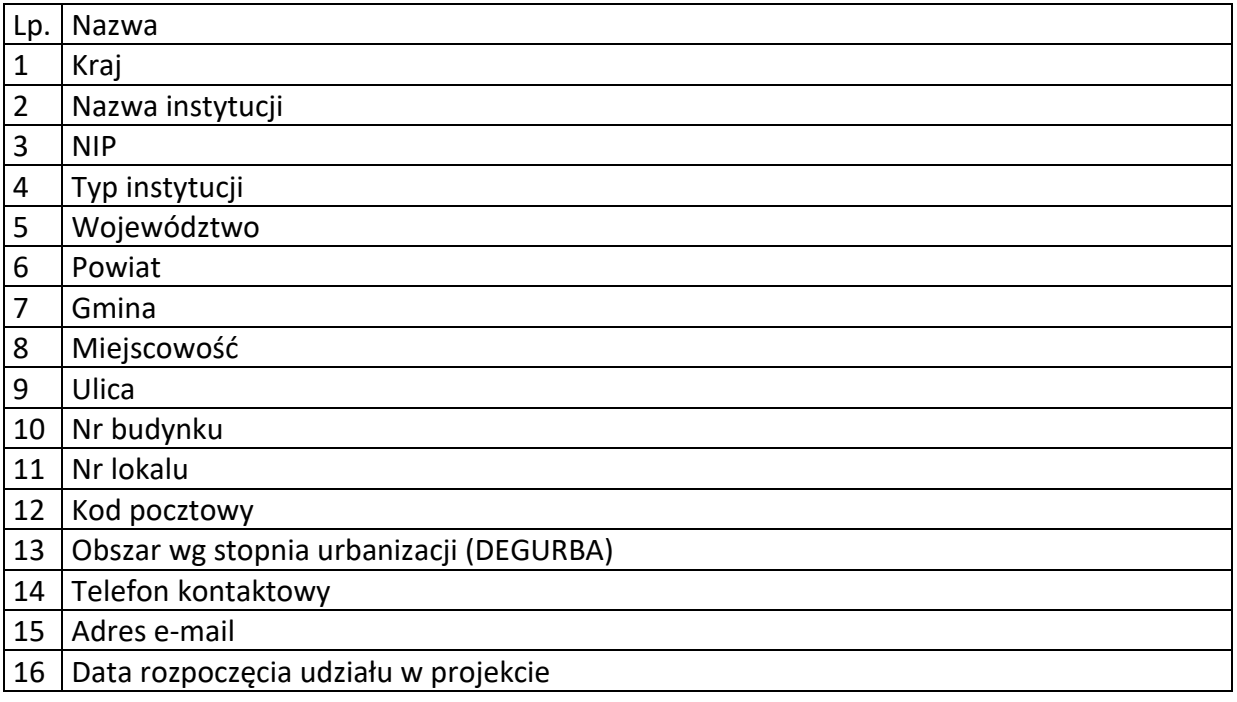

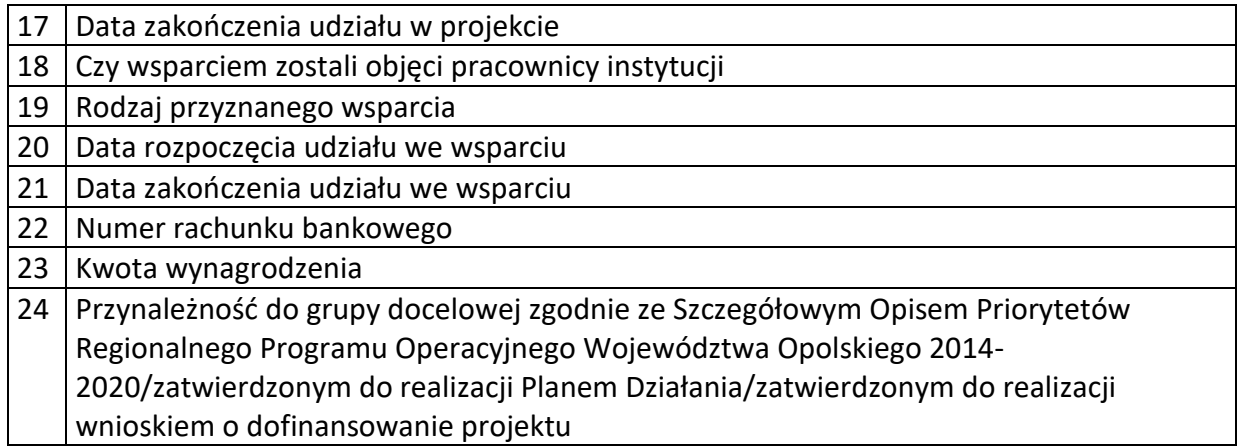

4) Dane uczestników indywidualnych.

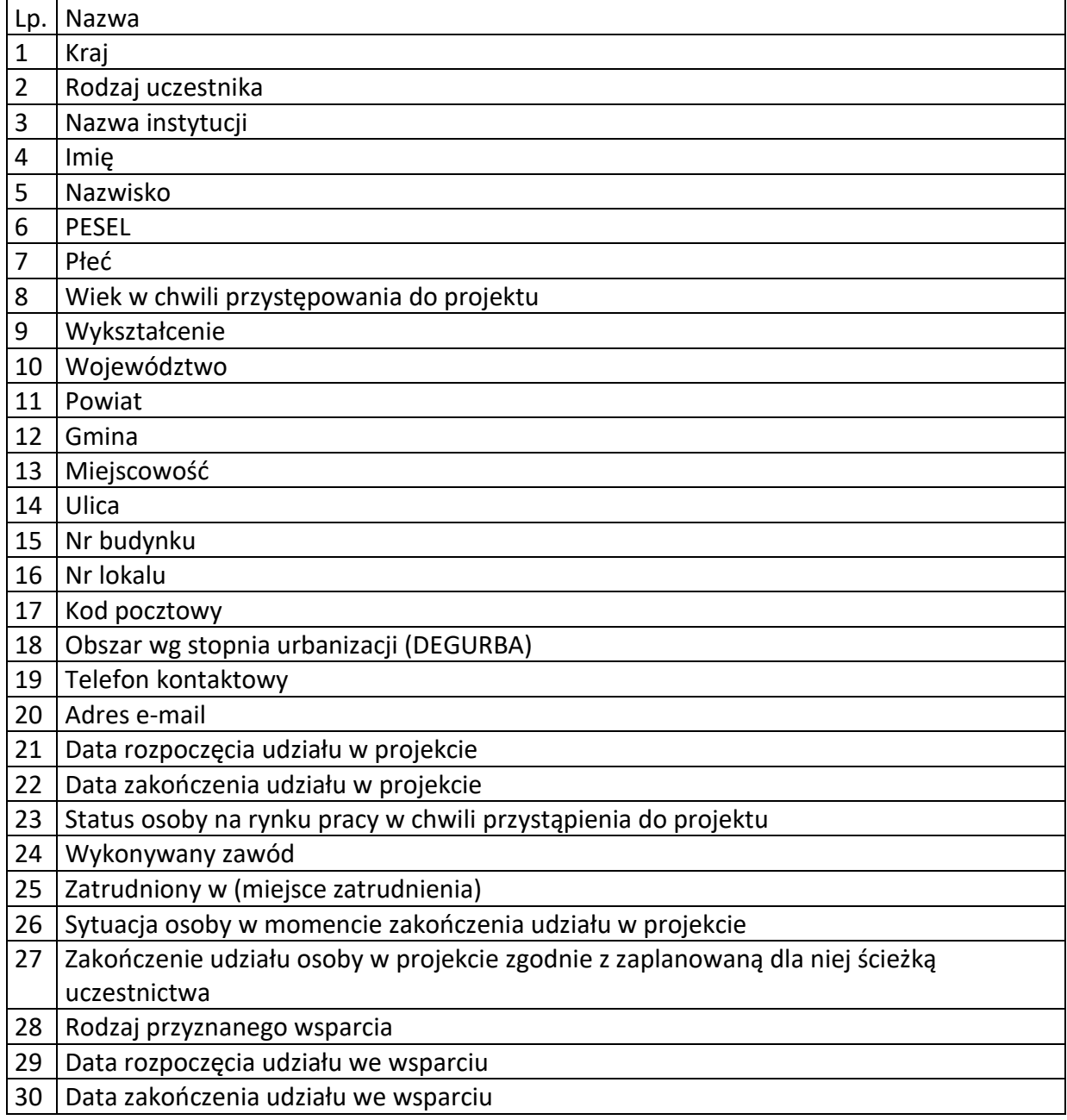

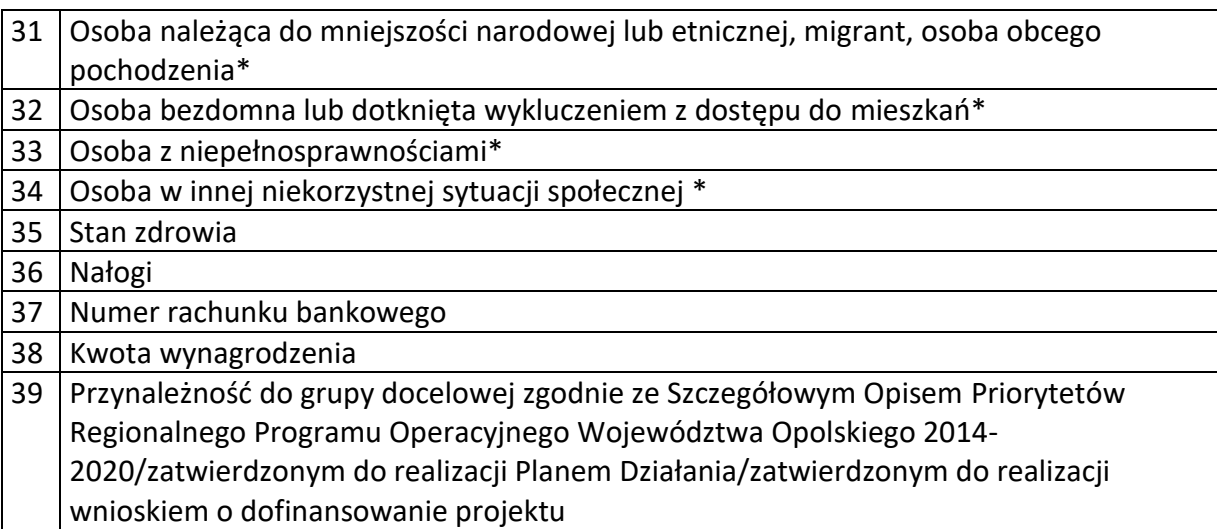

5) Dane pracowników zaangażowanych w przygotowanie i realizację projektów oraz dane pracowników instytucji zaangażowanych we wdrażanie RPO WO 2014-2020, współfinansowanego z EFS, którzy zajmują się obsługą projektów.

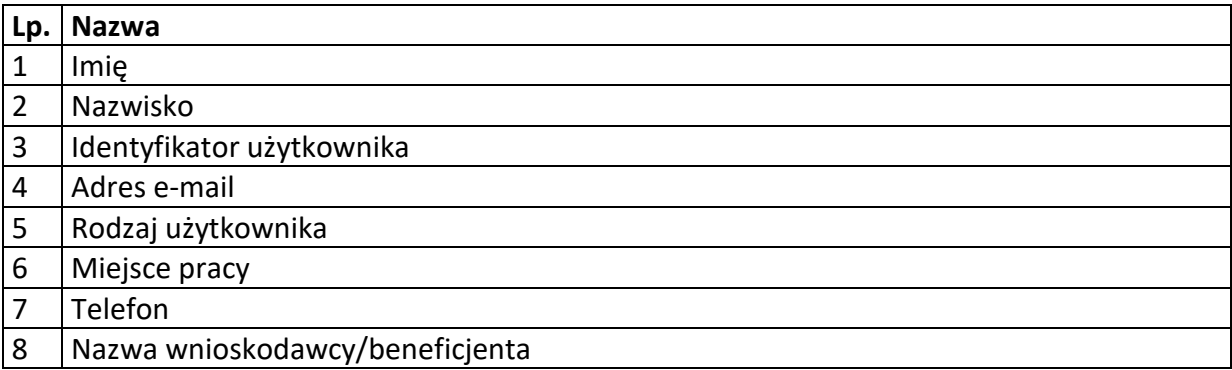

### 6) Dane dotyczące personelu projektu.

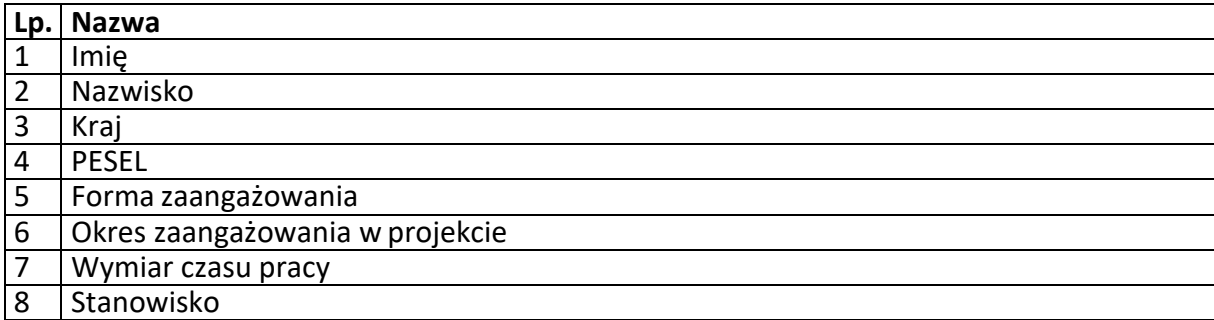

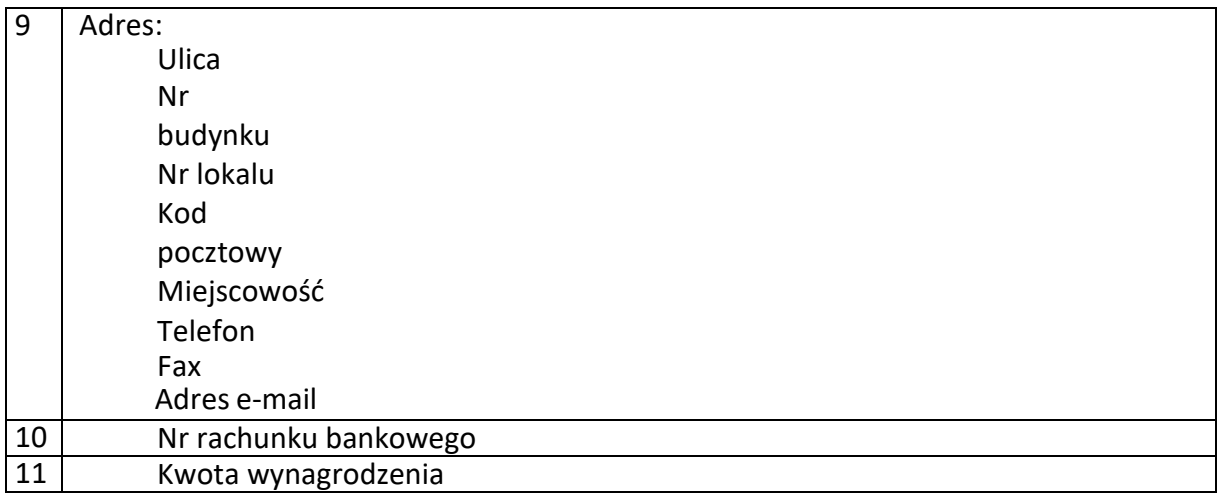

7) Uczestnicy szkoleń, konkursów i konferencji (osoby biorące udział w szkoleniach, konkursach i konferencjach w związku z realizacją RPO WO 2014-2020, inne niż uczestnicy w rozumieniu definicji uczestnika określonej w *Wytycznych w zakresie monitorowania postępu rzeczowego realizacji programów operacyjnych na lata 2014-2020).*

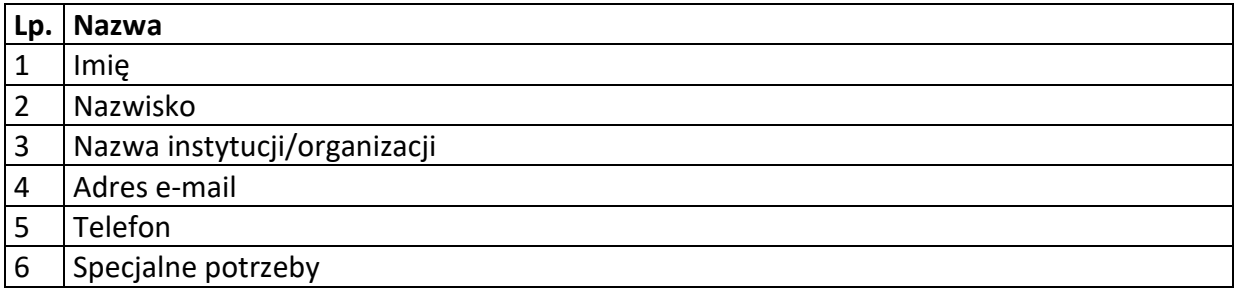

#### Zbiór centralny system teleinformatyczny wspierający realizację programów operacyjnych

#### **Zakres danych osobowych użytkowników Centralnego systemu teleinformatycznego, wnioskodawców, beneficjentów/partnerów**

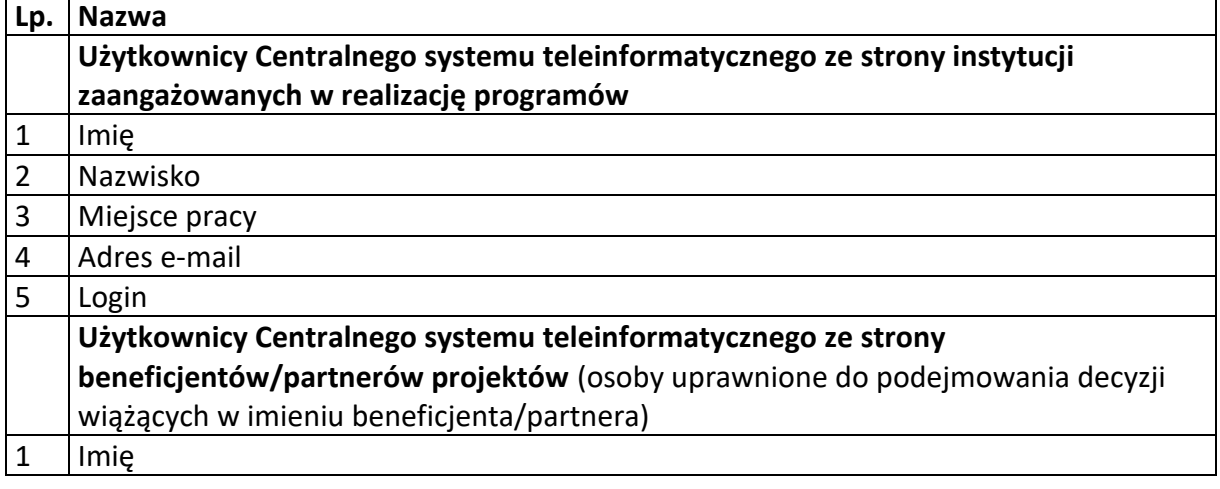
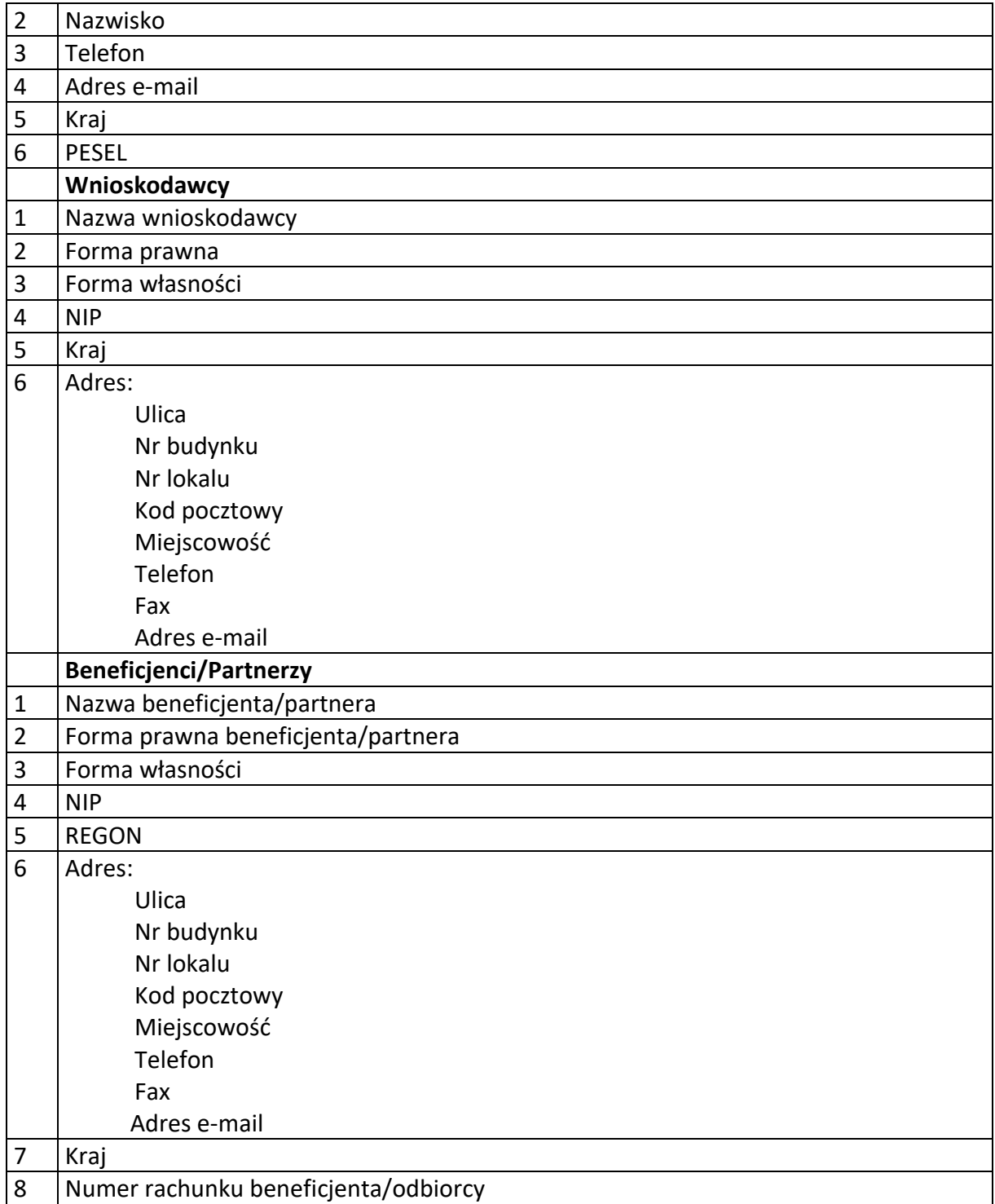

#### **Dane uczestników instytucjonalnych (osób fizycznych prowadzących jednoosobową**  działalność gospodarczą)

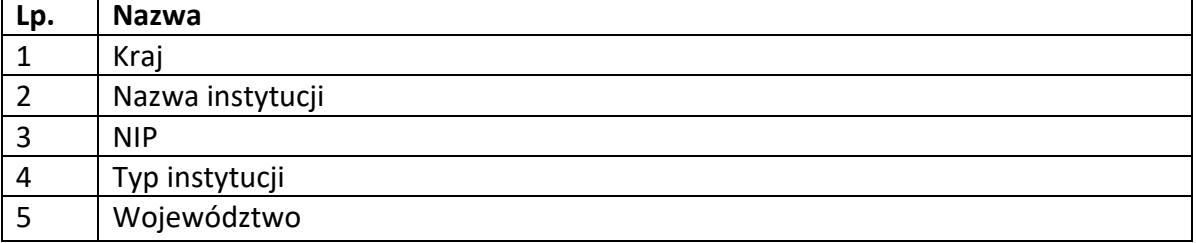

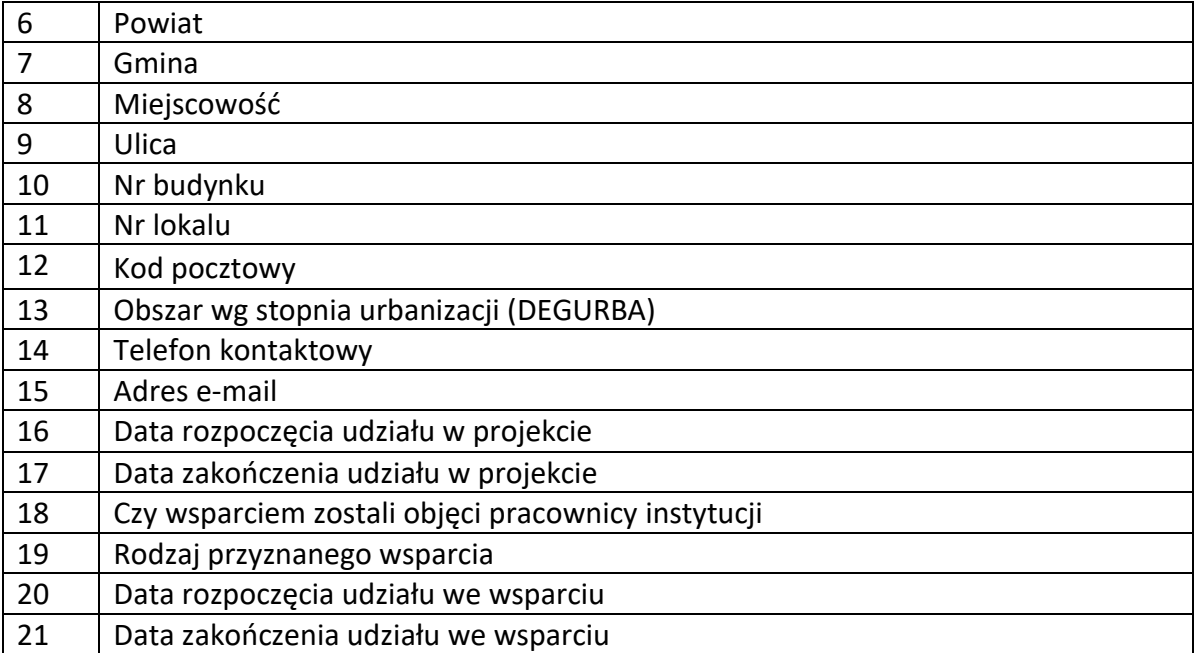

#### **Dane uczestników indywidualnych**

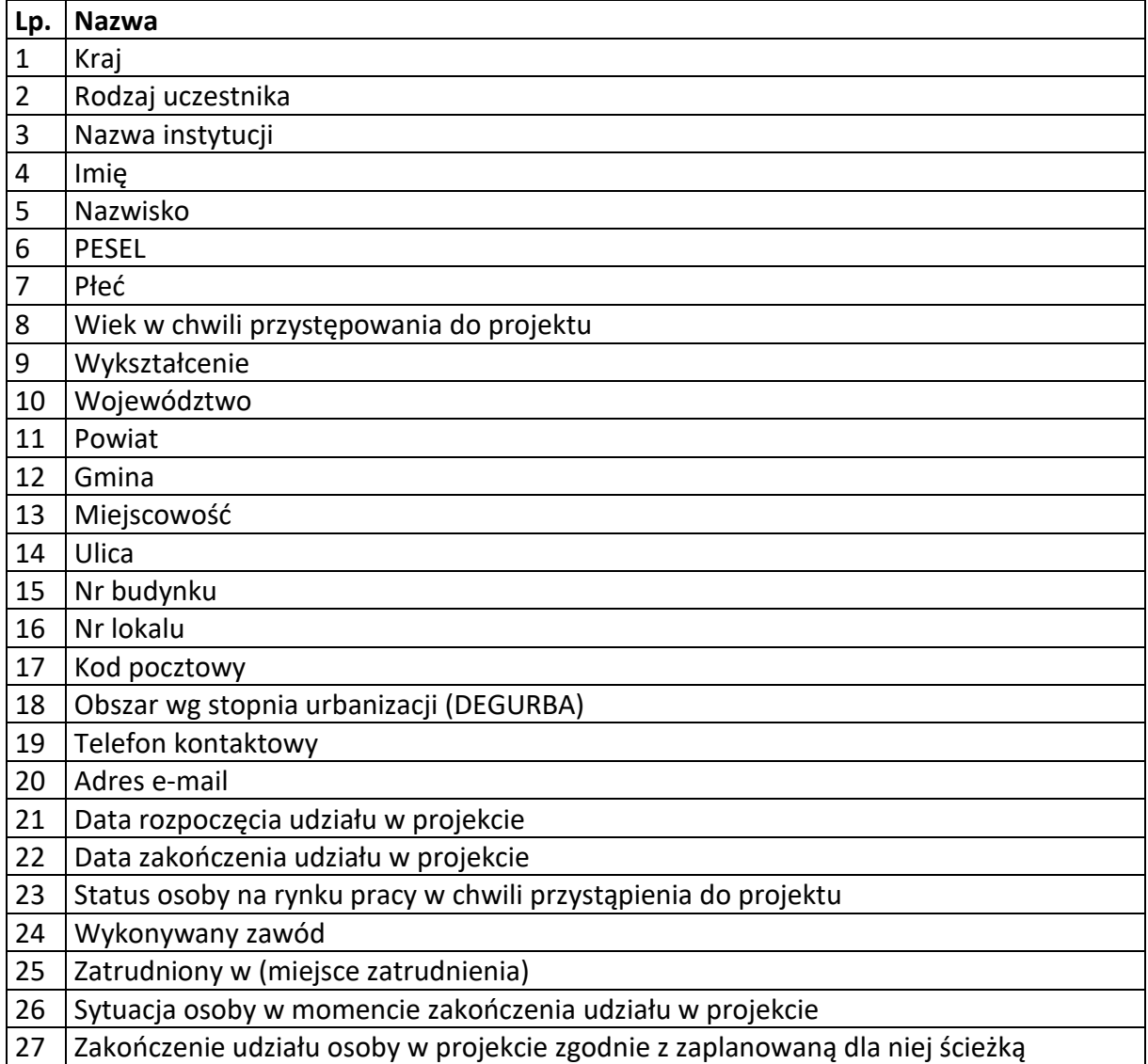

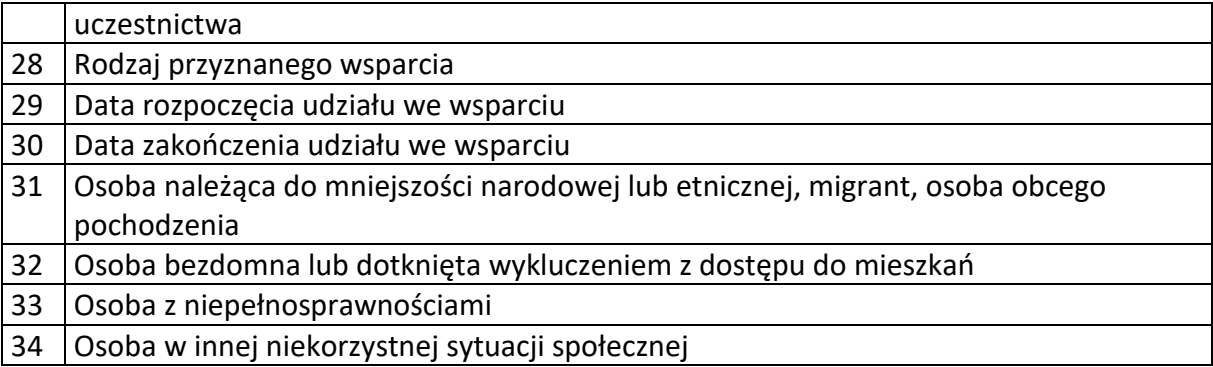

#### **Dane dotyczące personelu projektu.**

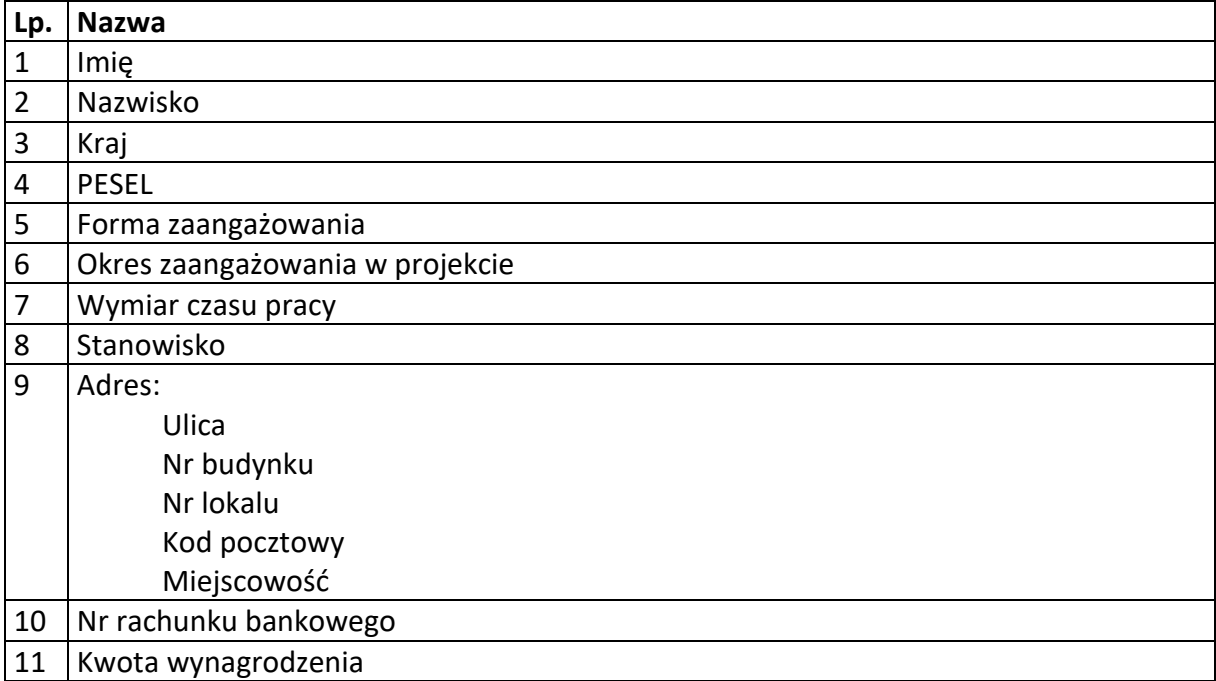

#### **Osoby fizyczne i osoby prowadzące działalnośd gospodarczą, których dane będą przetwarzane w związku z badaniem kwalifikowalności środków w projekcie**

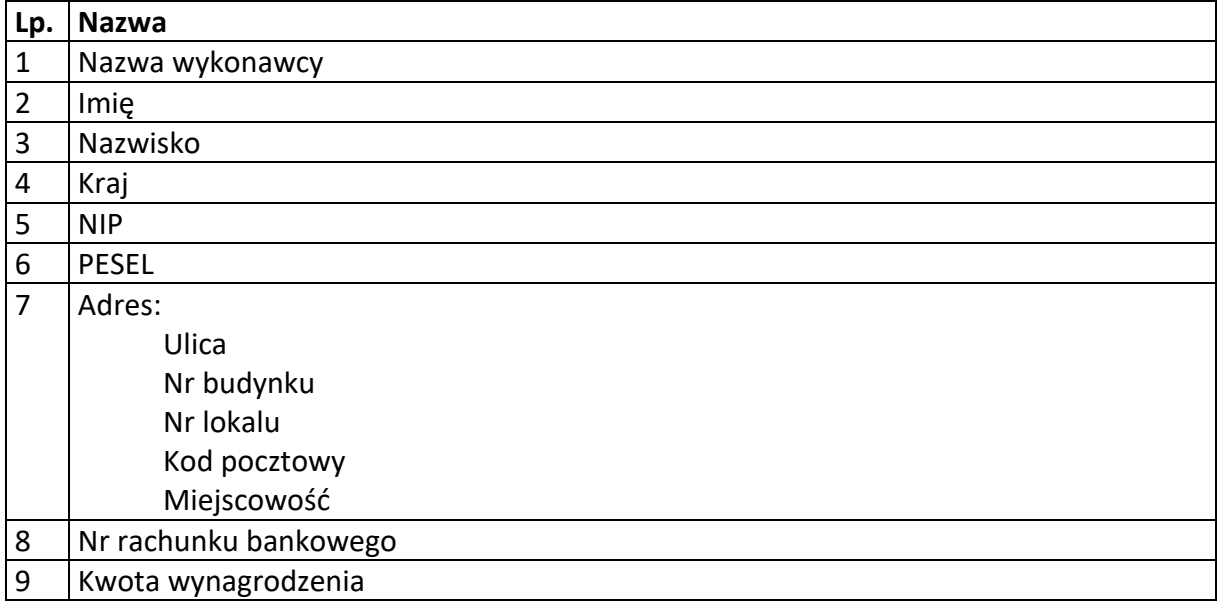

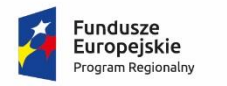

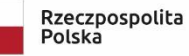

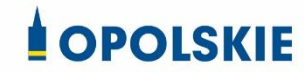

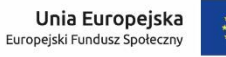

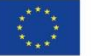

Załącznik nr 9 do Decyzji

#### **UPOWAŻNIENIE Nr DO PRZETWARZANIA DANYCH OSOBOWYCH**

z dniem [  $\vert$  , na podstawie art. 29 w związku z art. 28 rozporządzenia Parlamentu Europejskiego i Rady (UE) 2016/679 z dnia 27 kwietnia 2016 r. w sprawie ochrony osób fizycznych w związku z przetwarzaniem danych osobowych i w sprawie swobodnego przepływu takich danych oraz uchylenia dyrektywy 95/46/WE (ogólne rozporządzenie o ochronie danych) (Dz. Urz. UE. L 119 z 04.05.2016, str. 1) (RODO), upoważniam [ ] do przetwarzania danych osobowych w zbiorze RPO WO 2014-2020 oraz w zbiorze UMWO-DPO-SYZYF w ramach projektu [\_\_\_\_\_\_\_\_\_\_\_\_\_\_\_\_\_\_\_\_\_\_\_\_\_] realizowanego w ramach Regionalnego Programu Operacyjnego Województwa Opolskiego 2014-2020 realizowanej/ego/ych przez [\_\_\_\_\_\_\_\_\_\_\_\_\_\_\_\_\_\_\_\_\_\_\_\_\_]. Upoważnienie wygasa z chwilą ustania Pana/Pani\* stosunku prawnego z [  $\sim$  2003 | lub z chwilą jego odwołania.

Czytelny podpis osoby upoważnionej do wydawania i odwoływania upoważnień.

(miejscowość, data, podpis)

Oświadczam, że zapoznałem/am się z przepisami dotyczącymi ochrony danych osobowych, w tym z RODO, a także z obowiązującymi w Polityką bezpieczeństwa ochrony danych osobowych oraz Instrukcją zarządzania systemem informatycznym służącym do przetwarzania danych osobowych i zobowiązuję się do przestrzegania zasad przetwarzania danych osobowych określonych w tych dokumentach.

Zobowiązuję się do zachowania w tajemnicy przetwarzanych danych osobowych, z którymi zapoznałem/am się oraz sposobów ich zabezpieczania, zarówno w okresie trwania umowy jak również po ustania stosunku prawnego łączącego mnie z [ ]. Upoważnienie wygasa z chwilą ustania Pana/Pani\* stosunku prawnego z [ ] lub z chwilą jego odwołania.

Czytelny podpis osoby składającej oświadczenie

Upoważnienie otrzymałem

(miejscowość, data, podpis)

**\***niepotrzebne skreślid

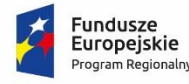

Rzeczpospolita Polska

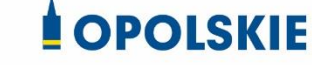

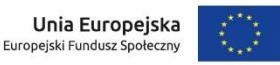

Załącznik nr 10 do Decyzji

#### **ODWOŁANIE UPOWAŻNIENIA Nr DO PRZETWARZANIA DANYCH OSOBOWYCH**

Z dniem r., na podstawie art. 29 w związku z art. 28 rozporządzenia Parlamentu Europejskiego i Rady (UE) 2016/679 z dnia 27 kwietnia 2016 r. w sprawie ochrony osób fizycznych w związku z przetwarzaniem danych osobowych i w sprawie swobodnego przepływu takich danych oraz uchylenia dyrektywy 95/46/WE (ogólne rozporządzenie o ochronie danych) (Dz. Urz. UE. L 119 z 04.05.2016, str. 1) (RODO), odwołuję upoważnienie Pana /Pani**\*** do przetwarzania danych osobowych nr wydane w dniu

Czytelny podpis osoby, upoważnionej do wydawania i odwoływania upoważnień

(miejscowość, data)

**\***niepotrzebne skreślid

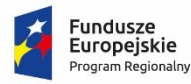

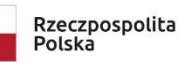

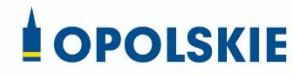

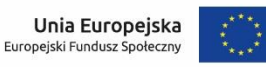

Załącznik nr 11 do Decyzji

#### OBOWIĄZKI INFORMACYJNE BENEFICJENTA

#### **1. Jakie obowiązkowe działania informacyjne i promocyjne musisz przeprowadzid?**

Aby poinformować opinię publiczną (w tym odbiorców rezultatów projektu) oraz osoby i podmioty uczestniczące w projekcie o uzyskanym dofinansowaniu musisz:

- a. **oznaczad znakiem Funduszy Europejskich, barwami RP i znakiem Unii Europejskiej oraz**  oficjalnym logo promocyjnym Województwa Opolskiego "Opolskie":
	- i. **wszystkie działania informacyjne i promocyjne dotyczące projektu** (jeśli takie działania będziesz prowadzid), np. ulotki, broszury, publikacje, notatki prasowe, strony internetowe, newslettery, mailing, materiały filmowe, materiały promocyjne, konferencje, spotkania,
	- ii. **dokumenty związane z realizacją projektu, które podajesz do wiadomości publicznej,** np. dokumentację przetargową, ogłoszenia, analizy, raporty, wzory umów, wzory wniosków,
	- iii. **dokumenty i materiały dla osób i podmiotów uczestniczących w projekcie,** np. zaświadczenia, certyfikaty, zaproszenia, materiały informacyjne, programy szkoleń i warsztatów, listy obecności, prezentacje multimedialne, kierowaną do nich korespondencję, umowy,
- b. **umieścid plakat lub tablicę (informacyjną i/lub pamiątkową)** w miejscu realizacji projektu,
- c. **umieścid opis projektu na stronie internetowej** (jeśli masz stronę internetową),
- d. **przekazywad osobom i podmiotom uczestniczącym w projekcie informację, że projekt uzyskał dofinansowanie**, np. w formie odpowiedniego oznakowania konferencji, warsztatów, szkoleń, wystaw, targów; dodatkowo możesz przekazywać informację w innej formie, np. słownej.

Musisz też **dokumentowad** działania informacyjne i promocyjne prowadzone w ramach projektu.

**Uwaga: umieszczanie barw RP dotyczy wyłącznie materiałów w wersji pełnokolorowej.**

**Dodatkowym obowiązkowym elementem oznakowania ww.**  działań/materiałów/dokumentów jest logo "Opolskie dla rodziny", który musisz stosować, jeśli realizujesz projekt w ramach następujących działań/poddziałań RPO WO 2014-2020:

- **7.1 Aktywizacja zawodowa osób pozostających bez pracy realizowana przez PUP;**
- **7.2 Aktywizacja zawodowa osób pozostających bez pracy;**
- **7.3 Zakładanie działalności gospodarczej;**
- **7.4 Wydłużanie aktywności zawodowej;**
- **7.6 Godzenie życia prywatnego i zawodowego;**
- **8.1 Dostęp do wysokiej jakości usług zdrowotnych i społecznych;**

#### **9.1 Rozwój edukacji:**

- 9.1.1 Wsparcie kształcenia ogólnego;
- 9.1.2 Wsparcie kształcenia ogólnego w Aglomeracji Opolskiej;
- 9.1.3 Wsparcie edukacji przedszkolnej;
- 9.1.4 Wsparcie edukacji przedszkolnej w Aglomeracji Opolskiej;
- 9.1.5 Programy pomocy stypendialnej;

#### **9.2 Rozwój kształcenia zawodowego:**

- 9.2.1 Wsparcie kształcenia zawodowego;
- 9.2.2 Wsparcie kształcenia zawodowego w Aglomeracji Opolskiej;

#### **9.3 Wsparcie kształcenia ustawicznego**.

Szczegółowe zasady stosowania logo "Opolskie dla rodziny" zostały zawarte w rozdziale 7.

#### **2. Jak oznaczyd dokumenty i działania informacyjno-promocyjne w ramach projektu?**

Jako beneficjent musisz oznaczać swoje działania informacyjne i promocyjne, dokumenty związane z realizacją projektu, które podajesz do wiadomości publicznej lub przeznaczyłeś dla uczestników projektów. Musisz także oznaczać miejsce realizacji projektu.

Każdy wymieniony wyżej element musi zawierać następujące znaki:

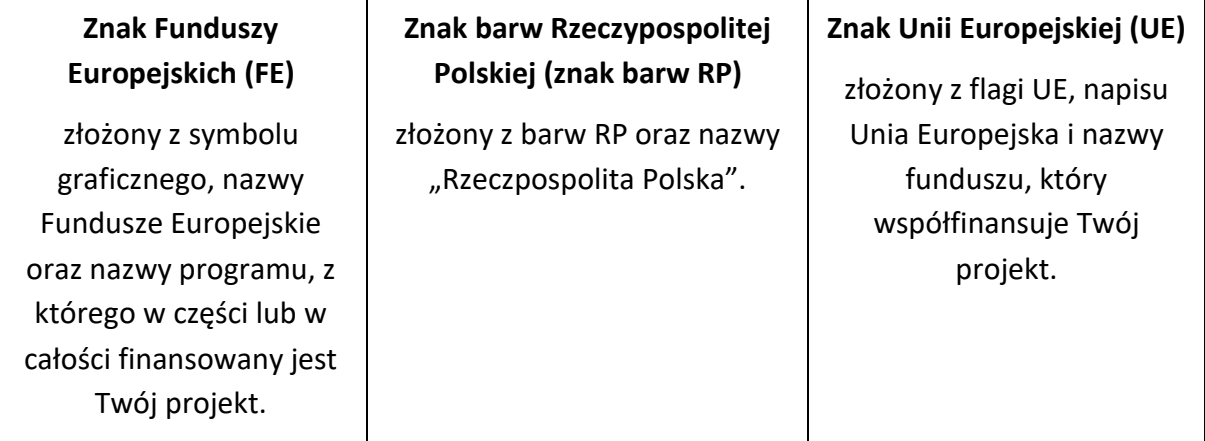

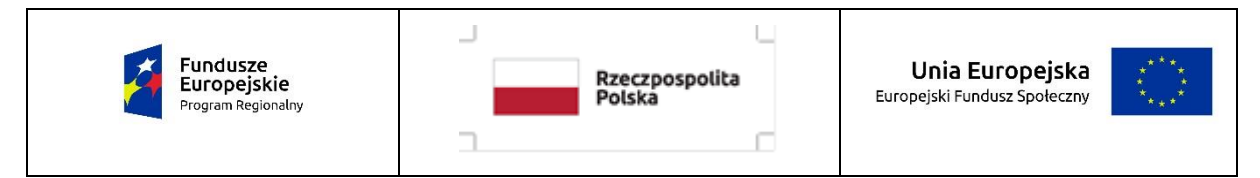

W przypadku projektów współfinansowanych z RPO WO 2014-2020 obowiązkowym elementem jest również **oficjalne logo promocyjne Województwa Opolskiego "Opolskie"**:

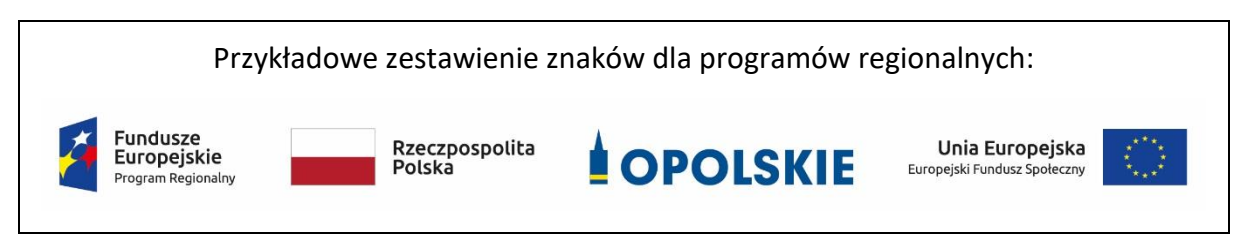

Zwróć uwagę, że oficjalne logo promocyjne Województwa Opolskiego "Opolskie" musi być stosowane zgodnie z wzorami wskazanymi na stronie internetowej Programu.

**Uwaga: Pamiętaj, że barwy RP występują tylko i wyłącznie w wersji pełnokolorowej. Nie możesz stosowad barw RP w wersji achromatycznej i monochromatycznej. Dlatego są przypadki, kiedy nie będziesz musiał umieszczad barw RP.** 

Barwy RP umieszczasz na wszelkich materiałach i działaniach informacyjno-promocyjnych, jeżeli:

- istnieją ogólnodostępne możliwości techniczne umieszczania oznaczeń pełnokolorowych,
- oryginały materiałów są wytwarzane w wersjach pełnokolorowych.

**Musisz stosowad pełnokolorowy zestaw znaków FE z barwami RP oraz znakiem UE** w przypadku następujących materiałów:

- tablice informacyjne i pamiątkowe,
- plakaty, billboardy,
- tabliczki i naklejki informacyjne,
- strony internetowe,
- publikacje elektroniczne np. materiały video, animacje, prezentacje, newslettery, mailing,
- publikacje i materiały drukowane np. foldery, informatory, certyfikaty, zaświadczenia, dyplomy, zaproszenia, programy szkoleń, itp.,
- korespondencja drukowana, jeśli papier firmowy jest wykonany w wersji kolorowej,
- materiały brandingowe i wystawowe np. baner, stand, roll-up, ścianki, namioty i stoiska wystawowe, itp.,
- materiały promocyjne tzw. gadżety.

Barw RP nie musisz umieszczać, jeżeli:

- nie ma ogólnodostępnych możliwości technicznych zastosowania oznaczeń pełnokolorowych ze względu np. na materiał, z którego wykonano przedmiot np. kamień lub jeżeli zastosowanie technik pełnokolorowych znacznie podniosłoby koszty,
- materiały z założenia występują w wersji achromatycznej.

#### **Nie musisz umieszczad barw RP w zestawie znaków FE i UE w wariantach achromatycznym lub monochromatycznym w następujących materiałach**:

- korespondencja drukowana, jeżeli np. papier firmowy jest wykonany w wersji achromatycznej lub monochromatycznej,
- dokumentacja projektowa (np. dokumenty przetargowe, umowy, ogłoszenia, opisy stanowisk pracy).

Wzory z właściwymi oznaczeniami dla RPO WO 2014-2020 znajdziesz na stronie internetowej RPO WO 2014-2020: www.rpo.opolskie.pl. Pobierzesz z tej strony także gotowe wzory plakatów i tablic, z których powinieneś skorzystać.

#### **2.1 Czy należy umieszczad słowną informację o dofinansowaniu?**

Nie ma obowiązku zamieszczania dodatkowej informacji słownej o programie, w ramach którego realizowany jest projekt oraz o funduszu współfinansującym projekt. Zestaw znaków zawiera wszystkie niezbędne informacje. Wyjątek stanowi oznaczanie:

• dokumentów i działań informacyjno-promocyjnych dotyczących projektów/programów współfinansowanych z wielu funduszy<sup>1</sup> (zobacz rozdz. 6.6).

Szczegółowe wskazówki stosowania znaków i ich zestawień znajdują się w rozdz. 6.

#### **2.2 Jak oznaczad materiały w formie dźwiękowej?**

W przypadku materiału informacyjnego i promocyjnego dostępnego w formie dźwiękowej bez elementów graficznych (np. spoty/audycje radiowe) na końcu tego materiału powinien znaleźć się komunikat słowny informujący o dofinansowaniu materiału/projektu.

#### **3. Jak oznaczad miejsce projektu?**

Twoje obowiązki związane z oznaczaniem miejsca realizacji projektu zależą od rodzaju projektu oraz wysokości dofinansowania Twojego projektu. Beneficjenci (za wyjątkiem tych, którzy muszą stosować tablice informacyjne i/lub pamiątkowe) są zobowiązani do umieszczenia w widocznym miejscu co najmniej jednego plakatu identyfikującego projekt.

Sprawdź, co musisz zrobić:

**.** 

| Kto?                                                                                                    | Co?                                                     |
|----------------------------------------------------------------------------------------------------|---------------------------------------------------------|
| Jeśli realizujesz projekt współfinasowany z Europejskiego<br>Funduszu Rozwoju Regionalnego lub Funduszu<br>Spójności, który w ramach programu uzyskał<br>dofinansowanie na kwotę powyżej 500 tys. euro <sup>2</sup> i który<br>dotyczy: | Tablica informacyjna<br>(w trakcie realizacji projektu) |

 $1$  Dotyczy przede wszystkim instytucji systemu wdrażania Funduszy Europejskich finansujących swoje działania z pomocy technicznej programu.

<sup>2</sup> Dofinansowanie – inaczej **całkowite wsparcie publiczne**, to pieniądze pochodzące z funduszy unijnych (ewentualnie dodatkowo z budżetu państwa lub samorządu), przekazywane beneficjentowi na podstawie umowy o dofinansowanie, nieobejmujące wkładu własnego beneficjenta finansowanego ze środków publicznych. Wysokość dofinansowania jest określona w umowie lub decyzji o dofinansowaniu. W celu ustalenia, czy wartość przyznanego dofinansowania przekracza ustalony próg, należy zastosować kurs wymiany PLN/EUR publikowany przez Europejski Bank Centralny z przedostatniego dnia

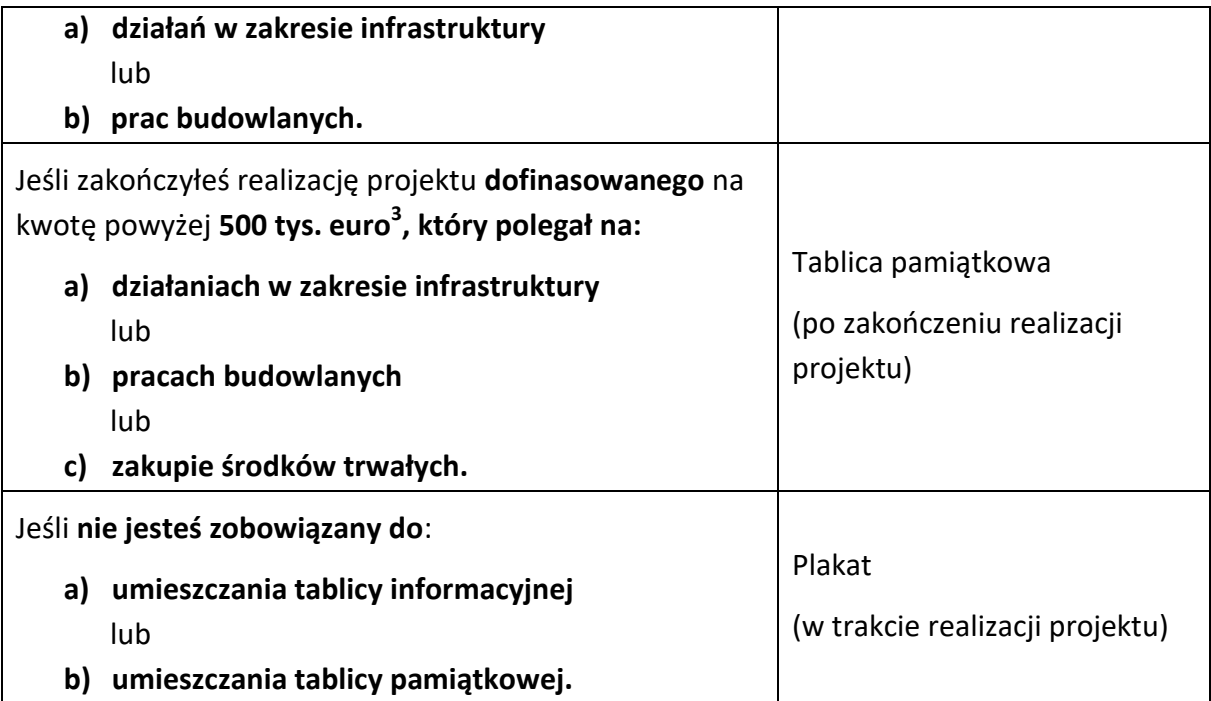

Jeśli uzyskałeś dofinansowanie poniżej 500 tys. euro możesz umieścić tablicę informacyjną i pamiątkową przy swoim projekcie, ale nie jest to obowiązkowe.

#### **3.1 Jakie informacje powinieneś umieścid na tablicy pamiątkowej?**

Tablica musi zawierać:

- nazwę beneficjenta,
- tytuł projektu,
- cel projektu,
- znak FE, barwy RP, znak UE oraz oficjalne logo promocyjne Województwa Opolskiego "Opolskie",
- adres portalu [www.mapadotacji.gov.pl.](http://www.mapadotacji.gov.pl/)

Przygotowaliśmy wzór tablicy, który należy wykorzystać przy wypełnianiu obowiązków informacyjnych:

 $3$  Jw.

 $\overline{a}$ 

pracy Komisji Europejskiej w miesiącu poprzedzającym miesiąc podpisania umowy/wydania decyzji.

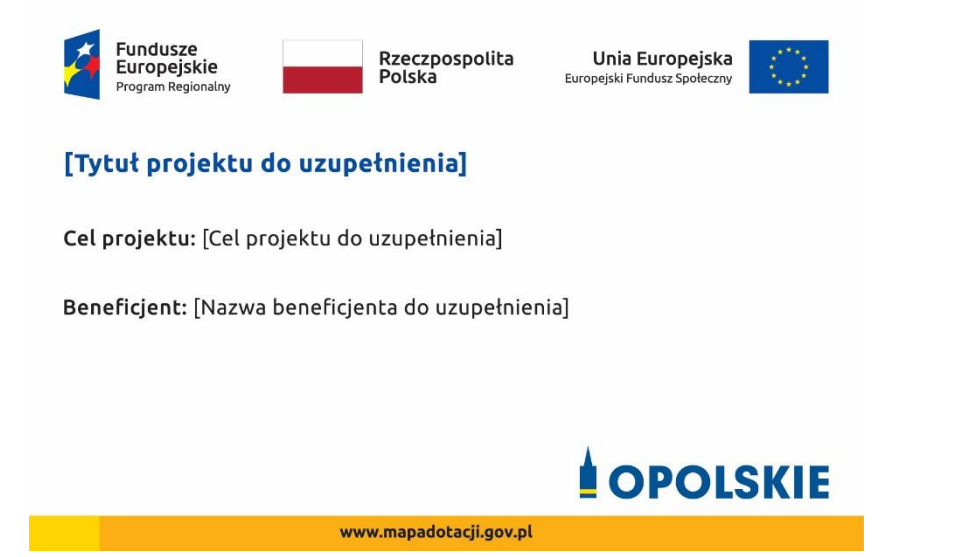

Wzory tablic znajdziesz na stronie internetowej RPO WO 2014-2020: www.rpo.opolskie.pl.

Wzór tablicy pamiątkowej jest obowiązkowy, tzn. nie można go modyfikować, dodawać **znaków, informacji etc. poza uzupełnianiem treści we wskazanych polach.** Tablica informacyjna i pamiątkowa, nie mogą zawierać innych dodatkowych informacji i elementów graficznych, np. logo partnera lub wykonawcy prac.

**Projektując tablicę, w tym wielkośd fontów, pamiętaj, że znak UE wraz z odniesieniem do Unii i funduszu, tytuł projektu oraz cel projektu muszą zajmowad co najmniej 25% powierzchni tej tablicy.** 

#### **3.2 Jak duża musi byd tablica pamiątkowa?**

Tablice pamiątkowe mogą być albo dużego formatu, albo mieć formę mniejszych tabliczek.

Wybór właściwej wielkości tablicy powinieneś uzależnić od rodzaju projektu, jego lokalizacji oraz planowanego miejsca ekspozycji tablicy. Niezależnie od rozmiaru zwród uwagę na to, by znaki i informacje były czytelne i wyraźnie widoczne.

**Tablice pamiątkowe dużego formatu** są właściwym sposobem oznaczenia przede wszystkim inwestycji infrastrukturalnych i budowlanych. Minimalny rozmiar wynosi 80x120 cm (wymiary europalety). Podobnie jak w przypadku tablic informacyjnych, jeżeli tablica pamiątkowa jest położona w znacznej odległości od miejsca, gdzie mogą znajdować się odbiorcy, to powinna być odpowiednio większa, aby odbiorcy mogli odczytać informacje. W przypadku projektów związanych ze znacznymi inwestycjami infrastrukturalnymi i pracami budowlanymi, rekomendujemy, aby powierzchnia tablicy pamiątkowej nie była mniejsza niż **6 m<sup>2</sup>** .

**Mniejsze tabliczki pamiątkowe** możesz wykorzystad tam, gdzie szczególnie istotne znaczenie ma dbałośd o estetykę i poszanowanie dla kontekstu przyrodniczego, kulturowego lub społecznego. Na przykład małe tabliczki mogą posłużyć dla oznaczenia realizacji projektów

np. wewnątrz pomieszczeń, w pobliżu obiektów zabytkowych. Rekomendowany minimalny rozmiar tablicy pamiątkowej to format **A3**. Rozmiar tablicy nie może byd jednak mniejszy niż format **A4**.

#### **3.3 Kiedy powinieneś umieścid tablicę pamiątkową i na jak długo?**

Tablicę pamiątkową musisz umieścić po zakończeniu projektu – nie później niż 3 miesiące po tym fakcie.

Tablica pamiątkowa musi byd wyeksponowana minimum przez cały okres trwałości projektu. W związku z tym musi byd wykonana z trwałych materiałów, a zawarte na niej informacje muszą byd czytelne nawet po kilku latach. Twoim obowiązkiem jest dbanie o jej stan techniczny i o to, aby informacja była cały czas wyraźnie widoczna. Uszkodzoną lub nieczytelną tablicę musisz wymienić lub odnowić.

#### **3.4 Gdzie powinieneś umieścid tablicę pamiątkową?**

Tablicę pamiątkową powinieneś umieścić w miejscu realizacji Twojego projektu – tam, gdzie widoczne są efekty zrealizowanego przedsięwzięcia. Wybierz miejsce dobrze widoczne i ogólnie dostępne, gdzie największa liczba osób będzie mogła zapoznać się z treścią tablicy.

Jeśli projekt miał kilka lokalizacji, ustaw kilka tablic w kluczowych dla niego miejscach. W przypadku inwestycji liniowych (takich jak np. drogi, koleje, ścieżki rowerowe etc.) powinieneś przewidzieć ustawienie przynajmniej dwóch tablic pamiątkowych na odcinku początkowym i końcowym. Tablic może być więcej w zależności od potrzeb.

Tablicę pamiątkową małych rozmiarów powinieneś umieścić w miejscu widocznym i ogólnie dostępnym. Mogą być to np. wejścia do budynków.

Zadbaj o to, aby tablice nie zakłócały ładu przestrzennego, a ich wielkość, lokalizacja i wygląd były zgodne z lokalnymi regulacjami lub zasadami dotyczącymi estetki przestrzeni publicznej i miast oraz zasadami ochrony przyrody. Zadbaj, by były one dopasowane do charakteru otoczenia.

Jeśli masz wątpliwości, rekomendujemy, abyś ustalił, jak rozmieścić tablice z instytucją przyznającą dofinansowanie.

#### **3.5 Jak duży musi byd plakat i z jakich materiałów możesz go wykonad?**

Plakatem może być wydrukowany arkusz papieru o minimalnym rozmiarze A3 (arkusz o wymiarach 297×420 mm). Może byd też wykonany z innego, trwalszego tworzywa, np. z plastiku. Pod warunkiem zachowania minimalnego obowiązkowego rozmiaru może mieć formę plansz informacyjnych, stojaków reklamowych itp.

Pomyśl o tym, by odpowiednio zabezpieczyć plakat tak, by przez cały czas ekspozycji wyglądał estetycznie. Twoim obowiązkiem jest dbanie o to, aby informacja była cały czas wyraźnie widoczna. Uszkodzony lub nieczytelny plakat musisz wymienić.

#### **3.6 Jakie informacje musisz umieścid na plakacie?**

Plakat musi zawierać:

- nazwę beneficjenta,
- tytuł projektu,
- cel projektu (opcjonalnie),
- wysokość wkładu Unii Europejskiej w projekt,
- znak FE, barwy RP, znak UE oraz **oficjalne logo promocyjne Województwa Opolskiego** "Opolskie"
- adres portalu [www.mapadotacji.gov.pl](http://www.mapadotacji.gov.pl/) (opcjonalnie).

**Obowiązkowym elementem, który powinieneś umieścić na plakacie jest logo "Opolskie dla** rodziny", które należy stosować w przypadku projektów realizowanych w ramach działań/poddziałań wymienionych w pkt 1 oraz zgodnie z zasadami zawartymi w pkt 7.

Przygotowaliśmy wzór plakatu, który możesz wykorzystać:

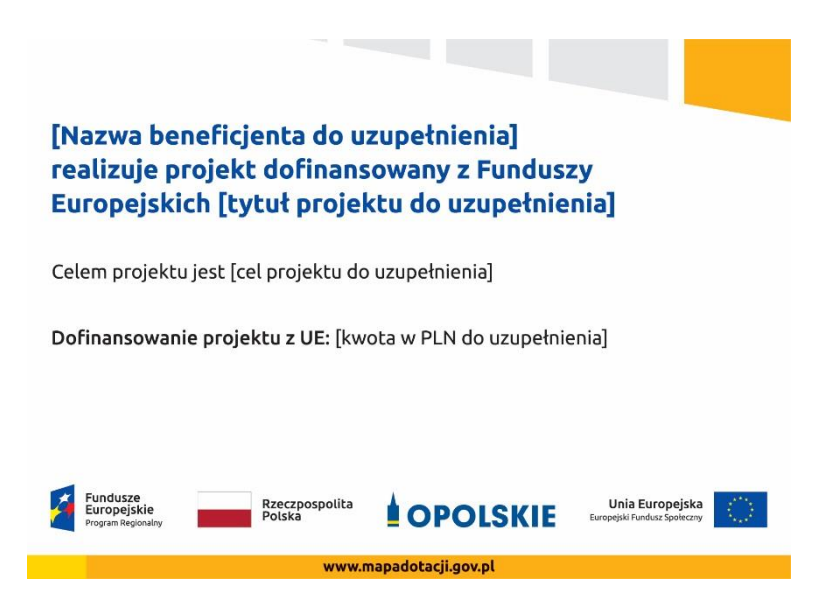

Na plakacie możesz umieścić także dodatkowe informacje o projekcie, jak również elementy graficzne np. zdjęcie. Ważne jest, aby elementy, które muszą się znaleźć na plakacie, były **nadal czytelne i wyraźnie widoczne**.

W wersji elektronicznej wzory do wykorzystania są dostępne na stronie internetowej RPO WO 2014-2020: www.rpo.opolskie.pl.

#### **3.7 Kiedy i na jak długo powinieneś umieścid plakat?**

Plakat musi być wyeksponowany w trakcie realizacji projektu. Powinieneś go umieścić w widocznym miejscu nie później niż miesiąc od uzyskania dofinansowania. Plakat możesz zdjąć po zakończeniu projektu.

#### **3.8 Gdzie powinieneś umieścid plakat?**

Plakat powinieneś umieścić w widocznym i dostępnym publicznie miejscu. Może być to np. wejście do budynku, w którym masz swoją siedzibę albo w recepcji. Musi być to przynajmniej jeden plakat.

Jeśli działania w ramach projektu realizujesz w kilku lokalizacjach, plakaty umieść w każdej z nich.

Jeśli natomiast w jednej lokalizacji dana instytucja, firma lub organizacja realizuje kilka projektów, może umieścid jeden plakat opisujący wszystkie te przedsięwzięcia.

Instytucje wdrażające instrumenty finansowe umieszczają plakaty w swoich siedzibach, punktach obsługi klienta, w których oferowane są produkty wspierane przez Fundusze Europejskie, podczas szkoleń i spotkań informacyjnych na tematy poświęcone wdrażanym instrumentom. Obowiązek umieszczania plakatów nie dotyczy miejsca realizacji projektu przez ostatecznych odbiorców (to znaczy podmiotów korzystających z instrumentów finansowych, np. uzyskujących pożyczki, poręczenia, gwarancje).

#### **3.9 Czy możesz zastosowad inne formy oznaczenia miejsca realizacji projektu lub zakupionych środków trwałych?**

W uzasadnionych przypadkach możesz zwrócid się do instytucji przyznającej dofinansowanie z propozycją zastosowania innej formy, lokalizacji lub wielkości oznaczeń projektu. Jest to możliwe wyłącznie w przypadkach, kiedy ze względu na przepisy prawa nie można zastosowad przewidzianych w *Załączniku* wymogów informowania o projekcie lub kiedy zastosowanie takich form wpływałoby negatywnie na realizację projektu lub jego rezultaty.

Po zapoznaniu się z Twoją propozycją instytucja przyznająca dofinansowanie może wyrazić zgodę na odstępstwa lub zmiany. Pamiętaj, że potrzebujesz pisemnej zgody. Musisz ją przechowywać na wypadek kontroli.

#### **4. Jakie informacje musisz umieścid na stronie internetowej?**

Jeśli jako beneficjent masz własną stronę internetową, to musisz umieścić na niej:

- znak **Funduszy Europejskich**,
- barwy **Rzeczypospolitej Polskiej**,
- znak **Unii Europejskiej**,
- **•** oficjalne logo promocyjne Województwa Opolskiego "Opolskie":
- **krótki opis projektu**.

Dla stron www, z uwagi na ich charakter, przewidziano nieco inne zasady oznaczania niż dla pozostałych materiałów informacyjnych.

**Obowiązkowym elementem, który powinieneś umieścid na swojej stronie internetowej, jest logo "Opolskie dla rodziny", które należy stosowad w przypadku projektów**  realizowanych w ramach działań/poddziałań wymienionych w pkt 1 oraz zgodnie **z zasadami zawartymi w pkt 7.** 

#### **4.1 W jakiej części serwisu musisz umieścid znaki i informacje o projekcie?**

Znaki i informacje o projekcie – jeśli struktura Twojego serwisu internetowego na to pozwala – możesz umieścid na głównej stronie lub istniejącej już podstronie. Możesz też utworzyd odrębną zakładkę/podstronę przeznaczoną specjalnie dla realizowanego projektu lub projektów. Ważne jest, aby użytkownikom łatwo było tam trafić (np. na stronie głównej powinien znaleźd się odnośnik do zakładki/podstrony przeznaczonej specjalnie dla opisu realizowanego projektu/projektów).

#### **4.2 Jak właściwie oznaczyd stronę internetową?**

**Uwaga! Komisja Europejska wymaga, aby flaga UE z napisem Unia Europejska była widoczna w momencie wejścia użytkownika na stronę internetową, to znaczy bez konieczności przewijania strony w dół.**

Dlatego, aby właściwie oznaczyć swoją stronę internetową, powinieneś zastosować jedno z dwóch rozwiązań:

#### **Rozwiązanie nr 1**

Rozwiązanie pierwsze polega na tym, aby **w widocznym miejscu** umieścid zestawienie złożone ze znaku Funduszy Europejskich z nazwą programu, barw RP z nazwą "Rzeczpospolita Polska" oraz znaku Unii Europejskiej z nazwą funduszu. Umieszczenie w widocznym miejscu oznacza, że w momencie wejścia na stronę internetową użytkownik nie musi przewijać strony, aby zobaczyć zestawienie znaków.

Jeśli realizujesz projekt finansowany przez RPO WO 2014-2020, w zestawieniu znaków umieszczasz także oficjalne logo promocyjne Województwa Opolskiego "Opolskie".

Zestawienie znaków na stronach www:

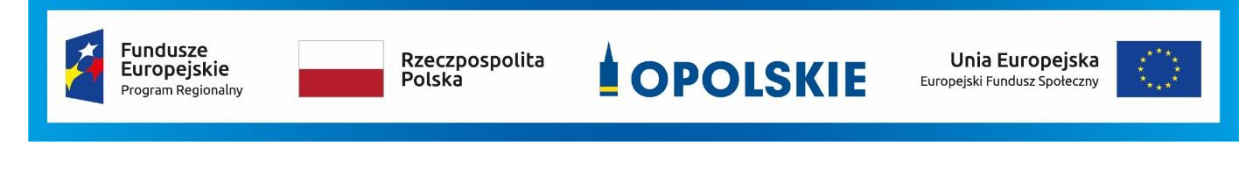

Jeśli jednak nie masz możliwości, aby na swojej stronie umieścid zestawienie znaku FE, barw RP i znaku UE w widocznym miejscu – zastosuj rozwiązanie nr 2.

#### **Rozwiązanie nr 2**

Rozwiązanie drugie polega na tym, aby **w widocznym miejscu** umieścid flagę UE tylko z napisem Unia Europejska według jednego z następujących wzorów:

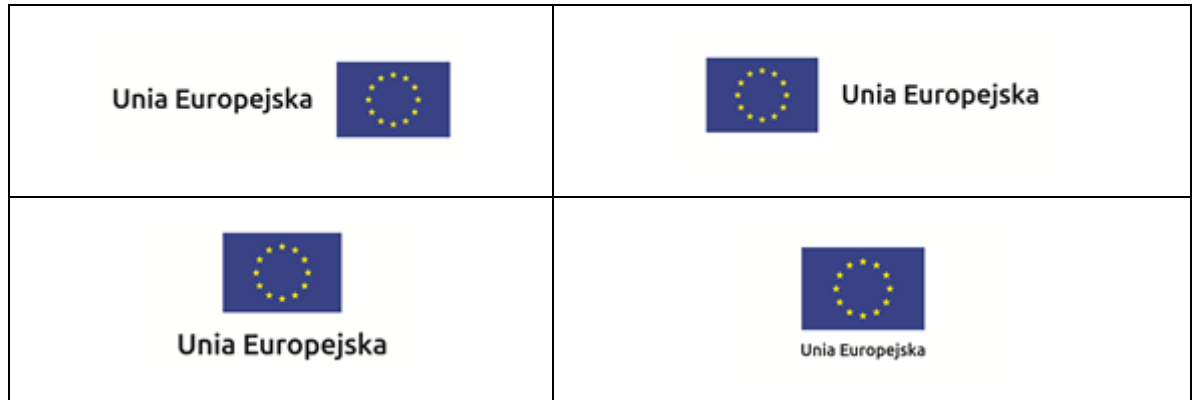

**Dodatkowo na stronie (niekoniecznie w miejscu widocznym w momencie wejścia) umieszczasz zestaw znaków: znak Fundusze Europejskie, barwy RP, oficjalne logo promocyjne Województwa Opolskiego "Opolskie" i znak Unia Europejska.**

#### **4.3 Jakie informacje powinieneś przedstawid w opisie projektu na stronie internetowej?**

Informacja na Twojej stronie internetowej musi zawierać krótki opis projektu, w tym:

- cele projektu,
- planowane efekty,
- wartość projektu,
- wkład Funduszy Europejskich.

Powyżej podaliśmy minimalny zakres informacji, obowiązkowy dla każdego projektu. Dodatkowo rekomendujemy zamieszczanie zdjęć, grafik, materiałów audiowizualnych oraz harmonogramu projektu prezentującego jego główne etapy i postęp prac.

#### **5. Jak możesz informowad uczestników i odbiorców ostatecznych projektu?**

Jako beneficjent jesteś zobowiązany, aby przekazywać informację, że Twój projekt uzyskał dofinansowanie z Unii Europejskiej z konkretnego funduszu osobom i podmiotom uczestniczącym w projekcie. Instytucje wdrażające instrumenty finansowe mają z kolei obowiązek informowania odbiorców ostatecznych (np. pożyczkobiorców), że pozadotacyjna pomoc jest możliwa dzięki unijnemu dofinansowaniu.

Obowiązek ten wypełnisz, jeśli zgodnie z zasadami przedstawionymi w punkcie 2., oznakujesz konferencje, warsztaty, szkolenia, wystawy, targi lub inne formy realizacji Twojego projektu. Oznakowanie może mied formę plansz informacyjnych, plakatów, stojaków etc.

Dodatkowo możesz przekazywad informację osobom uczestniczącym w projekcie oraz odbiorcom ostatecznym w innej formie, np. powiadamiając ich o tym fakcie w trakcie konferencji, szkolenia lub prezentacji oferty.

Pamiętaj, że jeśli realizujesz projekt polegający na pomocy innym podmiotom lub instytucjom, osobami uczestniczącymi w projekcie mogą być np. nauczyciele i uczniowie dofinansowanej szkoły albo pracownicy firmy, których miejsca pracy zostały doposażone. Osoby te powinny mieć świadomość, że korzystają z projektów współfinansowanych przez Unię Europejską. Dlatego zadbaj, aby taka informacja do nich dotarła.

#### **6. Co musisz wziąd pod uwagę, umieszczając znaki graficzne?**

#### **6.1 Widocznośd znaków**

Znak Funduszy Europejskich, barwy RP oraz znak Unii Europejskiej muszą być zawsze umieszczone w widocznym miejscu. Pamiętaj, aby ich **umiejscowienie oraz wielkośd były odpowiednie do rodzaju i skali materiału, przedmiotu lub dokumentu**. Dla spełnienia tego warunku wystarczy, jeśli tylko jedna, np. pierwsza strona lub ostatnia dokumentu, zostanie oznaczona ciągiem znaków.

Zwróć szczególną uwagę, aby znaki i napisy były czytelne dla odbiorcy i wyraźnie widoczne.

#### **6.2 Kolejnośd znaków**

Znak Funduszy Europejskich umieszczasz zawsze z lewej strony, barwy RP jako drugi znak od lewej strony, natomiast znak Unii Europejskiej z prawej strony.

Oficjalne logo promocyjne Województwa Opolskiego "Opolskie" umieszczasz pomiędzy barwami RP a znakiem UE<sup>4</sup>.

Gdy nie jest możliwe umiejscowienie znaków w poziomie, możesz zastosować układ pionowy. W tym ustawieniu znak Funduszy Europejskich z nazwą programu znajduje się na górze, pod znakiem FE znajdują się barwy RP, a znak Unii Europejskiej na dole. Oficjalne logo promocyjne Województwa Opolskiego "Opolskie" umieszczasz pomiędzy barwami RP a znakiem UE.

Przykładowy układ pionowy:

**.** 

<sup>&</sup>lt;sup>4</sup> Nie dotyczy tablic informacyjnych i pamiątkowych, na których oficjalne logo promocyjne województwa znajduje się w dolnym prawym rogu tablicy.

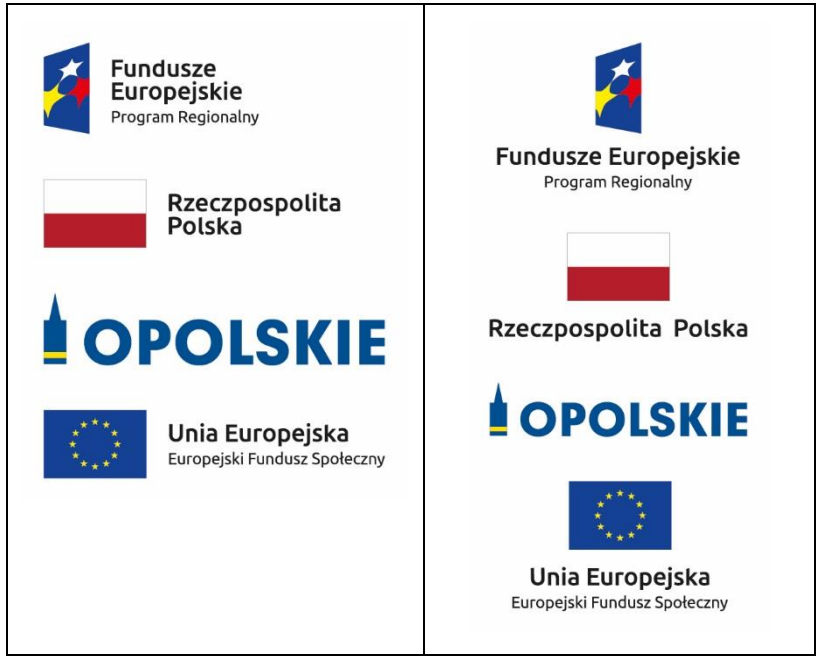

Zestawienia znaków znajdziesz na stronie internetowej RPO WO 2014-2020: www.rpo.opolskie.pl.

#### **6.3 Liczba znaków**

**.** 

Liczba znaków w zestawieniu – to znaczy w jednej linii – nie może przekraczać **czterech<sup>5</sup>,** łącznie ze znakiem FE, barwami RP i znakiem UE oraz oficjalnym logo promocyjnym Województwa Opolskiego "Opolskie".

#### Jakie znaki mogą się znaleźć w zestawieniu w przypadku programów regionalnych?

W zestawieniu znaków na materiałach informacyjnych i promocyjnych (z wyjątkiem tablic informacyjnych i pamiątkowych) oraz na dokumentach mogą znaleźć się następujące znaki: znak FE, barwy RP, oficjalne logo promocyjne Województwa Opolskiego "Opolskie".

Inne znaki, jeśli są Ci potrzebne, możesz umieścid poza zestawieniem (linią znaków: znak FE – barwy RP –logo województwa – znak UE). Dotyczy to np. logo "Opolskie dla rodziny".

**Uwaga! Jeśli w zestawieniu lub na materiale występują inne znaki (logo), to nie mogą byd one większe (mierzone wysokością lub szerokością) od barw RP i znaku Unii Europejskiej.**

#### **6.4 W jakich wersjach kolorystycznych można stosowad znaki Fundusze Europejskie, barwy RP i znak Unia Europejska?**

**Zestawienie znaków FE, barw RP i znak UE zawsze występuje w wersji pełnokolorowej.** 

<sup>&</sup>lt;sup>5</sup> Nie dotyczy tablic informacyjnych i pamiątkowych, na których w zestawieniu znaków mogą wystąpić maksymalnie 3 znaki.

**Nie możesz stosowad barw RP w wersji achromatycznej i monochromatycznej. Dlatego są przypadki, kiedy nie będziesz musiał umieszczad barw RP, natomiast będziesz mógł zastosowad zestawienia znaków FE i UE w wersji jednobarwnej.** Przypadki te są określone w rozdziale 2.

Zestawienie znaków w wersji czarno-białej dla RPO WO 2014-2020:

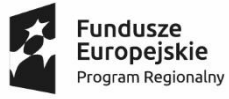

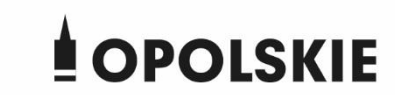

Unia Europejska Europejski Fundusz Społeczny

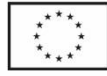

Wszystkie dopuszczone achromatyczne i monochromatyczne warianty znaków – jeśli są Ci potrzebne – znajdziesz w Księdze identyfikacji wizualnej znaku marki Fundusze Europejskie i znaków programów polityki spójności na lata 2014-2020.

Zasady stosowania oficjalnego logo promocyjnego Województwa Opolskiego "Opolskie" oraz gotowe wzory – zestawienia logotypów znajdziesz na stronie internetowej www.rpo.opolskie.pl.

#### **6.5 Czy możesz stosowad znaki Fundusze Europejskie, barwy Rzeczypospolitej Polskiej i znak Unia Europejska na kolorowym tle?**

Najlepiej żebyś używał znaków pełnokolorowych na białym tle, co zapewnia ich największą widoczność. Jeśli znak Funduszy Europejskich występuje na tle barwnym, powinieneś zachować odpowiedni kontrast, który zagwarantuje odpowiednią czytelność znaku. Kolory tła powinny być pastelowe i nie powinny przekraczać 25% nasycenia.

Na tłach ciemnych, czarnym oraz tłach wielokolorowych barwy RP powinieneś umieścid na białym polu ochronnym i z szarą linią zamykającą. Na tłach kolorowych, barwy RP powinieneś umieścid bez białego pola ochronnego i bez linii zamykającej. Jeśli znak występuje na tle barwnym, należy zachować odpowiedni kontrast gwarantujący odpowiednią czytelność znaku.

W przypadku znaku Unii Europejskiej, jeśli nie masz innego wyboru niż użycie kolorowego tła, powinieneś umieścid wokół flagi białą obwódkę o szerokości równej 1/25 wysokości tego prostokąta.

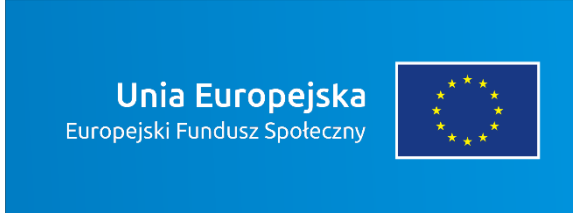

Jeśli w zestawieniu występują inne znaki, pamiętaj, aby sprawdzić, czy mogą one występować na kolorowych tłach. W przypadku oficjalnego logo promocyjnego Województwa Opolskiego "Opolskie" taką informację znajdziesz na stronie internetowej www.rpo.opolskie.pl.

#### **6.6 Jak powinieneś oznaczad przedsięwzięcia dofinansowane z wielu programów lub funduszy<sup>6</sup> ?**

W przypadku gdy działanie informacyjne lub promocyjne, dokument albo inny materiał dotyczą:

 projektów realizowanych w ramach kilku programów – nie musisz w znaku wymieniad nazw tych wszystkich programów. Wystarczy, że zastosujesz wspólny znak **Fundusze Europejskie**.

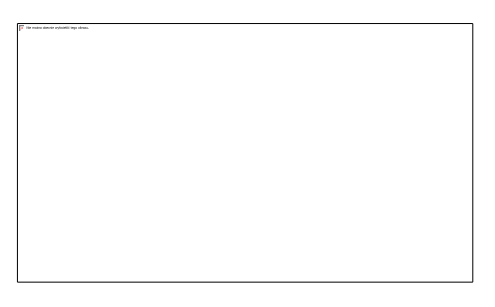

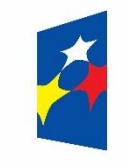

**Fundusze Europejskie** 

 projektów dofinansowanych z więcej niż jednego funduszu polityki spójności – zastosuj **znak Unii Europejskiej z odniesieniem do Europejskich Funduszy**  Strukturalnych i Inwestycyjnych oraz umieść informację słowną, że materiał (np. druk ulotki) jest współfinansowany ze środków konkretnego funduszu/funduszy.

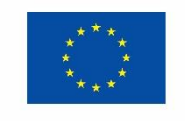

Unia Europeiska Europeiskie Fundusze Strukturalne i Inwestycyjne

**.** 

Unia Europejska Europejskie Fundusze Strukturalne i Inwestycyjne

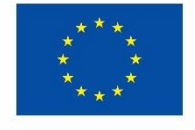

#### **6.7 W jaki sposób możesz oznaczyd małe przedmioty promocyjne?**

Jeśli przedmiot jest mały i nazwa funduszu, nazwa "Rzeczpospolita Polska" oraz nazwa programu nie będą czytelne, umieść znak Funduszy Europejskich z napisem Fundusze Europejskie (bez nazwy programu), barwy RP z napisem Rzeczpospolita Polska oraz znak UE

<sup>6</sup> Dotyczy przede wszystkim instytucji systemu wdrażania Funduszy Europejskich finansujących swoje działania z pomocy technicznej programu.

tylko z napisem Unia Europejska. Zawsze stosuje się pełny zapis nazwy "Rzeczpospolita Polska", "Unia Europejska" i "Fundusze Europejskie".

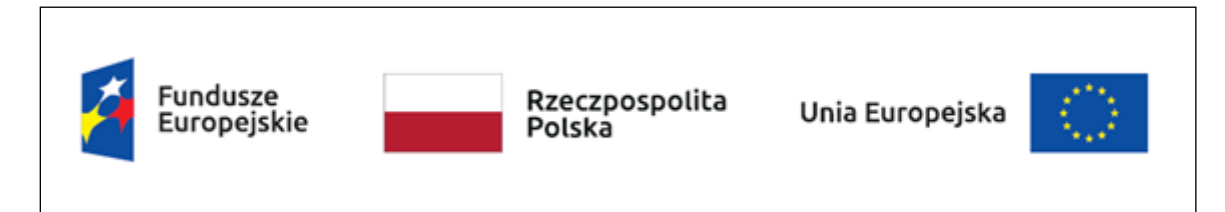

W takich przypadkach nie musisz stosować słownego odniesienia do odpowiedniego funduszu/funduszy. Na małych przedmiotach promocyjnych stosowanie oficjalnego logo promocyjnego Województwa Opolskiego "Opolskie" nie jest obowiązkowe.

W przypadku przedmiotów o bardzo małym polu zadruku np. pendrive, dopuszczalne będzie stosowanie wariantu minimalnego bez barw RP.

Jednocześnie musisz każdorazowo rozważyć, czy małe przedmioty itp. są na pewno skutecznym i niezbędnym narzędziem promocji dla Twojego projektu.

W przypadku małych przedmiotów promocyjnych nie musisz stosować logo "Opolskie dla rodziny".

#### **6.8 Czy możesz oznaczad przedmioty promocyjne w sposób nierzucający się w oczy?**

Zestawienia znaków z właściwymi napisami muszą byd widoczne. Nie mogą byd umieszczane np. na wewnętrznej, niewidocznej stronie przedmiotów. Jeśli przedmiot jest tak mały, że nie można na nim zastosować czytelnych znaków FE, barw RP i znaku UE lub wariantu minimalnego bez barw RP (zobacz rozdz. 6.7), nie możesz go używad do celów promocyjnych. Celem przedmiotu promocyjnego jest bowiem informowanie o dofinansowaniu projektu ze środków UE i programu.

#### **7.** Jak stosować logo "Opolskie dla rodziny"?

Pamiętaj, że logo "Opolskie dla rodziny" należy zawsze stosować poza zestawieniem znaków wskazujących na współfinansowanie projektu ze środków Unii Europejskiej.

#### Poniżej znajdziesz szczegółowe zasady stosowania logo "Opolskie dla rodziny":

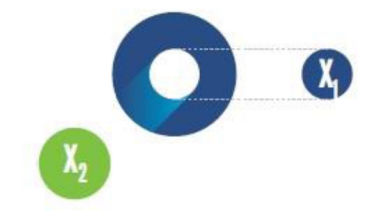

## 23,8 x, 7x, **O, Opolskie \* dla Rodziny** 17,45 **X,** 5,11  $x_1$   $x_2$

#### KONSTRUKCJA LOGO

Proporcje elementów tworzących logo SSD prezentowane są względem dwóch elementów:

- środka elementu symbolizującego PRACĘ - x,,

- kota symbolizującego DZIECI - x,.

4,65 x,

Pierwszy element (x,) wykorzystywany jest do określania wielkości elementów. Drugi - x<sub>2</sub>, do określania odległości między elementami.

**oO**

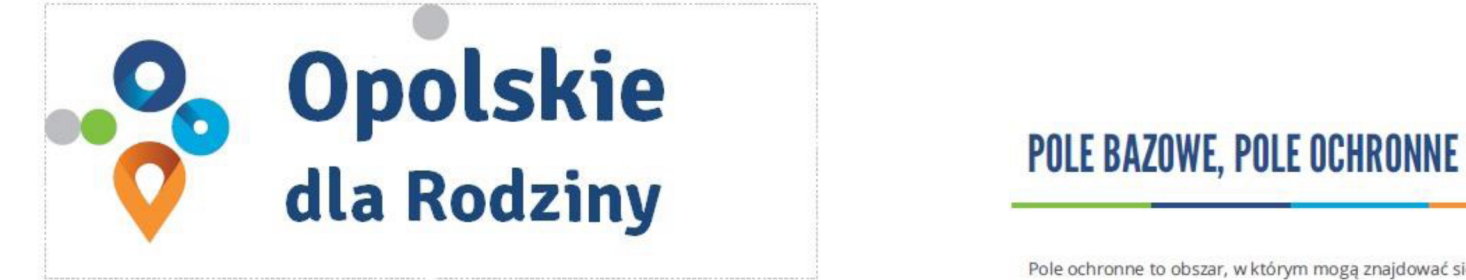

pole ochronne

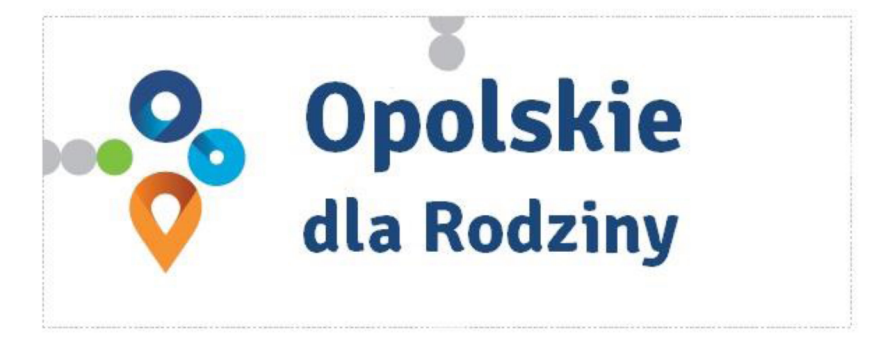

pole bazowe

Pole ochronne to obszar, w którym mogą znajdować się wyłącznie elementy należące di znaku (sygnet, logotyp). Dla odpowiedniej czytelnośa 1 prezentacji znaku, należy stosować logo zawsze z polem ochronnym.

Pole bazowe wykorzystywane jest do optymalnej prezentacji znaku. Jest większe od pola ochronnego o pół modułu x,

# Media tradycyjne

 $7 \, \mathrm{mm}$ 

.......

65 px

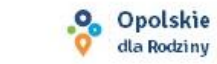

## **ROZMIAR MINIMALNY LOGO**

Określenie rozmiaru minimalnego logo jest ważne w sytuacjach eksponowania znaku na powierzchniach o niewielkich wymiarach.

Prawidłowe określenie rozmiaru minimalnego pozwala na zachowanie czytelności znaku pomimo jego niewielkich rozmiarów.

#### Media cyfrowe

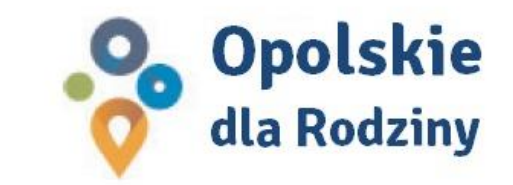

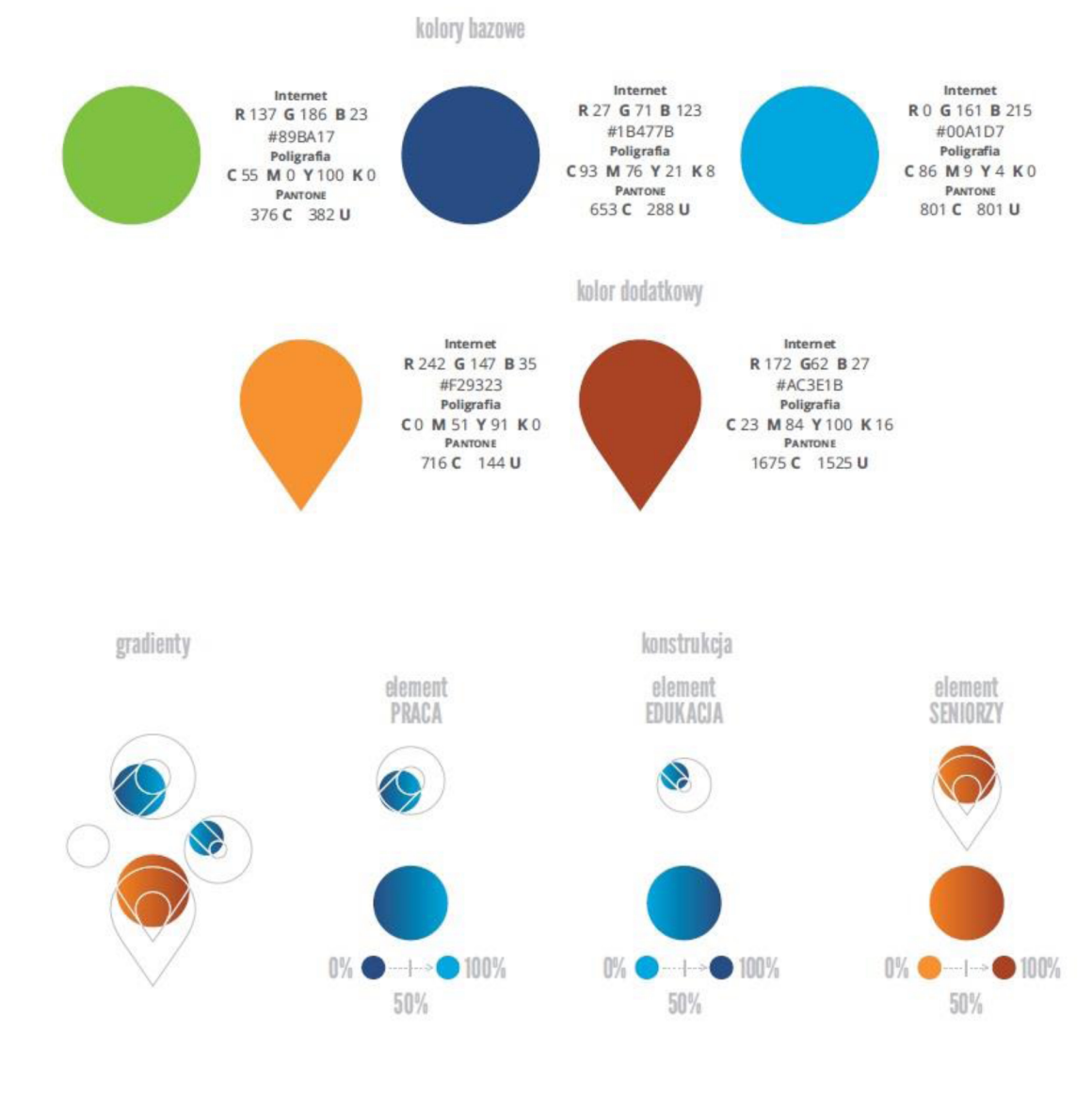

### KOLORY LOGO

Kolorystykę bazowa znaku OdR stanowię cztery kolory, występujące w znaku z uproszczoną kolorystyką i obejmującą następujące kolory: zielony, granatowy, niebieski i pomarańczowy. Kolorem dodatkowym jest brązowy, który wykorzystywany jest w przejściu tonalnym (gradiencie) elementu SENIORZY.

Gradienty zastosowane w ramach znaku z pełną kolorystyką powstają w wyniku skrajnego zestawienia kolorów bazowych oraz jednego, dodatkowego.

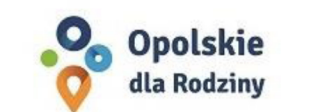

**• <sup>2</sup>** Opolskie dla Rodziny

**wariant bazowy, pełna kolorystyka wariant bazowy, kolorystyka uproszczona**

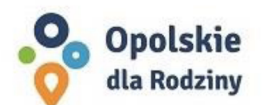

**Opolskie dla Rodziny \*p° Opolskie dla Rodziny**

wariant: znak • jeden kolor, tło jasne

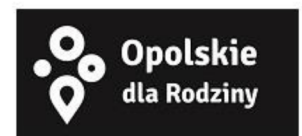

wariant znak - jeden kolor, tło ciemne

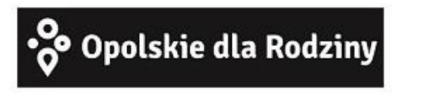

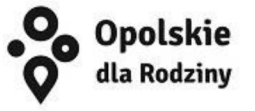

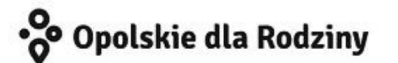

## WARIANTY KOLORYSTYCZNE

Warianty kolorystyczne logo OdR określają warunki stosowania znaku w jego kolorystyce bazowej oraz wyjątki odejścia od tej reguły.

Znak w kolorystyce pełnej może być eksponowany na białym tle lub na tle kolorowym, jednolitym, o nasyceniu koloru tła nie przekraczającym 10%.

Wariant uproszczony logo OdR to wariant bez przejść tonalnych (gradientów).

W sytuacji, gdy tło nawiązuje do któregoś z kolorów bazowych logo zaleć się stosowanie znaku w jednym kolorze- białym lub czarnym, zależnie od jasności koloru tła.

Wariant w czerni może być stosowany w przypadku

grawerowania lub maskowania (lakierowanie selektywne) lub w sytuacjach wyjątkowych, gdy np. cały opracowany materiał charakteryzuje się prezentowaniem treści w kolorze czarnym, na białym (jasnym) tle.

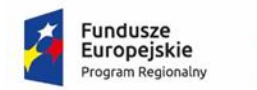

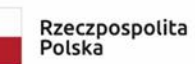

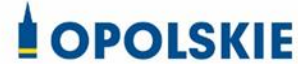

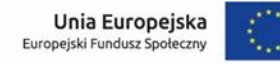

Załącznik nr 12 do Decyzji

#### **Wniosek o nadanie/zmianę/wycofanie dostępu dla osoby uprawnionej w ramach SL2014<sup>1</sup>**

a) Mniosek o nadanie/zmianę<sup>2</sup> dostępu dla osoby uprawnionej w ramach SL2014<sup>3</sup>

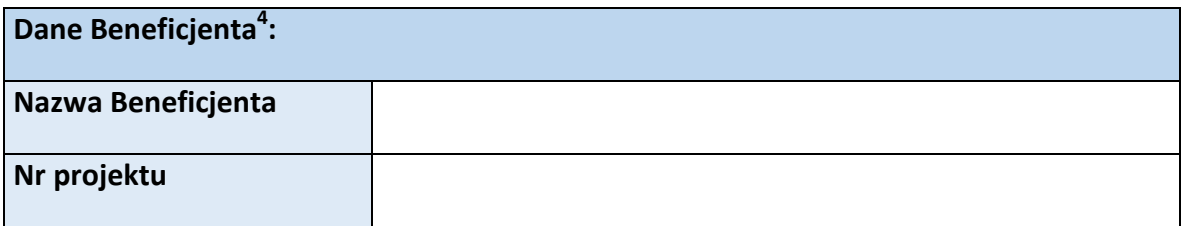

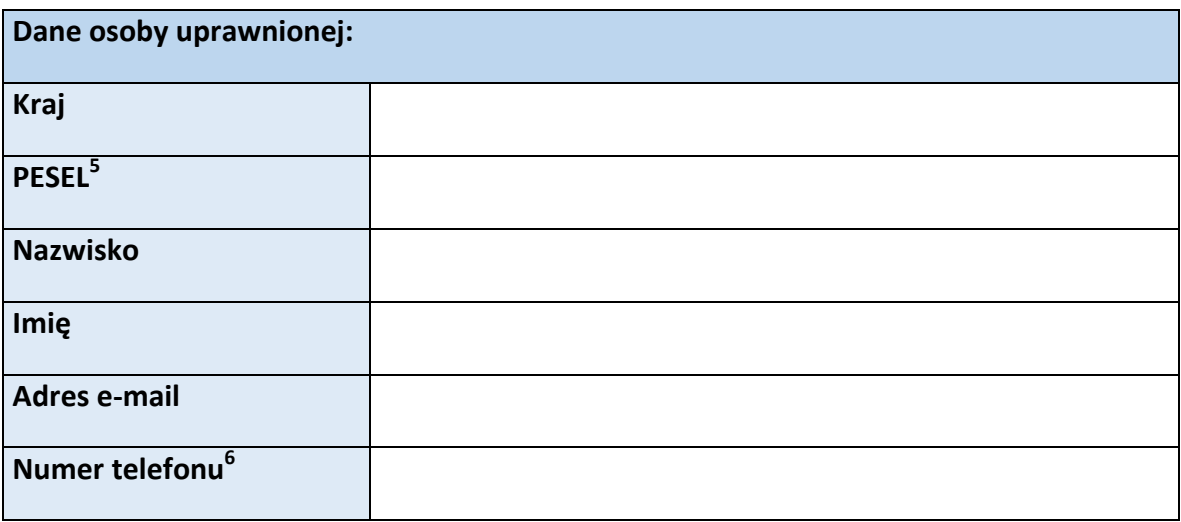

| Zakres uprawnień w SL2014, w tym |                    |
|----------------------------------|--------------------|
|                                  | Wnioski o płatność |
|                                  | Korespondencja     |

<sup>&</sup>lt;sup>1</sup> Przez osobę uprawnioną rozumie się osobę wskazaną przez Beneficjenta we wniosku i upoważnioną do obsługi SL2014, w jego imieniu do np. przygotowywania i składania wniosków o płatność czy przekazywania innych informacji związanych z realizacją projektu. W przypadku projektów rozliczanych w formule partnerskiej w SL2014 formularz jest wykorzystywany również przez partnerów.

 $\overline{a}$ 

- <sup>3</sup> Bez podania wymaganych danych niemożliwe będzie nadanie praw dostępu do SL2014
- $4$  W przypadku projektów rozliczanych w formule partnerskiej w SL2014: dane Partnera Wiodącego albo Partnera
- $5$  Dotyczy osób, dla których w polu "Kraj" wskazano "Polska"
- 6 Pole nieobowiązkowe do wypełnienia

<sup>&</sup>lt;sup>2</sup> Niepotrzebne skreślić

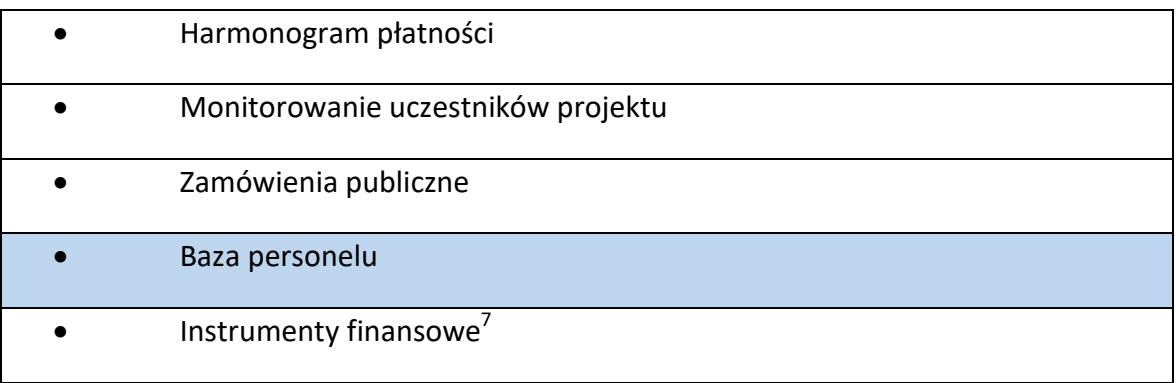

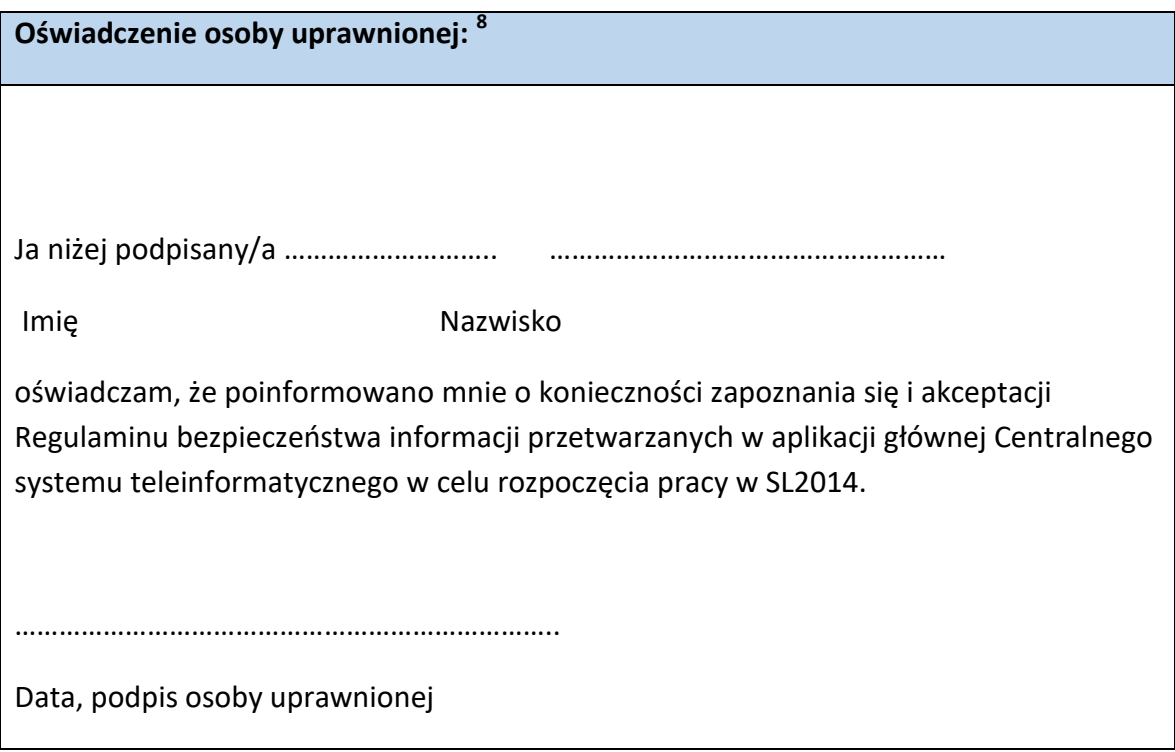

 $\overline{a}$ 

<sup>&</sup>lt;sup>7</sup> Dot. Wybranych projektów

 $^8$  Należy wypełnić jedynie w przypadku wniosku o nadanie dostępu dla osoby uprawnionej

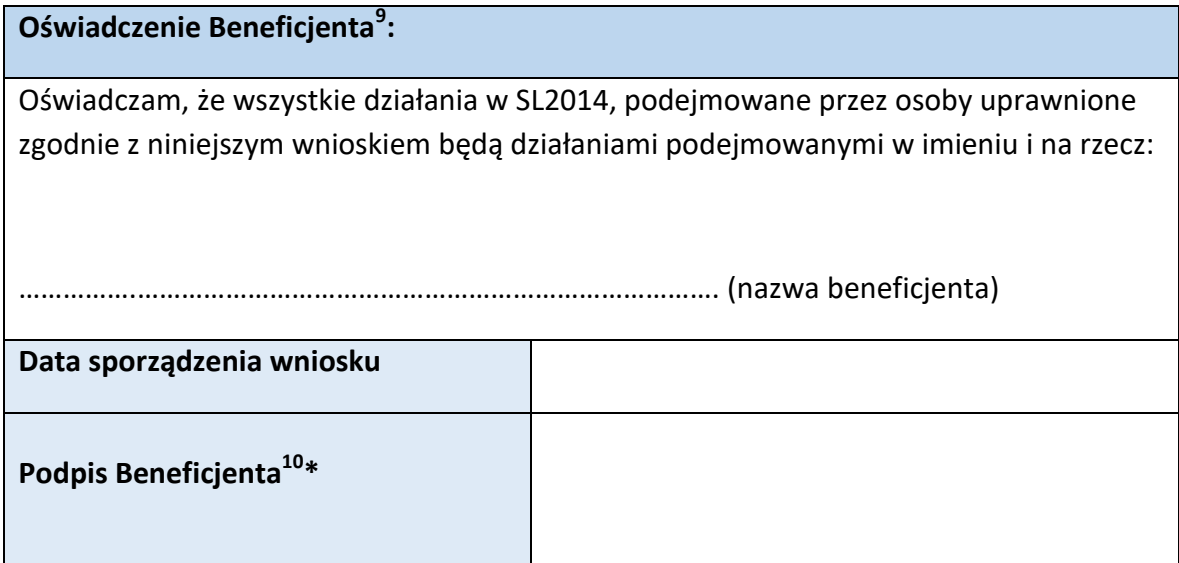

\*Osoba/Osoby uprawnione do reprezentowania Beneficjenta (np. prokurent, członek zarządu, itd

 $\overline{\phantom{a}}$ 

 $^{9}$  W przypadku projektów rozliczanych w formule partnerskiej w SL2014: Oświadczenie Partnera wskazanego w polu Dane beneficjenta

<sup>&</sup>lt;sup>10</sup> W przypadku projektów rozliczanych w formule partnerskiej w SL2014: Wniosek podpisuje Partner wskazany w polu Dane beneficjenta oraz, w zależności od decyzji instytucji udzielającej wsparcia Partner wiodący

#### **b) Wniosek o wycofanie dostępu dla osoby uprawnionej w ramach SL2014**

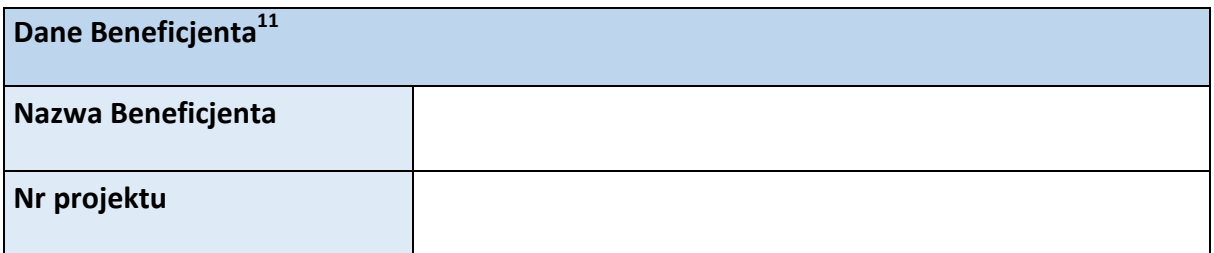

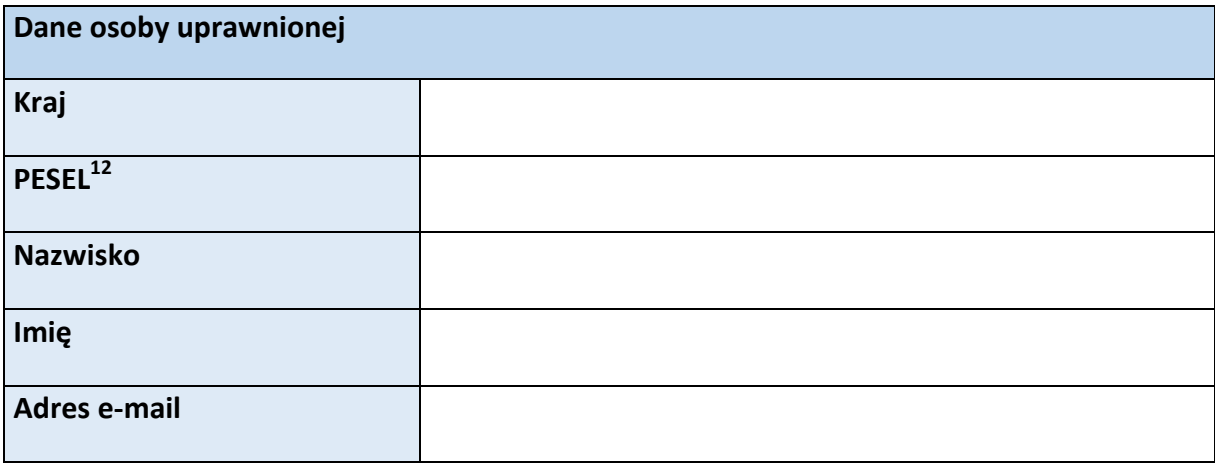

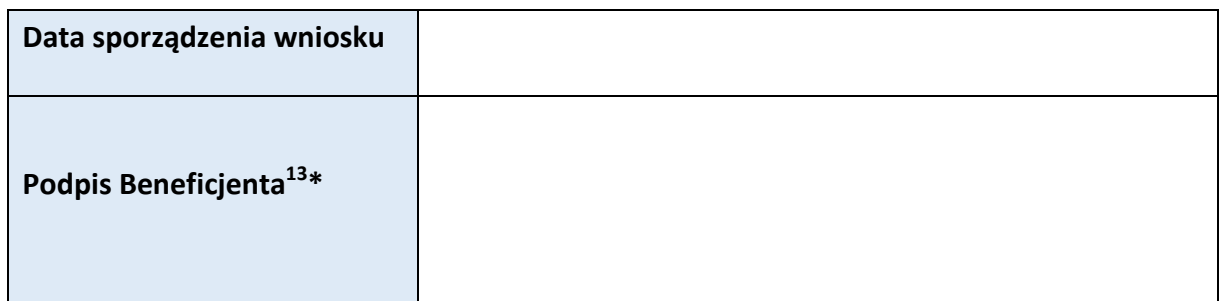

\*Osoba/Osoby uprawnione do reprezentowania Beneficjenta (np. prokurent, członek zarządu, itd.

 $\overline{\phantom{a}}$ 

 $11$  W przypadku projektów rozliczanych w formule partnerskiej w SL2014: Dane Partnera Wiodącego lub Partnera

<sup>12</sup> Dotyczy osób, dla których w polu "Kraj" wskazano "Polska"

<sup>&</sup>lt;sup>13</sup> W przypadku projektów rozliczanych w formule partnerskiej w SL2014: Wniosek podpisuje Partner wskazany w polu Dane beneficjenta oraz, w zależności od decyzji instytucji udzielającej wsparcia Partner wiodący.

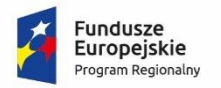

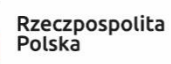

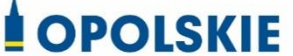

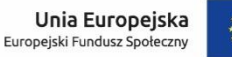

załącznik nr 13 do Decyzji

Instytucja Zarządzająca Regionalnym Programem Operacyjnym Województwa Opolskiego na lata 2014-2020

## **Zasady udzielania wsparcia dla działania 9.4 -** *Wsparcie kształcenia ustawicznego w ramach Europejskiego Budżetu Obywatelskiego* **RPO WO 2014-2020**

Wersja nr 1

*Dokument przyjęty przez Zarząd Województwa Opolskiego*

*Uchwałą nr 3242/2020 z dnia 24 sierpnia 2020 r.*

OPOLE, SIERPIEŃ 2020
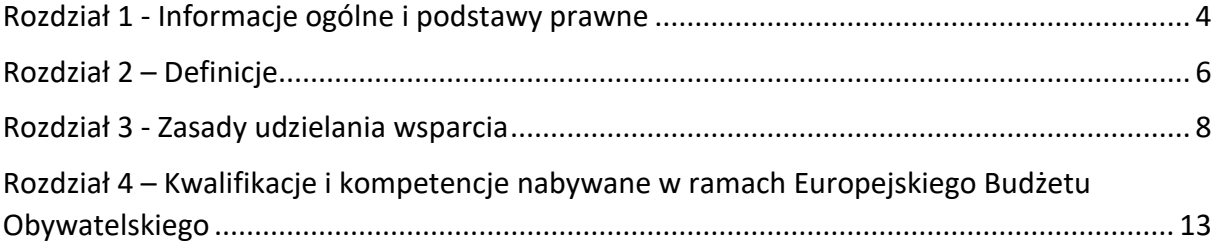

# <span id="page-289-0"></span>**ROZDZIAŁ 1 - INFORMACJE OGÓLNE I PODSTAWY PRAWNE**

- 1. *Zasady udzielania wsparcia dla działania 9.4 - Wsparcie kształcenia ustawicznego w ramach Europejskiego Budżetu Obywatelskiego RPO WO 2014-2020,* zwane dalej *Zasadami* regulują szczegółowe kwestie związane z realizacją projektu pozakonkursowego w ramach Osi Priorytetowej IX *Wysoka jakośd edukacji*, działania 9.4 *Wsparcie kształcenia ustawicznego w ramach Europejskiego Budżetu Obywatelskiego* RPO WO 2014-2020.
- 2. Wszystkie projekty współfinansowane z EFS w obszarze wsparcia kształcenia ustawicznego muszą być zgodne z politykami horyzontalnymi, w szczególności z zasadą równości szans płci oraz równości szans i niedyskryminacji, w tym dostępności dla osób z niepełnosprawnościami. Warunki i procedury wdrażania ww. polityk horyzontalnych, a także przykłady zastosowania w ramach różnych form wsparcia zostały określone w *Wytycznych w zakresie realizacji zasady równości szans i niedyskryminacji, w tym dostępności dla osób z niepełnosprawnościami oraz zasady równości szans kobiet i mężczyzn w ramach funduszy unijnych na lata 2014-2020*.
- 3. Podstawa prawna:
	- a. ustawa z dnia 11 lipca 2014 r. *o zasadach realizacji programów w zakresie polityki spójności finansowanych w perspektywie finansowej 2014-2020* (Dz. U. z 2020 r., poz. 818 ze zm.), zwana dalej "ustawą wdrożeniową",
	- b. ustawa z dnia 06 grudnia 2006 r. *o zasadach prowadzenia polityki rozwoju* (Dz. U. z 2019 r., poz. 1295 ze zm.),
	- c. ustawa z dnia 24 kwietnia 2003 r. *o działalności pożytku publicznego i o wolontariacie* (Dz. U. z 2020 r., poz. 1057 ze zm.) zwana dalej "ustawą o działalności pożytku publicznego i o wolontariacie",
	- d. ustawa z dnia 07 września 1991 r. *o systemie oświaty* (Dz. U. z 2019 r., poz. 1481 ze zm.),
	- e. ustawa z dnia 14 grudnia 2016 r. *Prawo oświatowe* (Dz. U. z 2020 r., poz. 910 ze zm.),
	- f. ustawa z dnia 14 grudnia 2016 r. *Przepisy wprowadzające ustawę - Prawo oświatowe* (Dz. U. z 2017 r., poz. 60 ze zm.),
	- g. rozporządzenie Ministra Edukacji Narodowej z dnia 14 lutego 2019 r. *w sprawie ramowych statutów: publicznej placówki kształcenia ustawicznego oraz publicznego centrum kształcenia zawodowego* (Dz. U. z 2019 r., poz. 320),
	- h. rozporządzenie Ministra Edukacji Narodowej z dnia 19 marca 2019 r. *w sprawie kształcenia ustawicznego w formach pozaszkolnych* (Dz.U. z 2019 r., poz. 652),
	- i. rozporządzenie Przewodniczącego Komitetu do spraw Pożytku Publicznego z dnia 24 października 2018 r. *w sprawie wzorów ofert i ramowych wzorów umów dotyczących realizacji zadao publicznych oraz wzorów sprawozdao z wykonania tych zadao* (Dz. U. z 2018 r. poz. 2057).
- 4. Niezbędne jest również zapoznanie się z innymi dokumentami, które stanowią podstawę merytoryczną niniejszych Zasad.

Są to w szczególności:

- 1) dokumenty krajowe:
	- a. *Wytyczne w zakresie trybów wyboru projektów na lata 2014-2020*,
- b. *Wytyczne w zakresie realizacji przedsięwzięd z udziałem środków Europejskiego Funduszu Społecznego w obszarze edukacji na lata 2014-2020*,
- c. *Wytyczne w zakresie kwalifikowalności wydatków w ramach Europejskiego Funduszu Rozwoju Regionalnego, Europejskiego Funduszu Społecznego oraz Funduszu Spójności na lata 2014-2020*,
- d. *Wytyczne w zakresie monitorowania postępu rzeczowego realizacji programów operacyjnych na lata 2014-2020*,
- e. *Wytyczne w zakresie realizacji zasady równości szans i niedyskryminacji, w tym dostępności do osób z niepełnosprawnościami oraz zasady równości szans kobiet i mężczyzn w ramach funduszy unijnych na lata 2014-2020*,
- f. *Wytyczne w zakresie monitorowania postępu rzeczowego realizacji programów operacyjnych na lata 2014-2020* z dnia 9 lipca 2018 r.,
- g. *Wytyczne w zakresie warunków gromadzenia i przekazywania danych w postaci elektronicznej na lata 2014-2020* z grudnia 2017 r.,
- h. *Podręcznik wnioskodawcy i beneficjenta programów polityki spójności 2014-2020 w zakresie informacji i promocji* z dnia 21 lipca 2017 r.,
- i. *Wytyczne w zakresie informacji i promocji programów operacyjnych polityki spójności na lata 2014-2020* z dnia 3 listopada 2016 r.,
- j. *Wytyczne w zakresie kontroli realizacji programów operacyjnych na lata 2014-2020*  z dnia 17 września 2019 r.
- <span id="page-290-0"></span>2) dokumenty regionalne:
	- a. *Regionalny Program Operacyjny Województwa Opolskiego na lata 2014-2020,*
	- b. *Szczegółowy Opis Osi Priorytetowych Regionalnego Programu Operacyjnego Województwa Opolskiego na lata 2014-2020. Zakres EFS*,
	- c. *Wzór decyzji o dofinansowaniu w ramach Osi Priorytetowej IX Wysoka jakośd edukacji dla Działania 9.4 Wsparcie kształcenia ustawicznego w ramach Europejskiego Budżetu Obywatelskiego.*

## **ROZDZIAŁ 2 – DEFINICJE**

**Baza Usług Rozwojowych (BUR)** - to internetowa baza usług prowadzona w formie systemu teleinformatycznego przez Administratora Bazy (Polska Agencja Rozwoju Przedsiębiorczości – PARP). Dedykowana jest instytucjom/przedsiębiorcom, ich pracownikom oraz pozostałym osobom fizycznym. Za jej pośrednictwem można znaleźć potrzebną usługę oraz zapisać się na szkolenia lub zamówid usługi doradcze. Korzystanie z Bazy Usług Rozwojowych jest całkowicie bezpłatne.

**Beneficjent** – Województwo Opolskie.

**Dotacja** – dotacja w rozumieniu art. 2 pkt 1 ustawy z dnia 24 kwietnia 2003 r. *o działalności pożytku publicznego i o wolontariacie*.

**Europejski Budżet Obywatelski (EBO)** - projekt współfinansowany ze środków Europejskiego Funduszu Społecznego zakładający realizację zadań wybieranych w ramach otwartych konkursów ofert i zakładający partycypację społeczną za zasadzie głosowania jako element oceny ofert.

Głosowanie – głosowanie mieszkańców województwa opolskiego na zadania publiczne dotyczące realizacji kursów/szkoleń lub innych form kształcenia.

**Komisja konkursowa** – komisja powołana przez Beneficjenta w celu oceny Ofert złożonych w otwartym konkursie ofert. Ocena polega na weryfikacji kryteriów formalnych oraz merytorycznych. Skład i zasady funkcjonowania Komisji określa Regulamin organizacji otwartych konkursów ofert.

**Kompetencja** - wyodrębniony zestaw efektów uczenia się/ kształcenia. Opis kompetencji zawiera jasno określone warunki, które powinien spełniać uczestnik projektu ubiegający się o nabycie kompetencji, tj. wyczerpującą informację o efektach uczenia się dla danej kompetencji oraz kryteria i metody ich weryfikacji<sup>1</sup>.

**Kształcenie formalne** – kształcenie realizowane przez publiczne i niepubliczne szkoły oraz inne podmioty systemu oświaty, uczelnie oraz inne podmioty systemu szkolnictwa wyższego i nauki, w ramach programów, które prowadzą do uzyskania kwalifikacji pełnych, kwalifikacji nadawanych po ukończeniu studiów podyplomowych.

**Kształcenie pozaformalne** - kształcenie i szkolenie realizowane w ramach programów, które nie prowadzą do uzyskania kwalifikacji pełnych lub kwalifikacji, o których mowa w kształceniu formalnym.

**Kształcenie ustawiczne** – kształcenie w szkołach dla dorosłych, branżowych szkołach II stopnia i szkołach policealnych, a także uzyskiwanie i uzupełnianie wiedzy, umiejętności i kwalifikacji zawodowych w formach pozaszkolnych przez osoby, które spełniły obowiązek szkolny.

**Kwalifikacja** – to określony zestaw efektów uczenia się w zakresie wiedzy, umiejętności oraz kompetencji społecznych nabytych w edukacji formalnej, edukacji pozaformalnej lub poprzez uczenie się nieformalne, zgodnych z ustalonymi dla danej kwalifikacji wymaganiami, których

<sup>1</sup> Szczegóły w podrozdziale 4.5 – *Nabywanie kompetencji*.

osiągnięcie zostało sprawdzone w procesie walidacji oraz formalnie potwierdzone przez instytucję uprawnioną do certyfikowania<sup>2</sup>.

**Mieszkaniec uprawniony do głosowania** – osoba dorosła w wieku 18 lat i więcej, zamieszkująca i/lub pracująca i/lub ucząca się na terenie województwa opolskiego.

**Oferent** – organizacja pozarządowa zamierzająca realizować zadanie określone w Ofercie złożonej w ramach otwartego konkursu ofert.

**OKO** – otwarty konkurs ofert, o którym mowa w art. 11. ust. 2 oraz art. 13 ustawy z dnia 24 kwietnia 2003 r. *o działalności pożytku publicznego i o wolontariacie*.

**Organizacja pozarządowa** - organizacja pozarządowa lub podmiot prowadzący działalność pożytku publicznego, określone w art. 3 ust. 2 i ust. 3 ustawy o działalności pożytku publicznego i o wolontariacie.

**Regulamin organizacji otwartych konkursów ofert** – Regulamin organizacji otwartych konkursów ofert na realizację zadania w sferze pożytku publicznego w Urzędzie Marszałkowskim Województwa Opolskiego oraz jednostkach organizacyjnych Samorządu Województwa Opolskiego.

**Szkoła dla dorosłych** – szkoła, o której mowa w art. 18 ust. 1 pkt 2 lit. f *Prawa oświatowego*, w której stosuje się odrębną organizację kształcenia i do której są przyjmowane osoby pełnoletnie oraz kończące 18 lat w roku kalendarzowym, w którym są przyjmowane do szkoły.

**Uczestnik zadania publicznego** – osoba dorosła w wieku 18 lat i więcej, zamieszkująca i/lub pracująca i/lub ucząca się na terenie województwa opolskiego, uczestnicząca w kształceniu ustawicznym w ramach zadania publicznego, zwana dalej "uczestnikiem".

<sup>2</sup> Szczegóły w podrozdziale 4.1 – *Kwalifikacje oraz efekty uczenia się*.

## <span id="page-293-0"></span>**ROZDZIAŁ 3 - ZASADY UDZIELANIA WSPARCIA**

#### **Podrozdział 3.1 –** *Informacje podstawowe*

- 1. Projekt finansowany będzie z Europejskiego Funduszu Społecznego w ramach PI 10 iii *Wyrównanie dostępu do uczenia się przez całe życie o charakterze formalnym, nieformalnym i pozaformalnym wszystkich grup wiekowych, poszerzenie wiedzy, podnoszenie umiejętności i kompetencji siły roboczej oraz promowanie elastycznych ścieżek kształcenia, w tym poprzez doradztwo zawodowe i potwierdzanie nabytych kompetencji*.
- 2. Projekt realizowany będzie w trybie pozakonkursowym.
- 3. Beneficjentem projektu pozakonkursowego będzie Województwo Opolskie.
- 4. Projekt realizowany będzie w formule Europejskiego Budżetu Obywatelskiego we współpracy z organizacjami pozarządowymi na podstawie ustawy o działalności pożytku publicznego i o wolontariacie.
- 5. Zakres wsparcia: kształcenie i szkolenie mieszkańców województwa opolskiego w ramach **systemu formalnego i pozaformalnego, za wyjątkiem form kształcenia w zakresie języków obcych oraz technologii informacyjno-komunikacyjnych.**
- 6. Grupa docelowa: osoby dorosłe w wieku 18 lat i więcej, zamieszkujące<sup>3</sup> i/lub pracujące i/lub uczące się w regionie, uczestniczące w kształceniu ustawicznym.
- 7. Projekt musi być realizowany na terenie województwa opolskiego.
- 8. Beneficjent ogłasza OKO, a organizacje pozarządowe przystępując do niego przedstawiają zadania publiczne, w których określony zostanie zakres kursów/szkoleń lub innych form kształcenia wraz z uzasadnieniem potrzeby ich realizacji, planowane rezultaty interwencji oraz grupa docelowa.
- 9. **Zasięg terytorialny realizowanych zadao publicznych (wojewódzki, tzn. obejmujący co**  najmniej dwa powiaty). W związku z powyższym należy pamiętać, że rekrutacja w projekcie musi być otwarta i nie może ograniczać się do jednego powiatu. Należy zatem podjąć działania informacyjno – promocyjne skierowane do mieszkańców przynajmniej dwóch powiatów województwa opolskiego.
- 10. Oferenci są zobowiązani:

- 1) posiadad w statucie lub innym dokumencie określającym zakres działania cele obejmujące prowadzenie działalności pożytku publicznego w zakresie edukacji i/lub aktywizacji zawodowej,
- 2) być zarejestrowani lub posiadać oddział/biuro na terenie województwa opolskiego.
- 11. Europejski Budżet Obywatelski ma charakter inicjatywy oddolnej, kładącej nacisk na zaangażowanie organizacji pozarządowych działających na rzecz konkretnych społeczności. To te grupy, jako najlepiej zorientowane w zakresie umiejętności najbardziej pożądanych z punktu widzenia ich potrzeb oraz wymagań regionalnego rynku pracy, będą odgrywać decydującą rolę w wyborze katalogu kwalifikacji i kompetencji wdrażanych w ramach projektu. Realizacja

<sup>3</sup> Zamieszkanie w rozumieniu ustawy z dnia 23 kwietnia 1964 r. *Kodeks Cywilny* (Dz. U. z 2019 r. poz. 1145 ze zm.).

projektu w formule EBO da mieszkańcom województwa opolskiego możliwość wyboru – w formie głosowania – oczekiwanych form wsparcia.

## **Podrozdział 3.2 –** *Schemat realizacji projektu w ramach Europejskiego Budżetu Obywatelskiego*

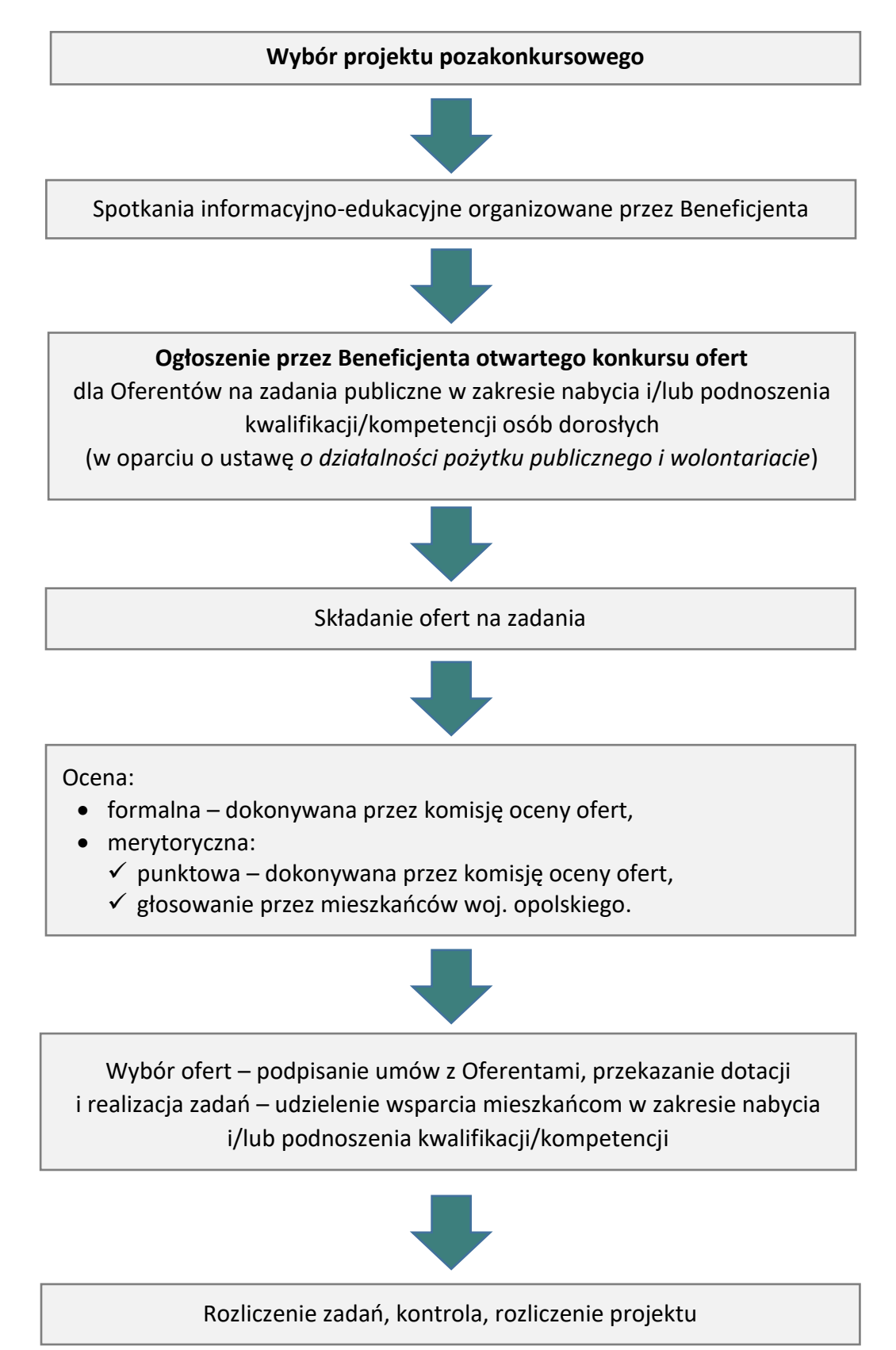

#### **Podrozdział - 3.3** *Zadania wnioskodawcy/beneficjenta*

#### 1. **Działania podejmowane na poziomie Beneficjenta:**

- 1) opracowanie wniosku o dofinansowanie projektu, w tym skonstruowanie budżetu z uwzględnieniem zasad kwalifikowalności wydatków (na tym poziomie wydatkami kwalifikowalnymi będą m.in. środki przeznaczone na realizację zadań, bez szczegółów związanych z wydatkami ponoszonymi już w ramach samych tych zadań – szczegółowy opis wydatków zawarty będzie w ofertach składanych przez Oferentów w ramach otwartych konkursów ofert, które podlegać będą ocenie na podstawie odrębnych kryteriów). Beneficjent może wskazać jedno działanie polegające na przeprowadzeniu otwartych konkursów ofert z zakresu kształcenia ustawicznego. Wydatkami kwalifikowalnymi będą również koszty pośrednie. Kwalifikowalność wydatków będzie zgodna z przepisami unijnymi i krajowymi, w tym w szczególności z:
	- a. ustawą wdrożeniową;
	- b. *Wytycznymi Ministra Rozwoju w zakresie kwalifikowalności wydatków w ramach Europejskiego Funduszu Rozwoju Regionalnego, Europejskiego Funduszu Społecznego oraz Funduszu Spójności na lata 2014-2020*;
	- c. ustawą z dnia 7 września 1991 r. *o systemie oświaty*,
- 2) przeprowadzenie działań promocyjnych, edukacyjnych i informacyjnych dotyczących Europejskiego Budżetu obywatelskiego, a w szczególności:
	- a. przybliżanie i wyjaśnianie mieszkańcom regionu idei i zasad Europejskiego Budżetu Obywatelskiego,
	- b. zachęcanie potencjalnych Oferentów do składania Ofert oraz mieszkańców do wzięcia udziału w głosowaniu,
	- c. upowszechnianie informacji o zgłoszonych Ofertach, wynikach głosowania oraz o efektach realizacji tych zadań,
- 3) przeprowadzenie otwartych konkursów ofert na realizację zadań publicznych szczegółowe informacje dotyczą powołania komisji konkursowej, terminów oraz zasad rozpatrywania Ofert ujęte zostały w *Regulaminie organizacji otwartych konkursów ofert*,
	- a. przeprowadzenie oceny zgłoszonych zadań publicznych w oparciu o kryteria zatwierdzone przez Komitet Monitorujący RPO WO 2014-2020 oraz zawarte w *Regulaminie organizacji otwartych konkursów ofert*,
	- b. przeprowadzenie głosowania mieszkańców regionu na zadania publiczne po pozytywnej ocenie kryteriów formalnych i merytorycznych,
	- c. zawarcie umów z Oferentami i przekazanie im dotacji na realizację zadań publicznych,
- 4) nadzór nad prawidłową realizacją zadań obejmujący m.in. ich kontrolę i weryfikację sprawozdań.
- 2. **Działania podejmowane na poziomie Oferenta** opisane zostały w *Regulaminie organizacji otwartych konkursów ofert*.

#### **Podrozdział 3.4 –** *Diagnoza potrzeb grupy docelowej*

- 1. Beneficjent podczas rozpatrywania Ofert ocenia trafność doboru zaplanowanych działań pod kątem:
	- 1) potrzeb i oczekiwań grupy docelowej,
	- 2) zapotrzebowania na regionalnym/lokalnym rynku pracy.
- 2. Potrzeby i oczekiwania grupy docelowej zostaną określone na podstawie diagnozy dokonanej przez Oferenta przed złożeniem oferty w otwartym konkursie ofert. Diagnoza musi zawierać wyniki z przeprowadzonego wśród obywateli (w szczególności osób z obszaru działalności Oferenta) rozpoznania faktycznych potrzeb edukacyjnych. Narzędziami badawczymi w przeprowadzeniu diagnozy są ankiety wypełnione przez potencjalnych uczestników. Ankieta powinna zawierać dane dotyczące m.in.: płci, wieku, wykształcenia, miejsca zamieszkania, statusu na rynku pracy, poziomu motywacji do podjęcia kształcenia ustawicznego, potrzeb edukacyjnych, możliwości wykorzystania nabytych kwalifikacji/kompetencji w obecnej pracy. Diagnoza musi zostać odpowiednio udokumentowana. Podczas oceny merytorycznej komisja konkursowa może zażądać dokumentów poświadczających prawidłowe wykonanie diagnozy.
- 3. Zapotrzebowanie na regionalnym/lokalnym rynku pracy weryfikowane może byd m.in. na podstawie prognozy zapotrzebowania na zawody w woj. opolskim na 2020 r. zamieszczonej na stroni[e www.barometrzawodow.pl,](http://www.barometrzawodow.pl/) w dokumencie pn. *Barometr zawodów 2020. Raport podsumowujący badanie w woj. opolskim*: https://barometrzawodow.pl/userfiles/Barometr/ 2020/opolskie/raport\_wojewodztwo\_opolskie\_2020.pdf oraz w Zintegrowanym Rejestrze Kwalifikacji.

## **Podrozdział 3.5 –** *Baza Usług Rozwojowych*

- 1. Usługa Rozwojowa to usługa:
	- 1) szkoleniowa, mająca na celu nabycie, potwierdzenie lub wzrost wiedzy, umiejętności lub kompetencji społecznych, w tym przygotowująca do uzyskania kwalifikacji lub pozwalająca na jego rozwój,
	- 2) doradcza, mająca na celu nabycie, utrzymanie lub wzrost wiedzy, umiejętności lub kompetencji społecznych lub pozwalająca na jego rozwój.
- 2. Oferent w ramach realizacji zadania/zadań, podczas wyboru szkoleń, kursów lub innych form kształcenia, musi w pierwszej kolejności korzystać z Bazy Usług Rozwojowych.
- 3. Baza Usług Rozwojowych to ogólnodostępna, bezpłatna baza ofert usług rozwojowych świadczonych w rozmaitych formach (m.in.: szkoleń, kursów zawodowych, doradztwa, studiów podyplomowych, mentoringu czy coachingu), dzięki którym instytucje i osoby prywatne mogą rozwijać swoje kompetencje oraz realizować zamierzone cele edukacyjne i biznesowe.
- 4. BUR jest narzędziem dającym możliwość prostego i szybkiego znalezienia usługi rozwojowej, odpowiadającej na konkretne potrzeby Oferentów.
- 5. System oceny usług rozwojowych daje możliwośd oceny zrealizowanych usług, jak również stanowi ważny element w procesie wyboru usługi lub podmiotu świadczącego usługi rozwojowe dla innych użytkowników BUR.
- 6. W przypadku, gdy Oferent nie znajdzie w BUR danego szkolenia/kursu lub innej formy kształcenia, wówczas, celem zapewnienia wysokiej jakości wykonania zadania przy wyborze wykonawcy usługi, powinien kierować się m.in. następującymi kryteriami:
	- 1) doświadczenie trenerów (liczba godzin przeprowadzonych szkoleń w roku, rodzaj szkolonych firm, trener powinien posiadać wykształcenie wyższe/zawodowe lub certyfikaty/zaświadczenia/inne umożliwiające przeprowadzenie danego wsparcia oraz doświadczenie umożliwiające przeprowadzenie danego wsparcia, przy czym minimalne doświadczenie zawodowe w danej dziedzinie nie powinno byd krótsze niż 2 lata, itp.)
	- 2) okres funkcjonowania wykonawcy na rynku (min. 2 lata);
	- 3) certyfikat jakości usług;
	- 4) opinie/rekomendacje byłych uczestników szkoleń prowadzonych przez wykonawców.

## **Podrozdział 3.6 -** *Szczegółowe zasady oceny Ofert w ramach Europejskiego Budżetu Obywatelskiego***:**

- 1. **Ocena formalna:** 
	- 1) dokonywana jest przez powołaną przez Beneficjenta Komisję konkursową i polega na weryfikacji Ofert w odniesieniu do kryteriów formalnych określonych dla otwartego konkursu ofert w ramach Europejskiego Budżetu Obywatelskiego,
	- 2) w odniesieniu do kryteriów formalnych nr 3-8 i 10 dopuszcza się możliwość uzupełnienia/poprawienia Oferty w terminie do 7 dni w części dotyczącej spełnienia danego kryterium.

## 2. **Ocena merytoryczna:**

- 1) polega na:
	- a. weryfikacji przez Komisję konkursową Ofert w odniesieniu do kryteriów merytorycznych o charakterze bezwzględnym i ocenie spełnienia kryteriów merytorycznych punktowanych,
	- b. głosowaniu mieszkańców,
- 2) w odniesieniu do kryteriów merytorycznych szczegółowych o charakterze bezwzględnym oraz merytorycznych szczegółowych punktowanych nr 3-5 dopuszcza się możliwość uzupełnienia/poprawienia Oferty w terminie do 7 dni od zamieszczenia informacji na BIP w części dotyczącej spełnienia danego kryterium,
- 3) do etapu głosowania przechodzą Oferty, które spełnią wszystkie kryteria o charakterze bezwzględnym oraz uzyskają co najmniej 60% punktów możliwych do uzyskania w ramach oceny kryteriów merytorycznych punktowanych,
- 4) każda osoba uprawniona do głosowania może zagłosować maksymalnie na 1 Ofertę,
- 5) liczba głosów uzyskanych przez daną Ofertę **musi byd większa lub równa** liczbie osób, które w ramach tej Oferty mają otrzymać wsparcie w postaci nabycia kwalifikacji i kompetencji,
- 6) w przypadku, gdy liczba uzyskanych przez daną Ofertę głosów jest mniejsza niż liczba osób, które mają otrzymać wsparcie w ramach tej Oferty, wówczas Oferta zostanie odrzucona,

7) punkty uzyskane w ramach głosowania stanowią iloraz:

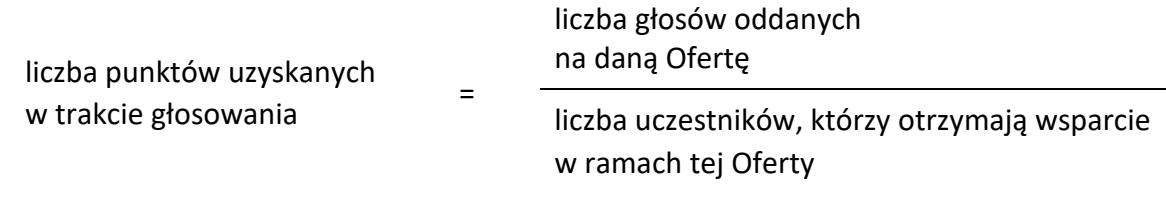

UWAGA:

wynik musi być >=1, w innym przypadku Oferta zostanie odrzucona

PRZYKŁAD: jeżeli dana Oferta otrzyma 600 głosów, a liczba zaplanowanych uczestników to 20 osób, wówczas liczba punktów zdobytych w ramach głosowania wyniesie 30

8) beneficjent sporządza ranking ofert na podstawie sumy:

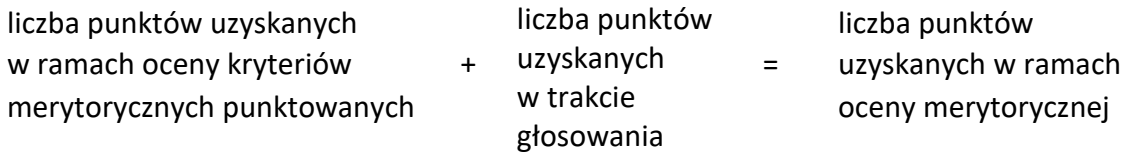

- 9) do realizacji przyjęte zostaną zadania ujęte w Ofertach, które uzyskają największą liczbę punktów, aż do wyczerpania puli środków finansowych przeznaczonych na realizację zadań publicznych w ramach danego otwartego konkursu ofert,
- <span id="page-298-0"></span>10) w przypadku, gdy podczas oceny merytorycznej kilka Ofert uzyska taką samą ocenę punktową, o kolejności przyjęcia zadań do realizacji decyduje liczba punktów uzyskana w ramach kryterium rozstrzygającego. Są to trzy kryteria wyboru zadań w ramach otwartego konkursu ofert, tj.:
	- a. Kryterium merytoryczne punktowane nr 1 pn.: *Oferent zapewnił jakośd wykonania zadania (w szczególności w zakresie: zapewnienia wysokich standardów realizacji zadania - organizacyjnych, merytorycznych, dbałości o wykonanie zadania, efektywnego wykorzystania środków finansowych, odpowiedniej obsługi merytorycznej, trwałości zadania, zapewnienia szerokiego dostępu dla adresatów zadania) i kwalifikacji osób biorących udział przy jego realizacji (w szczególności doświadczenie zawodowe kadry w obszarze realizowanego zadania)*,
	- b. Kryterium merytoryczne punktowane nr 3 pn.: *Prawidłowośd sporządzenia budżetu*  zadania (planowane wydatki muszą być racjonalne i niezbędne do realizacji celów *zadania oraz zgodne z cenami rynkowymi)*,
	- c. Kryterium merytoryczne punktowane nr 4 pn.: *Trafnośd doboru zaplanowanych działao*  pod kątem potrzeb i oczekiwań grupy docelowej. Oferent precyzyjnie określił potrzeby *i oczekiwania grupy docelowej na podstawie przeprowadzonej diagnozy*.
- 11) punktacja uzyskana za spełnienie kryterium merytorycznego punktowanego nr 1 jest rozstrzygająca w pierwszej kolejności, a w sytuacji gdy nie jest to skuteczne, w drugiej

kolejności brana jest pod uwagę punktacja za spełnienie kryterium merytorycznego punktowanego nr 3, a następnie kryterium merytorycznego punktowanego nr 4.

## **Podrozdział 3.7 –** *Sprawozdawczośd*

- 1. Beneficjent ma prawo żądać od organizacji pozarządowych realizujących zadania publiczne w ramach Europejskiego Budżetu Europejskiego, oprócz sprawozdań z wykonania zadania publicznego oraz zestawienia faktur, również dodatkowych informacji, wyjaśnień lub dowodów do sprawozdań.
- 2. Szczegółowe informacje dotyczące sprawozdawczości zadania publicznego zapisane zostaną w umowie o realizację zadania publicznego.

## **Podrozdział 3.8 –** *Kontrola realizacji zadao publicznych*

- 1. Beneficjent sprawuje kontrolę prawidłowości wykonania zadania publicznego przez Oferentów, w tym wydatkowania przekazanych środków. Kontrola może byd przeprowadzona zza biurka i/lub na miejscu w siedzibie danej organizacji pozarządowej, na każdym etapie realizacji zadania publicznego oraz po jego zakończeniu.
- 2. Beneficjent ma prawo do przeprowadzenia niezapowiedzianej wizyty monitoringowej w miejscu realizacji kursów/szkoleń lub innych form kształcenia.
- 3. Beneficjent podczas kontroli może badać dokumenty i inne nośniki informacji, które mogą mieć znaczenie dla oceny prawidłowości wykonania zadania publicznego oraz żądać udzielenia ustnie lub na piśmie informacji dotyczących wykonania zadania publicznego.
- 4. Szczegółowe informacje dotyczące kontroli zadania publicznego zapisane zostaną w umowie o realizację zadania publicznego.

# **ROZDZIAŁ 4 – KWALIFIKACJE I KOMPETENCJE NABYWANE W RAMACH EUROPEJSKIEGO BUDŻETU OBYWATELSKIEGO**

Niniejszy rozdział określa minimum wymagań dotyczących nabywania kwalifikacji i kompetencji, **ich walidacji i certyfikowania w ramach działania 9.4** *Wsparcie kształcenia ustawicznego w ramach Europejskiego Budżetu Obywatelskiego* **RPO WO 2014-2020<sup>4</sup> . AGA: Beneficjent w ramach projektu dotyczącego wsparcia kształcenia ustawicznego w ramach Europejskiego Budżetu Obywatelskiego jest zobligowany do monitorowania i osiągnięcia następujących wskaźników:**

## **Wskaźniki produktu:**

<sup>4</sup> Rozdział został opracowany na podstawie dokumentu wypracowanego przez Ministerstwo Rozwoju we współpracy z Instytutem Badań Edukacyjnych i Ministerstwem Edukacji Narodowej na podstawie *Raportu Referencyjnego. Odniesienie Polskiej Ramy Kwalifikacji na rzecz Uczenia się przez całe życie do europejskiej ramy kwalifikacji* opracowanego przez Instytut Badao Edukacyjnych oraz ustawy z dnia 22 grudnia 2015 r. *o Zintegrowanym Systemie Kwalifikacji*  (Dz.U. z 2020 r., poz. 226).

## *Liczba osób objętych wsparciem w programie w zakresie uzyskiwania kwalifikacji lub nabywania kompetencji w ramach Europejskiego Budżetu Obywatelskiego* **na poziomie 2 080**

W przypadku gdy jedna osoba będzie uczestnikiem w ramach kilku zadań, a co za tym idzie dwóch i więcej szkoleń w ramach jednej Oferty, wówczas liczona jest jednokrotnie do powyższego wskaźnika. Jednakże w przypadku, gdy jedna osoba będzie uczestnikiem w kilku szkoleniach/kursach lub innych formach kształcenia w ramach różnych Ofert, wówczas osoba ta liczona jest wielokrotnie do powyższego wskaźnika.

# *Liczba projektów realizowanych w ramach Europejskiego Budżetu Obywatelskiego* **na poziomie 40**

Projekt rozumiany jest tu jako Oferta złożona w otwartym konkursie ofert.

W przypadku gdy jeden podmiot w ramach kilku OKO złoży dwie lub więcej Ofert, wówczas do powyższego wskaźnika wliczamy odpowiednio dwa lub więcej projektów.

## **Wskaźnik rezultatu bezpośredniego:**

## *Liczba osób, które uzyskały kwalifikacje lub nabyły kompetencje po opuszczeniu programu*  **na poziomie 84%.**

W przypadku gdy uczestnik zadania publicznego osiągnie minimalny wymagany poziom obecności uczestników na szkoleniach, czyli 80%, niemniej w trakcie procesu uzyskiwania kwalifikacji nie zda odpowiedniego egzaminu, czyli nie uzyska potwierdzenia nabycia efektów uczenia się, nie wyklucza to możliwości nabycia kompetencji. Nabycie kompetencji powinno zostać potwierdzone zgodnie z zapisami podrozdziału 4.5 *Nabywanie kompetencji* (np. test, rozmowa oceniająca, etc.). Oznacza to, że uczestnik, który nie uzyskał kwalifikacji (nie zdał egzaminu), ale nabył kompetencje (potwierdzone podczas rozmowy oceniającej lub testu), wlicza się do powyższego wskaźnika rezultatu bezpośredniego.

Program rozumiany jest tu jako projekt Województwa Opolskiego w ramach działania 9.4 RPO WO 2014-2020.

## **Podrozdział 4.1 -** *Kwalifikacje oraz efekty uczenia się*

- 1. **Kwalifikacja** to określony zestaw efektów uczenia się w zakresie wiedzy, umiejętności oraz kompetencji społecznych nabytych w edukacji formalnej, edukacji pozaformalnej lub poprzez uczenie się nieformalne, zgodnych z ustalonymi dla danej kwalifikacji wymaganiami, których osiągnięcie zostało sprawdzone w walidacji oraz formalnie potwierdzone przez instytucję uprawnioną do certyfikowania.
- 2. Wymagania dotyczące efektów uczenia się (wiedzy, umiejętności i kompetencji społecznych), składających się na daną kwalifikację opisane są w języku efektów uczenia się. Ponadto, dla kwalifikacji powinny byd również określone wymagania dotyczące walidacji, a proces nadawania kwalifikacji (walidacji i certyfikowania) powinien być objęty zasadami zapewniania jakości.
- 3. Opisanie kwalifikacji za pomocą **efektów uczenia się** jest ważne ponieważ:
- 1) pozwala w przejrzysty sposób przedstawid wiedzę, umiejętności i kompetencje społeczne osób posiadających kwalifikację. Stanowi więc cenne źródło informacji dla osób planujących swoją ścieżkę rozwoju osobistego i zawodowego oraz dla pracodawców,
- 2) podejście oparte na efektach uczenia się w centrum uwagi stawia osiągnięcia osób uczących się - dzięki temu każda osoba, niezależnie od miejsca uczenia się i czasu poświęconego na uczenie się, może formalnie potwierdzid swoją wiedzę, umiejętności i kompetencje społeczne oraz przygotowanie do podejmowania określonych zadań,
- 3) rozwiązanie to umożliwia odniesienie kwalifikacji do jednego z ośmiu poziomów Polskiej Ramy Kwalifikacji<sup>5</sup>, a za jej pośrednictwem do Europejskiej Ramy Kwalifikacji. Ułatwi w ten sposób porównywanie ze sobą kwalifikacji funkcjonujących na krajowym i międzynarodowym rynku pracy.
- 4. **Efekty uczenia się** dla danej kwalifikacji powinny zostać opisane w sposób zrozumiały dla osób rozpoczynających naukę, powinny być konkretne i jednoznaczne oraz możliwe do osiągnięcia. Ponadto muszą być mierzalne i możliwe do zaobserwowania oraz do zweryfikowania. Podczas formułowania wyrażeń opisujących efekty uczenia się pomocne jest korzystanie z czasowników opisujących czynności, działania, które potrafi wykonać osoba posiadająca daną kwalifikację.

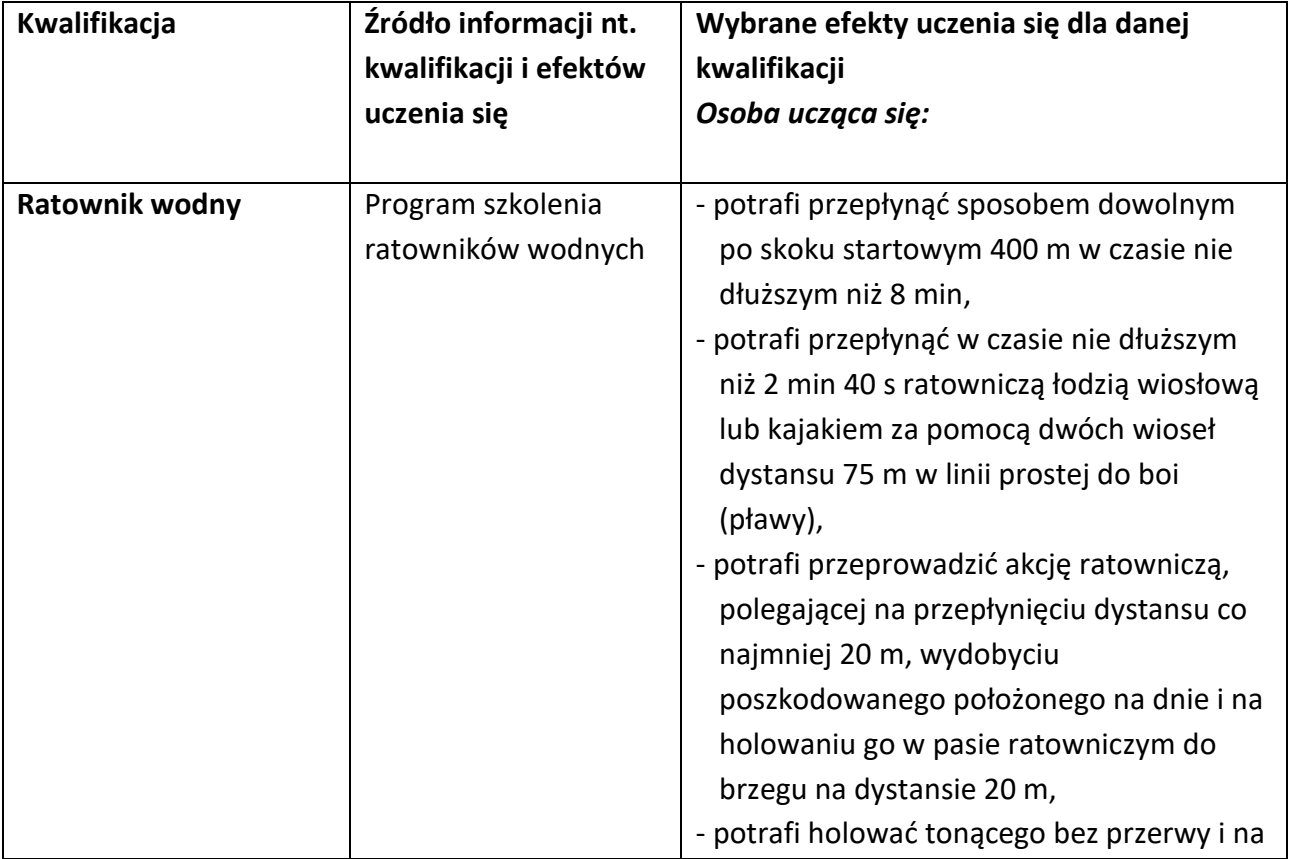

## 5. **Przykłady efektów uczenia się:**

<sup>&</sup>lt;sup>5</sup> Polska Rama Kwalifikacji – opis ośmiu wyodrębnionych w Polsce poziomów kwalifikacji odpowiadających odpowiednim poziomom europejskich ram kwalifikacji. Kwalifikacje, które zostaną wpisane do Zintegrowanego Rejestru Kwalifikacji będą miały przypisany odpowiedni poziom Polskiej Ramy Kwalifikacji.

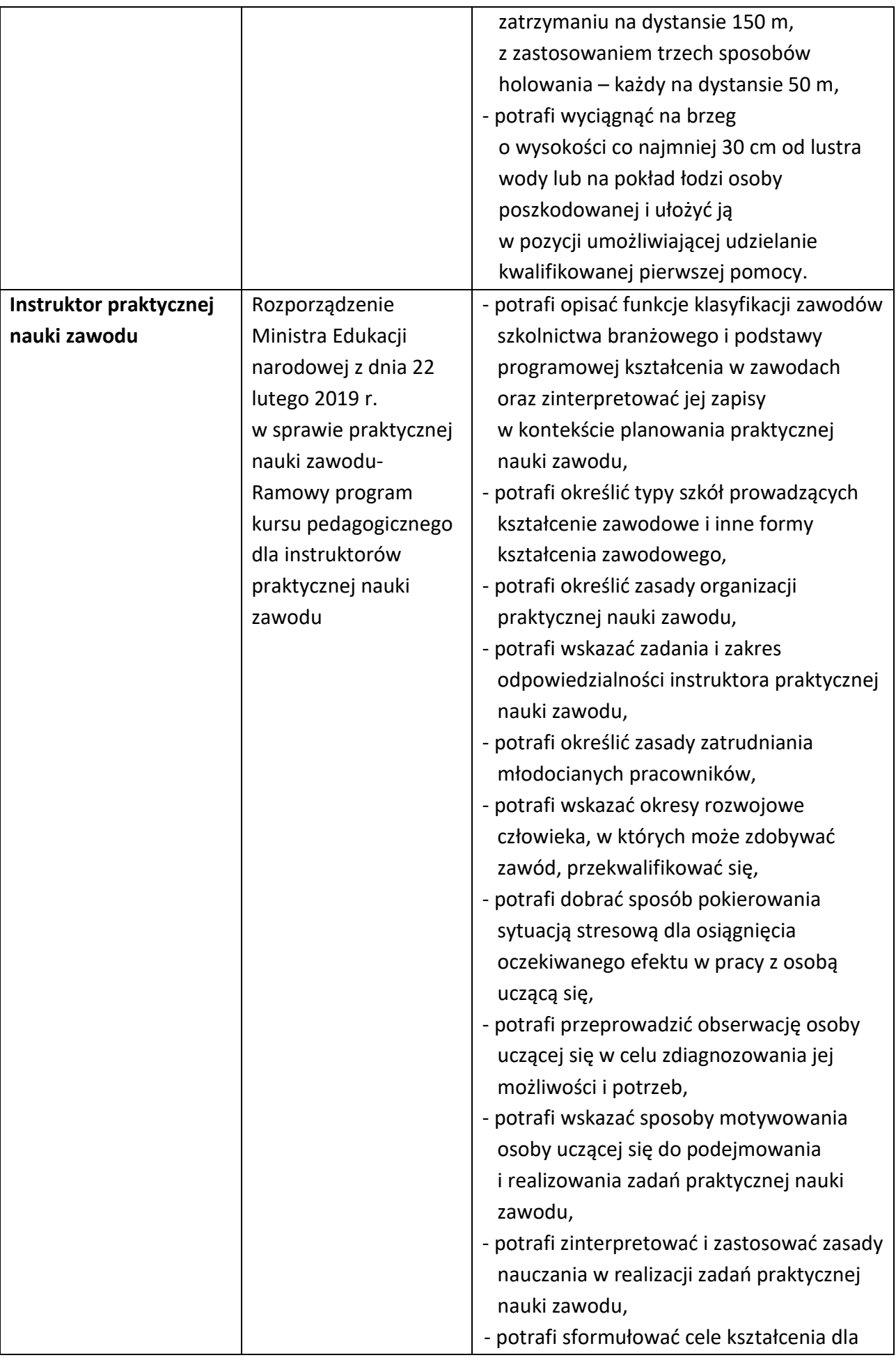

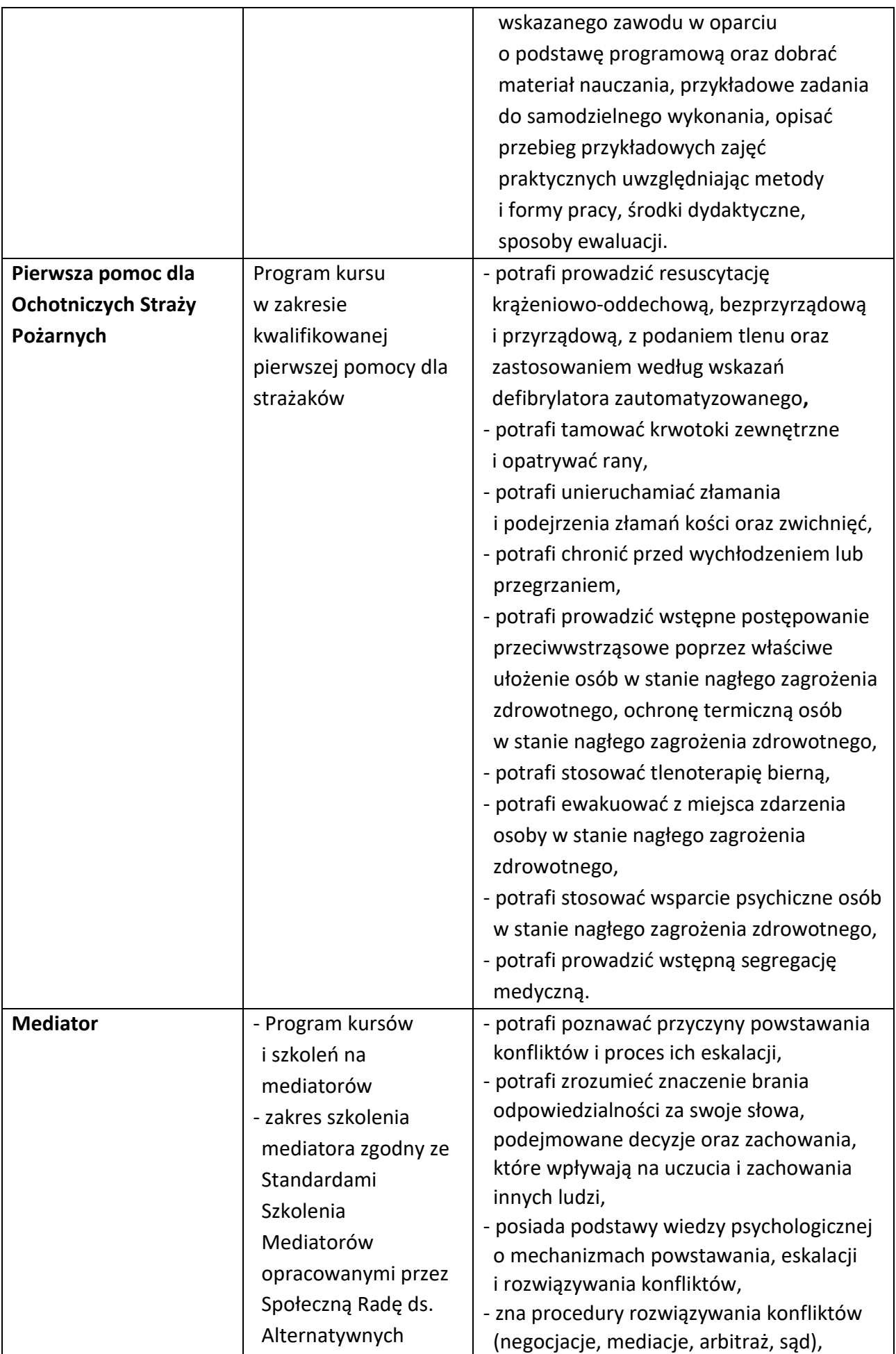

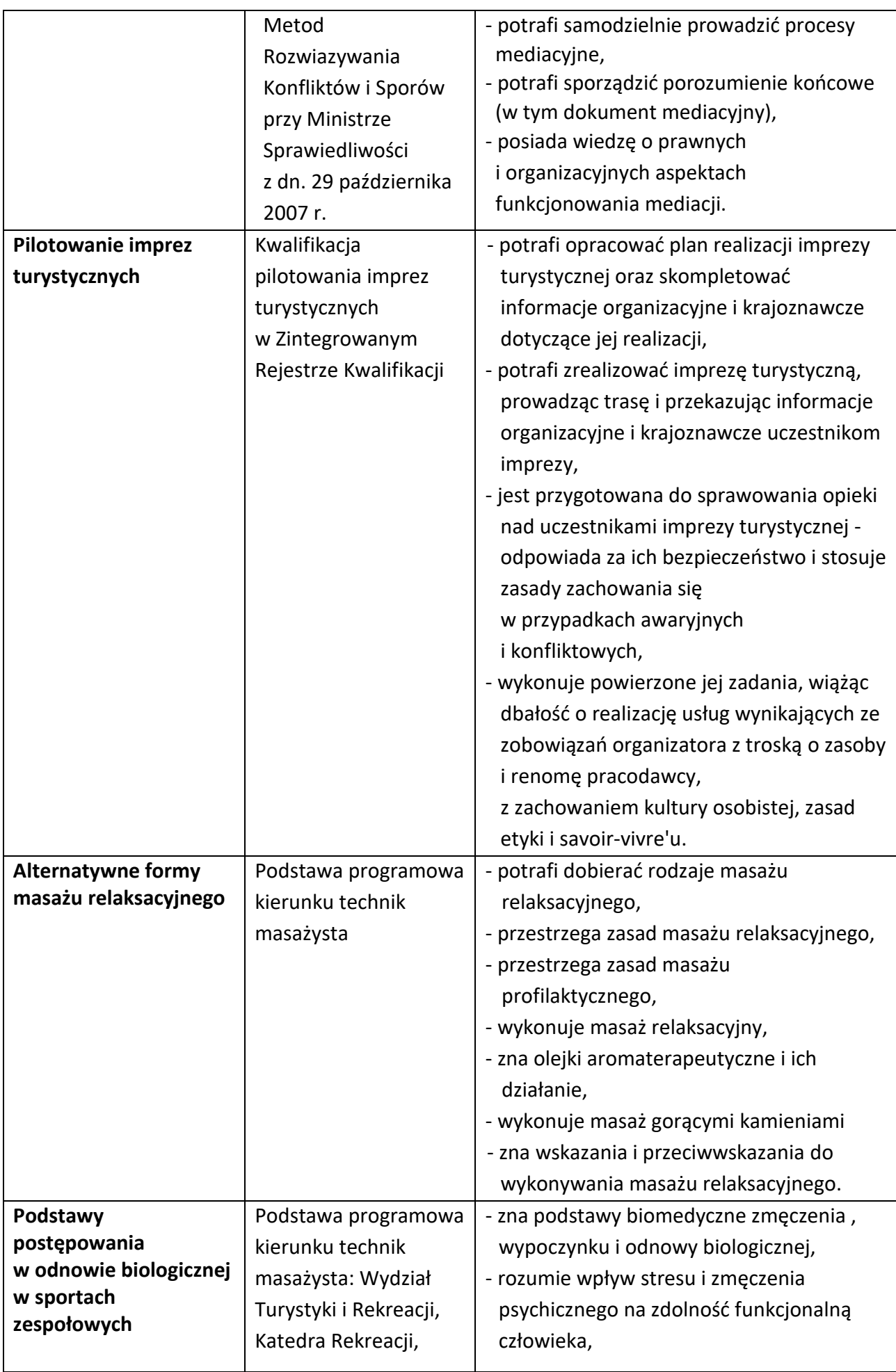

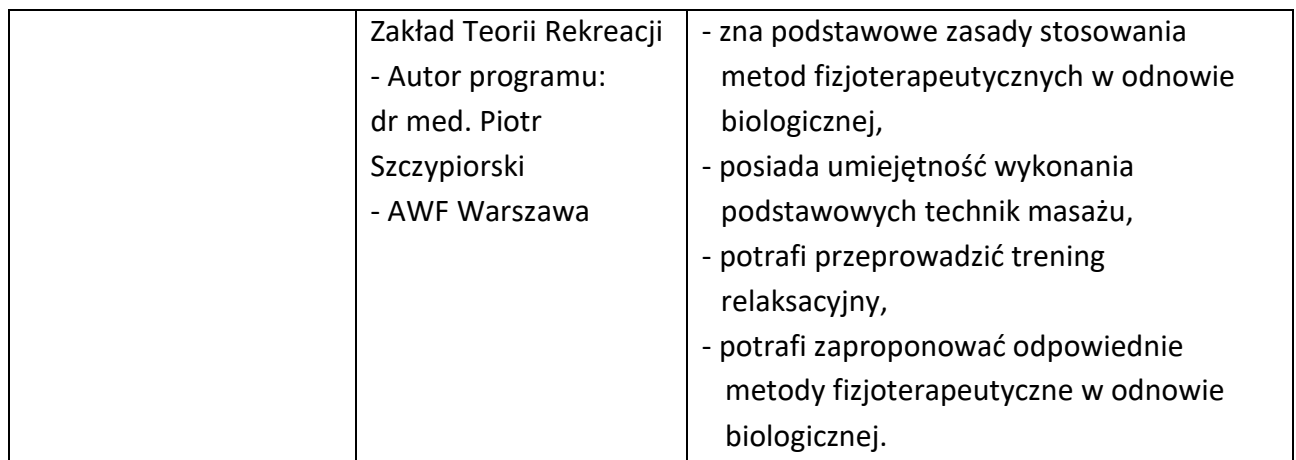

*Źródło: Opracowanie własne Urzędu Marszałkowskiego Województwa Opolskiego*

## **Podrozdział 4.2 –** *Walidacja i certyfikowanie*

- 1. **Walidacja** to wieloetapowy proces sprawdzania, czy niezależnie od sposobu uczenia się efekty uczenia się wymagane dla danej kwalifikacji zostały osiągnięte. Walidacja poprzedza certyfikowanie. Walidacja obejmuje identyfikację i dokumentację posiadanych efektów uczenia się oraz ich weryfikację w odniesieniu do wymagań określonych dla kwalifikacji. Walidacja powinna być prowadzona w sposób trafny (weryfikowane są te efekty uczenia się, które zostały określone dla danej kwalifikacji) i rzetelny (wynik weryfikacji jest niezależny od miejsca, czasu, metod oraz osób przeprowadzających walidację). Walidację wieńczy podjęcie i wydanie decyzji, jakie efekty uczenia się można potwierdzić, jakie zaś nie.
- 2. **Certyfikowanie** to procedura, w wyniku której osoba ucząca się otrzymuje od upoważnionej instytucji formalny dokument stwierdzający, że osiągnęła określoną kwalifikację. Certyfikowanie następuje po walidacji, w wyniku wydania pozytywnej decyzji stwierdzającej, że wszystkie efekty uczenia się wymagane dla danej kwalifikacji zostały osiągnięte. W przypadku niektórych kwalifikacji walidacja i certyfikowanie są prowadzone przez różne podmioty (np. egzamin na prawo jazdy przeprowadza Wojewódzki Ośrodek Ruchu Drogowego, natomiast dokument, tj. prawo jazdy, wydaje starosta powiatu). Certyfikaty i inne dokumenty potwierdzające uzyskanie kwalifikacji powinny być rozpoznawalne i uznawane w danym środowisku, sektorze lub branży.
- 3. Wskazówki dotyczące weryfikacji rozpoznawalności i uznawalności certyfikatów w środowisku/ sektorze/ branży:
	- 1) brak wymogu weryfikacji w odniesieniu do kwalifikacji nabywanych w ramach przepisów prawa (oświata, szkolnictwo wyższe),
	- 2) umocowanie prawne jeżeli w przepisach prawa zawarty jest wymóg odbycia szkolenia i uzyskania zaświadczenia uprawniającego do wykonywania pracy na danym stanowisku, można uznać w przypadku przeprowadzenia procesu walidacji i certyfikowania, że dana osoba nabyła kwalifikację ze względu na uznawalnośd tej kwalifikacji w danej branży (np.: zgodnie z Rozporządzeniem Ministra Infrastruktury w sprawie Krajowego Programu Szkolenia w zakresie ochrony lotnictwa cywilnego warunkiem koniecznym do uzyskania prawa do wykonywania zawodu Operator Sprzętu Lotniskowego/Bagażowy czy Agenta Obsługi Pasażerskiej jest ukończenie jednego ze szkoleń określonych w ww. rozporządzeniu

zorganizowanych przez uprawnioną instytucję szkolącą, w ramach których zostały zdefiniowane efekty uczenia się, jakie powinni osiągnąć uczestnicy szkolenia. Jeżeli po ukończeniu szkolenia zostanie przeprowadzona rzetelna walidacja zdobytych efektów uczenia się oraz wydany zostanie certyfikat lub inny dokument uprawniający do wykonywania danego zawodu, można uznać, że osoby te, uzyskały kwalifikację. Procedury walidacji i certyfikowania powinny odbyć się zgodnie z zasadami określonymi w ustawie *o Zintegrowanym Systemie Kwalifikacji* z dn. 22 grudnia 2015 r. (Dz. U. 2018 r., poz. 2153 ze zm.),

- 3) zawody regulowane<sup>6</sup> szkolenia, które prowadzą do uzyskania uprawnień do wykonywania zawodów regulowanych (wydanie certyfikatu jest powiązane z warunkiem wykonywania danego zawodu lub działalności zawodowej), np. doradca inwestycyjny,
- 4) certyfikaty międzynarodowe wydanie certyfikatu, dla którego wypracowano system walidacji i certyfikowania efektów uczenia się na poziomie międzynarodowym, np. certyfikat z zakresu doradztwa finansowego, oparte na standardzie EFPA. Certyfikat międzynarodowy jest uznawany za spełniający wymogi określone w tym dokumencie w sytuacji, gdy spełnia co najmniej jeden z warunków poniżej:
	- a. jest umocowany prawnie (polskie przepisy prawne odwołują się wprost do danego certyfikatu/ egzaminu) albo
	- b. został przyznany przez organizacje międzynarodowe (rządowe lub pozarządowe) albo
	- c. jest umocowany prawnie w co najmniej dwóch krajach.

- 5) jeżeli projekt odnosi się do konkretnej kwalifikacji to beneficjent we wniosku o dofinansowanie jest zobowiązany do uzasadnienia rozpoznawalności danego certyfikatu w branży.
- 4. W przypadku tzw. **uprawnień stanowiskowych<sup>7</sup>,** za kwalifikację należy uznać uzyskanie certyfikatu potwierdzającego uprawnienia do wykonywania zawodu na danym stanowisku (np. operator koparko-ładowarki, wózka widłowego itp.) pod warunkiem, że została przeprowadzona walidacja i został wydany dokument potwierdzający prawo do wykonywania pracy na danym stanowisku (jednocześnie wydany dokument stanowi podstawę do zatrudnienia na danym stanowisku, bez którego zatrudnienie nie byłoby możliwe). Samo szkolenie i wydanie zaświadczenia o jego odbyciu, na podstawie którego osoba podejmie pracę nie może byd uznane za kwalifikację.
- 5. Za kwalifikacje należy uznad te, które są nadawane **w systemie oświaty i szkolnictwa wyższego**  oraz **te nadawane przez organy władz publicznych i samorządowych**, (np.: Urząd Dozoru Technicznego). Natomiast **w zakresie pozostałych kwalifikacji ważnych dla rynku pracy**, **każda**

<sup>&</sup>lt;sup>6</sup> Zawód regulowany - zawód, którego wykonywanie dozwolone jest tylko po spełnieniu wymogów określonych przepisami prawnymi (np. zdanie egzaminu, ukończenie wymaganej praktyki zawodowej, uzyskanie wpisu na listę, ukończenie właściwego kształcenia czy szkolenia).

 $<sup>7</sup>$  Uprawnienia stanowiskowe – uprawnienia poświadczone formalnym dokumentem/certyfikatem,</sup> które stanowią podstawę do wykonywania danego zawodu, np. operator koparki, wózka widłowego.

**instytucja będąca stroną umowy o dofinansowanie (IP, IZ) decyduje o uznaniu danego dokumentu za potwierdzający uzyskanie kwalifikacji na podstawie powyższych przesłanek (walidacji, certyfikowania, rozpoznawalności i uznawalności w danej branży). Właściwa**  instytucja powinna dokonać weryfikacji uznania kwalifikacji na etapie oceny wniosku **o dofinansowanie**. W przypadku, gdy zadanie odnosi się do konkretnej kwalifikacji Oferent powinien zostać zobowiązany do dostarczenia informacji o podstawie prawnej lub innych uregulowaniach, które stanowią podstawę dla instytucji do przeprowadzenia procedury certyfikowania oraz uzasadnienie dla potwierdzenia rozpoznawalności certyfikatu w branży, w zakresie której wydane zostaną certyfikaty. Docelowym katalogiem możliwych do uzyskania w Polsce kwalifikacji będą kwalifikacje, które zostaną wpisane do Zintegrowanego Rejestru Kwalifikacji (o którym mówi ustawa *o Zintegrowanym Systemie Kwalifikacji)*, dla których zostanie określony poziom Polskiej Ramy Kwalifikacji. Wpis kwalifikacji do ZRK będzie możliwy po spełnieniu określonych procedur (przygotowania opisu kwalifikacji, wymagań dotyczących walidacji oraz zasad zapewniania jakości).

## **Podrozdział 4.3 -** *Sposoby uzyskiwania kwalifikacji*

## 1. **Kwalifikacje nadawane w systemie oświaty i szkolnictwa wyższego:**

- 1) Podstawą prawną regulującą uzyskiwanie tych kwalifikacji jest:
	- a. ustawa *Prawo oświatowe*,

- b. ustawa z dnia 27 lipca 2005 r. *Prawo o szkolnictwie wyższym*,
- c. rozporządzenie Ministra Edukacji Narodowej z dnia 15 lutego 2019r. *w sprawie ogólnych celów i zadao kształcenia w zawodach szkolnictwa branżowego oraz klasyfikacji zawodów szkolnictwa branżowego* (Dz. U. z 2019 r., poz. 316 ze zm.)<sup>8</sup> ,
- d. rozporządzenie Ministra Edukacji Narodowej z dnia 19 marca 2019 r. *w sprawie kształcenia ustawicznego w formach pozaszkolnych* (Dz. U. z 2019 r., poz. 652).
- 2. **Kwalifikacje nadawane poza systemami oświaty i szkolnictwa wyższego przez organy władz publicznych i samorządów zawodowych:**
	- 1) do tej grupy należą kwalifikacje nadawane przez ministrów, szefów urzędów centralnych, instytutów badawczo-rozwojowych (m.in: Urząd Dozoru Technicznego, Transportowy Dozór Techniczny, Instytut Spawalnictwa, Urząd Regulacji Energetyki, Instytut Mechanizacji Budownictwa i Górnictwa Skalnego) i innych podmiotów (np. izby rzemieślnicze, samorządy zawodowe),
	- 2) podstawą prawną regulującą uzyskiwanie kwalifikacji są ustawy lub rozporządzenia, które regulują uzyskiwanie kwalifikacji zgodnie ze wspomnianymi wcześniej przesłankami (walidacja, certyfikacja),
	- 3) przykładem procesu prowadzącego do uzyskania kwalifikacji jest **przygotowanie zawodowe dorosłych** realizowane przez instytucje rynku pracy. Zgodnie z ustawą *o promocji zatrudnienia i instytucjach rynku pracy* przygotowanie zawodowe dorosłych stanowi formę praktycznej nauki zawodu dorosłych lub przyuczenia do pracy dorosłych, realizowaną bez

<sup>&</sup>lt;sup>8</sup> lub odpowiednie Rozporządzenie, które będzie obowiązywało na dzień rozpoczęcia realizacji działań w projekcie.

nawiązania stosunku pracy z pracodawcą. Ten instrument aktywizacji musi byd realizowany zgodnie z programem przygotowania zawodowego obejmującym nabywanie umiejętności praktycznych i wiedzy teoretycznej oraz zakończyć się egzaminem potwierdzającym kwalifikacje w zawodzie, egzaminem czeladniczym, mistrzowskim lub egzaminem sprawdzającym.

#### 3. **Kwalifikacje rynkowe**

- 1) Do czasu pełnego uruchomienia Zintegrowanego Rejestru Kwalifikacji można wskazad przykłady kwalifikacji spoza systemów oświaty i szkolnictwa wyższego, które **mają znaczenie w określonych środowiskach działalności społecznej lub zawodowej** oraz **mają stworzony własny system walidacji i certyfikowania**. Ponadto pomimo braku regulacji ze strony państwa polskiego, kwalifikacjami są również certyfikaty, dla których wypracowano już **system walidacji i certyfikowania efektów uczenia się na poziomie międzynarodowym.** Do takich kwalifikacji należą m.in.:
	- a. **Kwalifikacje finansowe:**
		- Dyplomowany Pracownik Bankowy (Związek Banków Polskich),
		- Specjalista ds. rachunkowości (Stowarzyszenie Księgowych w Polsce),
		- Certyfikat z zakresu zarządzania ryzykiem (Warszawski Instytut Bankowy),
		- Certyfikat Dealera WIB/ACI Polska (Warszawski Instytut Bankowy),
		- Certyfikat z zakresu controllingu bankowego (Warszawski Instytut Bankowy),
		- Certyfikowany Konsultant Finansowy (Związek Banków Polskich),
		- Specjalista ds. Analizy Kredytowej (Związek Banków Polskich),
		- Certyfikaty z zakresu doradztwa finansowego, oparte na standardzie EFPA (EuropeanFinancial Planning Association),
		- Certyfikat ogólnobankowy ECB EFCB (EBTN/SSKBP) (Warszawski Instytut Bankowy).
	- b. **Kwalifikacje zarządzania projektami:**

Przykładowo: Prince2 Foundation, PRINCE2 Practitioner, PMI, PMP, PMBOK.

## **UWAGA: Wykazane powyżej certyfikaty i kwalifikacje stanowią jedynie przykłady i nie należy ich traktowad jako zamkniętej listy.**

## **Podrozdział 4.4 -** *Instytucje certyfikujące*

- 1. **Instytucja certyfikująca** to podmiot, który uzyskał uprawnienia do certyfikowania, spełniając wymogi określone w ustawie *o Zintegrowanym Systemie Kwalifikacji* z dnia 22 grudnia 2015 r., a w okresie przejściowym także podmiot, który spełnia podstawowe wymogi określone w ustawie. Instytucjami certyfikującymi mogą być uczelnie, szkoły, okręgowe komisje egzaminacyjne, instytucje szkoleniowe, stowarzyszenia zawodowe lub organy administracji publicznej.
- 2. Instytucje certyfikujące mogą samodzielnie przeprowadzać walidację (w takiej sytuacji procesy walidacji i certyfikacji muszą być odpowiednio rozdzielone). Zgodnie z art. 47 ust. 2 ustawy

*o Zintegrowanym Systemie Kwalifikacji* instytucje certyfikujące mogą przekazywad ją do instytucji walidujących, np. centrów egzaminacyjnych, instytucji szkoleniowych, które posiadają stosowne akredytacje czy też szkół.

- 3. W przypadku upoważnienia instytucji walidującej do przeprowadzenia walidacji odpowiedzialność za prawidłowo przeprowadzany proces spoczywa na instytucji certyfikującej.
- 4. W projektach realizowanych ze środków EFS można wykazywać wyłącznie kwalifikacje, których jakość gwarantują odpowiednie procedury i nadzór sprawowany przez konkretny podmiot. Aby zapewnić jakość walidacji i certyfikowania instytucje certyfikujące objęte są co najmniej systemem wewnętrznego zapewniania jakości (art. 50. ust. 2 ustawy *o Zintegrowanym Systemie Kwalifikacji*). Zapewnienie jakości procesu walidacji efektów uczenia się jest kluczowe, jeśli wydany dokument ma stanowić wiarygodne poświadczenie uzyskanych kwalifikacji.

## 5. **Przykłady instytucji pełniących role instytucji certyfikujących dla różnych kwalifikacji:**

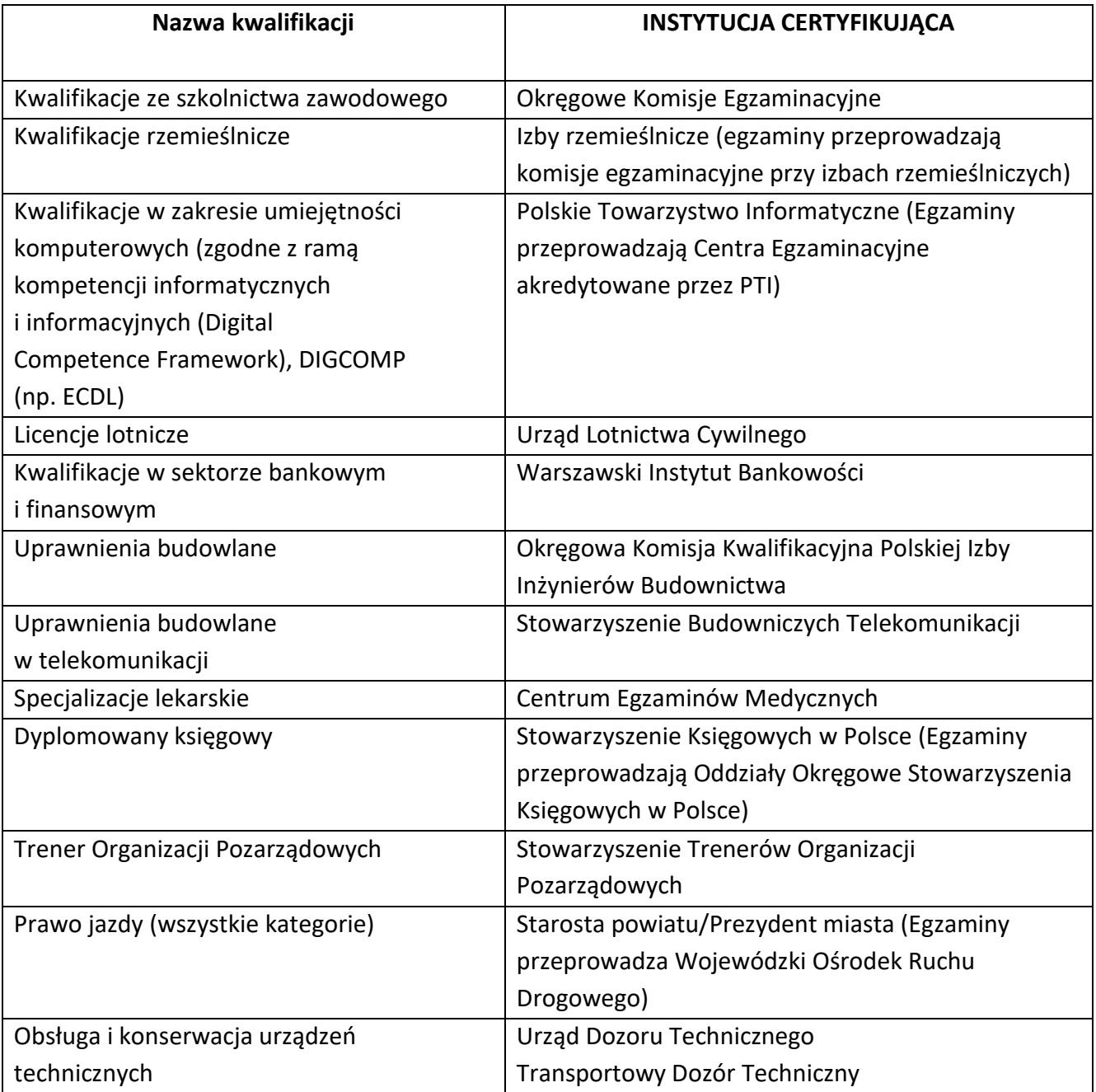

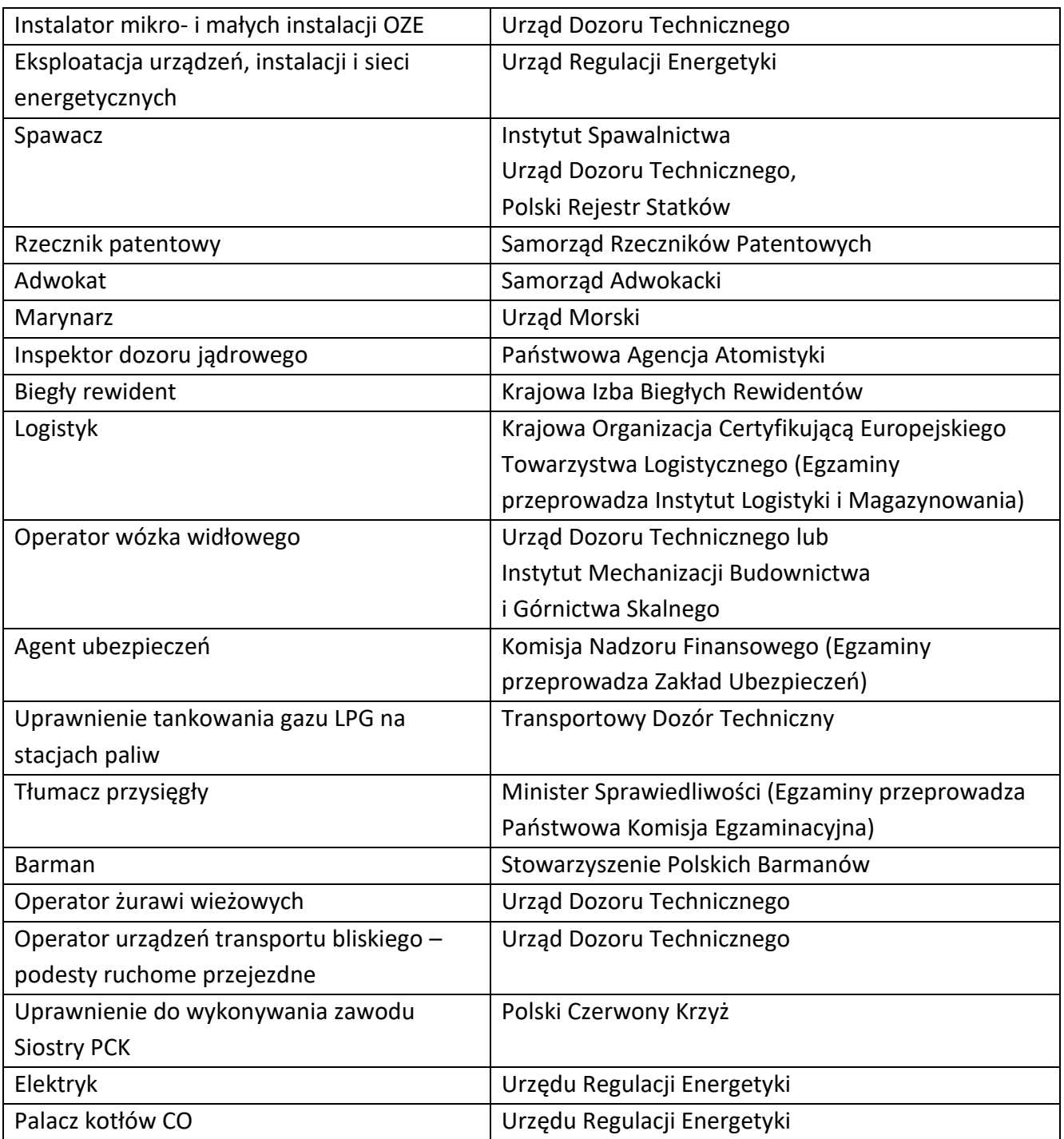

6. Informacje nt. instytucji certyfikujących osoby, akredytowanych przez Polskie Centrum Akredytacji, można znaleźć na stronie internetowej www.pca.gov.pl (zakładka: akredytowane podmioty/jednostki certyfikujące osoby). Wykaz akredytowanych jednostek certyfikujących znajduje się również na stronie Rady Głównej Instytutów Badawczych (zakładka: Laboratoria Akredytowane/Wykaz akredytowanych jednostek certyfikujących).

## **Podrozdział 4.5 –** *Nabywanie kompetencji*

1. **Kompetencje** to wyodrębniony zestaw efektów uczenia się/kształcenia. Opis kompetencji zawiera jasno określone warunki, które powinien spełniać uczestnik projektu ubiegający się o nabycie kompetencji, tj. wyczerpującą informację o efektach uczenia się dla danej

kompetencji oraz kryteria i metody ich weryfikacji. Wykazywać należy wyłącznie kompetencje osiągnięte w wyniku interwencji Europejskiego Funduszu Społecznego.

- 2. Fakt nabycia kompetencji odbywa się w oparciu o jednolite kryteria wypracowane na poziomie krajowym w ramach następujących etapów:
	- 1) **ETAP I – Zakres** zdefiniowanie w ramach wniosku o dofinansowanie grupy docelowej do objęcia wsparciem oraz wybranie obszaru interwencji EFS, który będzie poddany ocenie,
	- 2) **ETAP II – Wzorzec** zdefiniowanie we wniosku o dofinansowanie standardu wymagao, tj. efektów uczenia się, które osiągną uczestnicy w wyniku przeprowadzonych działań projektowych,
	- 3) **ETAP III – Ocena** przeprowadzenie weryfikacji na podstawie opracowanych kryteriów oceny po zakończeniu wsparcia udzielanego danej osobie,
	- 4) **ETAP IV – Porównanie** porównanie uzyskanych wyników etapu III (ocena) z przyjętymi wymaganiami (określonymi na etapie II efektami uczenia się) po zakończeniu wsparcia udzielanego danej osobie.
- 3. **Nabyte kompetencje muszą byd potwierdzone odpowiednimi dokumentami** i każdorazowo będą weryfikowane poprzez odpowiednie sprawdzenia przyswojonej wiedzy i umiejętności. Warunkiem nabycia kompetencji jest zrealizowanie wszystkich etapów nabycia kompetencji (zestaw efektów uczenia się).

**UWAGA: Wnioskodawca we wniosku o dofinansowanie projektu musi opisać standard wymagań (efekty uczenia się, które osiągną uczestnicy szkolenia) i sposób weryfikacji nabycia kompetencji (egzamin zewnętrzny, test, rozmowa oceniająca, etc.).** 

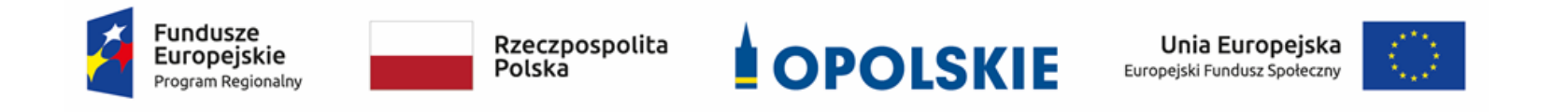

# **ZAŁĄCZNIK NR 7 Lista wskaźników na poziomie projektu dla Działania 9.4** *Wsparcie kształcenia ustawicznego w ramach Europejskiego Budżetu Obywatelskiego* **w ramach RPO WO 2014-2020**

**Opracowanie:**

Departament Koordynacji Programów Operacyjnych Urząd Marszałkowski Województwa Opolskiego Opole, wrzesień 2020 r.

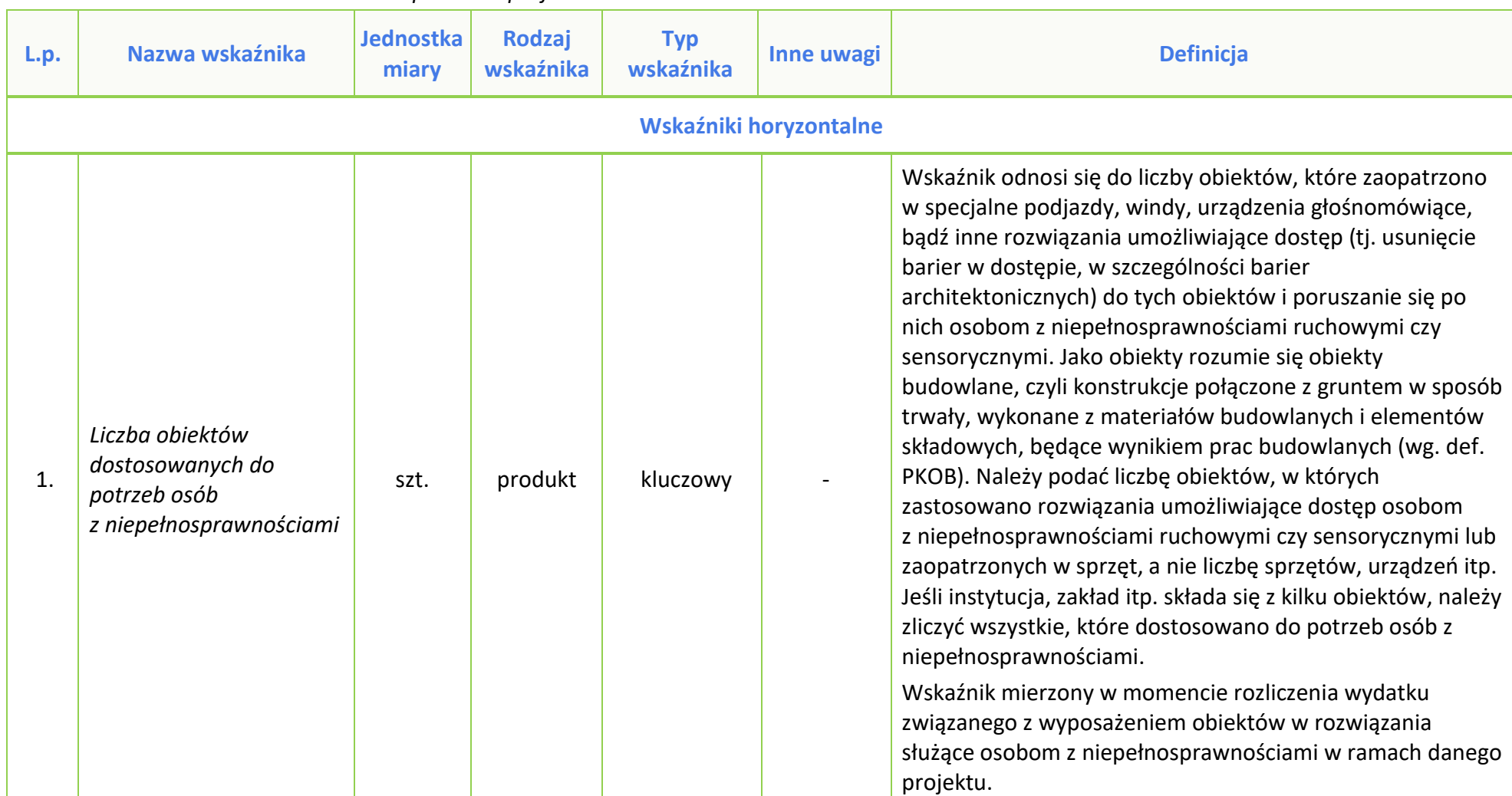

#### **Tabela 1** *Zestawienie wskaźników EFS na poziomie projektu RPO WO 2014-2020*

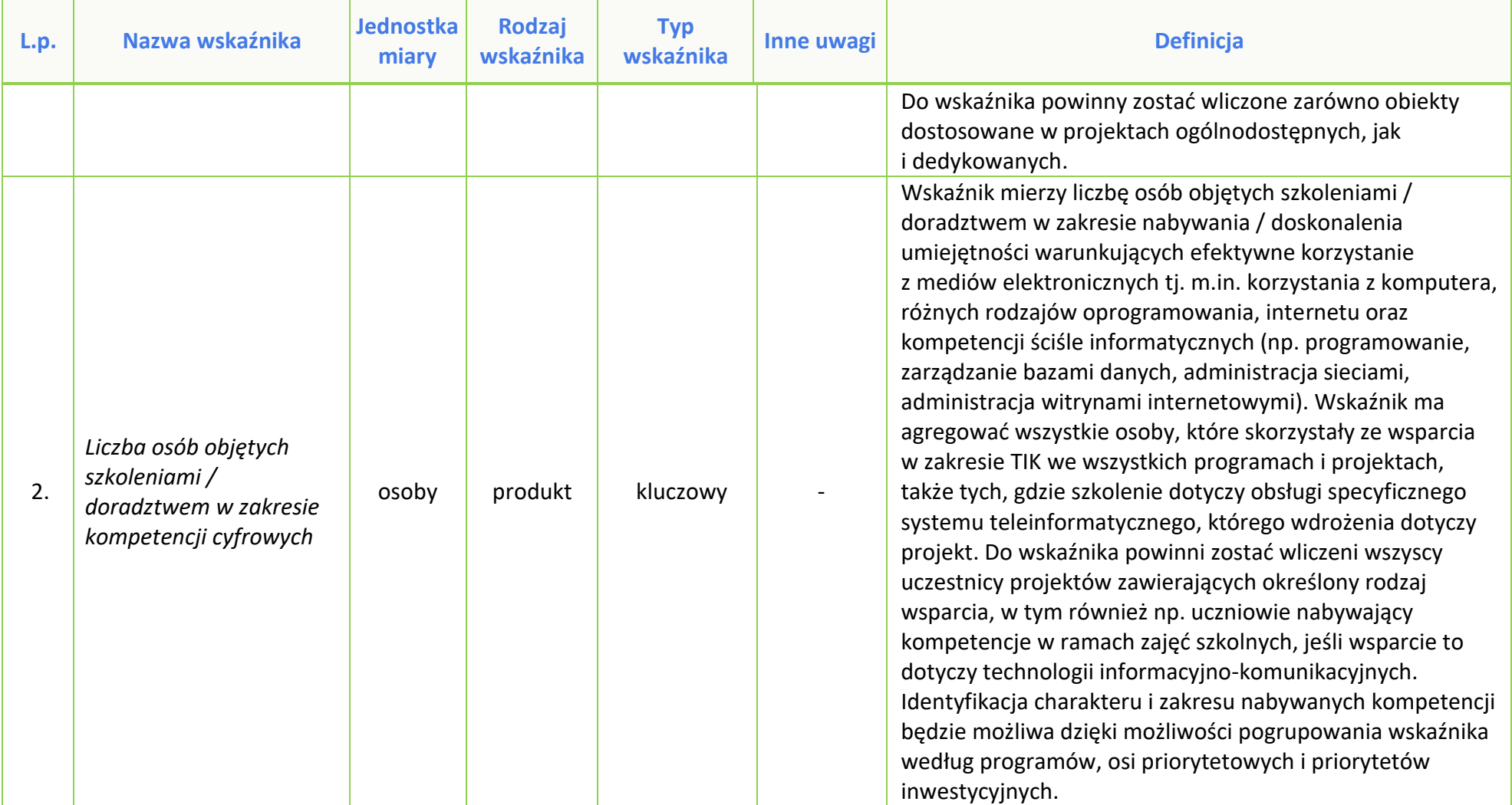

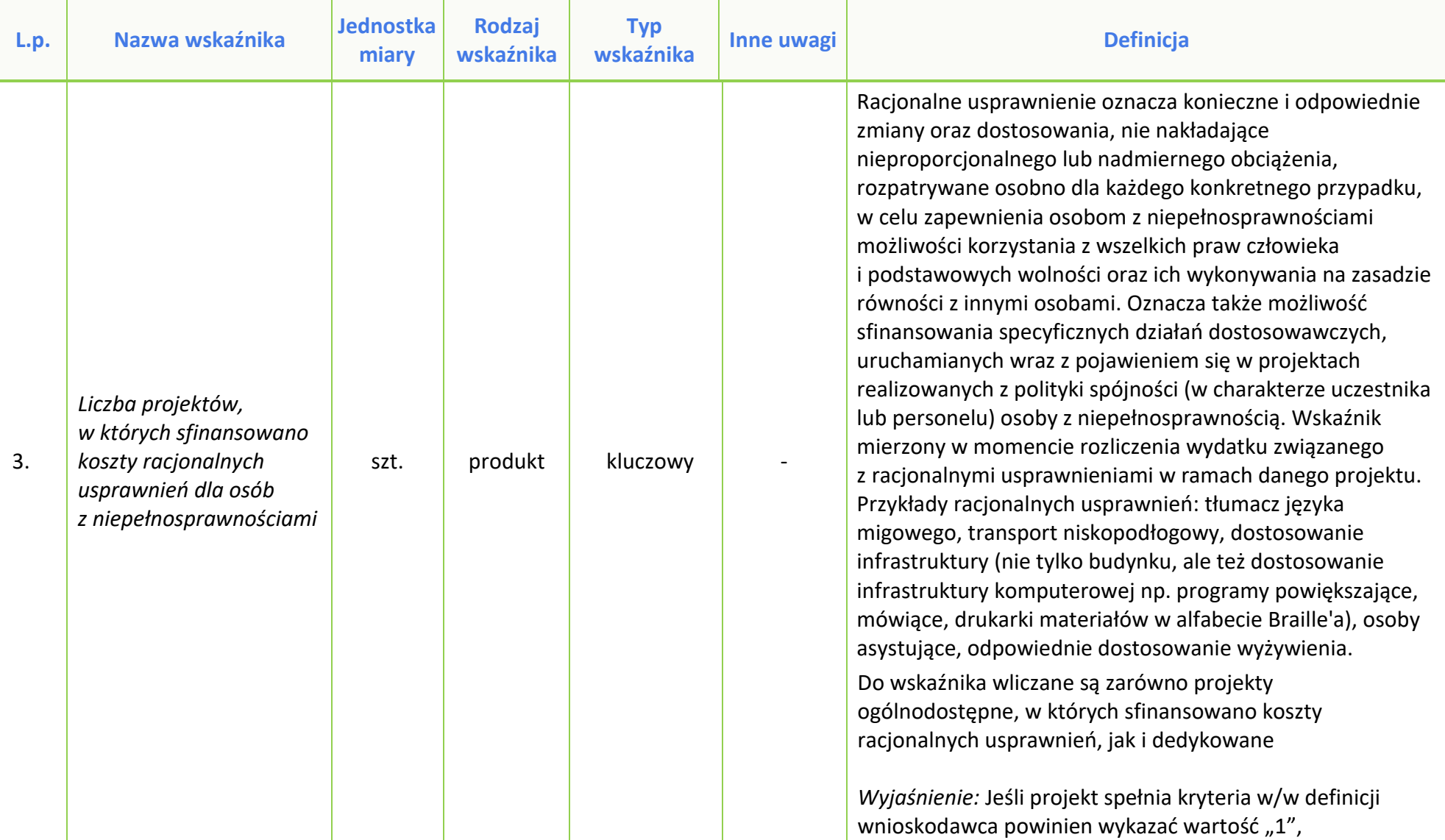

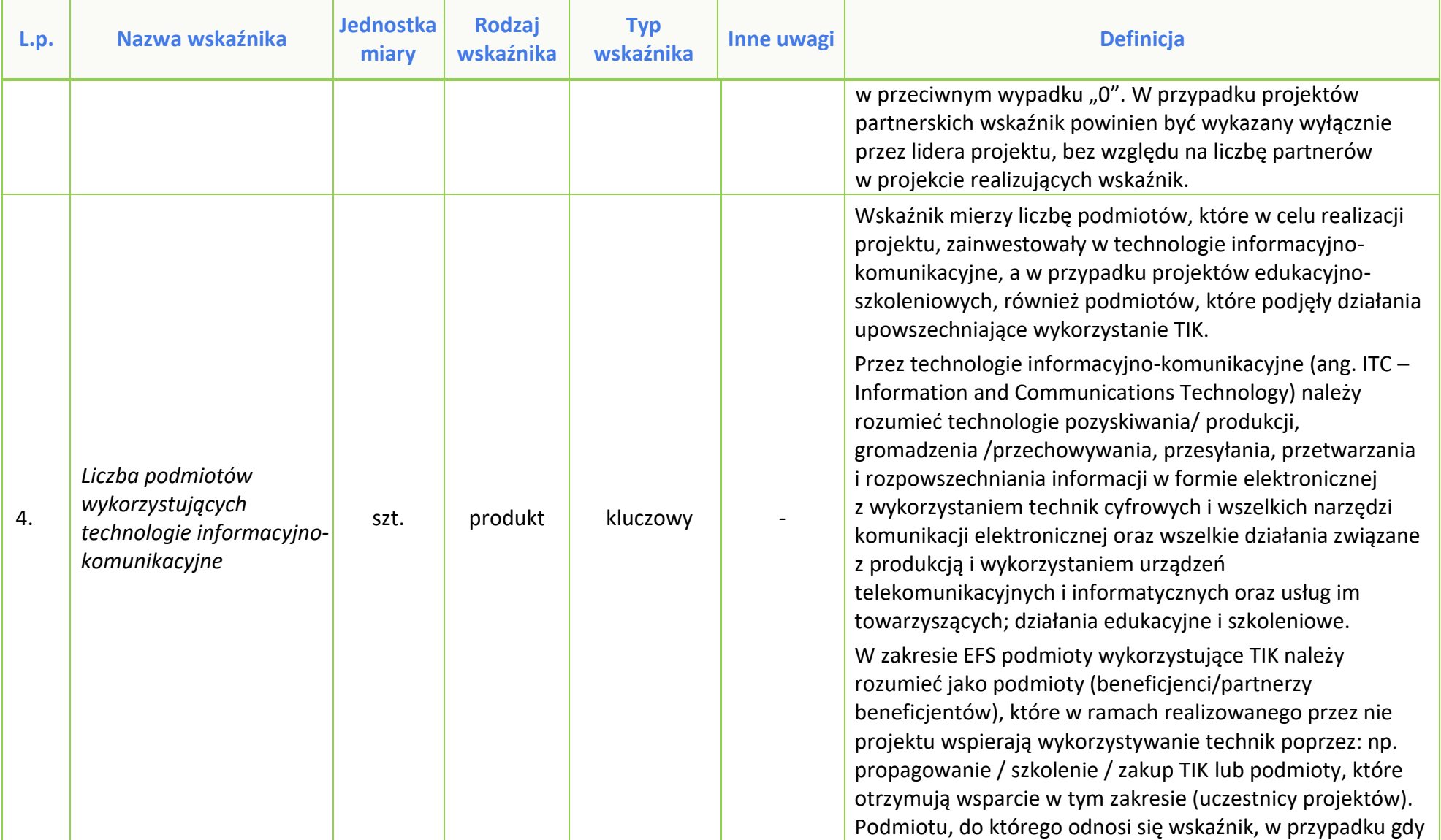

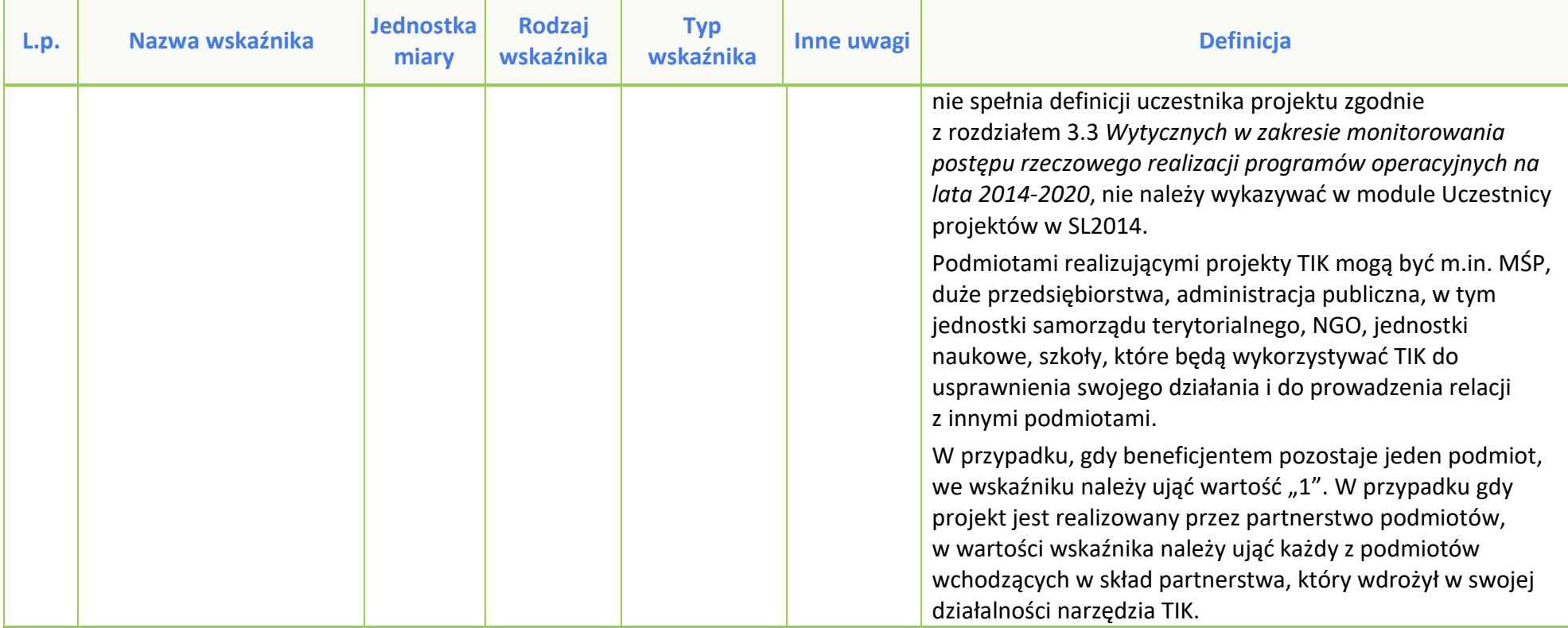

## **Wskaźniki wspólne EFS monitorowane we wszystkich priorytetach (CI)**

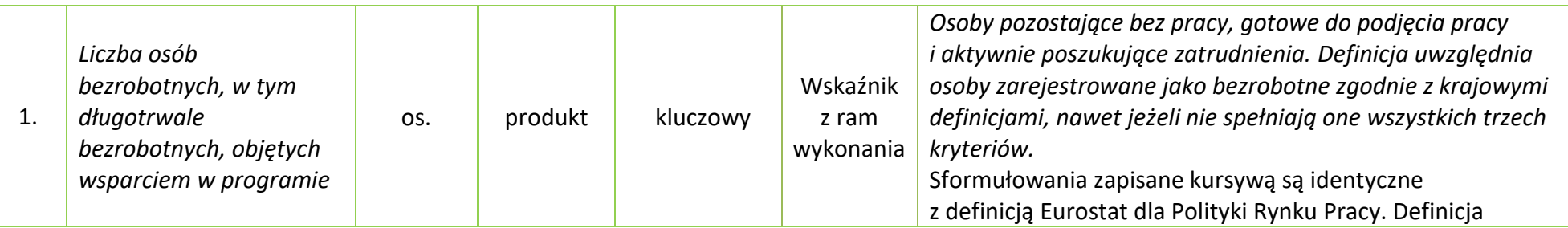

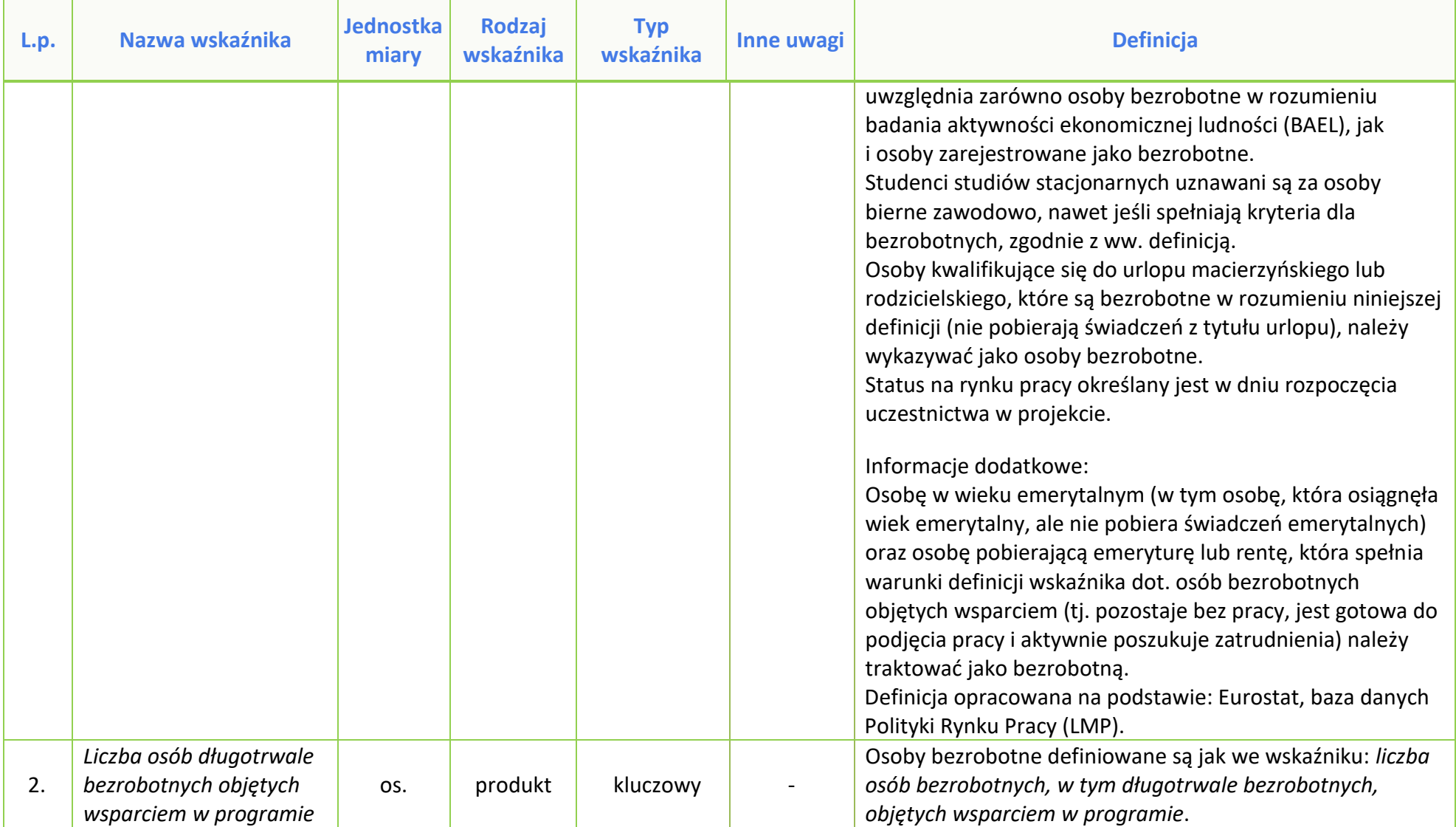

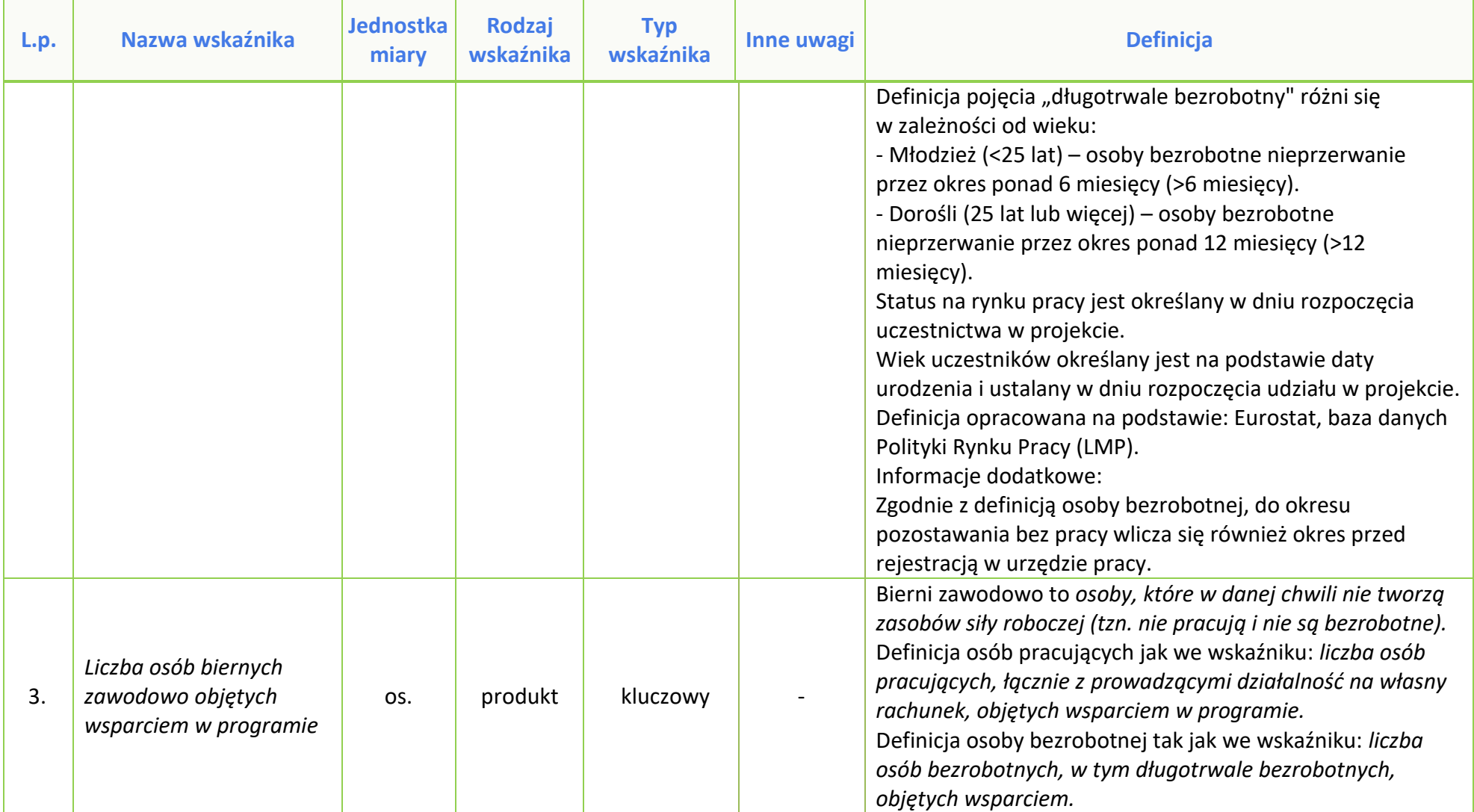

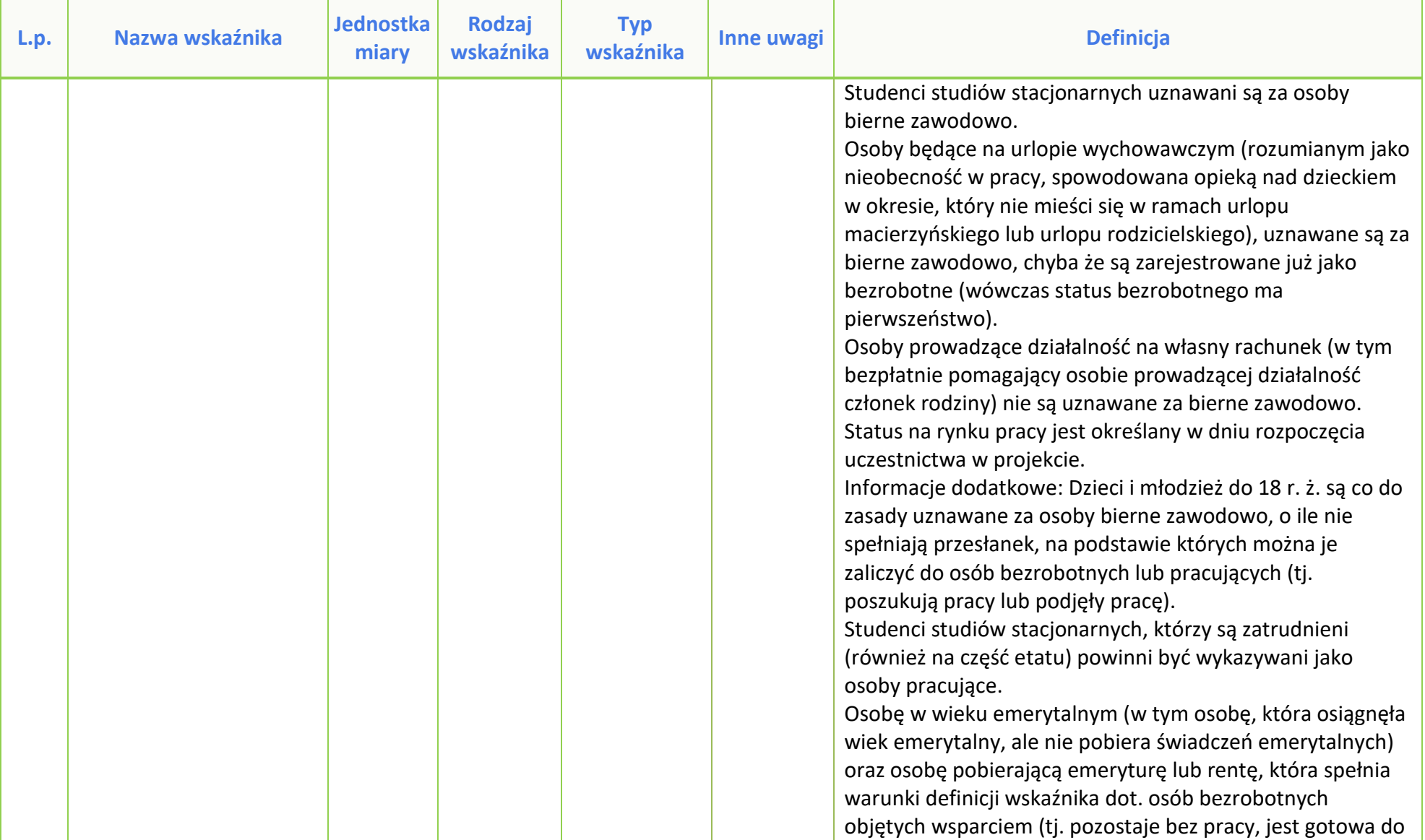

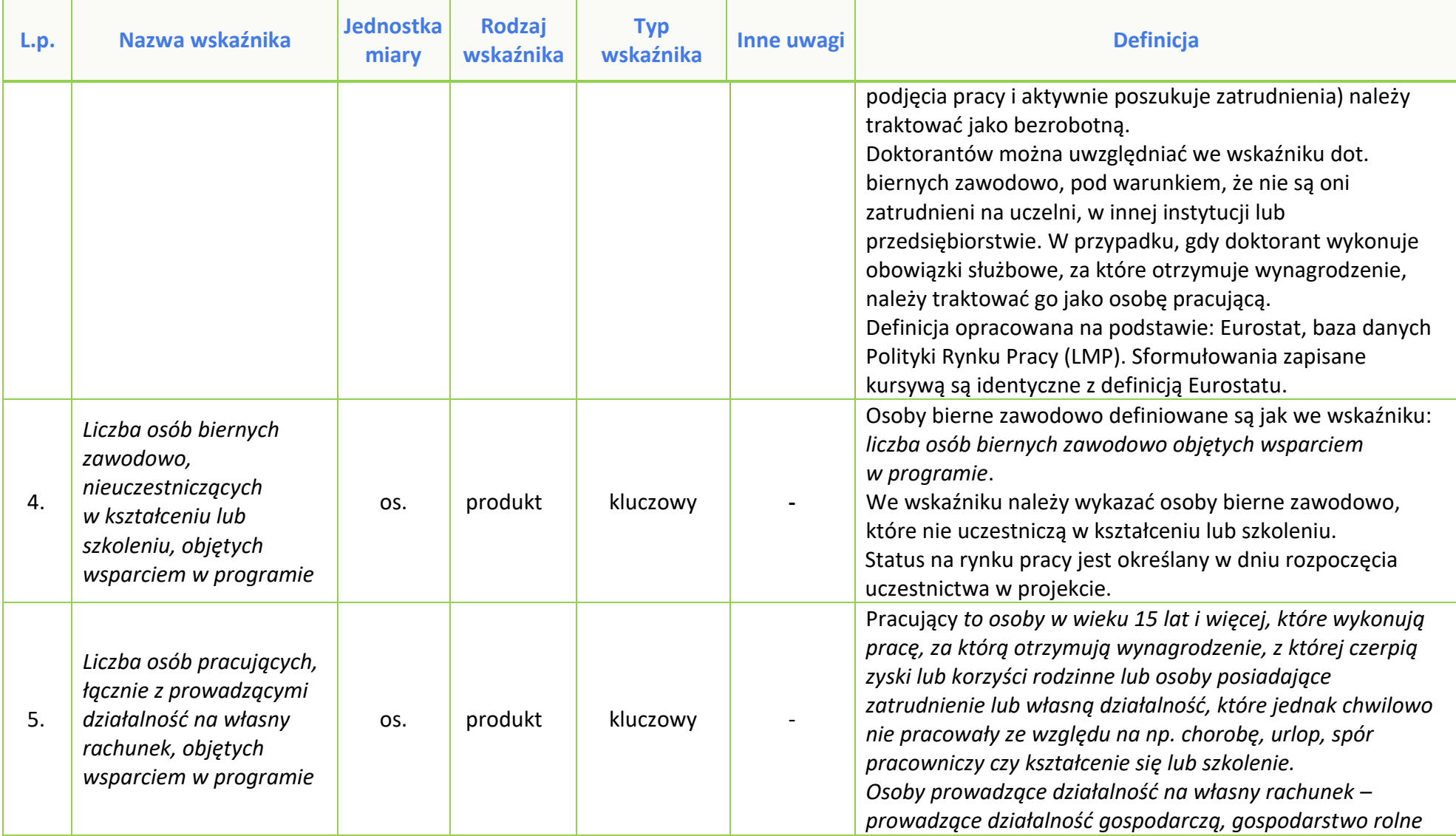

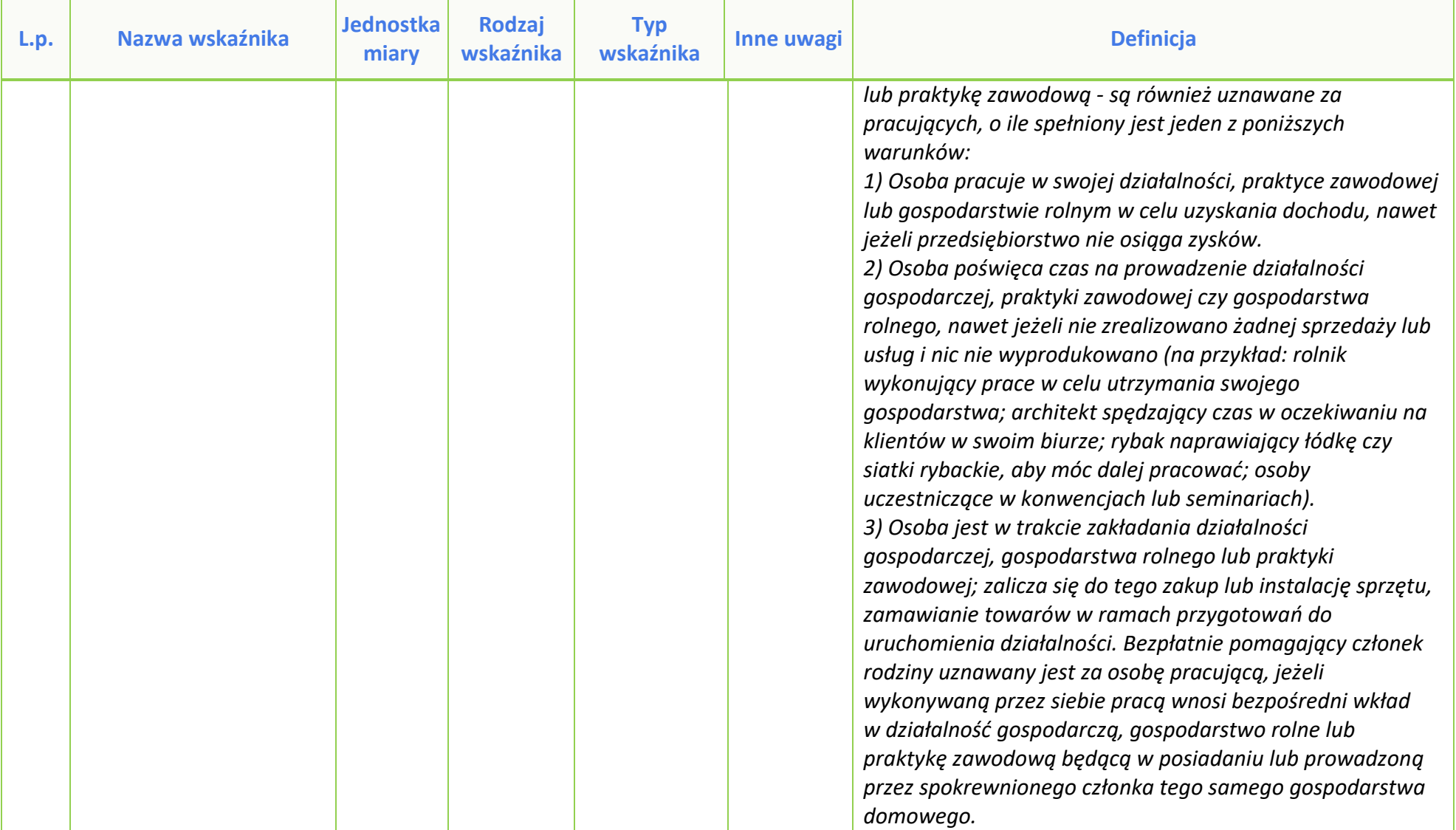
| L.p. | Nazwa wskaźnika | Jednostka<br>miary | <b>Rodzaj</b><br>wskaźnika | <b>Typ</b><br>wskaźnika | Inne uwagi | <b>Definicja</b>                                                                                                    |
|------|-----------------|--------------------|----------------------------|-------------------------|------------|----------------------------------------------------------------------------------------------------|
|      |                 |                    |                            |                         |            | Sformułowania zapisane kursywą są identyczne z definicją<br>badania aktywności ekonomicznej ludności (LFS).<br>Bezpłatnie pomagający osobie prowadzącej działalność<br>członek rodziny uznawany jest za "osobę prowadzącą<br>działalność na własny rachunek".<br>Żołnierze poborowi, którzy wykonują określoną pracę, za<br>którą otrzymują wynagrodzenie lub innego rodzaju zysk nie<br>są uznawani za "osoby pracujące".*<br>Osoby przebywające na urlopie macierzyńskim/<br>rodzicielskim (rozumianym jako świadczenie pracownicze,<br>który zapewnia płatny lub bezpłatny czas wolny od pracy do<br>momentu porodu i obejmuje późniejszą krótkoterminową<br>opiekę nad dzieckiem) są uznawane za "osoby pracujące".<br>Osoby przebywające na urlopie wychowawczym<br>(rozumianym jako nieobecność w pracy, spowodowaną |
|      |                 |                    |                            |                         |            | opieką nad dzieckiem w okresie, który nie mieści się<br>w ramach urlopu macierzyńskiego lub rodzicielskiego) są<br>uznawane za "osoby bierne zawodowo", chyba że są<br>zarejestrowane już jako "osoby bezrobotne" (wówczas<br>status bezrobotnego ma pierwszeństwo).<br>"Zatrudnienie subsydiowane" jest uznawane za<br>"zatrudnienie". Należy je rozumieć jako zachętę do<br>zatrudnienia zgodnie z definicjami Polityki Rynku Pracy<br>(LMP): Zachęty do zatrudnienia obejmują środki, które<br>ułatwiają rekrutację osób bezrobotnych i innych grup                                                                                                    |

<sup>\*</sup>O ile obowiązkowy pobór i powołanie do wojska dotyczy państwa członkowskiego.

 $\overline{\phantom{a}}$ 

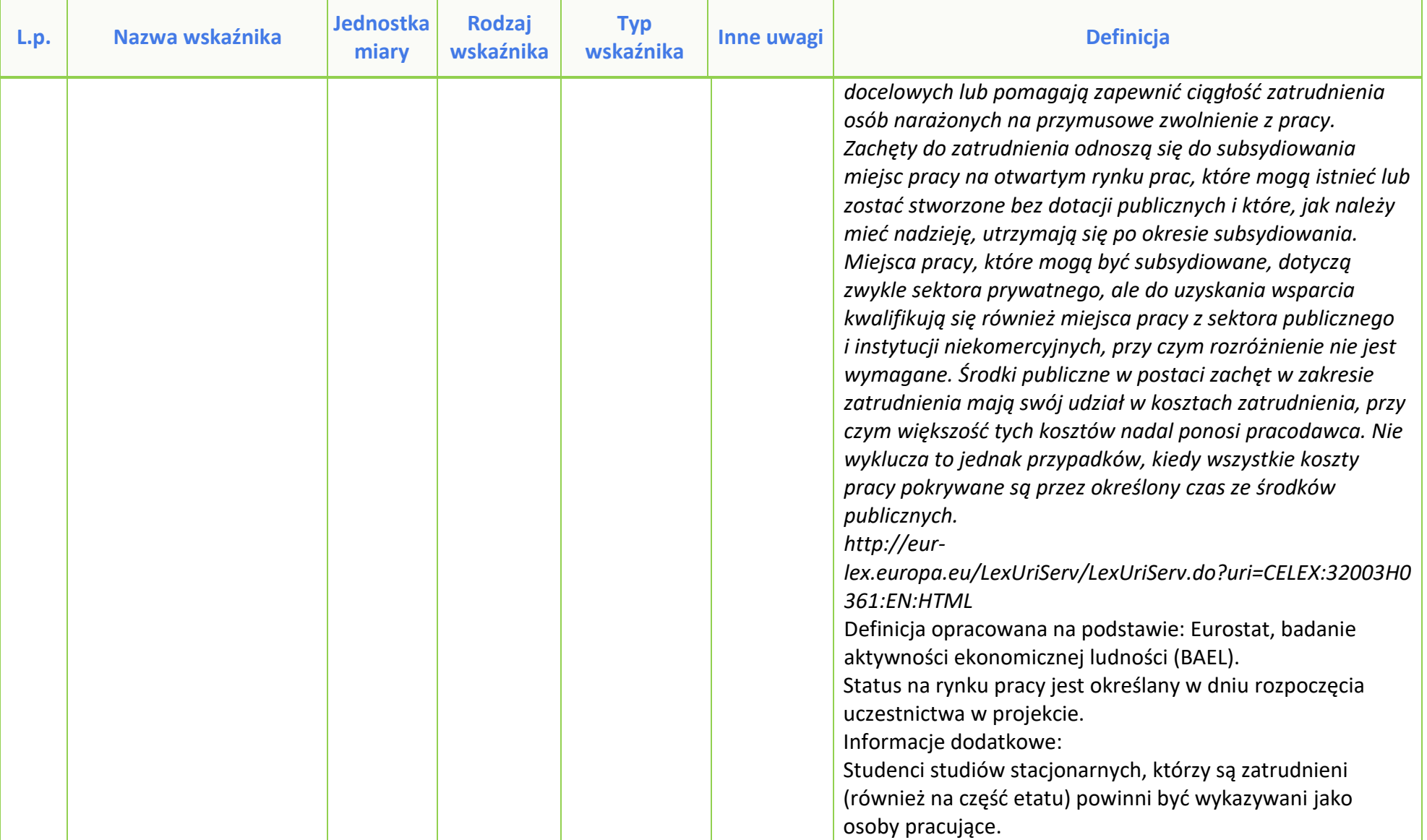

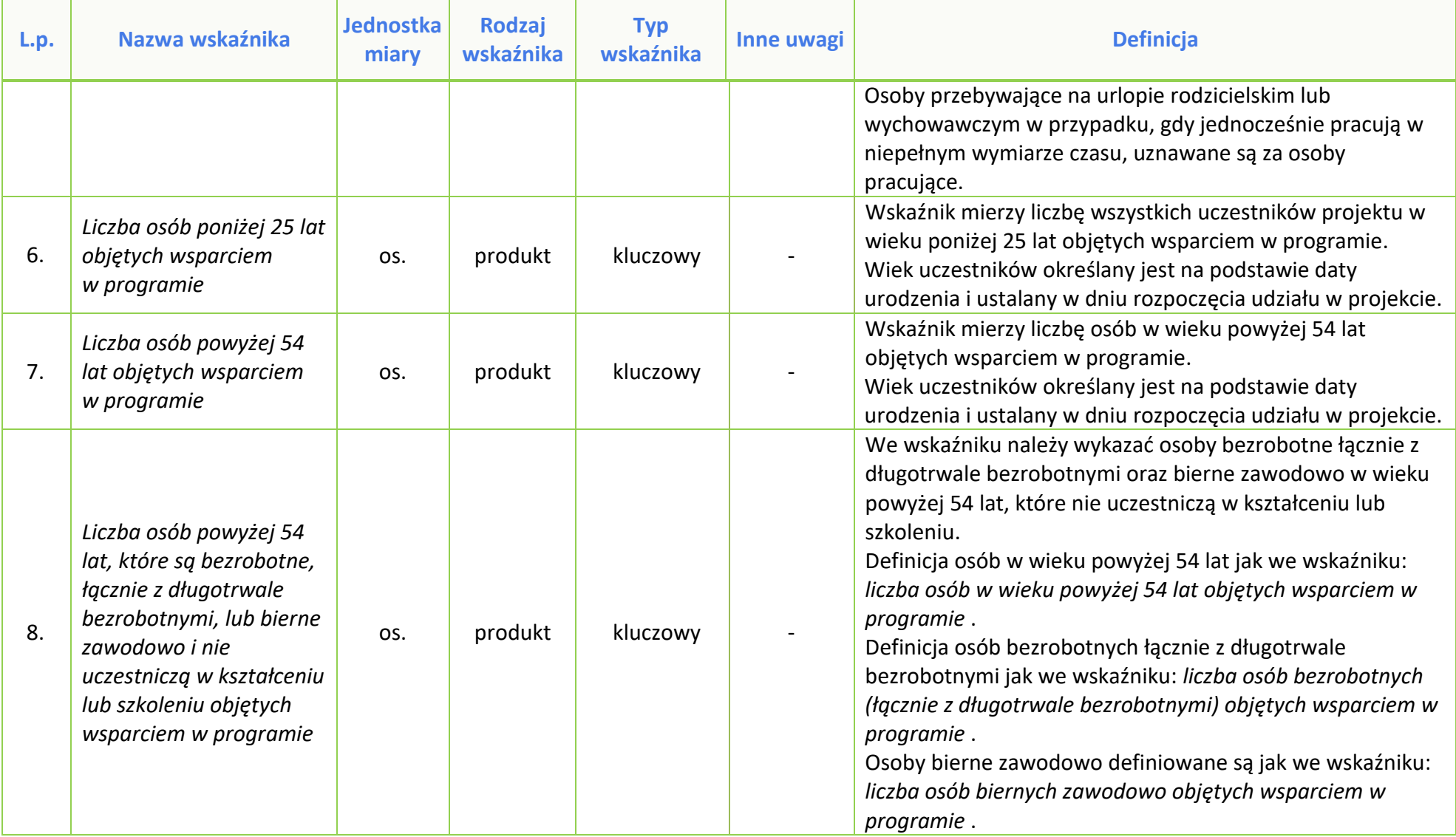

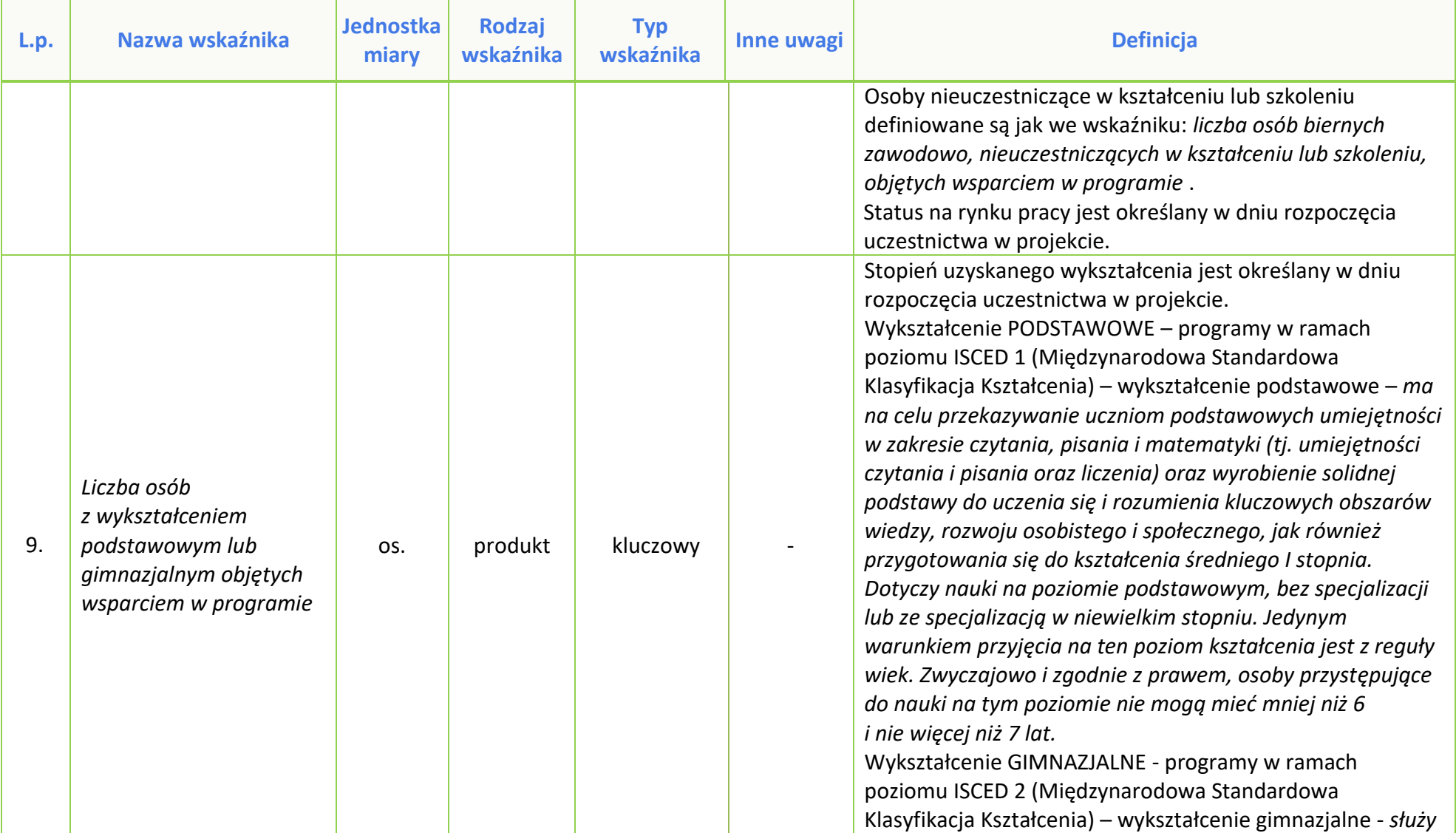

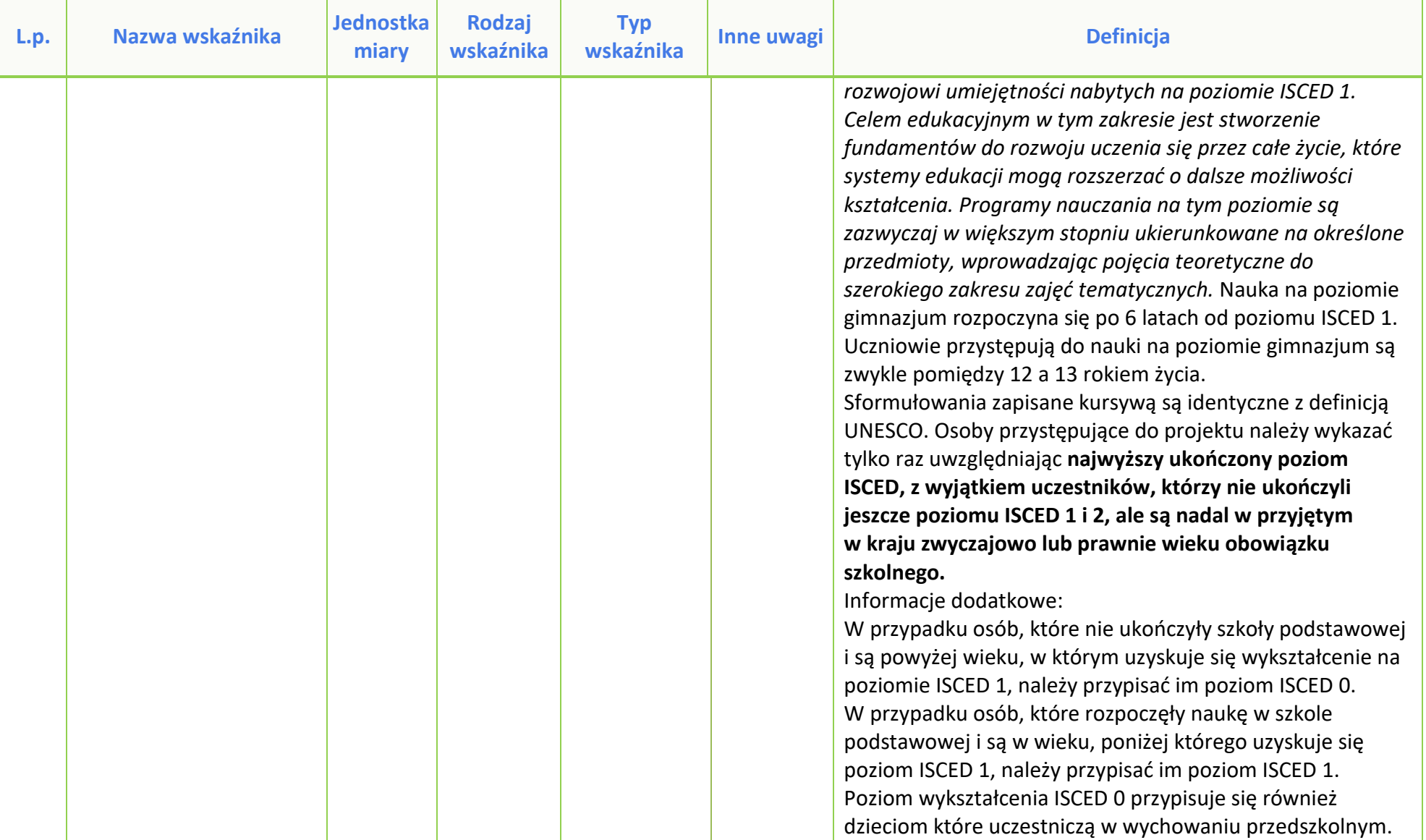

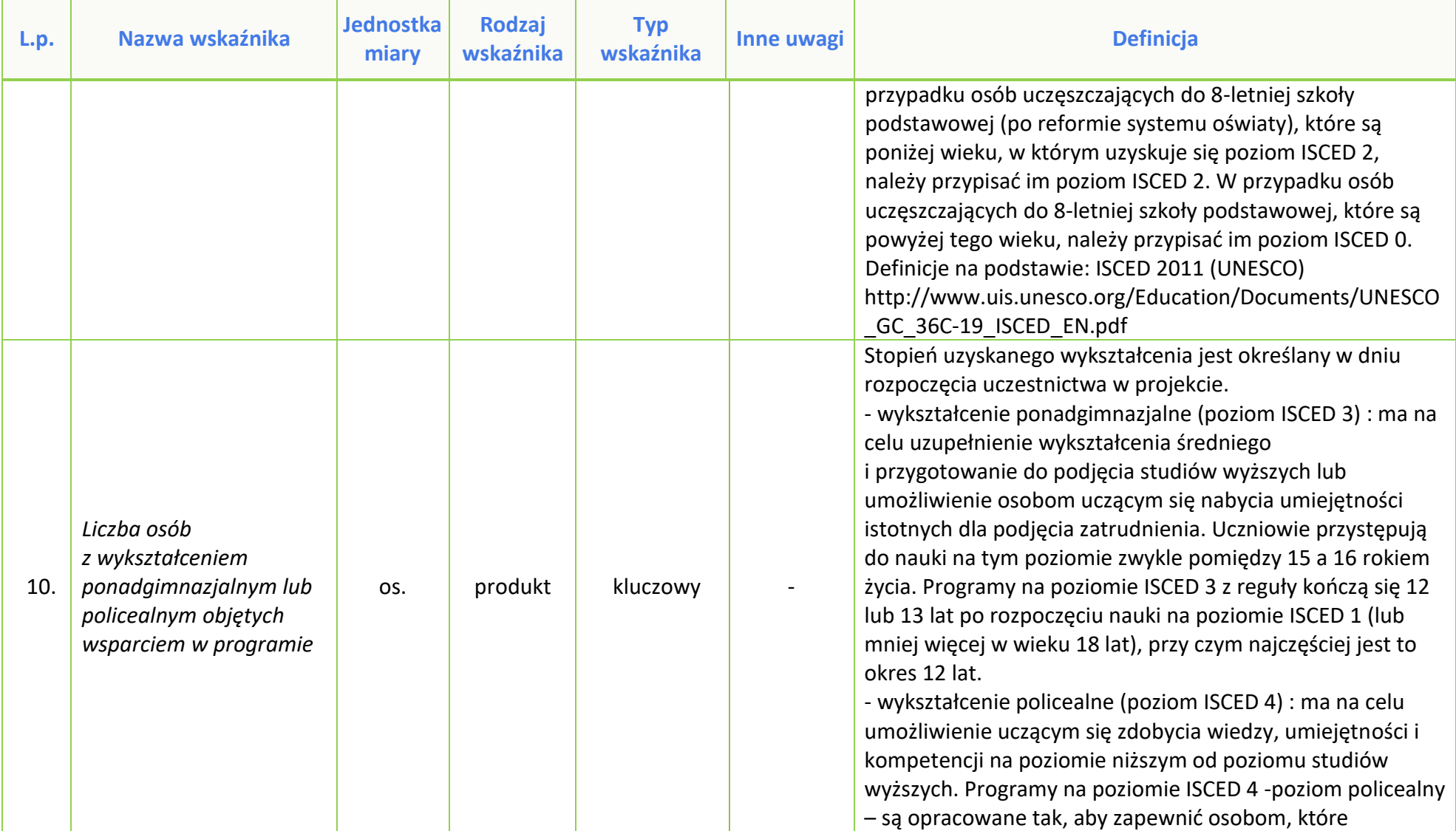

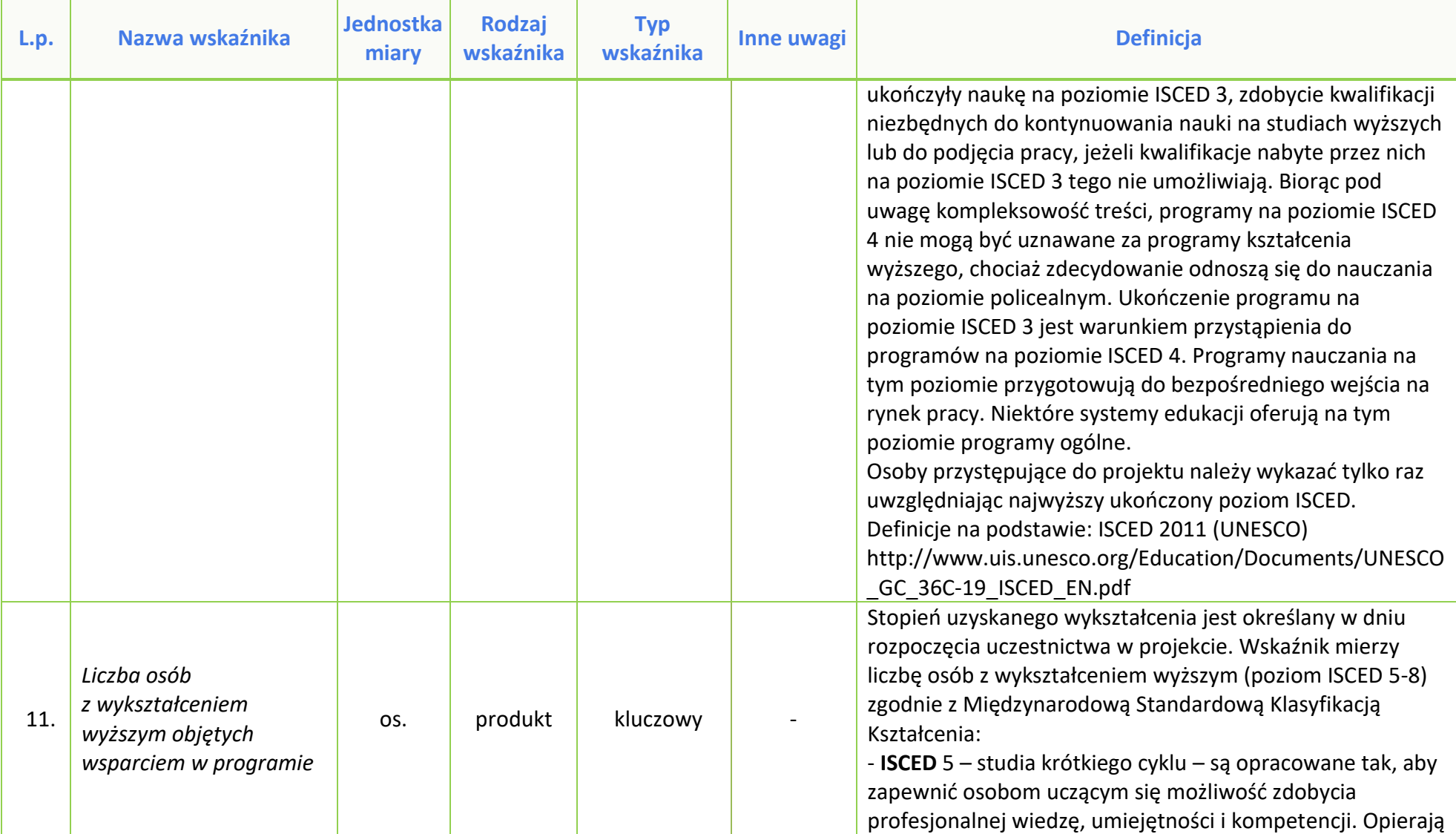

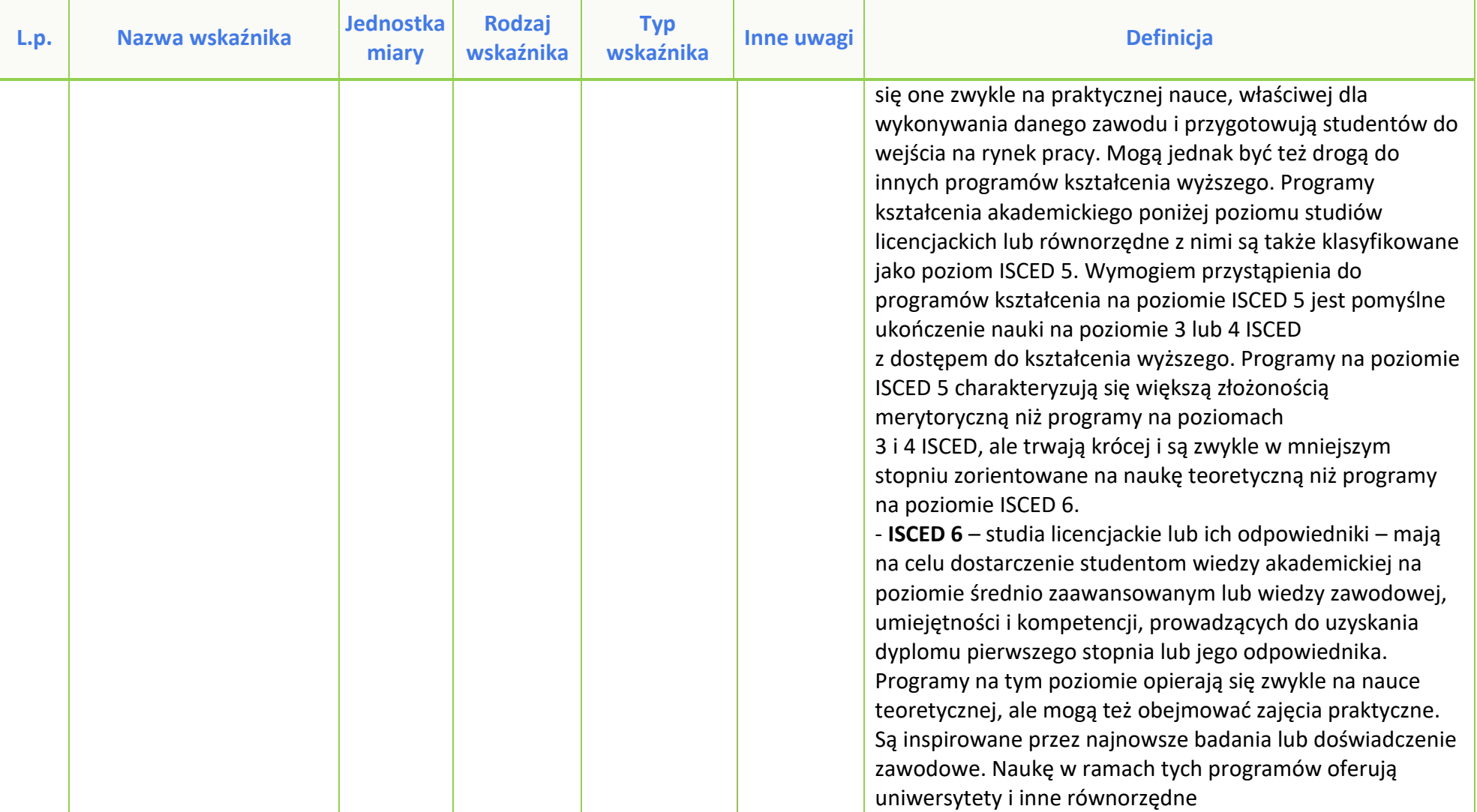

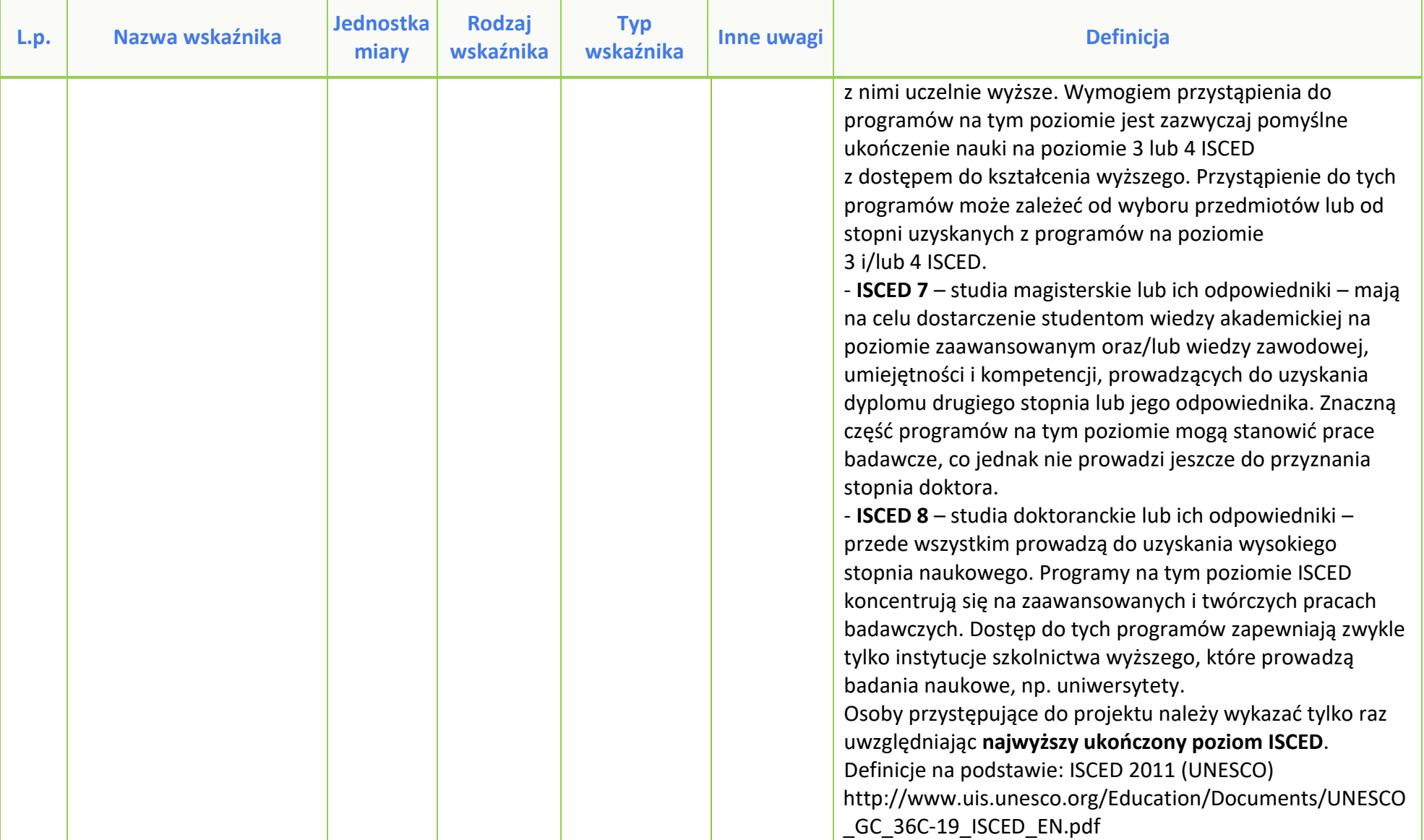

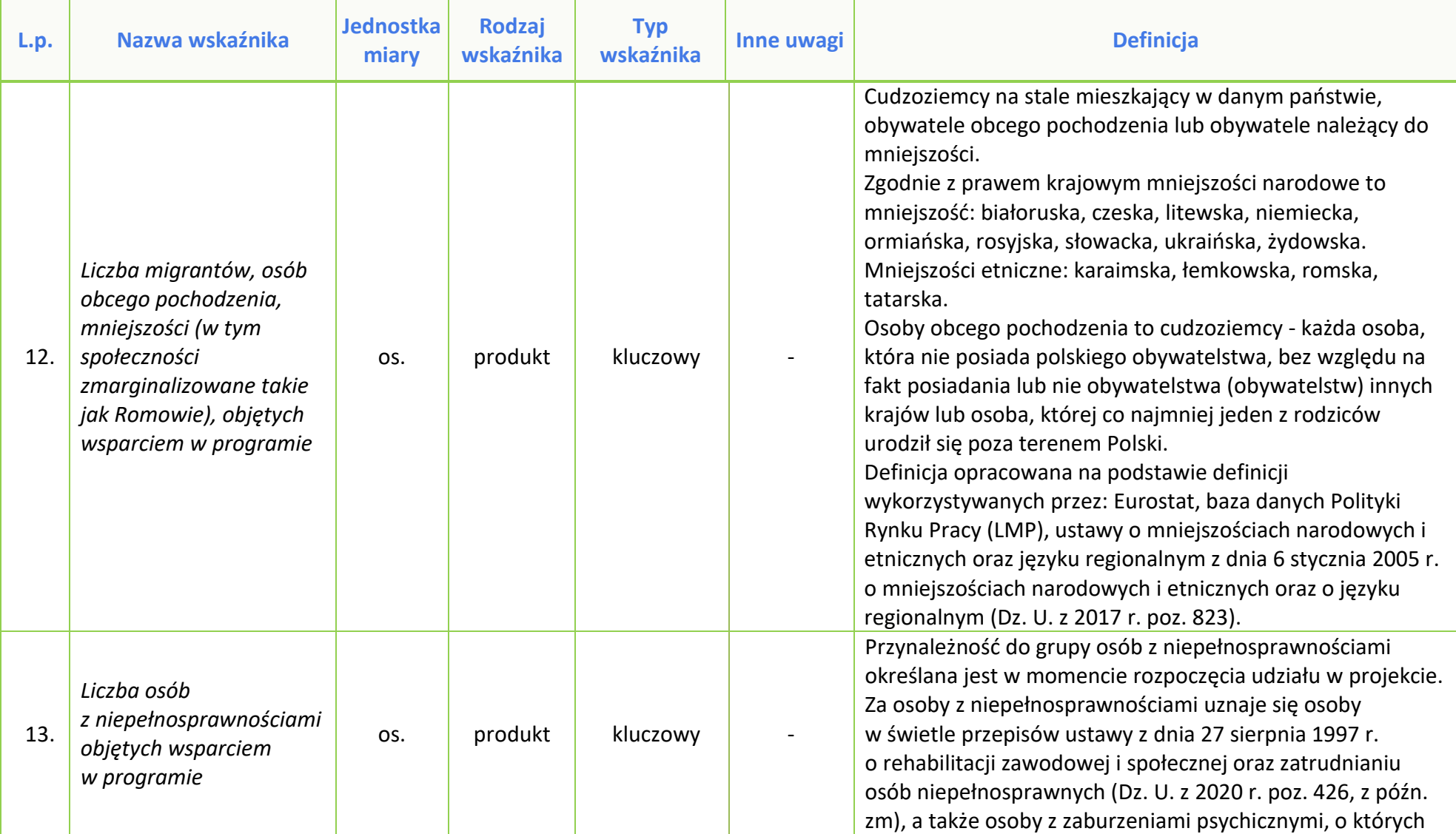

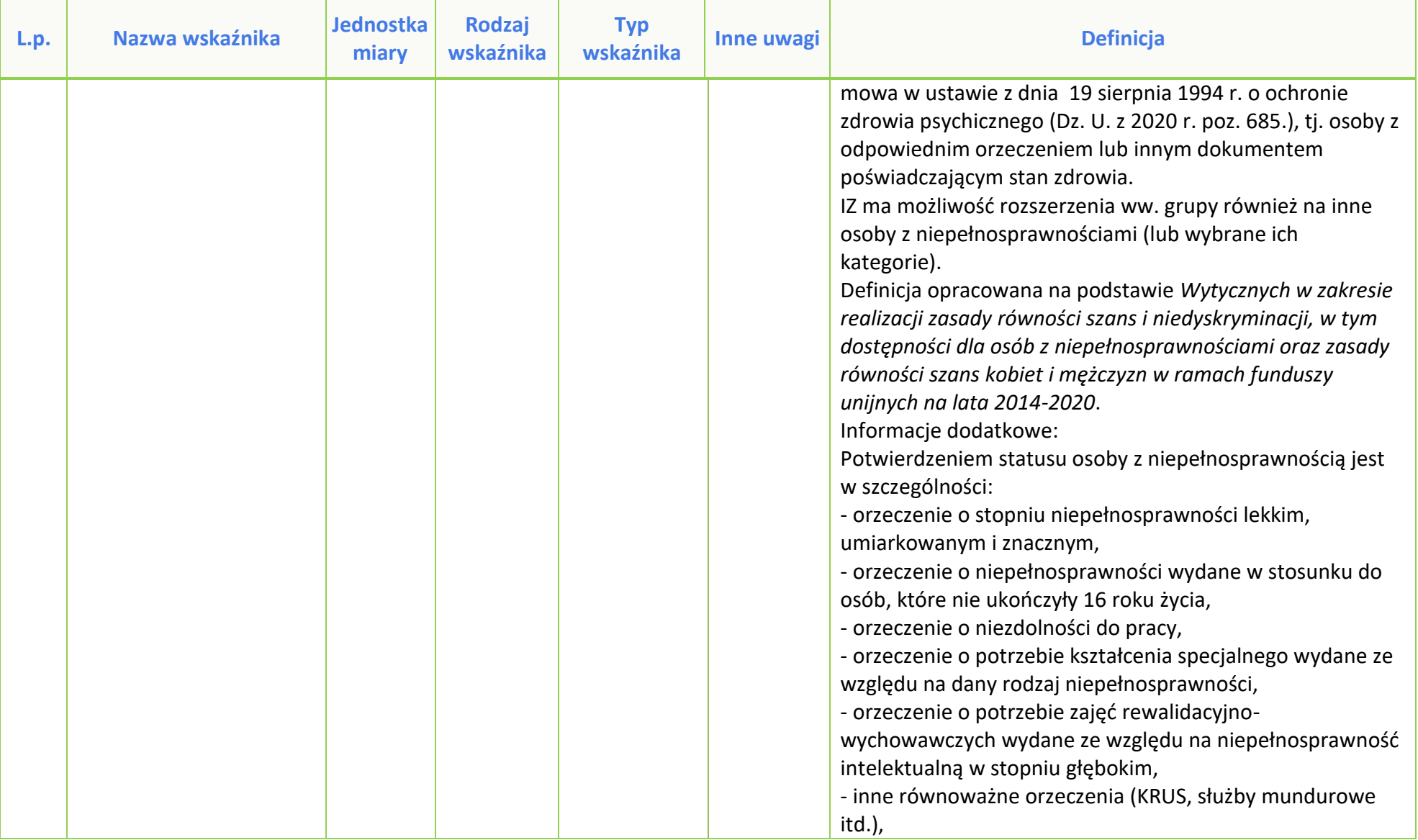

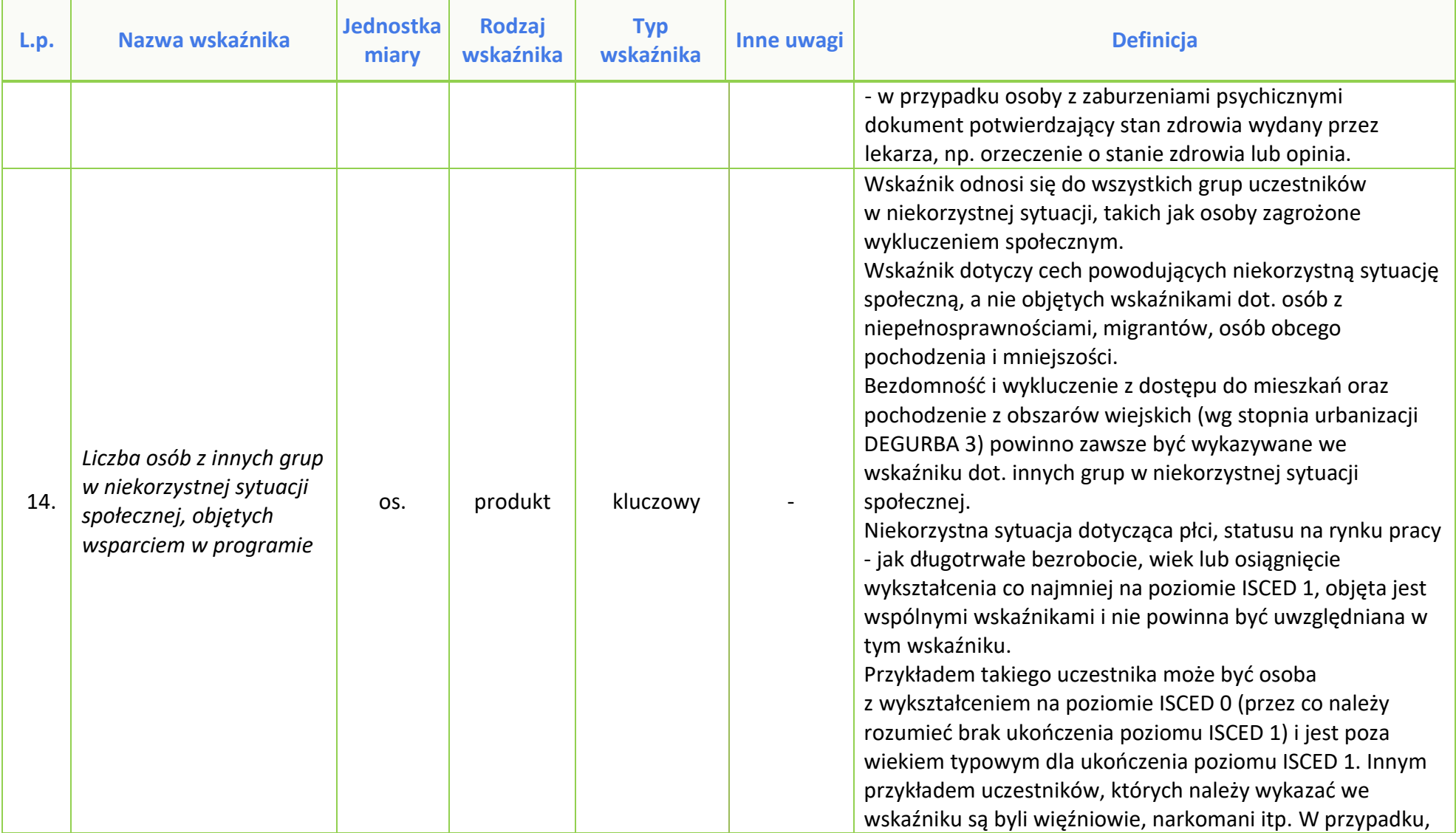

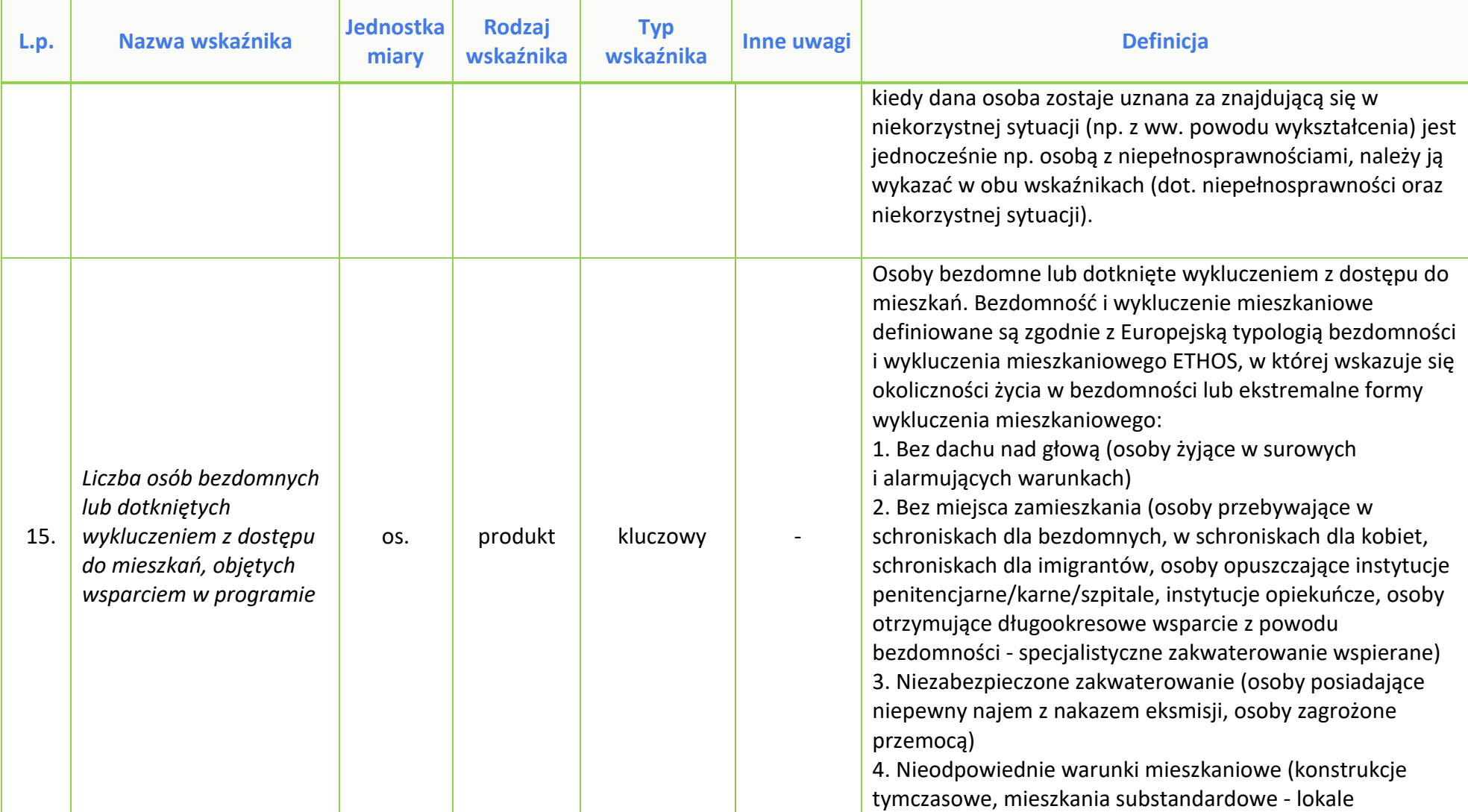

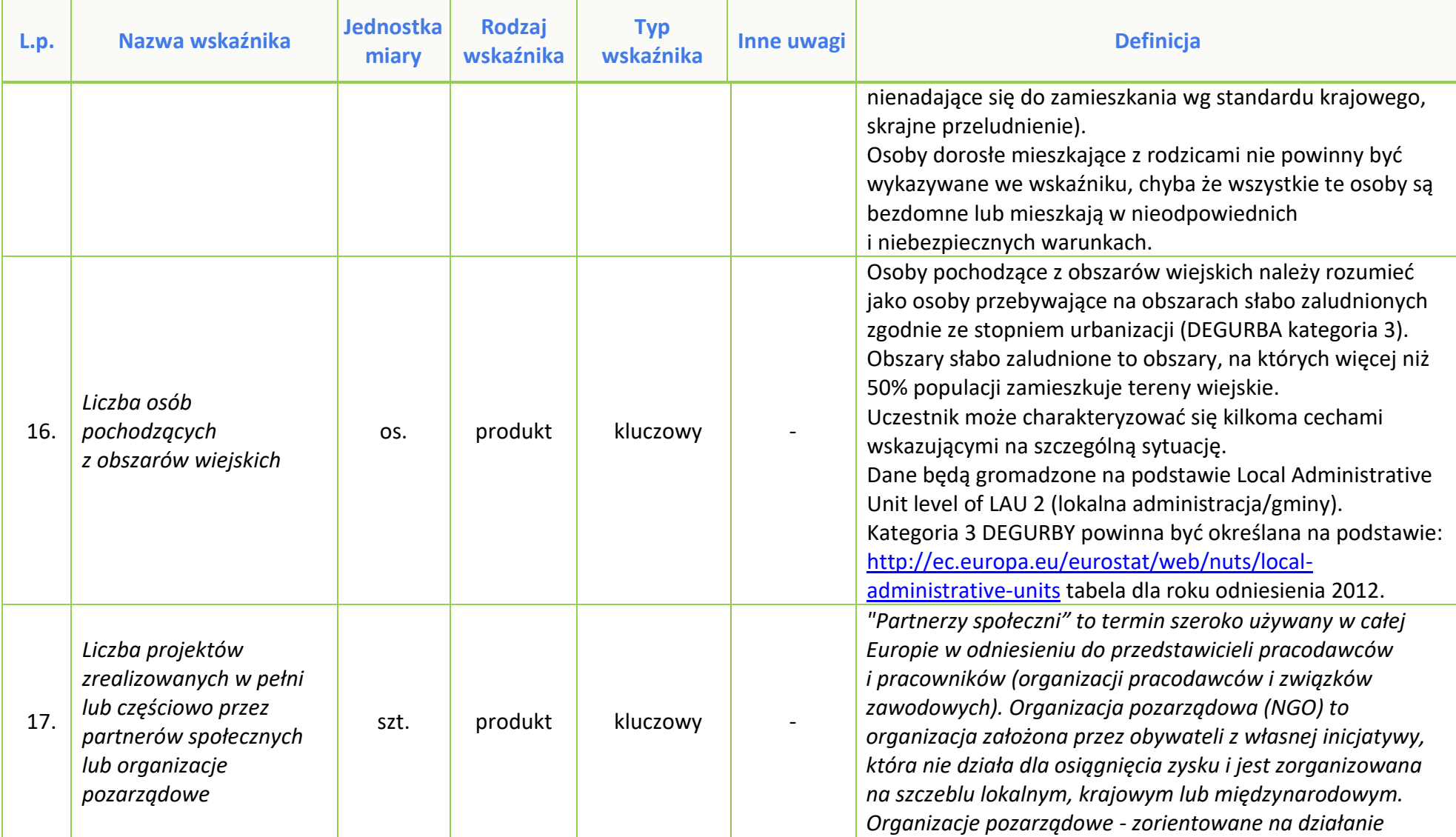

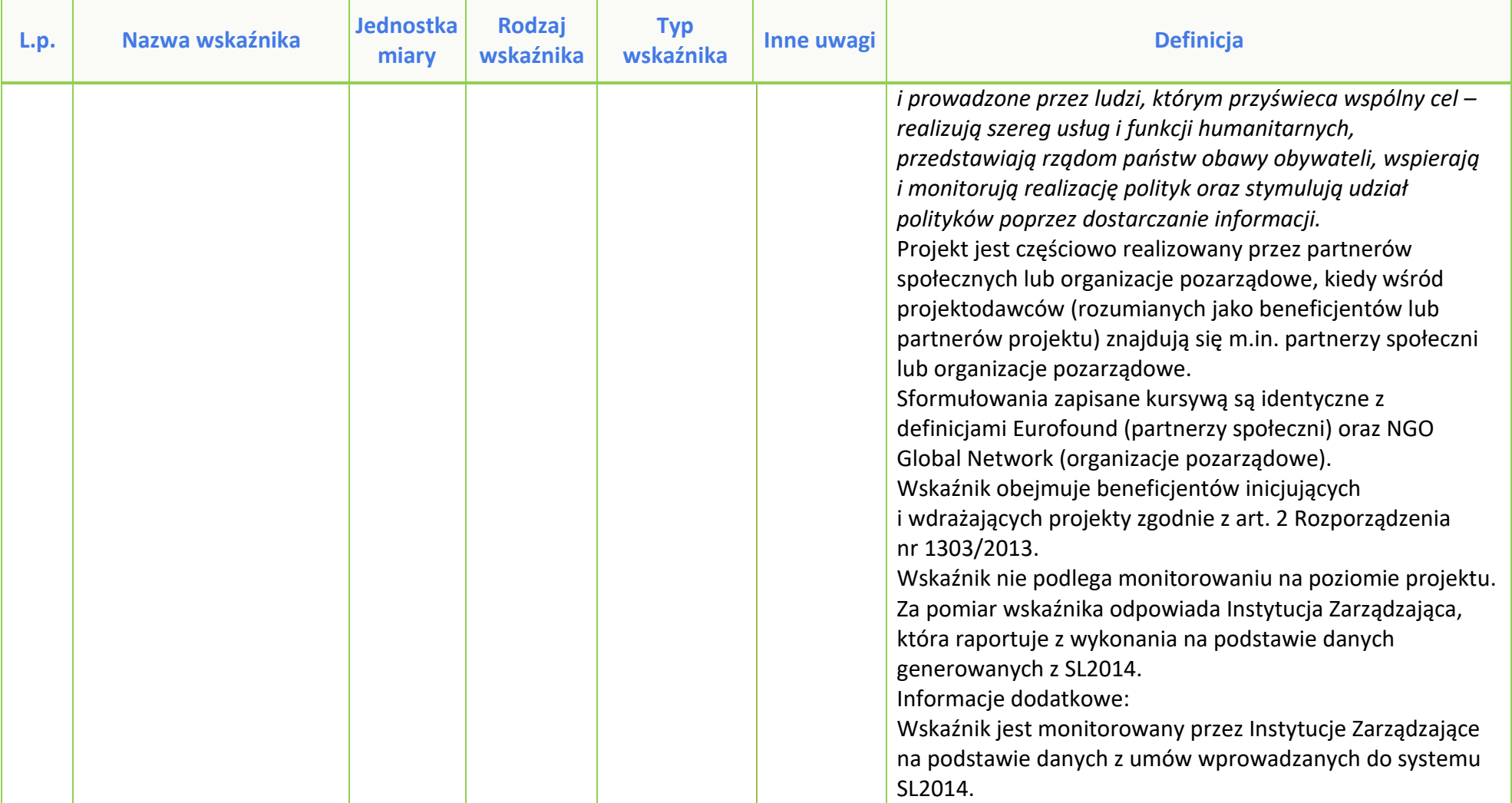

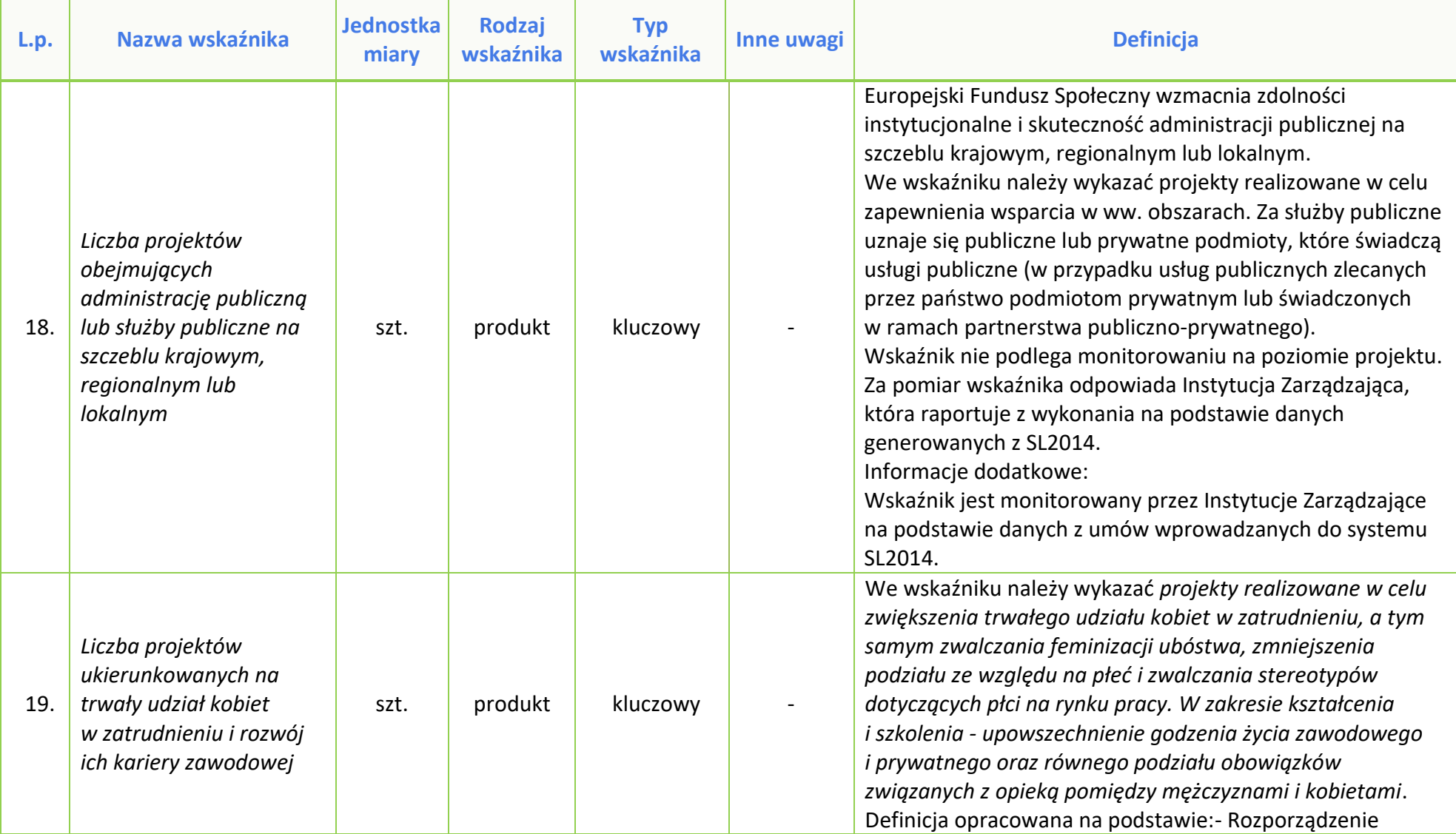

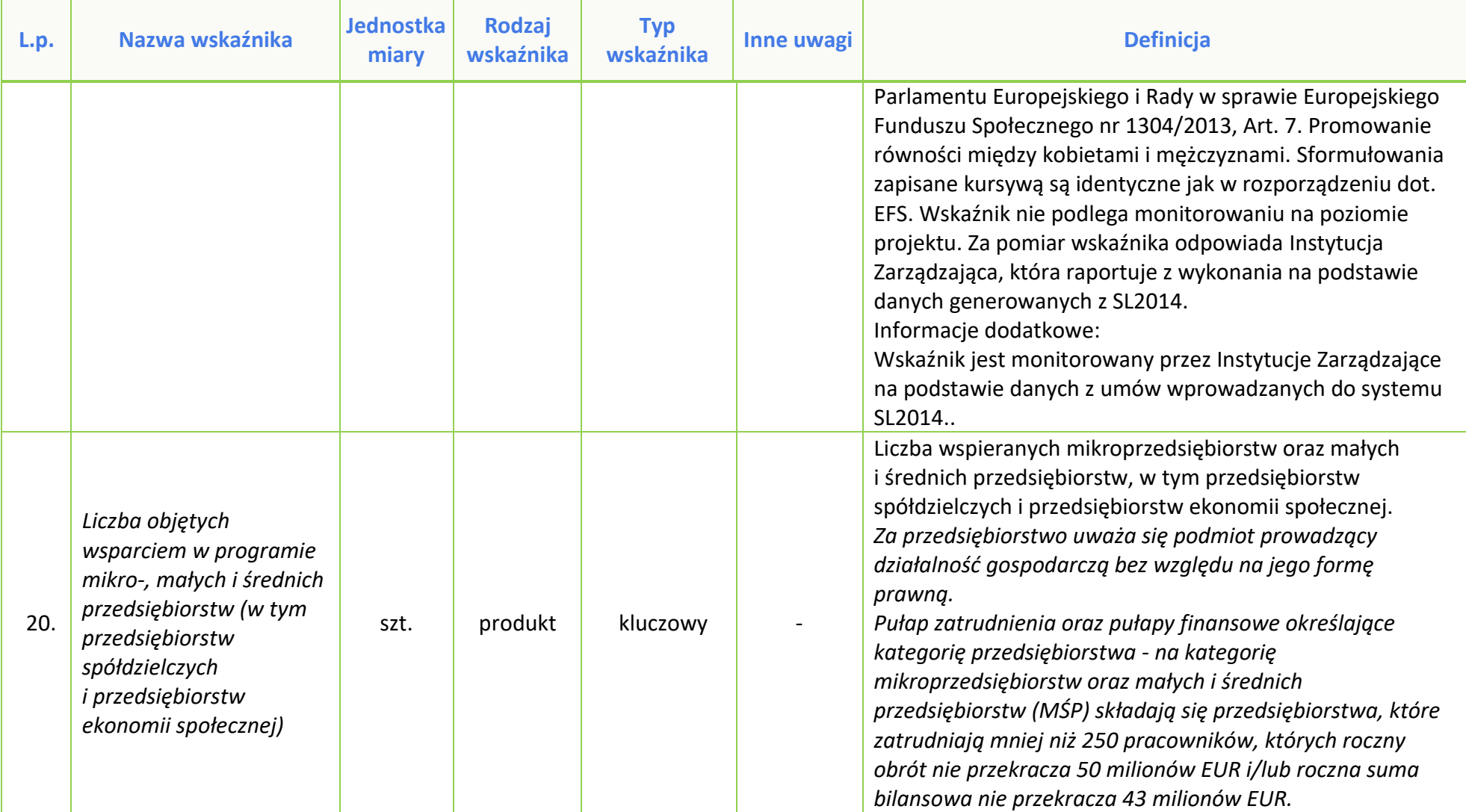

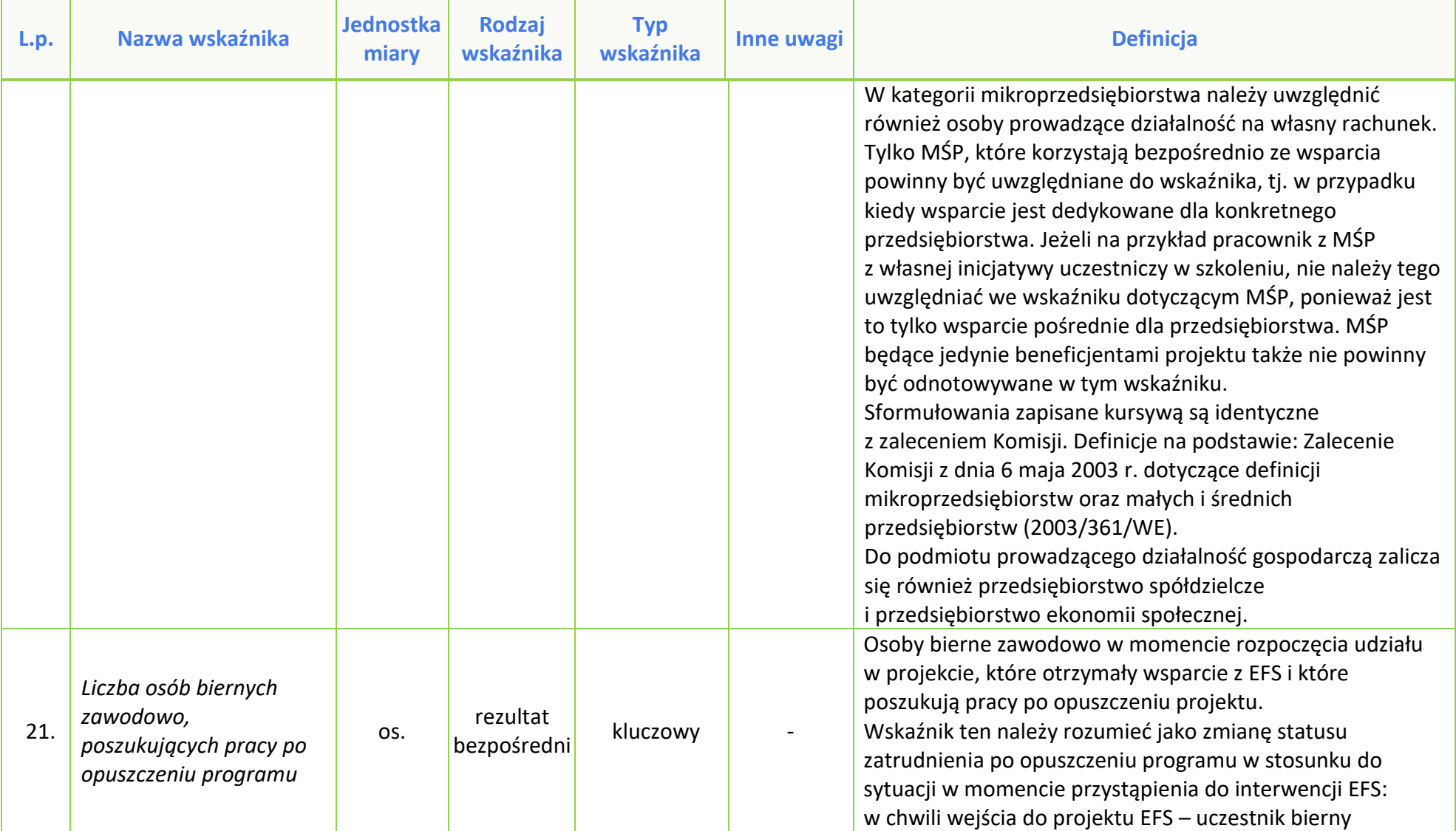

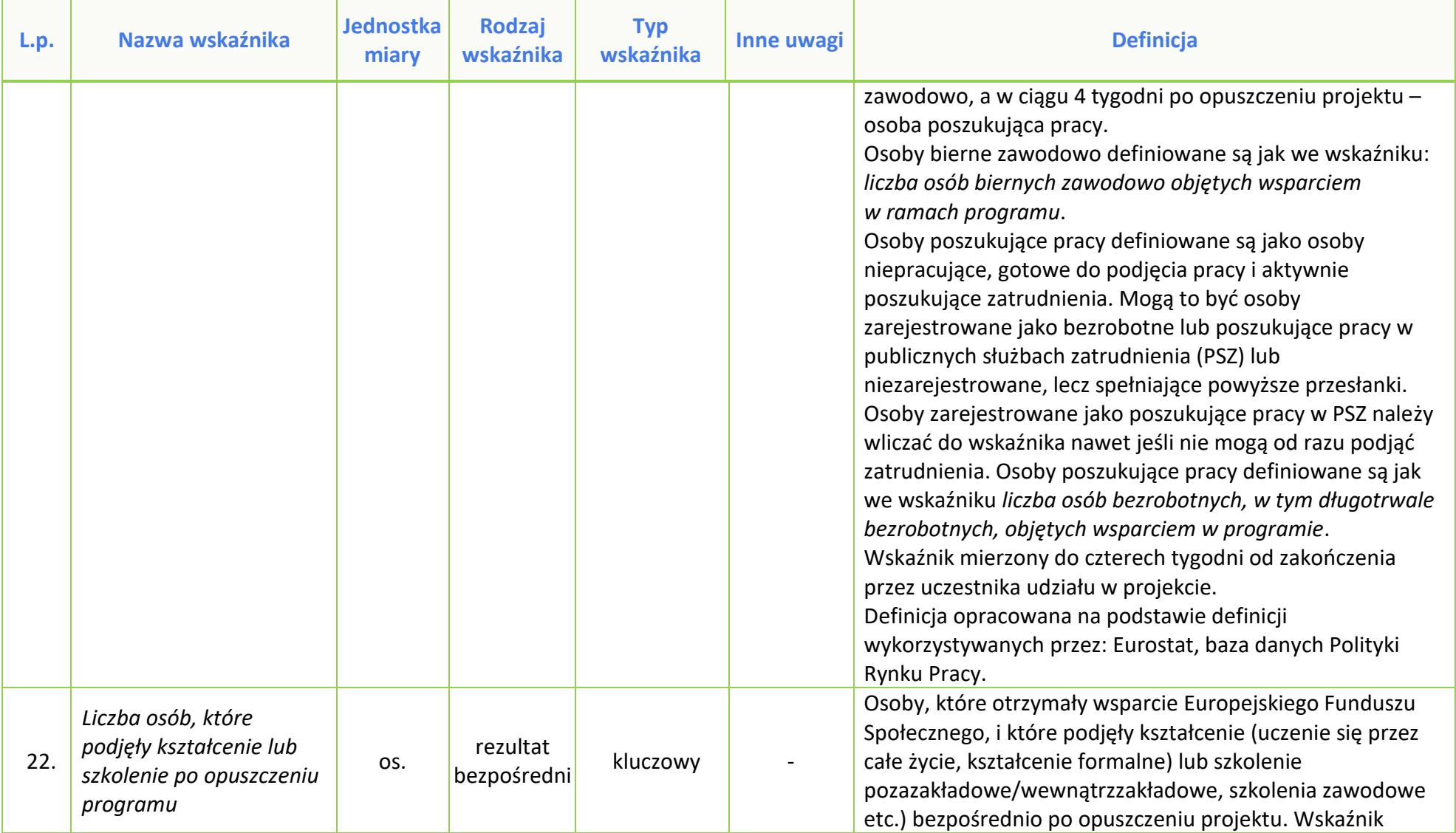

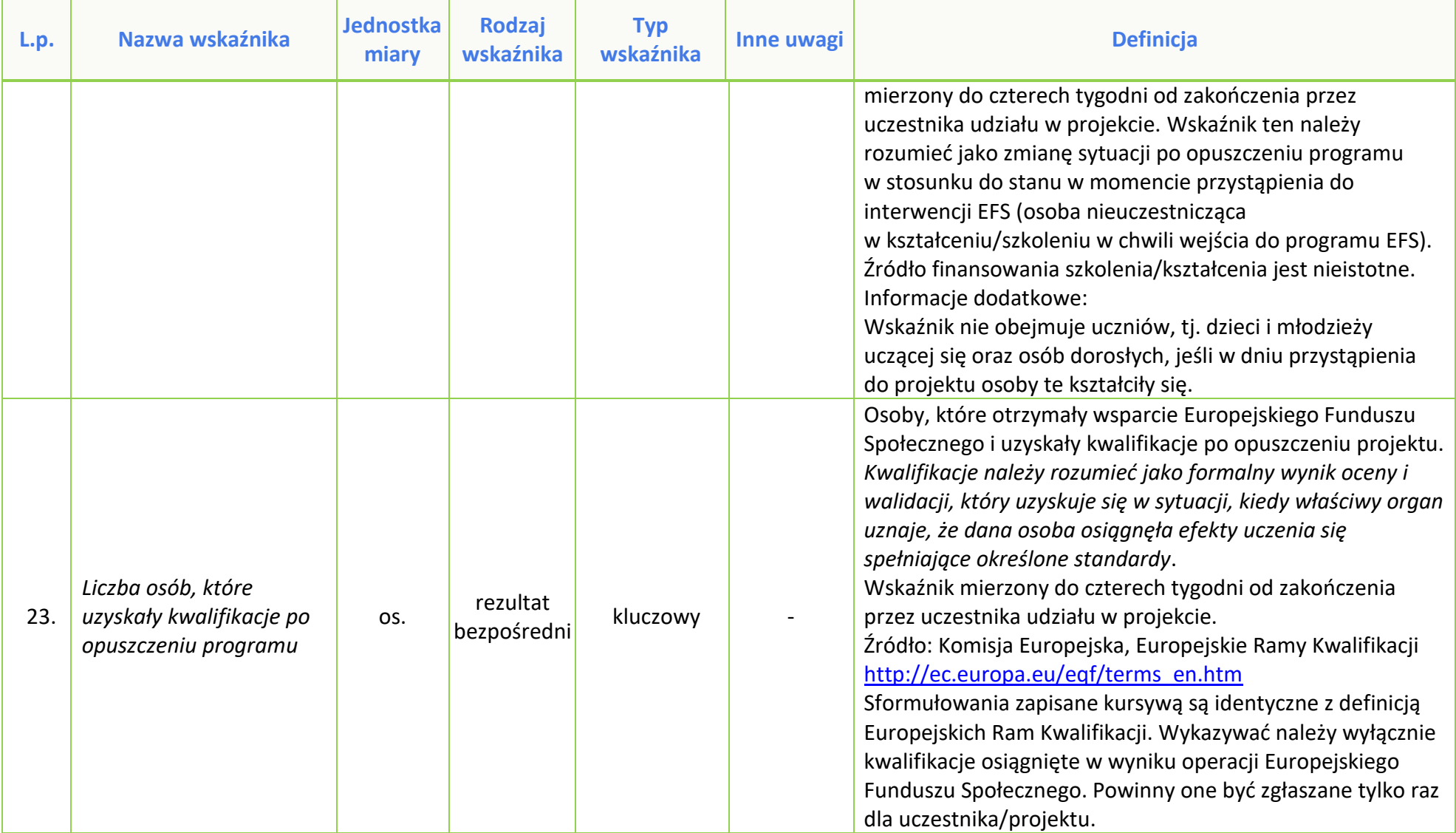

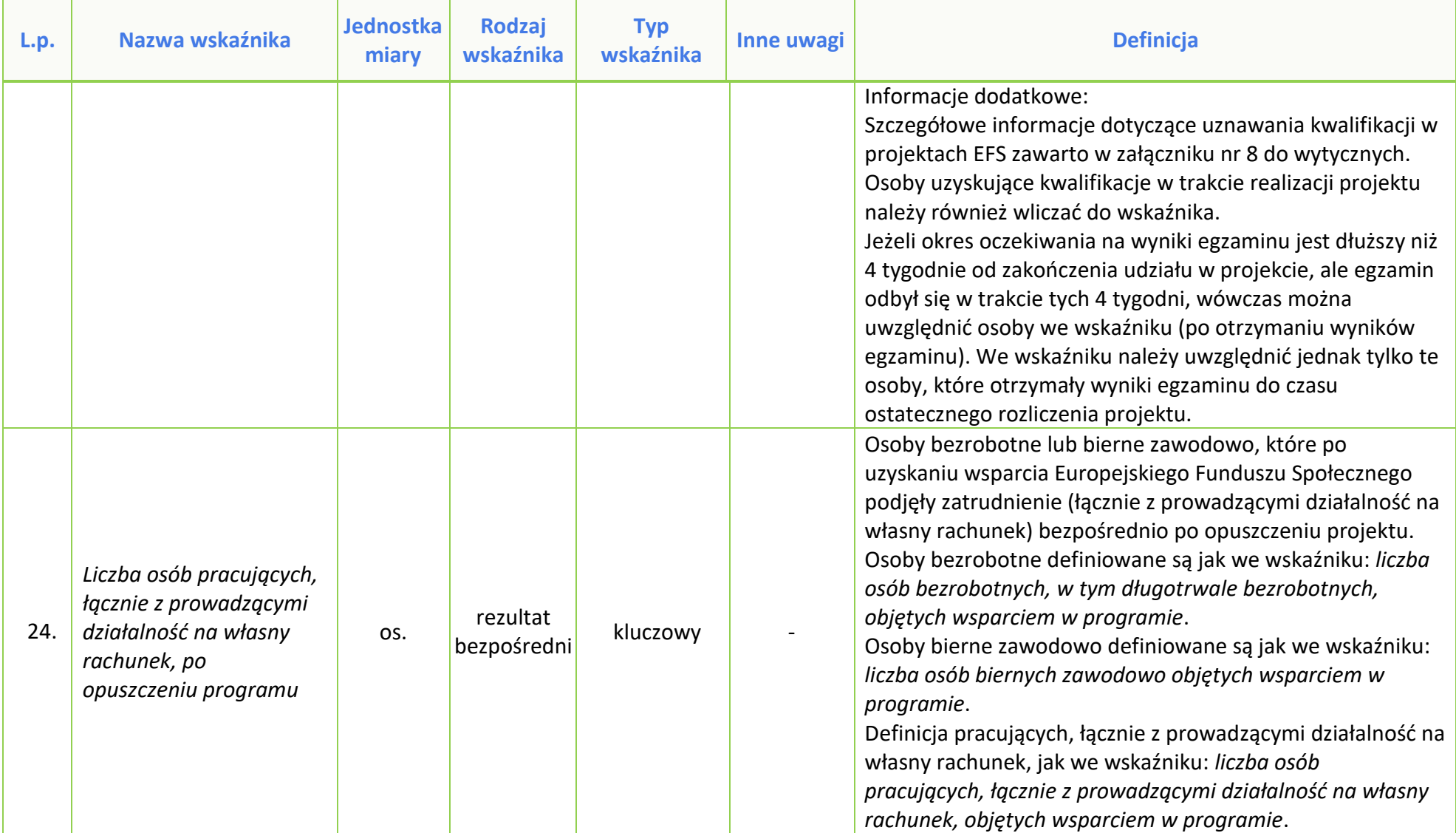

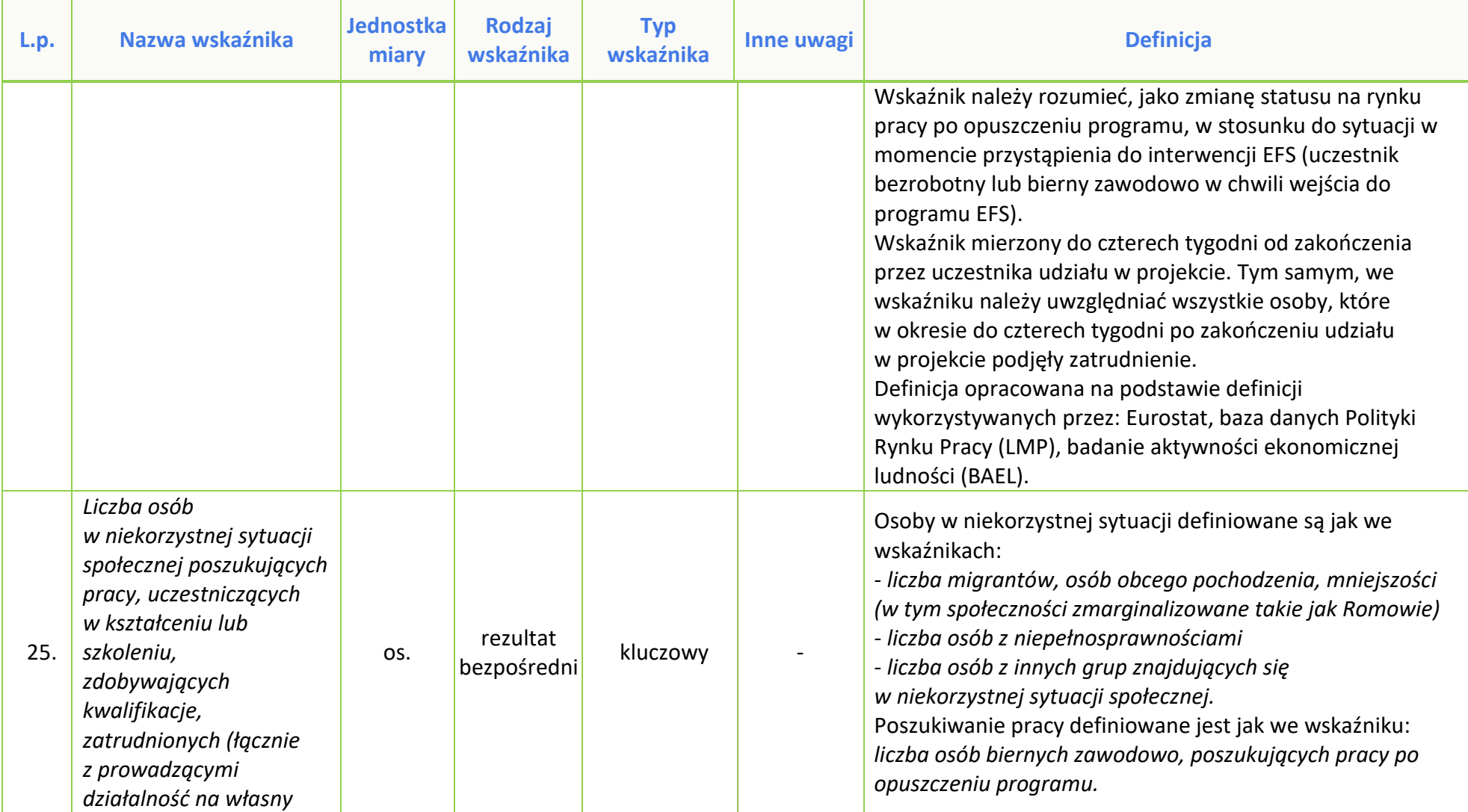

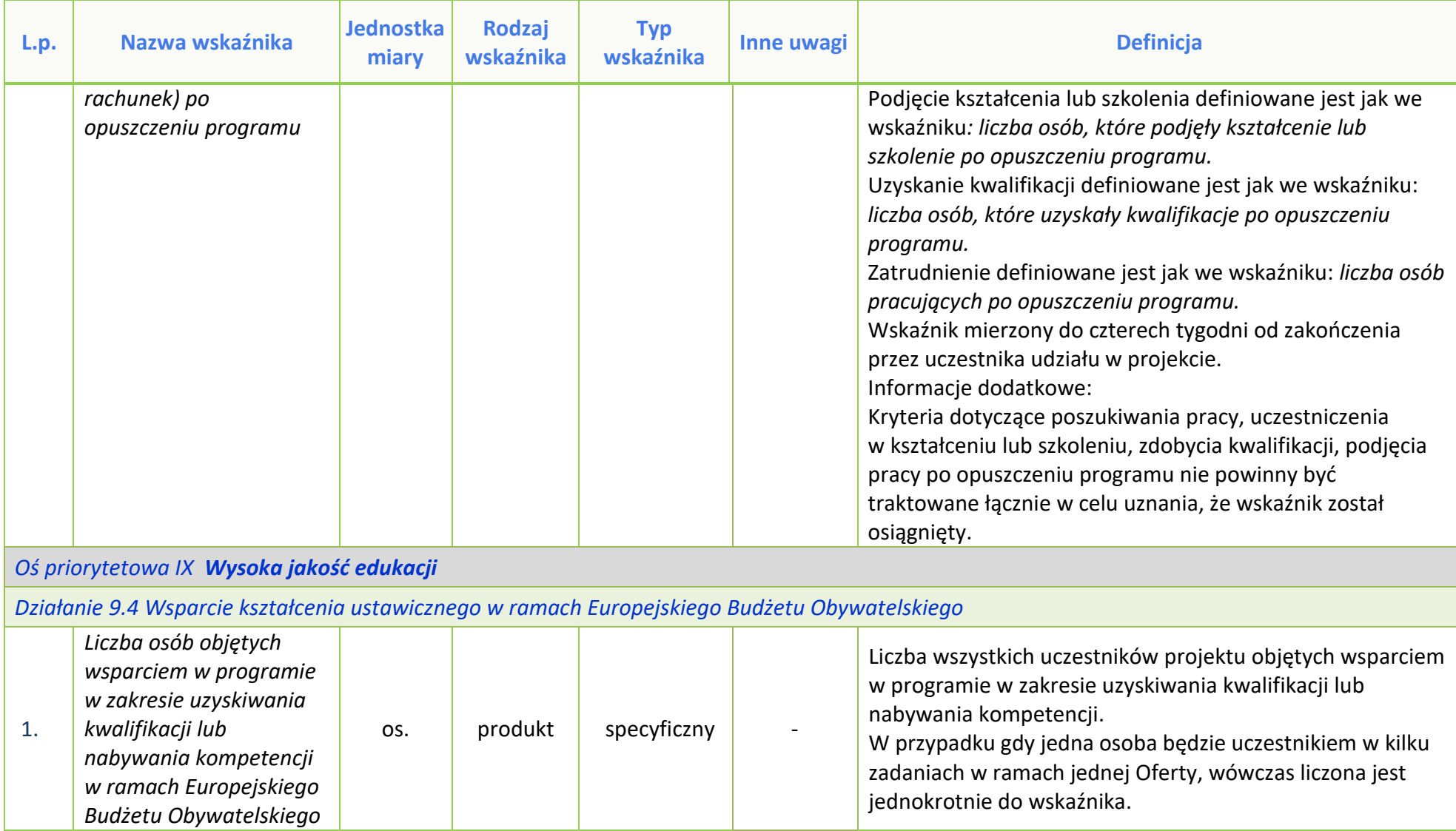

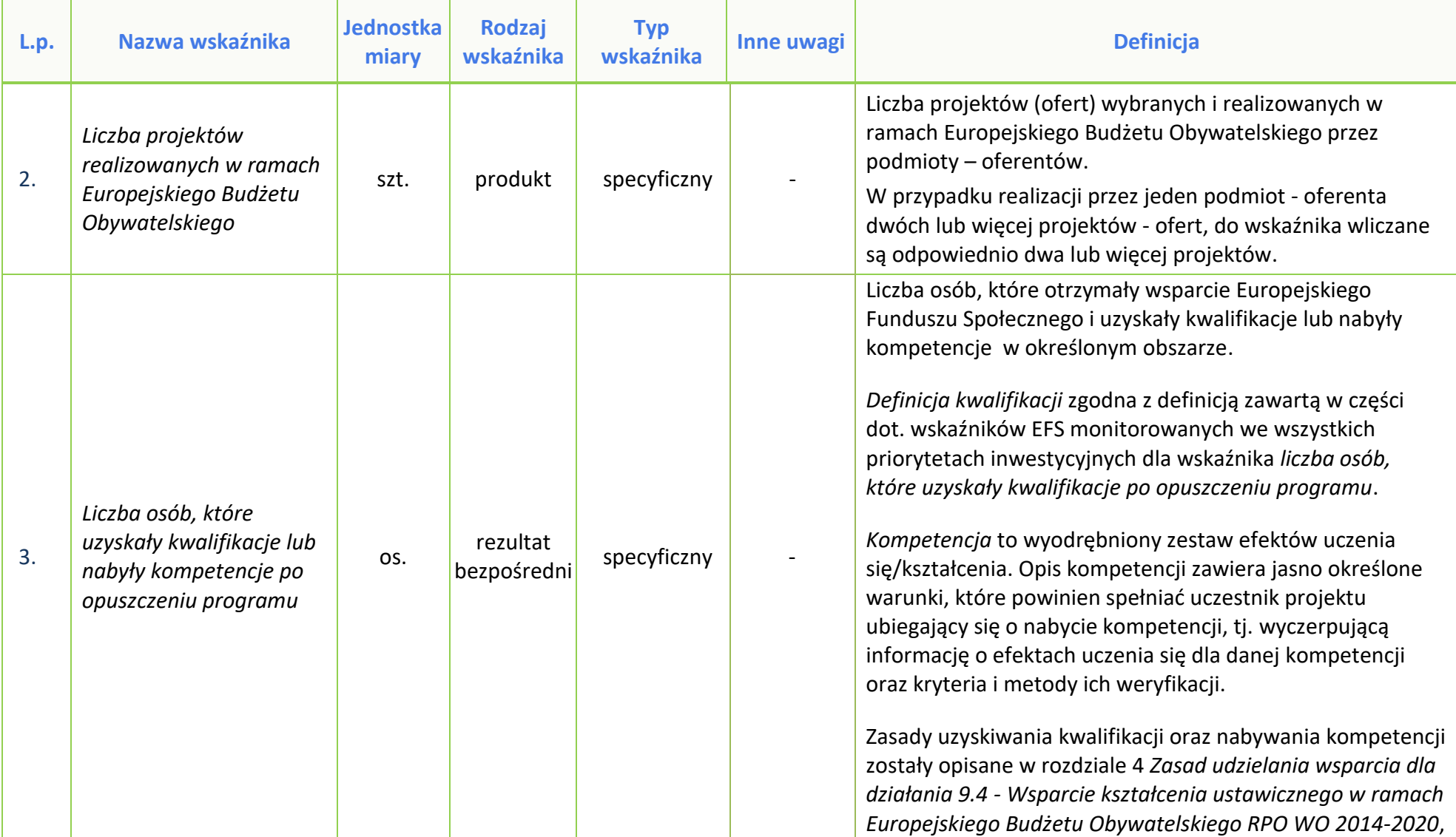

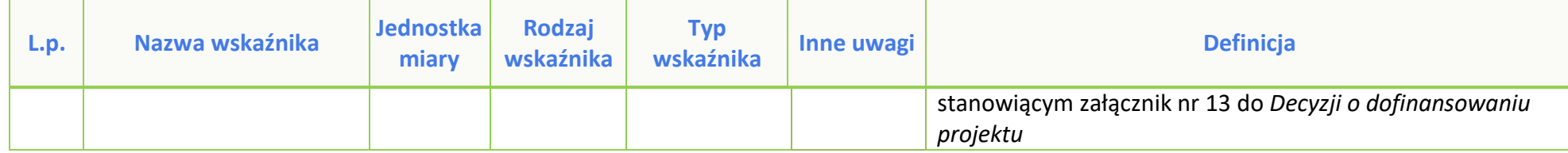

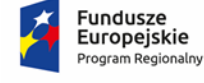

Rzeczpospolita Polska

**OPOLSKIE** 

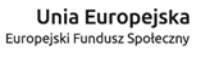

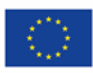

## **ZAŁĄCZNIK NR 8**

## **PODZIAŁ JEDNOSTEK PRZESTRZENNYCH WOJEWÓDZTWA OPOLSKIEGO WG KLASYFIKACJI DEGURBA**

Opole, wrzesień 2020 r.

Zbierając od uczestników dane dotyczące miejsca zamieszkania, należy mieć na uwadze, iż w perspektywie finansowej 2014-2020 obszary wiejskie należy rozumieć zgodnie ze stopniem urbanizacji ujętym w klasyfikacji DEGURBA. Zgodnie z klasyfikacją DEGURBA jednostki przestrzenne przyporządkowane są do następujących kategorii: słabo zaludnione, pośrednie, gęsto zaludnione. Założenia metodologiczne DEGURBA opierają się na kryterium gęstości zaludnienia i minimalnej liczby ludności. Zaklasyfikowanie terenów jako $^1$ :

⇒ **obszary słabo zaludnione (wiejskie)** –50% ludności zamieszkuje obszary wiejskie<sup>2</sup> ;

⇒ **pośrednie (miasta, przedmieścia)** – poniżej 50% ludności zamieszkujeobszary wiejskie

i poniżej 50% ludności obszary o dużej gęstości zaludnienia<sup>3</sup>;

⇒ **tereny gęsto zaludnione (miasta, centra miejskie, obszary miejskie)** –przynajmniej 50% ludności zamieszkuje obszary gęsto zaludnione.

Według definicji Eurostat do terenów gęsto zaludnionych w województwie opolskim zalicza się Miasto Opole. Natomiast do terenów pośrednich gminy: Brzeg, Kluczbork, Prudnik, Kędzierzyn-Koźle, Krapkowice, Zdzieszowice, Zawadzkie. Pozostałe gminy województwa opolskiego stanowią obszary wiejskie.

Poniżej przedstawiono mapę województwa opolskiego wg klasyfikacji DEGURBA.

<sup>1</sup> [http://ec.europa.eu/eurostat/ramon/miscellaneous/index.cfm?TargetUrl=DSP\\_DEGURBA,](http://ec.europa.eu/eurostat/ramon/miscellaneous/index.cfm?TargetUrl=DSP_DEGURBA) 28.10.2014 r.

<sup>2</sup> Obszary wiejskie - 300 osób/km<sup>2</sup> na obszarze, którym minimalna liczba ludności wynosi 5 000 mieszkańców.

 $3$  Obszary o dużej gęstości zaludnienia - 1500 osób/km<sup>2</sup> na obszarze, którym minimalna liczba ludności wynosi 50 000 mieszkańców.

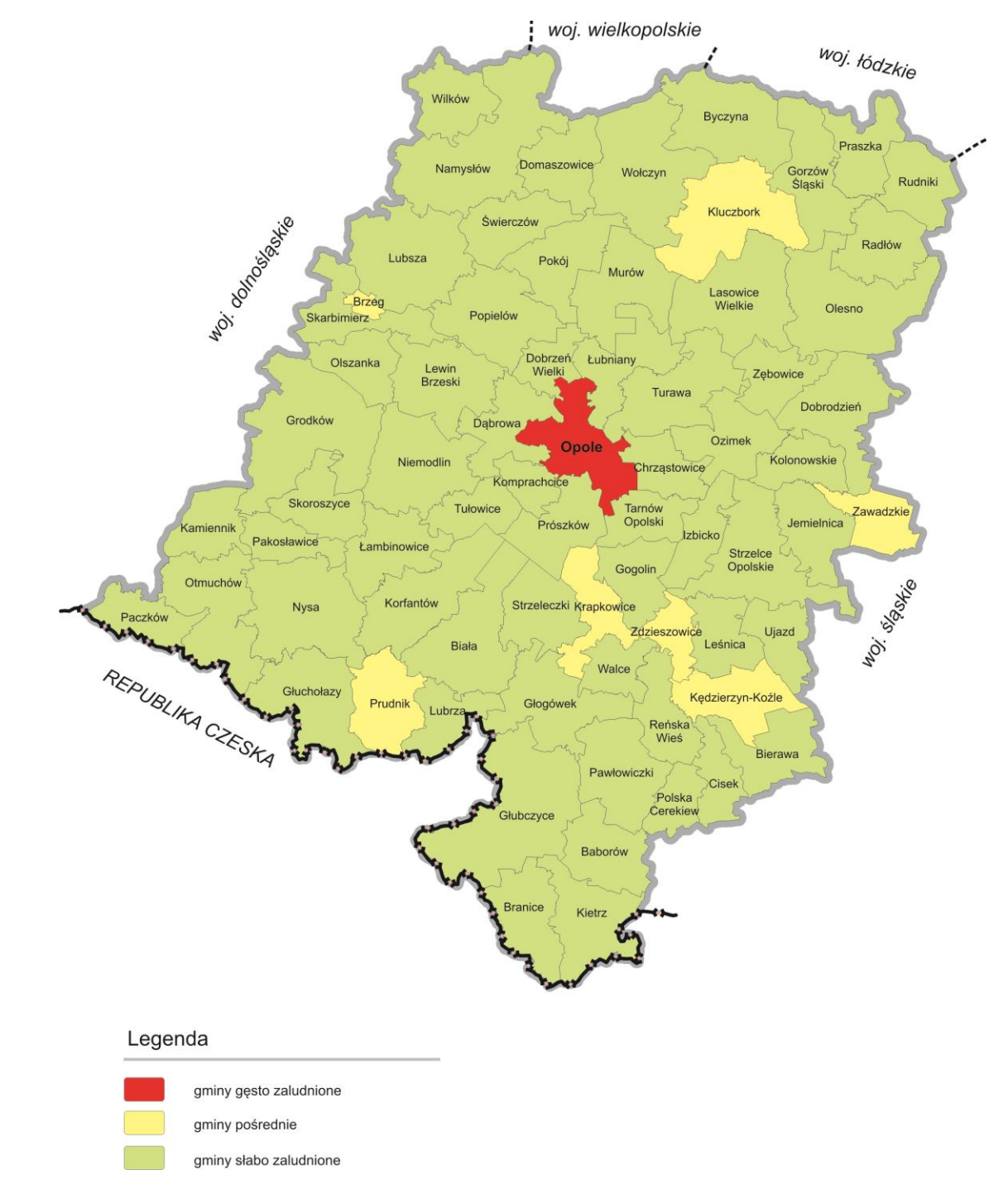

**Mapa nr 1.** *Klasyfikacja jednostek przestrzennych województwa opolskiego wg definicji DEGURBA*

Źródło: Opracowanie własne IZRPOWO 2014-2020 wg danych Eurostatu.

Załącznik nr 2 do Uchwały Nr 3325/2020 Zarz ądu Województwa Opolskiego z dnia 7 września 2020 r.

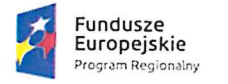

Rzeczpospolita

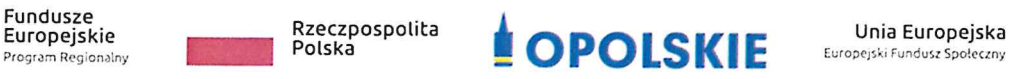

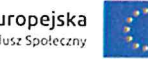

## Ogłoszenie o naborze nr RPOP.09.04.00-IZ.00-16-001/20

w ramach Działania 9.4 *Wsparcie kształcenia ustawicznego w ramach Europejskiego Budżetu Obywatelskiego,* Osi IX *Wysoka jakość edukacji* RPO WO 2014-2020, Nabór I

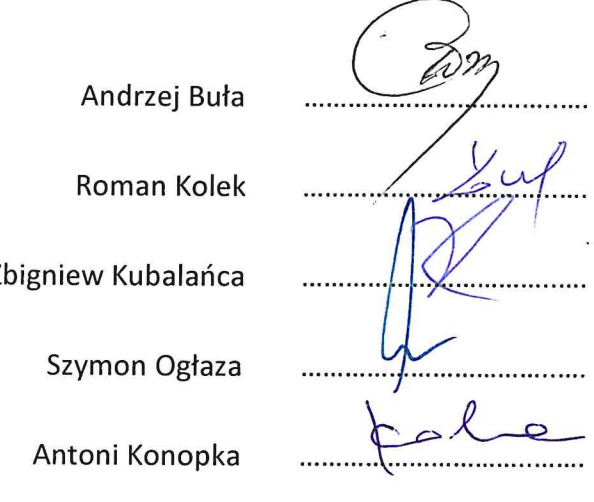

**Dokument przyjęty przez Zarząd Województwa Opolskiego** Uchwałą nr 33,85./2020 z .... września 2020 r. ■ . . . . . . . , Z- ca D yre <sup>k</sup> to ra **Stanowiący załącznik nr 2 do mniejszej uchwały** Koordynacji Progranfcw 0 <sup>p</sup> <sup>c</sup>

**Opole, wrzesień 2020 r.** *Tomaszl Hanzet*

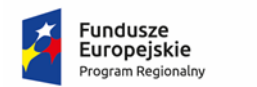

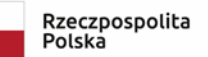

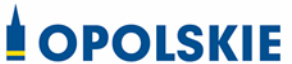

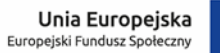

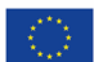

## Tabela. 1 Ogłoszenie o naborze dot. działania **9.4** *Wsparcie kształcenia ustawicznego w ramach Europejskiego Budżetu Obywatelskiego*

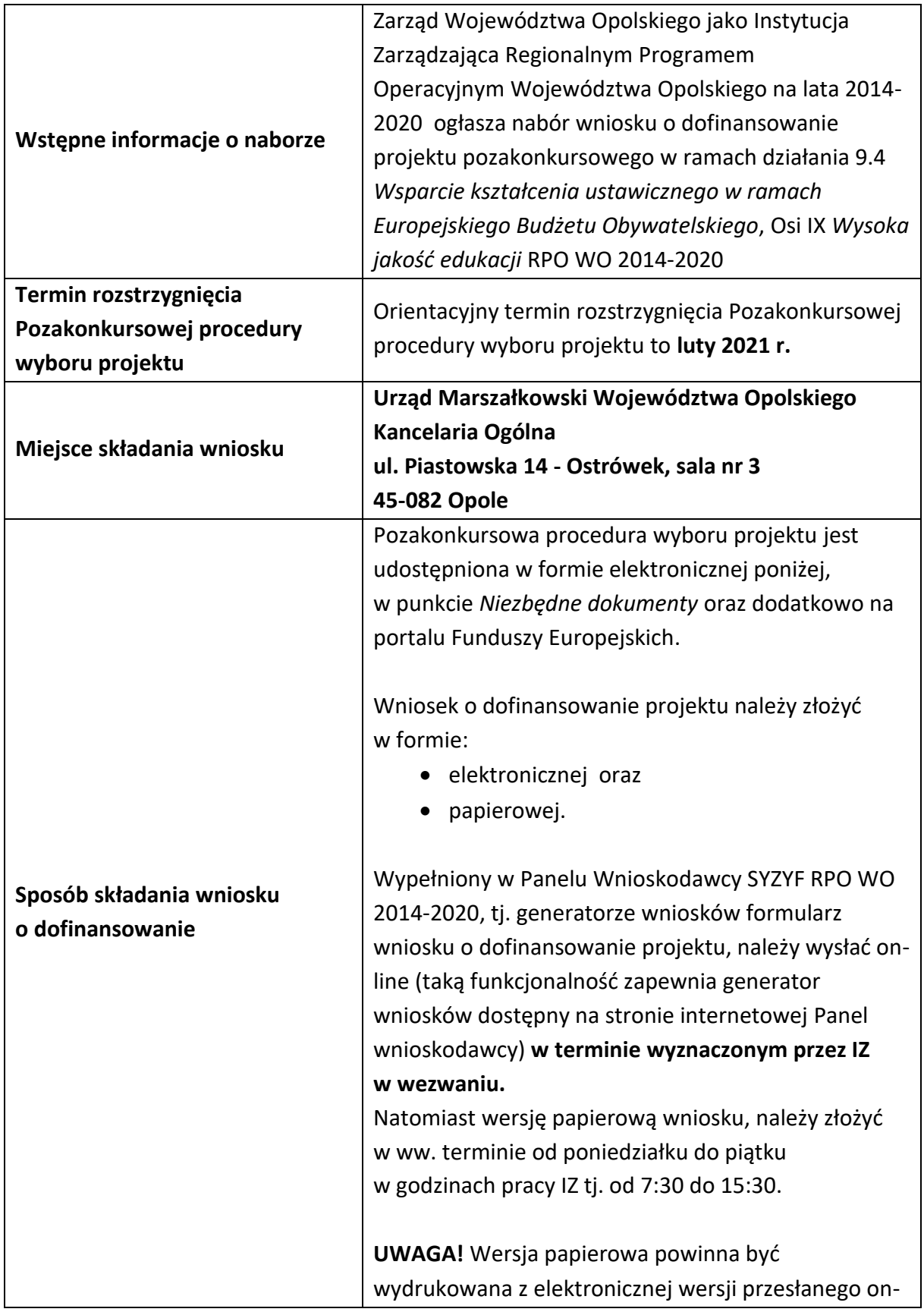

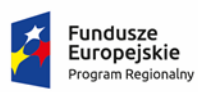

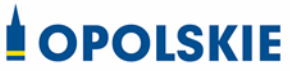

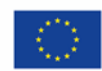

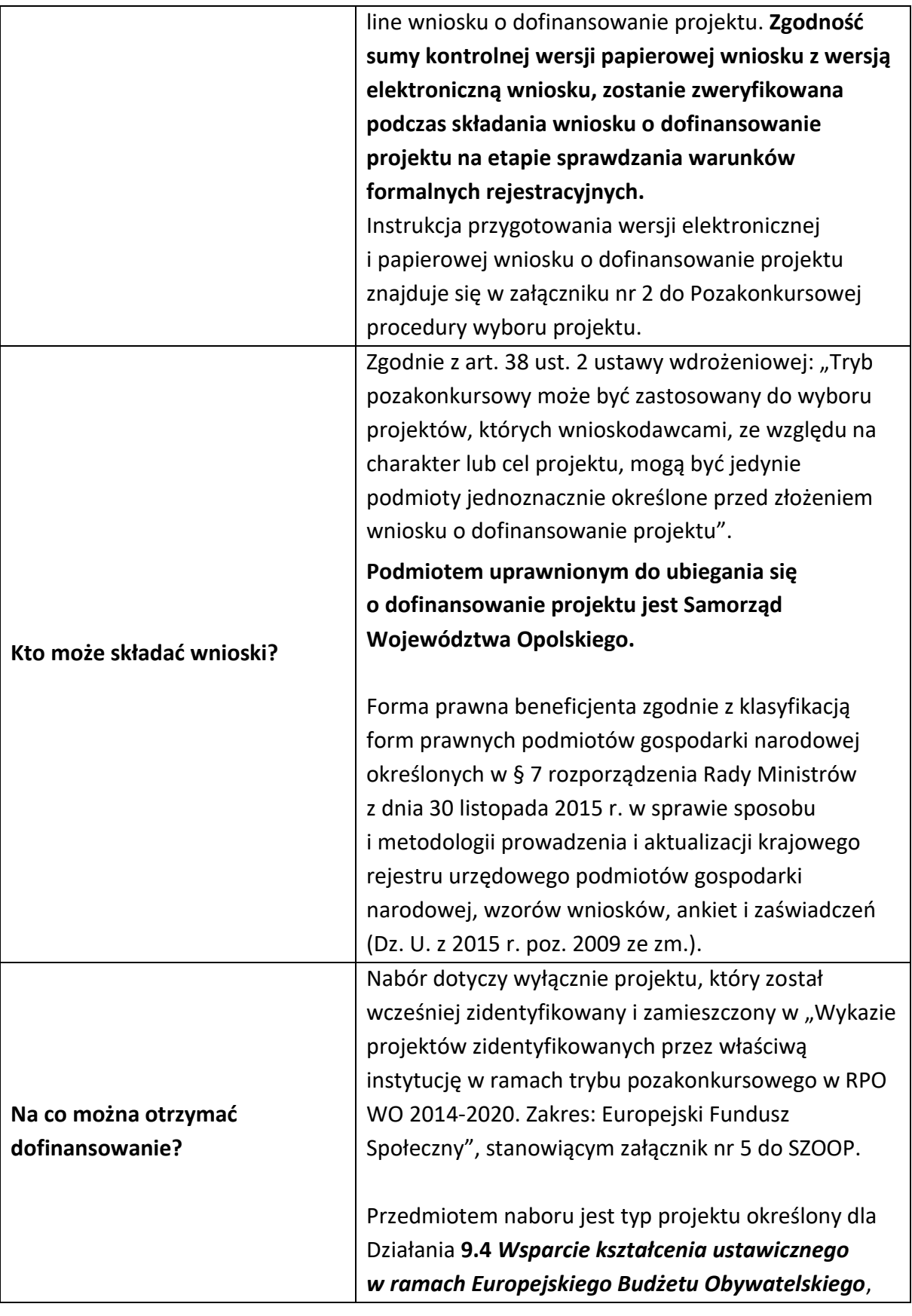

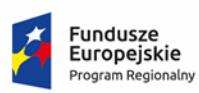

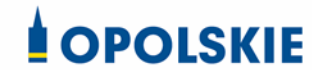

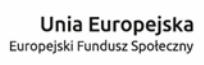

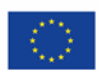

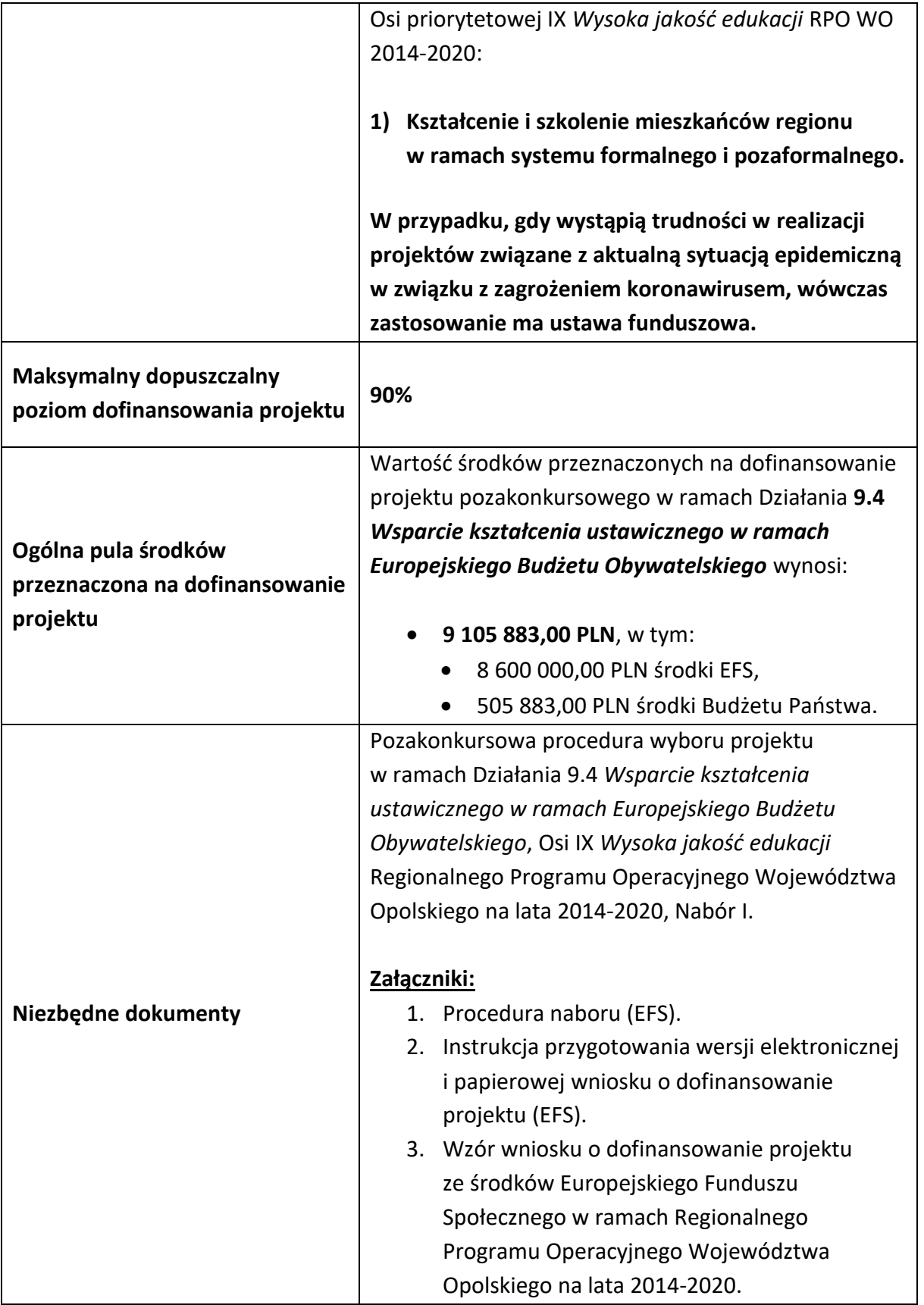

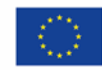

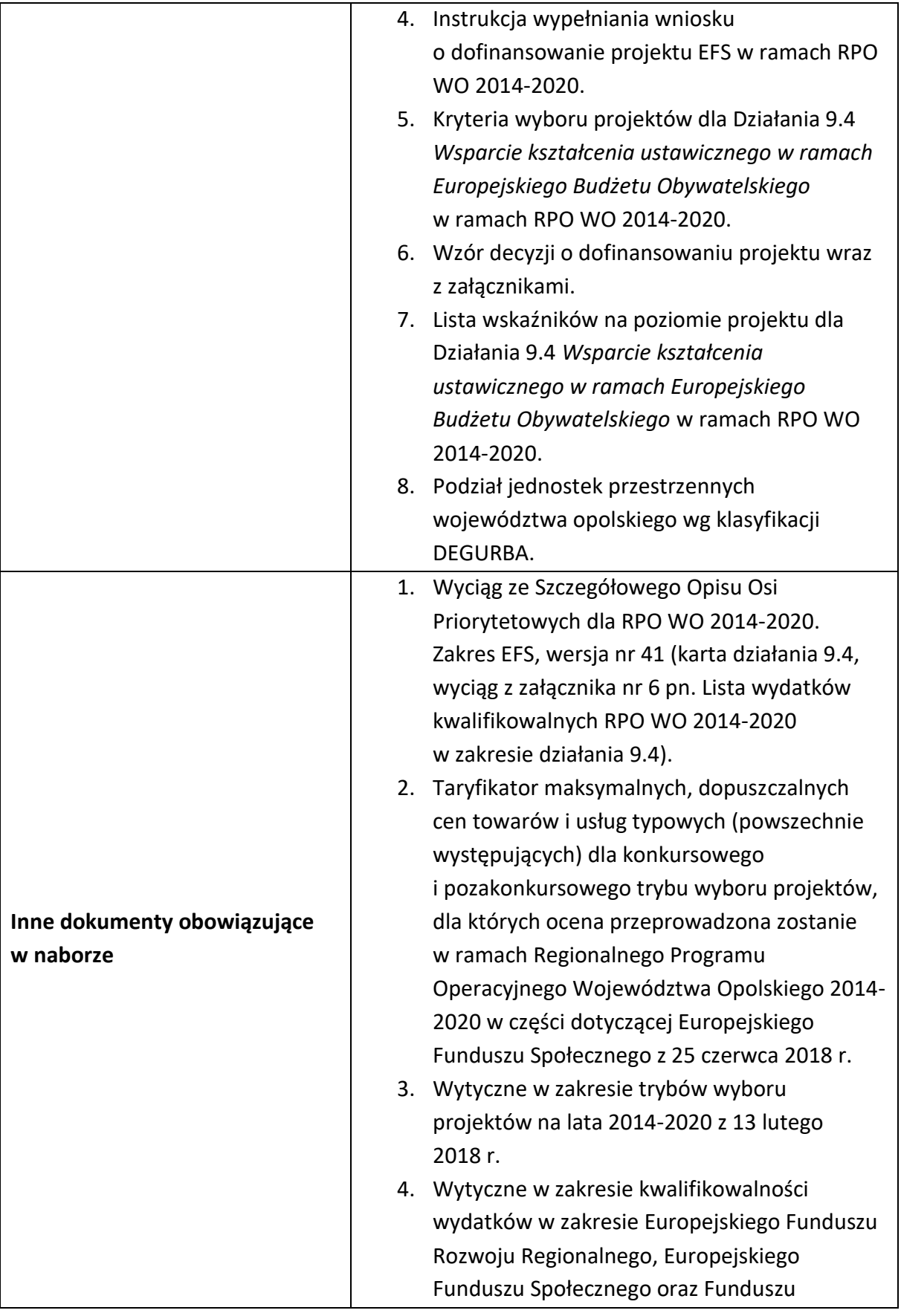

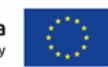

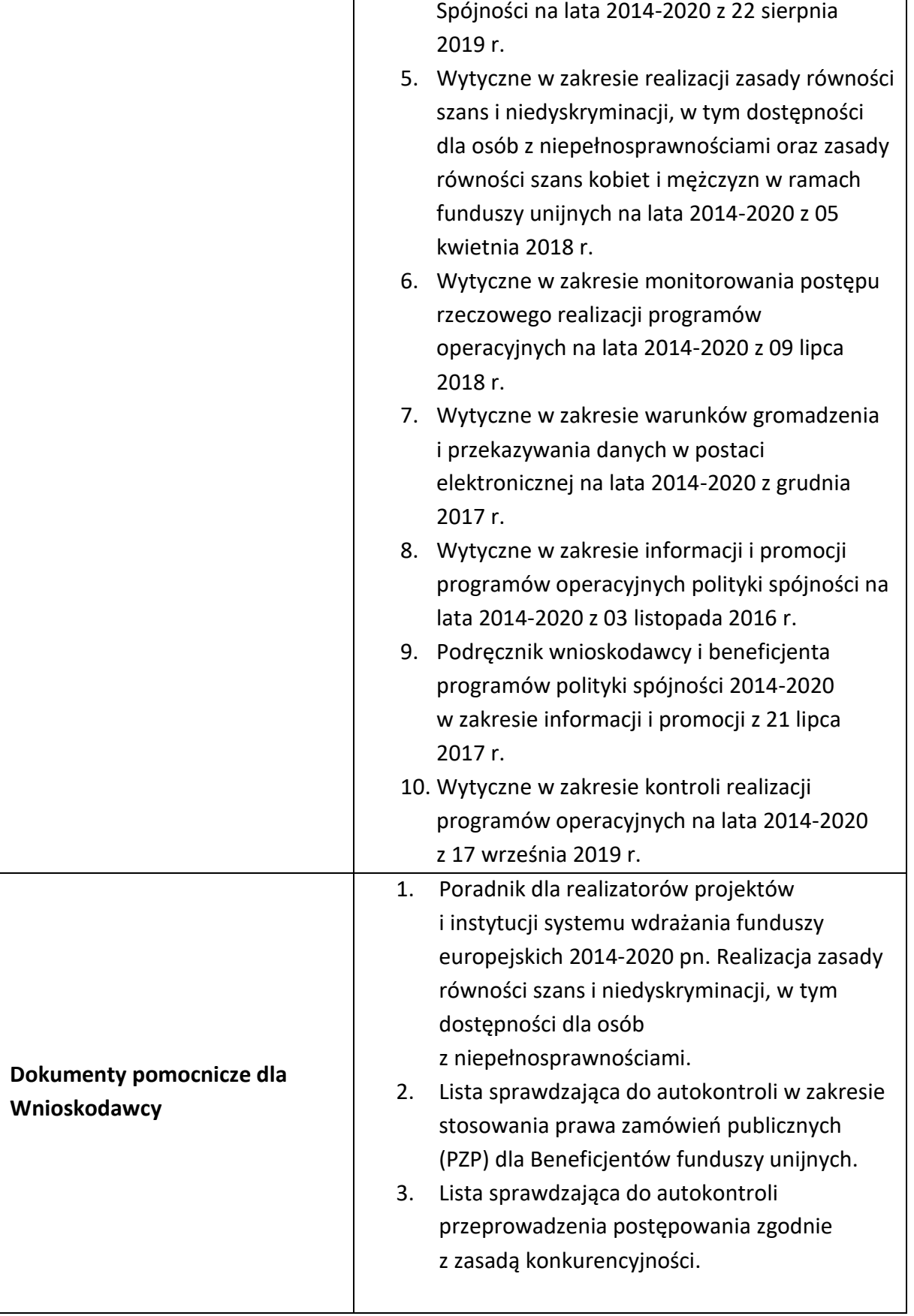

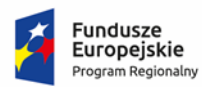

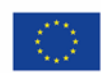

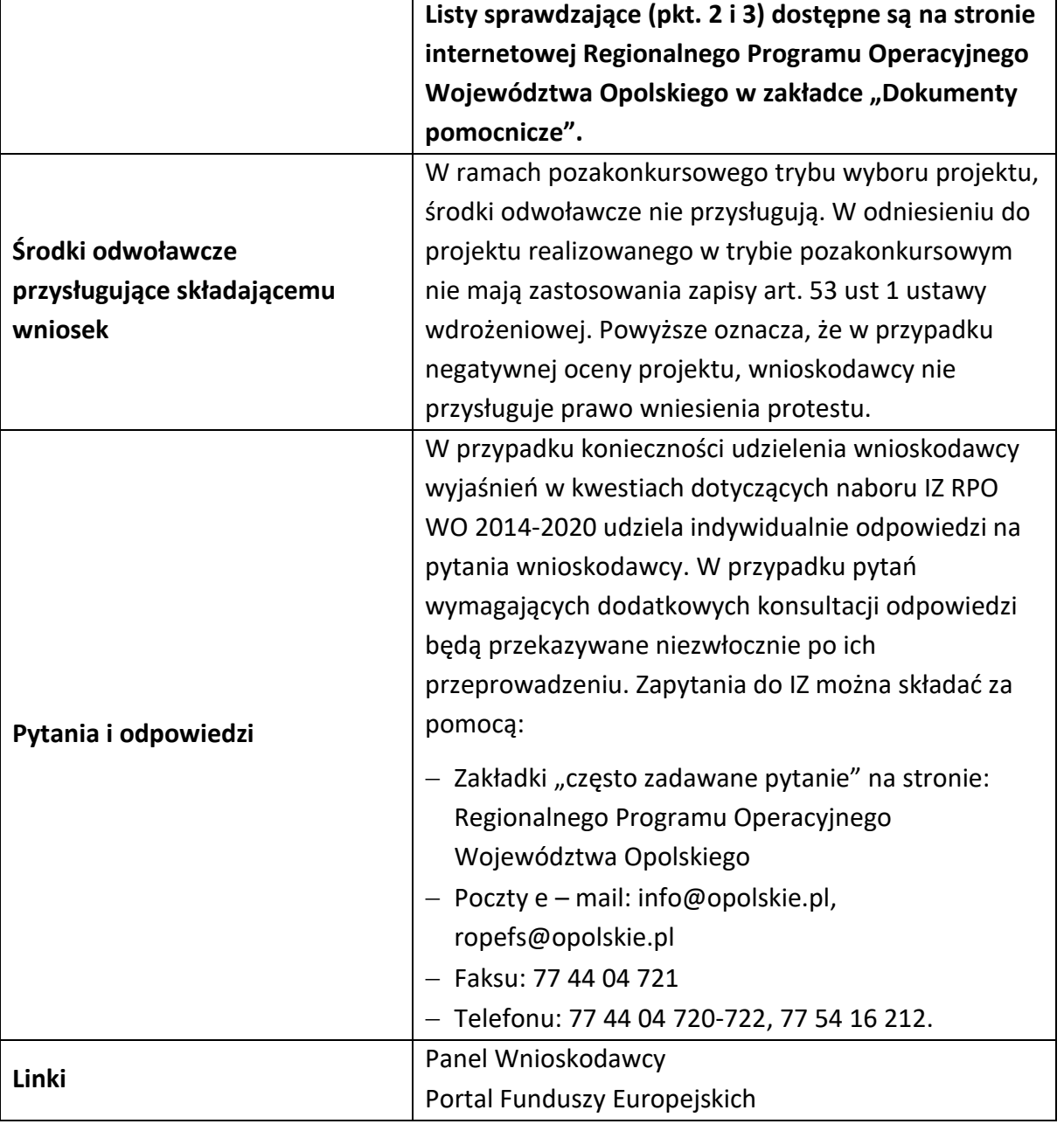

Źródło: Opracowanie własne na podstawie Pozakonkursowej procedury wyboru projektu